### **1 Capítulo I: El Proyecto**

### **1.1 Titulo**

El Titulo del presente proyectos es: **FortalecimientodelProceso de la gestión administrativa 'FASHIONCYB'.** 

### **1.2 Carrera / Unidad**

Ingeniería Informática

## **1.3 Facultad**

Ciencias y Tecnología

# **1.4 Institución/ Centro Cooperante**

Comercial FASHIONCYB

## **1.5 Provincia / Municipio**

Cercado

## **1.6 Duración del Proyecto**

8 meses

# **1.7 Área/línea de investigación priorizada**

Tecnologías de Información y Comunicación

## **1.8 Personal Vinculado al Proyecto**

## **1.8.1 Director del proyecto**

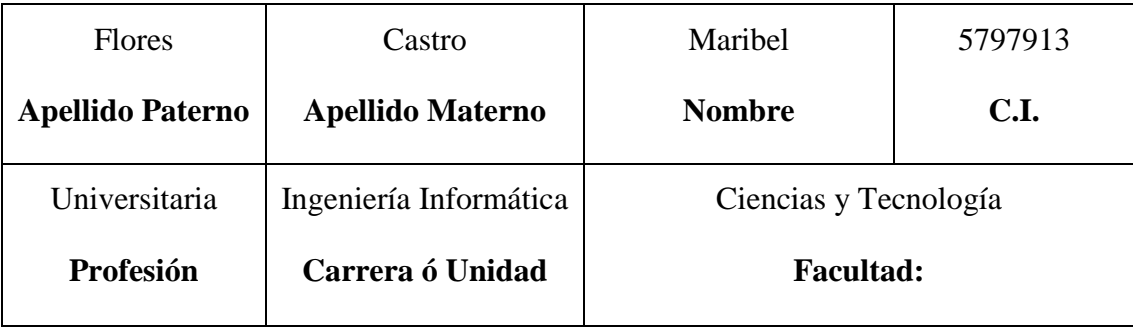

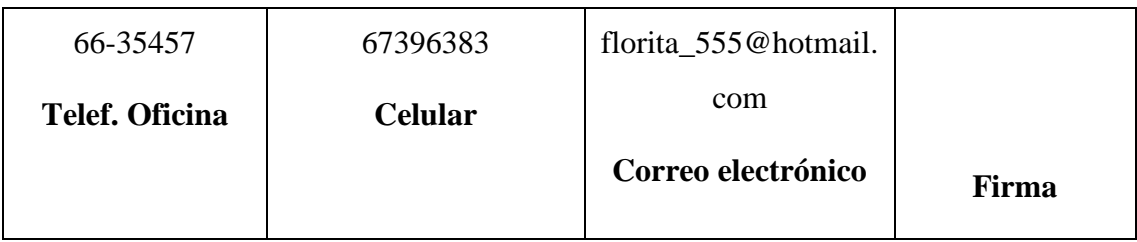

# **Tabla 1: Director de proyecto**

# **1.8.2 Participantes equipo de trabajo**

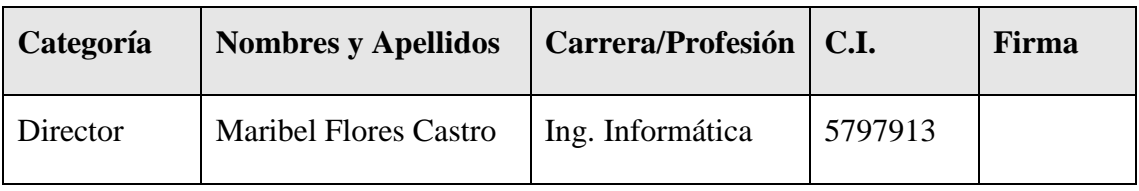

# **Tabla 2: Participantes Equipo de Trabajo**

# **1.8.3 Equipo de Trabajo**

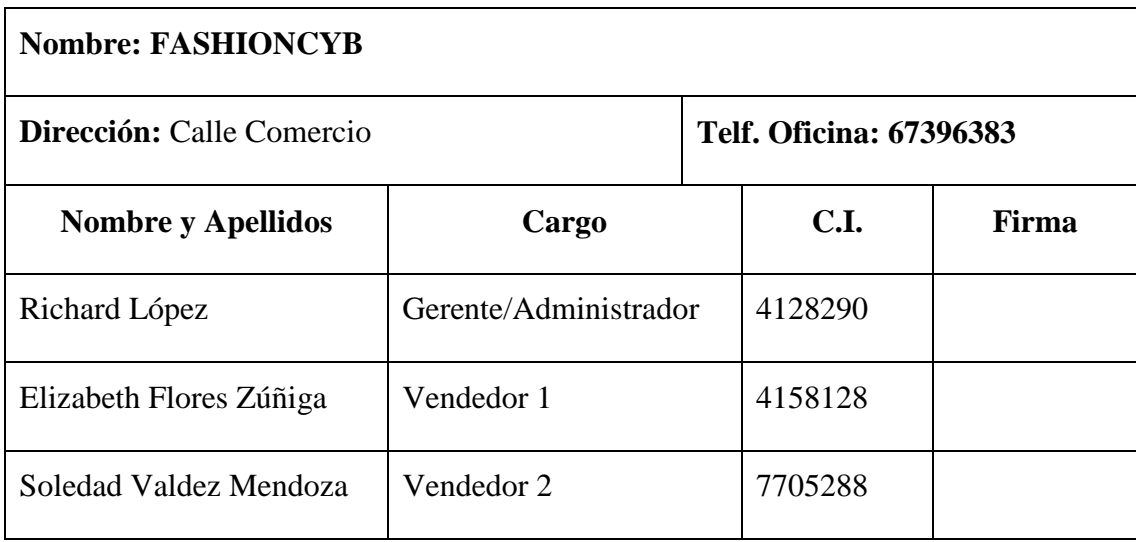

**Tabla 3:Equipo de Trabajo**

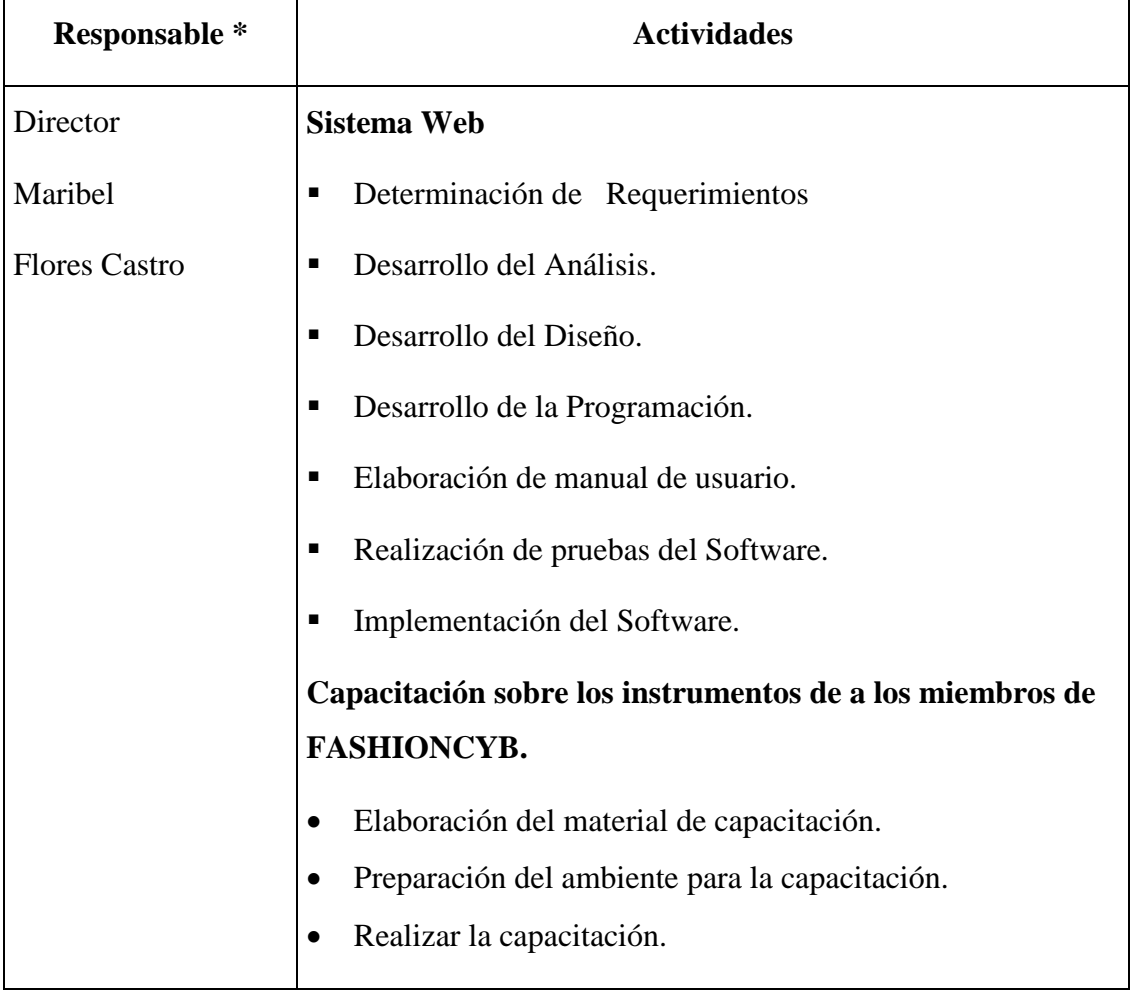

# **1.8.4 Actividades Previstas para los integrantes del equipo de investigación**

# **Tabla 4: Actividades Previstas para los integrantes del equipo de investigación**

#### **1.9 Descripción del Proyecto**

#### **1.9.1 Resumen ejecutivo del proyecto**

El presente trabajo de Grado consiste en desarrollar un sistema web que coadyuve a la gestión administrativa del comercio FASHIONCYB.

Para lograr el diseño de este sistema web se identificó las necesidades del comercio FASHIONCYB (comercio dedicado al mercadeo de indumentaria para hombre y mujer) mediante la Ingeniería de requerimientos a través de la metodología RUP con la aplicación del lenguaje UML.

Dicho comercio presenta problemas: en la elaboración de informes sobre ventas, compras, mercadería y control de la misma, por lo consecuente una mala toma de decisiones. El personal realiza un registro de datos generales del cliente, ventas, mercadería, precios, compras etc. de la forma tradicional lo que conduce a veces a un registro erróneo e incluso perdida de la información. El comercio no está dispuesto para las consultas de los clientes las 24 horas del día.

Este proyecto denominado **Fortalecimiento delProceso de la gestión administrativa 'FASHIONCYB'** contendrá un sistema web con los siguientes módulos: usuario, mercadería, compra, venta, empresa proveedora, cliente, oferta, reporte, etc.

Este proyecto contendrá un conjunto de elementos que interactúan entre sí, con el fin de apoyar las actividades acorde con las necesidades del comercio.

Por otra parte apoyara al proceso de toma de decisiones, control de mercadería y lograra ventajas competitivas, a través del uso de la tecnología de información.

#### **Generará:**

Reportes de compra y venta acorde a fechas.

Inventario de la mercadería para una mejor toma de decisiones.

Para los clientes, se facilitara el acceso a la información de la mercadería disponible vía internet (precios, colores, tallas, ofertas) existentes en el comercio.

El almacenamiento y manipulación eficiente de dicha información es de vital importancia para el comercio, ya que ayudara a la toma de decisiones que llevaran a FASHIONCYB a ser más competente y confiable.

El gerente recibirá capacitación sobre todo el sistema, siendo de vital importancia el manejo de reportes e inventarios. Para ello se le proveerá de manuales e instrucción en el manejo del sistema de forma individual. El vendedor recibirá capacitación sobre algunas áreas del sistema como ser: registro de ventas, clientes y obtención de algunos reportes. Se le dotara de manuales que le ayuden a conocer mejor cada pantalla y un pequeño curso donde se la expondrá el manejo del sistema.

#### **1.10 Descripción y Fundamentación del Proyecto (qué y por qué)**

Estamos viviendo en un tiempo de cambios acelerados de la tecnología, por lo que es importante que una Empresa, comercio, tienda, etc. esté actualizada y cuente con tecnología de punta para poder brindar un mejor servicio y optimizar recursos para lograr mayor rendimiento.

En la empresa FASHIONCYB hemos identificado los siguientes problemas:

- Inexistencia del adecuado tratamiento de la información relacionada con la mercadería.
- Incorrecta formulación de datos en las compras y ventas ocasionando perdidas de clientes y proveedores.
- Incierto desarrollo de pedidos por parte de clientes y proveedores
- No se cuenta con una fuente de información y actualización en el tratamiento de información de producción.

Lo que nos llevara a la manipulación de la información manual inoportuna ocasionando retardo y pérdidas.

Este proyecto tiene como fin optimizar el manejo y control de información del comercio. Aumentar beneficios mediante la implementación de un sistema web y capacitación del mismo.

Se trazó un plan realizable proponiendo:

 Existencia del adecuado tratamiento de la información relacionado con la mercadería mediante inventarios y reportes.

- Una correcta formulación de datos que ocasionaran la actualización de los mismos.
- Desarrollo de un sistema para el registro correcto dse pedidos por parte de clientes y empresas proveedoras.
- Diseño y documentación del manual de usuario.

Para lograr que el tratamiento de la información sea adecuado con la automatización en la manipulación de datos mediante el sistema informático.

También existen problemas en:

- Retardo del llenado manual de información.
- Inadecuada capacitación y orientación en el uso de nuevas tecnologías.

Lo que nos llevara a un bajo nivel de conocimientos en el uso de tecnologías TIC, por parte del personal de la empresa FASHIONCYB.

Se trazo un plan realizable proponiendo:

- Oportuno llenado de información requerida en la preparación del plan de capacitación para el uso del sistema.
- Adecuada capacitación y orientación en el uso de tecnologías TIC para el uso del sistema

Mejorando el nivel de conocimiento de tecnologías TIC por parte del personal del comercio mediante la capacitación del sistema.

# **1.11 Árbol de problemas**

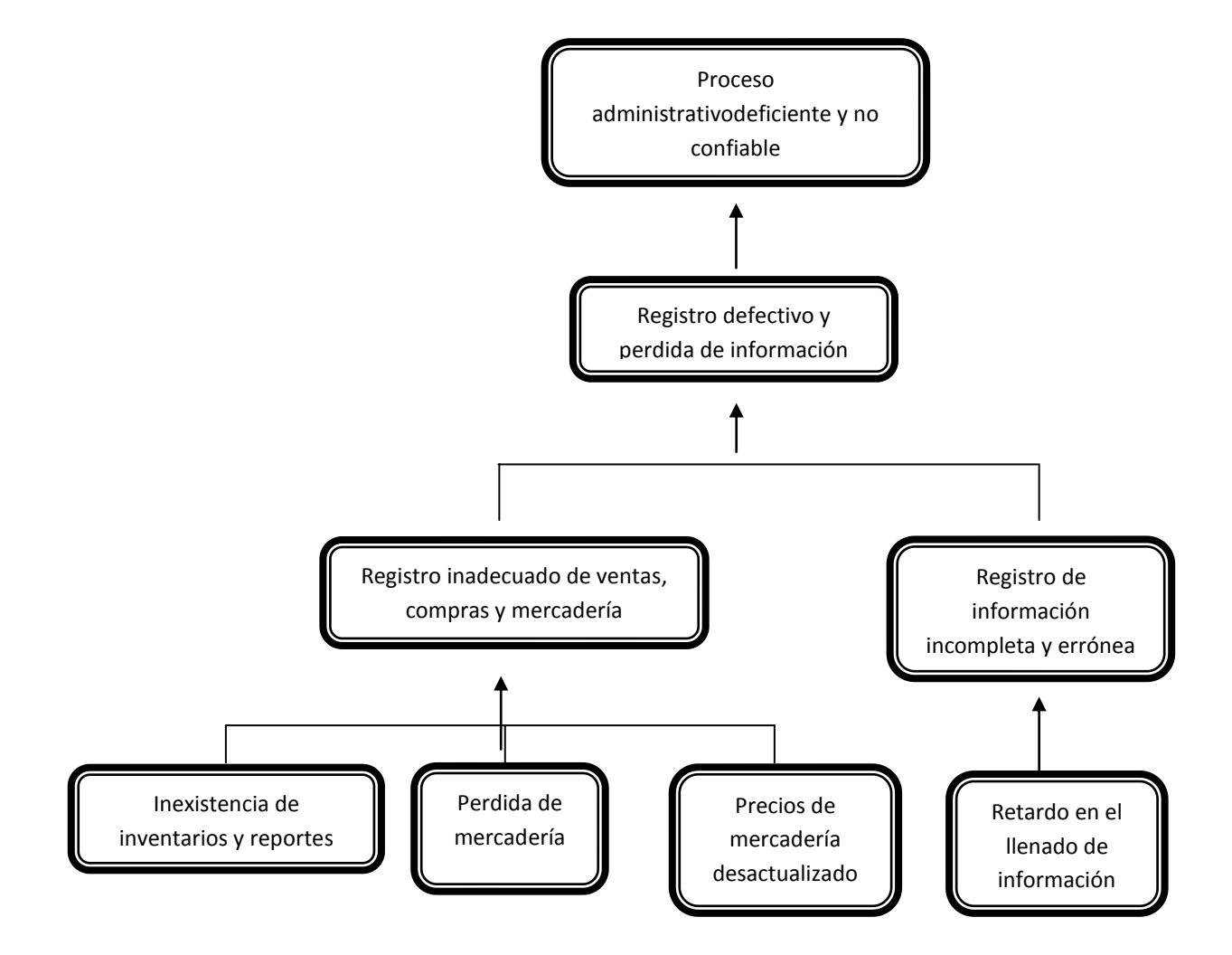

**Ilustración 1: Árbol de Problemas**

# **1.12 Árbol de Objetivos**

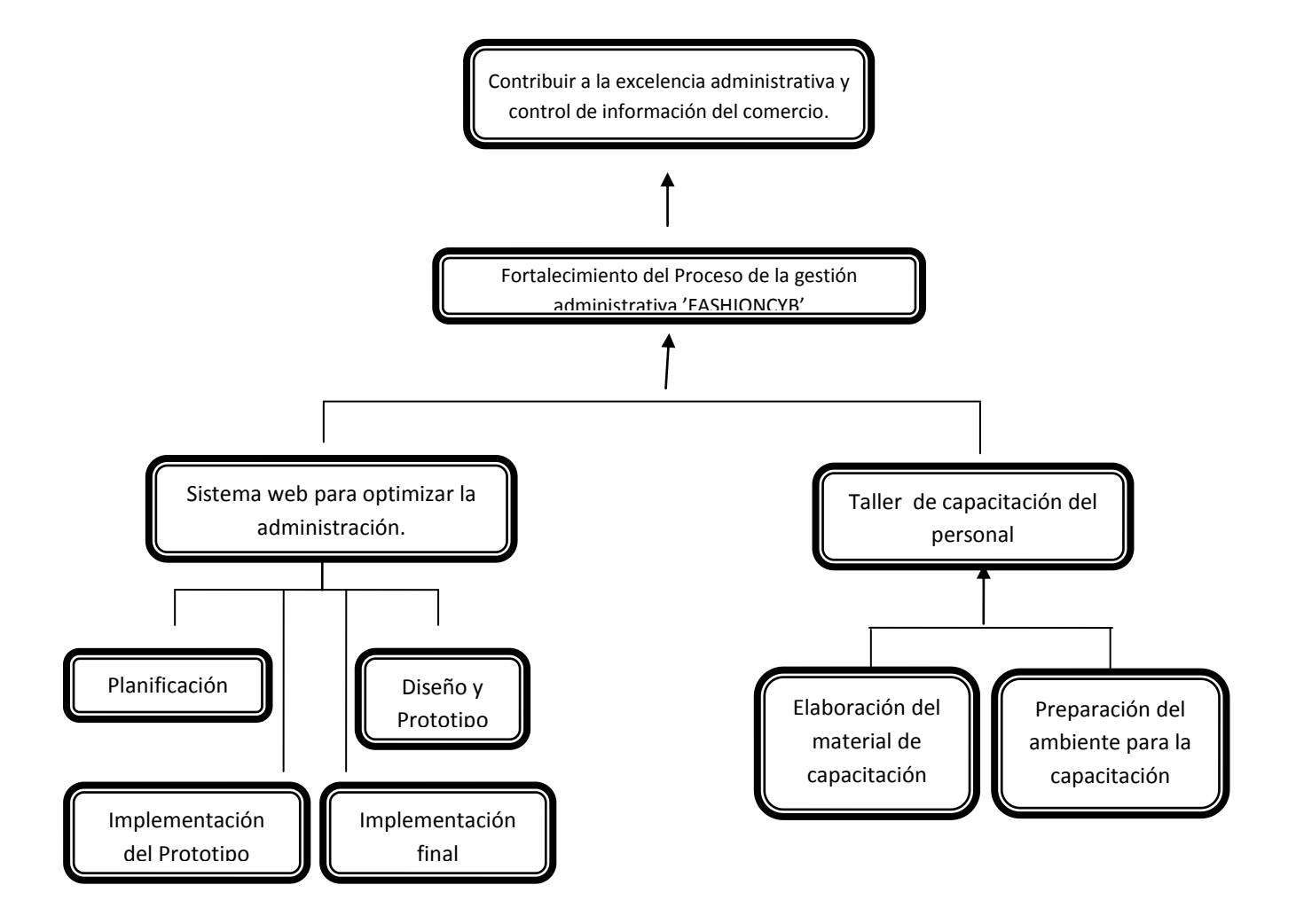

**Ilustración 2**:**Árbol de Objetivos**

### **1.13 Situación con y sin Proyecto**

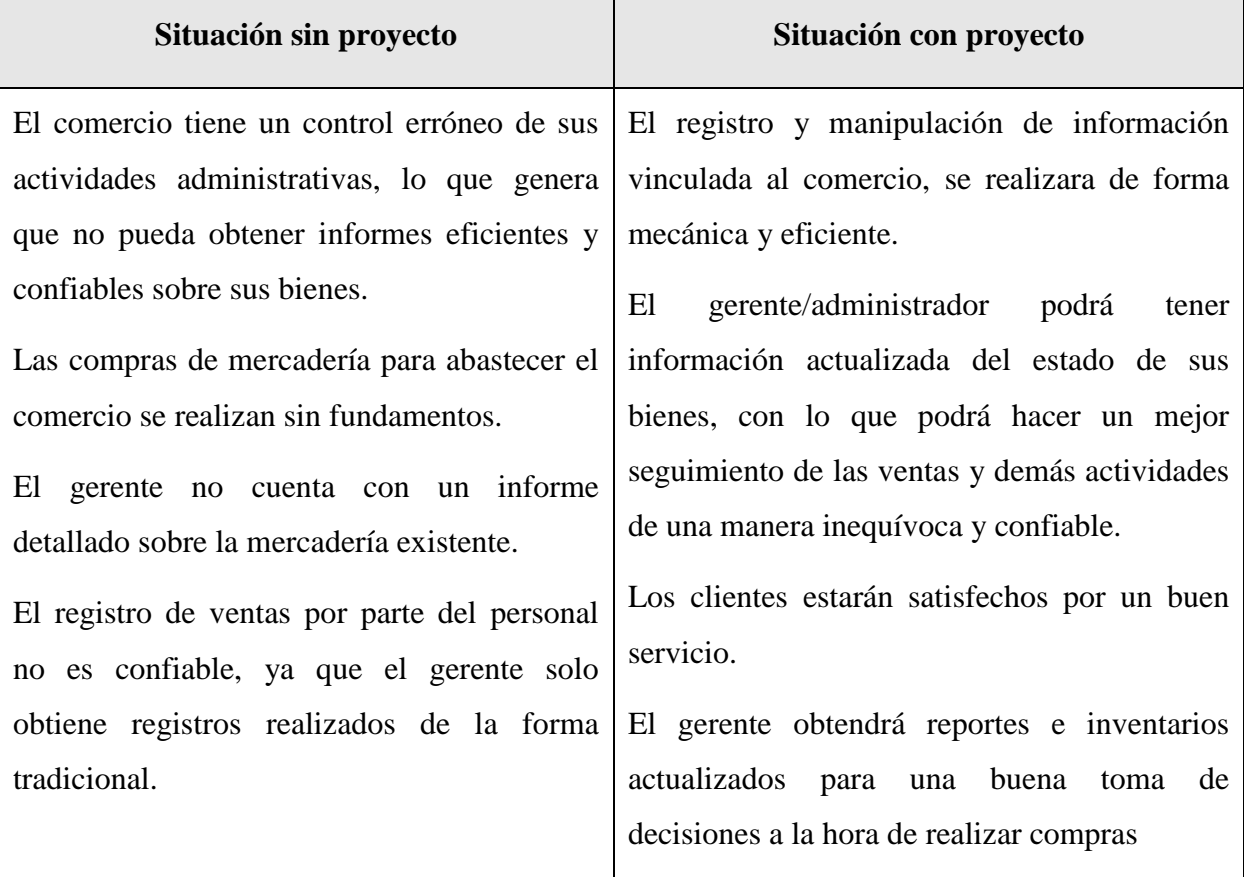

### **Tabla 5: Situación con y Sin Proyecto**

### **1.14 Objetivos**

### **1.14.1 Objetivo General**

Fortalecer el Proceso de la gestión administrativa 'FASHIONCYB'.

### **1.14.2 Objetivos Específicos**

 Implementar un sistema web para mejorar el manejo y control de información del comercio.

Capacitar al personal en el manejo del sistema web.

# **1.15 Matriz de Marco Lógico del proyecto**

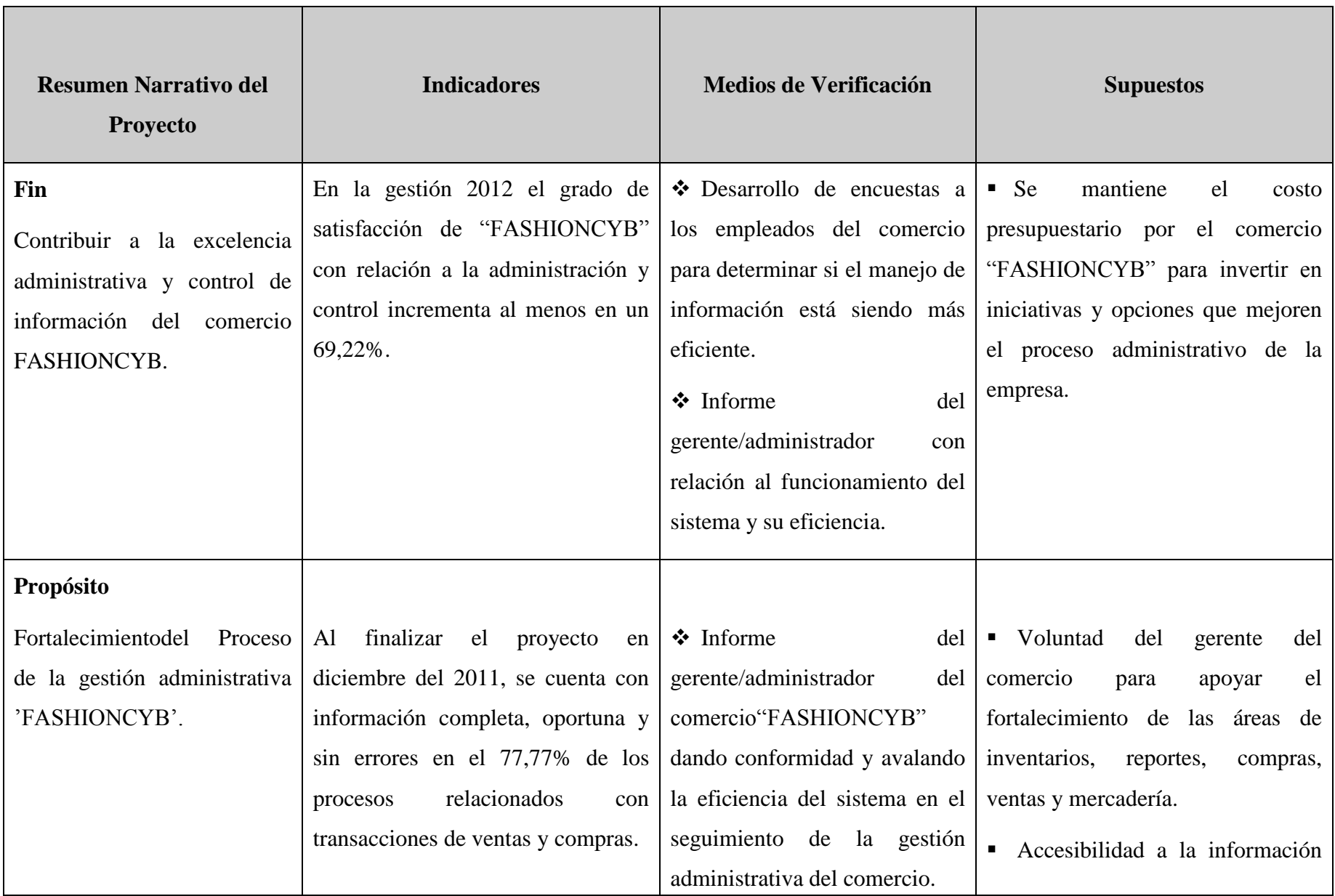

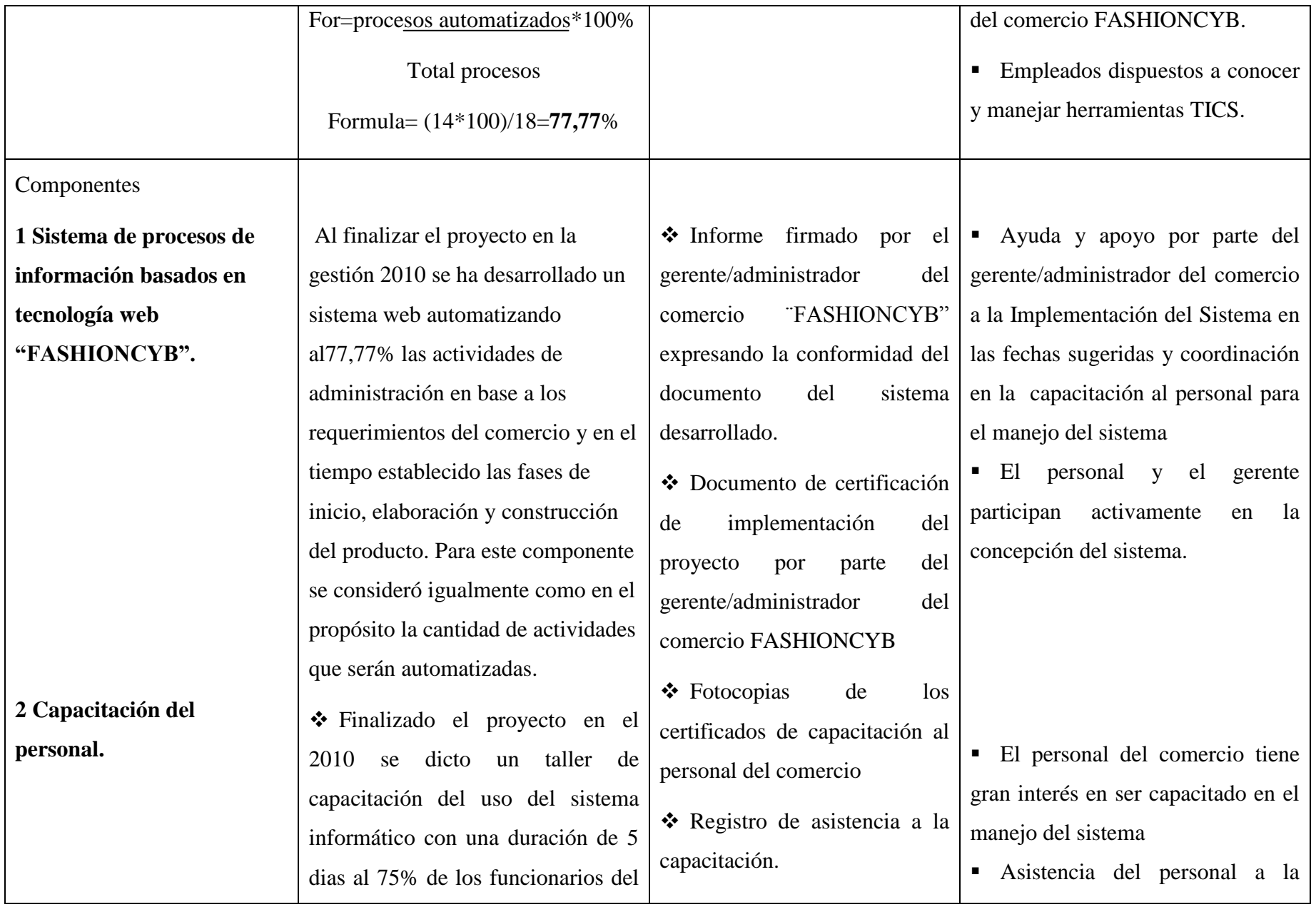

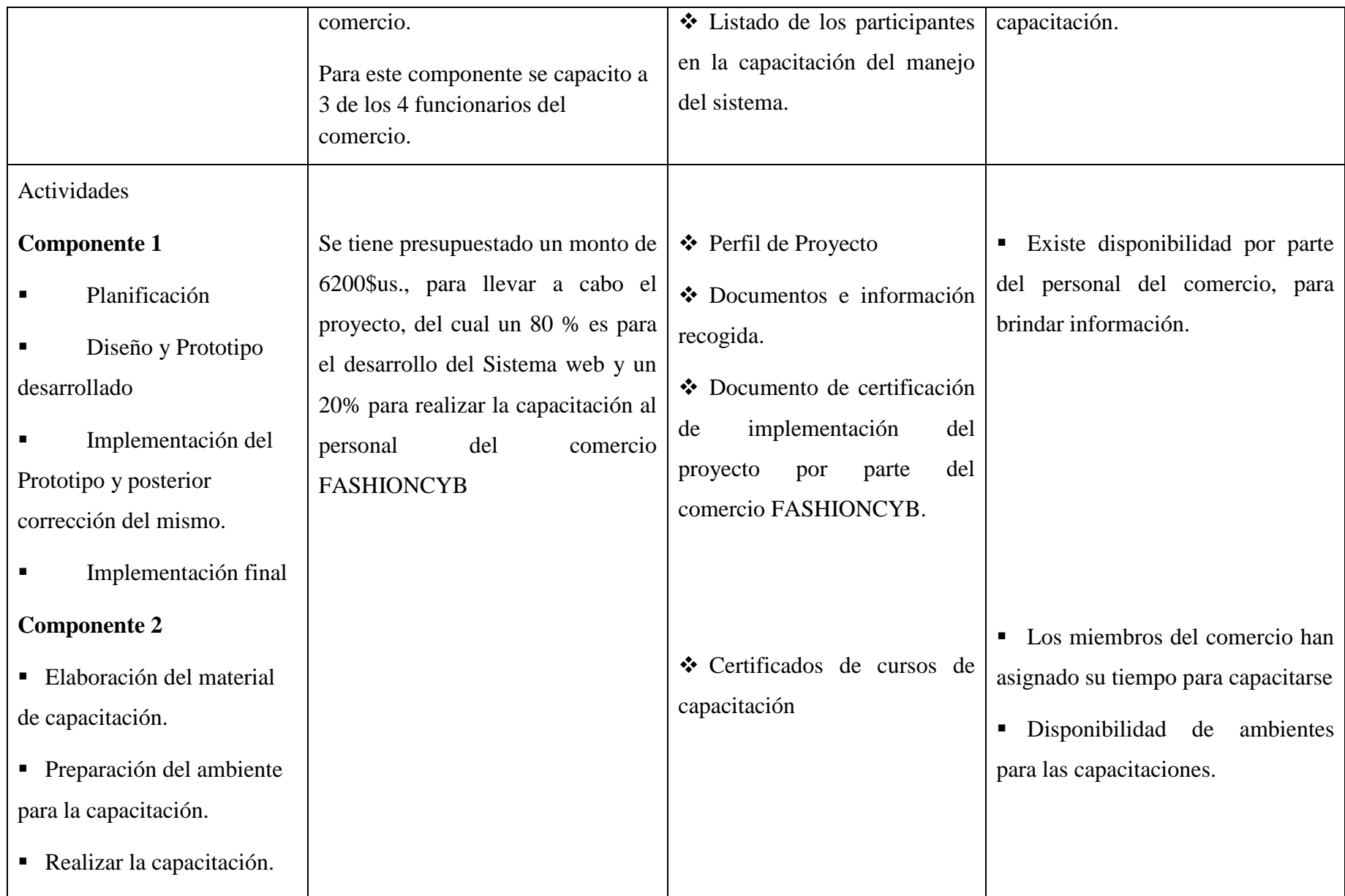

# **1.16 Cronograma de Actividades**

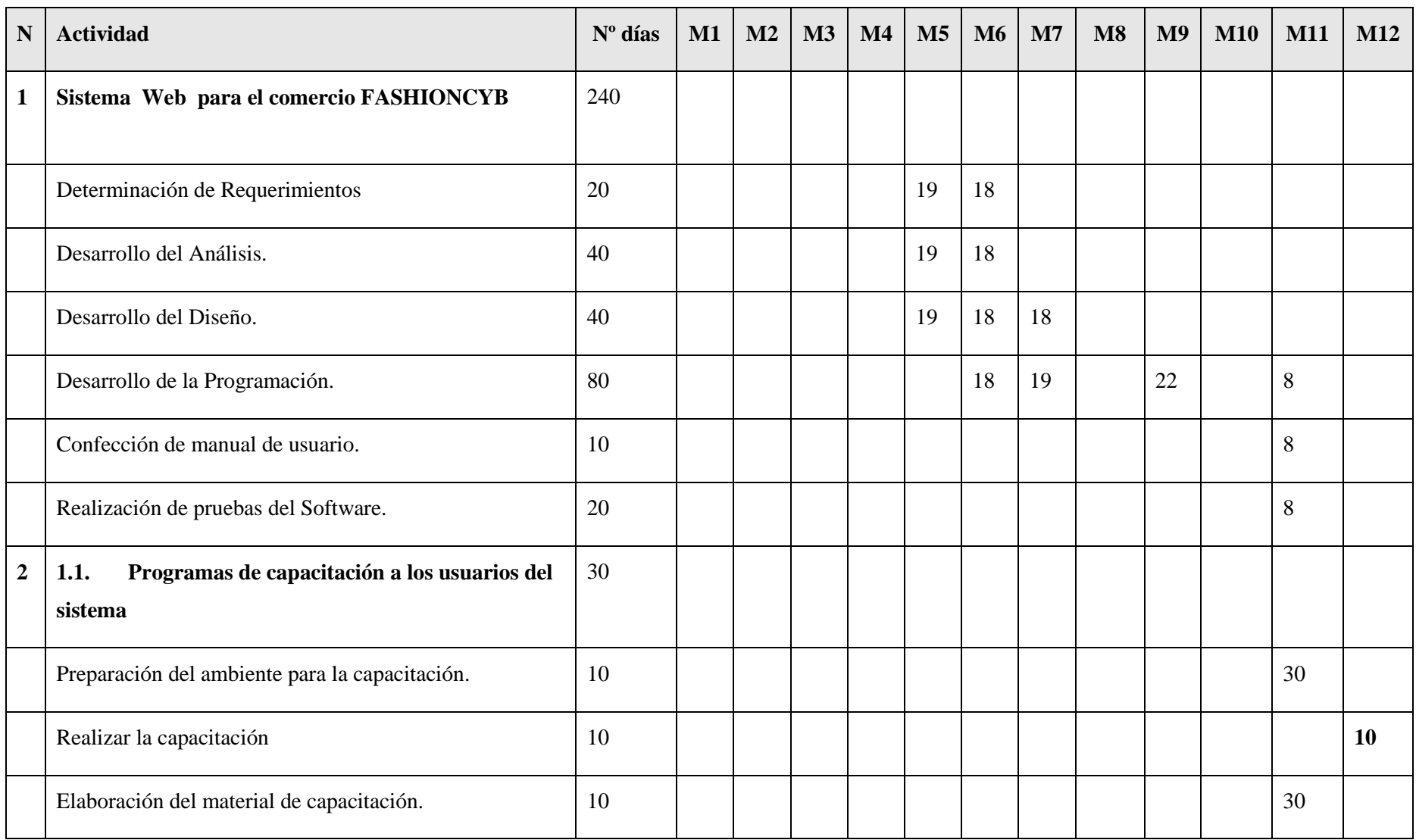

**Tabla 7: Cronograma de Actividades**

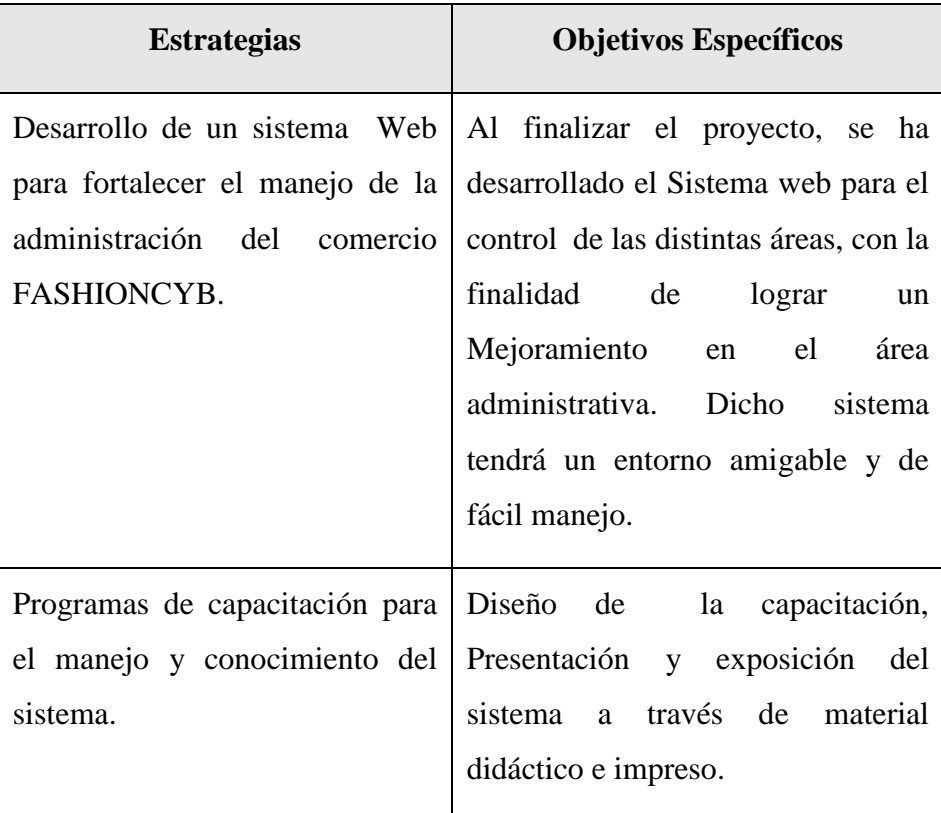

### **1.17 Descripción y Relación de las Estrategias con los Objetivos**

**Tabla 8: Descripción y Relación de las Estrategias con los Objetivos**

### **1.18 Resultados Esperados**

 **Fortalecimiento delProceso de la gestión administrativa 'FASHIONCYB':** Al finalizar el proyecto, se ha desarrollado el Sistema web para el control de las distintas áreas en base a los requerimientos del comercio. Habiéndose cumplido en su totalidad y en el tiempo establecido las etapas de: Planificación, Diseño y Prototipo desarrollado, Implementación del Prototipo, posterior corrección del mismo e Implementación final.

 **Capacitación del personal:** Al finalizar el proyecto dado, se capacito con cursos solo aquellas personas que interactuaran con el sistema las cuales podemos citar al gerente/administrador y vendedor.

### **1.19 Transferencia de Resultados**

### **1.19.1 Medios y estrategias para la transferencia de resultados**

Los datos y resultados se transmitirán mediante un manual de usuario, de acuerdo a los requerimientos planteados por el director del proyecto y una exposición a los usuarios sobre el sistema web.

Certificados entregados al personal administrativo de la empresa firmados por el capacitador y el departamento de informática.

### **1.19.2 Grupo de Beneficiarios de los Resultados**

Gerente-Administrador: en la oportuna obtención de información para la toma de decisiones y así lograr la eficiencia y eficacia del comercio.

Vendedor: facilidad de manipulación y disposiciónde información de ventas actualizada.

Clientes: facilidad en la solicitud de información de mercadería.

### **1.20 Presupuesto / Justificación**

### **1.21 Curriculum Vitae**

### **1.21.1 Antecedentes Personales**

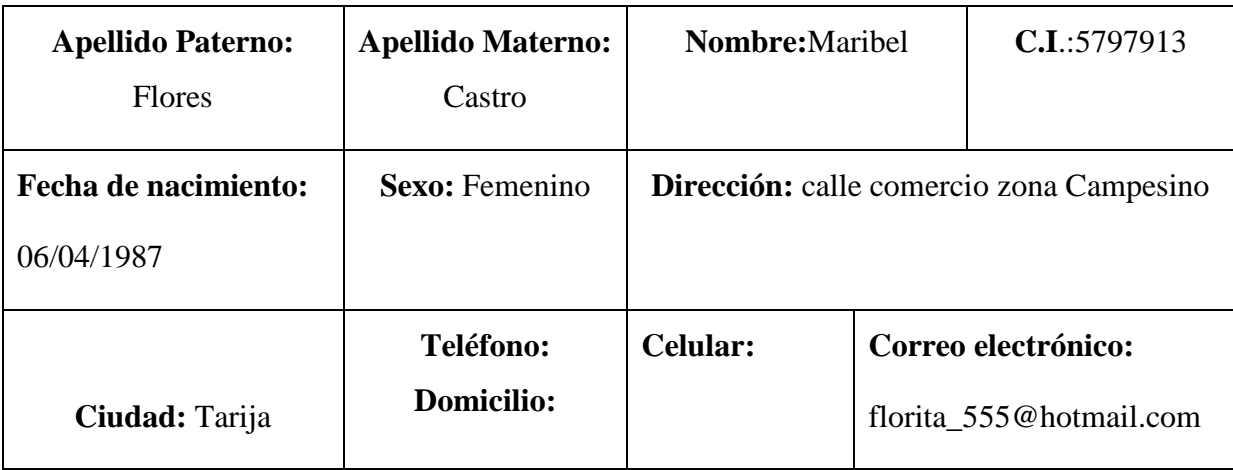

### **Tabla 9: Antecedentes Personales**

### **1.21.2 Antecedentes Académicos**

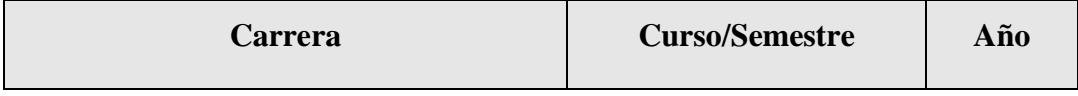

| Ing. Informática | 1º Semestre             | 2005 |
|------------------|-------------------------|------|
| Ing. Informática | 2º Semestre             | 2005 |
| Ing. Informática | 3 <sup>°</sup> Semestre | 2006 |
| Ing. Informática | 4 <sup>°</sup> Semestre | 2006 |
| Ing. Informática | 5 <sup>°</sup> Semestre | 2007 |
| Ing. Informática | 6° Semestre             | 2007 |
| Ing. Informática | 7 <sup>°</sup> Semestre | 2008 |
| Ing. Informática | 8° Semestre             | 2008 |
| Ing. Informática | 9 <sup>°</sup> Semestre | 2009 |
| Ing. Informática | 10° Semestre            | 2010 |

**Tabla 10: Antecedentes Académicos**

# **1.22 Presupuesto/Justificación**

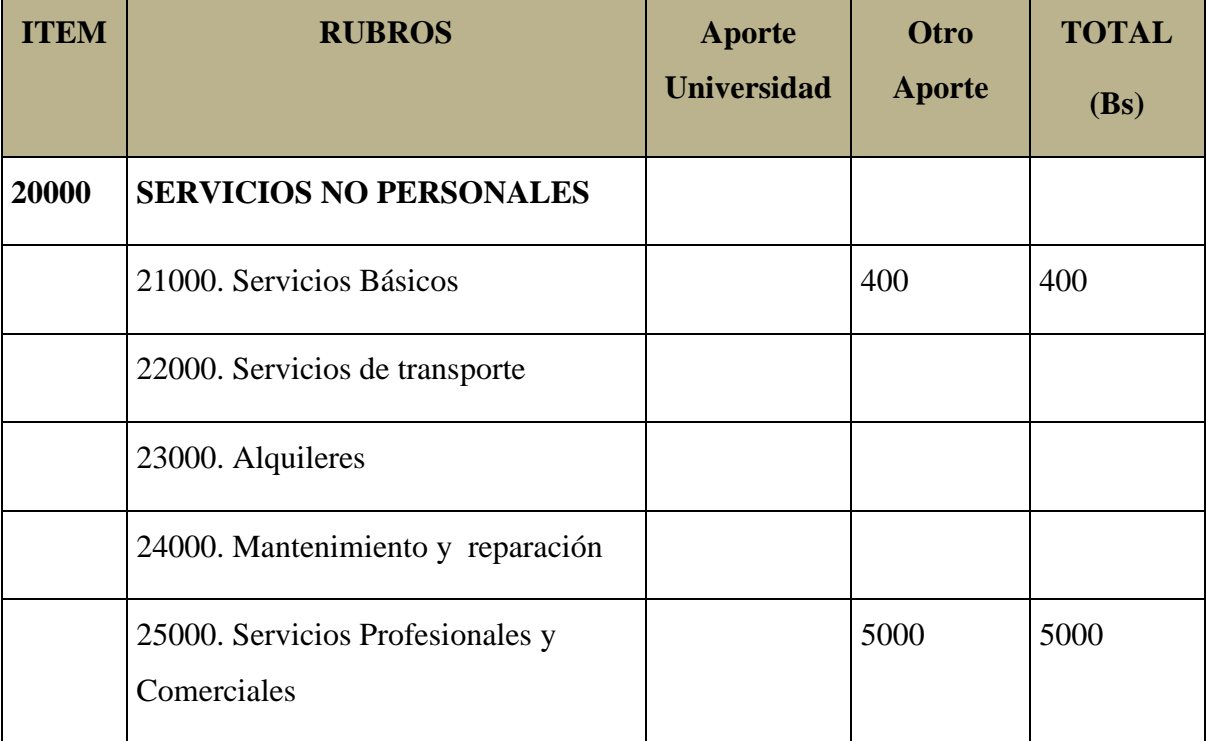

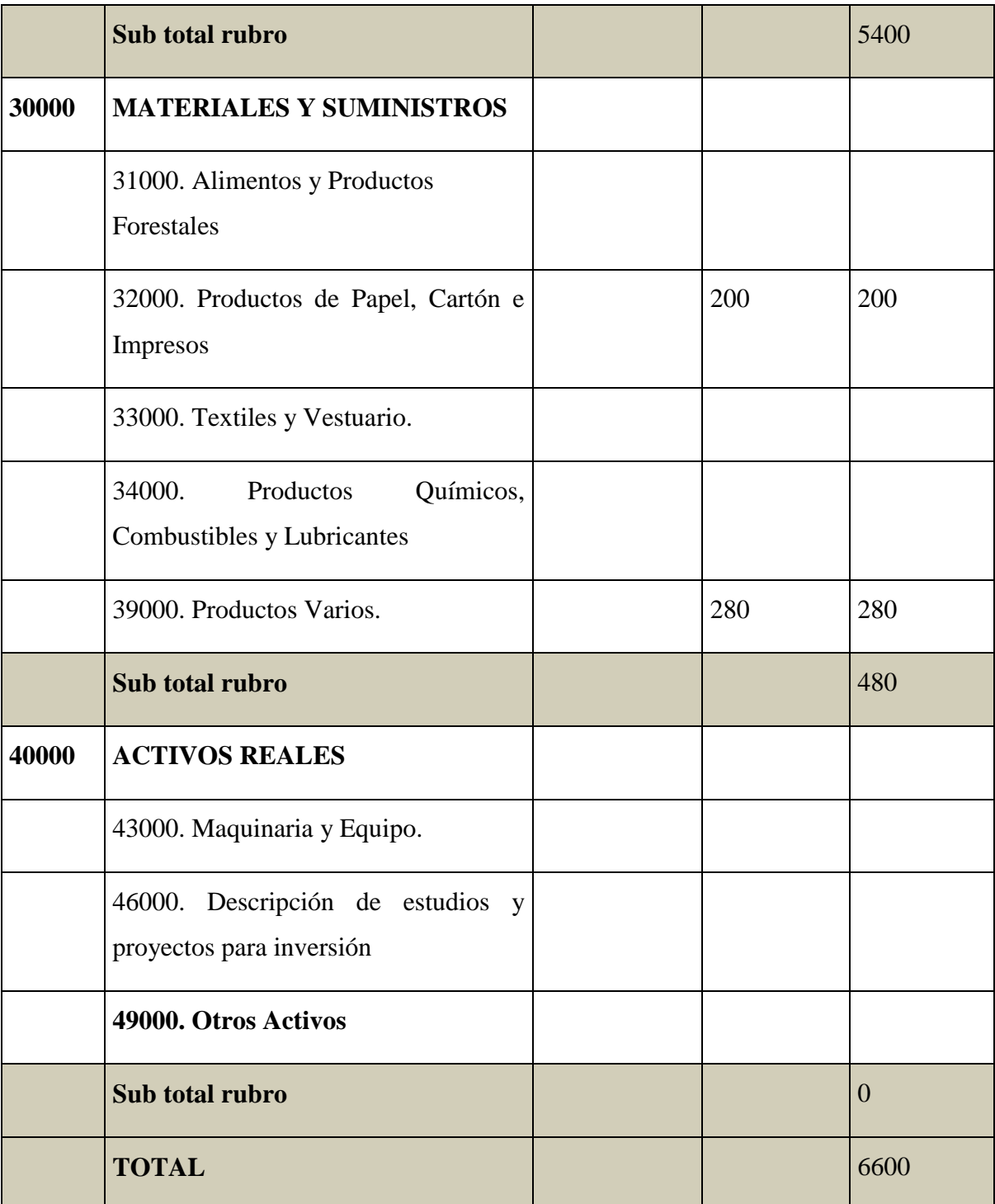

# **Tabla 11: Presupuesto y Justificación**

# **1) GRUPO 20000. SERVICIOS NO PERSONALES**

**b) SUB GRUPO 21000. Descripción de los gastos de servicios básicos**

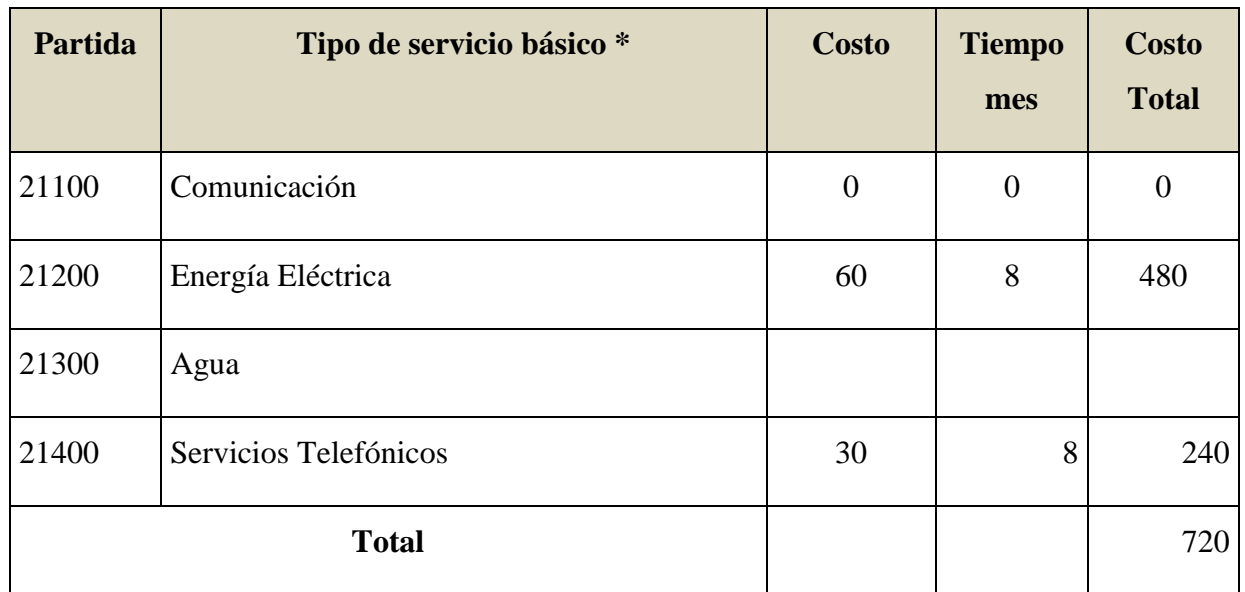

**Tabla 12: Descripción de los gastos de servicios básicos**

# **c) SUB GRUPO 22000. Descripción de los gastos de viajes y transporte de personal**

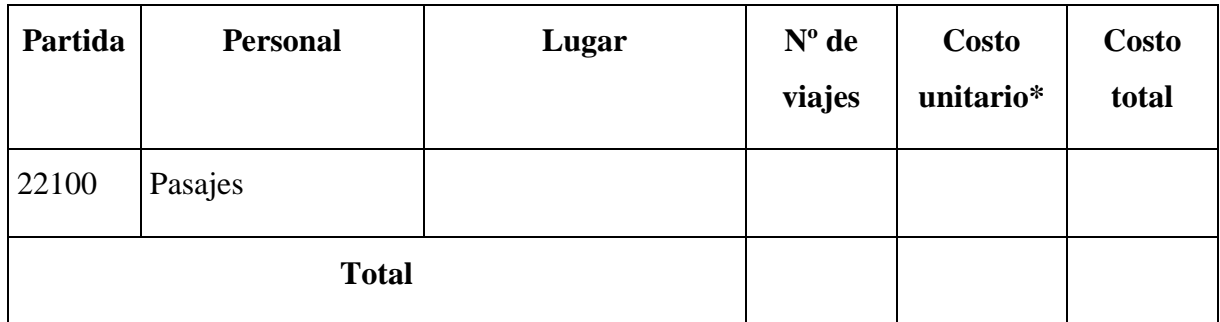

# **Tabla 13: Descripción de los gastos de viajes y transporte de personal**

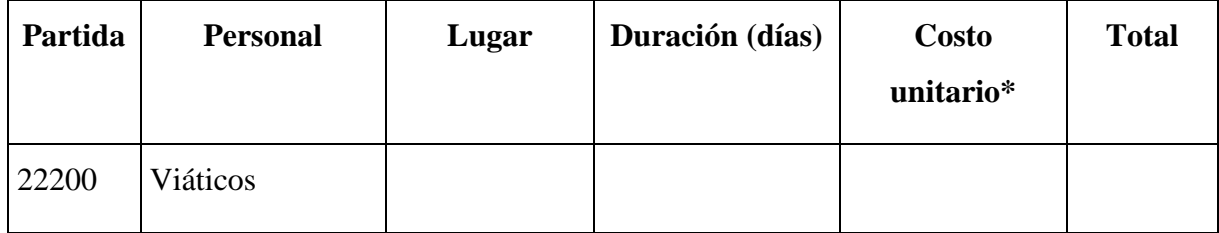

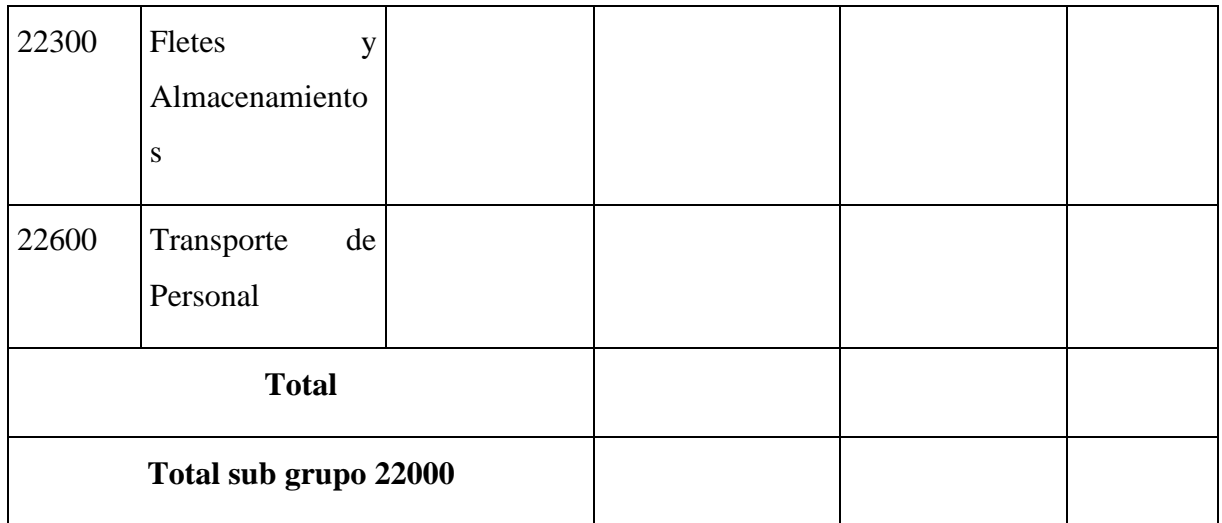

## **Tabla 14: Descripción de los gastos de viáticos, fletes**

**d) SUB GRUPO 23000. Descripción de los gastos por concepto de alquileres de equipos y maquinarias**

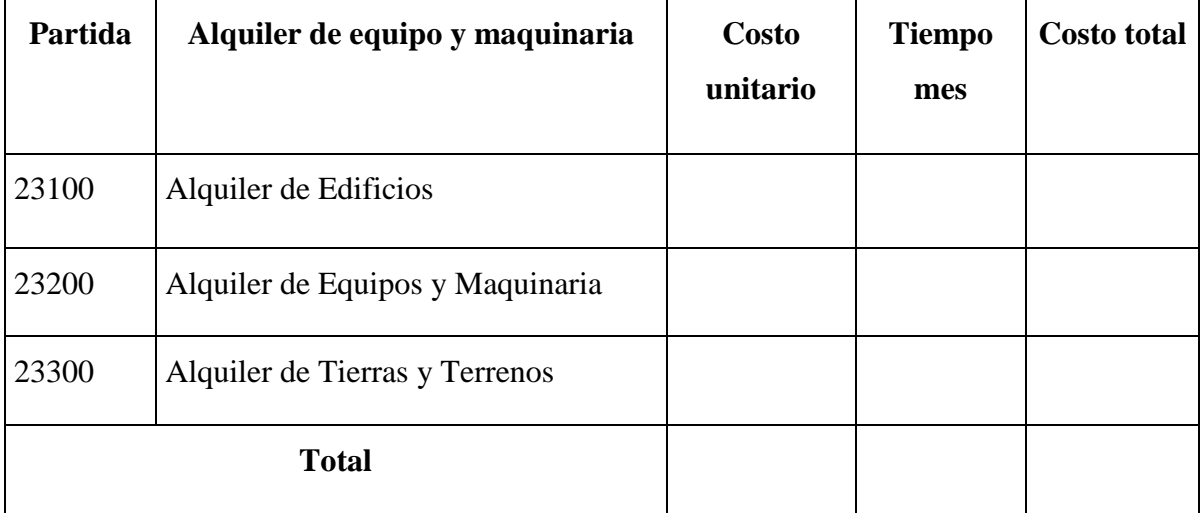

# **Tabla 15: Descripción de los gastos por concepto de alquileres de equipos y maquinarias**

## **c) SUB GRUPO 24000. Descripción mantenimiento y reparación**

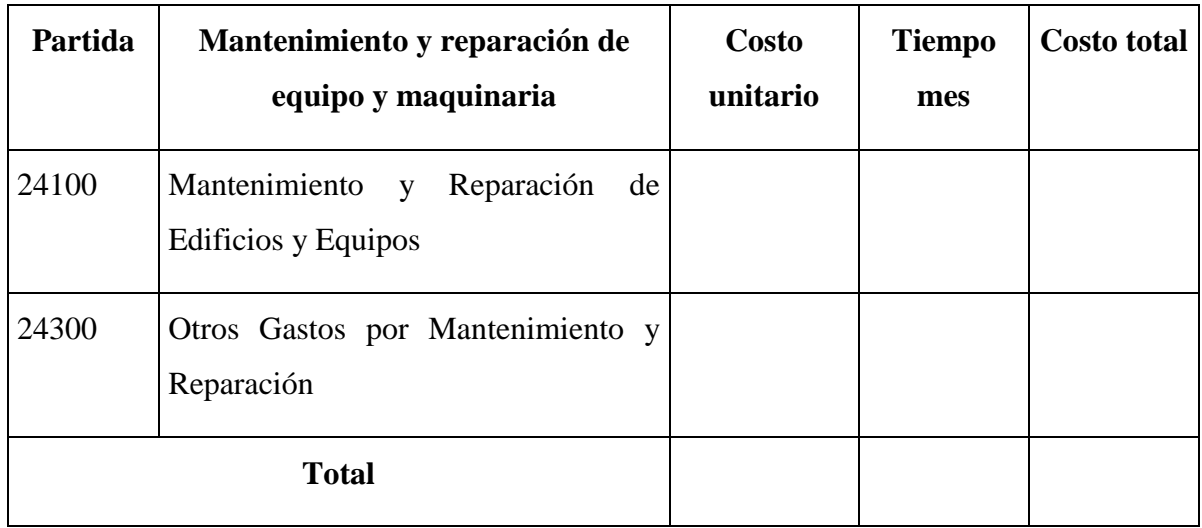

# **Tabla 16: Descripción mantenimiento y reparación**

**f) SUB GRUPO 25000. Descripción de los gastos en servicios profesionales y comerciales**

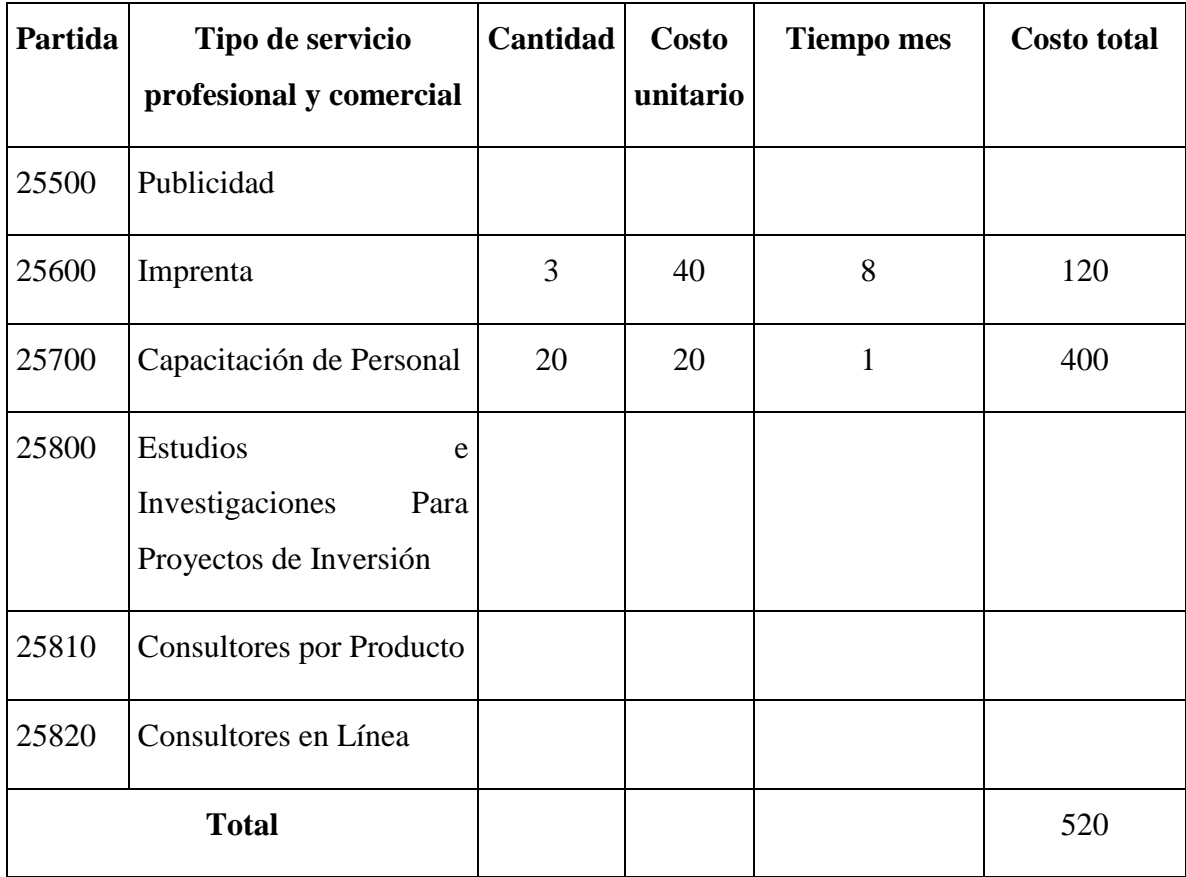

# **Tabla 17: Descripción de los gastos en servicios profesionales y comerciales**

\* Se refiere a gastos por servicios profesionales de asesoramiento especializado, se incluyen, estudios, investigaciones, publicidad, imprenta, fotocopias, capacitación de personal y otros ejecutados por terceros.

### **2) GRUPO 30000. MATERIALES Y SUMINISTROS**

# **g) SUB GRUPO 31000. Descripción de los gastos Alimentos y Productos Agroforestales**

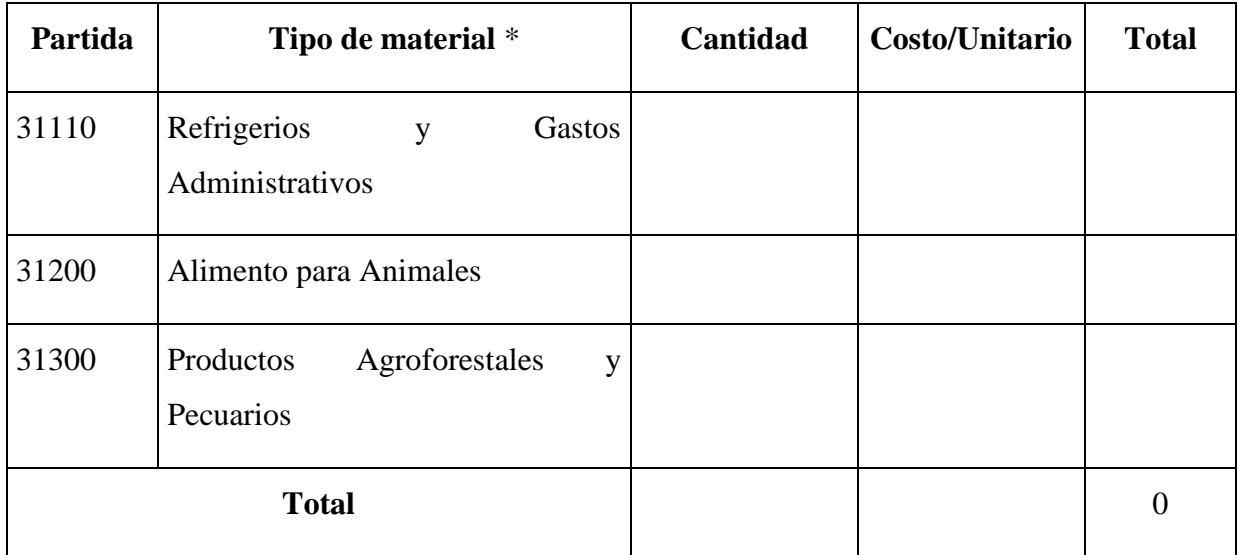

### **Tabla 18: Descripción de los gastos Alimentos y Productos Agroforestales**

\* Se refiere a la adquisición de materiales y bienes como: alimentos y productos agroforestales, alimentos y bebidas para personas (indicar el total de refrigerios), alimentos para animales, productos pecuarios.

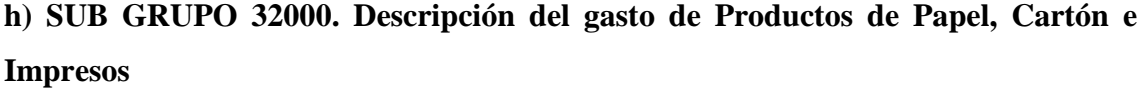

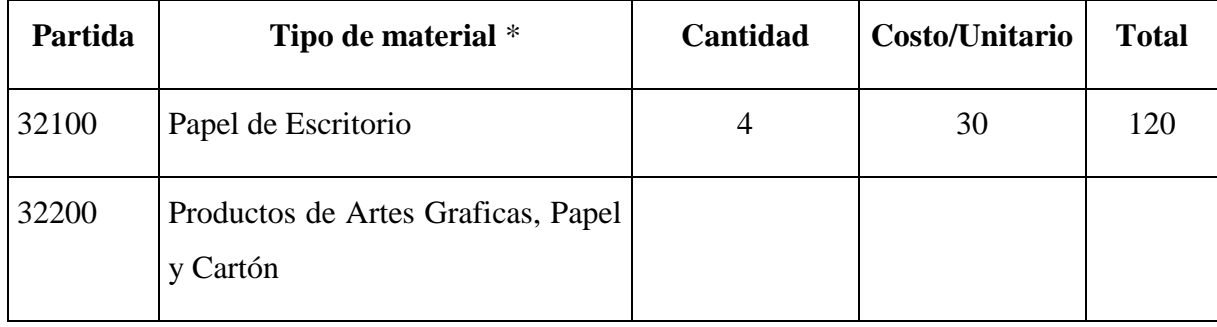

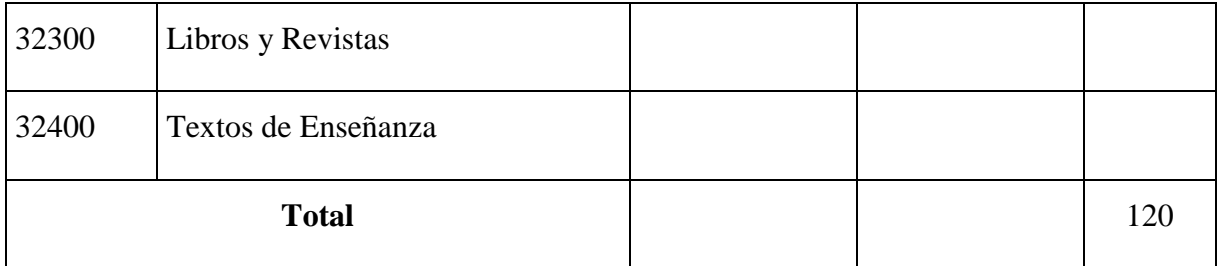

## **Tabla 19: Descripción del gasto de Productos de Papel, Cartón e Impresos**

\* Se refiere a la adquisición de; papel y cartón en sus diversas formas y clases, impresos

y publicaciones, periódicos, revistas, libros, fotocopias, etc.

### **i) SUB GRUPO 33000. Descripción del gasto en textiles y vestuario**

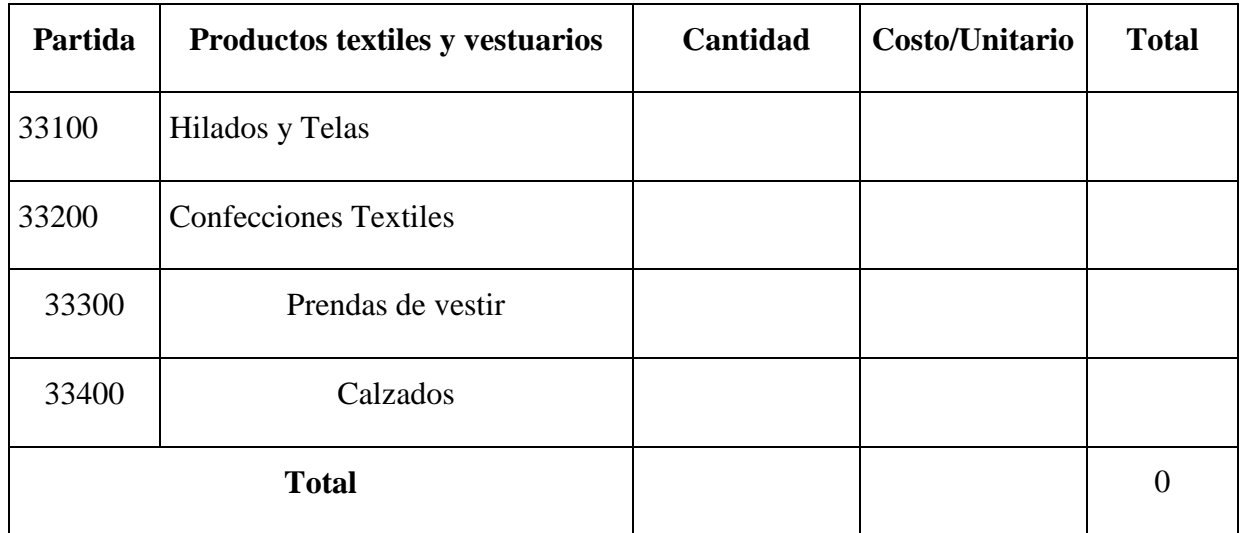

### **Tabla 20: Descripción del gasto en textiles y vestuario**

\* Se refiere principalmente a los gastos por vestuario uniformes, ropa de trabajo

# **j) SUB GRUPO 34000. Combustibles, Productos Químicos, Farmacéuticos y Otros**

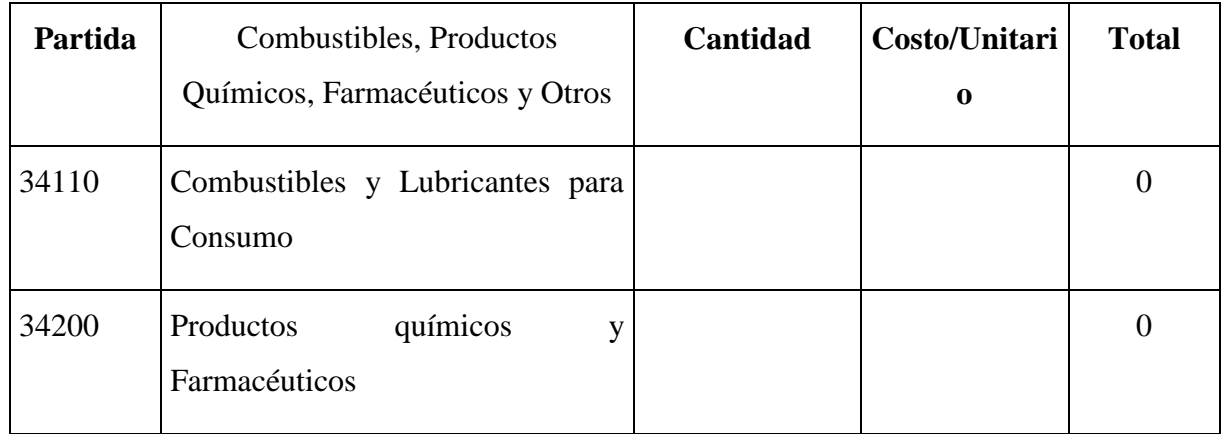

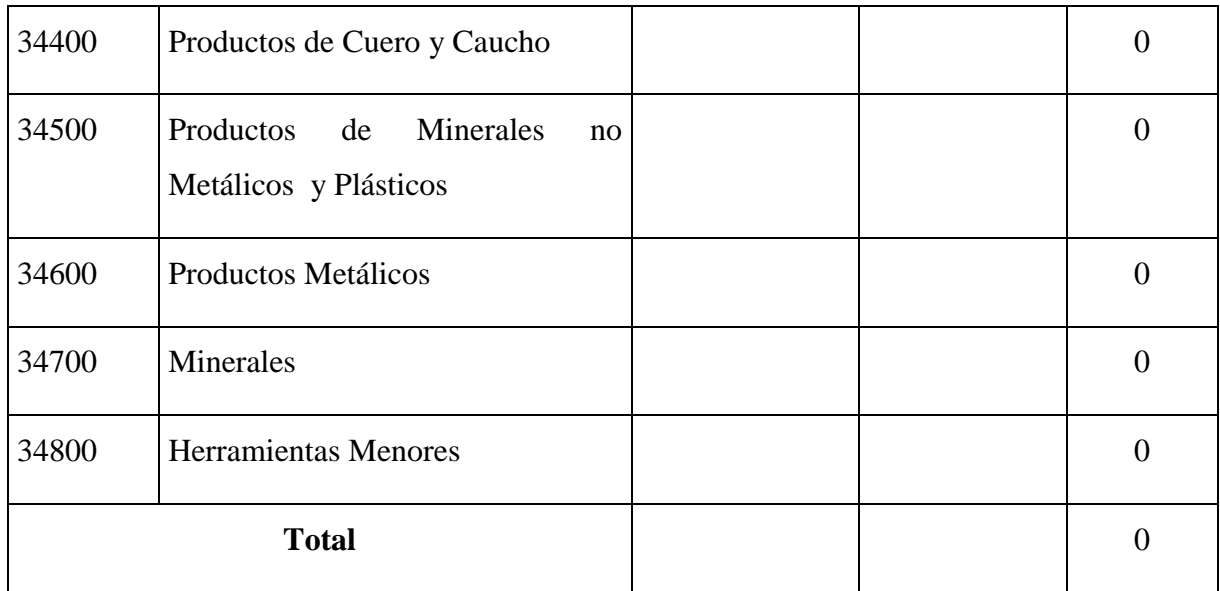

# **Tabla 21: Combustibles, Productos Químicos, Farmacéuticos y Otros**

\* Se refiere a gastos de combustibles, químicos, productos farmacéuticos, llantas etc.

## **k) SUB GRUPO 39000. Descripción del gasto en productos varios**

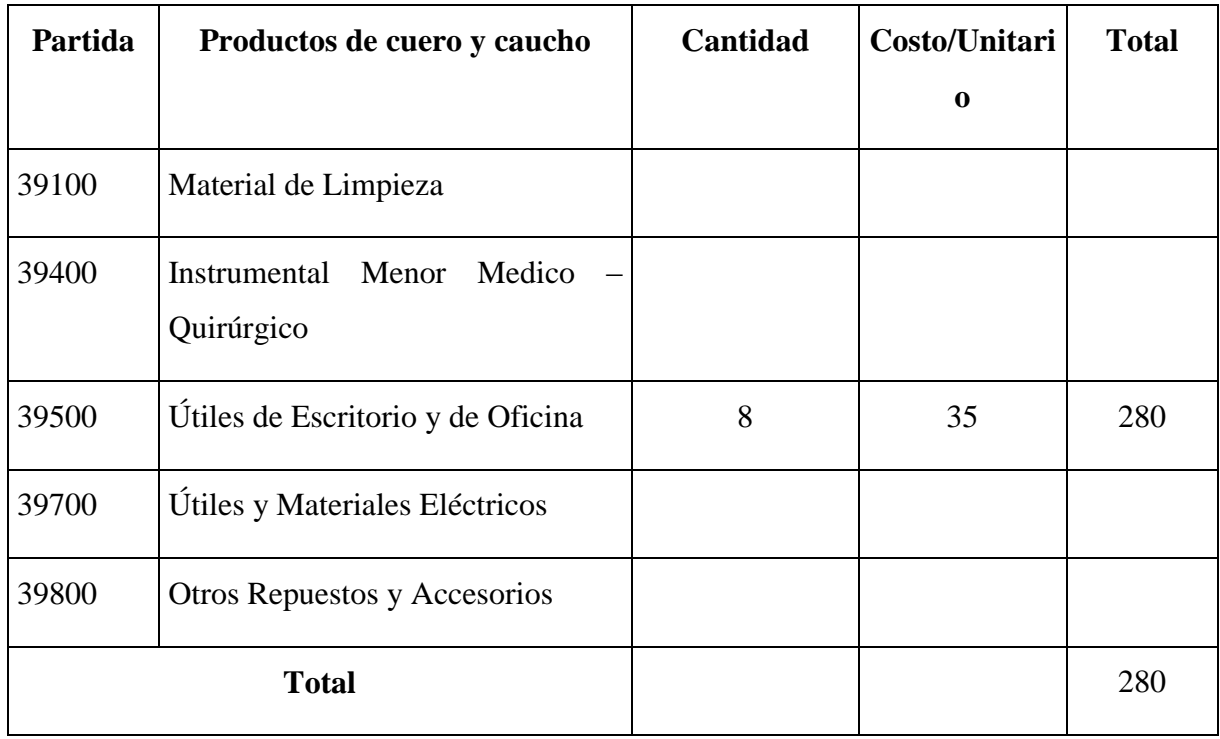

# **Tabla 22: Descripción del gasto en productos varios**

\*Se refiere principalmente a los gastos por productos de limpieza, todo le referente a la funcionamiento de la oficina en material de escritorio.

### **3) GRUPO 40000. ACTIVOS REALES**

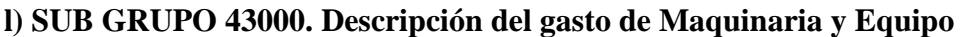

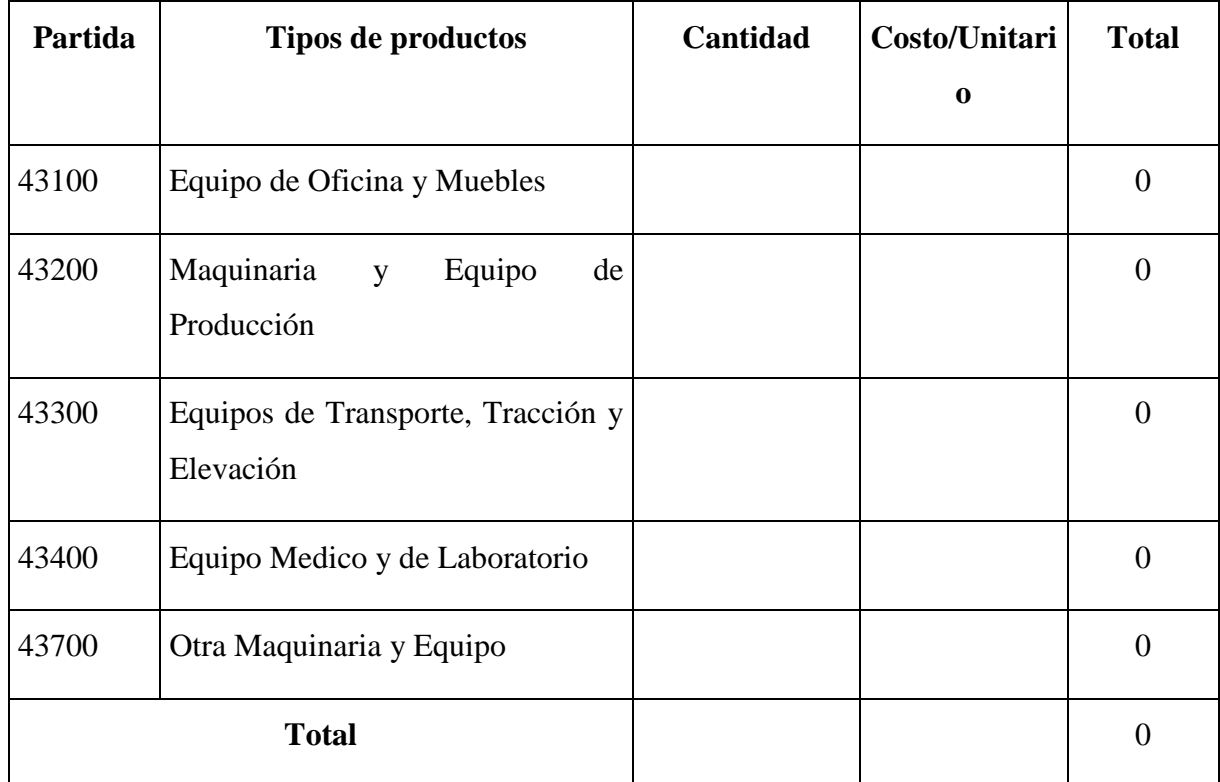

# **Tabla 23: Descripción del gasto de maquinaria y equipo**

\* Se refiere principalmente a los gastos por muebles y enseres, equipo de oficina, comunicación, equipamiento.

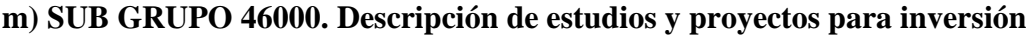

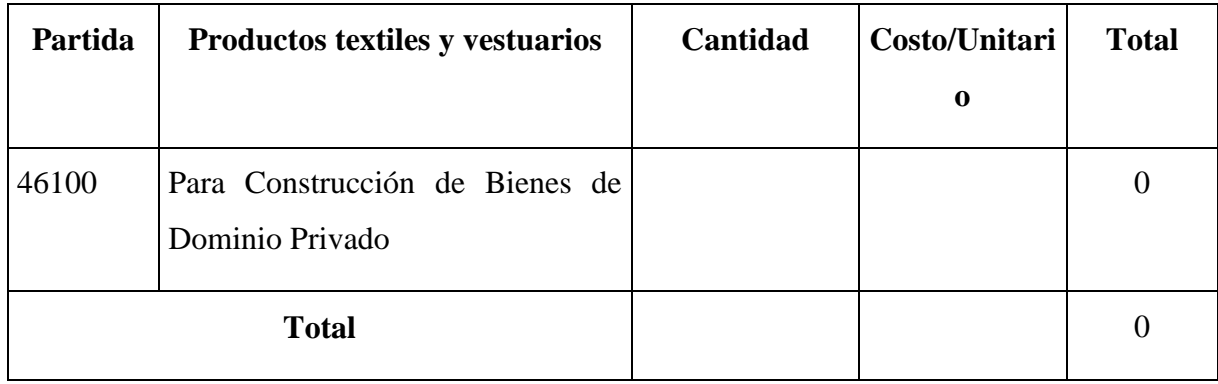

# **Tabla 24: Descripción de estudios y proyectos para inversión**

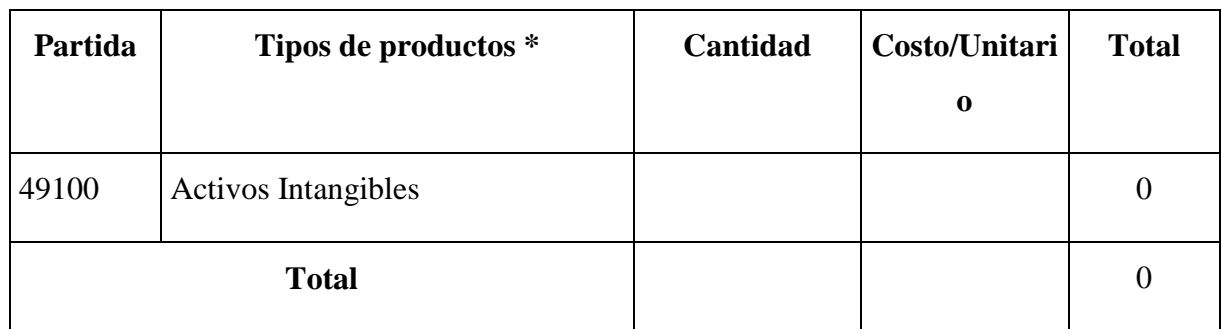

# **n) SUB GRUPO 49000. Descripción del gasto de Otros Activos**

# **Tabla 25: Descripción del gasto de Otros Activos**

\* Se refiere a los gastos en la compra de software, licencias.

#### **1 Capitulo 2: Componentes**

#### **1.1 COMPONENTE I: Sistema Web**

#### **1.1.1 Introducción**

Este Plan de Desarrollo de Software es una versión preliminar preparada para ser incluida en la propuesta elaborada como respuesta al proyecto de la asignatura de Taller III de la Carrera de Ingeniería Informática de la Facultad de Ciencias y Tecnología de la Universidad Autónoma Juan Misael Saracho.

Este documento provee una visión global del enfoque de desarrollo propuesto.

El proyecto ha sido ofertado por Univ. Maribel Flores Castro basado en una metodología de Rational Unified Process en la que únicamente se procederá a cumplir con las tres primeras fases que marca la metodología, constando únicamente en la tercera fase de dos iteraciones.

Es importante destacar esto puesto que utilizaremos la terminología RUP en este documento. Se incluirá el detalle para las fases de Inicio y Elaboración y adicionalmente se esbozarán las fases posteriores de Construcción y Transición para dar una visión global de todo proceso.

El enfoque desarrollado propuesto constituye una configuración del proceso RUP de acuerdo a las características del proyecto. Este documento es a su vez uno de los artefactos de RUP.

#### **1.1.1.1 Propósito**

El propósito del Plan de Desarrollo de Software es proporcionar la información y descripción de las necesidades en cuanto a funciones, restricciones y limitaciones necesarias para controlar el proyecto. En él se describe el enfoque de desarrollo del software.

El jefe del proyecto lo utiliza para organizar la agenda, necesidades de recursos y realizar su seguimiento.

Posteriormente lo usara para entender lo que debe hacer, cuándo debe hacerlo y que otras actividades dependen de ello.

#### **1.1.1.2 Alcance**

Aplicando el Plan de Desarrollo Software obtenemos una herramienta importante para realizar nuestro plan de trabajo el cual coadyuvará al cumplimiento de nuestros objetivos en el tiempo propuesto gracias al cronograma de actividades establecido.

Los entregables del proyecto contemplan, un glosario que contienen los términos técnicos que utilizan en el sistema, diagramas de caso de uso, la visión de lo que espera el comercio FASHIONCYB.

Gestión de mercadería

Gestión de compras

Gestión de ventas

Gestión de cliente

Gestión de empresas proveedoras

Gestión de tallas

Gestión de mercaderia

Gestión de ofertas

La especificación de los casos de uso, diagramas de actividad, diagramas de secuencia y de despliegue.

La identificación de los objetos esta representada por los diagramas de clases, la interaacion del sistema se realizo mediante los diagramas de secuencia, todas estas especificaciones nos permiten definir las necesidades principales y funciones de mas importancia en el sistema.

#### **1.1.1.3 Resumen**

Después de esta introducción, el resto del documento esta organizado en las siguientes secciones:

 Vista General del Proyecto — Proporciona una descripción del propósito, alcance y objetivos del proyecto, estableciendo los artefactos que serán producidos y utilizados durante el proyecto.

 Gestión del Proceso — Explica los costos y planificación estimada, define las fases e hitos del proyecto y describe cómo se realizará su seguimiento.

 Planes y Guías de aplicación — Proporciona una vista global del proceso de desarrollo de Software, incluyendo métodos, herramientas y técnicas que serán utilizadas.

#### **1.1.2 Visión general**

Este documento está conformado por tres secciones: Introducción, la Descripción Global y los Requisitos Específicos. En esta primera sección procura facilitar una visión general de lo que es el documento de especificación de requisitos. En la segunda sección se da una descripción general del sistema a construir, para conocer sus funciones principales, los datos requeridos, y sus restricciones, entre otras cosas que afecten su desarrollo, aunque no se entra en los detalles de cada uno de estos factores y, por último, en la tercera sección se definen los pormenores de los requisitos que el usuario ha externado que el sistema actual cumple y por lo tanto el nuevo sistema debe satisfacer.

#### **1.1.2.1 Marco Teórico**

#### **1.1.2.1.1 Metodología de Desarrollo**

#### **RUP**

Para el desarrollo se utiliza la metodología Rational Unified Process (RUP) y Lenguaje Unificado de Modelado (UML).

En RUP se siguen cuatro fases para el desarrollo del software, al final de las cuales y tras una serie de iteraciones, se establece objetivos precisos a conseguir:

 **Concepción**. En esta fase se establece los requisitos de negocio que cubrirá el sistema, se obtendrá la especificación de requerimientos.

 **Elaboración**. En esta fase el problema se analiza y comprende desde el punto de vista del equipo de desarrollo. Al final de la fase se tiene definida la arquitectura y el modelo de requisitos del sistema empleando los **diagramas de casos de uso** especificados en lenguaje UML.

 **Construcción**. En esta fase se profundiza en el diseño de los componentes del sistema y de manera iterativa se van añadiendo las funcionalidades al software a medida que se construyen y prueban, permitiendo a la vez que se puedan ir incorporando cambios.

Al final de esta fase se obtiene un sistema completamente operativo y la documentación (**diagrama de clases, de secuencia, modelo entidad-relación, modelo de dominio, etc.**) para entregar a los usuarios.

 **Transición**. La fase final del RUP se ocupa del traslado del software desde los entornos de desarrollo a los entornos de producción, en los que el usuario final hará uso del sistema.

### **UML**

UML es ante todo un lenguaje. Un lenguaje proporciona un vocabulario y unas reglas para permitir una comunicación. En este caso, este lenguaje se centra en la representación gráfica de un sistema.

Este lenguaje nos indica cómo crear y leer los modelos, pero no dice cómo crearlos. Esto último es el objetivo de las metodologías de desarrollo.

- Los objetivos de UML son muchos, pero se pueden sintetizar sus funciones
- Un modelo UML está compuesto por tres clases de bloques de construcción
- UML es además un método formal de modelado.

UML ofrece notación y semántica estándar

#### **1.1.2.1.2 Herramientas de Construcción de Software y lenguajes**

#### **Rational Rose**

Es una herramienta para "**modelado visual**", que forma parte de un conjunto más amplio de herramientas que juntas cubren todo el ciclo de vida del desarrollo de software.

Rational Rose permite completar una gran parte de las **disciplinas** (flujos fundamentales) del proceso unificado de Rational (RUP), en concreto:

- Modelado del negocio
- Captura de requisitos (parcial)
- Análisis y diseño (completo)
- $\blacksquare$  Implementación (como ayuda)
- Control de cambios y gestión de configuración (parte)

Las vistas de Rose son las siguientes:

- La Vista de Casos de Uso, Use Case View
- La Vista Lógica, Logical View
- La Vista de Componentes, Component View
- La Vista de Despliegue, Deployment View

### **PHP**

El código de programación PHP comenzó a desarrollarse hacia 1994. Rápidamente otros programadores comenzaron a perfeccionarlo y se inventaron, desde esa fecha, cinco versiones distintas de PHP, cada una con sus respectivas actualizaciones parciales.Cada versión nueva de PHP incorpora mejoras con respecto a las anteriores y soluciona posibles errores existentes en la codificación.

Por último, se debe destacar que el código de programación es lo que se denomina un software libre. Esto significa que cualquiera puede utilizarlo y tener acceso a todos los recursos necesarios para desarrollarlo e implementarlo en cualquier sitio web.

#### **Arquitectura modelo vista controlador**

Modelo Vista Controlador (MVC) es un patrón de arquitectura de software que separa los datos de una aplicación, la interfaz de usuario, y la lógica de control en tres componentes distintos. El patrón MVC se ve frecuentemente en aplicaciones web, donde la vista es la página HTML y el código que provee de datos dinámicos a la página, el modelo es el Sistema de Gestión de Base de Datos y la Lógica de negocio y el controlador es el responsable de recibir los eventos de entrada desde la vista

La finalidad del modelo es mejorar la reusabilidad por medio del desacople entre la vista y el modelo. Los elementos del patrón son los siguientes:

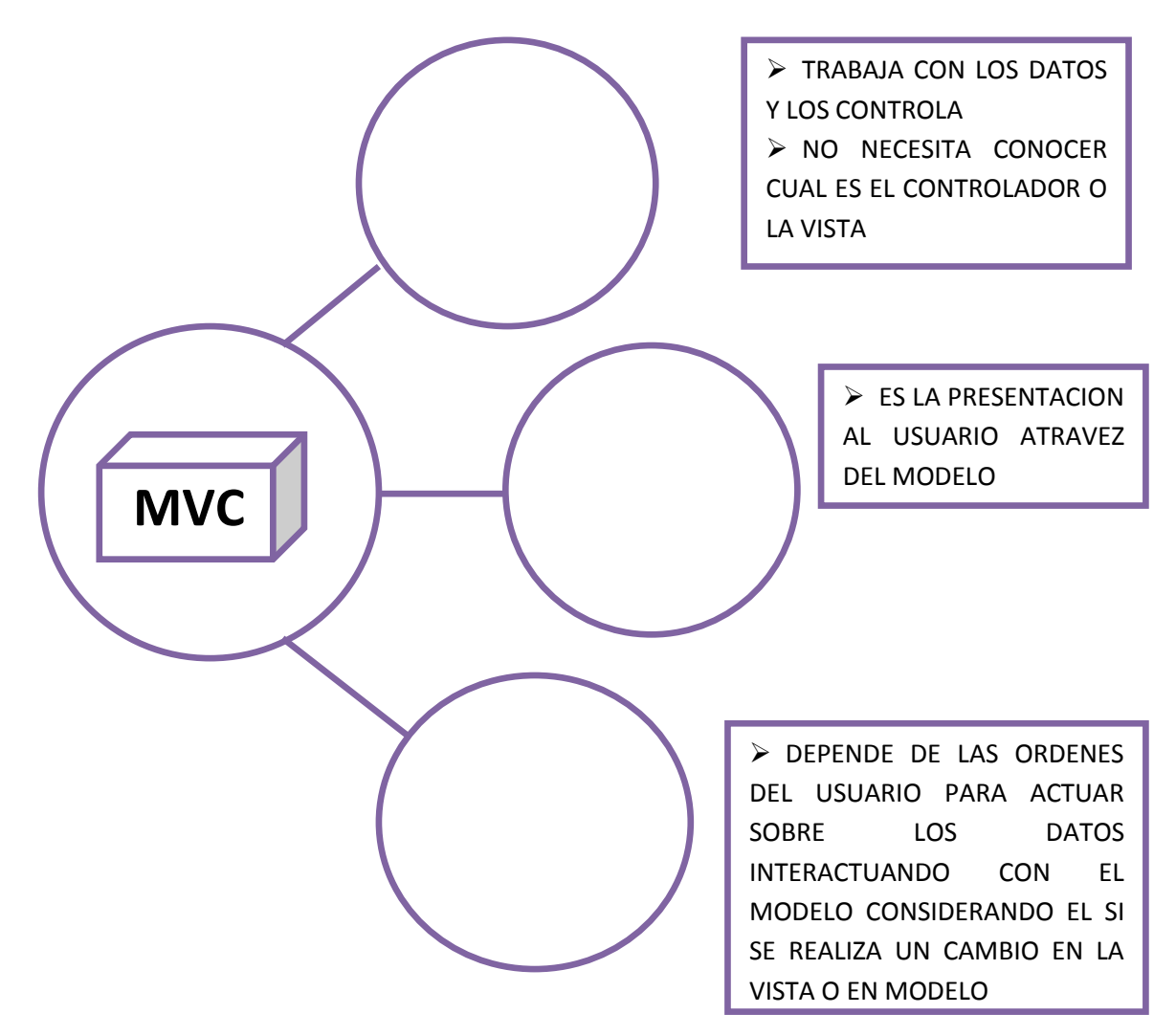

### **El modelo es el responsable de:**

 Acceder a la capa de almacenamiento de datos. Lo ideal es que el modelo sea independiente del sistema de almacenamiento.

 Define las reglas de negocio (la funcionalidad del sistema). Un ejemplo de regla puede ser: "Si la mercancía pedida no está en el almacén, consultar el tiempo de entrega estándar del proveedor".

- Lleva un registro de las vistas y controladores del sistema.
- Si estamos ante un modelo activo, notificará a las vistas los cambios que en los datos pueda producir un agente externo.

#### **El controlador es el responsable de:**

- Recibe los eventos de entrada
- Contiene reglas de gestión de eventos, del tipo "SI Evento Z, entonces Acción W". Estas acciones pueden suponer peticiones al modelo o a las vistas. Una de estas peticiones a las vistas puede ser una llamada al método "Actualizar".

#### **Las vistas son responsables de:**

- Recibir datos del modelo y los muestra al usuario.
- Tienen un registro de su controlador asociado (normalmente porque además lo instancia).

 Pueden dar el servicio de "Actualización ()", para que sea invocado por el controlador o por el modelo.

#### **¿Qué Ventajas trae utilizar el MVC?**

Es posible tener diferentes vistas para un mismo modelo (ej. representación de un conjunto de datos como una tabla o como un diagrama de barras).

Es posible construir nuevas vistas sin necesidad de modificar el modelo subyacente.

Proporciona un mecanismo de configuración a componentes complejos muchos más tratable que el puramente basado en eventos (el modelo puede verse como una representación estructurada del estado de la interacción).

Orígenes del Modelo Vista Controlador

Basado en información histórica, puede decirse que este fue descrito por primera vez en 1979 por Trygve Reenskaug, trabajador de Smalltalk, en unos laboratorios de gran investigación de Xerox.

Flujo que sigue el control en una implementación general de un MVC

Aunque se pueden encontrar diferentes implementaciones de MVC, el flujo que sigue el control generalmente es el siguiente:

- $\triangleright$  El usuario interactúa con la interfaz de usuario de alguna forma (por ejemplo, el usuario pulsa un botón, enlace)
- El controlador recibe (por parte de los objetos de la interfaz-vista) la notificación de la acción solicitada por el usuario. El controlador gestiona el evento que llega, frecuentemente a través de un gestor de eventos (handler) o callback.
- El controlador accede al modelo, actualizándolo, posiblemente modificándolo de forma adecuada a la acción solicitada por el usuario (por ejemplo, el controlador actualiza el carro de la compra del usuario). Los controladores complejos están a menudo estructurados usando un patrón de comando que encapsula las acciones y simplifica su extensión.
- El controlador delega a los objetos de la vista la tarea de desplegar la interfaz de usuario. La vista obtiene sus datos del modelo para generar la interfaz

apropiada para el usuario donde se refleja los cambios en el modelo (por ejemplo, produce un listado del contenido del carro de la compra

 $\triangleright$  La interfaz de usuario espera nuevas interacciones del usuario, comenzando el ciclo nuevamente

#### **Eclipse**

Eclipse es un entorno de desarrollo integrado de código abierto multiplataforma para desarrollar lo que el proyecto llama "Aplicaciones de Cliente Enriquecido", opuesto a las aplicaciones "Cliente-liviano" basadas en navegadores. Esta plataforma, típicamente ha sido usada para desarrollar entornos de desarrollo integrados (del inglés IDE), como el IDE de Java llamado Java Development Toolkit (JDT) y el compilador (ECJ) que se entrega como parte de Eclipse (y que son usados también para desarrollar el mismo Eclipse). Sin embargo, también se puede usar para otros tipos de aplicaciones cliente.

Eclipse dispone de un Editor de texto con resaltado de sintaxis. La compilación es en tiempo real. Tiene pruebas unitarias con [JUnit,](http://es.wikipedia.org/wiki/JUnit) control de versiones con CVS, integración con [Ant,](http://es.wikipedia.org/wiki/Ant) asistentes (wizards) para creación de proyectos, clases, tests, etc., y refactorización.

Asimismo, a través de "plugins" libremente disponibles es posible añadir control de versiones con Subversión e integración con Hibernate.

Eclipse es también una comunidad de usuarios, extendiendo constantemente las áreas de aplicación cubiertas. Eclipse fue desarrollado originalmente por IBM como el sucesor de su familia de herramientas para [VisualAge.](http://es.wikipedia.org/w/index.php?title=VisualAge&action=edit&redlink=1)

#### **CodeIgniter**

CodeInniter es un programa o aplicación web deserrolla en PHP para la creación de cualquier tipo de aplicación web bajo PHP. Es un producto de código libre, libre de uso para cualquier aplicación

CodeIgniter no es magia, pero contiene muchas ayudas para la creación de aplicaciones PHP avanzadas, que hacen que el proceso de desarrollo mas rápido. A la vez, define una arquitectura de desarrollo que hara que programemos de una manera mas ordenada y contiene diversas herramientas que ayudan a hacer aplicaciones mas versátiles y seguras.

CodeIgniter y otros frameworks PHP pueden ayudarte a dar el salto definitivo como desarrollador PHP, creando aplicaciones web más profesionales y con código más reutilizable, con la diferencia que Code Igniter está creado para que sea fácil de instalar en cualquier servidor y de empezar a usar que cualquier otro framework. Además muchas de sus utilidades y modos de funcionamiento son opcionales, lo que hace que se goce de mayor libertad a la hora de desarrollar sitios web.

#### **Caracteristicas generales de CodeIgniter**

Algunos de los puntos más interesantes sobre este framework, sobre todo en comparación con otros productos similares, son los siguientes:

**Versatilidas:** Quizas la característica principal de CodeIgniter, en comparación con otros Framewoks PHP. CodeIgniter es capaz de trabajar la mayoría de los entornos o servidores, incluso en sistemas de alojamiento compartido, donde sólo tenemos un acceso por FTP para enviar los archivos al servidor y donde no tenemos acceso a su configuración.

**Compatibilidad**: CodeIgniter es compatible con la versión PHP 4, lo que hace que se pueda utilizar en cualquier servidor, incluso en algunos antiguos.

**Actualizado:** Desde la versión 2 de CodeIgniter ya solo es compatible con la versión 5 de PHP.

**Facilidad de instalación**: No es necesario más que una cuenta de FTP para subir CodeIgniter al servidor y su configuración se realiza con apenas la edición de un archivo, donde debemos escribir cosas como el acceso a la base de datos. Durante la configuración no necesitaremos acceso a herramientas como la línea de comandos, que no suelen estar disponibles en todos los alojamientos.

**Flexibilidad**: CodeIgniter es bastante menos rígido que otros frameworks. Define una manera de trabajar específica, pero en muchos de los casos podemos seguirla o no y sus reglas de codificación muchas veces nos las podemos saltar para trabajar como más a gusto encontremos. Algunos módulos como el uso de plantillas son totalmente opcionales. Esto ayuda muchas veces también a que la curva de aprendizaje sea más sencilla al principio.

**Ligereza**: El núcleo de CodeIgniter es bastante ligero, lo que permite que el servidor no se sobrecargue interpretando o ejecutando grandes porciones de código. La mayoría de los módulos o clases que ofrece se pueden cargar de manera opcional, sólo cuando se van a utilizar realmente.

**Documentación tutorializada**: La documentación de CodeIgniter es fácil de seguir y de asimilar, porque está escrita en modo de tutorial. Esto no facilita mucho la referencia rápida, cuando ya sabemos acerca del framework y queremos consultar sobre una función o un método en concreto, pero para iniciarnos sin duda se agradece mucho.

Sin duda, lo más destacable de CodeIgniter es su accesibilidad, ya que podemos utilizarlo en la mayor gama de entornos. Esta es la razón por la que en DesarrolloWeb.com hemos elegido este framework PHP para comenzar un manual que explicará cómo utilizarlo para desarrollar nuestras propias aplicaciones web.

#### **HTML**

HTML es una implementación del standard SGML, estándar internacional para la definición detexto electrónico independiente de dispositivos, sistemas y aplicaciones.

Metalenguaje para definir lenguajes de diseño descriptivos; proporcionaun medio de codificar documentos hipertexto cuyo destino sea el intercambiodirecto entre sistemas o aplicaciones.

#### **Características:**

Permite crear lenguajes de codificación descriptivos.

 Define una estructura de documentos jerárquica, con elementos ycomponentes interconectados.

- Proporciona una especificación formal completa del documento.
- No tiene un conjunto implícito de convenciones de señalización.Soporta, por tanto, un conjunto flexible de juegos de etiquetas.
- Los documentos generados por él son legibles.
#### **Java Scrip**

JavaScript es un lenguaje interpretado orientado a las páginas web, con una sintaxis semejante a la del lenguaje Java.

El lenguaje fue inventado por Brendan Eich en la empresa Netscape Communications, que es la que fabricó los primeros navegadores de Internet comerciales.

Apareció por primera vez en el producto de Netscape llamado Netscape Navigator

Se utiliza en páginas web HTML, para realizar tareas y operaciones en el marco de la aplicación cliente.

Los autores inicialmente lo llamaron Mocha y más tarde LiveScript pero fue rebautizado como JavaScript en un anuncio conjunto entre Sun Microsystems y Netscape, el 4 de diciembre de 1995.

JScript es la implementación de ECMAScript de Microsoft, muy similar al JavaScript de Netscape, pero con ciertas diferencias en el modelo de objetos del navegador que hacen a ambas versiones con frecuencia incompatibles.

#### **Características de javascript**

 Maneja objetos dentro de nuestra página Web y sobre ese objeto podemos definir diferentes eventos. Dichos objetos facilitan la programacion de paginas interactivas, a la vez que se evita la posibilidad de ejecutar comandos que puedan ser peligrosos para la maquina del usuario, tales como formateo de unidades, modificar archivos etc.

 Es dinámico, responde a eventos en tiempo real. Eventos como presionar un botón, pasar el puntero del mouse sobre un determinado texto o el simple hecho de cargar la página o caducar un tiempo. Con esto podemos cambiar totalmente el aspecto de nuestra página al gusto del usuario, evitándonos tener en el servidor un página para cada gusto, hacer calculos en base a variables cuyo valor es determinado por el usuario, etc.

### **1.1.2.2 Propósito, Alcance y Objetivos**

La información que a continuación se incluye ha sido extraída de las diferentes reuniones que se han celebrado con el Gerente-Administrador de FASHIONCYB desde el inicio del proyecto.

# **1.1.2.2.1Propósito**

El problema que atraviesa en la actualidad el comercio FASHIONCYB es el de no contar con un medio en el cual se pueda realizar un buen manejo y control de información, la cual sirve de apoyo para tener una gestión y planificación de las distintas actividades realizadas dentro del comercio. En conclusión podemos decir que existe un inadecuado proceso de administración dentro del comercio.

Motivo que hace notar la necesidad de suministrar una herramienta software que permita "modernizar la actividades", automatizando la información.

El propósito principal es **Fortalecimiento delProceso de la gestión administrativa "FASHIONCYB"** facilitando el manejo de datos y realización de reportes e inventarios en las diferentes secciones con las que cuenta el comercio y de esta manera mejorar la calidad.

El proyecto contara de un sistema web, dicho sistema se divide en:

- Usuarios
- **Empresas Proveedoras**
- Clientes
- Ventas
- Compras
- Reportes
- Mercadería
- **Communism** Ofertas

#### **1.1.2.2.2 Alcance.**

El alcance general del presente proyecto es implementar un Sistema Web para el control adecuado de mercadería, compras y ventas.

Analizando factores sobresalientes dentro de las actividades que realiza el comercio, podemos llegar a la conclusión de que la implementación del sistema Web dará beneficios claramente perceptibles, dando soluciones a problemas que se detallaron en la primera parte de éste documento. Por lo tanto el sistema proyectará una solución a mediano plazo que beneficiará a la empresa.

Ésta propuesta de sistema contiene una serie de características alcanzables las cuales se detallan a continuación:

- Brindar seguridad al sistema mediante una clave de ingreso, restringiendo el acceso al sólo al personal autorizado.
- Mayor posibilidad de interacción entre empresa, proveedor y cliente
- Administración de datos:
	- Usuarios: adicionar, modificar, eliminar.
	- Empresas Proveedoras: adicionar, modificar, eliminar, adicionar marca.
	- Mercaderías: adicionar, modificar, eliminar, adicionar precios.
	- Categoría (se refiere a la categoría de mercadería como ser pantalón, camisa, polera): adicionar, modificar, eliminar.
	- Materiales (se refiere al material de mercadería como licra, jean, algodón licrado, jean rigido): adicionar, modificar, eliminar.
	- Ofertas (se refiere a las mercaderías que entran en oferta): adicionar modificar, eliminar.
	- $\triangleright$  Clientes: adicionar, modificar, eliminar.
	- $\triangleright$  Ventas: adicionar, modificar, eliminar, reportes.
	- Compras. Adicionar, modificar, eliminar, reportes.
- Desarrollar un manual de usuario y de instalación del sistema.

 El gerente/administrador y vendedor realizaran su labor con mayor eficiencia, mejores mecanismos de trabajo y obtención de resultados de forma rápida.

 Las actividades cotidianas de atención al público en general y la interacción con el comercio sean de la mejor manera posible.

 El cliente tendrá acceso libre a la información de mercadería a la venta existente en el comercio.

 El registro de la mercadería será mas eficiente, ya que la organizamos por categorías, materiales, tallas

 Posteriormente, el avance del proyecto y el seguimiento en cada una de las iteraciones ocasionará el ajuste de este documento produciendo nuevas versiones actualizadas.

# **1.1.2.2.3 Objetivos**

Según el estudio previamente realizado para el comercio nos planteamos los siguientes objetivos:

Llegar a brindar un sistema rápido y eficiente para la manipulación de registros.

Conseguir mayor organización en el registro de la mercadería, clasificándolos por categoría, color, tallas, etc.

Desarrollar un módulo que permita al Gerente del Comercio administrar los datos de los vendedores y gestionar los datos de la empresa proveedora

Obtener un sistema que permita obtener reportes e inventarios de forma rápida y sencilla.

Otorgar a los usuarios total seguridad en el resguardo de su información, permitiendo el acceso solo a usuarios autorizados.

Crear una base de datos de acuerdo a las necesidades del comercio.

Diseñar una interfaz de usuario de fácil manejo.

El sistema permite emitir automáticamente un comprobante al momento de realizar una venta.

## **1.1.2.2.4 Limitaciones.**

 Para la manipulación de la base de datos, sólo podrá acceder el personal especializado y con autorización del administrador del sistema.

No se incluirá ningún reporte contable.

 El administrador deberá contar con el conocimiento necesario para el manejo del sistema.

 El sistema no gestionara la planilla de sueldos del personal, tampoco realizara el control de horarios de ingreso y salida del personal.

 El sistema no controlara los gastos de consumo como ser luz, alquiler, agua, teléfono, etc.

### **1.1.2.3 Suposiciones y Restricciones**

#### **1.1.2.3.1 Suposiciones**

Para conseguir el éxito en la implementación y desarrollo de éste componente se supone que:

- Un ambiente adecuado para la implementación del sistema.
- Interfaces amigables para los usuarios del sistema.
- Interfaces entendibles para los usuarios de acuerdo a su capacitación.

Cuenta con equipos en los cuales se podría implementar el sistema. En el que incluye una computadora, impresora.

Seguridad en la transmisión de datos y protección de la información.

Se cuenta con los recursos económicos y humanos necesarios para llevar a cabo el desarrollo de los componentes del proyecto.

El personal capacitado mantiene el interés en continuar explorando los beneficios del Sistema Web.

Se cuenta con los recursos necesarios para el desarrollo del Sistema Web.

Se realizara la capacitación de usuarios del sistema, lo cual estas personas deberán contar por lo menos con un mínimo de conocimientos en computación.

La disponibilidad de otorgar toda la información necesaria para la creación del software.

Personal con conocimientos básicos de computación.

Cuenta con equipos en los cuales se podría implementar el sistema.

El sistema no proporcionará nada útil a menos que haya alguien que introduzca los datos. Se asumirá, por tanto, que el gerente-administrador será el responsable de realizar una carga inicial de datos.

 Se asume que el sistema operativo con el que interactuara el sistema web estará disponible en los equipos donde se instalará el sistema.

 Se proyecta que el sistema pueda ser utilizado dentro del comercio a través de un ordenador ubicado dentro de las instalaciones del comercio y en cualquier punto donde se tenga acceso a internet.

 El sistema funcionará libremente, sin necesidad de comunicarse con otros sistemas, por lo que no hay dependencias respecto de otros sistemas.

El sistema no emitirá factura por ventas.

#### **1.1.2.3.2 Restricciones**

Se establecen las siguientes restricciones para el sistema Web:

 El sistema será restringido, para el manejo del sistema solo usuarios privilegiados podrán acceder al sistema.

 Para la manipulación de la base de datos, solo podrán acceder el personal autorizado.

 El sistema deberá de ser capaz de funcionar paralelamente con otras aplicaciones, siempre y cuando el hardware lo permita.

- Deberá contar como mínimo con un sistema operativo Windows XP.
- Las características del hardware en los equipos donde se instalará el sistema, serán siempre las mismas.

 Los distintos módulos deberán tener un diseño e implementación sencillos, independientes de la plataforma o el lenguaje de programación.

 El sistema será web, para que el acceso sea desde cualquier punto donde se cuente con internet. Pero cabe destacar que la empresa actualmente no cuenta con acceso a internet (Web Hosting), por lo tanto el sistema será usado como un sistema de escritorio teniendo acceso al mismo solo en las instalaciones del comercio.

 En la interface cliente solo se visualizara información de toda la mercadería de la empresa que se encuentre a la venta, no se podrán efectuar cambios en dicha información.

 El gerente/administrador y vendedor deberá contar con el conocimiento necesario para el manejo del sistema.

- No se incluirá ningún reporte contable.
- El sistema no abarca el control de la asistencia del personal.
- El sistema no expenderá factura.
- El sistema no gestionara la planilla de sueldos del personal, tampoco realizara el control de horarios de ingreso y salida del personal.
- El sistema no permite la reserva de prendas.
- El sistema está hecho a medida para el comercioFASHIONCYB.

#### **1.1.2.4 Entregables del proyecto**

A continuación se indican y describen cada uno de los artefactos que serán generados y utilizados por el proyecto y que constituyen los entregables. Esta lista constituye la configuración de RUP desde la perspectiva de artefactos, y que proponemos para este proyecto.

Es preciso destacar que de acuerdo a la filosofía de RUP (y de todo proceso iterativo e incremental), todos los artefactos son objeto de modificaciones a lo largo del proceso de desarrollo, con lo cual, sólo al término del proceso podríamos tener una versión definitiva y completa de cada uno de ellos. Sin embargo, el resultado de cada iteración y los hitos del proyecto están enfocados a conseguir un cierto grado de completitud y estabilidad de los artefactos. Esto será indicado más adelante cuando se presenten los objetivos de cada iteración.

#### **1.1.2.5 Organización del proyecto**

#### **1.1.2.5.1 Participantes en el Proyecto**

#### **Jefe de Proyecto**.

Universitaria Maribel flores Castro, alumna del último curso de la carrera de Ingeniería Informática en la Facultad de Ciencias y Tecnologías de la Universidad Autónoma Juan Misael Saracho. Con una experiencia modesta en metodologías de desarrollo, herramientas CASE y notaciones, en particular la notación UML y el proceso de desarrollo RUP.

**Analista de Sistemas**. Maribel Flores Castro Universitaria de Ingeniería Informática con conocimientos de UML, con experiencia en el diseño del lenguaje HTML.

#### **Programador**.

Con experiencia en el entorno de desarrollo del proyecto, con el fin de que los prototipos puedan ser lo más cercanos posibles al producto final. Este trabajo ha sido encomendado a Maribel flores Castro

#### **Ingeniero de Software**.

El ingeniero de Software participará como becario en el convenio universidadcomercio, realizando labores de gestión de requisitos, gestión de configuración, documentación y diseño de datos. Encargada de las pruebas funcionales del sistema, labor que llevará a cabo Maribel flores Castro.

#### **1.1.2.5.2 Roles y Responsabilidades**

A continuación se describen las principales responsabilidades de cada uno de los puestos en el equipo de desarrollo durante las fases de Inicio y Elaboración, de acuerdo con los roles que desempeñan en RUP.

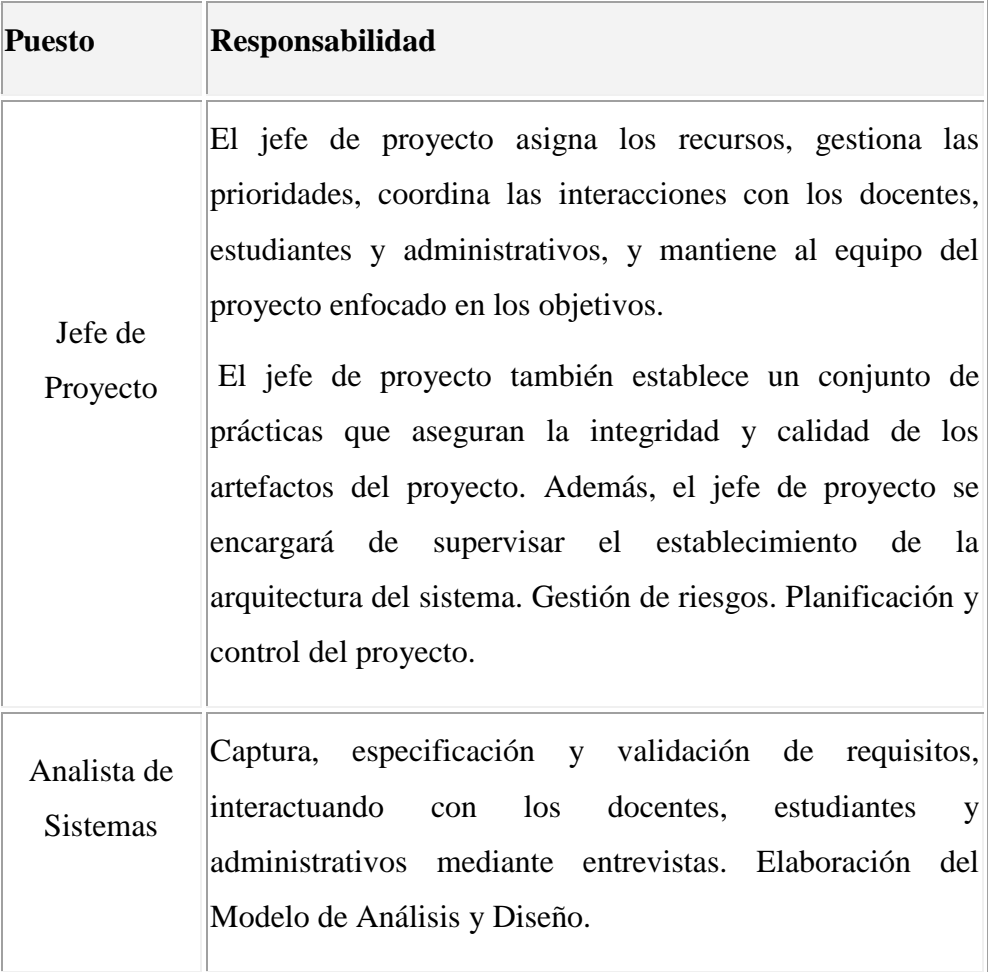

|                          | Colaboración en la elaboración de las pruebas funcionales y<br>el modelo de datos.                                                                                                    |
|--------------------------|----------------------------------------------------------------------------------------------------|
| Programador              | Construcción de prototipos. Colaboración en la elaboración<br>de las pruebas funcionales, modelo de datos y en las<br>validaciones con el usuario                                                                              |
| Ingeniero de<br>Software | Gestión de requisitos, gestión de configuración y cambios,<br>elaboración del modelo de datos, preparación de las<br>pruebas funcionales, elaboración de la documentación.<br>Elaborar modelos de implementación y despliegue. |

Tabla 1: Roles y Responsabilidades

# **1.1.2.6 Gestión del proceso**

# **1.1.2.6.1 Plan del Proyecto**

# **1.1.2.6.1.1 Plan de las Fases**

El desarrollo se llevará a cabo en base a fases con una o más iteraciones en cada una de ellas. La siguiente tabla muestra una la distribución de tiempos y el número de iteraciones de cada fase (para las fases de Construcción y Transición es sólo una aproximación preliminar)

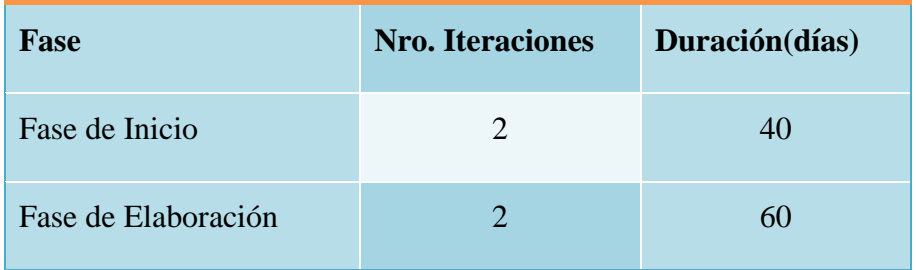

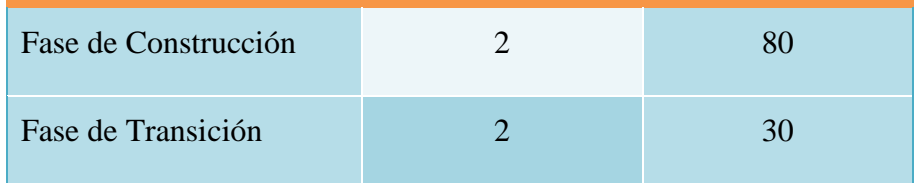

# **Tabla 2: Plan de Fases**

Los hitos que marcan el final de cada fase se describen en la siguiente tabla.

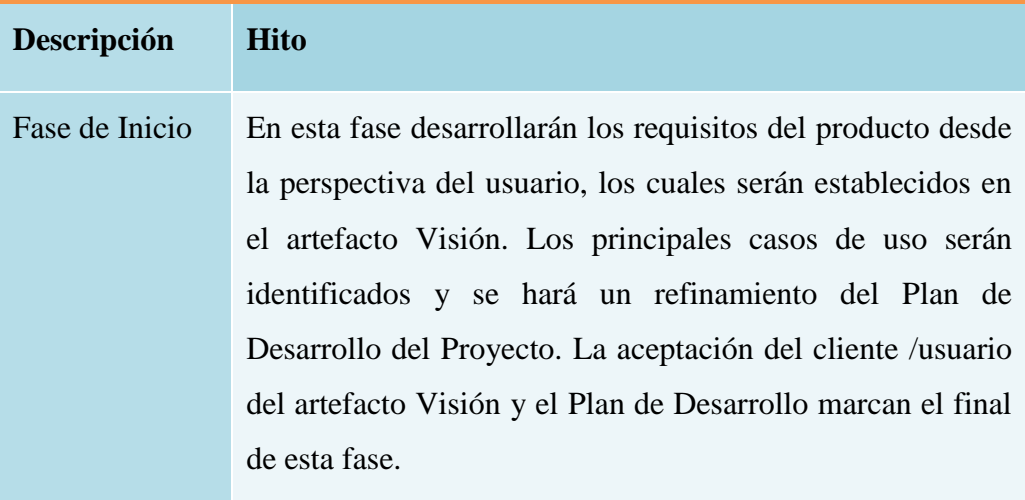

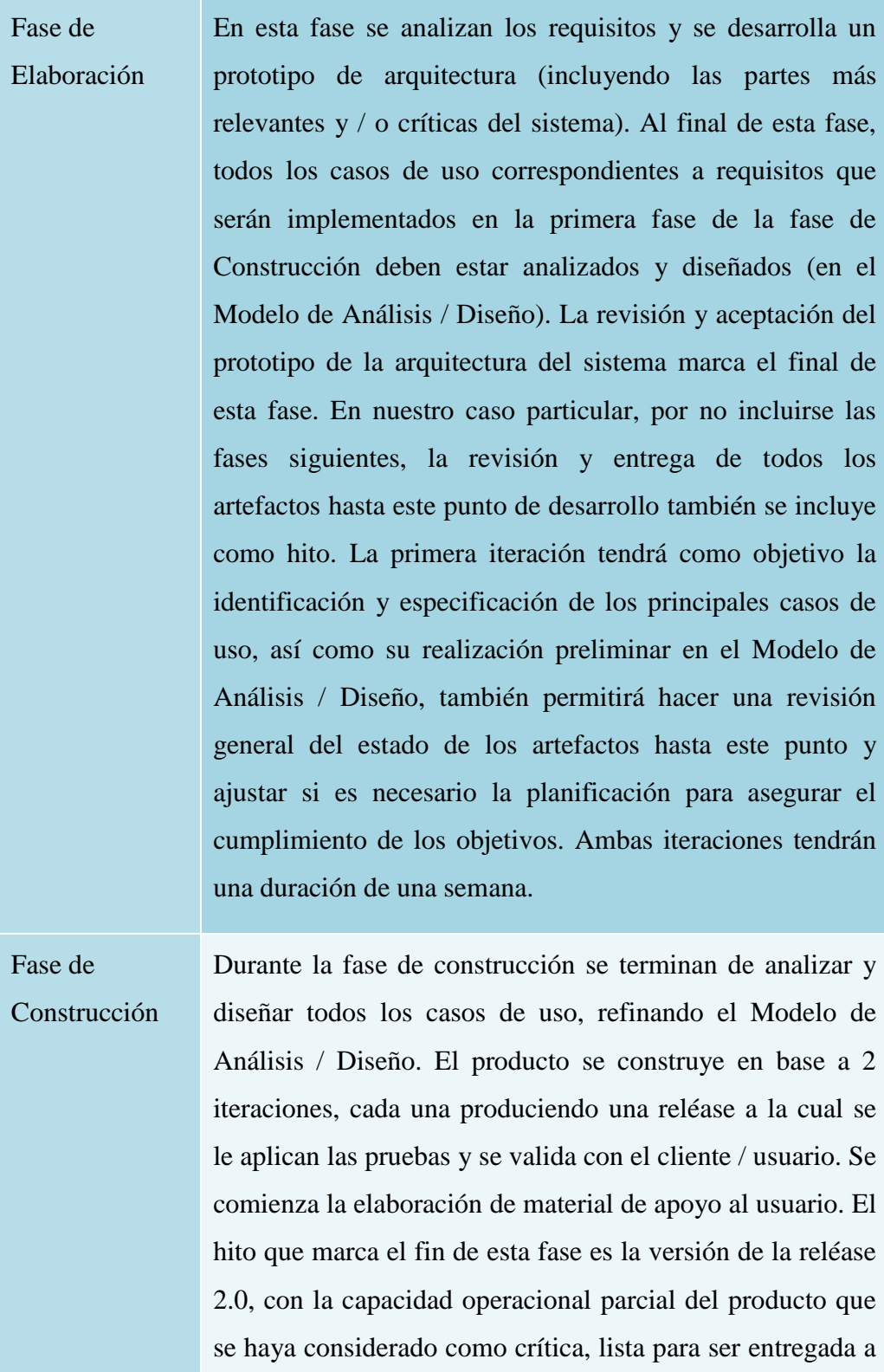

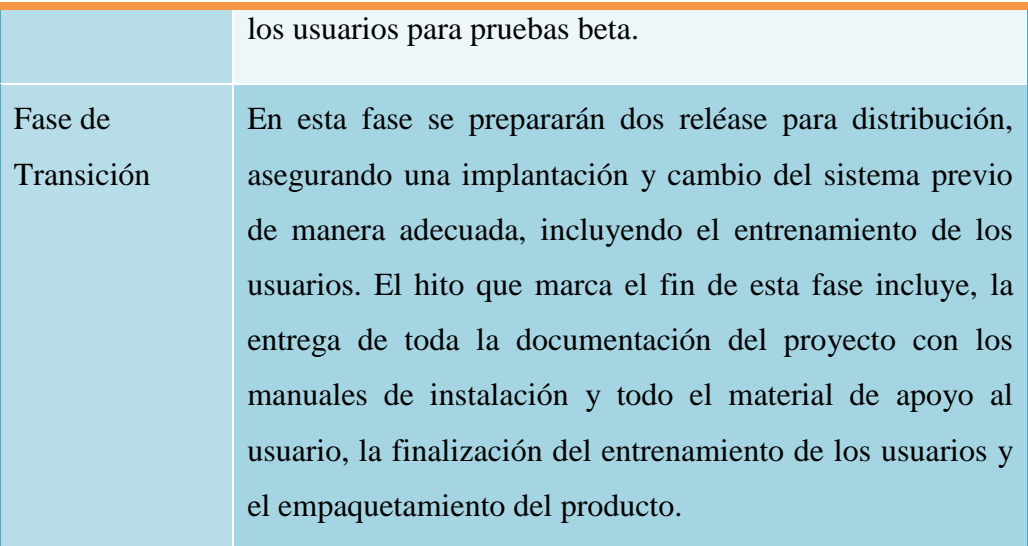

# **Tabla 3: Hitos**

#### **1.1.2.6.1.2 Calendario del Proyecto**

A continuación se presenta un calendario de las principales tareas del proyecto incluyendo sólo las fases de Inicio y Elaboración. Como se ha comentado, el proceso iterativo e incremental de RUP está caracterizado por la realización en paralelo de todas las disciplinas de desarrollo a lo largo del proyecto, con lo cual la mayoría de los artefactos son generados muy tempranamente en el proyecto pero van desarrollándose en mayor o menor grado de acuerdo a la fase e iteración del proyecto. La siguiente figura ilustra este enfoque, en ella lo ensombrecido marca el énfasis de cada disciplina (workflow) en un momento determinado del desarrollo.

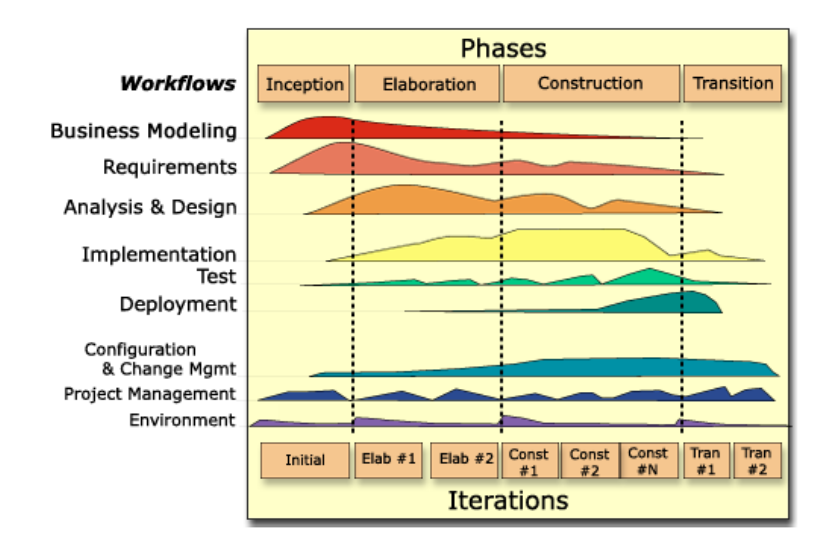

# **Ilustración 1: Fases**

Para este proyecto se ha establecido el siguiente calendario. La fecha de aprobación indica cuándo el artefacto en cuestión tiene un estado de completitud suficiente para someterse a revisión y aprobación, pero esto no quita la posibilidad de su posterior refinamiento y cambios.

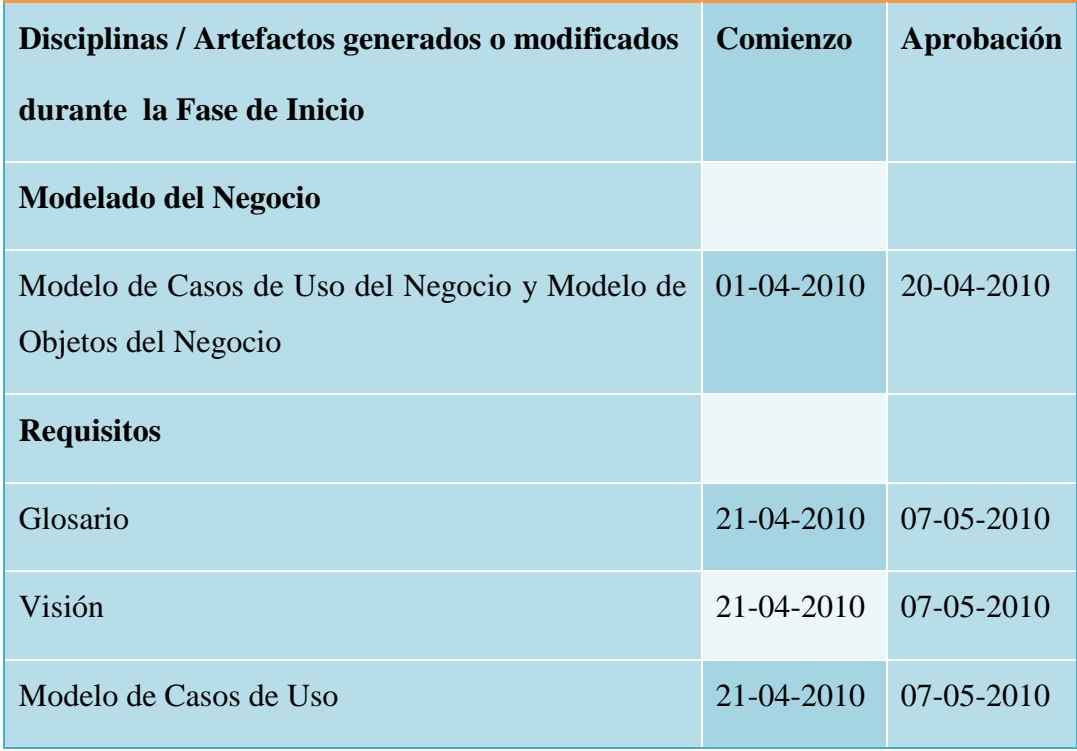

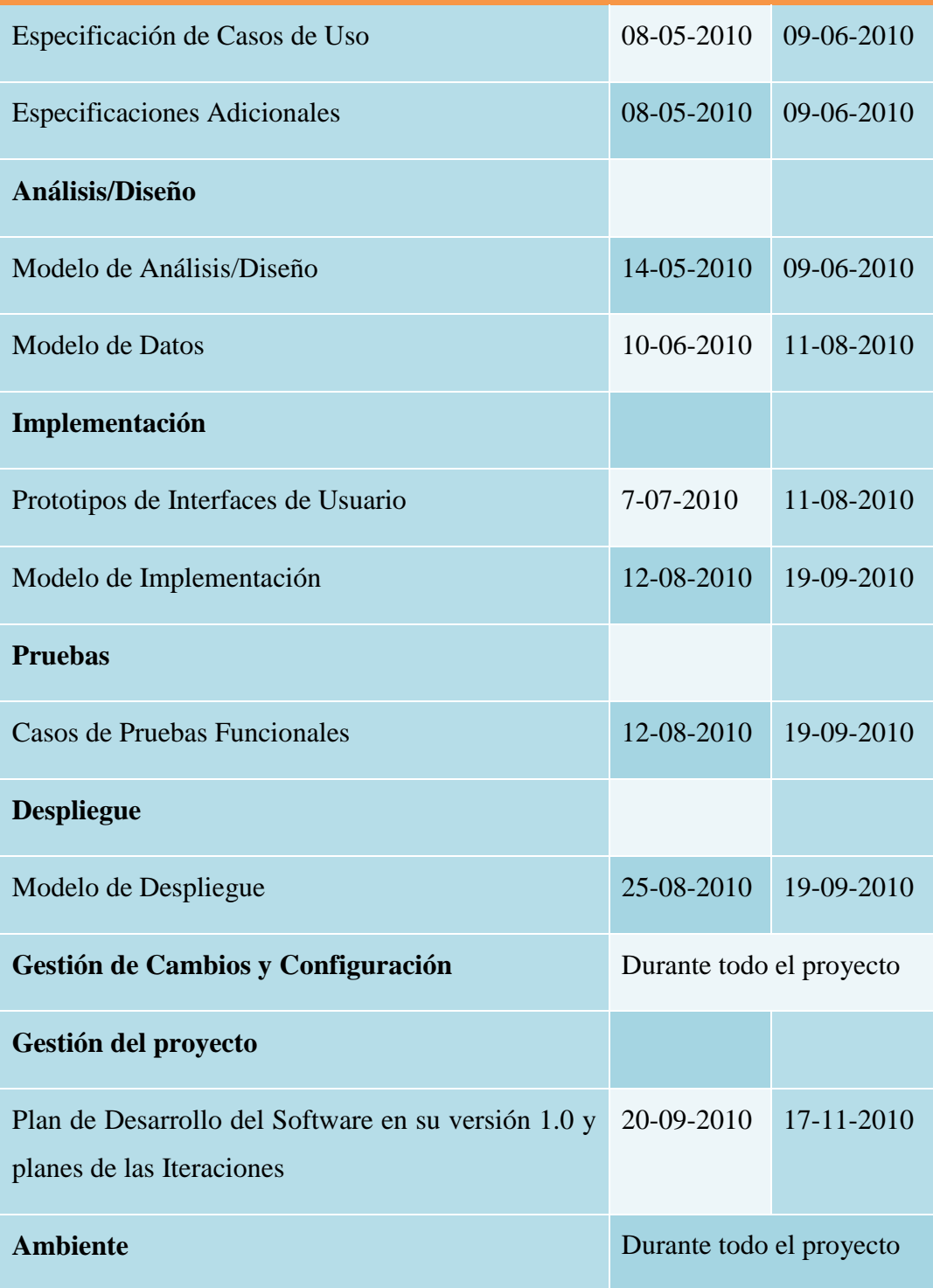

**Tabla 4: Calendario**

# **1.1.2.6.2 Seguimiento y Control de Proyecto**

### **1.1.2.6.3 Gestión de Requisitos**

A continuación se listan las funcionalidades primarias y complementarias del sistema:

- Modulo Usuario
	- o Modificar usuario
	- o Eliminar Usuario
	- o Adicionar Usuario
	- o Ver Usuario
	- o Buscar Usuario
- Modulo Cliente
	- o Modificar cliente
	- o Eliminar cliente
	- o Adicionar cliente
	- o Ver cliente
	- o Buscar cliente
- **Modulo Empresas Proveedoras** 
	- o Modificar Empresa Proveedora
	- o Eliminar Empresa Proveedora
	- o Adicionar Empresa Proveedora
	- o Ver Empresa Proveedora
	- o Buscar Empresa Proveedora
	- o Adicionar Marca
	- o Buscar empresa Proveedora
- Modulo Mercadería
	- o Mercadería
	- o Ver Modificar Mercadería
	- o Eliminar Mercadería
	- o Adicionar Mercadería
	- o Buscar Mercadería
- Modulo Compras
	- o Modificar Compra
	- o Eliminar Compra
	- o Adicionar Compra
	- o Ver Compra
	- o Buscar Compra
	- o Adicionar Detalle
	- o Modificar Detalle
- Modulo Ventas
	- o Modificar Venta
	- o Eliminar Venta
	- o Adicionar Venta
	- o Ver Venta
	- o Buscar Venta
	- o Buscar Cliente
- Modulo Oferta
	- o Listar oferta
- o Adicionar Mercadería a Oferta
- o Buscar Mercadería
- o Eliminar oferta
- Modulo Reportes
	- o Reporte Venta
	- o Reporte Compras
	- o Reporte e inventario Mercadería

### **1.1.2.6.4 Control de Plazos**

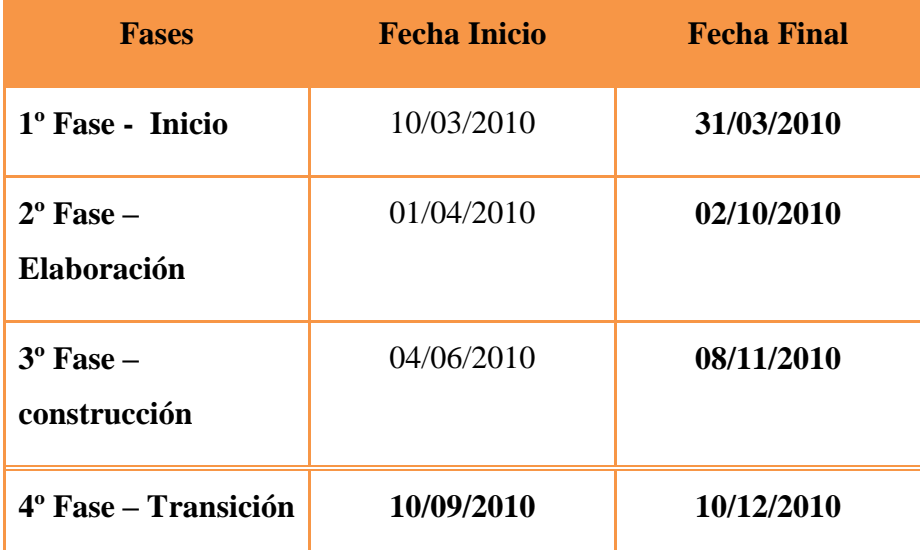

## **Tabla 5: Control de Plazos**

## **1.1.2.6.5 Control de calidad**

El control de calidad es un modelo planeado y sistemático de todas las acciones necesarias para proporcionar la confianza de que el artículo o producto se ajuste a los requisitos técnicos establecidos (IEE83).

La preparación de un plan de control de calidad del software para cada proyecto de software es una de las principales responsabilidades del grupo de control de calidad del software.

El plan de pruebas incluye casos de prueba, resultados esperados y capacidades demostradas por cada caso de prueba. A menudo, el personal de control de calidad trabajara con el cliente para desarrollar un solo plan de prueba de aceptación. En otros casos el cliente desarrollara un plan de prueba de aceptación independiente del plan de control de calidad. De cualquier forma, el personal de control de calidad debe desarrollar un plan de prueba de aceptación domestico.

Al terminar los planes de verificación y de aceptación se realizará una revisión de verificación del Software para evaluar cuán adecuados son los planes.

Durante la evolución del producto, se realizaron auditorías en el proceso para verificar que los productos de trabajo sean consistentes y estén completos.

Los elementos que sufrirán auditoría por consistencia incluyen especificaciones de interfaces para hardware, Software y personas; diseño interno contra especificaciones funcionales; código fuente contra documentación. En la práctica, solo ciertas porciones criticas del sistema pueden someterse a auditorias intensivas.

Antes de la entrega del sistema, se realizan una auditoria funcional y una auditoria física. La primera reconfirma el cumplimiento de todos los requisitos. La auditoria física verifica que el código fuente y todos los documentos asociados estén completos, sean consistentes tanto internamente, como uno con otro, y que estén listos para enviarse. El resumen de verificación del Software se repara para describir los resultados de todas las revisiones, auditorias y pruebas efectuadas por el personal de control de calidad, a través del ciclo de desarrollo.

Dicho personal, a veces se encarga de los acuerdos para los recorridos, inspecciones, y revisiones de logros principales. Además, el personal de control de calidad conduce el proyecto póstumo, escribe es documento del legado del proyecto, y proporciona una custodia a largo plazo de los registros del proyecto.

Se desarrolló un plan de pruebas del código fuente, que especifica los objetivos de las pruebas, los criterios para la terminación de las pruebas, el plan de integración del sistema, los métodos que se usaran en módulos particulares, además, entradas de prueba particulares y resultados esperados.

El plan de pruebas de código fuente tiene cuatro tipos de pruebas: pruebas de función, de desempeño, de tensión, y estructuradas. Las dos primeras se basan en las especificaciones de requisitos y se diseñaron para demostrar que el sistema satisface sus requisitos los que a su vez se deben redactar en términos cuantificables y que se puedan probar.

Los casos de prueba funcional especifican condiciones operativas comunes valores de entradas comunes y resultados esperados comunes, también prueban el comportamiento dentro, sobre, y más allá de las fronteras funcionales.

Las pruebas de desempeño se proyectan para verificar el tiempo de respuesta, rendimiento, la utilización de memorias primarias y secundarias y las tasas de tráfico en los canales de datos y los enlaces de comunicación.

Para este punto se ha desarrollado un documento "Plan de Pruebas del Sistema" al cual se complementa con la "Implementación y Evaluación del Plan de Pruebas"

#### **1.1.2.6.6 Gestión de Riesgos**

Durante el desarrollo del sistema se proveen la ocurrencia de ciertos riesgos que pueden poner en peligro la ejecución del desarrollo del Software, para lo cual se realiza la gestión de aquellos riesgos y se planifican los planes de contingencia y atenuación.

En esta sección se establecen todos los aspectos que son necesarios para que cada riesgo que se pueda identificar dentro del proyecto en desarrollo sea debidamente documentado, evaluado y mitigado tanto como sea necesario. Para ello se establecen los procedimientos que en este proyecto deben ser ejecutados al momento de identificar un determinado riesgo, el mismo está acorde a las políticas de la organización.

#### **1) Definición y control de riesgos**

El riesgo es todo evento capaz de poner en peligro el cumplimiento de los objetivos planteados para llevar a cabo este proyecto, éste puede surgir como consecuencia de obtener un resultado distinto al que se pretendía conseguir efectuando una determina acción. Es muy importante para el desempeño del proyecto, desarrollar, saber clasificar y estimar cuales podrían llegar los riesgos principales a los que éste se podría llegar a enfrentar, ya que una preparación temprana frente a éstos, puede llegar a servir para mitigar el impacto que pueden llegar a alcanzar.

El proceso para gestionar los riesgos involucra a todo el conjunto de roles que forman parte del proyecto. Los riegos para su mejor control deben ser descritos en detalle dentro de este documento

### **2) Clasificación de los riesgos**

Se Identifican las clases de riesgos a los cuales el proyecto que se está desarrollando es susceptible, cada clasificación puede ser aplicada para un determinado riesgo durante el ciclo de vida de desarrollo del proyecto. A continuación se listan algunas clases de riesgos identificados y que comúnmente son enfrentadas durante un proyecto:

- Riesgos Internos
- Riesgos relacionados con el Cliente
- Riesgo del tamaño del producto
- Riesgo del entorno de desarrollo
- Riesgo del Producto
- Riesgos Tecnológicos

# **3) Identificación de los riesgos**

En esta sección se especifican cada uno de los riesgos que se tienen identificados y se señalan cada uno conforme a la clasificación de los riesgos elaborados en el punto anterior, para ello señala cada riesgo con un identificador único en la siguiente tabla:

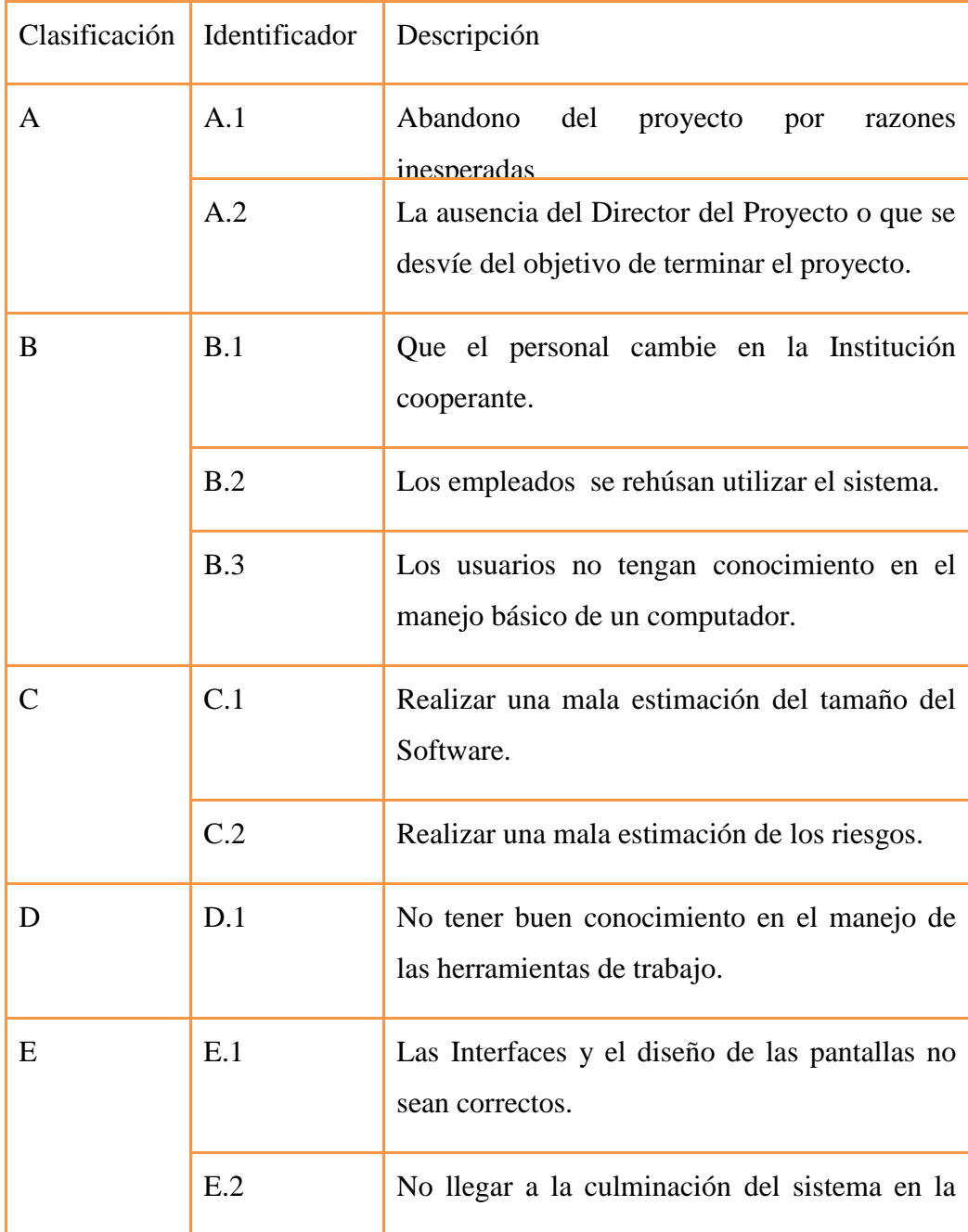

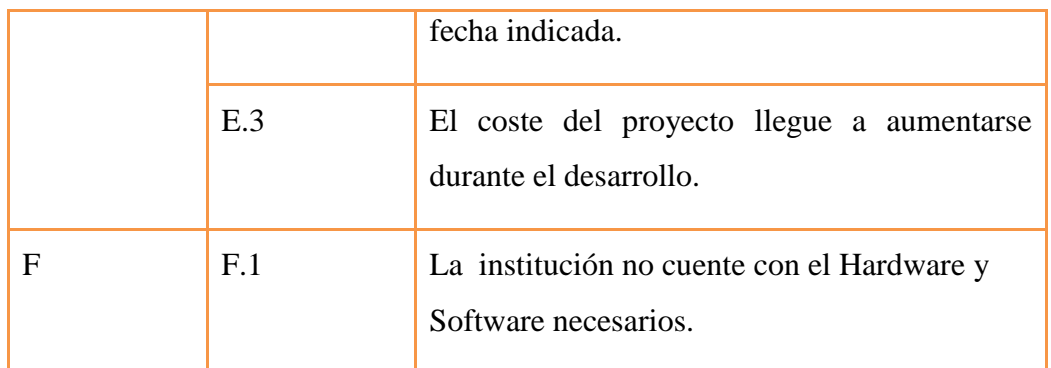

# **Tabla 6: Identificación de los riesgos**

# 1) Escala de Ponderación de los riesgos

Es fundamental para el proceso de mitigación de riesgos determinar cuáles riesgos podrían llegar a tener un mayor impacto con su aparición durante el proceso de desarrollo de proyecto, es por ello que surge la necesidad de establecer una unidad de medida o unidad de medición la cual permita al equipo del proyecto calcular la magnitud de los riesgos identificados.

Cabe destacar que las ponderaciones de las tablas presentadas en este apartado fueron establecidos por los roles responsables del proyecto.

Se establecen un sistema de puntuación que sirva para establecer la calificación a los diversos riesgos, como propuesta tenemos:

| Puntaje   | <b>Calificación</b> |
|-----------|---------------------|
| 76-100    | Muy Alto            |
| 51-75     | Alto                |
| $26 - 50$ | Bajo                |
| $0 - 25$  | Muy Bajo            |

**Tabla 7: Escala de Ponderación de los riesgos**

Aplicando al Proyecto:

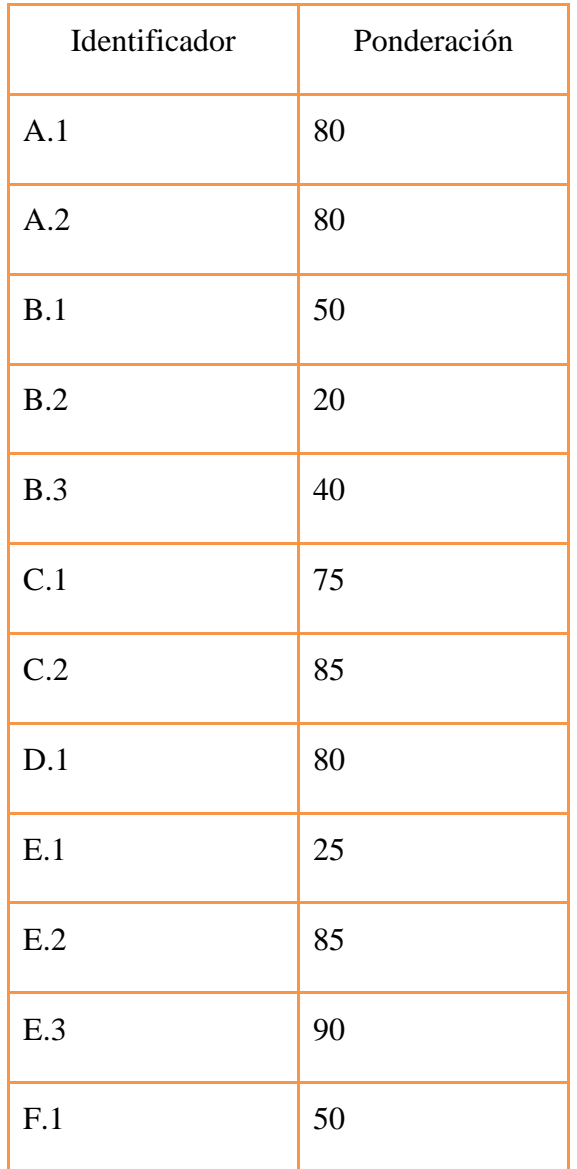

# **Tabla 8: Escala de Ponderación de los riesgos Aplicando al proyecto**

# **2) Probabilidad de ocurrencia**

Se establecen sistema de calificaciones basado en puntos de porcentaje para establecer las prioridades a los riesgos que tienen la mayor probabilidad de llegar a surgir.

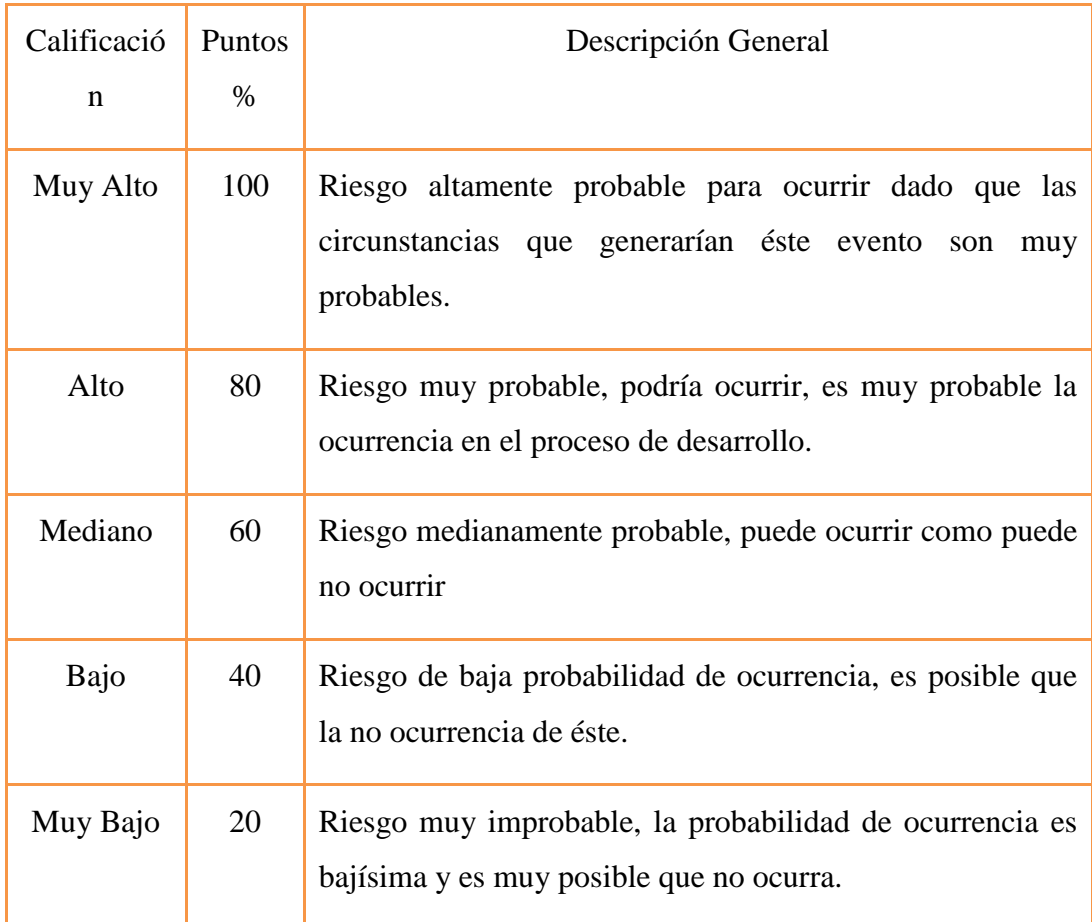

# **Tabla 9: Probabilidad de Ocurrencia**

Aplicando al proyecto:

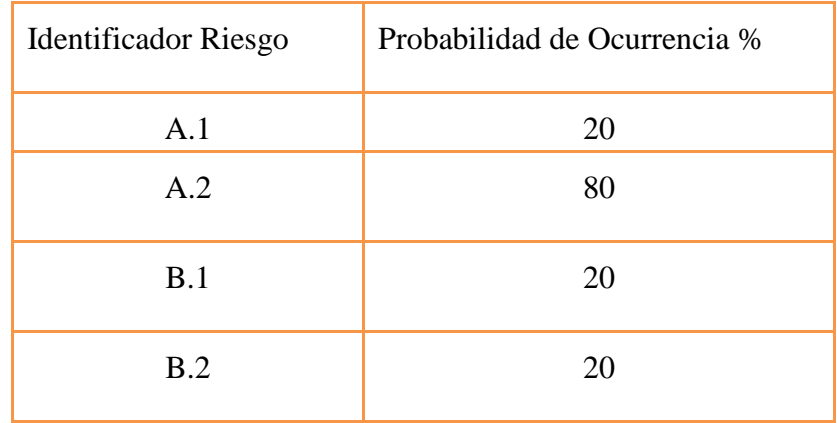

| B.3 | 50 |
|-----|----|
| C.1 | 50 |
| C.2 | 25 |
| D.1 | 30 |
| E.1 | 30 |
| E.2 | 40 |
| E.3 | 25 |
| F.1 | 10 |

**Tabla 10: Escal**a de Ponderación de los riesgos **Aplicando los Riesgos**

# **3) Impacto**

Se establecen las calificaciones a través de un sistema basado en puntos, para establecer el potencial impacto de los posibles riesgos que poseen la mayor probabilidad de llegar a desarrollarse.

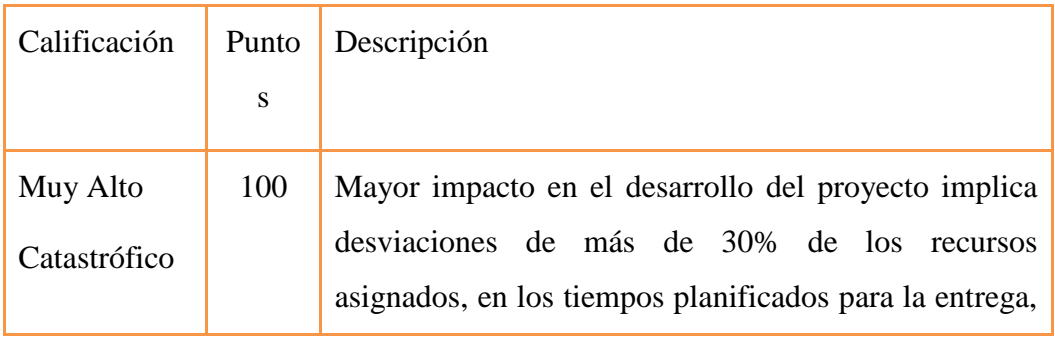

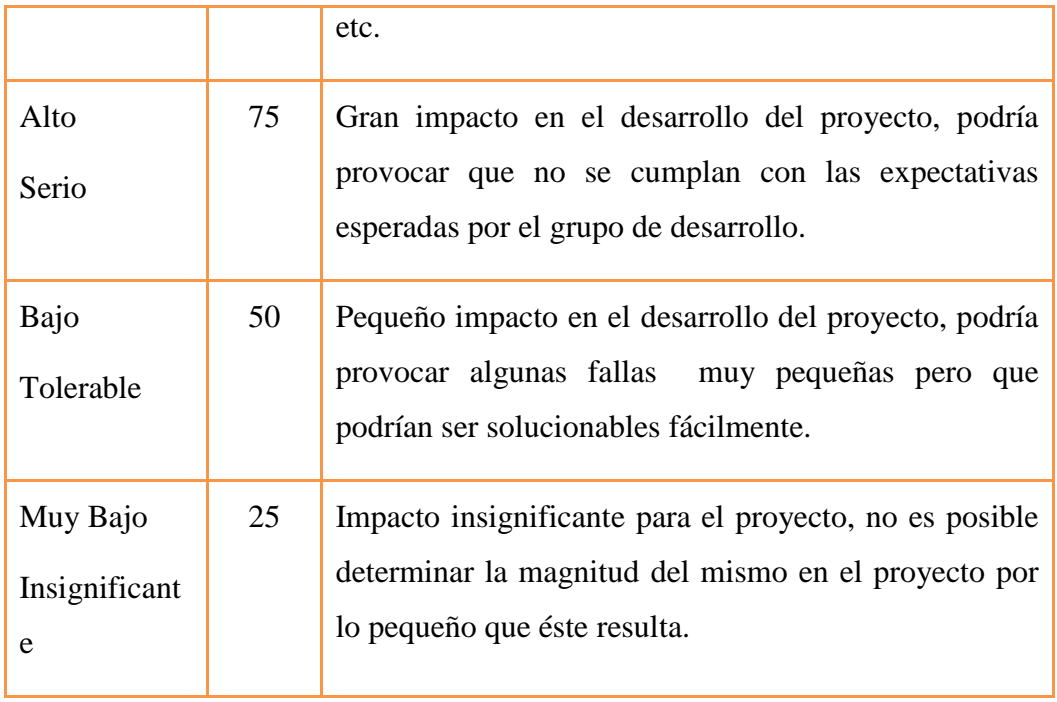

# **Tabla 11: Impacto**

# **Aplicando al Proyecto**

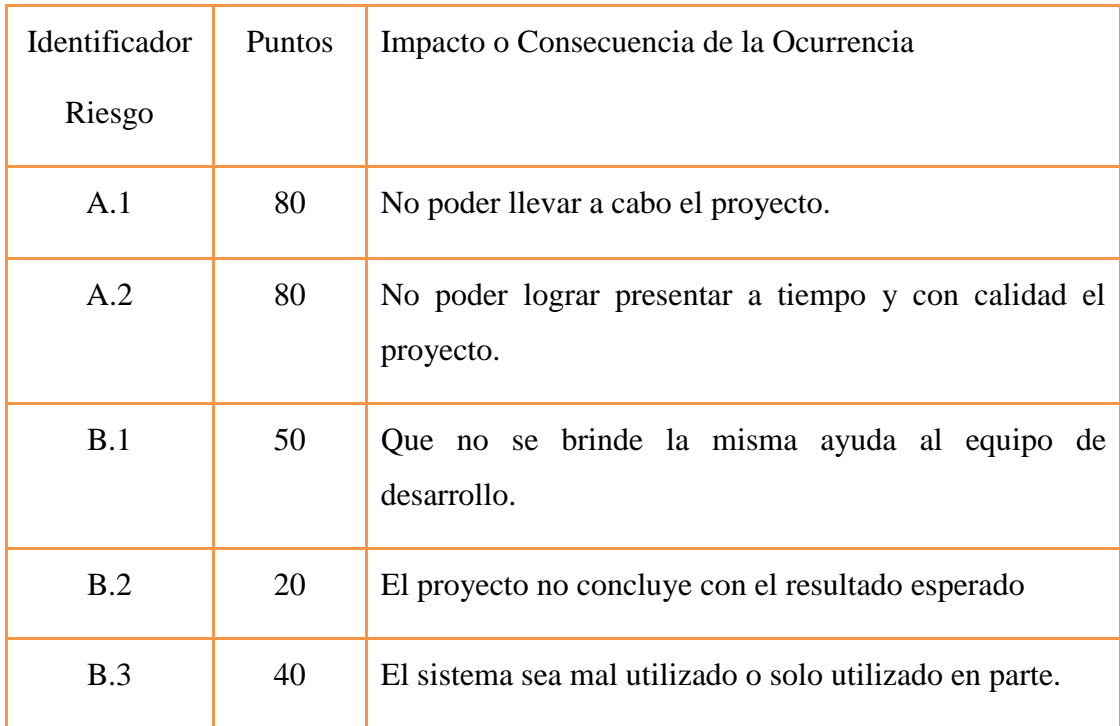

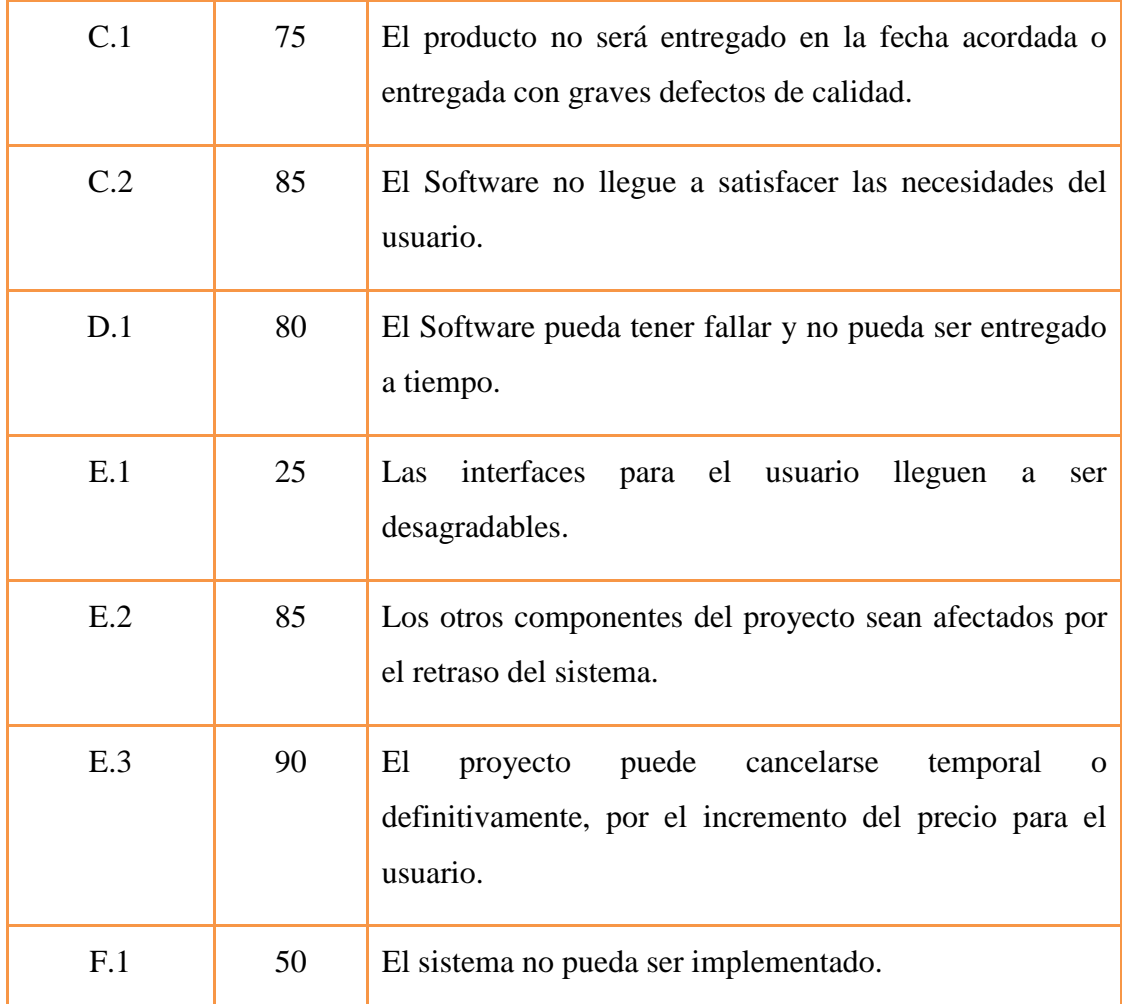

#### **Tabla 12: Impacto Aplicando al Proyecto**

## **4) Prioridades**

Se establecen cuáles son los riesgos más importantes que pueden afectar el proyecto, para ello se realiza una priorización de los riesgos. Esto se logra tomando como referencia las dos tablas anteriores y con los valores establecidas en estas, es decir para establecer las prioridades se va a tomar la probabilidad de ocurrencia de un riesgo determinado y su posible impacto durante el desarrollo de alguna iteración en el desarrollo del proyecto. Una vez establecida la probabilidad de ocurrencia y el impacto para calcular la prioridad se usa la siguiente fórmula:

Aplicando al Proyecto:

| Identificador | Prioridad |
|---------------|-----------|
| Riesgo        |           |
| A.1           | 50        |
| A.2           | 80        |
| B.1           | 35        |
| B.2           | 20        |
| B.3           | 45        |
| C.1           | 62.5      |
| C.2           | 55        |
| D.1           | 60        |
| E.1           | 27.5      |
| E.2           | 62.5      |
| E.3           | 57.5      |
| F.1           | 35        |

**Tabla 13: Prioridades**

# **5) Planificación del plan de riesgos**

Para el conjunto de riesgos identificados en las secciones anteriores se establecen un conjunto de acciones que deben ser tomadas para evitar, transferir o mitigar cada uno de los riesgos, estas acciones son tomadas de acuerdo a las prioridades establecidas.

Se completa la siguiente tabla tomando en cuenta la prioridad de los riesgos y se indica:

 Acciones preventivas a ser tomadas, esto con el fin de detallar cual va a ser la estrategia para impedir que un riesgo determinado ocurra.

Rol encargado de llevar a cabo las acciones anteriormente mencionadas.

Tabla de acciones preventivas

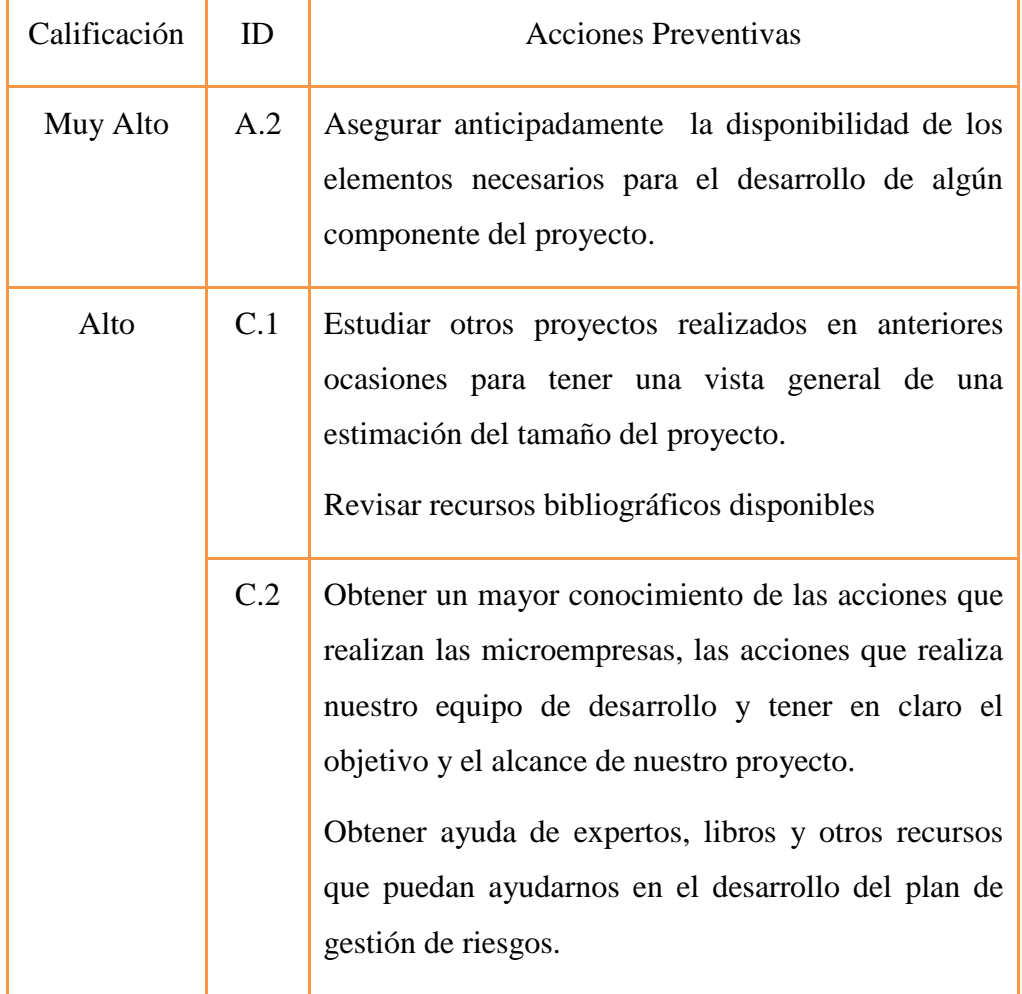

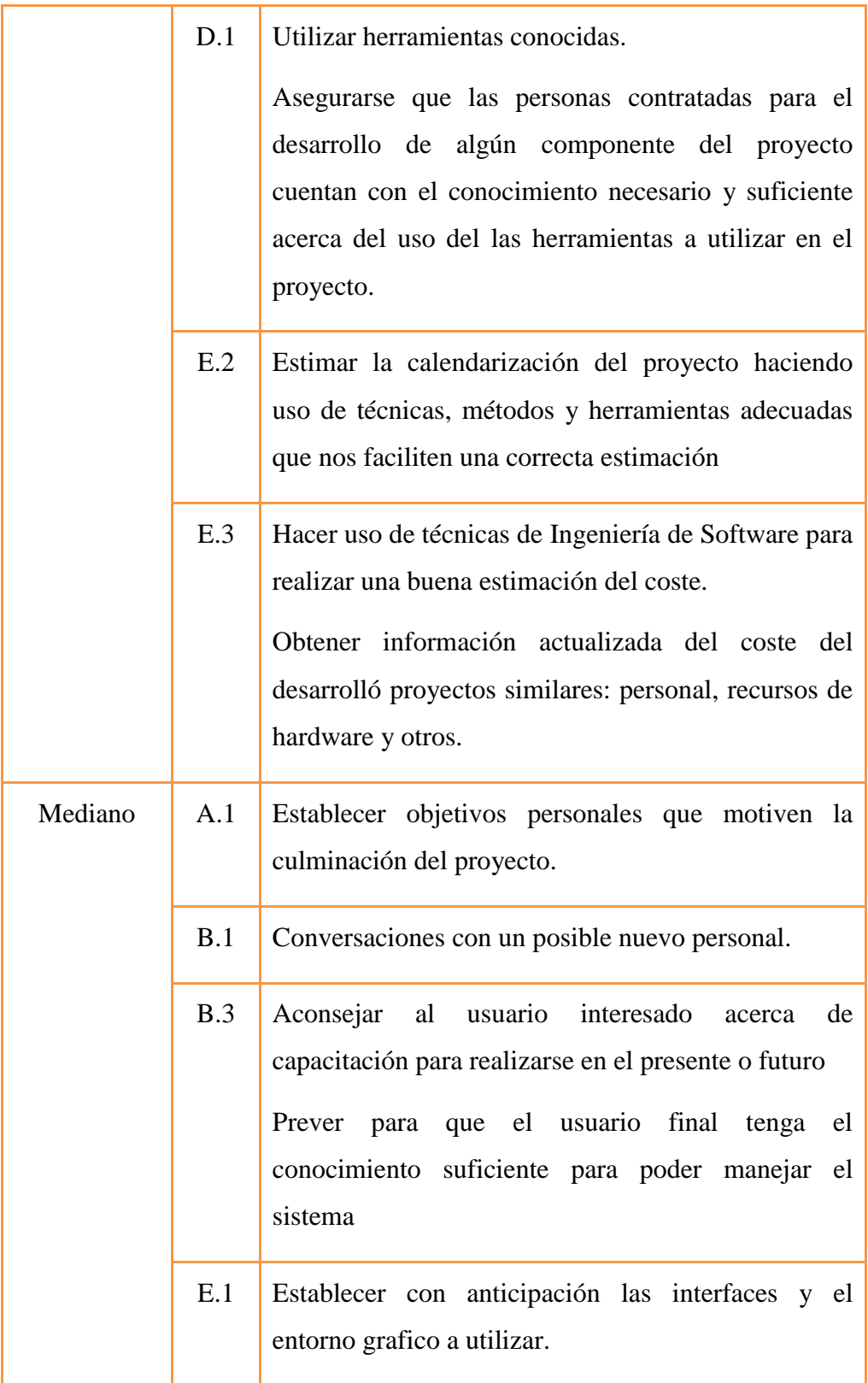

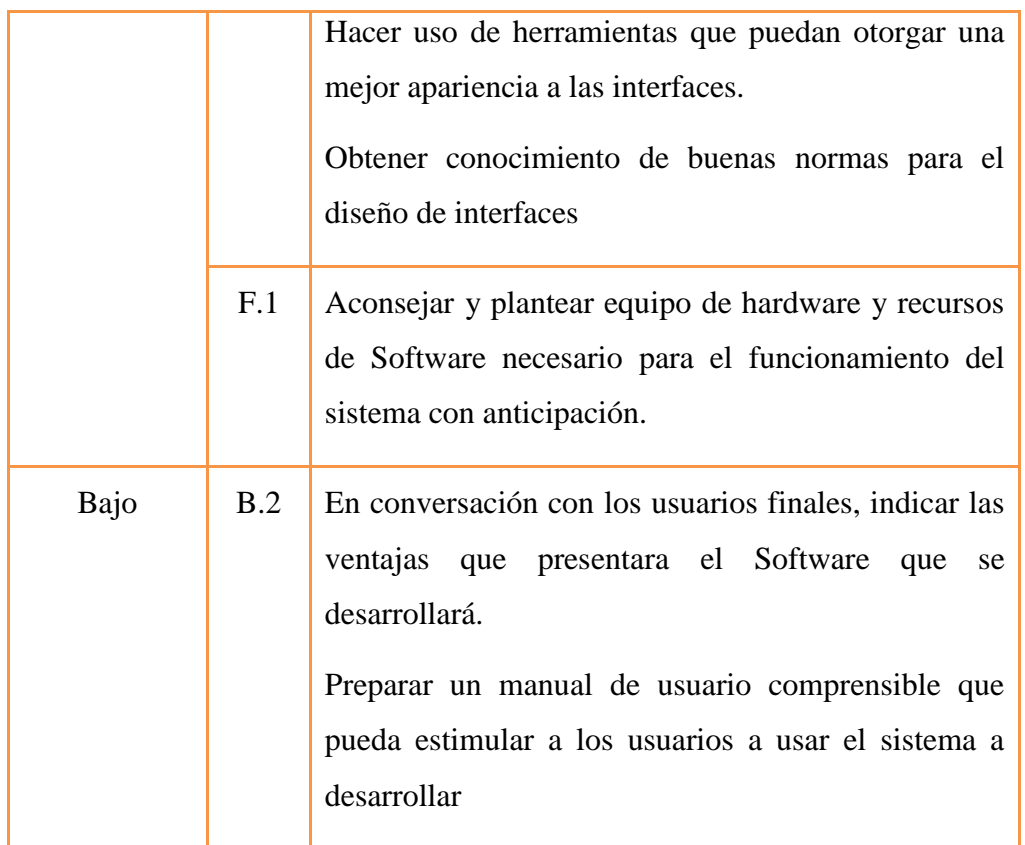

# **Tabla 14: Planificación del plan de riesgos**

### **1.1.2.6.7 Plan de desarrollo del Software**

Es el presente documento.

# **1.1.2.6.8 Glosario**

**Analisis:** Proceso que permite pasar del sistema real a un modelo conceptua

**Caso de Uso:** Representa la forma en como un cliente opera con el sistema en desarrollo, además de la form, tipo y orden en como los elementos interactúan

**Clase:** Conjunto de objetos que tienen en común la misma estructura y comportamiento.

**Diagrama de Clases:** Representa las clases del sistema con sus relaciones estructurales y de herencia.

**Diagrama de Actividades:** Sirve para modelar el aspecto dinámico del sistema, muestra el flujo de control entre actividades.

**Internet:** Es una red de redes de enlace mundial que utiliza los protocolos TCP/IP.

**Ingenieria de Software:** Disciplina cuyo propósito es la producción de software libre de fallos, dentro del plazo previsto, cumpliendo el presupuesto inicial y que satisfaga las necesidades del usuario o cliente..

**Ingeniero de Software:** persona que aplica las técnicas de la ingeniería de software y que a menudo, tiene que afrontar con tranquilidad de espíritu, mirada resignada y autocontrol en las reducciones de los plazos de entrega, los recortes ene l presupuesto original y las modificaciones sustanciales y sin previo aviso de los requisitos iniciales.

**Rup**: Proceso unificado rational

**TIC:** Tecnologias de información y comunicación

**UML:** Lenguaje de propósito general para el modelado orientado a objetos

**Usuario**: Persona que hara uso del sistema en desarrollo, limitando dicho uso a un menú de opciones preestablecidos

#### **1.1.3 Modelo de Casos de Uso del Negocio.**

Es un modelo de las funciones de negocio vistas desde la perspectiva de los actores externos (Agentes de registro, solicitantes finales, otros sistemas etc.) permite situar al sistema en el contexto organizacional haciendo énfasis en los objetivos en este ámbito. Este modelo se representa con un Diagrama de Casos de Uso usando estereotipos específicos para este modelo.

La definición del conjunto de procesos del negocio es una tarea crucial, ya que define los límites del proceso de modelado posterior, consideramos los objetivos estratégicos de la organización, teniendo en cuenta que esos objetivos serán descompuestos en un conjunto de sub-objetivos más concretos, para la identificación de procesos de negocio. Se presentan los modelos definidos en RUP como modelo del negocio (modelo de casos de uso del negocio y de objetos del negocio).

# **1.1.3.1 Introducción**

El modelado de Casos de Uso del Negocio se basa en dos diagramas principales, el modelo de casos de uso del negocio y los modelos de objetos del negocio.

#### **1.1.3.2 Propósito**

- Representar la funcionalidad provista de la organización como un todo.
- Comprender mejor el funcionamiento de la organización

# **1.1.3.3 Alcance**

- Identificar los objetos de Negocio
- Describe los procesos del Negocio

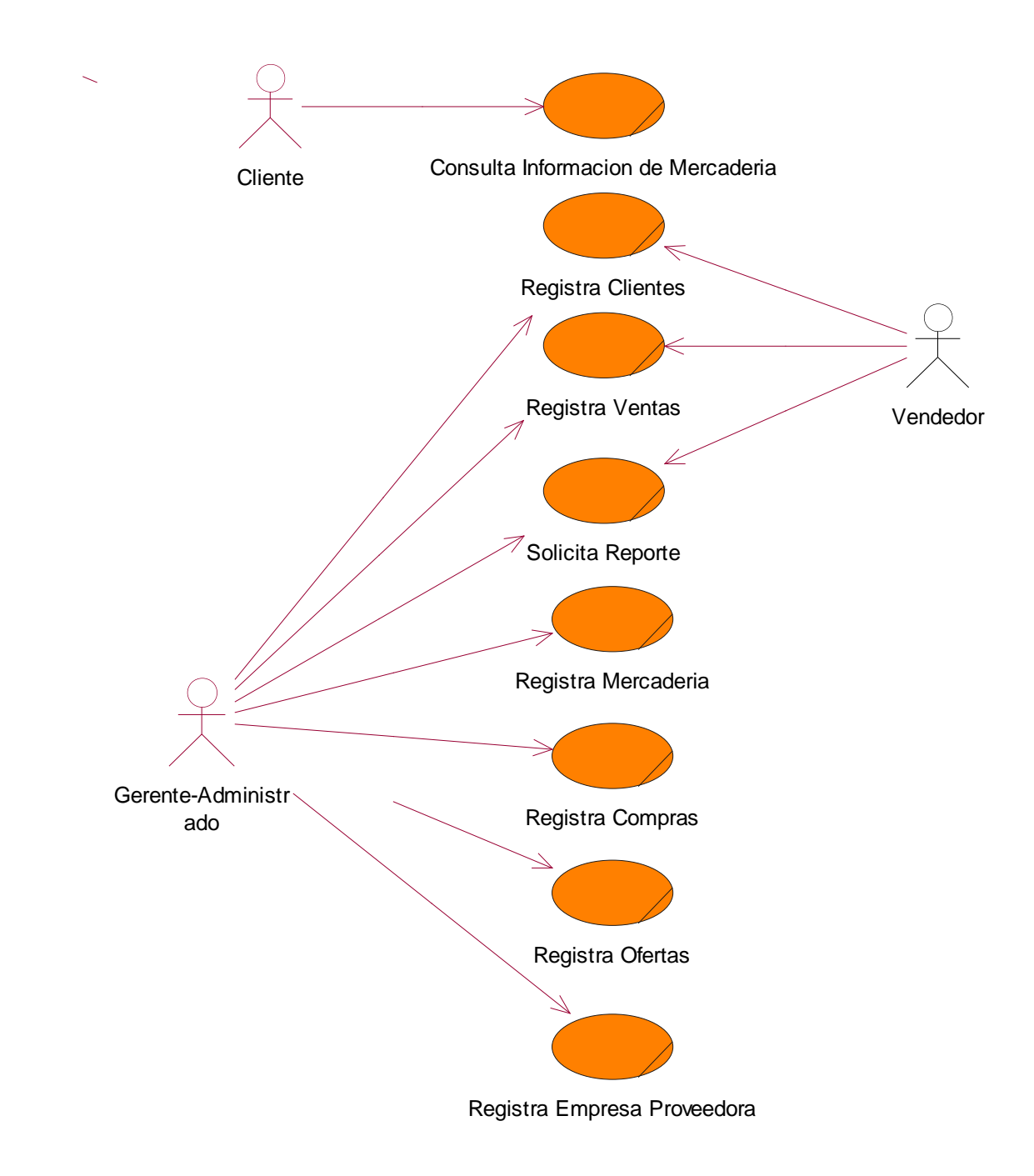

**Ilustración 2: Modelo de Objetos General**

#### **1.1.4 Modelo de objetos del Negocio**

Es un modelo que describe la realización de cada caso de uso del negocio, estableciendo los actores internos, la información que en términos generales manipulan y los flujos de trabajo (workflows) asociados al caso de uso del negocio. Para la representación de este modelo se utilizan Diagramas de Colaboración (para mostrar actores externos, internos y las entidades (información) que manipulan, un Diagrama de Clases para mostrar gráficamente las entidades del sistema y sus relaciones, y Diagramas de Actividad para mostrar los flujos de trabajo.

## **1.1.4.1 Introducción**

 El modelado del negocio se basa en los diagramas de modelos de objetos del negocio.

#### **1.1.4.2 Propósito**

Comprender la Estructura dinámica de los Casos de Uso de Negocio

## **1.1.4.3 Alcance**

- Describe los procesos del negocio
- Identificar y definir los objetos de negocio.

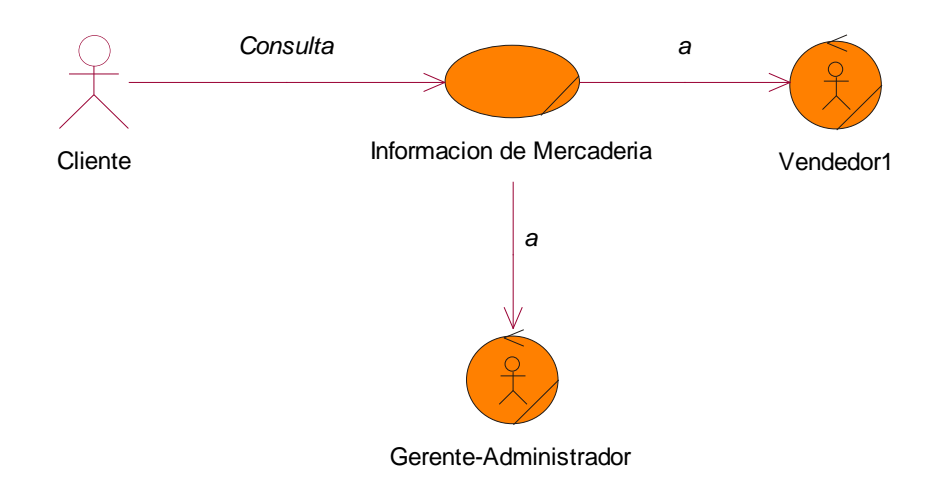

#### **Ilustración 3: Modelo de Objetos: Consultar Información de Mercadería**
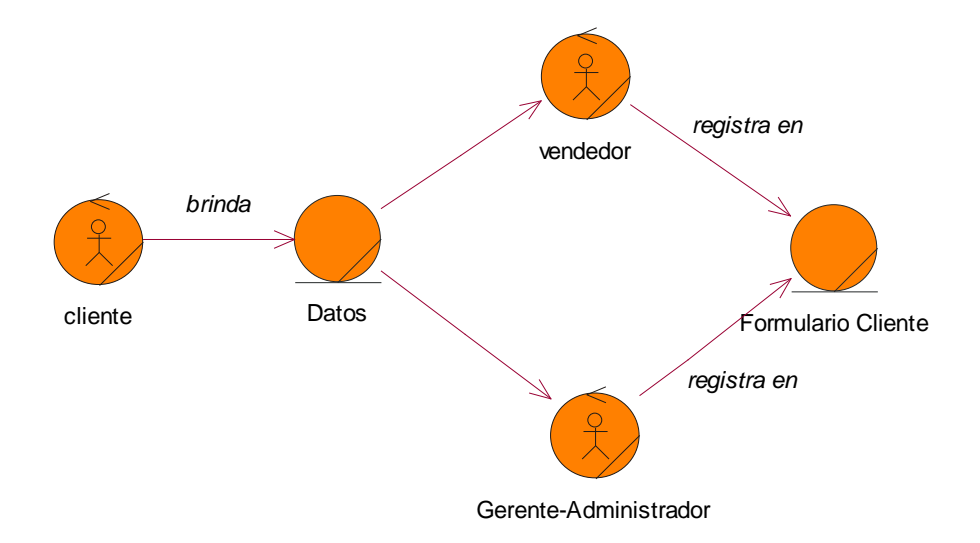

# **Ilustración 4: Modelo de Objetos: Registra Cliente**

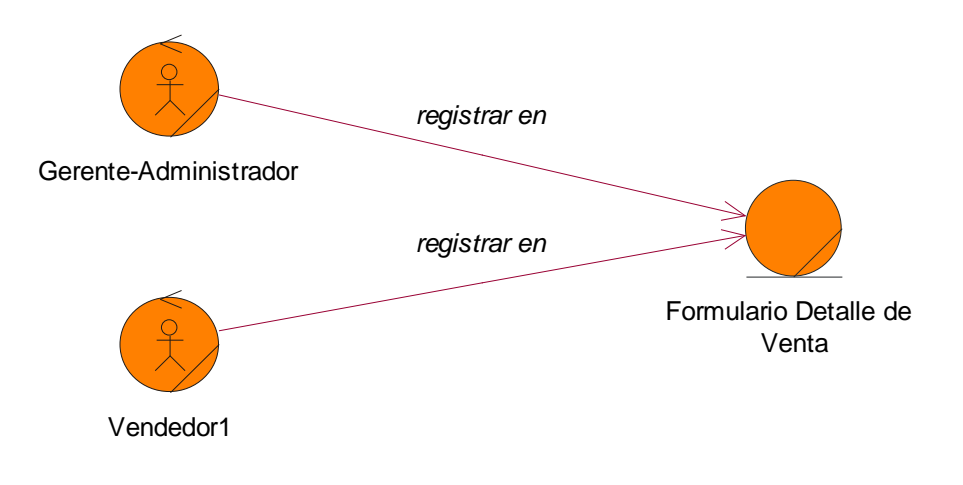

## **Ilustración 5: Modelo de Objetos: Registrar Venta**

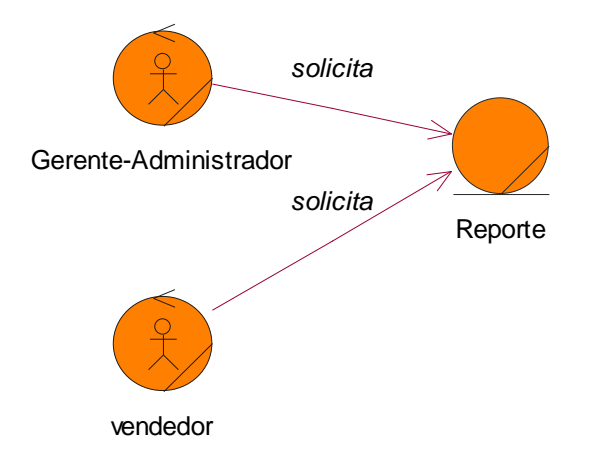

# **Ilustración 6: Modelo de Objetos: Solicita Reporte**

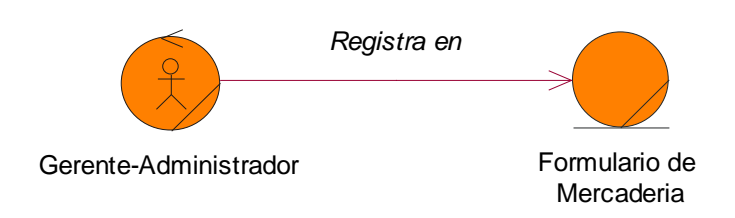

**Ilustración 7: Modelo de Objetos: Registrar Mercadería**

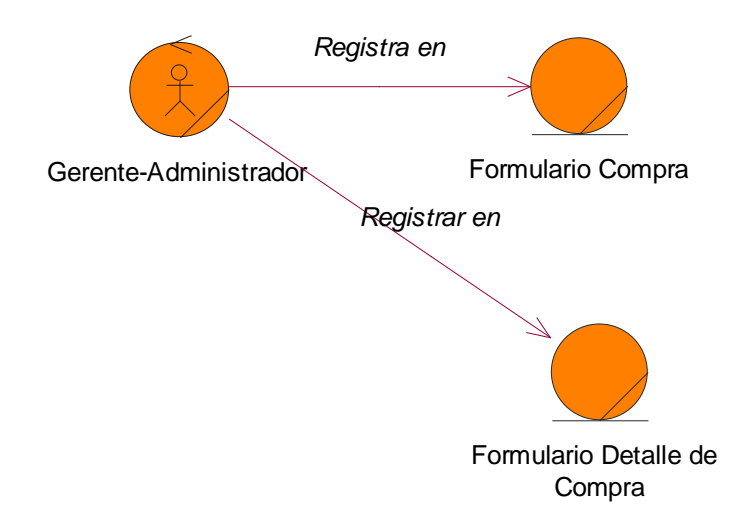

**Ilustración 8: Modelo de Objetos: Registra Compra**

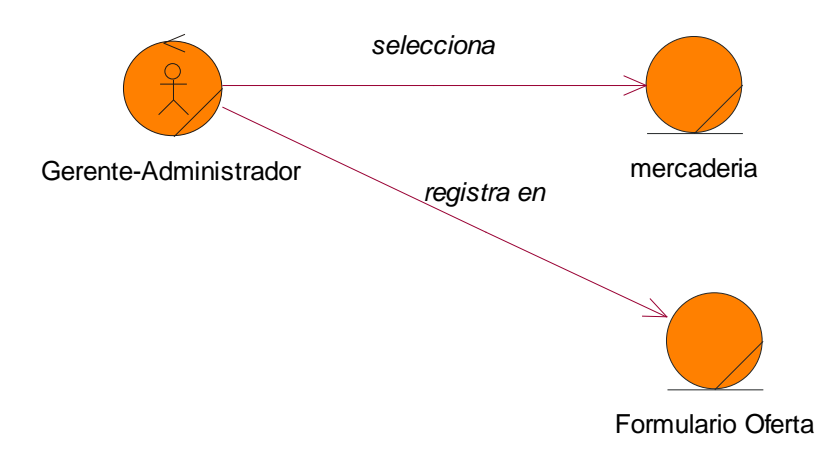

# **Ilustración 9: Modelo de Objetos: Registra Oferta**

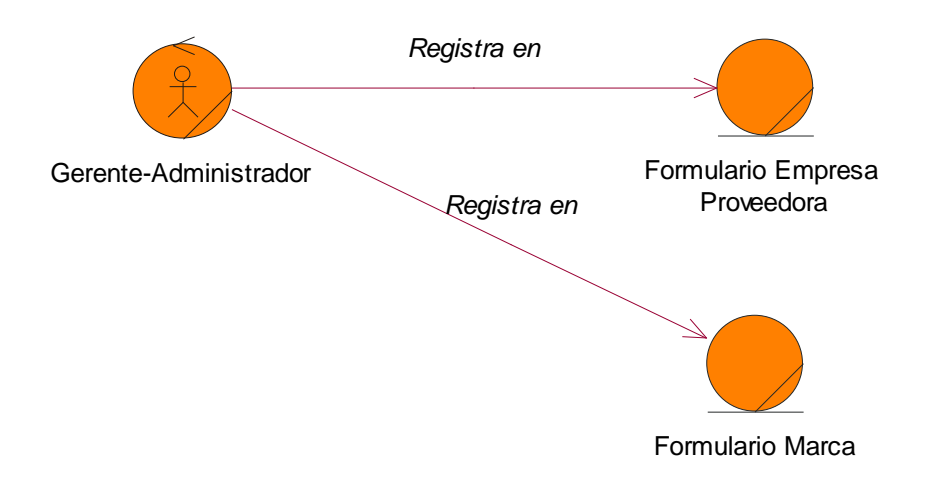

#### **Ilustración 10: Modelo de Objetos: Registra Empresa Proveedora**

#### **1.1.5 Visión**

Éste documento define la visión del producto desde la perspectiva del cliente, especificando las necesidades y características del producto. Constituye una base de acuerdo en cuanto a los requisitos del sistema.

Para determinar la perspectiva o visión del cliente respecto al producto que ofrecemos en éste documento, se realizaron entrevistas a los empleados que interactúan directamente con los clientes los cuales nos expusieron sus expectativas que tiene en relación al Software de aplicación a desarrollar.

#### **1.1.5.1 Postura del Sistema**

Una vez concluido el proyecto el personal tendrá a su disposición todas las herramientas ya mencionadas convirtiéndose en una ayuda singular para mejorar la competitividad del comercio. El sistema pretende ser un sistema conocido y usado por los empleados y visitado por los clientes en general.

#### **1.1.5.2 Características del Sistema**

La característica más importante del sistema es, permitir al administrador realizar un mejor control y seguimiento de las ventas y demás actividades del comercio como así también ofrecer un mejor servicio de atención y calidad a la población de Tarija

#### **1.1.5.3 Beneficios del Sistema**

 **Beneficios Directos:** Mejora de la competitividad de FASHIONCYB traduciéndose en el incremento de las ventas, reducción de costos de publicidad, mejor servicio al cliente, menos interrupciones en el trabajo. Y para el cliente, una mayor facilidad de acceso a la información y ofertas que estarán al alcance.

 **Beneficios Indirectos:** FASHIONCYB obtendrá mayor competitividad en el mercado y mayor crecimiento económico.

#### **1.1.5.4 Aspectos del Sistema**

El sistema contempla mejorar, no sólo en el aspecto de Publicidad, sino también en su relación con el cliente y automatización de gestiones administrativas del comercio. Al estar disponible Vía Internet será accesible para todos los clientes pero solo personal autorizado accederá al nivel administrativo del sistema.

#### **1.1.5.5 Ambiente del Usuario**

En el aspecto tecnológico el gerente/administrador, en su mayoría solamente hace uso de medios tradicionales para realizar Marketing ya sea por anuncios en el periódico, altavoces, pancartas o tarjetas, etc. Son importantes, pero muestran una información insuficiente de la mercadería, en la actualidad el uso de la internet se está haciendo más popular.

Actualmente el comercio no cuenta con un sistema informático que contribuya con el procesamiento total de la información

#### **1.1.6 Modelo de Casos de Uso**

#### **1.1.6.1 Introducción**

El modelo de casos de uso es un modelo del sistema que contiene actores, casos de uso y sus relaciones. Describe lo que hace el sistema para cada tipo de usuario.

Es decir cada forma en que los actores usan el sistema se representa con un caso de uso, los mismos son fragmentos de funcionalidad, especifican una secuencia de acciones que el sistema puede llevar a cabo interactuando con sus actores.

#### **1.1.6.2 Propósito**

- Modelar el contexto del Sistema
- Modelar los requerimientos del Sistema
- Identificar los procesos del Sistema.
- Es una excelente herramienta para estimular a que los usuarios potenciales hablen del Sistema desde sus propios puntos de vista.
- Involucrar a los usuarios en las etapas iníciales del análisis y el diseño del Sistema.
- Nos ayuda a obtener los requerimientos desde el punto de vista del usuario.

## **1.1.6.3 Alcance**

- Describir lo que el sistema de Software realizará dentro del negocio
- Describe los alcances del sistema.
- Describe los procesos de sistema y los clientes

#### **1.1.6.4 Identificación de Actores**

#### **Actor – Gerente/Administrador**

El actor Gerente/Administrador tiene la responsabilidad de Administrar al personal y todas las actividades dentro del sistema.

## **Actor – Vendedor**

El actor Vendedor tiene la responsabilidad de registrar ventas, clientes y acceso a algunos reportes.

Es la persona que está en contacto directo con los clientes y es un empleado del comercio. Tiene acceso limitado a las operaciones del Sistema, alivianando el trabajo del Gerente-Administrador

# **1.1.6.5 Diagramas de Casos de Uso**

## **Diagrama de Caso de Uso General**

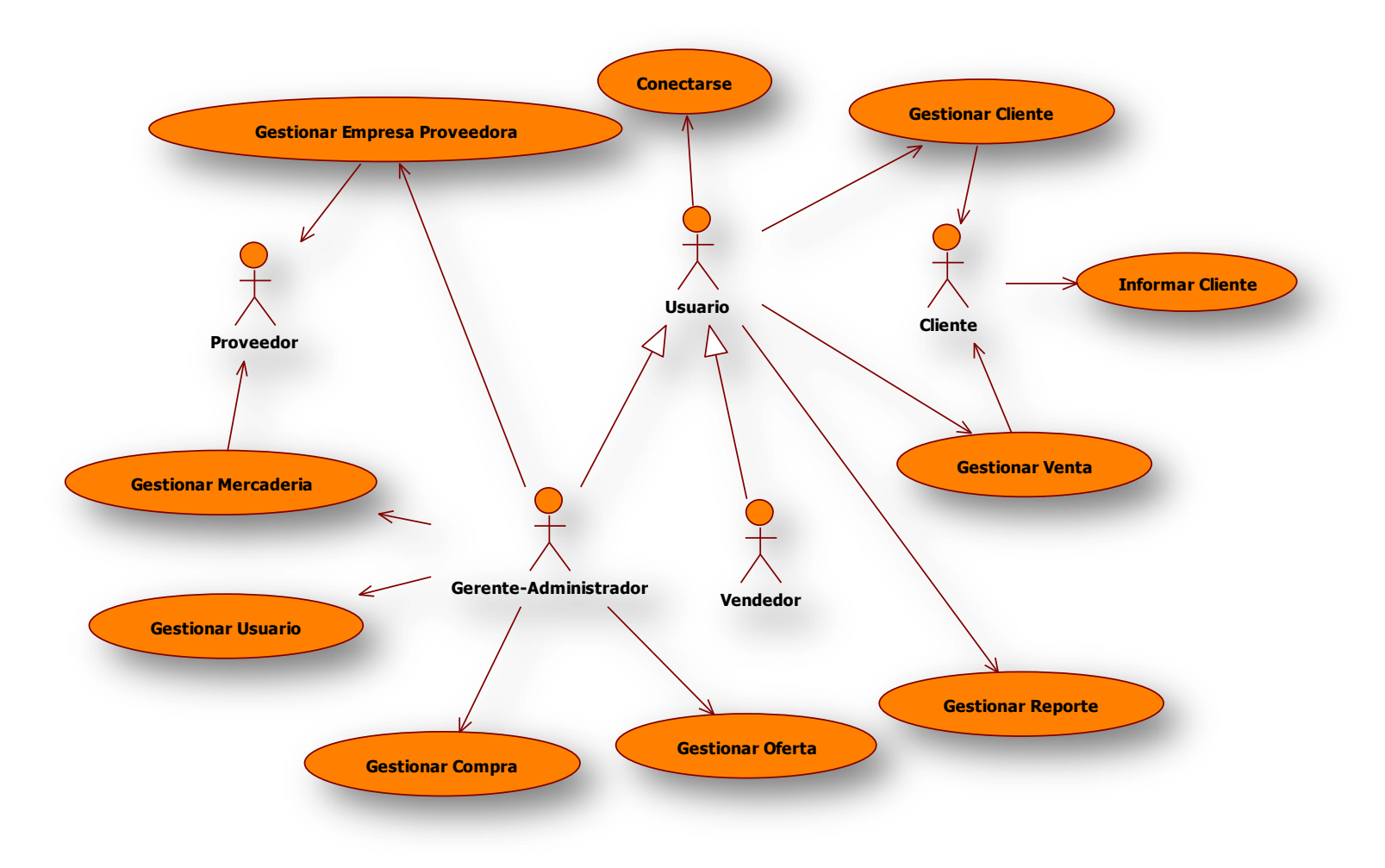

**Ilustración 11: Diagrama de Casos de Uso General**

## **Diagrama de Caso de Uso Ingresar al Sistema**

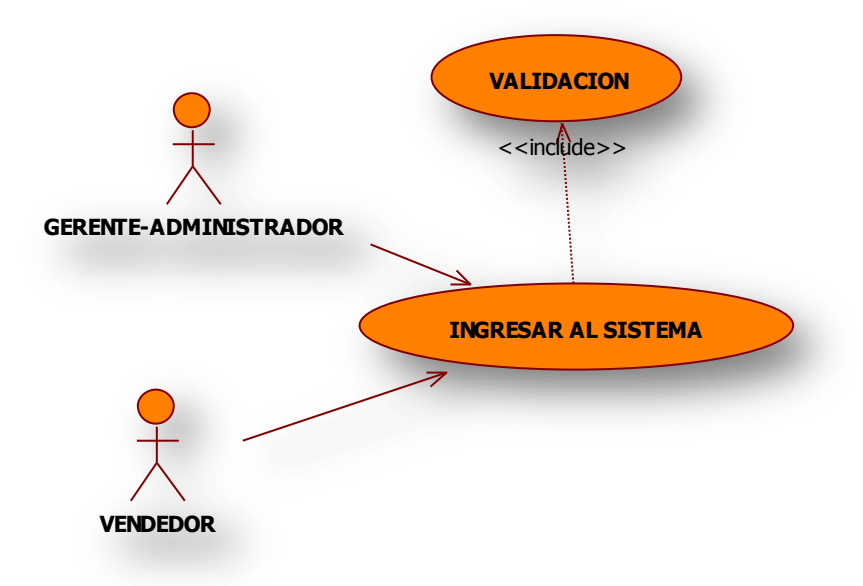

**Ilustración 12: Diagrama de Casos de Uso Ingresar al Sistema**

**Diagrama de Caso de Uso Gestionar Usuario**

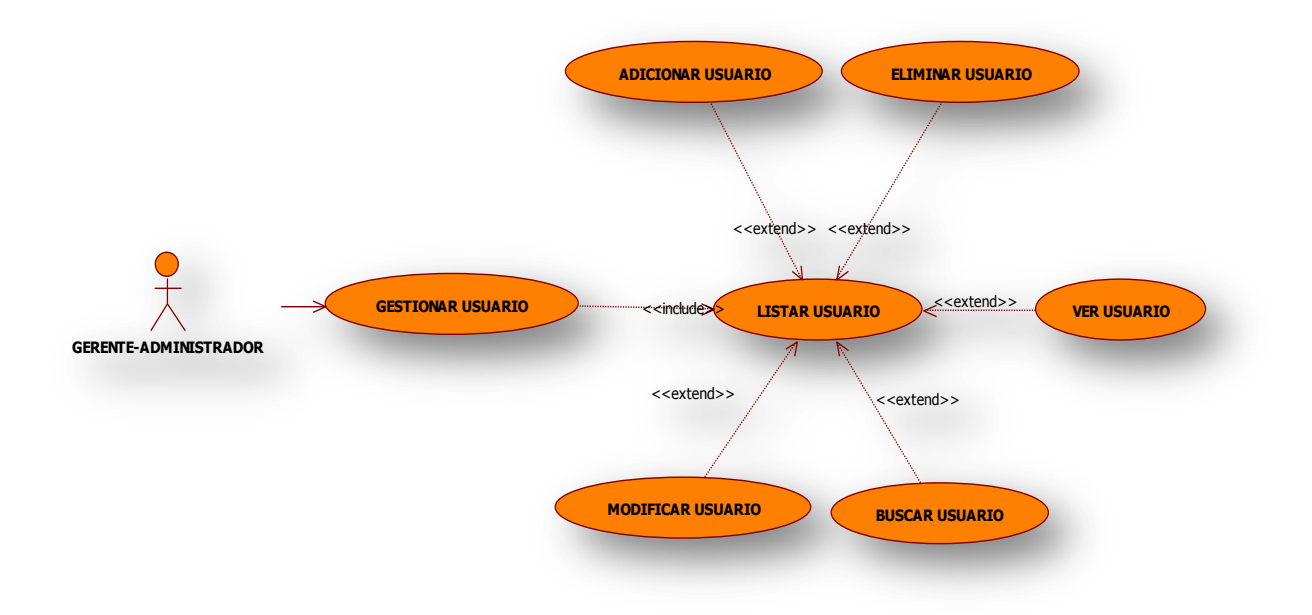

**Ilustración 13: Diagrama de Caso de Uso Gestionar Usuario**

**Diagrama de Caso de Uso Gestionar Mercadería**

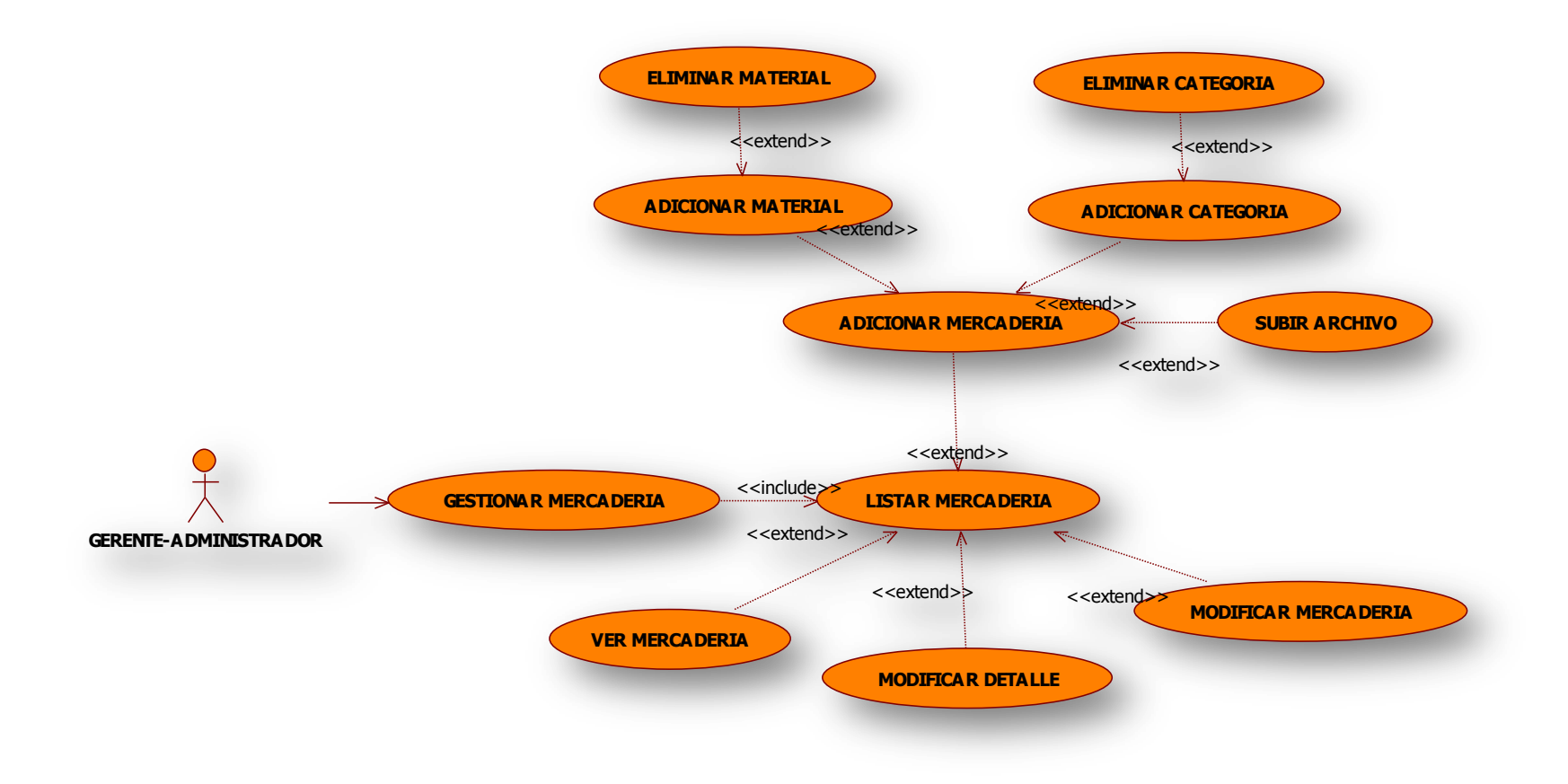

**Ilustración 14: Diagrama de Caso de Uso Gestionar Mercadería**

## **Diagrama de Caso de Uso Gestionar Compra**

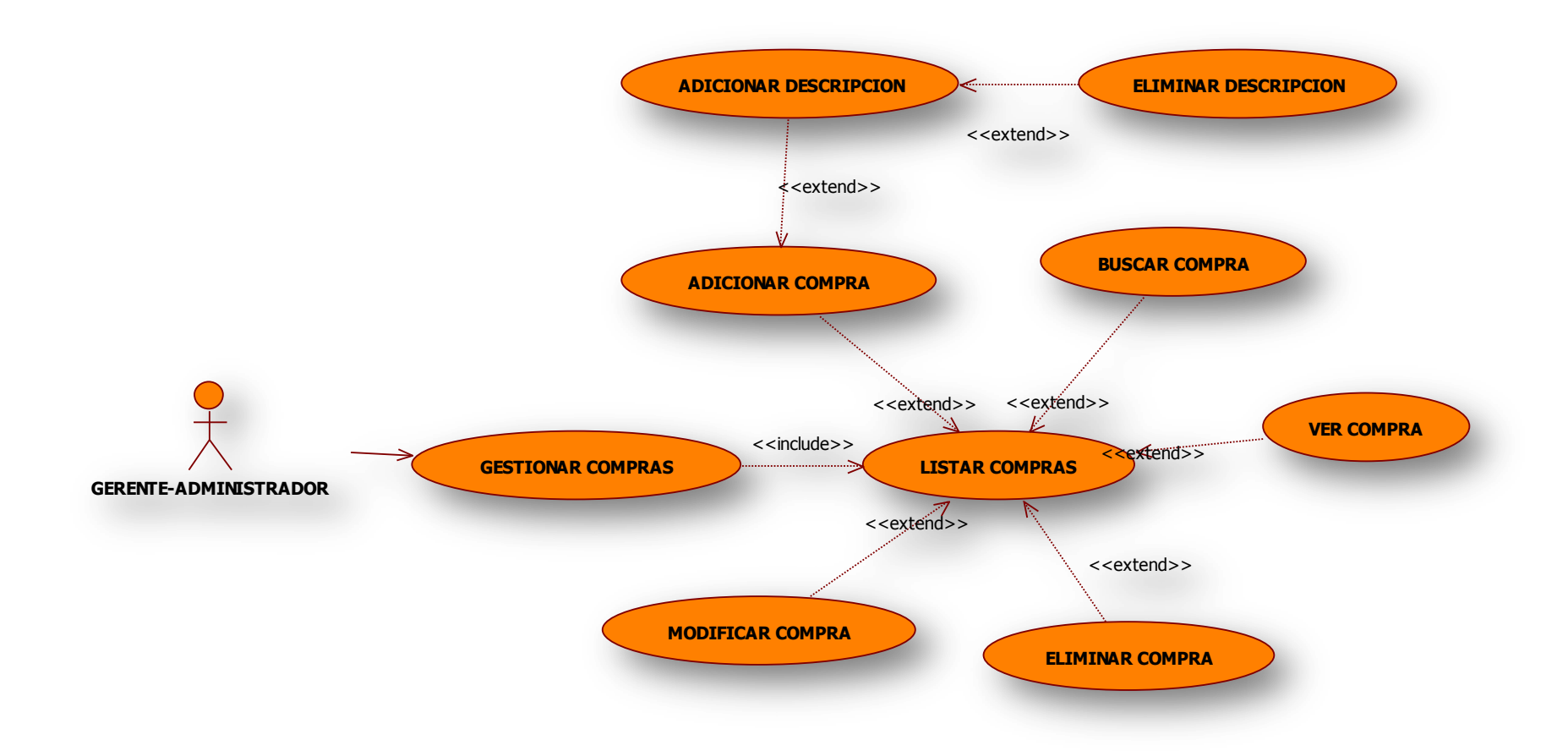

## **Ilustración 15: Diagrama de Caso de Uso Gestionar Compra**

## **Diagrama de Caso de Uso Gestionar Venta**

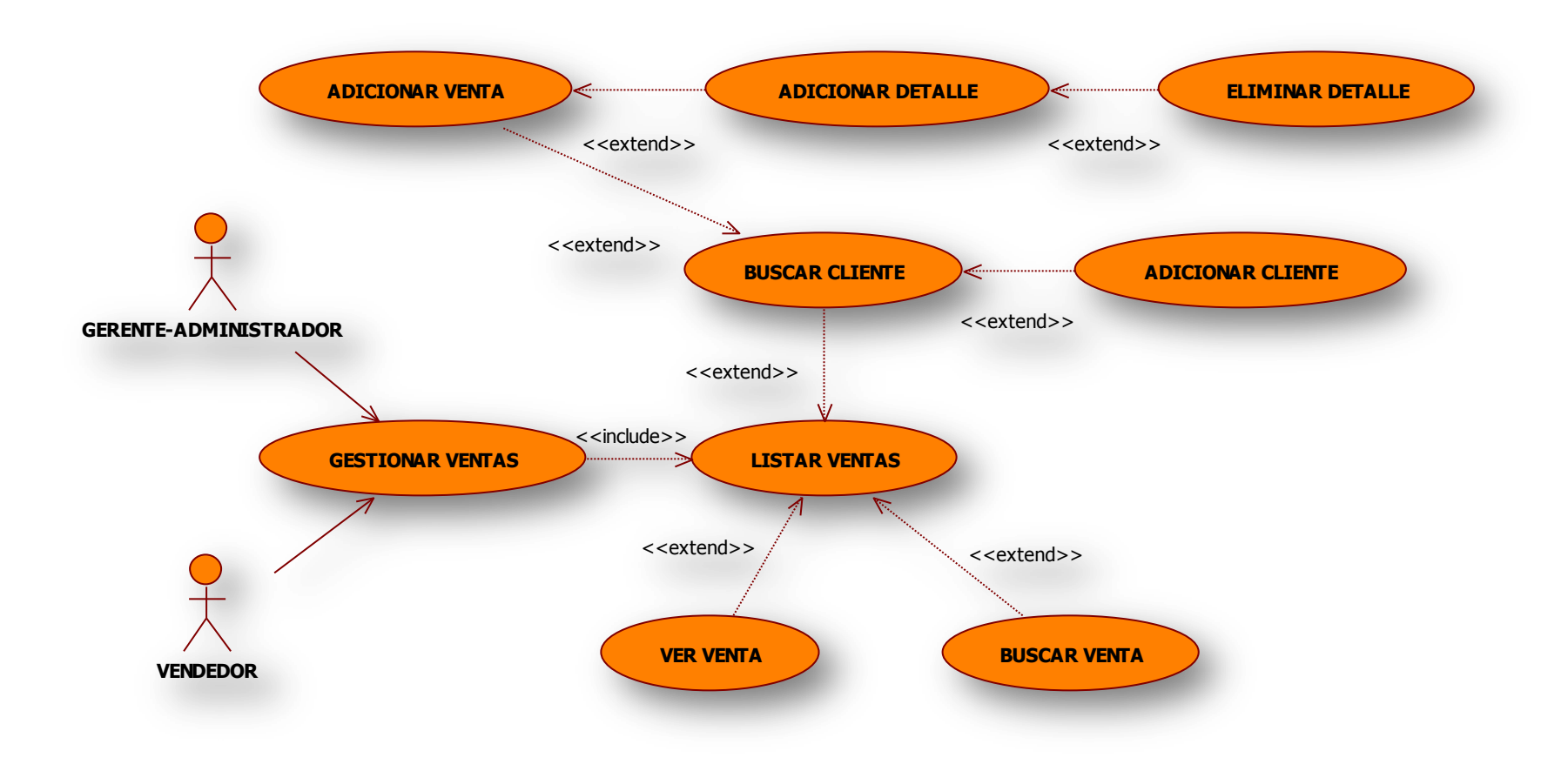

**Ilustración 16: Diagrama de Caso de Uso Gestionar Venta**

## **Diagrama de Caso de Uso Gestionar Reporte**

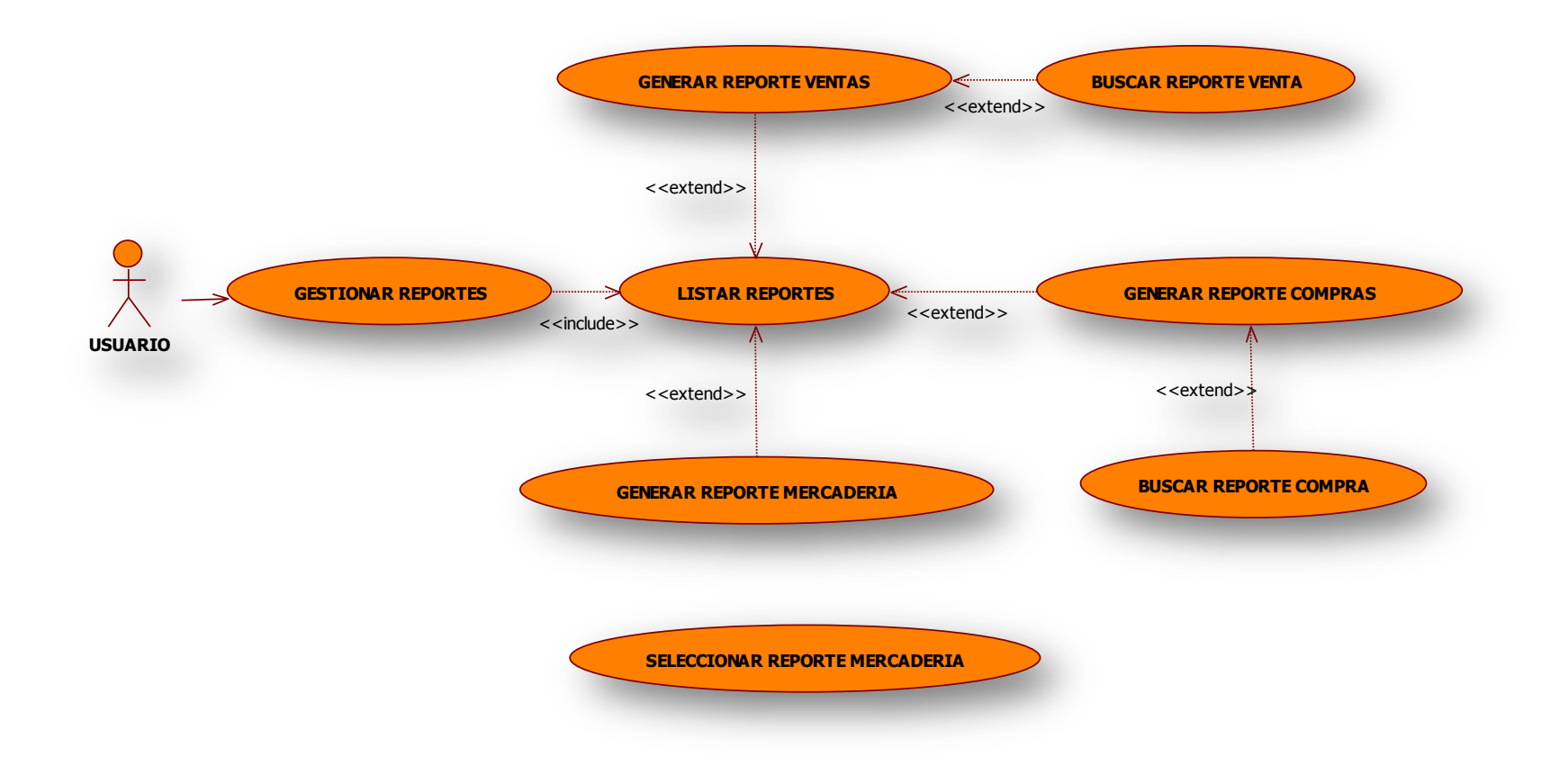

**Ilustración 17: Diagrama de Caso de Uso Gestionar Reporte**

**Diagramas de Caso de Uso Gestionar Cliente**

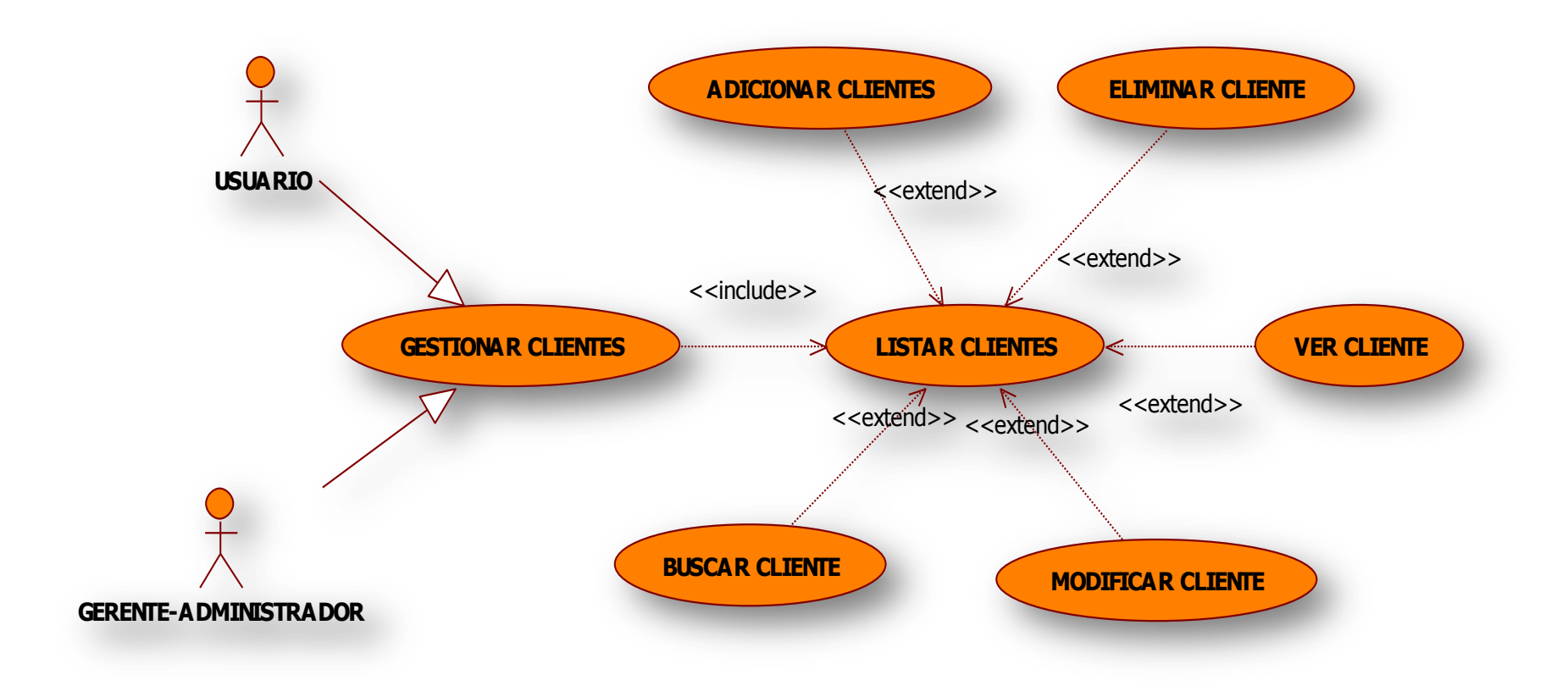

## **Ilustración 18: Diagrama de casos de uso Gestiona Cliente**

## **Diagramas de Caso de Uso Gestionar Empresa Proveedora**

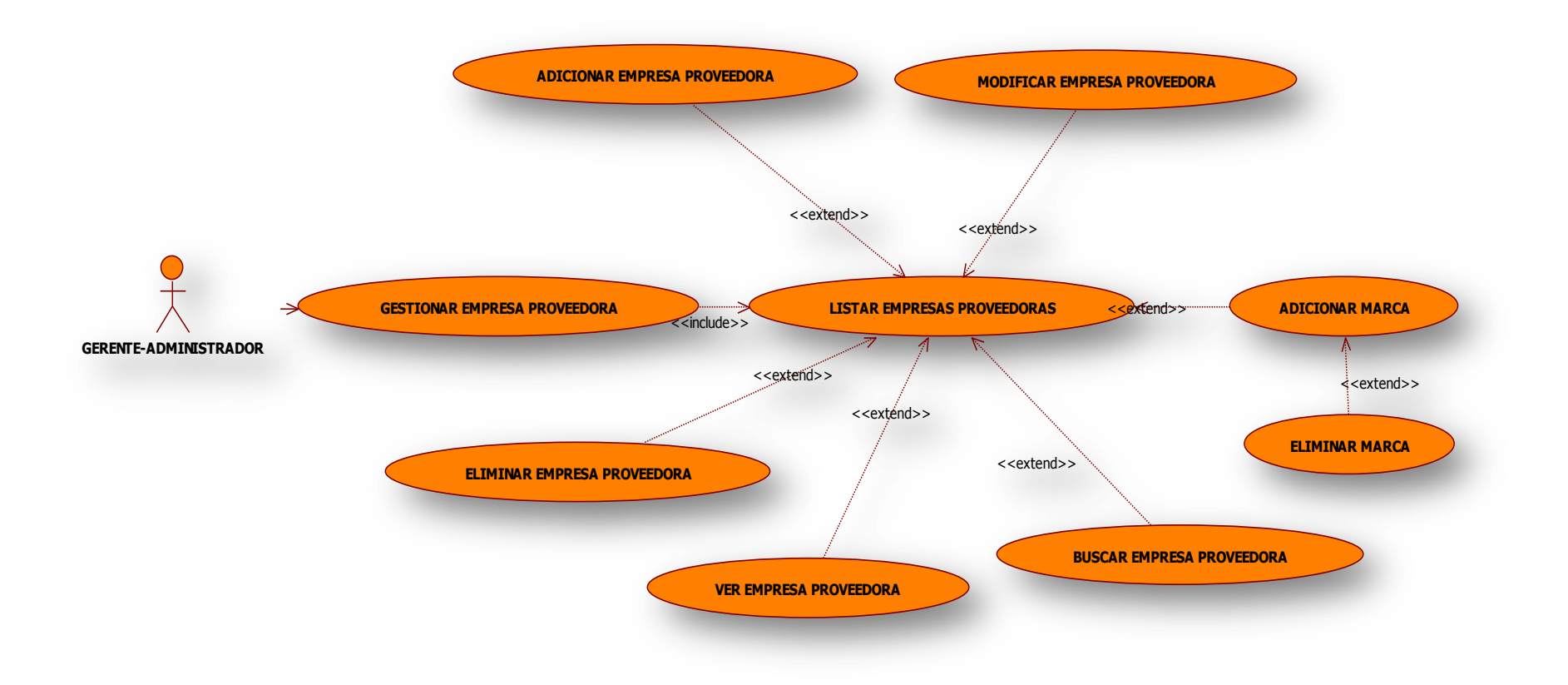

## **Ilustración 19: Diagrama de Caso de Uso Gestionar Empresa Proveedora**

## **Diagramas de Caso de Uso Gestionar Ofertas**

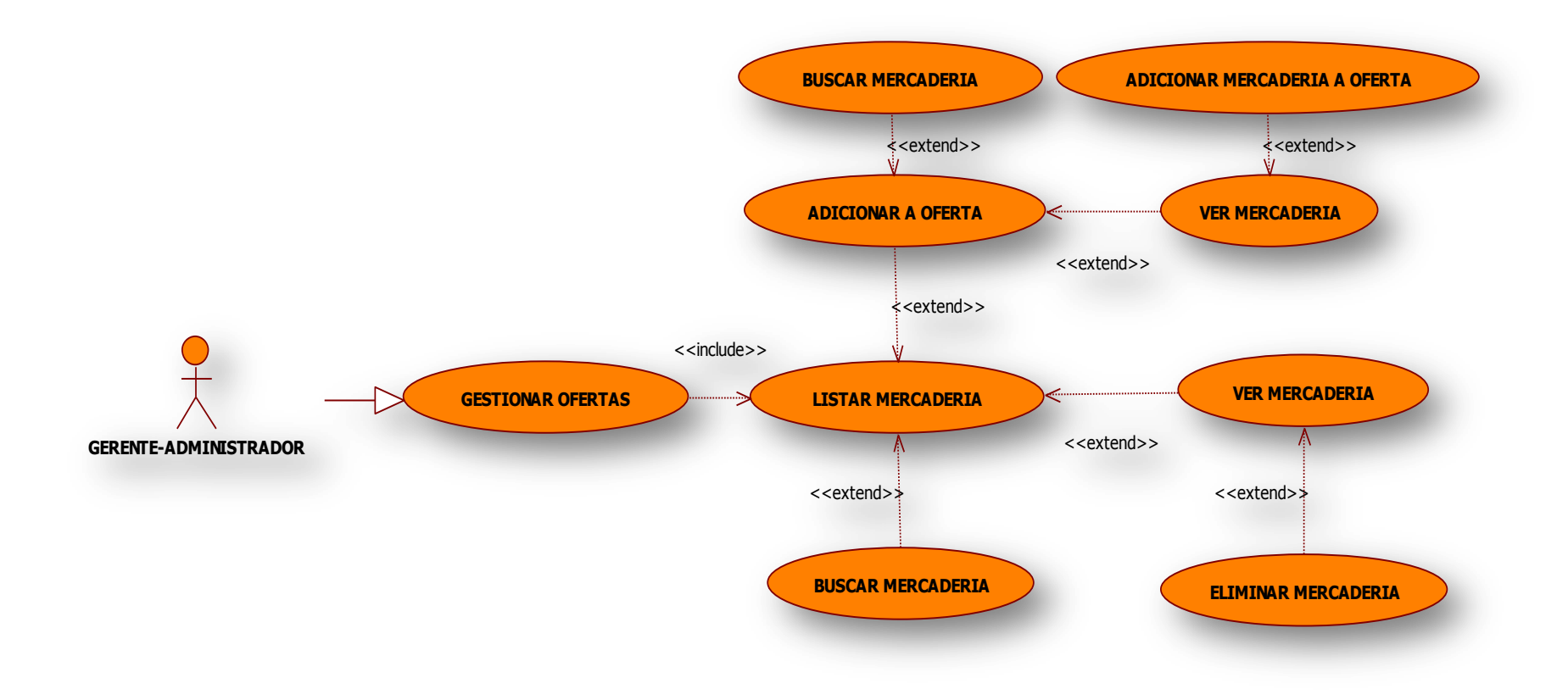

# **Ilustración 20: Diagrama de Caso de Uso Gestionar Ofertas**

## **Diagramas de Caso de Uso Informar Usuario**

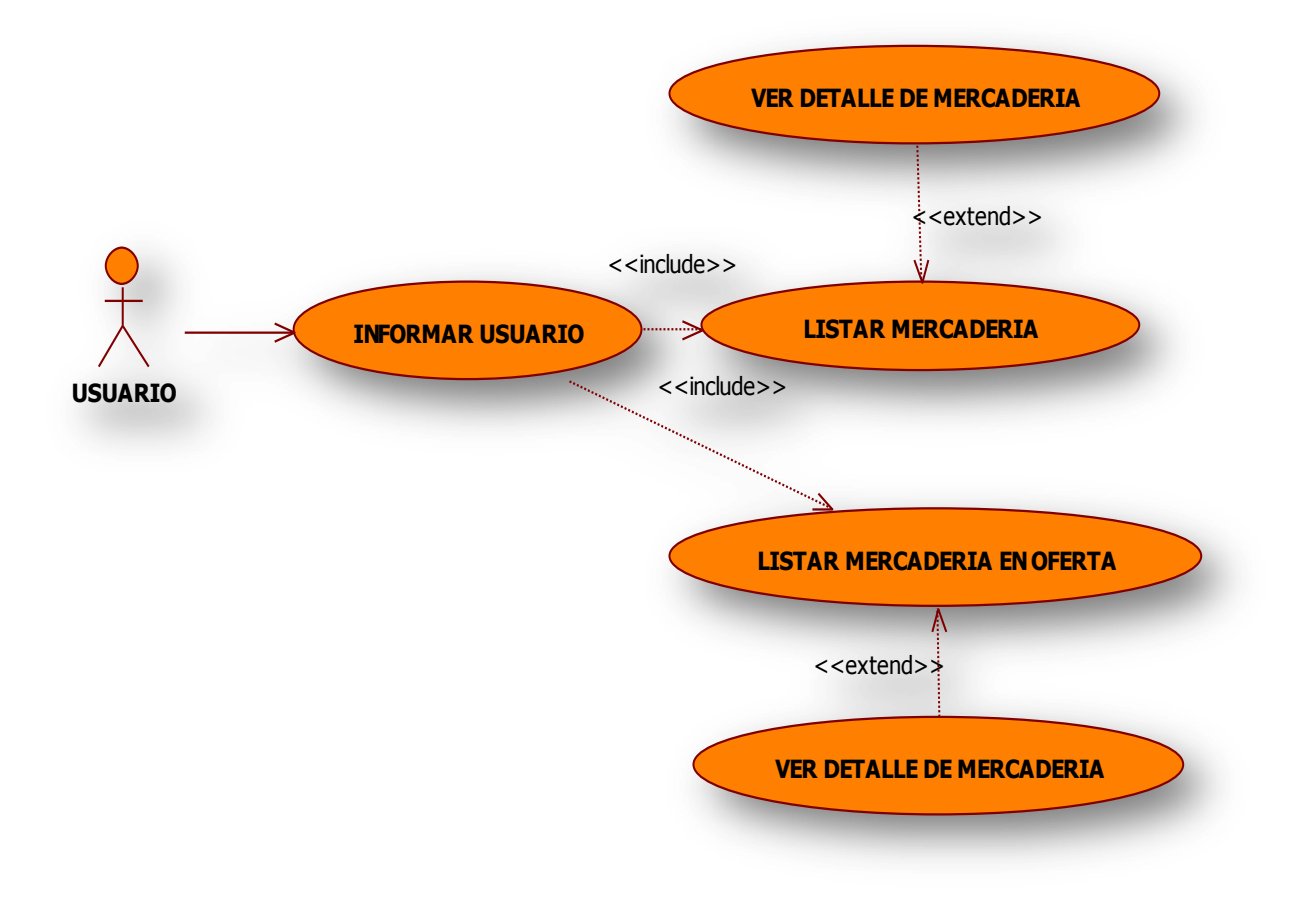

**Ilustración 21: Diagrama de Caso de Uso Informar Usuario**

## **1.1.7 Especificación de Casos de Uso**

## **1.1.7.1 Introducción**

Las Especificaciones de los Casos de Uso es una descripción detallada de los casos de uso del sistema.

## **1.1.7.2 Propósito**

- Comprender los casos de uso del sistema
- Describir específicamente cada caso de uso

## **1.1.7.3 Alcance**

- Describe los procesos internos de los casos de uso
- Detalla los flujos de cada **caso de uso** según lo establecido por la organización.

## **1.1.7.4 Especificaciones de Casos de Uso**

## **CU: Informar Usuario**

**Actores: Cualquier Persona con acceso a internet**

**Descripción: El Sistema Web para el comercio, tendrá varias funciones, como primera vista se mostrara una pantalla donde el usuario podrá tener acceso a la información sobre mercadería y ofertas del comercio de forma detallada.**

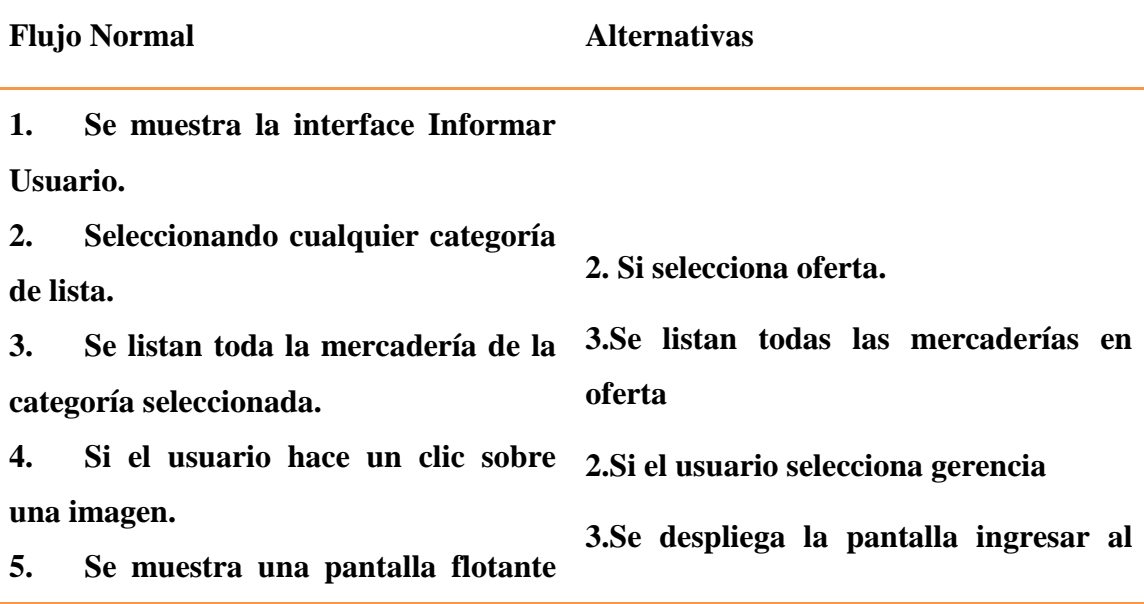

**ver mercadería con la descripción de la sistema mercadería.**

**6. Selecciona la opción cerrar.**

**7. Desplegar pantalla informar** 

**usuario**

**Precondiciones:**

**El usuario no tiene privilegios para realizar ninguna acción**

**Pos condiciones:**

**El usuario no tiene privilegios para realizar ninguna acción**

## **Tabla 15: Caso de Uso: Informar Usuario**

**CU: Ingresar al sistema**

**Actores: Gerente-Administrador y Vendedor**

**Descripción: El Sistema Web para el comercio, tendrá varias funciones por lo que se deberá implementar una autentificación de una persona. Esta tiene como función controlar el acceso y al mismo tiempo asignar los permisos correspondientes a cada persona, desde el momento que este se conecta con el sistema. Existe una base de datos con los registros de las personas del sistema funcionando para que en el momento que el usuario introduzca su login y clave, el sistema pueda identificar y asignar el permiso correspondiente.**

**Flujo Normal Alternativa**

**1. Se muestra la interface Ingresar al sistema**

**2. Se introduce la login.**

**3. Se introduce clave**

- **4. Por Aceptar el sistema valida usuario y clave ingresados 4.Por Cancelar se cierra pantalla.**
- **5. Si los datos son correctos, se verifica la existencia del login y clave en la base de datos.**
- **6. Si el usuario existe y este es el gerente-administrador se muestra la pantalla listar usuarios, pero si el usuario es vendedor se muestra la pantalla listar clientes.**

**5.Si el usuario es incorrecto se muestra mensaje de error y vuelve a mostrar la pantalla Ingresar al Sistema.**

**Precondiciones:**

**El usuario no tiene privilegios para realizar ninguna acción**

**Pos condiciones:**

**El usuario ingresa al sistema con los privilegios asignados de acuerdo a su cargo, para realizar acciones en el sistema**

#### **Tabla 16: Caso de Uso: Ingresar al Sistema**

**Casos de Uso del modulo Usuario**

**CU: Listar Usuarios**

**Actores: Gerente Administrador**

**Descripción: Una vez que el Gerente-Administrador sea logueado, automáticamente se mostrara la pantalla Listar Usuarios**

**Flujo Normal Alternativas**

**1. Se muestra la pantalla Listar Usuarios. 2. Lista los Usuarios existentes en la BD. 3. Se muestran los datos de los Usuarios en una tabla. 4. Por Mod se selecciona el Usuario a Modificar. 5. Se muestra la pantalla Modificar Usuario. 4. Por Salir se cierra la pantalla y se muestra la interface Informar Usuario. 4. Por Nuevo Usuario se muestra la pantalla Adicionar Usuario. 4.- Por Ver se muestra la pantalla Ver Usuario. 4. Por Eli se selecciona el Usuario a Eliminar. 5. Se muestra Mensaje de Confirmación. 4. Por Buscar se llenan los datos. 5. Se actualizan los datos de los usuarios en la tabla.**

**Precondiciones:**

**El Gerente-Administrador debe haberse identificado en el sistema, para poder tener permisos y la administración de Usuarios en el sistema.**

**Pos condiciones:**

**Se pueden registrar Usuarios al sistema.**

**Los datos de los Usuario pueden ser modificados.**

**Se pueden ver los datos de algún Usuario.**

**Algún Usuario puede ser eliminado.**

**Se puede Buscar un Usuario específico.**

#### **Tabla 17: Caso de Uso Listar Usuarios**

#### **CU: Adicionar Usuario**

**Actores:** 

**Gerente-Administrador**

**Descripción: El Gerente-Administrador en la pantalla de Listar Usuarios, eligió la opción de "Nuevo Usuario" para el registro de un nuevo Usuario en el sistema.**

**Flujo Normal Alternativas**

**1. Se muestra la Pantalla Adicionar** 

**Usuario**

- **2. Se introduce CI del nuevo Usuario.**
- **3. Se introduce nombre.**
- **4. Se introduce apellido paterno.**
- **5. Se introduce apellido materno.**
- **6. Se introduce calle.**
- **7. Se introduce la zona.**
- **8. Se introduce el número.**
- **9. Se introduce teléfono o celular.**
- **10. Se selecciona el cargo.**
- **11. Se introduce la clave**
- **12. Se introduce el login**
- **13. Por Aceptar se valida los datos.**

**13 Por Cancelar se cierra pantalla adicionar Usuario y se retorna a la** 

**14. Se adiciona un nuevo usuario en la pantalla listar usuario BD.**

**15. Se retorna a la pantalla listar usuarios**

**Precondiciones:**

**Pueden existir como no existir Usuario en la base de datos**

**Pos condiciones:**

**Un nuevo Usuario es creado y almacenado en la base de datos.**

## **Tabla 18: Caso de Uso Adicionar Usuario**

**CU: Modificar Usuario**

**Actores: Gerente-Administrador**

**Descripción: El gerente-administrador en la pantalla de listar usuarios, eligió la opción "Mod " para actualizar el registro de un usuario en el sistema.**

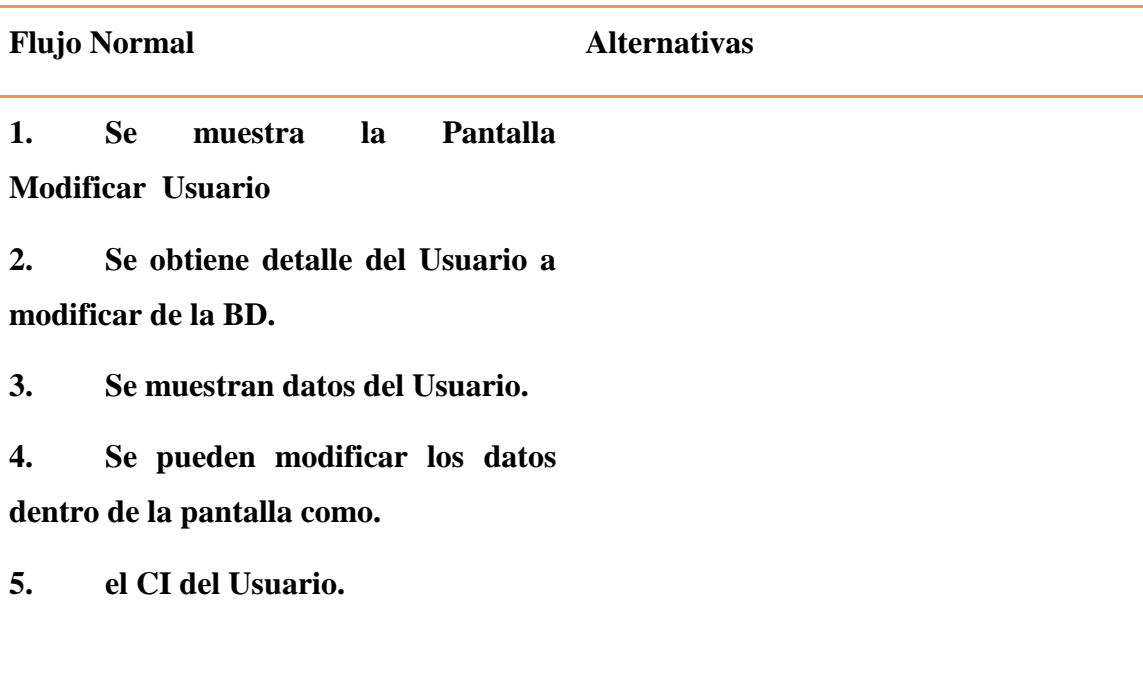

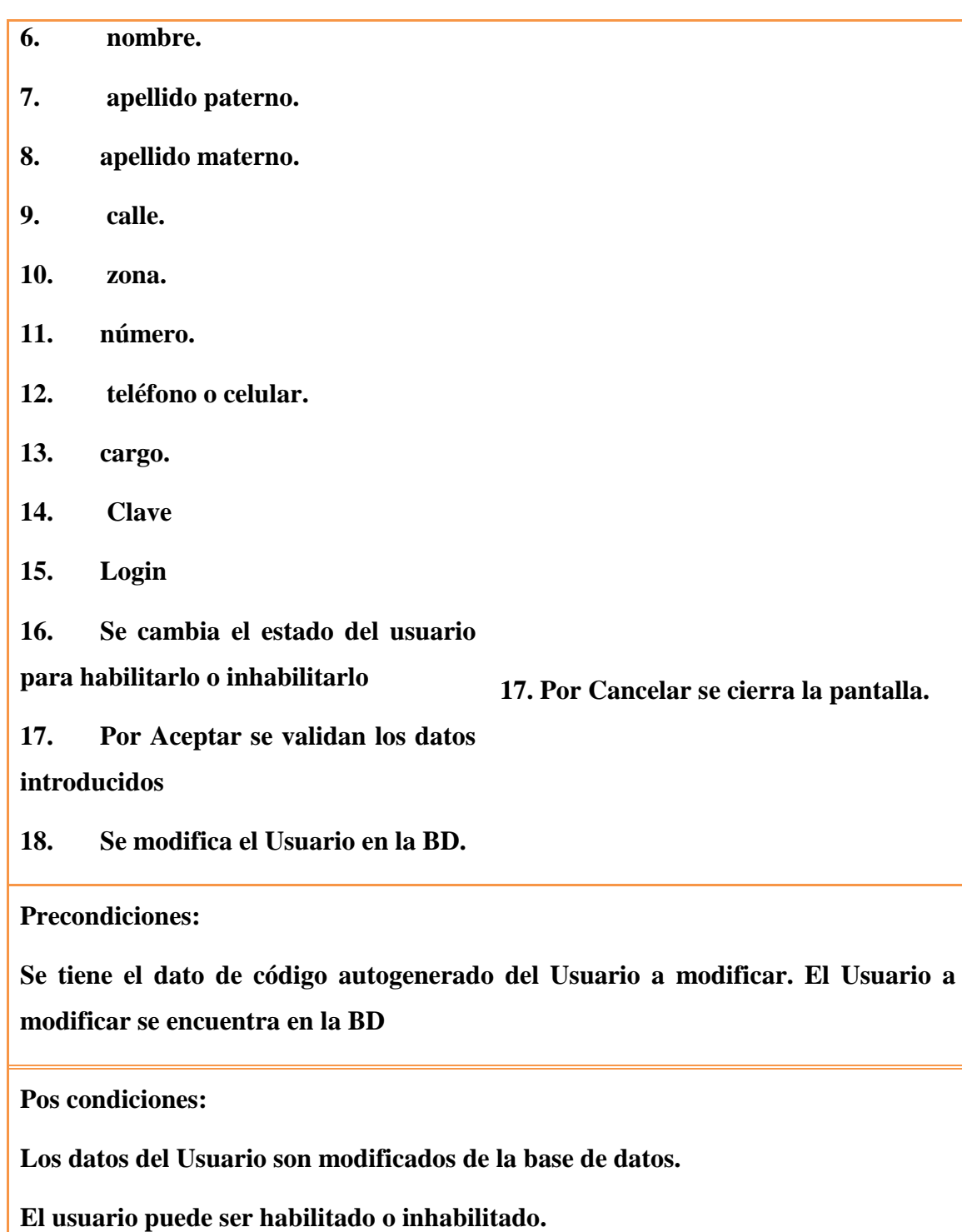

**Tabla 19: Caso de Uso Modificar Usuario**

# **CU: Eliminar Usuario**

**Actores:** 

**Gerente-Administrador**

**Descripción: El Gerente-Administrador en la pantalla de Listar Usuarios, eligió la opción de "Eli" para eliminar el registro de un Usuario en el sistema.**

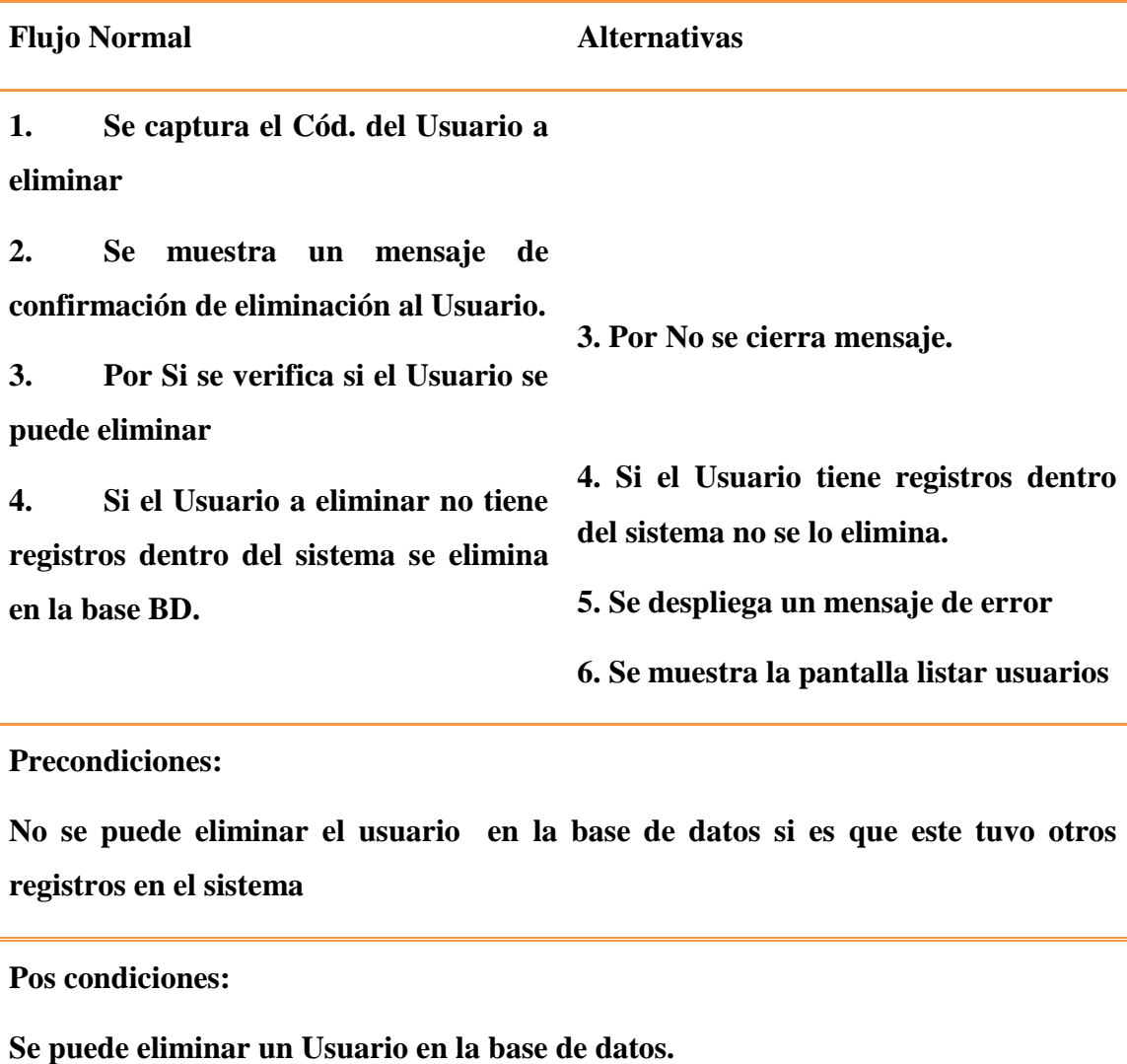

**Tabla 20: Caso de Uso Eliminar Usuario**

**CU: Ver Usuario**

**Actores:** 

**Gerente-Administrador**

**Descripción: El gerente-administrador en la pantalla de listar usuarios, eligió la opción de "Ver" para revisar el registro de un usuario en el sistema.**

**Flujo Normal Alternativas 1. Se muestra la Pantalla Ver Usuario 2. Se obtiene detalle del Usuario a Ver de la BD. 3. Se muestran datos del Usuario. 4. Se cargan los datos dentro de la pantalla. 5. Por Aceptar se cierra la pantalla. Precondiciones: Se tiene el dato de código autogenerado del Usuario a Ver. El Usuario a ver se encuentra en la BD Pos condiciones: Se visualiza la fecha de ingreso y las claves de ingreso.**

**Tabla 21: Caso de Uso Ver Usuario**

**CU: Buscar Usuario**

**Actores:** 

**Gerente Administrador**

**Descripción: Una vez que el Gerente-Administrador sea logueado, automáticamente se mostrara la pantalla Listar Usuarios**

**Flujo Normal Alternativas 1. Se muestra la pantalla Listar Usuarios. 2. Lista los Usuarios existentes en la BD. 3. Se muestran los datos de los Usuarios en una tabla. 4. Por buscar se llenan los datos a buscar del Usuario. 5. Se actualizan los datos de la 6. Los datos a buscar no obtuvieron tabla. 6. Los datos de la tabla son del usuario buscado o aproximaciones resultados Precondiciones: Pueden existir como no existir el Usuario a buscar en la base de datos Pos condiciones: Obtener los resultados del usuario buscado**

**Tabla 22: Caso de Uso Buscar Usuario**

## **CU: Listar Empresas Proveedoras**

#### **Actores:**

**Gerente Administrador**

**Descripción: Una vez que el Gerente-Administrador sea logueado, deberá seleccionar la acción empresa proveedora de la pantalla principal**

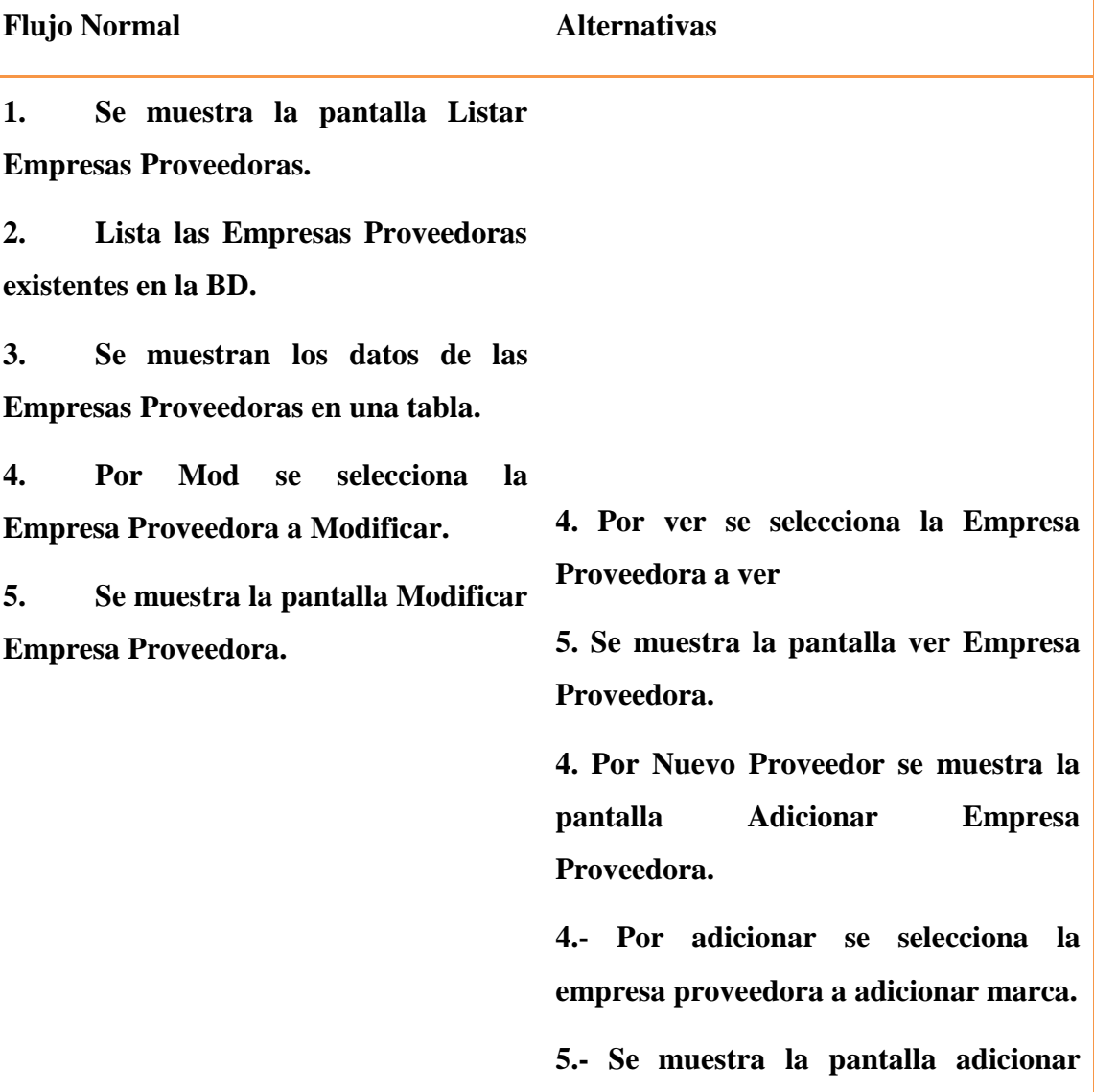

#### **marca**

**4. Por Eli se selecciona la Empresa Proveedora a Eliminar.** 

**5. Se muestra Mensaje de Confirmación.**

**4. Por Buscar se llenan los datos**

**5. Se actualizan los datos de la empresa proveedora en la tabla**

**Precondiciones:**

**El Gerente-Administrador debe haberse identificado en el sistema, para poder tener permisos y la administración de Empresas Proveedoras en el sistema.**

**Pos condiciones:**

**Se pueden registrar una Empresa Proveedora al sistema.**

**Los datos de alguna Empresa Proveedora pueden ser modificados.**

**Alguna Empresa Proveedora puede haber sido eliminado físicamente o lógicamente.**

**Se pueden ver los datos de alguna Empresa Proveedora.**

**Se pueden adicionar marcas a las empresas proveedoras.**

**Se puede Buscar una Empresa Proveedora específica.**

# **CU: Adicionar Empresa Proveedora**

## **Actores: Gerente-Administrador**

**Descripción: El Gerente-Administrador en la pantalla de Listar Empresas Proveedoras, eligió la opción de "Nuevo Proveedor" para el registro de una nueva Empresa Proveedora en el sistema.**

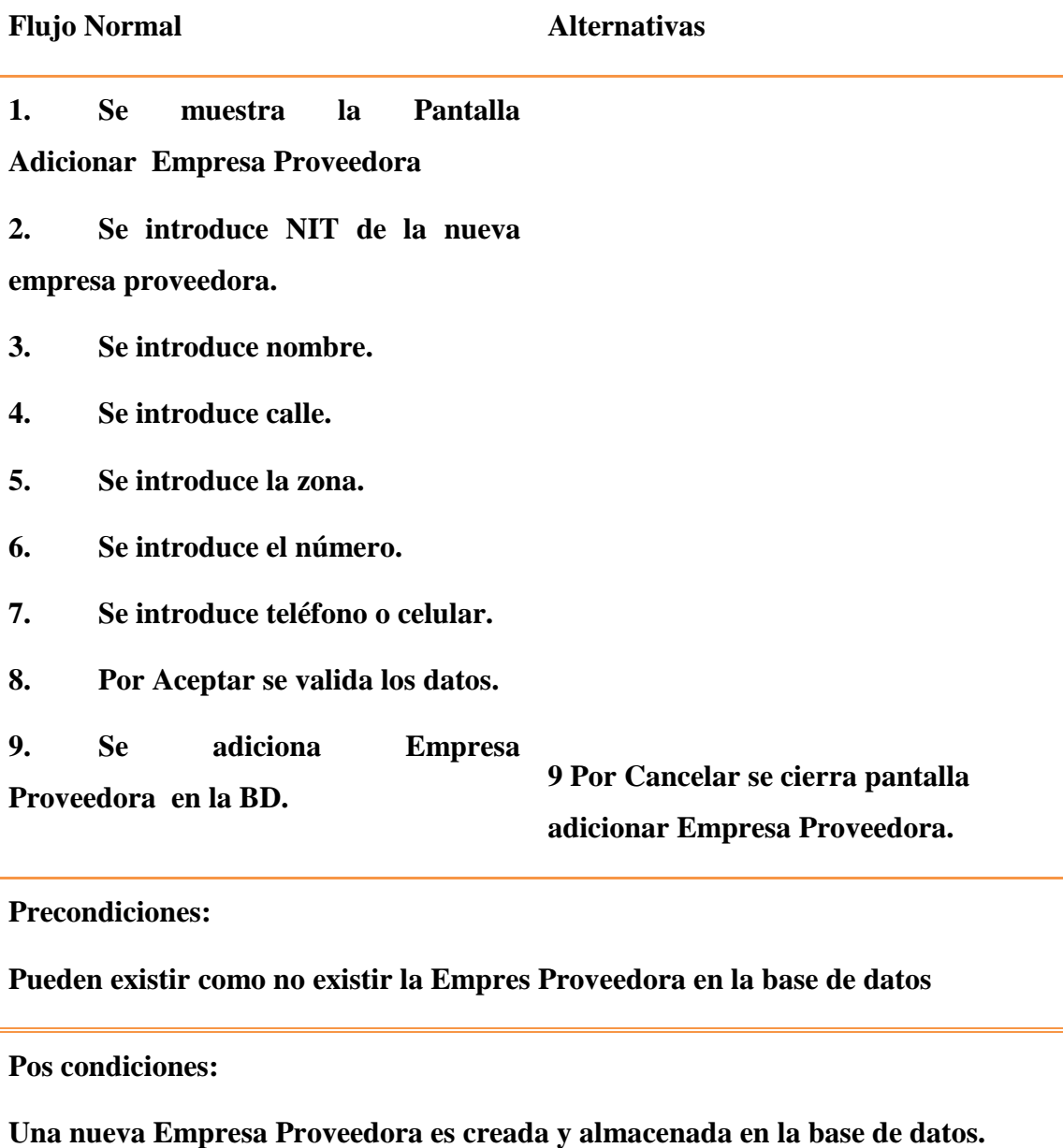

**Tabla 24: Adicionar Empresa Proveedora**

# **CU: Modificar Empresa Proveedora**

**Actores:** 

**Gerente-Administrador**

**Descripción: El gerente-administrador en la pantalla de listar Empresas Proveedoras, eligió la opción de "Mod" para actualizar el registro de una Empresa Proveedora en el sistema.**

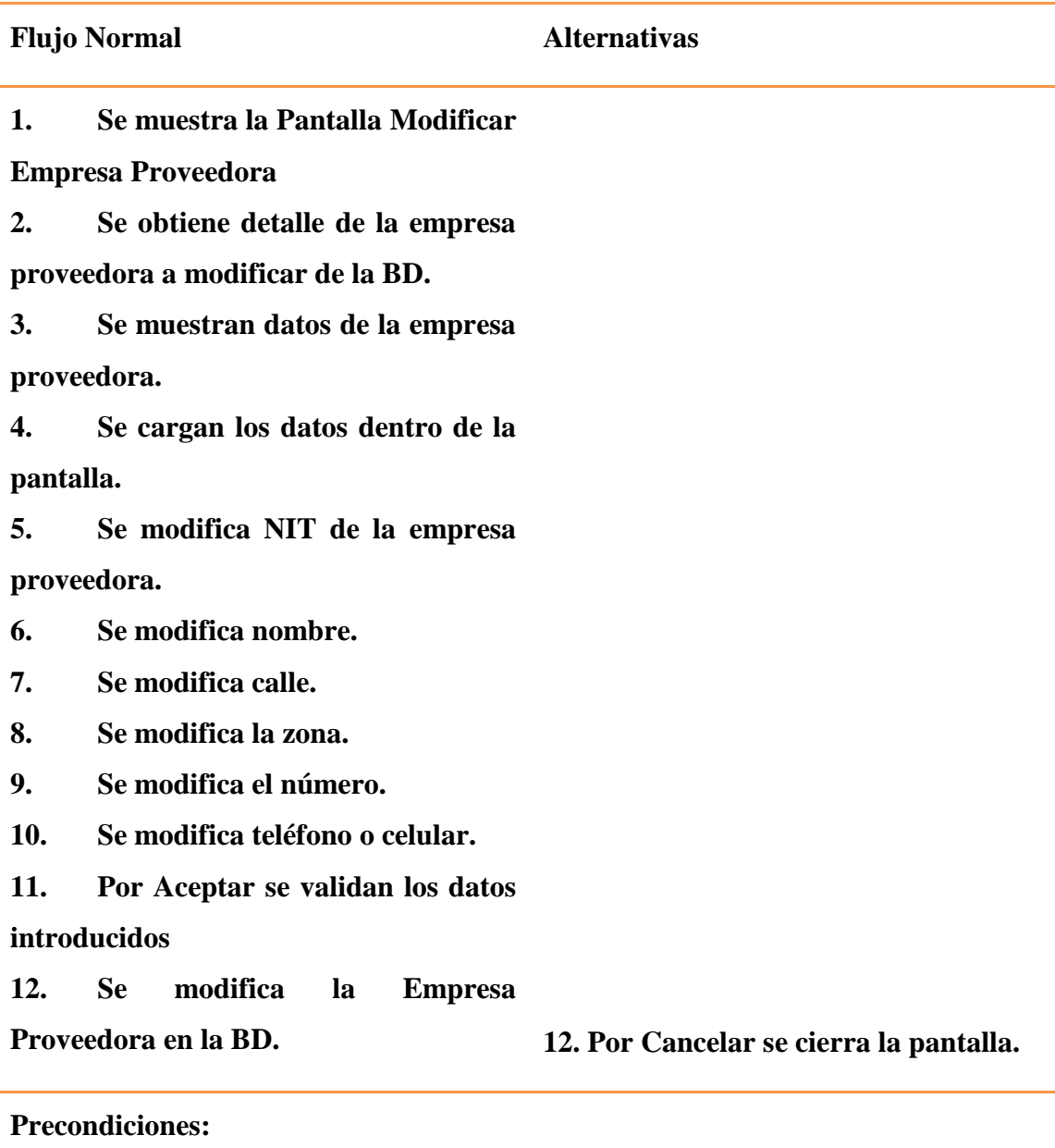

**Se tiene el dato de código autogenerado de la empresa a modificar. La empresa proveedora a modificar se encuentra en la BD**

**Pos condiciones:**

**Los datos de la empresa proveedora son modificados de la base de datos.**

## **Tabla 25: Modificar Empresa Proveedora**

**CU: Eliminar Empresa Proveedora**

**Actores: Gerente-Administrador**

**Descripción: El Gerente-Administrador en la pantalla de Listar empresas proveedoras, eligió la opción de "Eli" para eliminar el registro de una empresa proveedora en el sistema.**

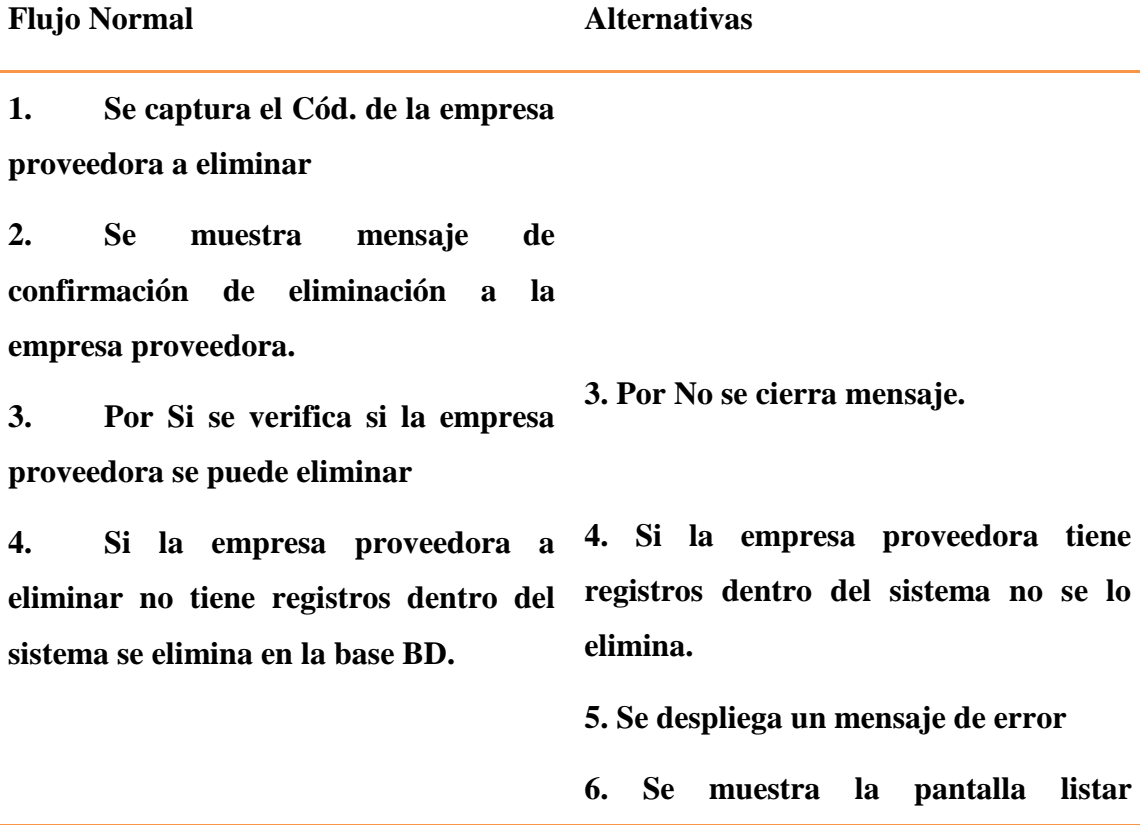

#### **empresas proveedoras**

**Precondiciones:**

**No se puede eliminar la empresa proveedora en la base de datos si es que este tuvo otros registros en el sistema**

**Pos condiciones:**

**Se puede eliminar una empresa proveedora en la base de datos.**

#### **Tabla 26: Eliminar Empresa Proveedora**

**CU: Ver Empresa Proveedora**

**Actores:** 

**Gerente-Administrador**

**Descripción: El gerente-administrador en la pantalla de listar Empresas Proveedoras, eligió la opción de "Ver" para revisar el registro de unaEmpresa Proveedora en el sistema.**

**Flujo Normal Alternativas**

**1. Se muestra la Pantalla Ver** 

**Empresa Proveedora**

**2. Se obtiene detalle de la Empresa** 

**Proveedora a Ver de la BD.**

**3. Se muestran datos de la Empresa Proveedora.**

**4. Se cargan los datos dentro de la pantalla.**

**5. Por Aceptar se cierra la** 

**pantalla.**

**Precondiciones:**

**Se tiene el dato de código autogenerado de la Empresa Proveedora a Ver. La Empresa Proveedora a ver se encuentra en la BD**

**Pos condiciones:**

**Los datos de la Empresa Proveedora son impresos.**

#### **Tabla 27: Ver Empresa Proveedora**

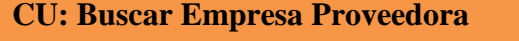

**Actores:** 

**Gerente Administrador**

**Descripción: Una vez que el Gerente-Administrador sea logueado, automáticamente se mostrara la pantalla Listar Empresas Proveedoras**

**Flujo Normal Alternativas**

**1. Se muestra la pantalla Listar Empresas Proveedoras.**

**2. Lista las Empresas Proveedoras existentes en la BD.** 

**3. Se muestran los datos de las Empresas Proveedoras en una tabla.**

**4. Por buscar se llenan los datospor los que se necesita encontrar a una**  **empresa proveedora especifica**

**5. Se actualizan los datos de la tabla.**

**6. Los datos de la tabla son de la Empresa Proveedora buscado o aproximaciones. 6. Los datos a buscar no obtuvieron resultados.**

**Precondiciones:**

**Pueden existir como no existir la Empresa Proveedora a buscar en la base de datos.**

**Pos condiciones:**

**Obtener los resultados de la Empresa Proveedora buscada.**

#### **Tabla 28: Buscar Empresa Proveedora**

#### **CU: Adicionar Marca**

**Actores:** 

**Gerente-Administrador**

**Descripción: El Gerente-Administrador en la pantalla de Listar Empresas Proveedoras, eligió la opción de "Adi" de un registro para la adición de una marca de la empresa proveedora en el sistema.**

**Flujo Normal Alternativas**

**1. Se muestra la Pantalla Adicionar Marca**

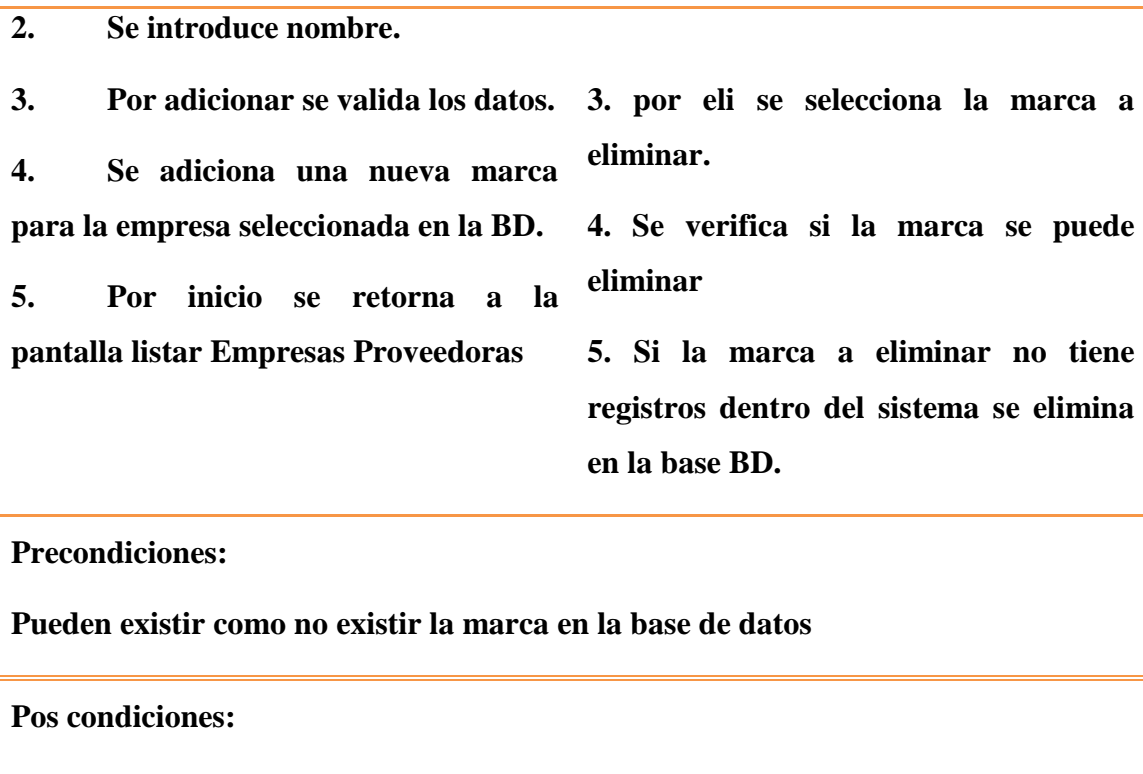

**Una nueva marca es creada y almacenada en la base de datos.**

## **Tabla 29: Adicionar Marca**

## **Casos de Uso del modulo Mercadería**

# **CU: Listar Mercaderías**

**Actores: Gerente Administrador**

**Descripción: Una vez que el Gerente-Administrador sea logueado, deberá seleccionar la acción mercadería de la pantalla principal.**

#### **Flujo Normal Alternativas**

**1. Se muestra la pantalla Listar Mercaderías.**

**2. Lista las Mercaderías existentes**
**en la BD.** 

**3. Se muestran los datos de las Mercaderías en una tabla.**

**4. Por Mod se selecciona la Mercadería a Modificar. 4. Por ver se selecciona la Mercadería a ver**

**5. Se muestra la pantalla Modificar Mercadería.**

**5. Se muestra la pantalla ver Mercadería.**

**4. por descripción se muestra la pantalla Descripción de mercadería.**

**4. Por Registrar Mercadería se muestra la pantalla Adicionar Mercadería.**

**4. Por Eli se selecciona la Mercadería a Eliminar.** 

**5. Se muestra Mensaje de Confirmación.**

**4. Por Buscar se llenan los datos**

**5. Se actualizan los datos de la Mercadería en la tabla**

**Precondiciones:**

**El Gerente-Administrador debe haberse identificado en el sistema, para poder tener permisos y la administración de Mercadería en el sistema.**

**Pos condiciones:**

**Se pueden registrar una Mercadería al sistema.**

**Los datos de alguna Mercadería pueden ser modificados.**

**Alguna Mercadería puede haber sido eliminado físicamente o lógicamente.**

**Se pueden ver los datos de alguna Mercadería.**

**Se puede Buscar una Mercadería específica.**

#### **Tabla 30: Listar Mercaderías**

**CU: Adicionar** Mercadería

**Actores: Gerente-Administrador**

**Descripción: El Gerente-Administrador en la pantalla de Listar Mercaderías, eligió la opción de "Registrar Mercadería" para el registro de una nueva Mercadería en el sistema.**

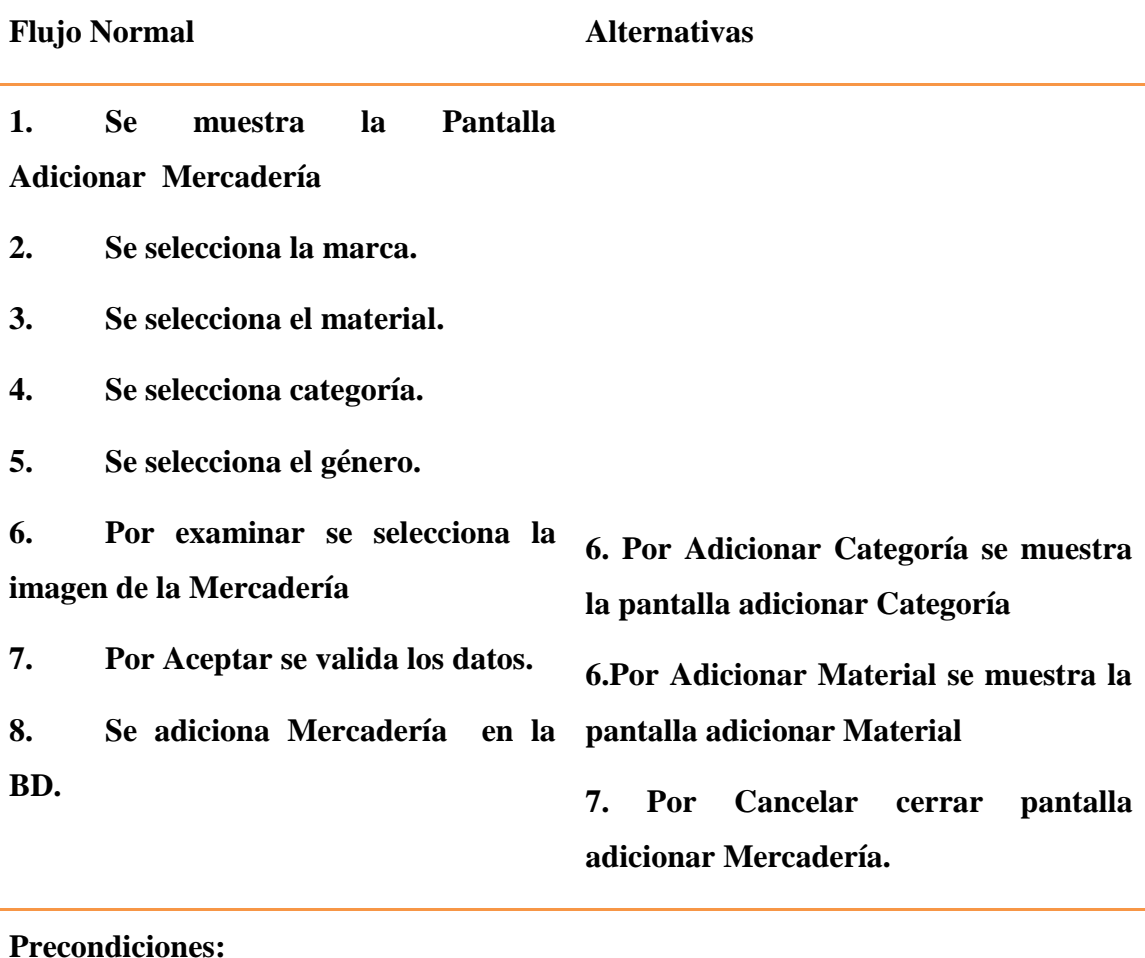

**Pueden existir como no existir la Mercadería en la base de datos**

**Pos condiciones:**

**Una nueva Mercadería es creada y almacenada en la base de datos.**

#### **Tabla 31: Adicionar Mercadería**

**CU: Adicionar** Categoría

**Actores: Gerente-Administrador**

**Descripción: El Gerente-Administrador en la pantalla de Adicionar Mercadería, eligió la opción de "Adicionar Categoría" para la adición de una categoría en el sistema.**

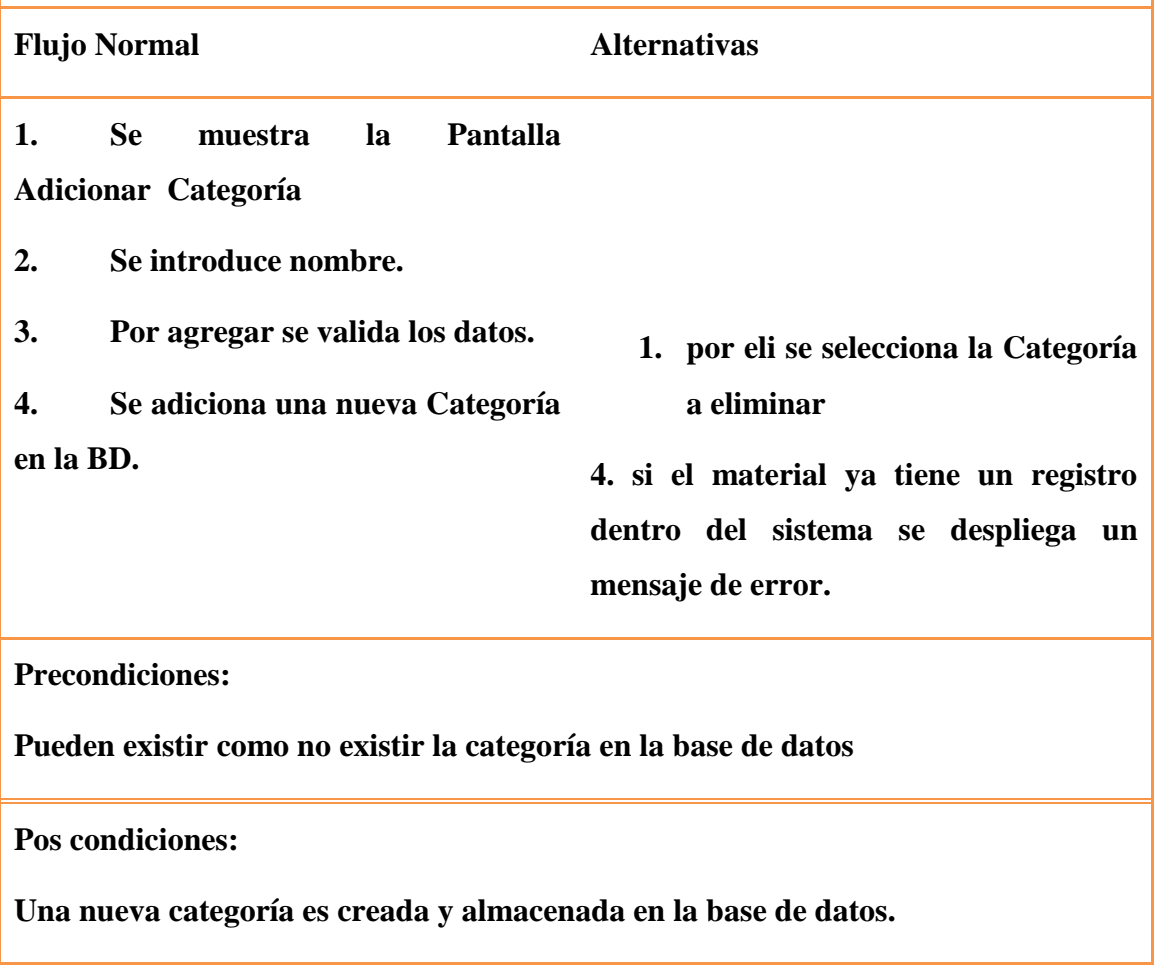

**Tabla 32: Adicionar Categoría**

**CU: Adicionar Material**

**Actores:** 

**Gerente-Administrador**

**Descripción: El Gerente-Administrador en la pantalla de Adicionar Mercadería, eligió la opción de "Adicionar Material" para la adición de un Material en el sistema.**

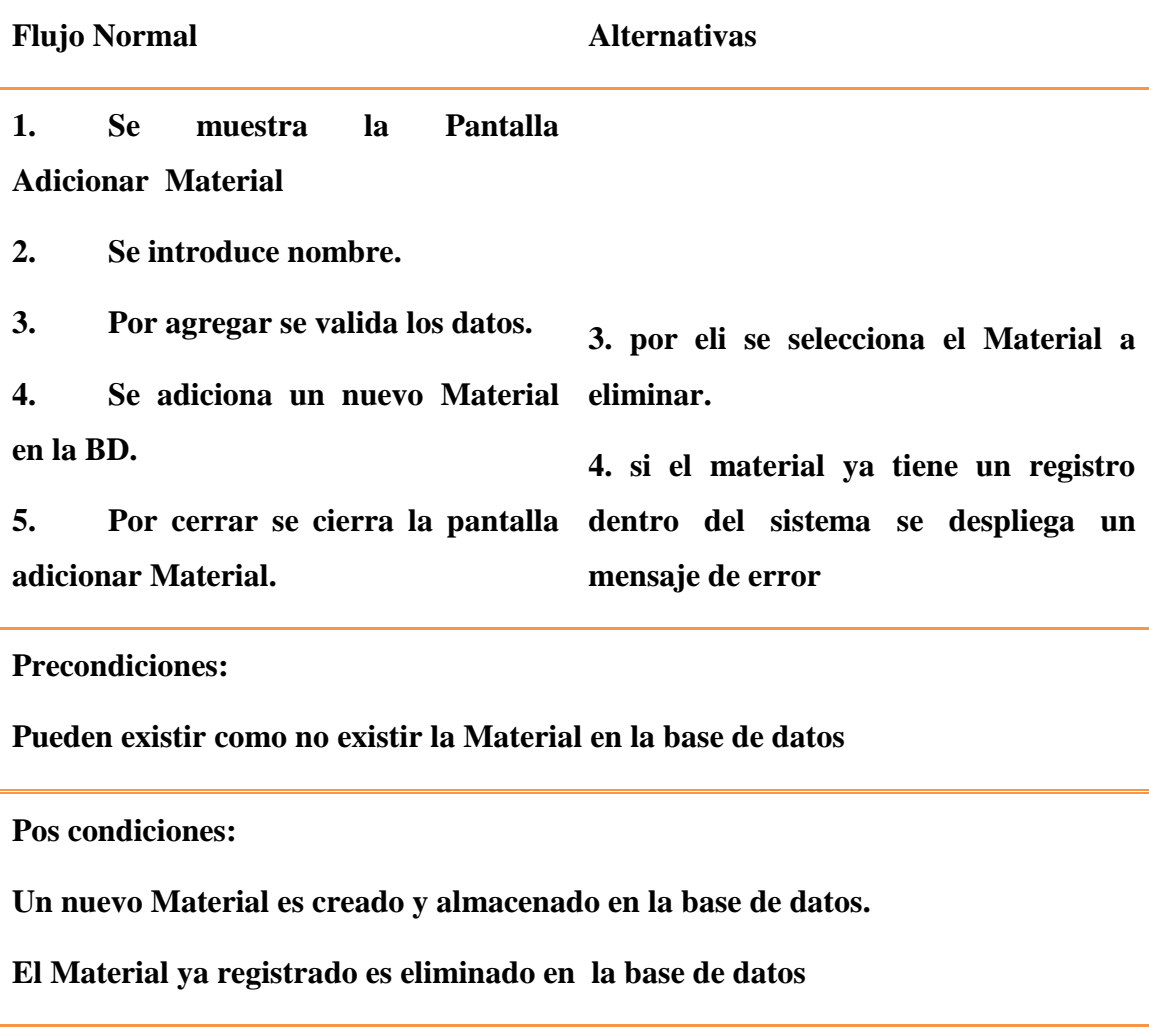

**Tabla 33: Adicionar Material**

# **CU: Modificar** Mercadería

#### **Actores: Gerente-Administrador**

**Descripción: El gerente-administrador en la pantalla de listar Mercaderías, eligió la opción de "Mod" para actualizar el registro de una Mercadería en el sistema.**

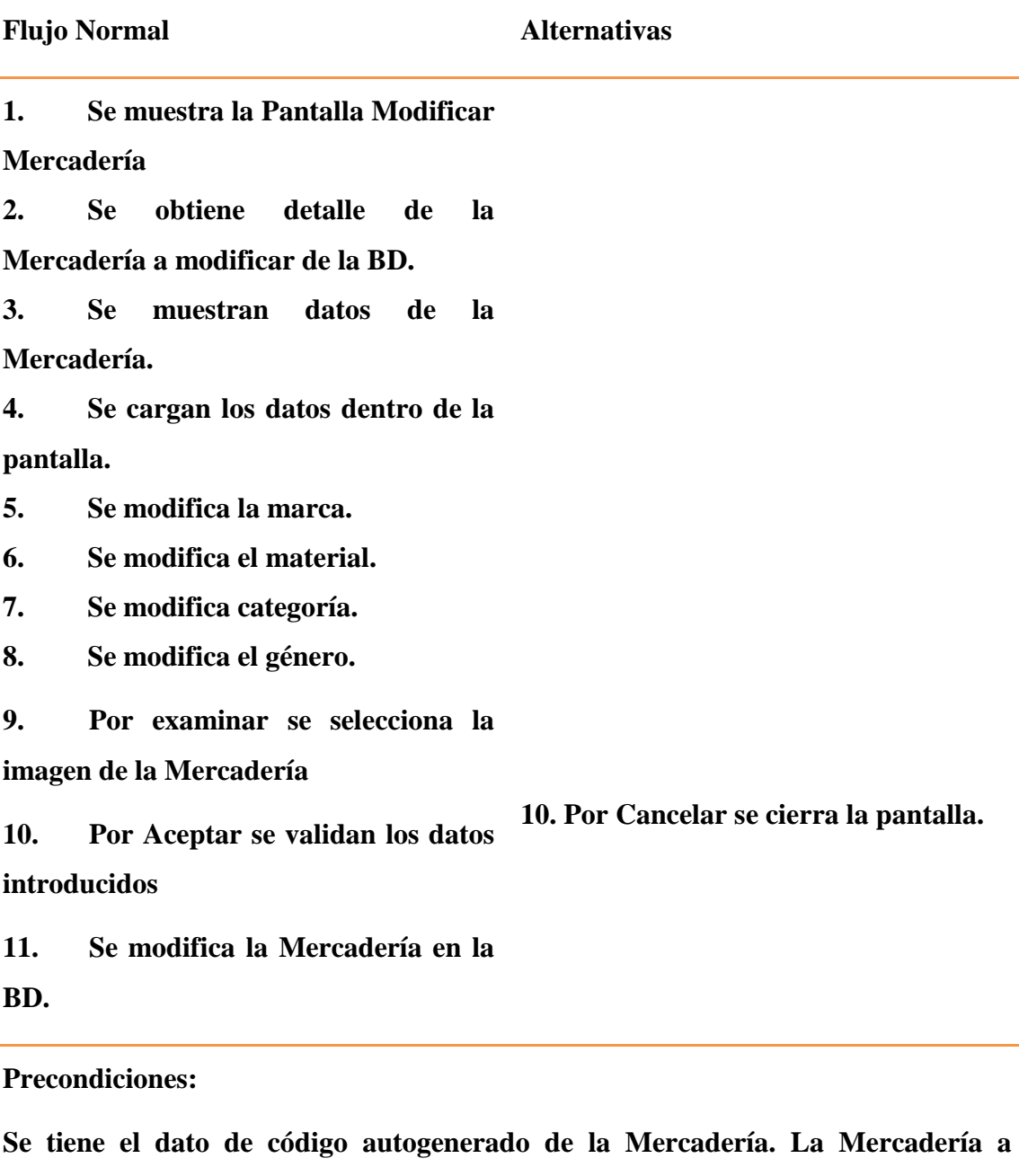

**modificar se encuentra en la BD**

**Pos condiciones:**

**Los datos de la Mercadería son modificados de la base de datos.**

#### **Tabla 34: Modificar Mercadería**

#### **CU: Eliminar** Mercadería

**Actores:** 

**Gerente-Administrador**

**Descripción: El Gerente-Administrador en la pantalla de Listar Mercaderías, eligió la opción de "Eli" para eliminar el registro de una mercadería en el sistema.**

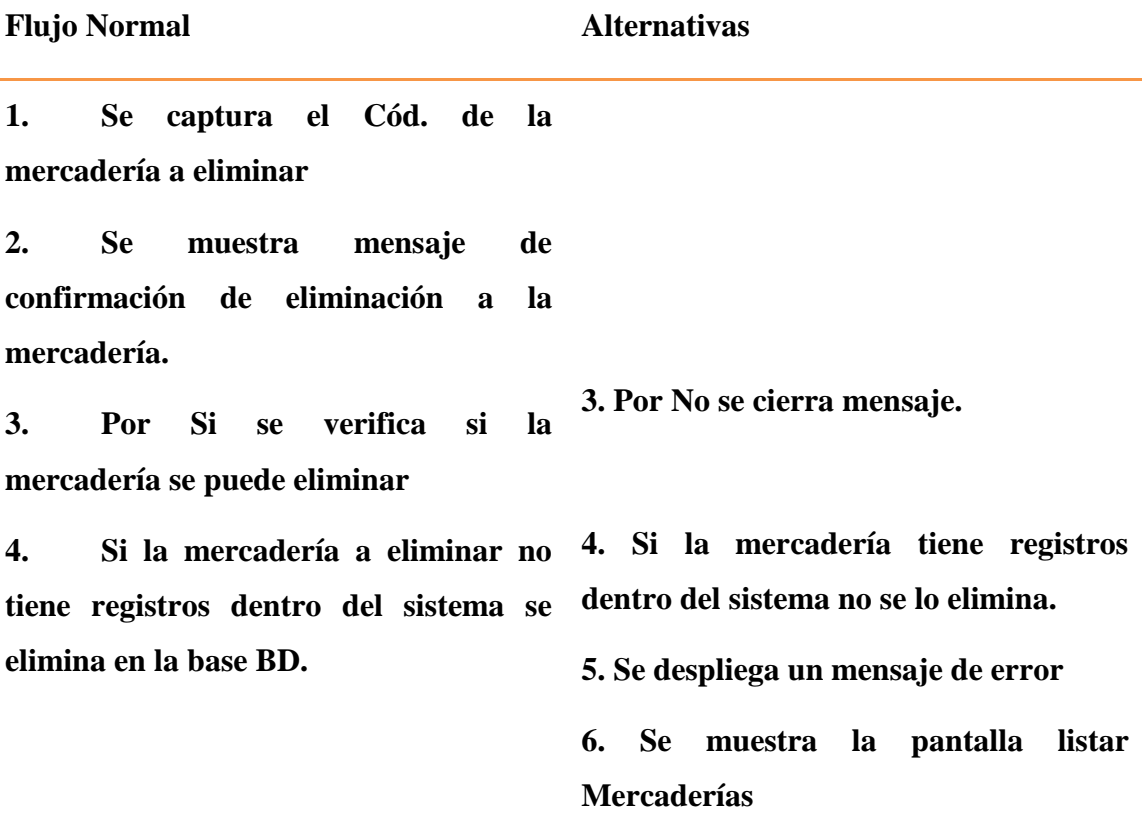

**Precondiciones:**

**No se puede eliminar la mercadería en la base de datos si es que este tuvo otros registros en el sistema**

**Pos condiciones:**

**Se puede eliminar una mercadería en la base de datos.**

#### **Tabla 35: Eliminar Mercadería**

**CU: Ver** Mercadería

**Actores:** 

**Gerente-Administrador**

**Descripción: El gerente-administrador en la pantalla de listar Mercaderías, eligió la opción de "Ver" para revisar el registro de una Mercadería en el sistema.**

**Flujo Normal Alternativas 1. Se muestra la Pantalla Ver Mercadería 2. Se obtiene detalle de la Mercadería a Ver de la BD. 3. Se muestran datos de la Mercadería. 4. Se cargan los datos dentro de la pantalla. 5. Por Aceptar se cierra la pantalla. Precondiciones:**

**Se tiene el dato de código autogenerado de la Mercadería a Ver. La Mercadería a ver se encuentra en la BD**

**Pos condiciones:**

**Los datos de la Mercadería se visualizan.**

#### **Tabla 36: Ver Mercadería**

**CU: Buscar Mercadería Actores: Gerente Administrador Descripción: Una vez que el Gerente-Administrador sea logueado, automáticamente se mostrara la pantalla Listar Mercaderías Flujo Normal Alternativas 1. Se muestra la pantalla Listar Mercaderías. 2. Lista las Mercaderías existentes en la BD. 3. Se muestran los datos de las Mercaderías en una tabla. 4. Por buscar se llenan los datos de la mercadería a buscar 5. Se actualizan los datos de la tabla. 6. Los datos de la tabla son de la** 

# **Mercadería buscada o aproximaciones**

**6. Los datos a buscar no obtuvieron resultados**

**Precondiciones:**

**Pueden existir como no existir la Mercadería a buscar en la base de datos**

**Pos condiciones:**

**Obtener los resultados de la Mercadería buscado**

# **Tabla 37: Buscar Mercadería**

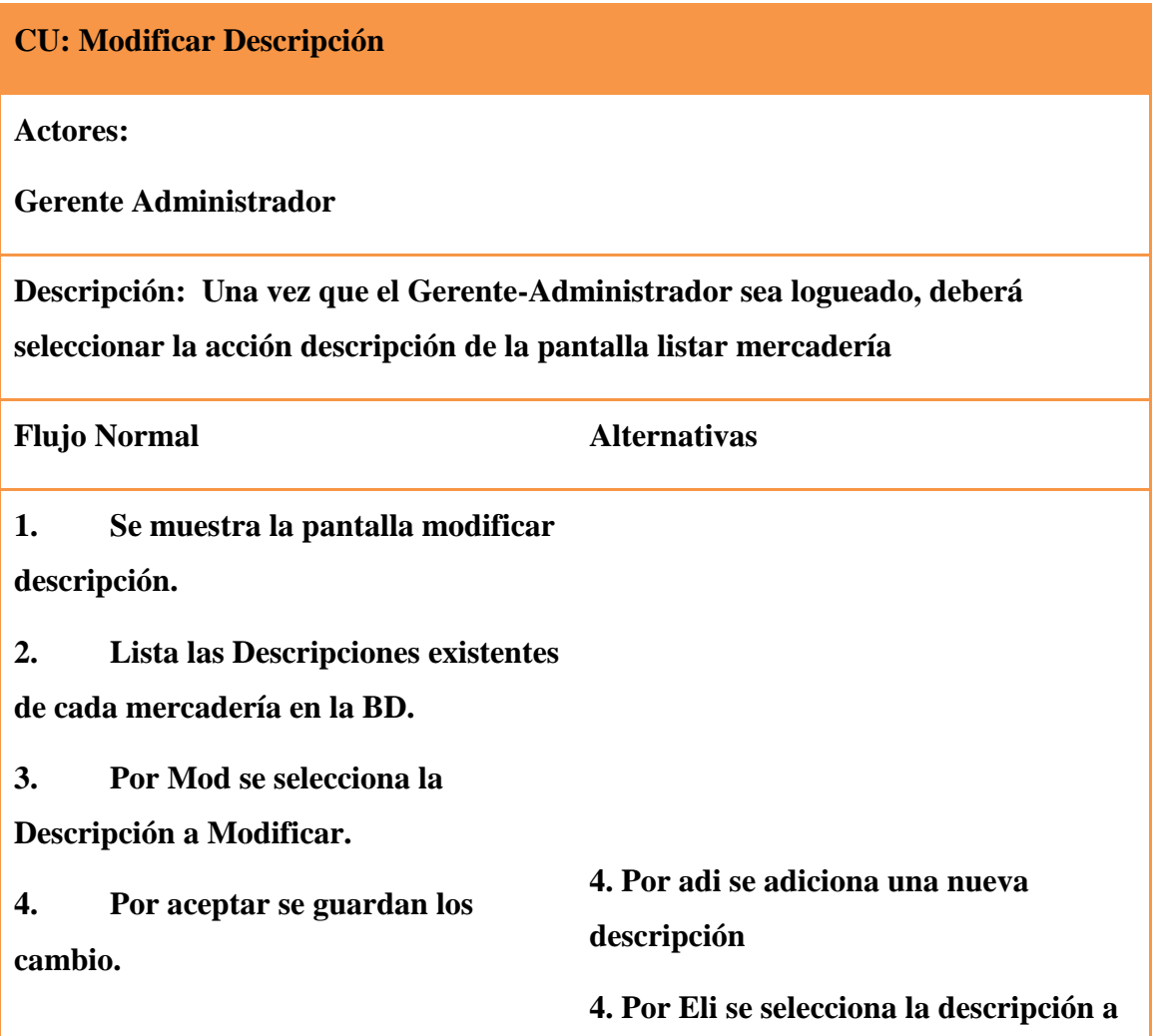

#### **Eliminar.**

**5. Se actualizan los datos de la Compra en la tabla.**

**Precondiciones:**

**El Gerente-Administrador debe haberse identificado en el sistema, para poder tener permisos y la administración de Mercadería en el sistema.**

**Pos condiciones:**

**Se pueden registrar una descripción de mercadería al sistema.**

**Los datos de alguna descripción de mercadería pueden ser modificados.**

**Alguna Descripción de Mercadería puede haber sido eliminado físicamente o lógicamente.**

Tabla 38: Modificar descripción

# **Casos de Uso del modulo Compra**

**CU: Listar Compras**

**Actores: Gerente Administrador**

**Descripción: Una vez que el Gerente-Administrador sea logueado, deberá seleccionar la acción compra de la pantalla principal**

**Flujo Normal Alternativas**

**5. Se muestra la pantalla Listar Compras.**

**6. Lista las Compras existentes en** 

**la BD.** 

**7. Se muestran los datos de las Compras en una tabla. 8. Por Mod se selecciona la Compra a Modificar. 9. Se muestra la pantalla Modificar Compras. 4. Por ver se selecciona la Compra a ver 5. Se muestra la pantalla ver Compras. 4. Por Registrar Compra se muestra la pantalla Adicionar Compra. 4. Por Eli se selecciona la Compra a Eliminar. 5. Se muestra Mensaje de Confirmación. 4. Por Buscar se llenan los datos. 5. Se actualizan los datos de la Compra en la tabla.**

**Precondiciones:**

**El Gerente-Administrador debe haberse identificado en el sistema, para poder tener permisos y la administración de Compras en el sistema.**

**Pos condiciones:**

**Se pueden registrar una Compra al sistema.**

**Los datos de alguna Compra pueden ser modificados.**

**Alguna Compra puede haber sido eliminado físicamente o lógicamente.**

**Se pueden ver los datos de alguna Compra.**

**Se puede Buscar una Compra específica.**

**Tabla 39: Listar Compras**

# **CU: Adicionar Compra**

# **Actores: Gerente-Administrador**

**Descripción: El Gerente-Administrador en la pantalla de Listar Compras, eligió la opción de "Registrar Compra" para el registro de una nueva Compra en el sistema.**

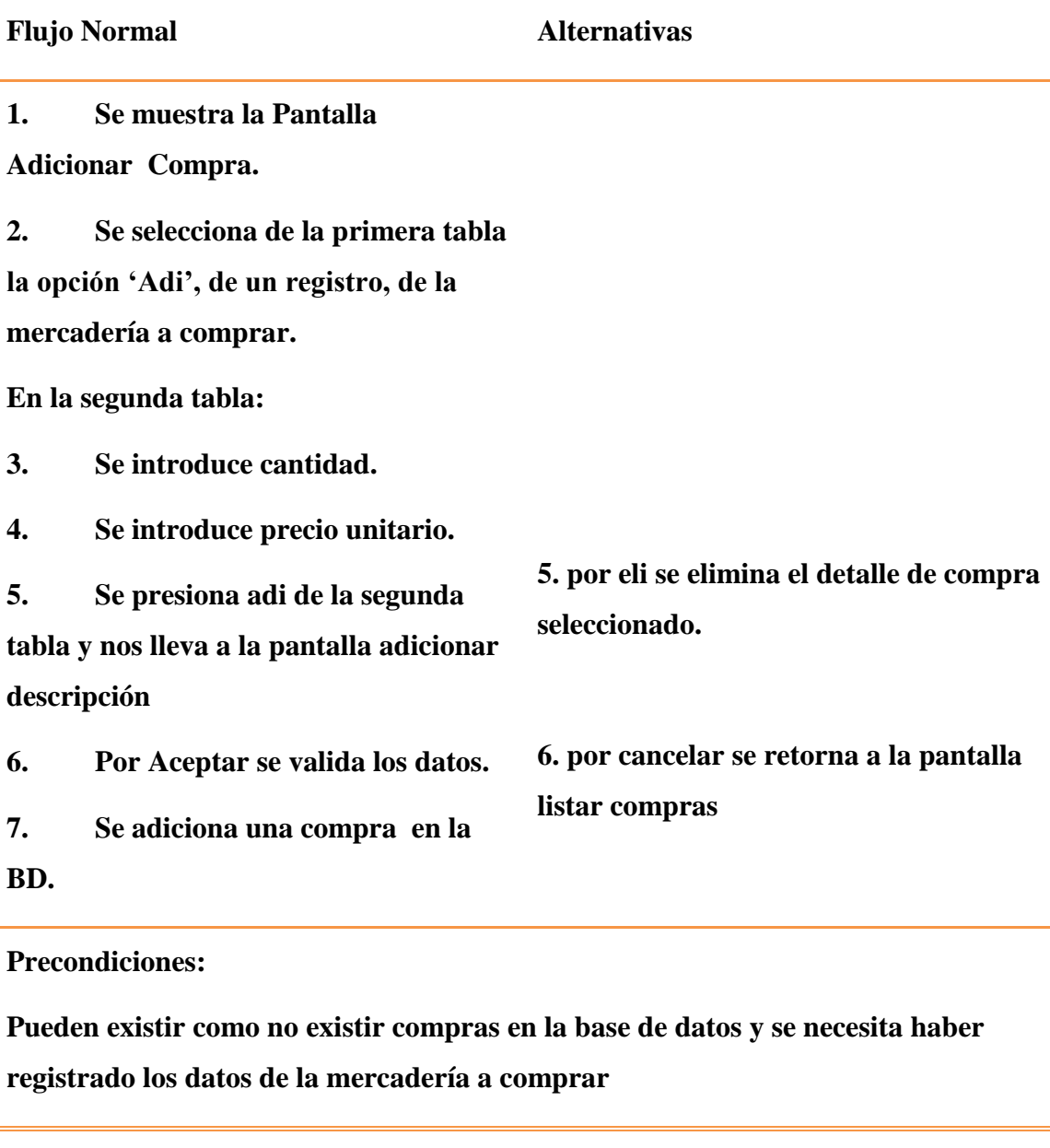

**Pos condiciones:**

**Una nueva compra junto a sus descripciones es creada y almacenada en la base de datos.**

# **Tabla 40: Adicionar Compra**

# **CU: Adicionar Descripción**

**Actores:** 

**Gerente-Administrador**

**Descripción: El Gerente-Administrador en la pantalla de registrar compra selecciono la opción de "Adi" de la segunda tabla, para la adición de la descripción a una mercadería especifica en el sistema.** 

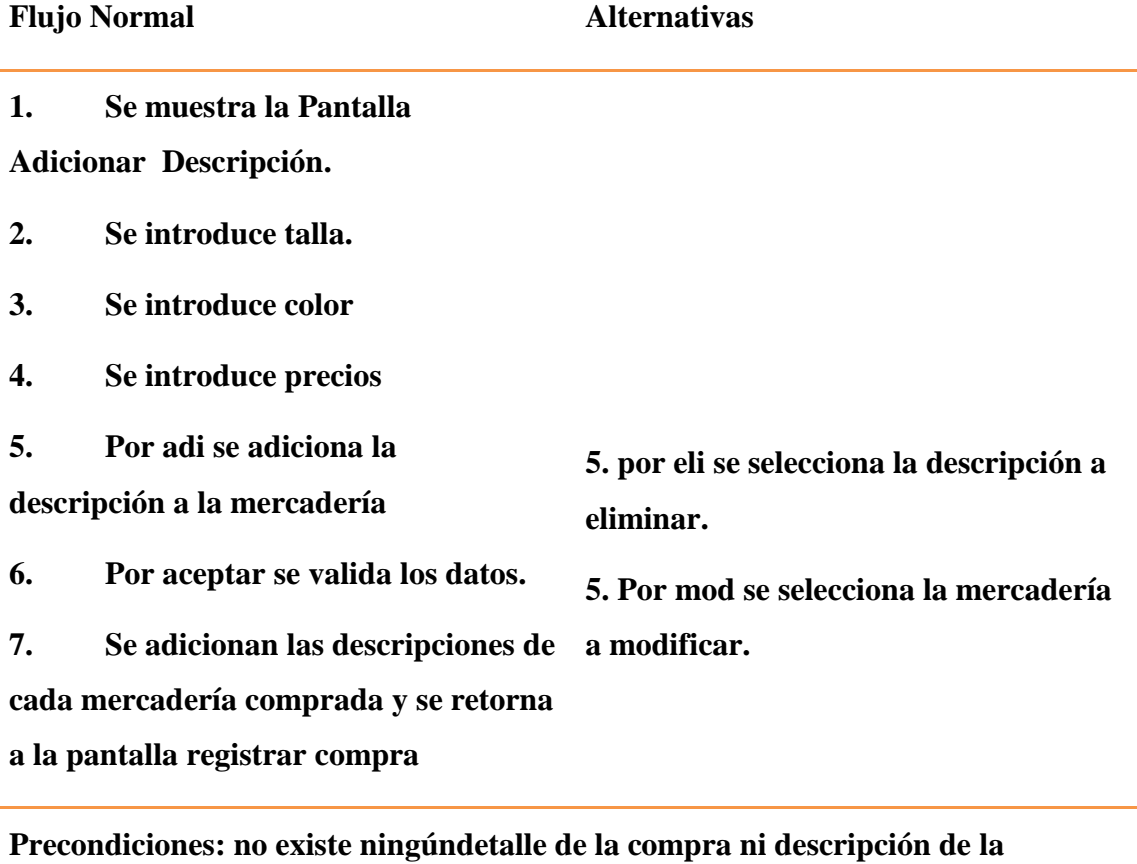

**mercadería a comprar.**

**Pos condiciones:**

**Una nueva compra y descripción de mercadería es creada y almacenada en la base de datos.**

# **Tabla 41: Adicionar Descripción**

# **CU: Modificar Compra**

**Actores:** 

**Gerente-Administrador**

**Descripción: El gerente-administrador en la pantalla de listar Compras, eligió la opción de "Modificar" para actualizar el registro de una Compra en el sistema.**

**Flujo Normal Alternativas**

**1. Se muestra la Pantalla Modificar** 

**Compra**

**2. Se obtiene detalle de la Compra** 

**a modificar de la BD.**

**3. Se modifican los detallesde la** 

**compra.**

**4. Por adi se puede agregar un** 

**nuevo detalle y descripción.**

**5. Por Aceptar se validan los datos introducidos 5. Por cancelar se retorna a la pantalla listar compras**

**6. Se modifica la Compra en la BD.**

#### **Precondiciones:**

**Se tiene el dato de código autogenerado de la Compra. La Compra a modificar se encuentra en la BD**

**Pos condiciones:**

**Los datos de la Compra son modificados de la base de datos.**

#### **Tabla 42: Modificar Compra**

# **CU: Eliminar Compra**

**Actores: Gerente-Administrador**

**Descripción: El Gerente-Administrador en la pantalla de Listar Compras, eligió la opción de "Eli" para eliminar el registro de una Compra en el sistema.**

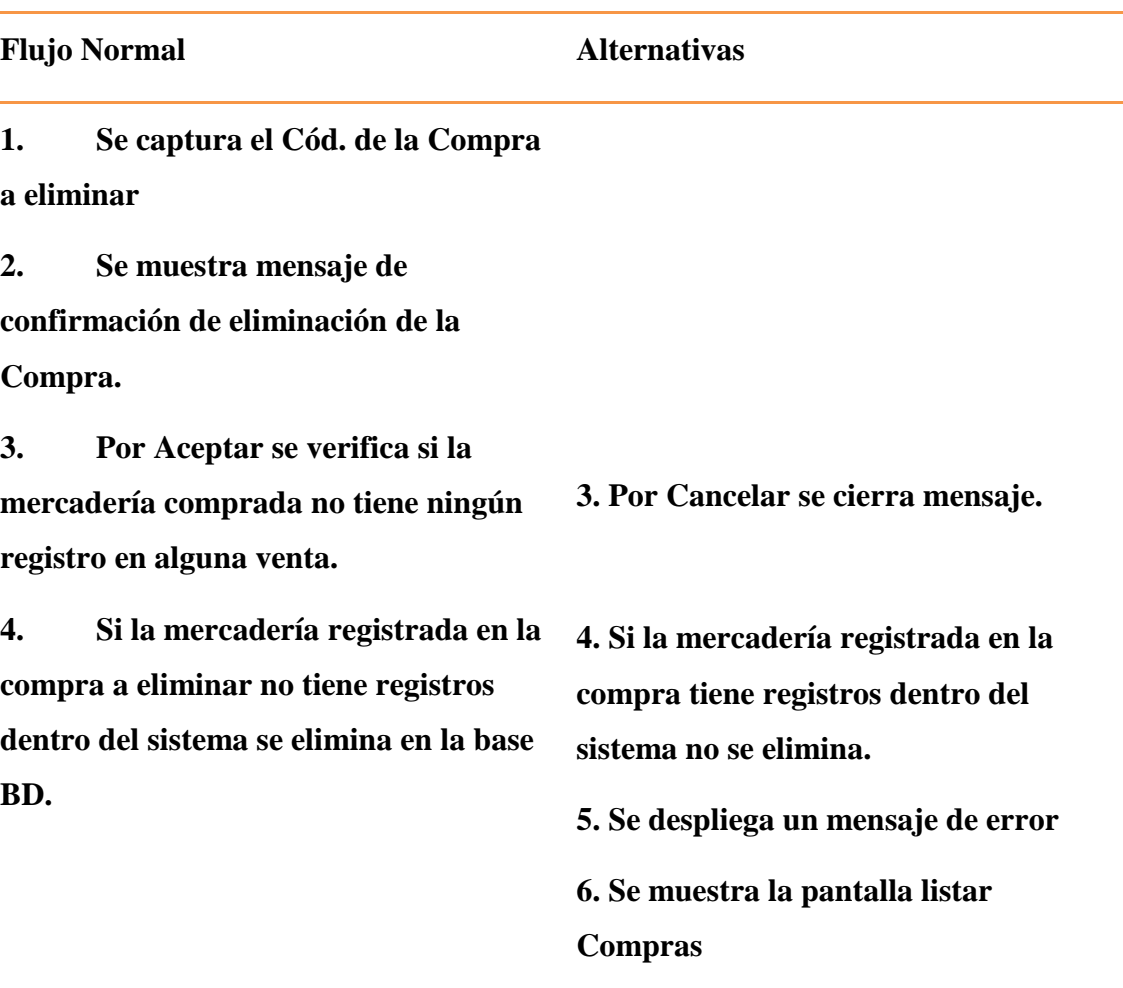

**Precondiciones:**

**No se puede eliminar la Compra en la base de datos si es que la mercadería** 

**registrada en la misma tuvo otros registros en el sistema**

**Pos condiciones:**

**Se puede eliminar una compra en la base de datos.**

**Tabla 43:Eliminar Compra**

**CU: Ver Compra**

**Actores: Gerente-Administrador**

**Descripción: El gerente-administrador en la pantalla de listar Compras, eligió la opción de "Ver" para revisar el registro de una Compra en el sistema.**

**Flujo Normal Alternativas**

**1. Se muestra la Pantalla Ver** 

**Compra**

**2. Se obtiene detalle de la Compra** 

**a Ver de la BD.**

**3. Se muestran datos de la** 

**Compra.**

**4. Se cargan los datos dentro de la** 

**pantalla.**

**5. Por Aceptar se cierra la** 

**pantalla.**

**Precondiciones:**

**Se tiene el dato de código autogenerado de la Compra a Ver. La Compra a ver se** 

**encuentra en la BD**

**Pos condiciones:**

**Los datos de la Compra registrada.**

#### **Tabla 44: Ver Compra**

**CU: Buscar Compra**

**Actores:** 

**Gerente Administrador**

**Descripción: Una vez que el Gerente-Administrador sea logueado,** 

**automáticamente se mostrara la pantalla Listar Compras**

**Flujo Normal Alternativas**

**6. Los datos a buscar no obtuvieron** 

**1. Se muestra la pantalla Listar Compras.**

**2. Lista las Compras existentes en** 

**la BD.** 

**3. Se muestran los datos de las** 

**Compras en una tabla.**

**4. Por buscar se llenan los datosde** 

**la compra.**

**5. Se actualizan los datos de la tabla.**

**6. Los datos de la tabla son de la Compra buscada o aproximaciones resultados** **Precondiciones:**

**Pueden existir como no existir la Compra a buscar en la base de datos**

**Pos condiciones:**

**Obtener los resultados de la Compra buscada.**

#### **Tabla 45: Buscar Compra**

**Casos de Uso del modulo Venta**

#### **CU: Listar Ventas**

**Actores: Gerente Administrador o Vendedor**

**Descripción: Una vez que el Gerente-Administrador sea logueado, deberá seleccionar la acción Venta de la pantalla principal**

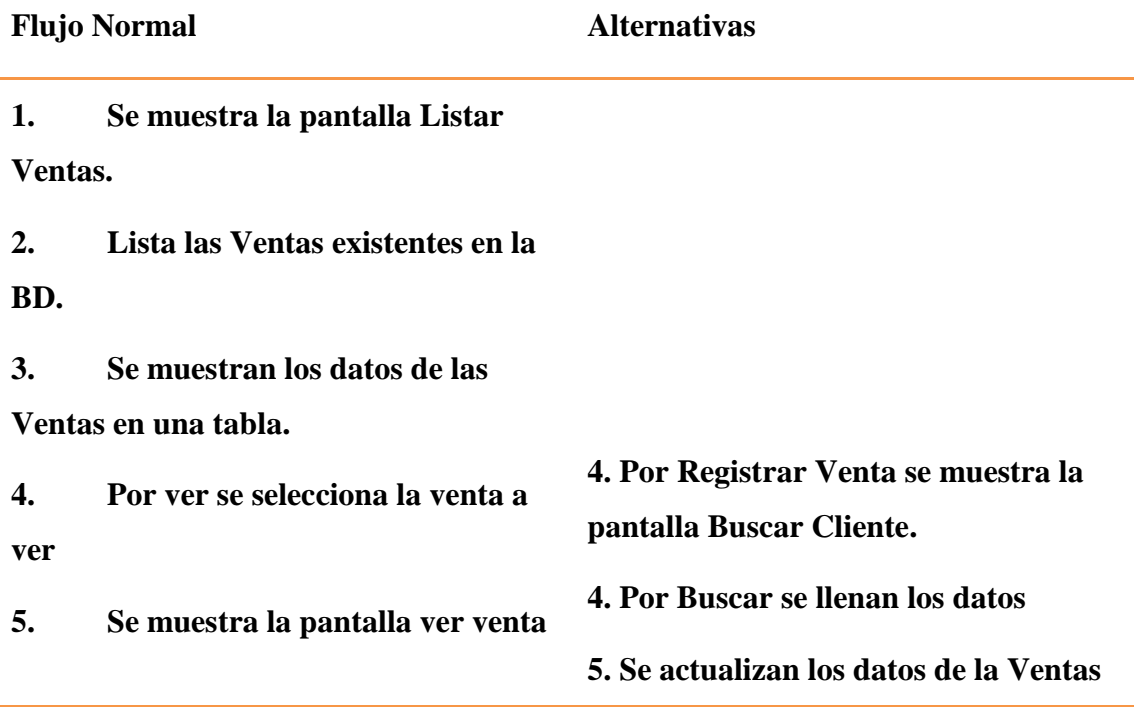

#### **en la tabla**

**4. Por Ver se muestran los datos de la venta de forma especifica**

**4. Por Eli se elimina una venta en caso de devolución o registro incorrecto(solo podrá eliminar una venta el gerenteadministrador)**

#### **Precondiciones:**

**El Gerente-Administrador debe haberse identificado en el sistema, para poder tener permisos y la administración de Ventas en el sistema.**

#### **Pos condiciones:**

**Se pueden registrar una Venta al sistema.**

**Se pueden ver los datos de alguna Venta.**

**Se puede Buscar una Venta específica.**

**Se puede eliminar una venta(solo el gerente administrador puede realizar esta acción)**

#### **Tabla 46: Listar Venta**

#### **CU: Buscar Cliente**

**Actores:** 

**Gerente-Administrador o Vendedor**

**Descripción: El Gerente-Administrador en la pantalla de Listar Ventas, eligió la opción de "Registrar Venta" para el registro de una nueva Venta en el sistema.**

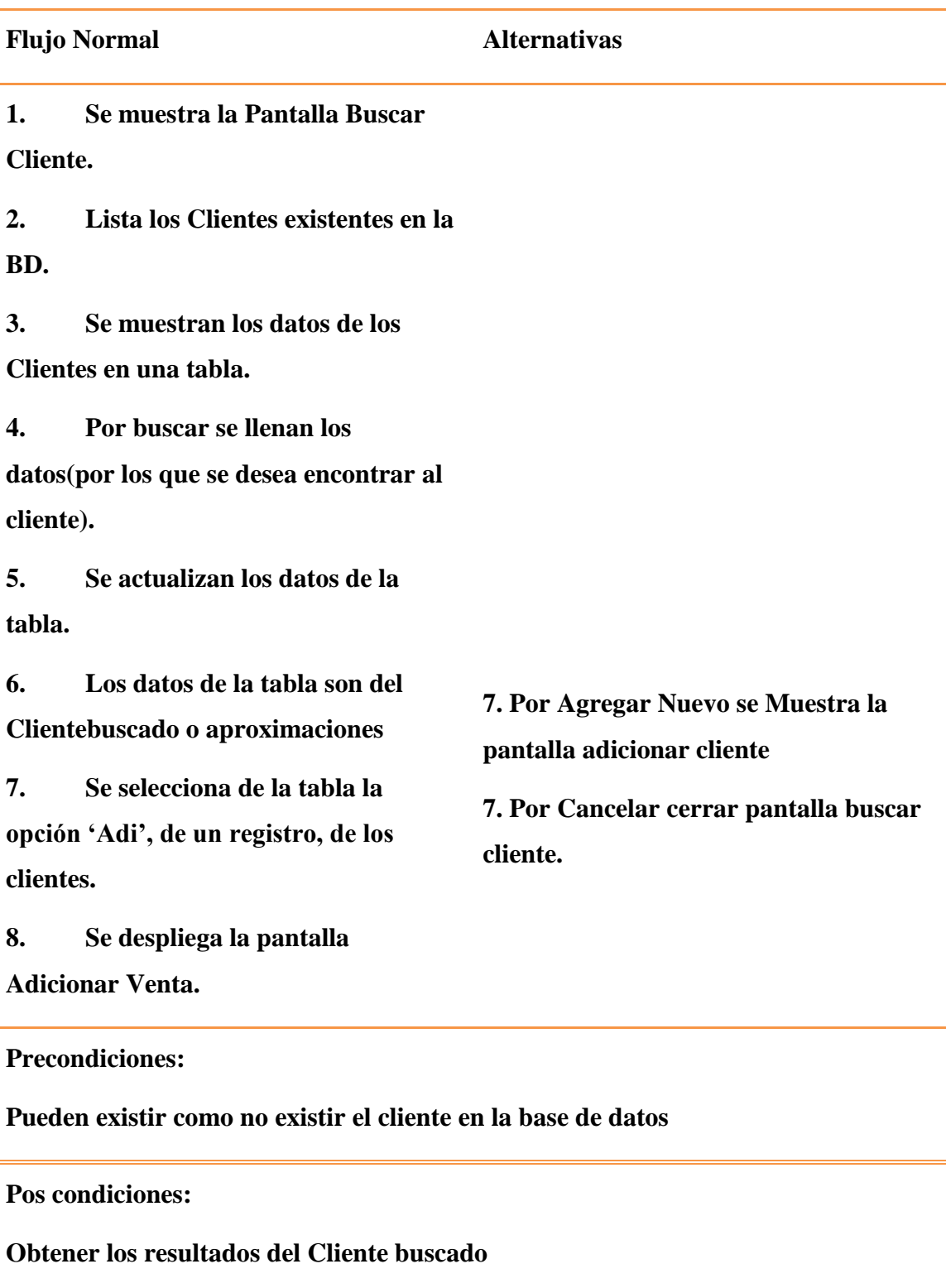

**Tabla 47: Buscar Cliente**

# **CU: Adicionar Venta**

**Actores:** 

**Gerente-Administrador o Vendedor**

**Descripción: El Gerente-Administrador en la pantalla de Buscar Cliente, eligió la opción de "Adi" para el registro de una nueva Venta en el sistema.**

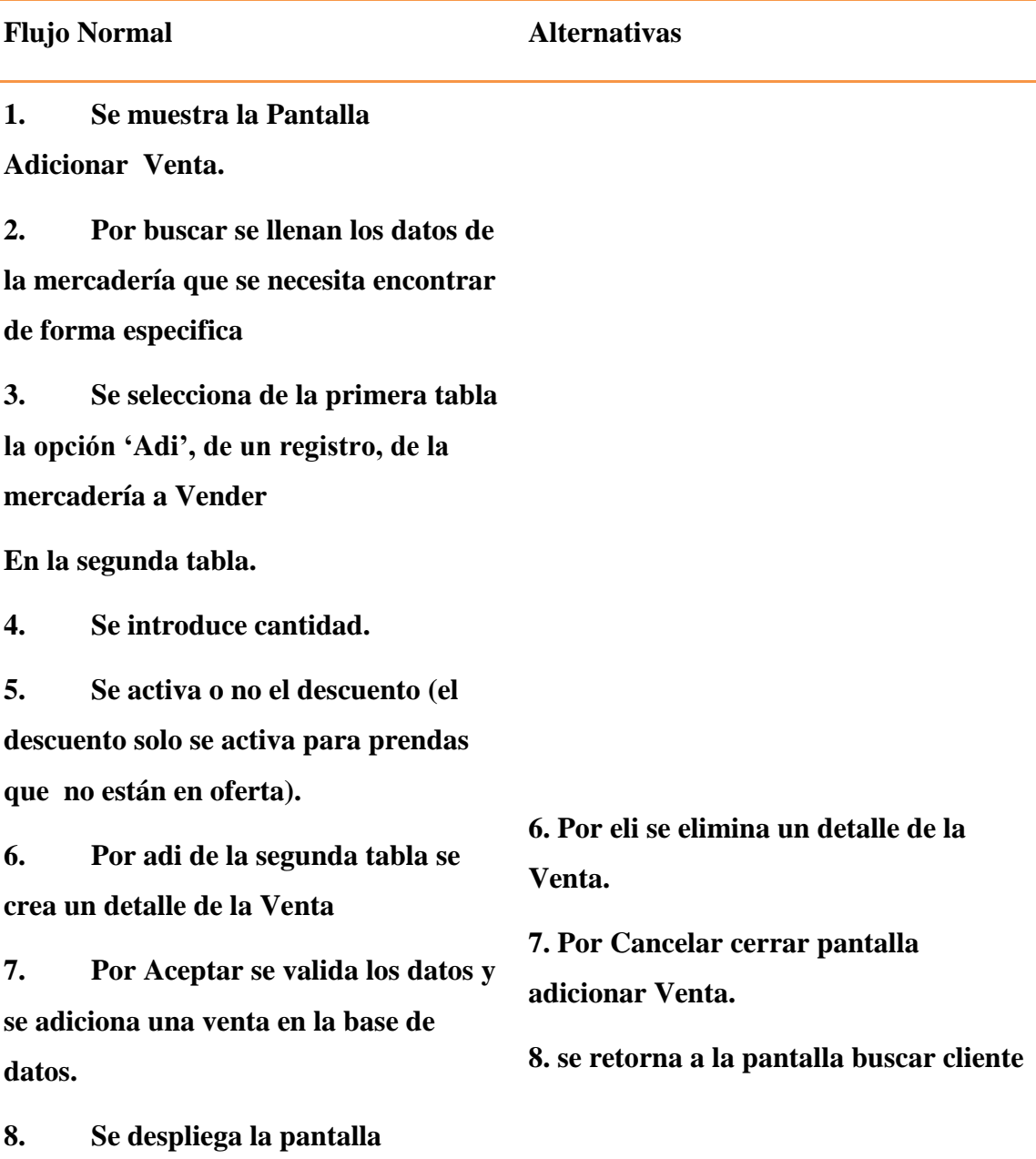

**imprimir recibo.**

**Precondiciones:**

**Pueden existir como no existir Ventas en la base de datos**

**Pos condiciones:**

**Una nueva Venta es creada y almacenada en la base de datos.**

**Tabla 48: Adicionar Venta**

# **CU: Ver Venta**

**Actores:** 

**Gerente-Administrador o Vendedor**

**Descripción: El gerente-administrador en la pantalla de listar Ventas, eligió la opción de "Ver" para revisar el registro de una Venta en el sistema.**

**Flujo Normal Alternativas**

**1. Se muestra la Pantalla Ver** 

**Venta**

**2. Se obtiene detalle de la Venta a** 

**Ver de la BD.**

**3. Se muestran datos de la Venta.**

**4. Se cargan los datos dentro de la** 

**pantalla.**

**5. Por Aceptar se cierra la** 

**pantalla.**

**Precondiciones:**

**Se tiene el dato de código autogenerado de la Venta a Ver. La Venta a ver se encuentra en la BD**

**Pos condiciones:**

**Los datos de la Venta son impresos.**

#### **Tabla 49: Ver Venta**

# **CU: Buscar Venta Actores: Gerente Administrador Vendedor Descripción: Una vez que el Gerente-Administrador sea logueado, automáticamente se mostrara la pantalla Listar Ventas Flujo Normal Alternativas 1. Se muestra la pantalla Listar Ventas. 2. Lista las Ventas existentes en la BD. 3. Se muestran los datos de las Ventas en una tabla. 4. Por buscar se llenan los datos de la venta a buscar 5. Se actualizan los datos de la**

**tabla.**

**6. Los datos de la tabla son de la** 

**6. Los datos a buscar no obtuvieron resultados**

**Ventas buscada o aproximaciones**

**Precondiciones:**

**Pueden existir como no existir la Venta a buscar en la base de datos.**

**Pos condiciones:**

**Obtener los resultados de la Venta buscada.**

# **Tabla 50: Buscar Venta**

**Casos de Uso del modulo Reporte**

**CU: Reportes**

**Actores:** 

**Gerente-Administrador**

**Descripción: Una vez que el Gerente-Administrador sea logueado, deberá seleccionar la acción Reporte de la pantalla principal**

**Flujo Normal Alternativas**

**1. Se muestra la pantalla Listar** 

**Reportes.**

**2. Lista los tipos de reportes** 

**la pantalla reporte compra.**

**existentes.** 

**3. Por reporte compra se muestra** 

**3. Por reporte Venta se muestra la** 

**pantalla reporte Venta.**

**3. Por reporte Mercadería se muestra la** 

**pantalla reporte Mercadería**

**Precondiciones:**

**El Gerente-Administrador debe haberse identificado en el sistema, para poder tener permisos y la administración de Reportes en el sistema.**

**Pos condiciones:**

**Se pueden obtener reportes de ventas, compras y mercadería**

# **Tabla 51: Listar Reportes**

# **CU: Reporte Compra**

**Actores: Gerente-Administrador**

**Descripción: El Gerente-Administrador en la pantalla de Listar Reportes, eligió la opción "Reporte Compras" para la obtención de un reporte de compra**

**Flujo Normal Alternativas**

**1. Se muestra la Pantalla Reporte compra.**

**2. Lista las empresas con sus** 

**distintas marcas en la BD.** 

**3. Se muestran los datos de las** 

**Empresas proveedoras en una tabla.**

**4. Se llenan los intervalos de fechas** 

**en los que se quiere obtener el reporte.**

- **5. Por generar se genera el reporte.**
- **6. Se muestra la pantalla imprimir reporte**
- **4. Cuando se adiciona la marca , si es que se quiere obtener un reporte mas especifico(se puede o no llenar)**

**Precondiciones: haber registrado compras en el sistema**

**Pos condiciones:**

**Obtener los resultados del reporte deseado**

# **Tabla 52: Reporte Compra**

# **CU: Reporte Venta**

**Actores: Gerente-Administrador**

**Descripción: El Gerente-Administrador en la pantalla de Listar Reportes, eligió la opción "Reporte Venta" para la obtención de un reporte de Venta**

**Flujo Normal Alternativas**

**1. Se muestra la Pantalla Reporte** 

**Venta.**

**2. Lista los clientes existentes en la** 

**BD.** 

**3. Se muestran los datos de los** 

**clientes en una tabla.**

**4. Se llenan los intervalos de fechas** 

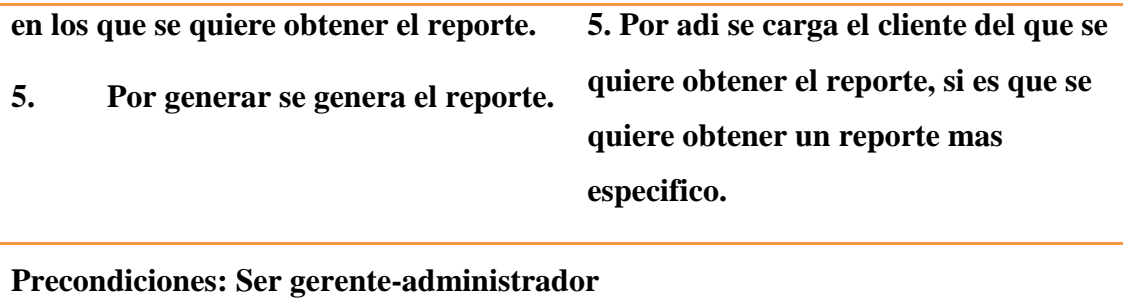

**Haber registrado ventas en el sistema**

**Pos condiciones:**

**Obtener los resultados del reporte deseado**

# **Tabla 53: Reporte Venta**

# **CU: Reporte** Mercadería

**Actores:** 

**Gerente-Administrador o Vendedor**

**Descripción: El Gerente-Administrador en la pantalla de Listar Reportes, eligió la opción "Reporte Mercadería" para la obtención de un reporte de Mercadería**

**Flujo Normal Alternativas**

**1. Se muestra la Pantalla Reporte** 

**Mercadería.**

**2. Si selecciona inventario**

**3. Muestra la pantalla inventario de toda la mercadería existente en el comercio**

**4. Por ok se genera el reporte.**

**2. por mercadería en oferta muestra el** 

**reporte de toda la mercadería en oferta**

**2. Por mercadería sin oferta muestra reporte de la mercadería que no esta en** 

**oferta.**

**Precondiciones: haber ingresado a oferta**

**Pos condiciones:**

**Obtener los resultados del reporte deseado**

# **Tabla 54: Reporte Mercadería**

# **Casos de Uso del modulo Cliente**

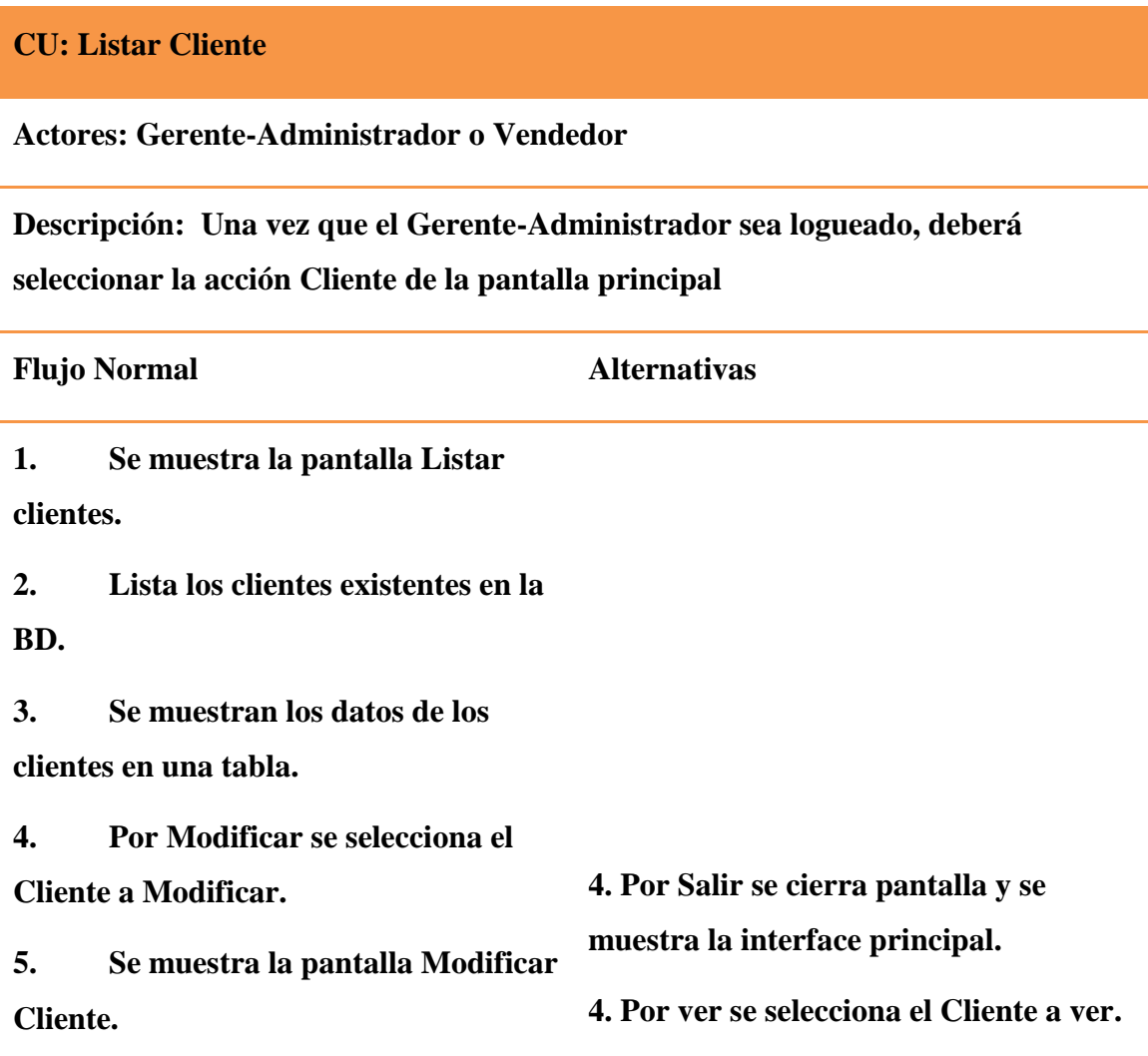

**4.Por nuevo cliente se muestra la pantalla adicionar cliente 5. Se muestra la pantalla ver Cliente. 4. Por Eli se selecciona el Cliente a Eliminar. 5. Se muestra Mensaje de Confirmación. 4. Por Buscar se llenan los datos. 5. Se actualizan los datos del Cliente en la tabla**

**Precondiciones:**

**El Gerente-Administrador o vendedor debe haberse identificado en el sistema, para poder tener permisos y la administración de los Clientes en el sistema.**

**Pos condiciones:**

**Se pueden registrar un Cliente al sistema.**

**Los datos de algún Cliente pueden ser modificados.**

**Algún Cliente puede haber sido eliminado físicamente o lógicamente.**

**Se pueden ver los datos de algún Cliente.**

**Se puede Buscar un Cliente específico.**

# **Tabla 55: Listar Cliente**

# **CU: Adicionar Cliente**

**Actores:** 

**Gerente-Administrador**

**Descripción: El Gerente-Administrador en la pantalla de Listar Clientes, eligió la** 

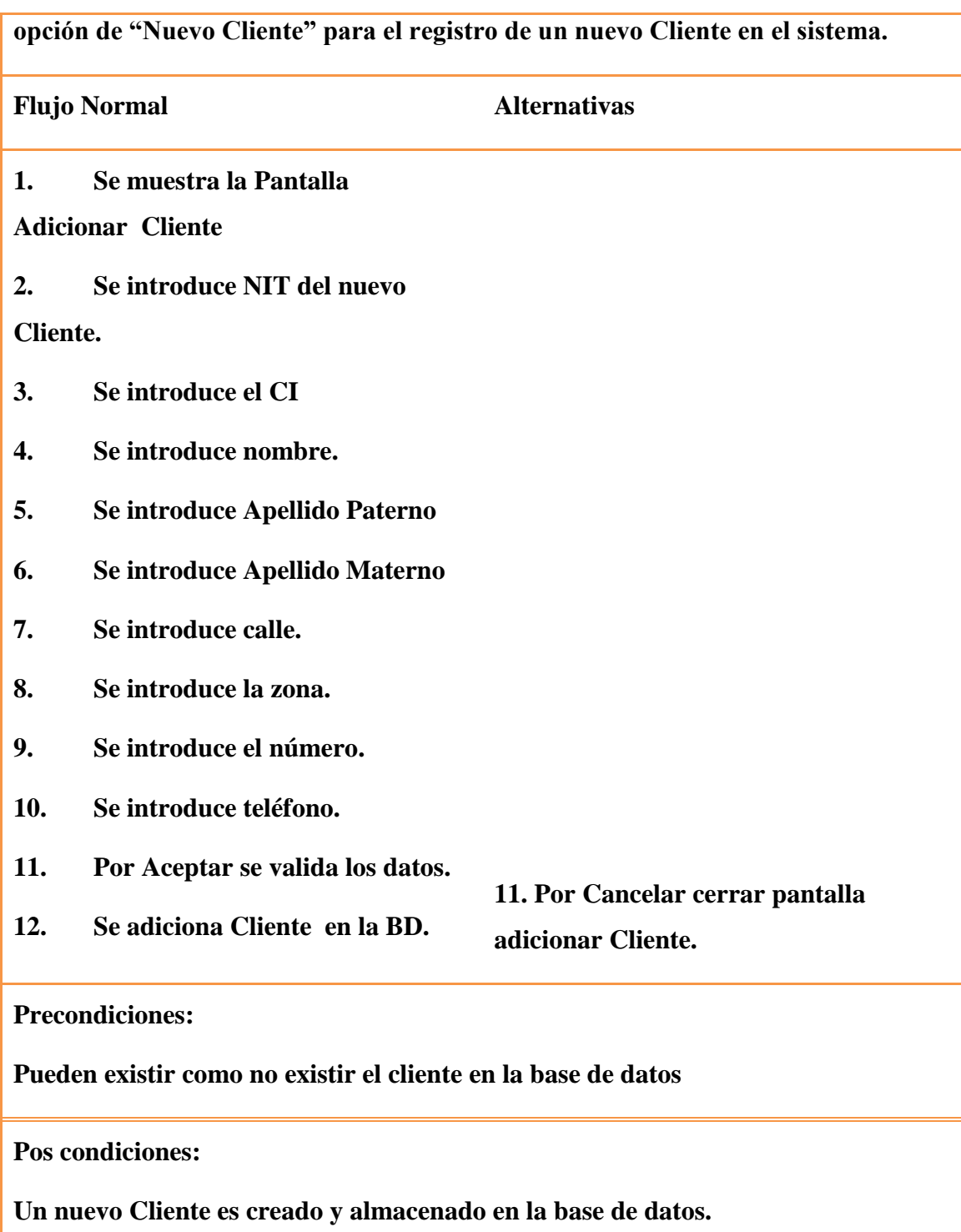

**Tabla 56: Adicionar Cliente**

# **CU: Modificar Cliente**

#### **Actores: Gerente-Administrador-Vendedor**

**Descripción: El gerente-administrador en la pantalla de listar Clientes, eligió la opción de "Mod" para actualizar el registro de un Cliente en el sistema.**

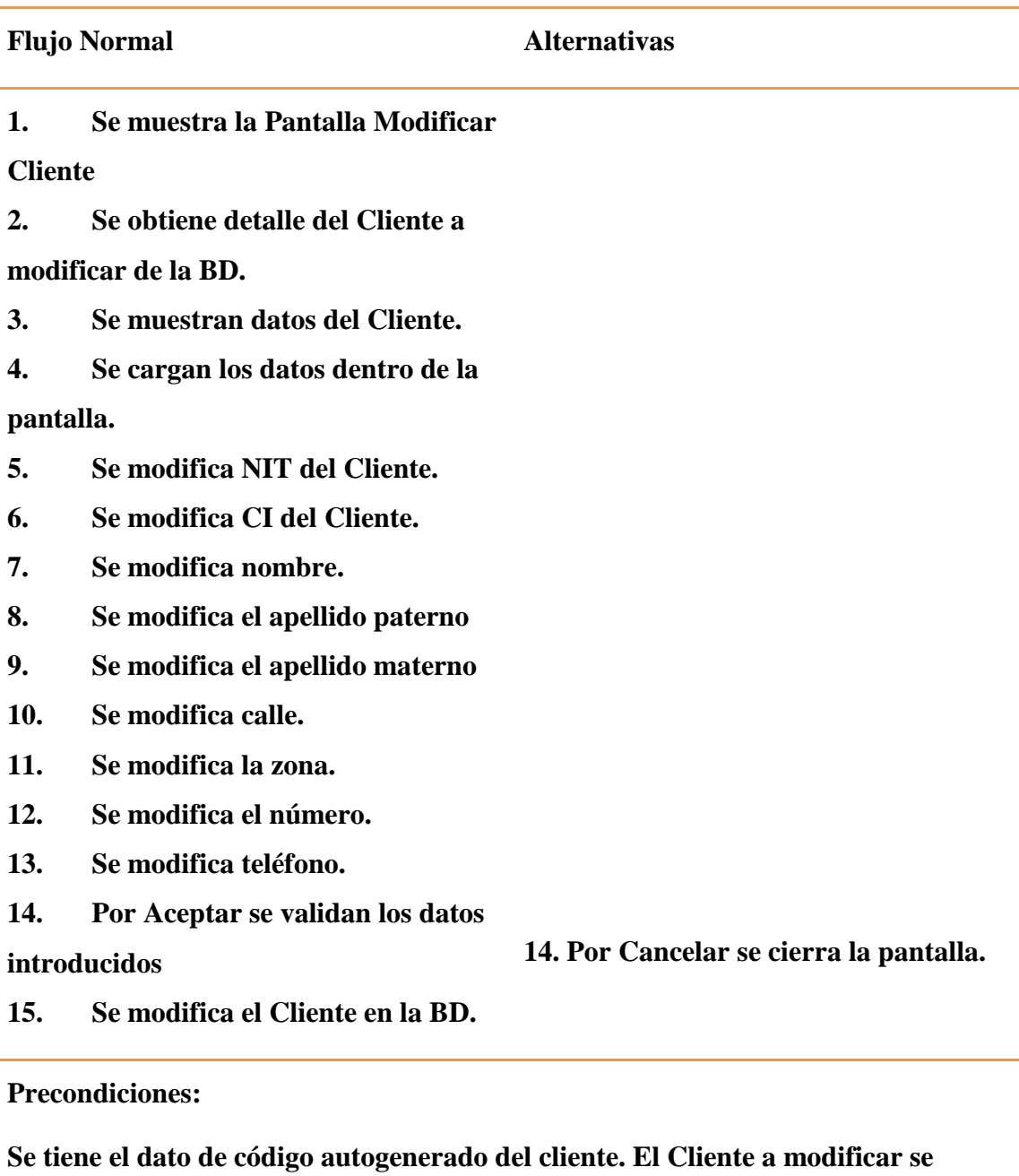

**encuentra en la BD**

**Pos condiciones:**

**Los datos del Cliente son modificados de la base de datos.**

#### **Tabla 57: Modificar Cliente**

#### **CU: Eliminar Cliente**

**Actores:** 

**Gerente-Administrador-Vendedor**

**Descripción: El Gerente-Administrador en la pantalla de Listar Clientes, eligió la opción de "Eli" para eliminar el registro de un Cliente en el sistema.**

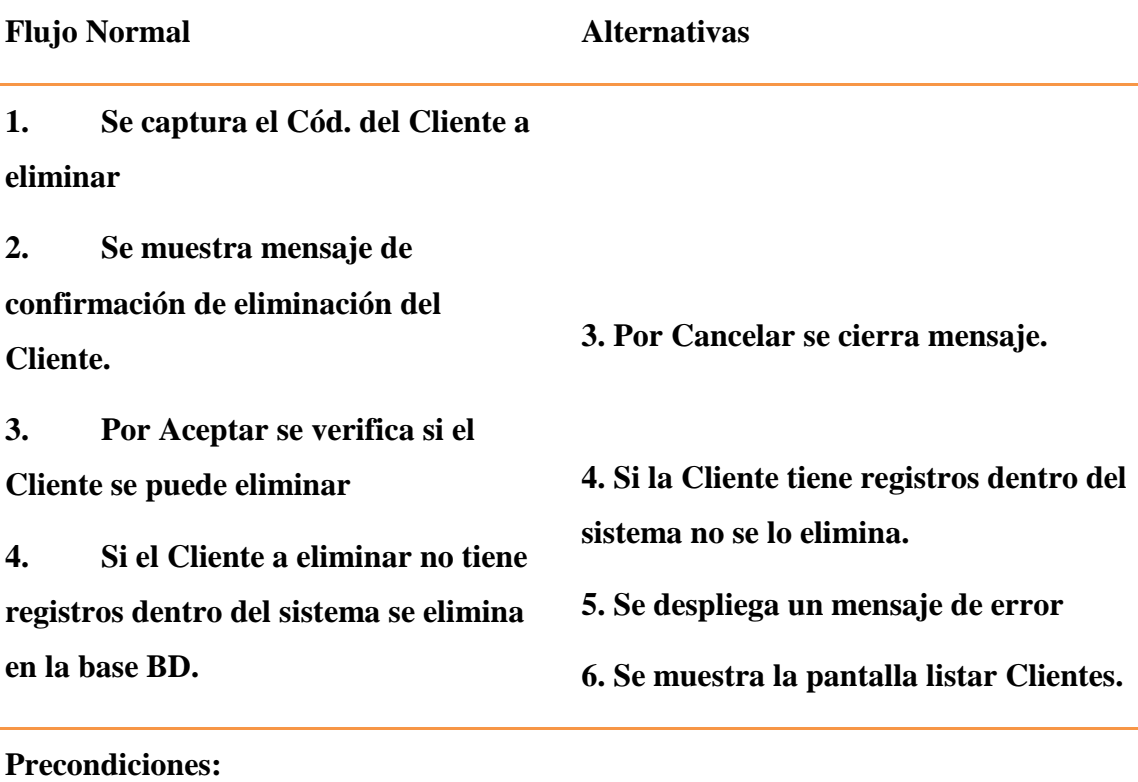

**No se puede eliminar el Cliente en la base de datos si es que este tuvo otros** 

**registros en el sistema**

**Pos condiciones:**

**Se puede eliminar un Cliente en la base de datos.**

# **Tabla 58: Eliminar Cliente**

#### **CU: Ver Cliente**

**Actores: Gerente-Administrador-Vendedor**

**Descripción: El gerente-administrador en la pantalla de listar clientes, eligió la opción de "Ver" para revisar el registro de un Cliente en el sistema.**

**Flujo Normal Alternativas**

**1. Se muestra la Pantalla Ver** 

**Cliente**

**2. Se obtiene detalle de un Cliente a** 

**Ver de la BD.**

**3. Se muestran datos del Cliente.**

**4. Se cargan los datos dentro de la** 

**pantalla.**

**5. Por Aceptar se cierra la pantalla.**

**Precondiciones:**

**Se tiene el dato de código autogenerado del Cliente a Ver. La Cliente a ver se encuentra en la BD**

**Pos condiciones:**

**Los datos del Cliente son impresos.**

#### **Tabla 59: Ver Cliente**

# **CU: Buscar Cliente Actores: Gerente Administrador Descripción: Una vez que el Gerente-Administrador sea logueado, automáticamente se mostrara la pantalla Listar Clientes Flujo Normal Alternativas 1. Se muestra la pantalla Listar Clientes. 2. Lista los Clientes existentes en la BD. 3. Se muestran los datos de los Clientes en una tabla. 4. Por buscar se llenan los datos del cliente a buscar. 5. Se actualizan los datos de la tabla. 6. Los datos de la tabla son del Cliente buscado o aproximaciones 6. Los datos a buscar no obtuvieron resultados**

**Precondiciones:**

**Pueden existir como no existir el Cliente a buscar en la base de datos**

**Pos condiciones:**

**Obtener los resultados del Cliente buscado**

# **Tabla 60: Buscar Cliente**

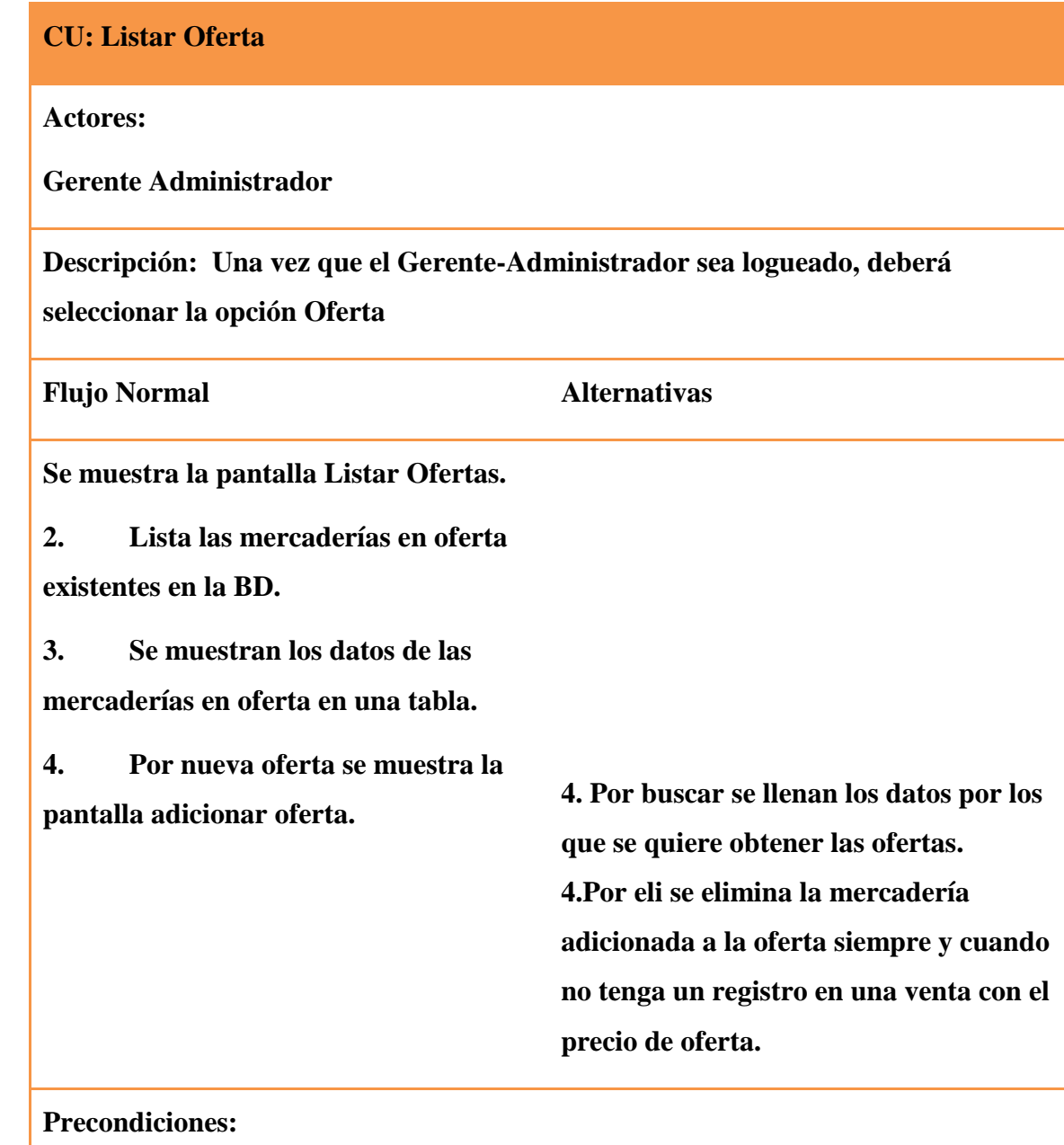

**Pueden existir como no existir mercadería en oferta en la base de datos**

**Pos condiciones:**

**Obtener los resultados de la mercadería en oferta**

#### Tabla 61: Listar Ofertas

**CU: Buscar Oferta**

**Actores: Gerente Administrador**

**Descripción: Una vez que el Gerente-Administrador sea logueado,** 

**automáticamente se mostrara la pantalla Listar Ofertas**

**Flujo Normal Alternativas**

**1. Se muestra la pantalla Listar Ofertas.**

**2. Lista las Ofertas existentes en la** 

**BD.** 

**3. Se muestran los datos de las** 

**Ofertas en una tabla.**

**4. Por buscar se llenan los datos de** 

**la mercadería en oferta a buscar.**

**5. Se actualizan los datos de la** 

**tabla.**

**6. Los datos de la tabla son de las mercaderías en oferta buscada o aproximaciones 6. Los datos a buscar no obtuvieron resultados**
**Precondiciones:**

**Pueden existir como no existir la mercadería a buscar en la base de datos**

**Pos condiciones:**

**Obtener los resultados de la mercadería en oferta buscada**

**Eliminar mercadería de oferta siempre que esta no tenga ningún registro en una venta con precio de oferta.**

Tabla 62: Buscar Oferta

## **CU: Adicionar Oferta**

**Actores:** 

**Gerente-Administrador**

**Descripción: El Gerente-Administrador en la pantalla de Listar Ofertas, eligió la opción de "Nueva Oferta" para el registro de una nueva mercadería en oferta en el sistema.**

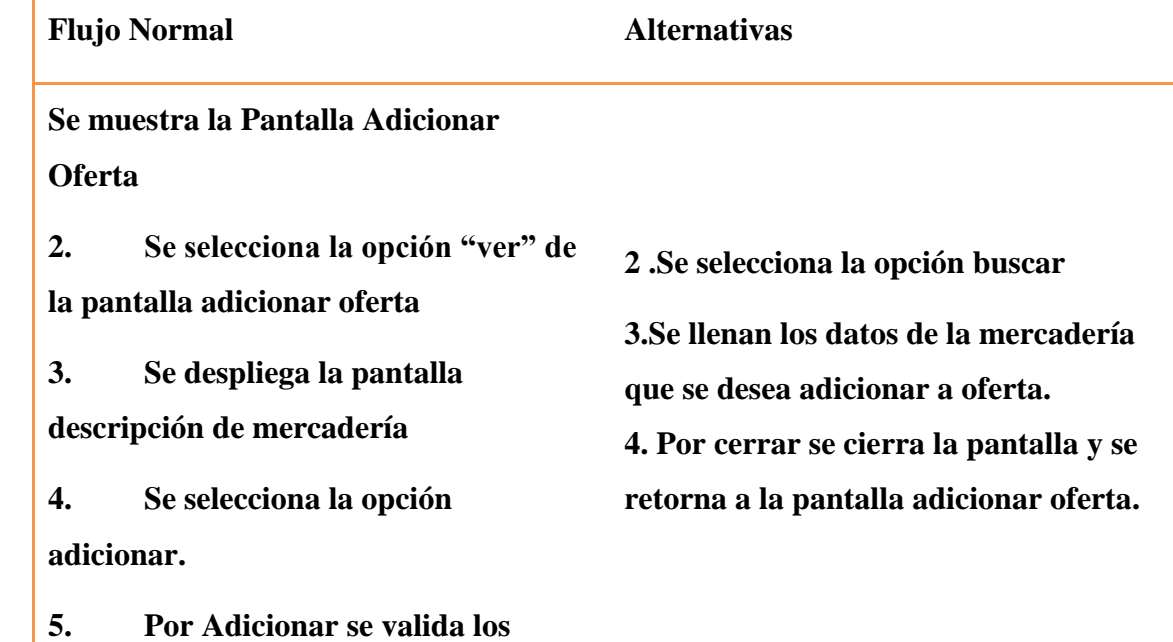

**datos.**

**6. Se adiciona mercadería en oferta** 

**a la BD.**

**Precondiciones:**

**Pueden existir como no existir Mercaderíaen la base de datos**

**Pos condiciones:**

**Una nueva mercadería es adicionada a oferta y almacenado en la base de datos.**

Tabla 63: Adicionar Oferta

#### **1.1.7.5 Especificaciones Adicionales.**

Este documento capturará todos los requisitos que no han sido incluidos como parte de los casos de uso y se refieren requisitos no-funcionales globales. Dichos requisitos incluyen: requisitos legales o normas, aplicación de estándares, requisitos de calidad del producto, tales como: confiabilidad, desempeño, etc., u otros requisitos de ambiente, tales como: sistema operativo, requisitos de compatibilidad, etc.

### **1.1.8 Modelo de Análisis y Diseño**

### **1.1.8.1 Diagrama de Actividades**

#### **1.1.8.1.1 Introducción**

Mediante el uso de los diagramas de actividades podemos modelar el flujo de control entre actividades del sistema. La idea es generar una especie de diagrama Pert, en el que se puede ver el flujo de actividades que tienen lugar a lo largo del tiempo, así como las tareas concurrentes que pueden realizarse a la vez. Gráficamente es un conjunto de arcos y nodos. Desde un punto de vista conceptual, el diagrama de actividades muestra cómo fluye el control de unas clases a otras con la finalidad de culminar con un flujo de control total que se corresponde con la consecución de un proceso más complejo. Por este motivo, aparecerán acciones y actividades correspondientes a distintas clases, colaborando todas ellas para conseguir un mismo fin.

### **1.1.8.1.2 Propósito**

- Comprender la estructura del sistema deseado para la organización
- Identificar posibles mejoras en el sistema
- Modelar aspectos dinámicos del sistema.
- Mostrar operaciones que se pasan entre objetos.
- Mostrar flujos de actividades.

### **1.1.8.1.3 Alcance**

Describe los procesos de sistema y los clientes

 Identificar y definir los procesos de los casos de uso según los objetivos de la organización.

Definir un diagrama de actividad para cada caso de uso del sistema.

### **1.1.8.1.4 Diagrama de Actividades.**

Caso de uso: Ingresar al Sistema, Actores: Gerente-Administrador, Vendedor

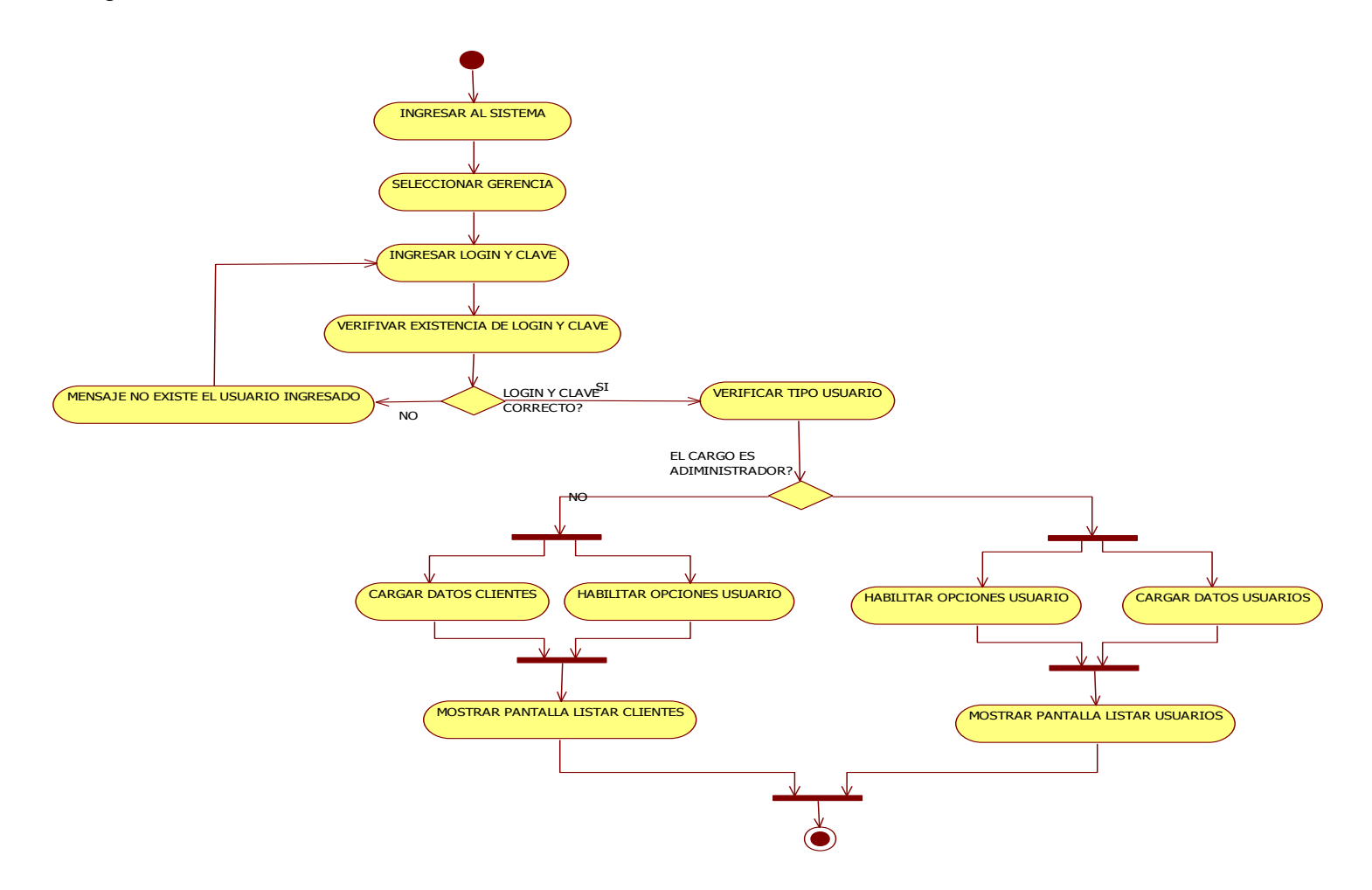

**Ilustración 22: Diagrama de Actividades: Ingresar al Sistema**

Diagrama de Actividades modulo Usuario

Caso de uso: Adicionar Usuario

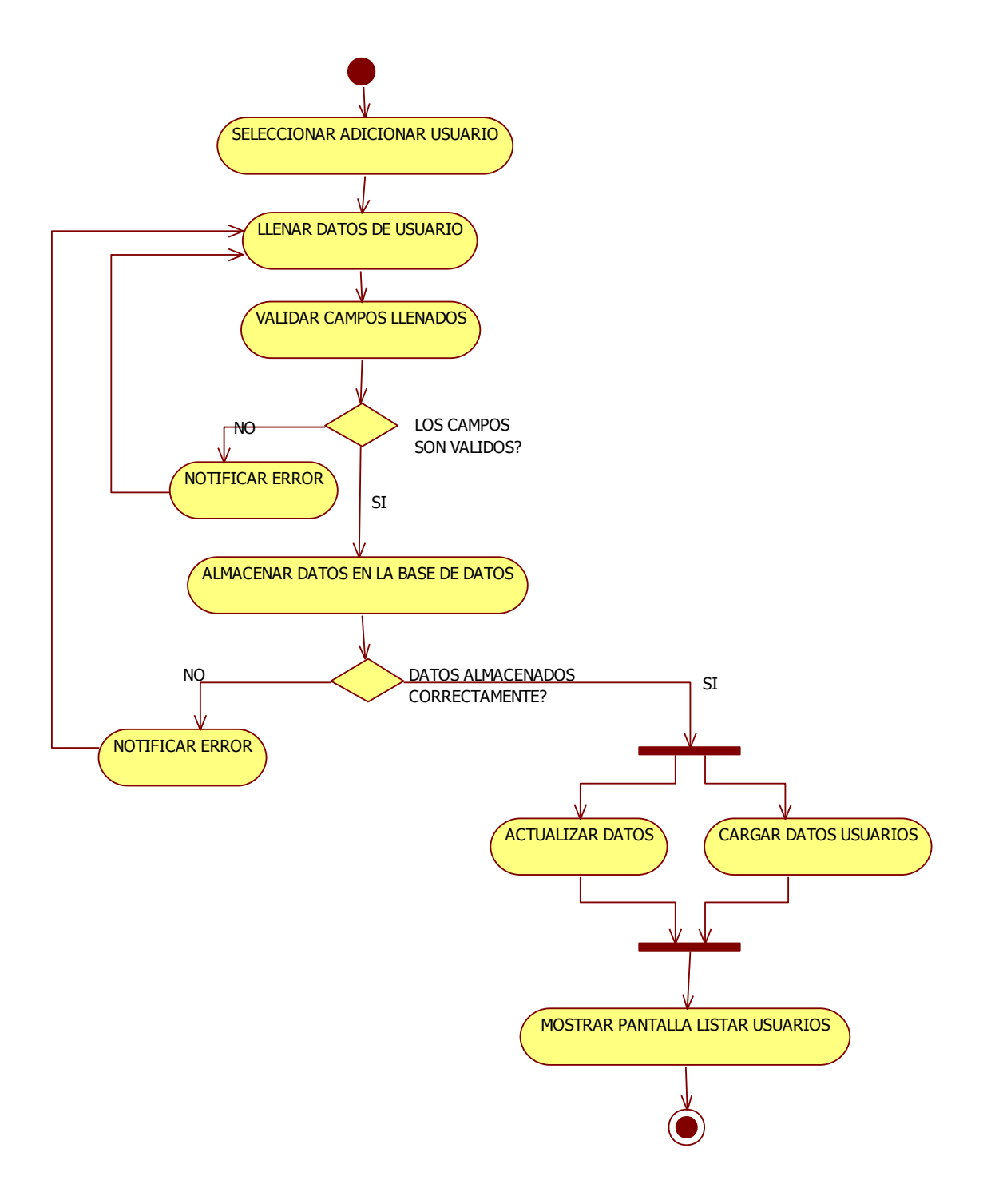

**Ilustración 23: Diagrama de Actividades: Adicionar Usuario**

Caso de uso: Listar Usuario

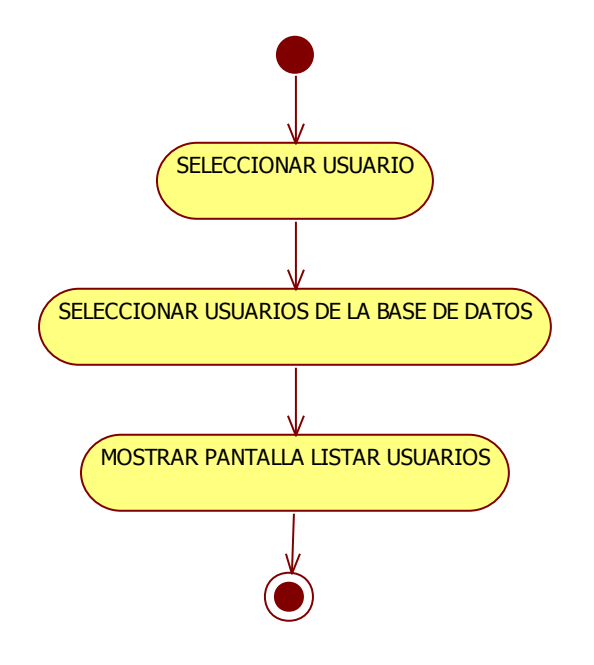

**Ilustración 24: Diagrama de Actividades: Listar Usuario**

Caso de uso: Modificar Usuario

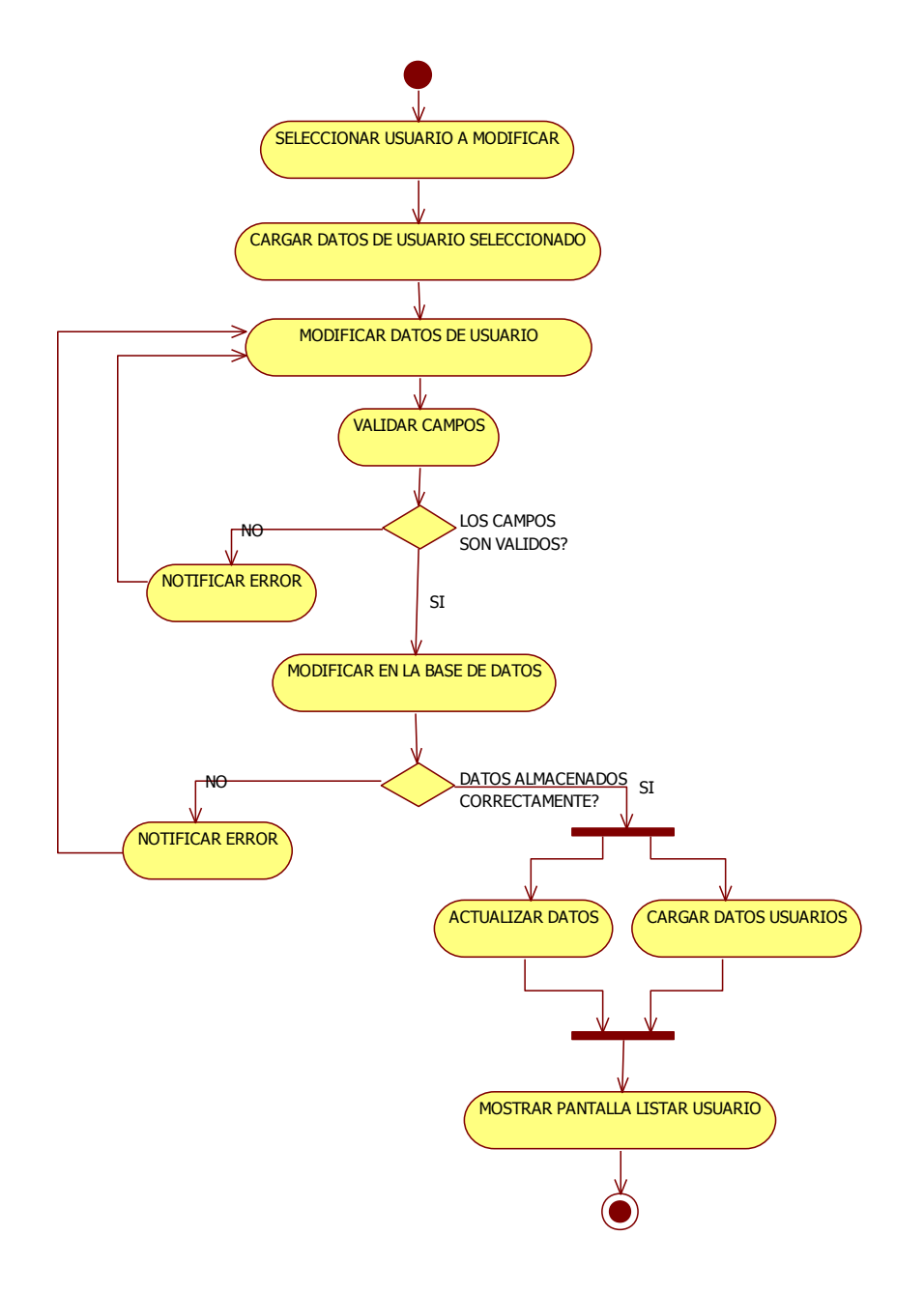

**Ilustración 25: Diagrama de Actividades: Modificar Usuario**

Caso de uso: Eliminar Usuario

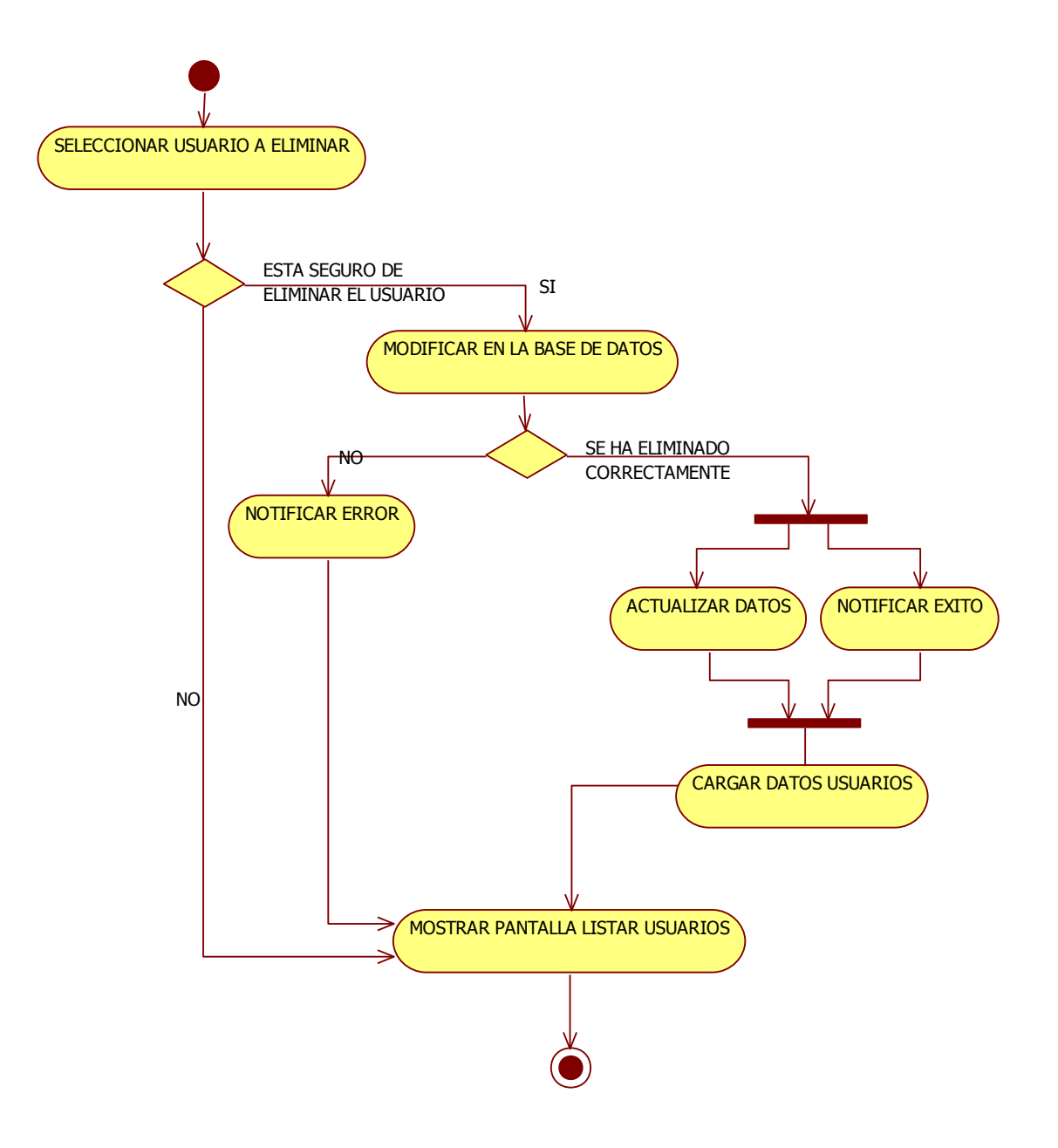

**Ilustración 26: Diagrama de Actividades: Eliminar Usuario**

Caso de uso: Ver Usuario

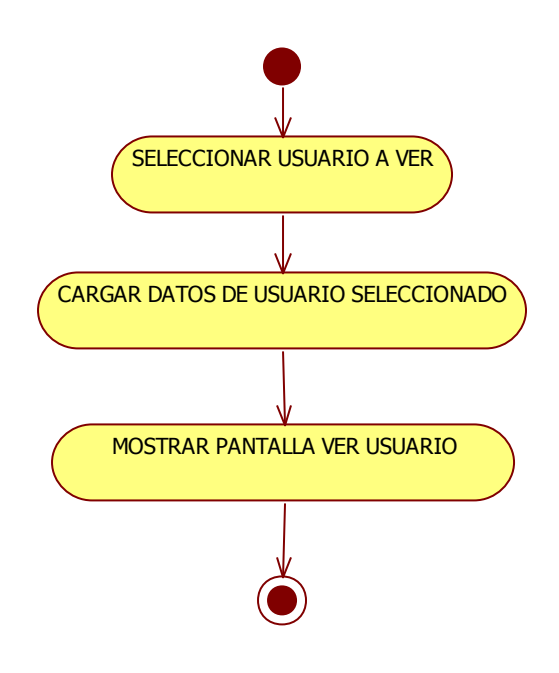

**Ilustración 27: Diagrama de Actividades: Ver Usuario**

Caso de uso: Buscar Usuario

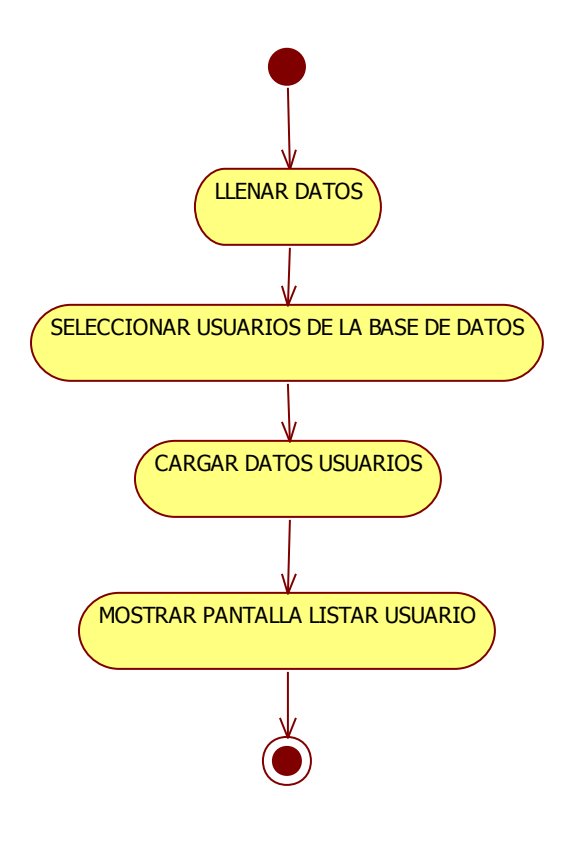

**Ilustración 28: Diagrama de Actividades: Buscar Usuario**

Diagrama de Actividades modulo Cliente

Caso de uso: Adicionar Cliente

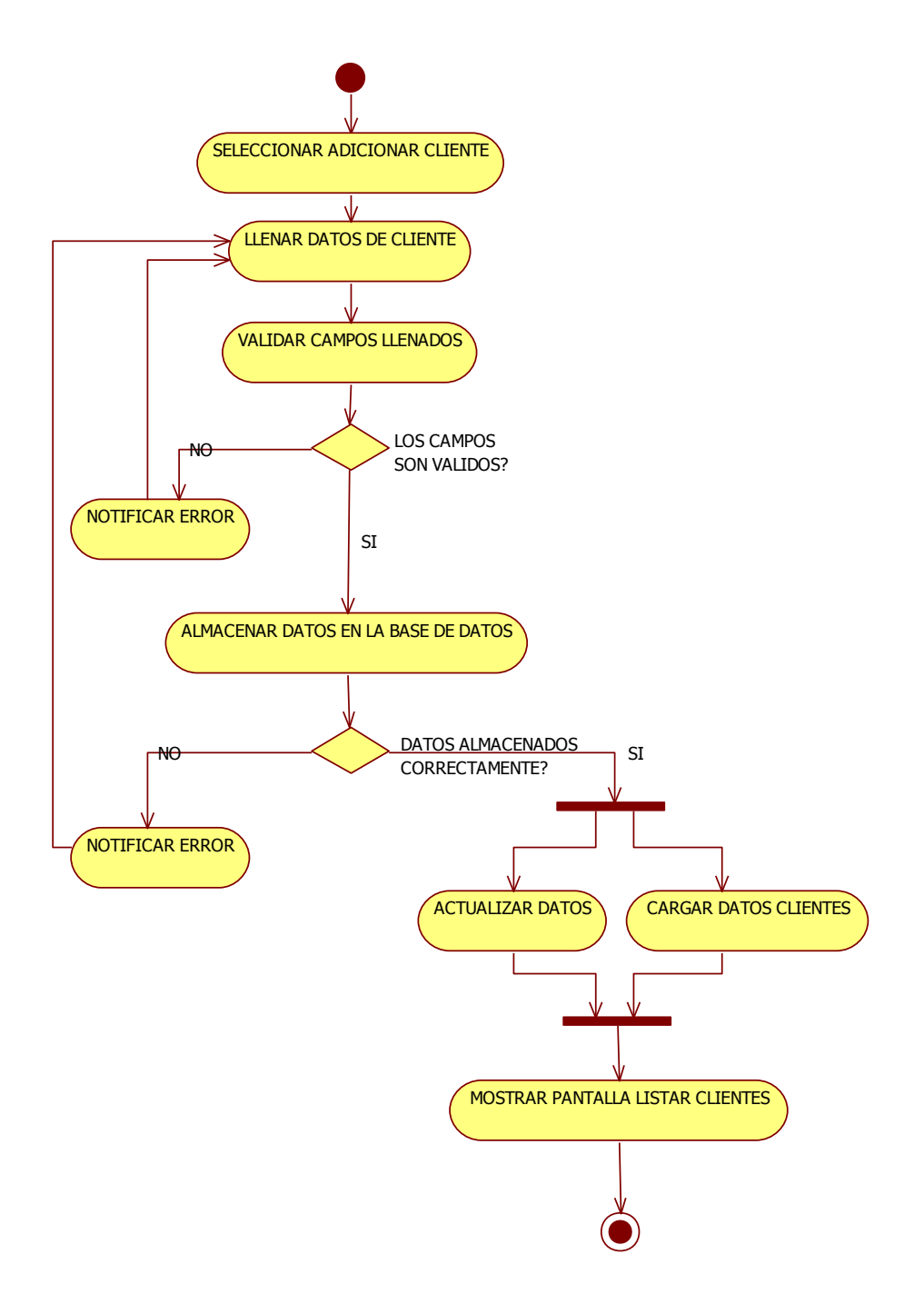

**Ilustración 29: Diagrama de Actividades: Adicionar Cliente**

Caso de uso: Listar Cliente

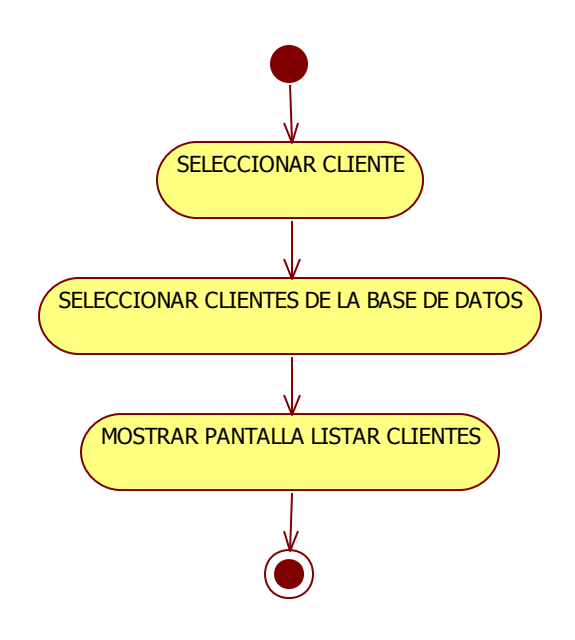

**Ilustración 30: Diagrama de Actividades: Listar Cliente**

### Caso de uso: Modificar Cliente

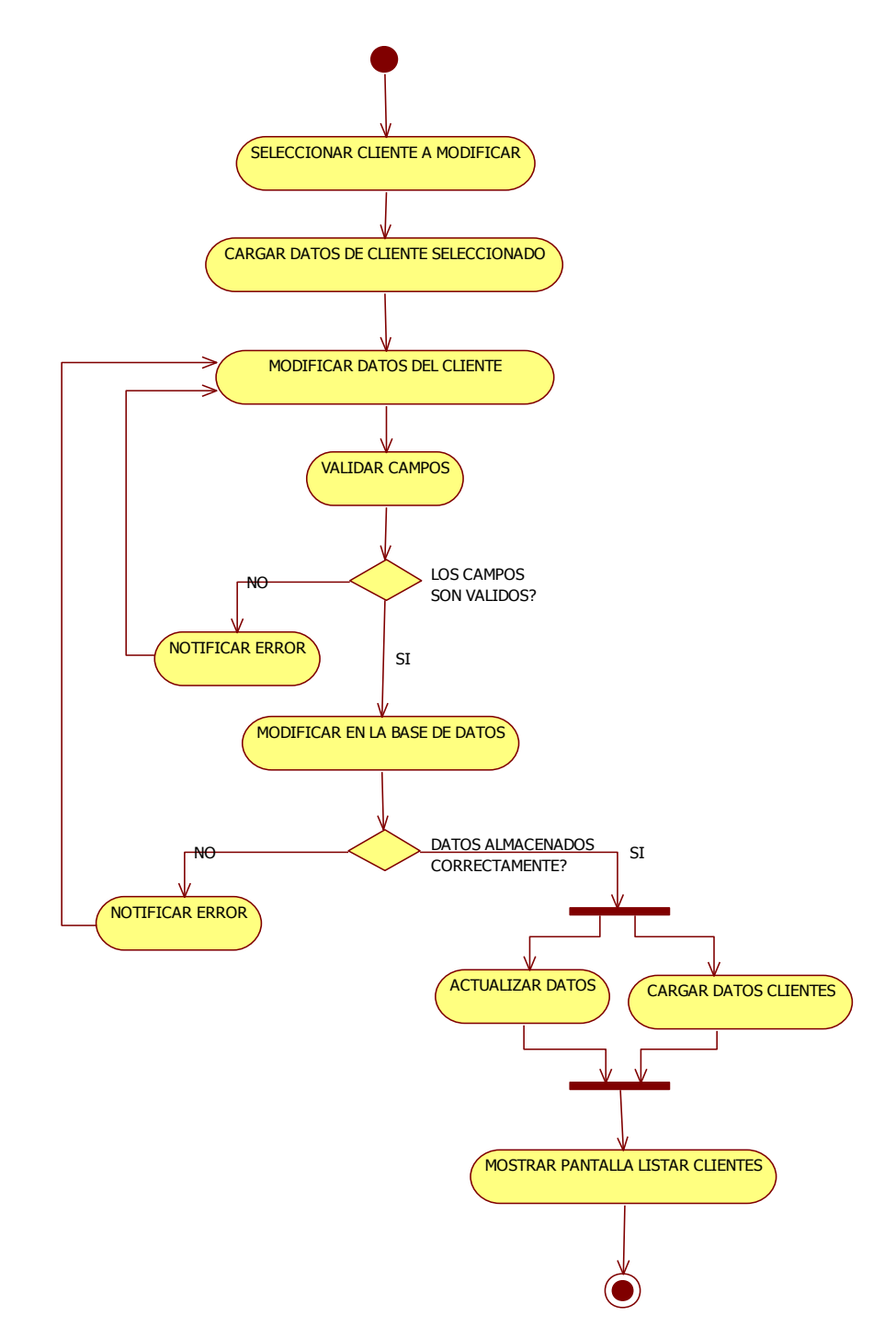

**Ilustración 31: Diagrama de Actividades: Modificar Cliente**

Caso de uso: Eliminar Cliente, Actores: Gerente-Administrador, Vendedor

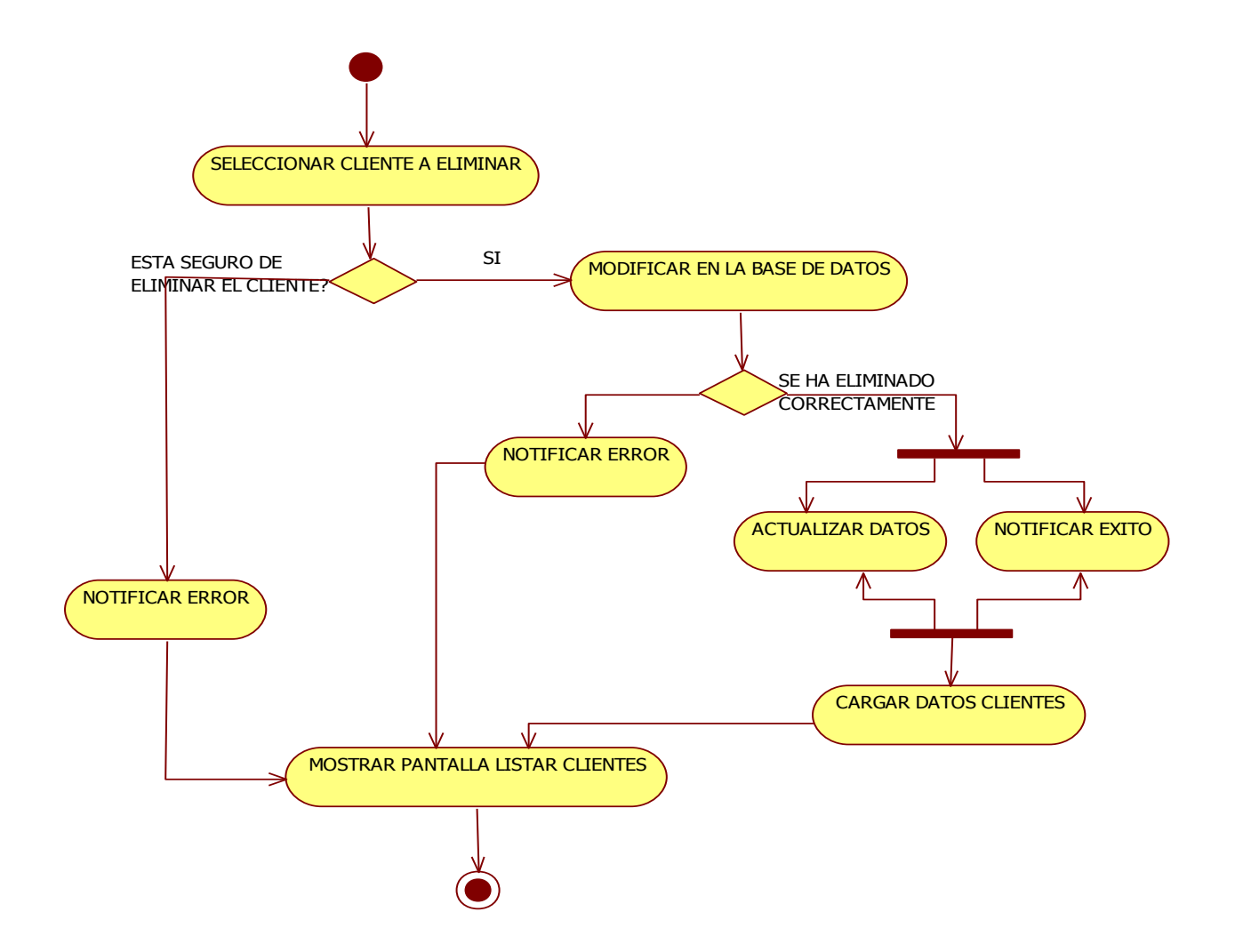

**Ilustración 32: Diagrama de Actividades: Eliminar Cliente**

Caso de uso: Ver Cliente

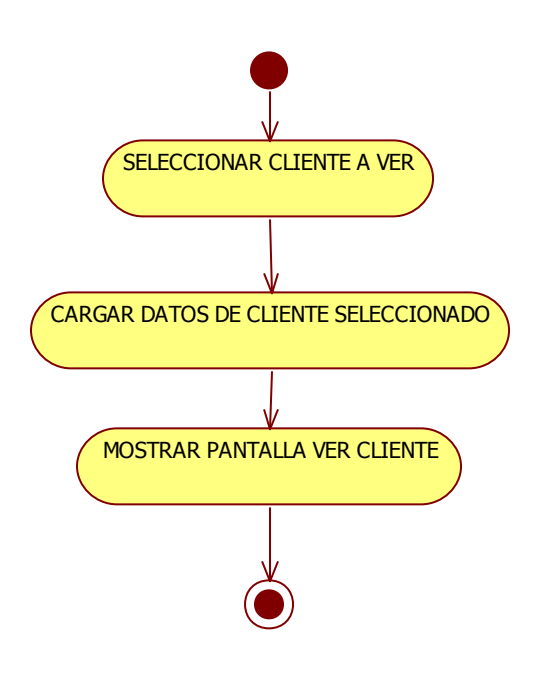

Caso de uso: Buscar Cliente

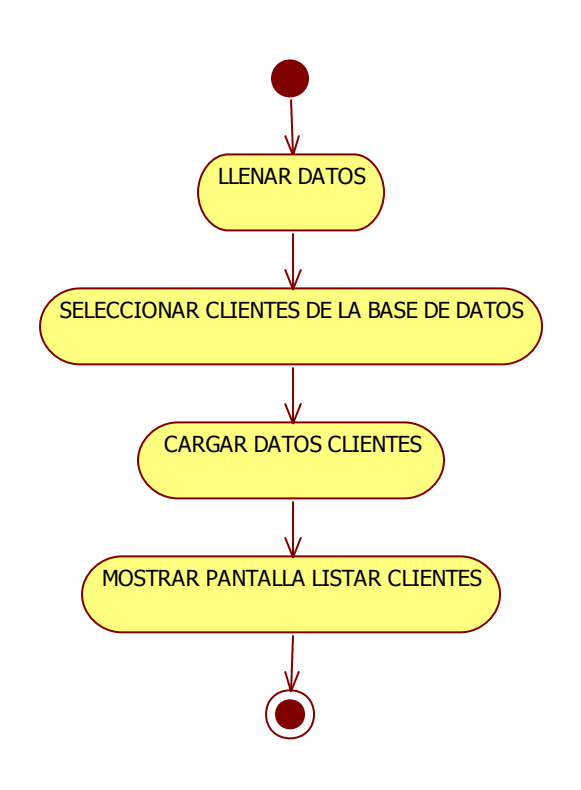

**Ilustración 34: Diagrama de Actividades: Buscar Cliente**

Diagrama de Actividades modulo Empresa Proveedora

Caso de uso: Adicionar Empresa Proveedora

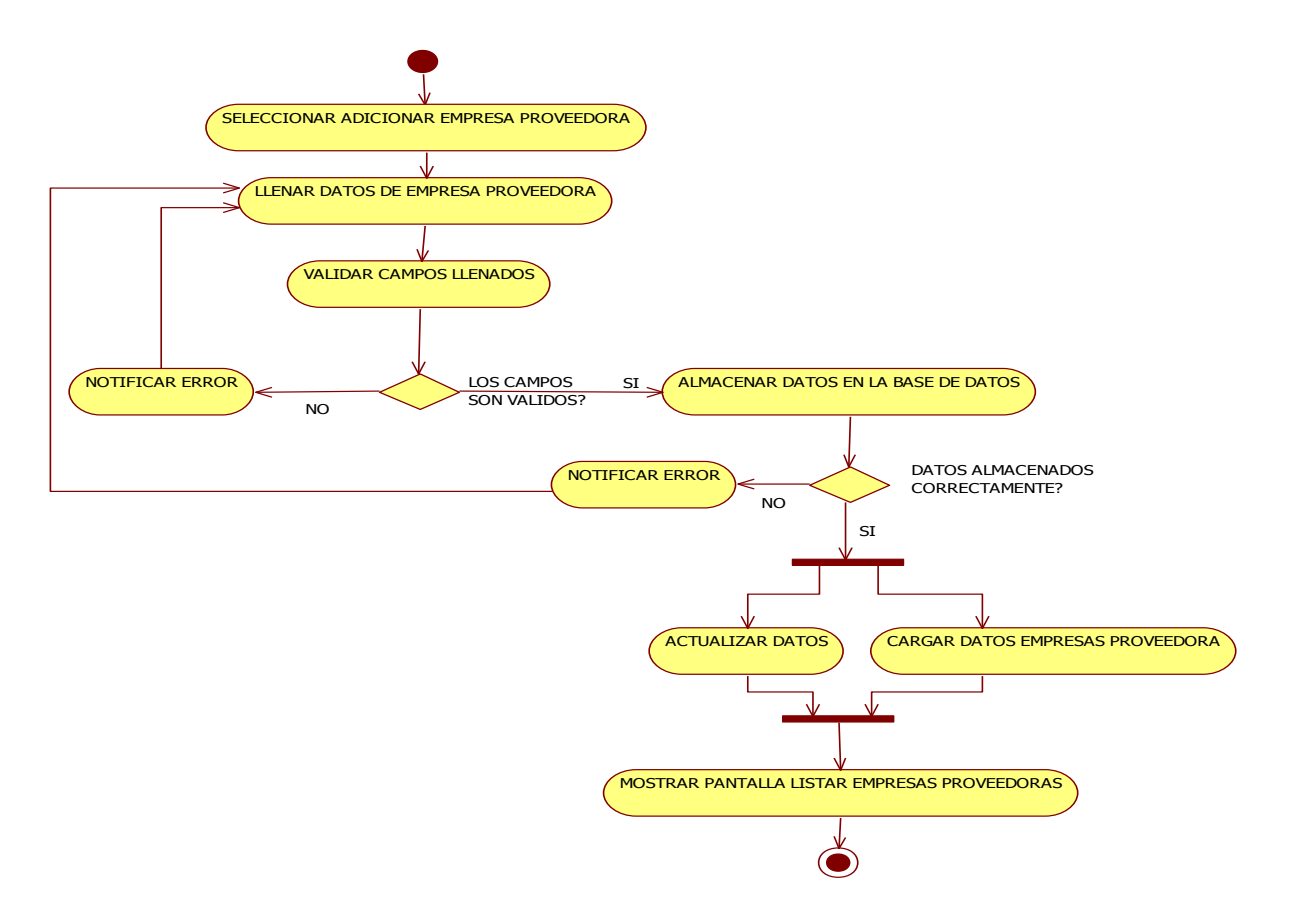

**Ilustración 35: Diagrama de Actividades: Adicionar Empresa Proveedora**

Caso de uso: Listar Empresa Proveedora

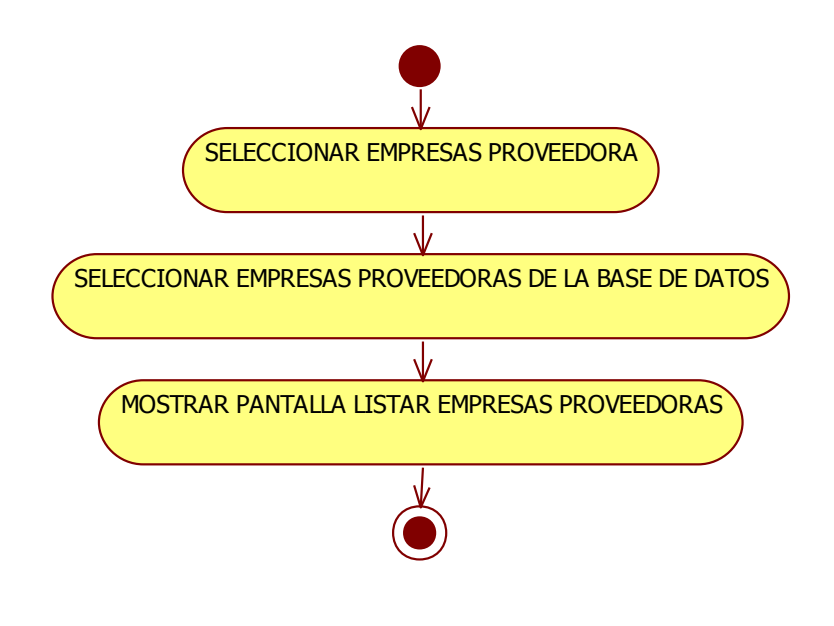

**Ilustración 36: Diagrama de Actividades: Listar Empresa Proveedora**

Caso de uso: Modificar Empresa Proveedora

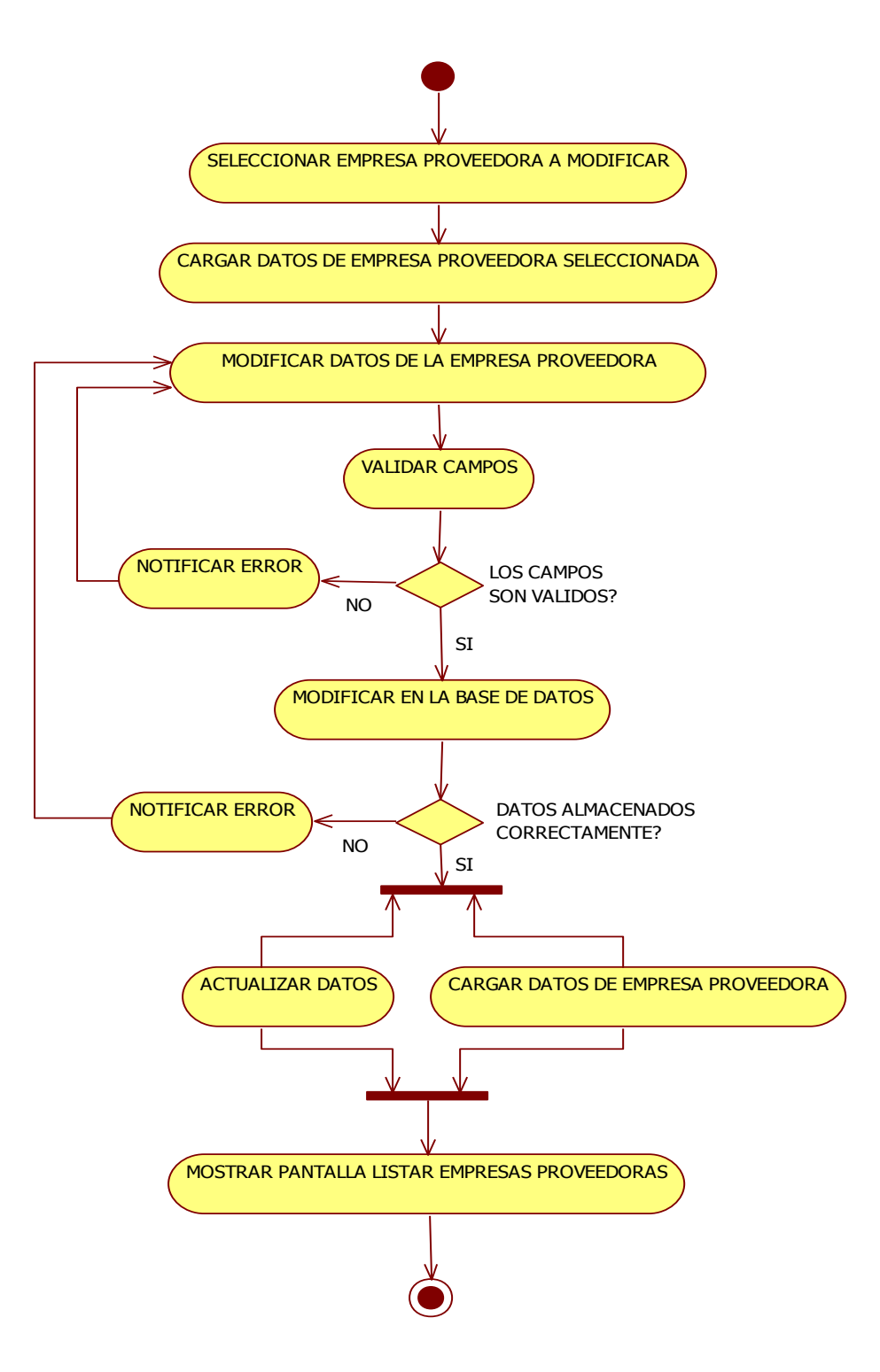

**Ilustración 37: Diagrama de Actividades: Modificar Empresa Proveedora**

Caso de uso: Eliminar Empresa Proveedora

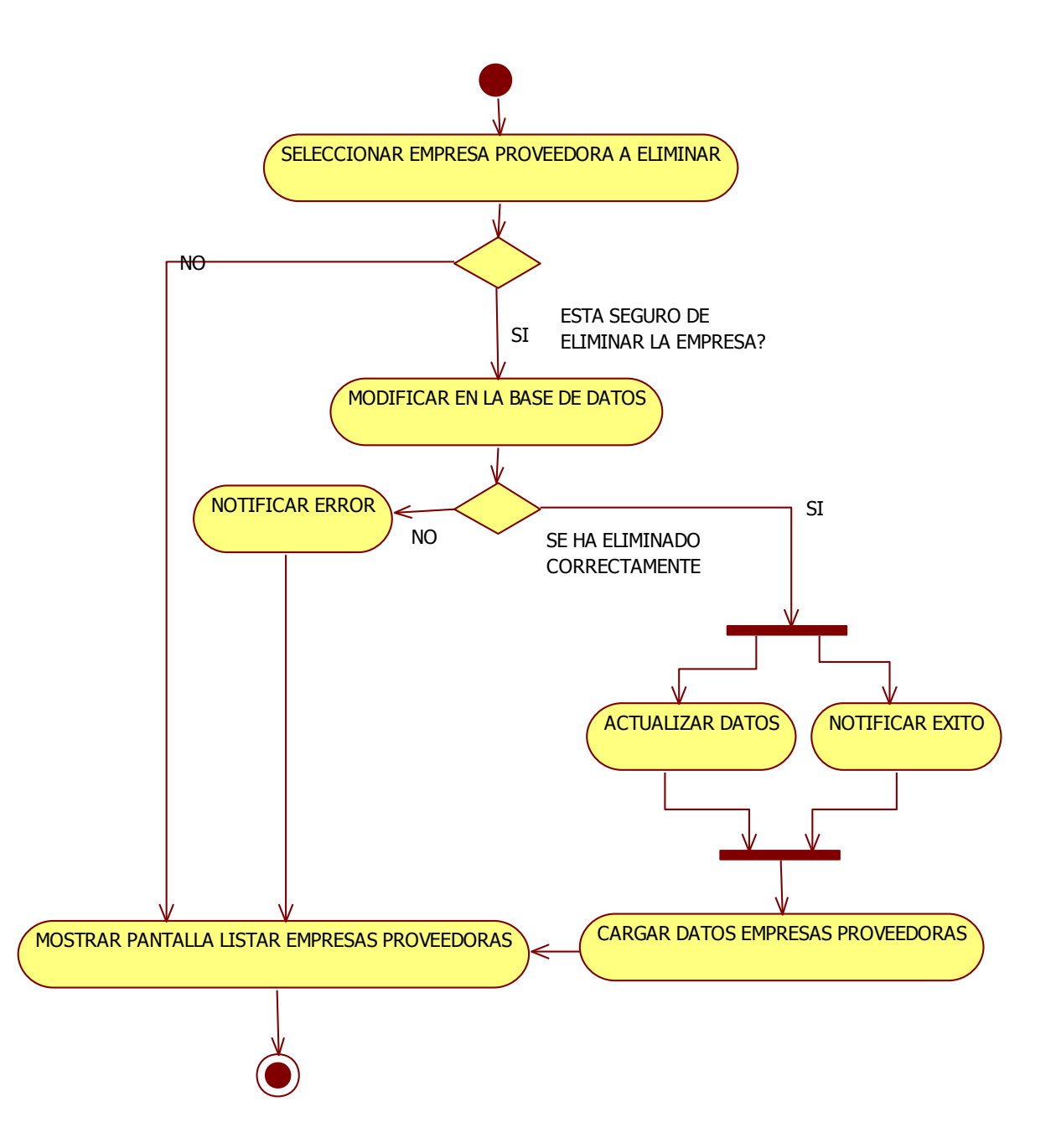

**Ilustración 38: Diagrama de Actividades: Eliminar Empresa Proveedora**

Caso de uso: Ver Empresa Proveedora

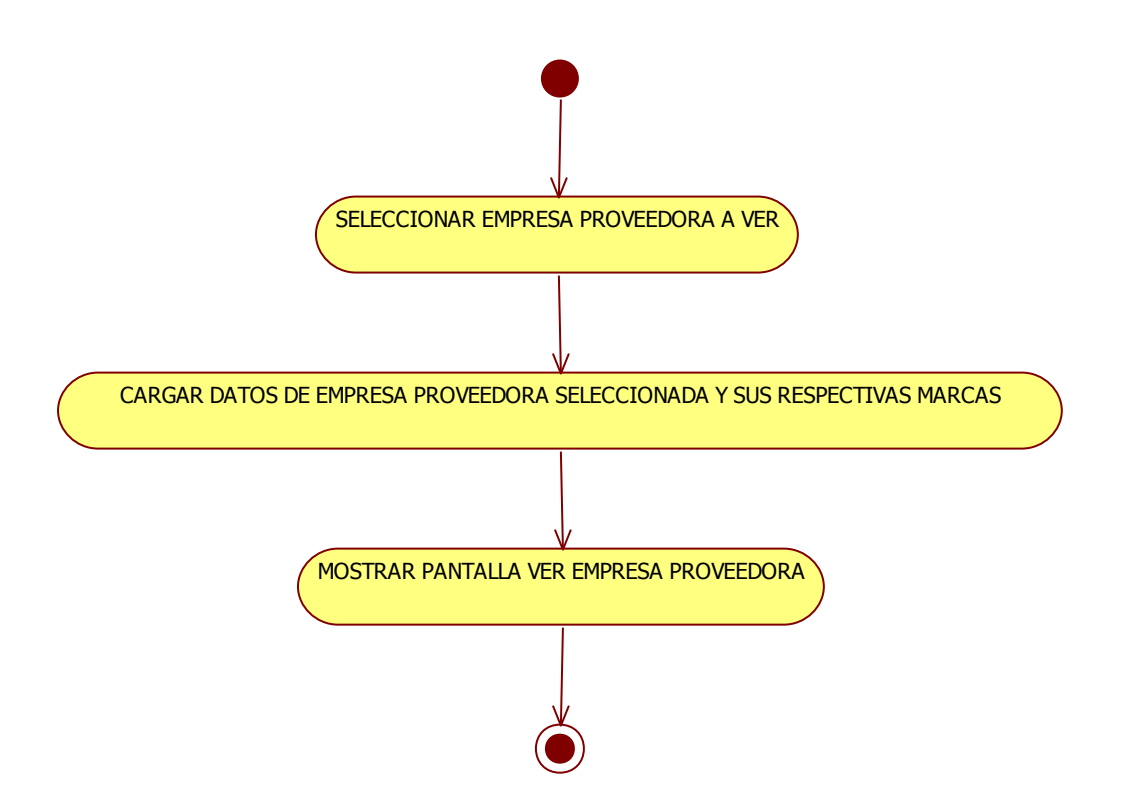

**Ilustración 39: Diagrama de Actividades: Ver Empresa Proveedora**

Caso de uso: Buscar Empresa Proveedora

Actores: Gerente-Administrador

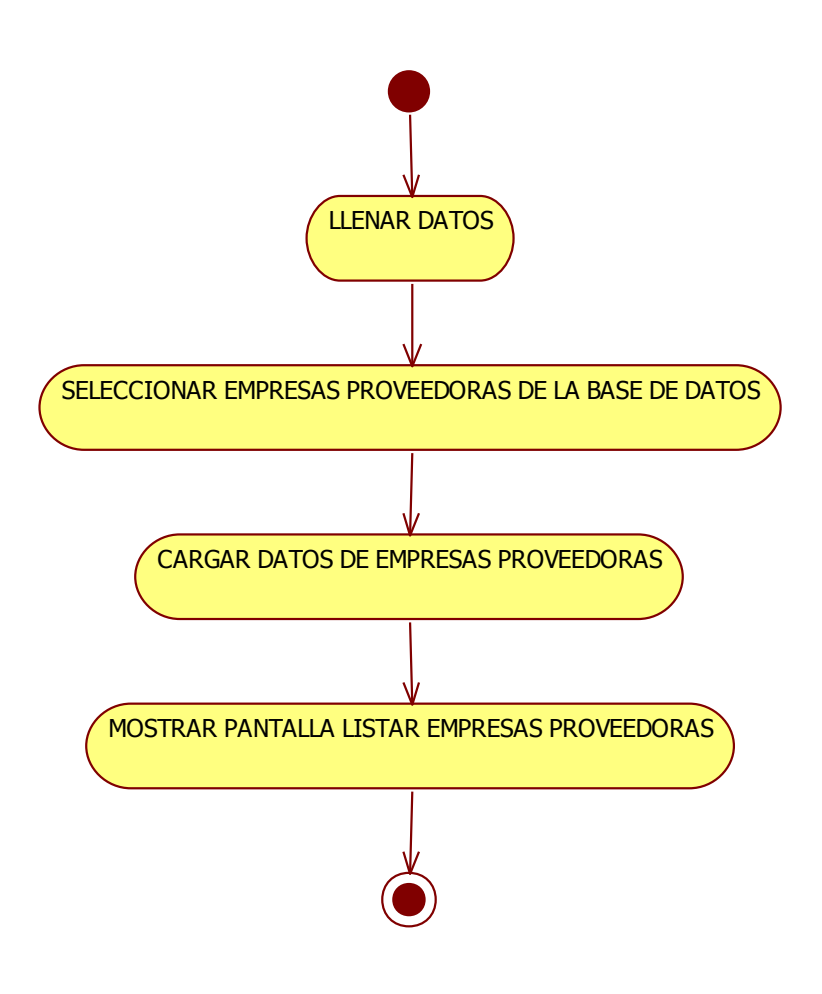

# **Ilustración 40: Diagrama de Actividades: Buscar Empresa Proveedora**

Caso de uso: Adicionar Marca

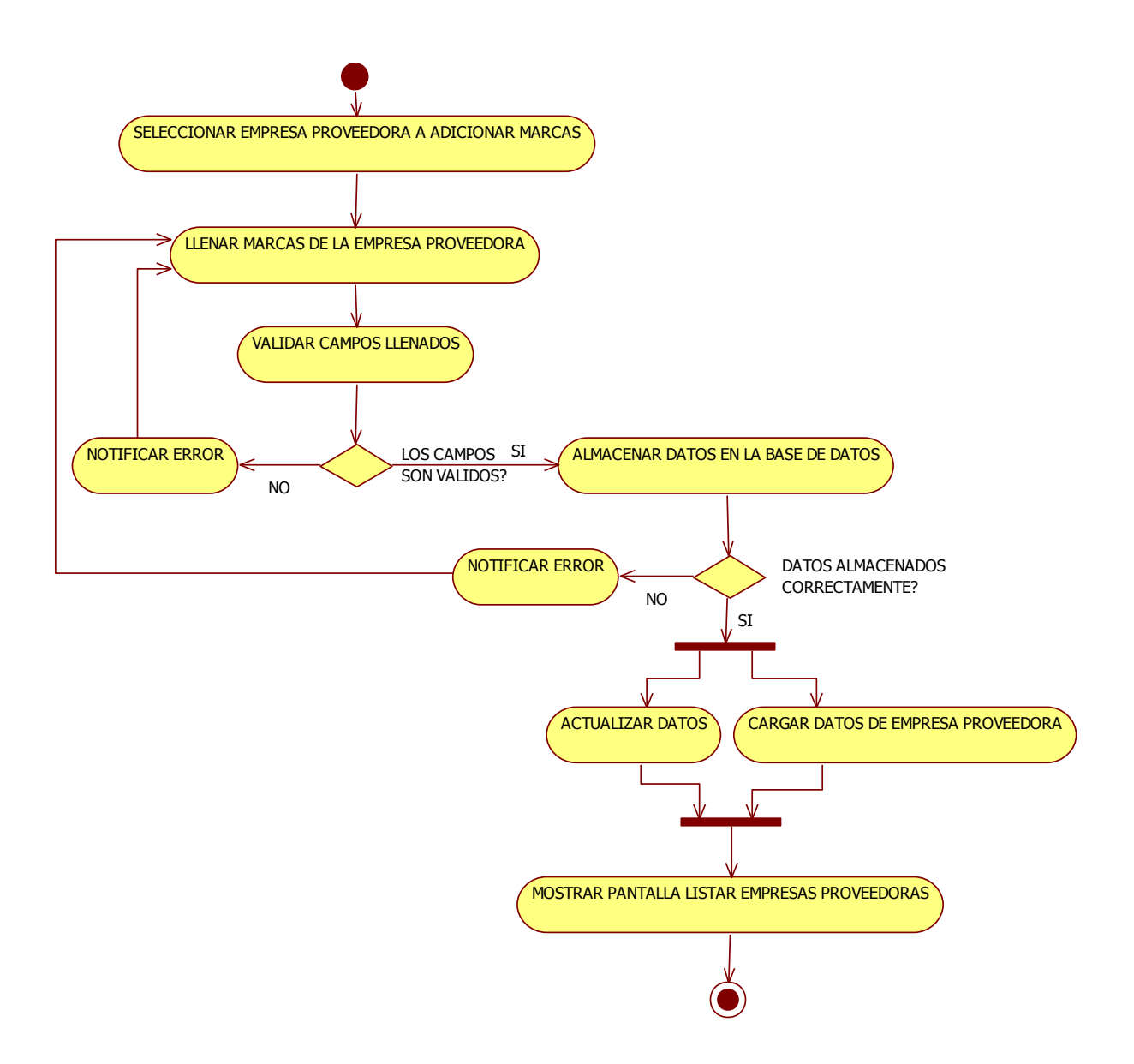

**Ilustración 41: Diagrama de Actividades: Adicionar Marca**

Caso de uso: Eliminar Marca

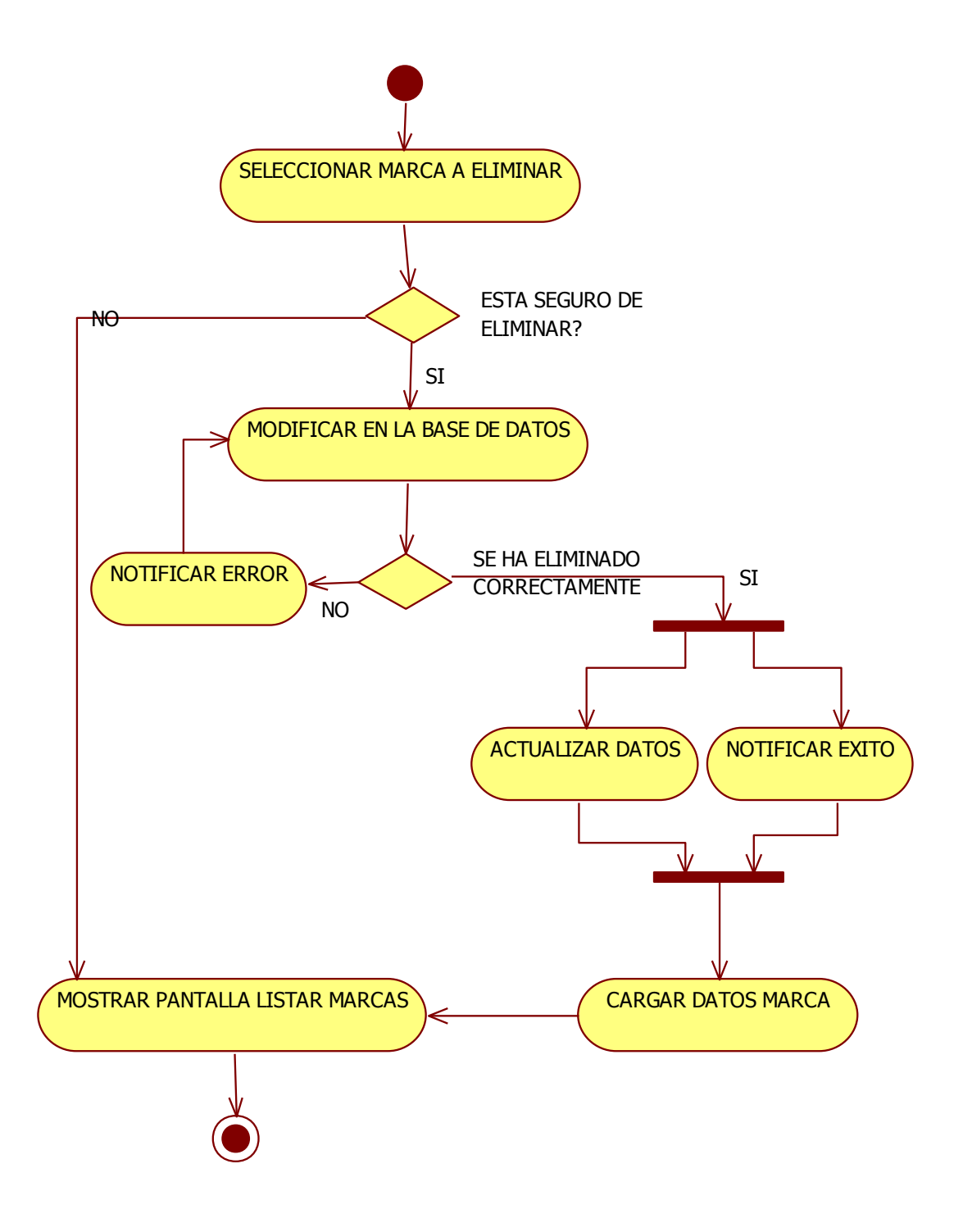

**Ilustración 42: Diagrama de Actividades: Eliminar Marca**

Diagrama de Actividades modulo Mercadería

Caso de uso: Adicionar Mercadería

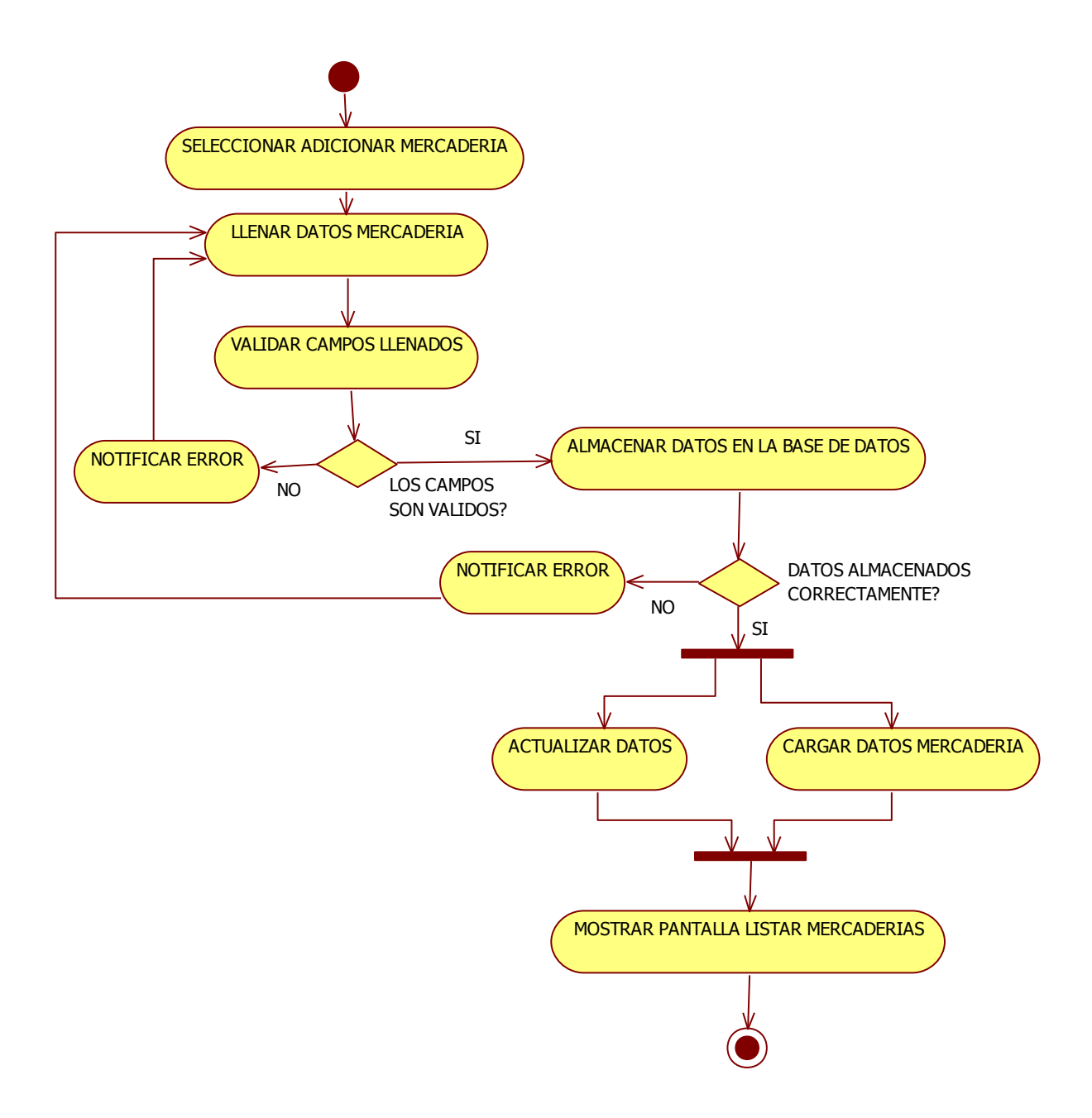

**Ilustración 43: Diagrama de Actividades: Adicionar Mercadería**

Caso de uso: Listar Mercadería

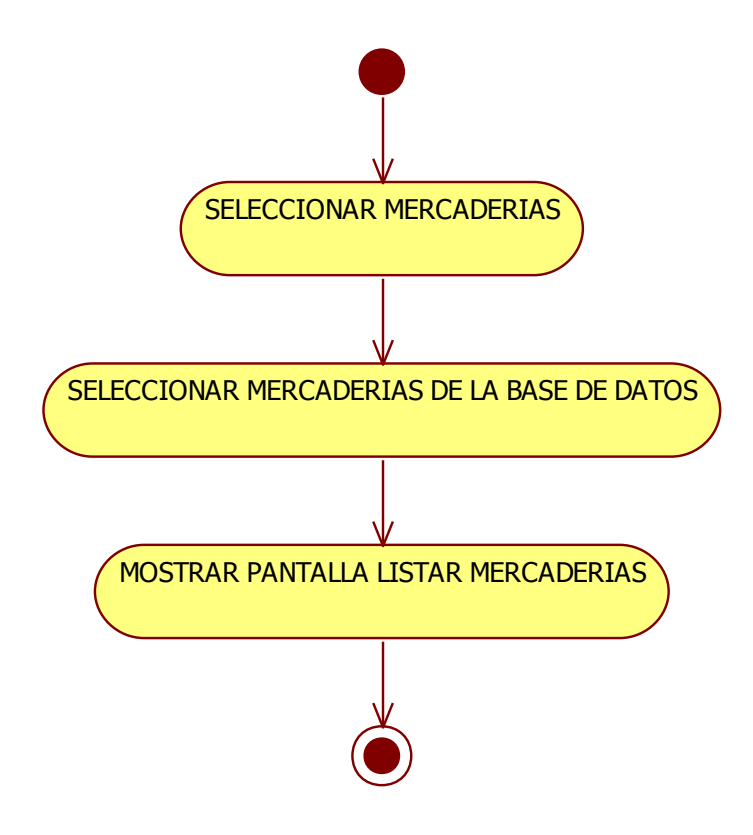

**Ilustración 44: Diagrama de Actividades: Listar Mercadería**

Caso de uso: Modificar Mercadería

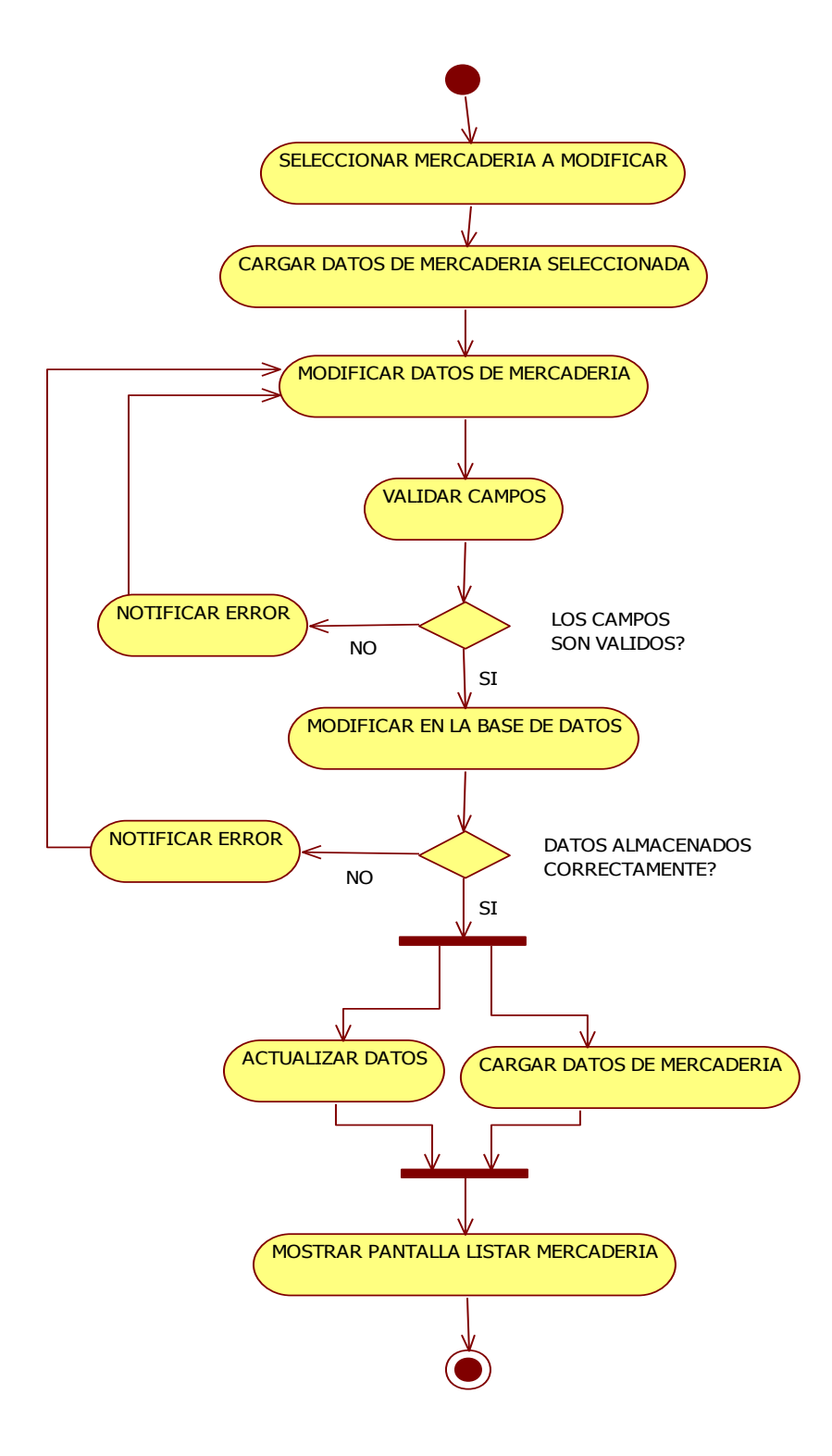

**Ilustración 45: Diagrama de Actividades: Modificar Mercadería**

Caso de uso: Eliminar Mercadería

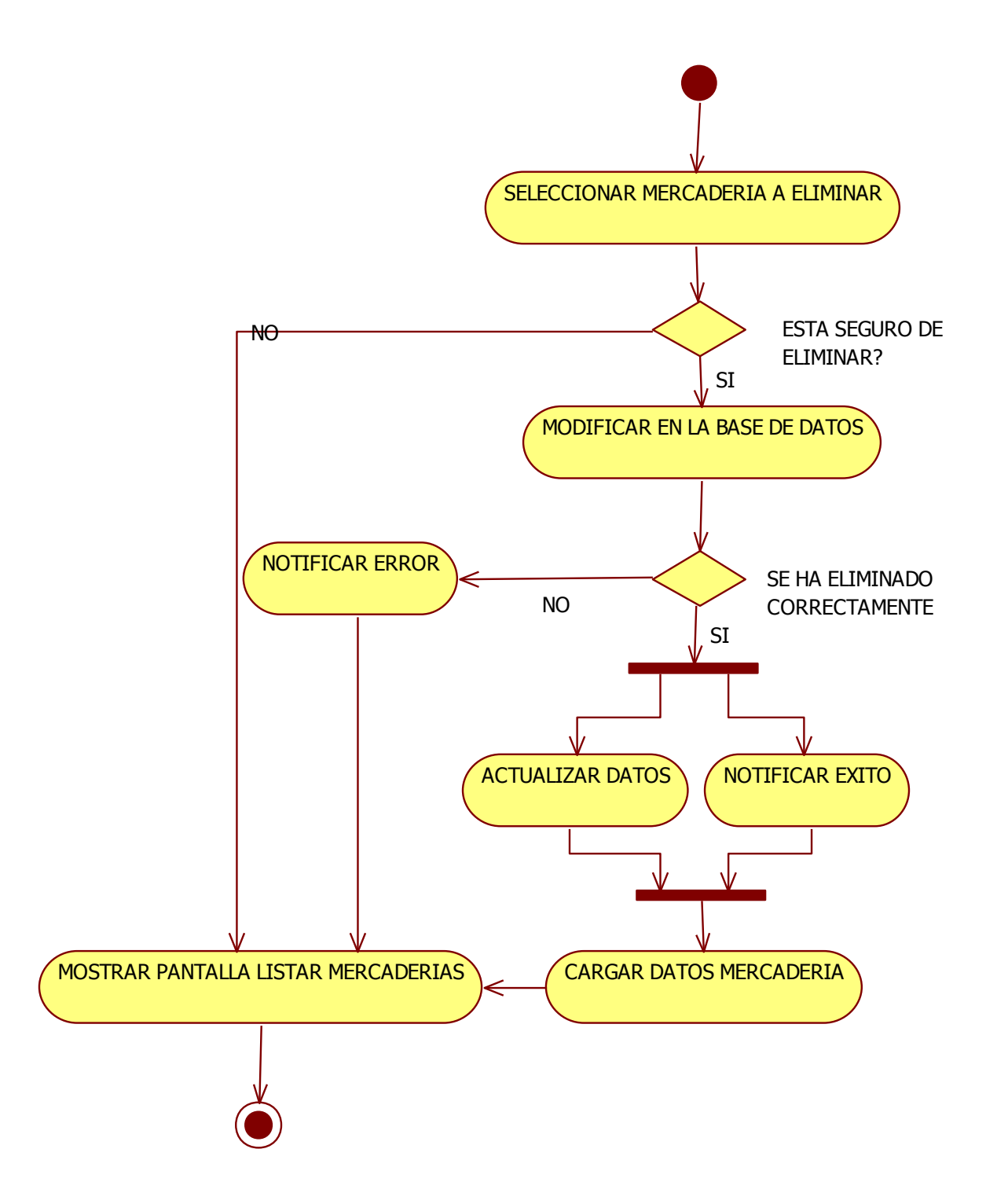

**Ilustración 46: Diagrama de Actividades: Eliminar Mercadería**

Caso de uso: Ver Mercadería

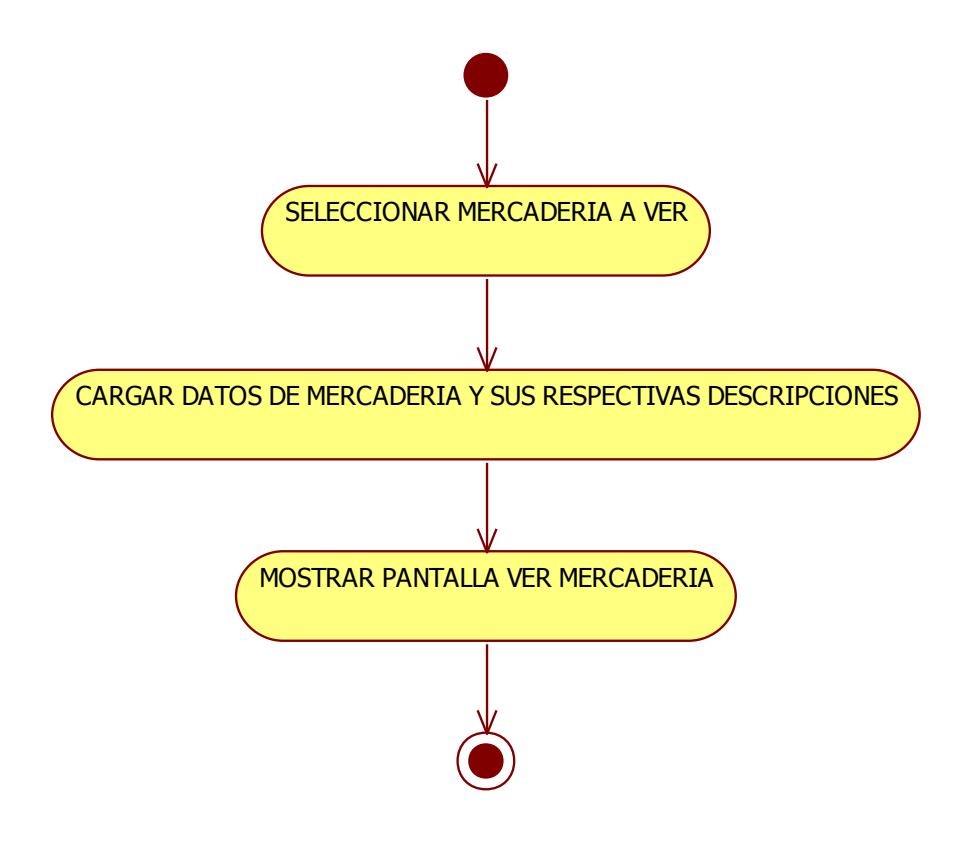

**Ilustración 47: Diagrama de Actividades: Ver Mercadería**

Caso de uso: Buscar Mercadería

Actores: Gerente-Administrador

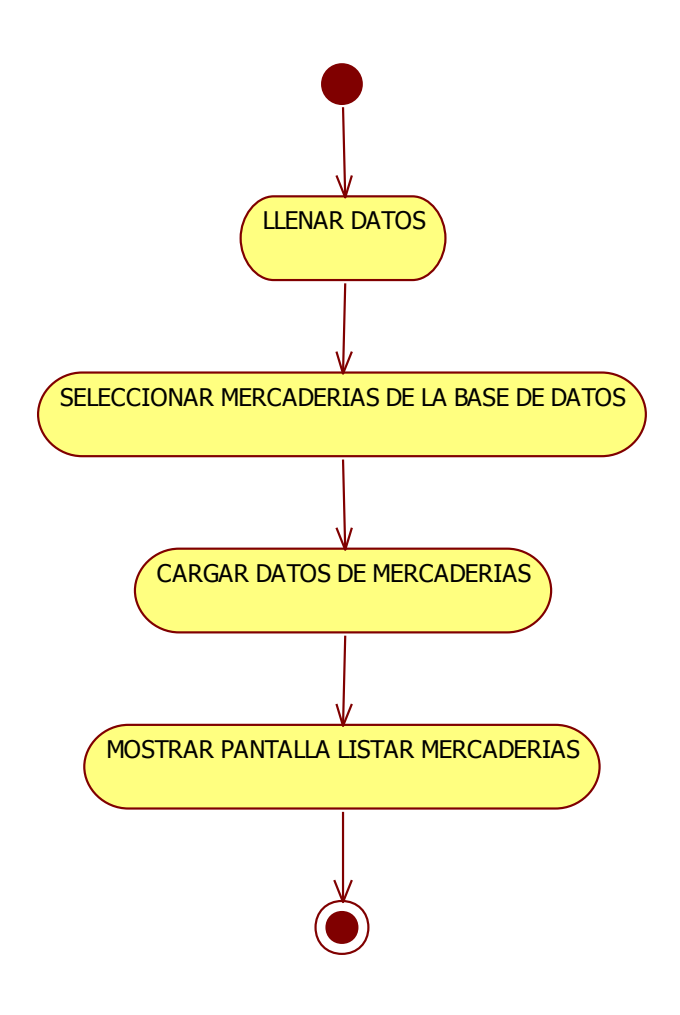

# **Ilustración 48: Diagrama de Actividades: Buscar Mercadería**

Caso de uso: Modificar Descripción

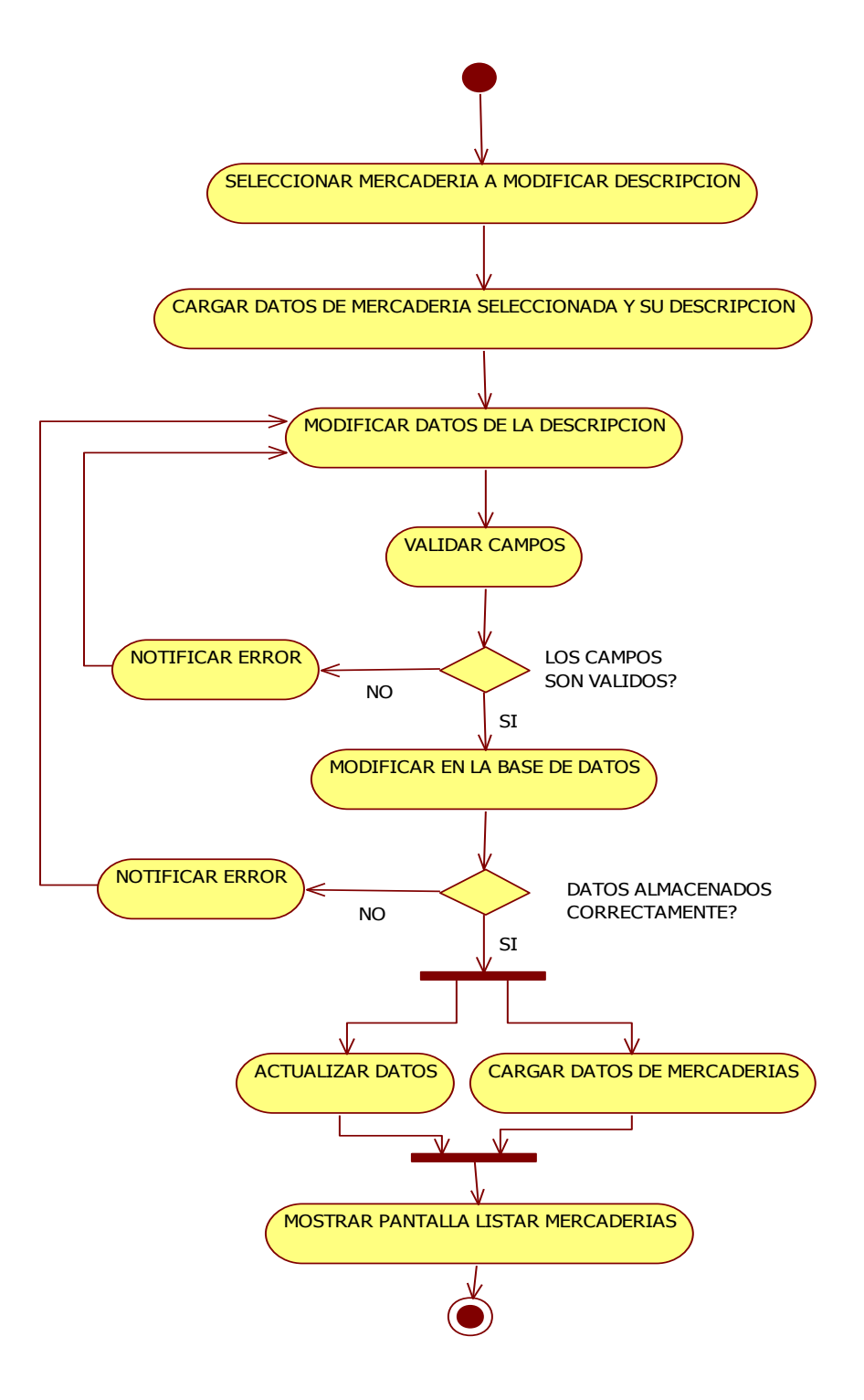

**Ilustración 49: Diagrama de Actividades: Modificar Descripción**

## Diagrama de Actividades modulo Compra

Caso de uso: Adicionar Compra, Actores: Gerente-Administrador

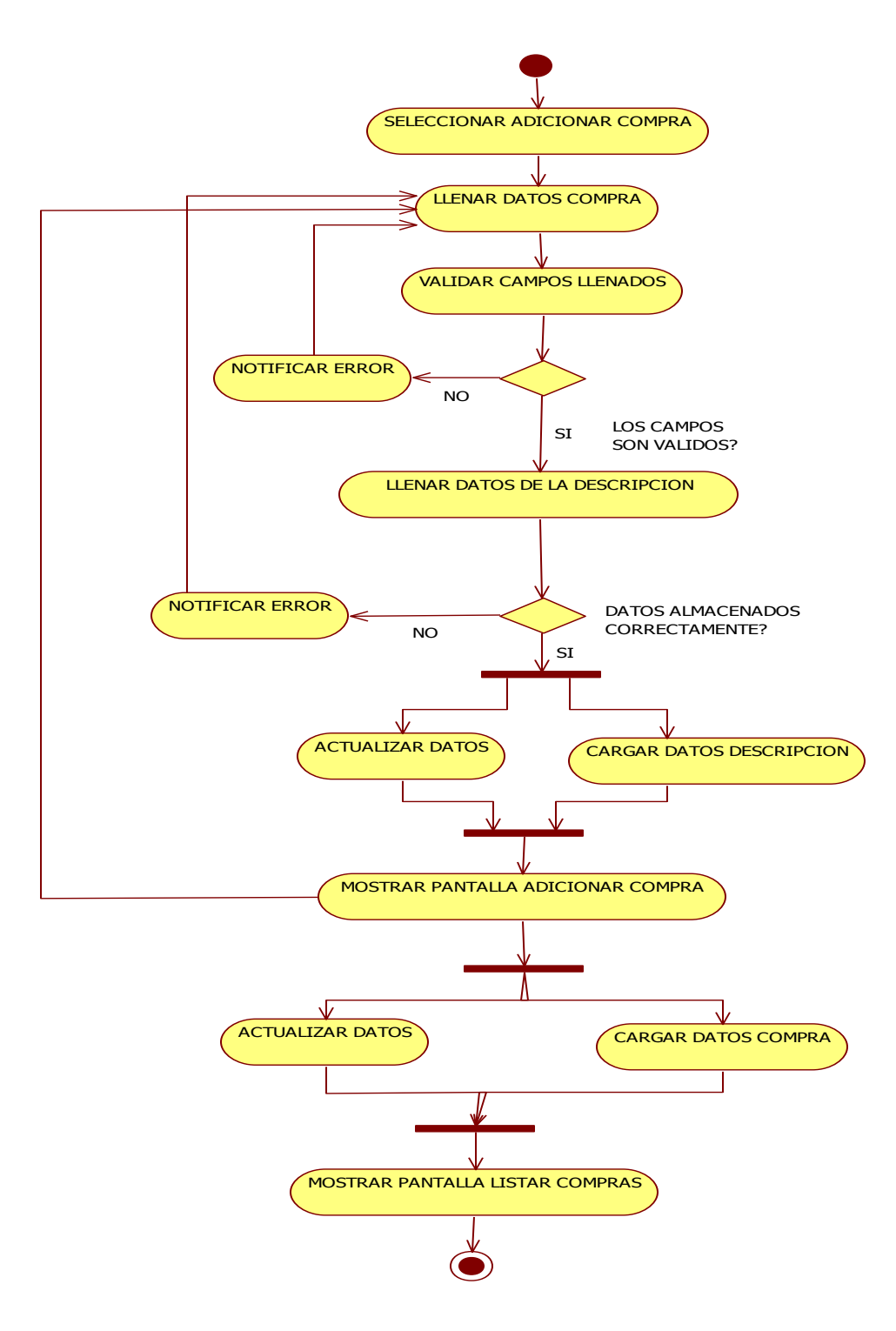

**Ilustración 50: Diagrama de Actividades: Adicionar Compra**

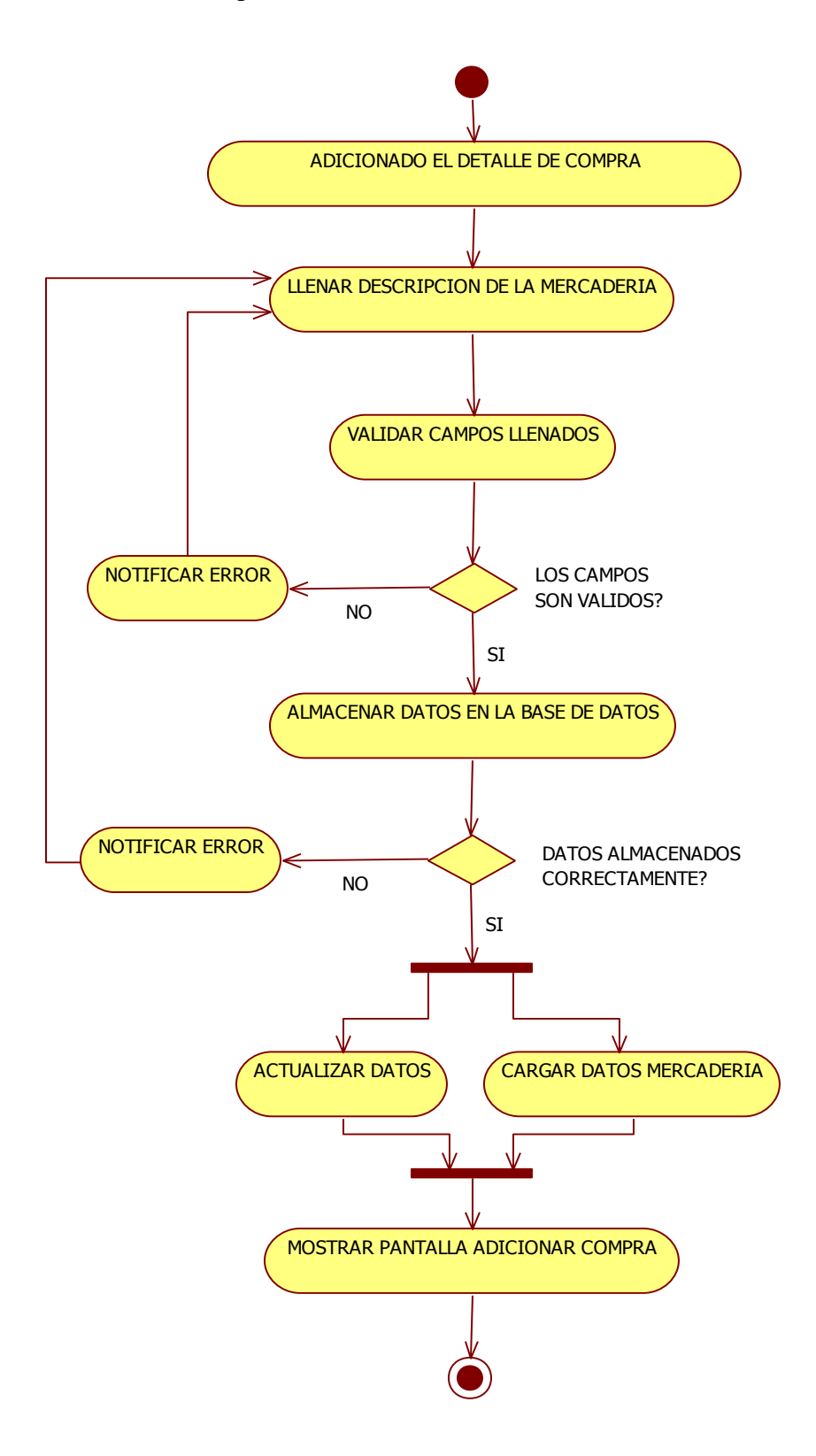

Caso de uso: Adicionar Descripción, Actores: Gerente-Administrador

**Ilustración 51: Diagrama de Actividades: Adicionar Descripción**

Caso de uso: Listar Compra

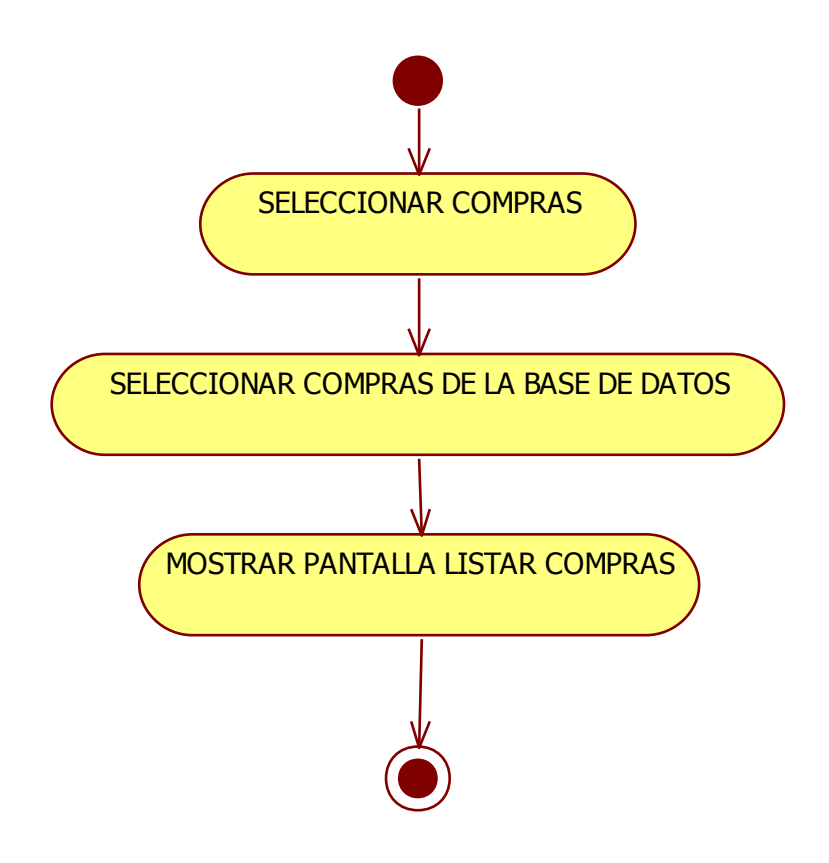

**Ilustración 52: Diagrama de Actividades: Listar Compra**

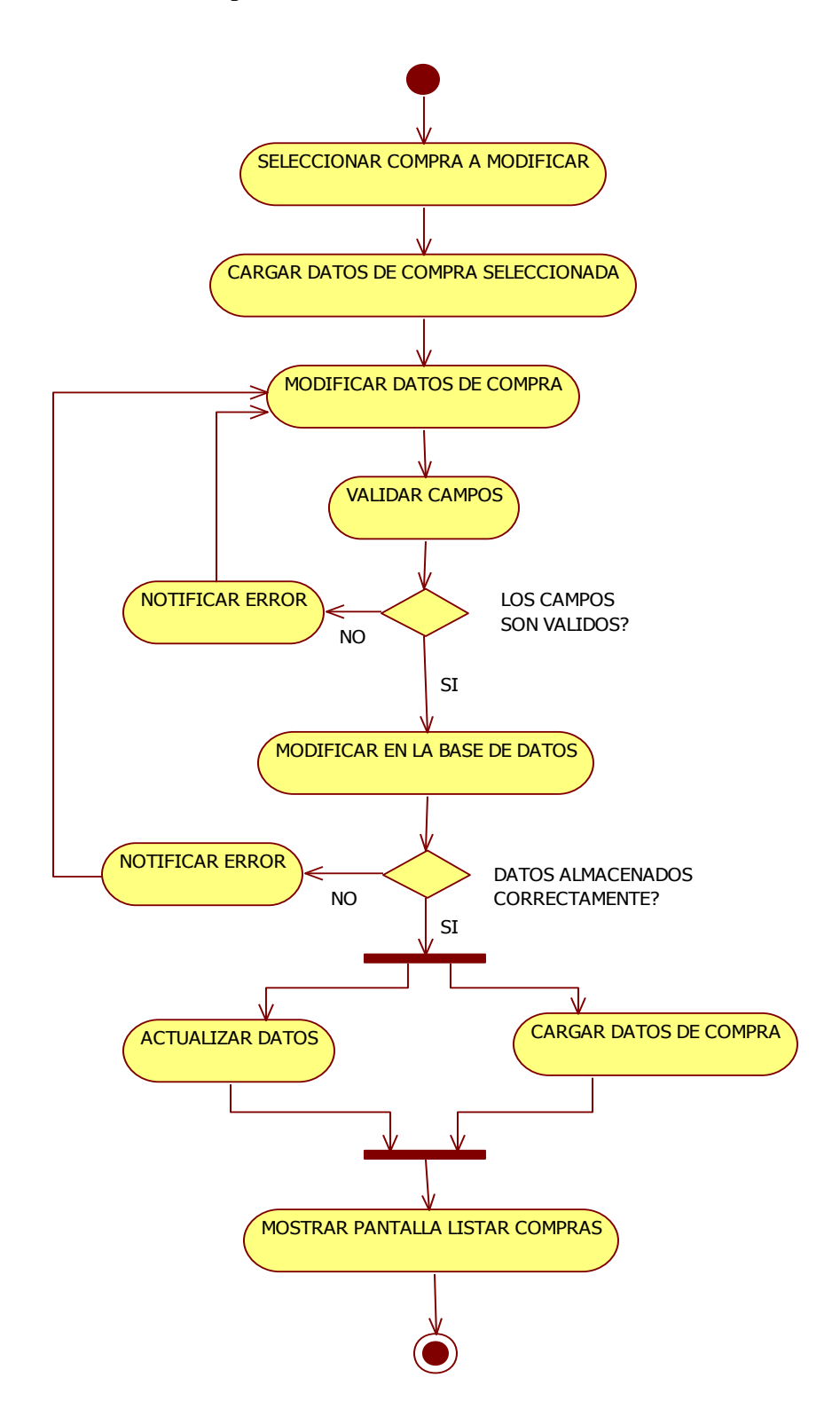

Caso de uso: Modificar Compra, Actores: Gerente-Administrador

**Ilustración 53: Diagrama de Actividades: Modificar Compra**

Caso de uso: Eliminar Compra

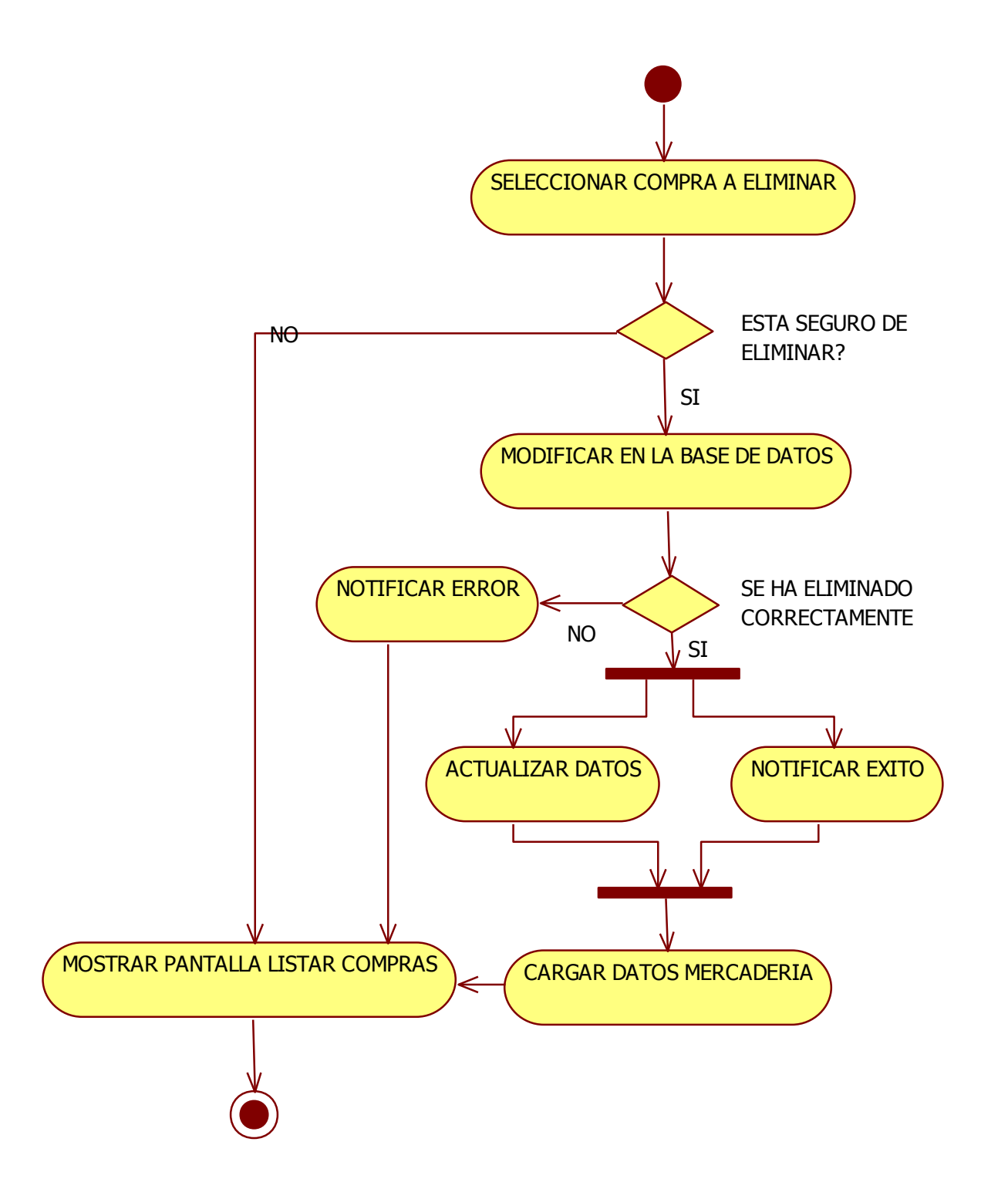

**Ilustración 54: Diagrama de Actividades: Eliminar Compra**
Caso de uso: Ver Compra

Actores: Gerente-Administrador

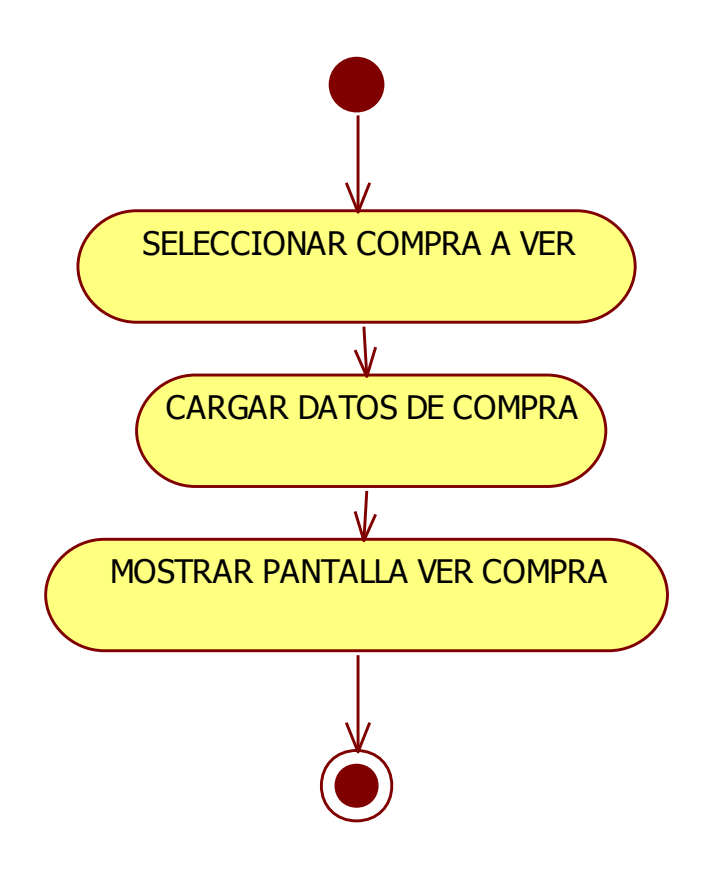

**Ilustración 55: Diagrama de Actividades: Ver Compra**

Caso de uso: Buscar Compra

Actores: Gerente-Administrador

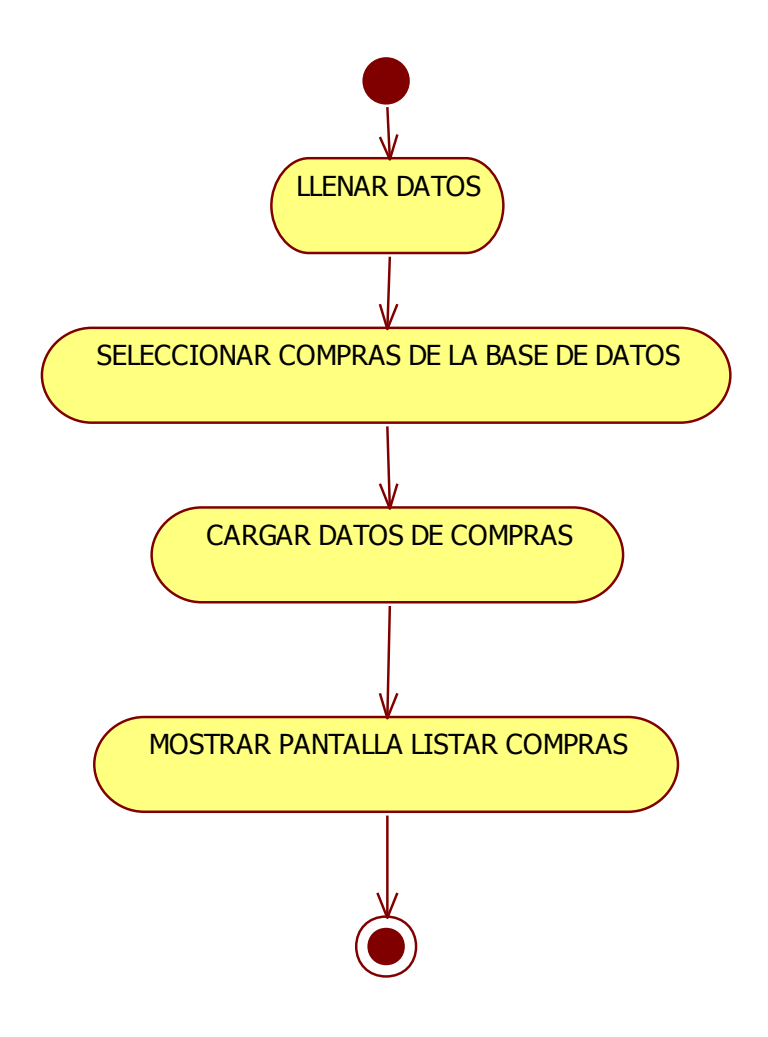

**Ilustración 56: Diagrama de Actividades: Buscar Compra**

Diagrama de Actividades modulo Venta

Caso de uso: Adicionar Venta, Actores: Gerente-Administrador, Vendedor

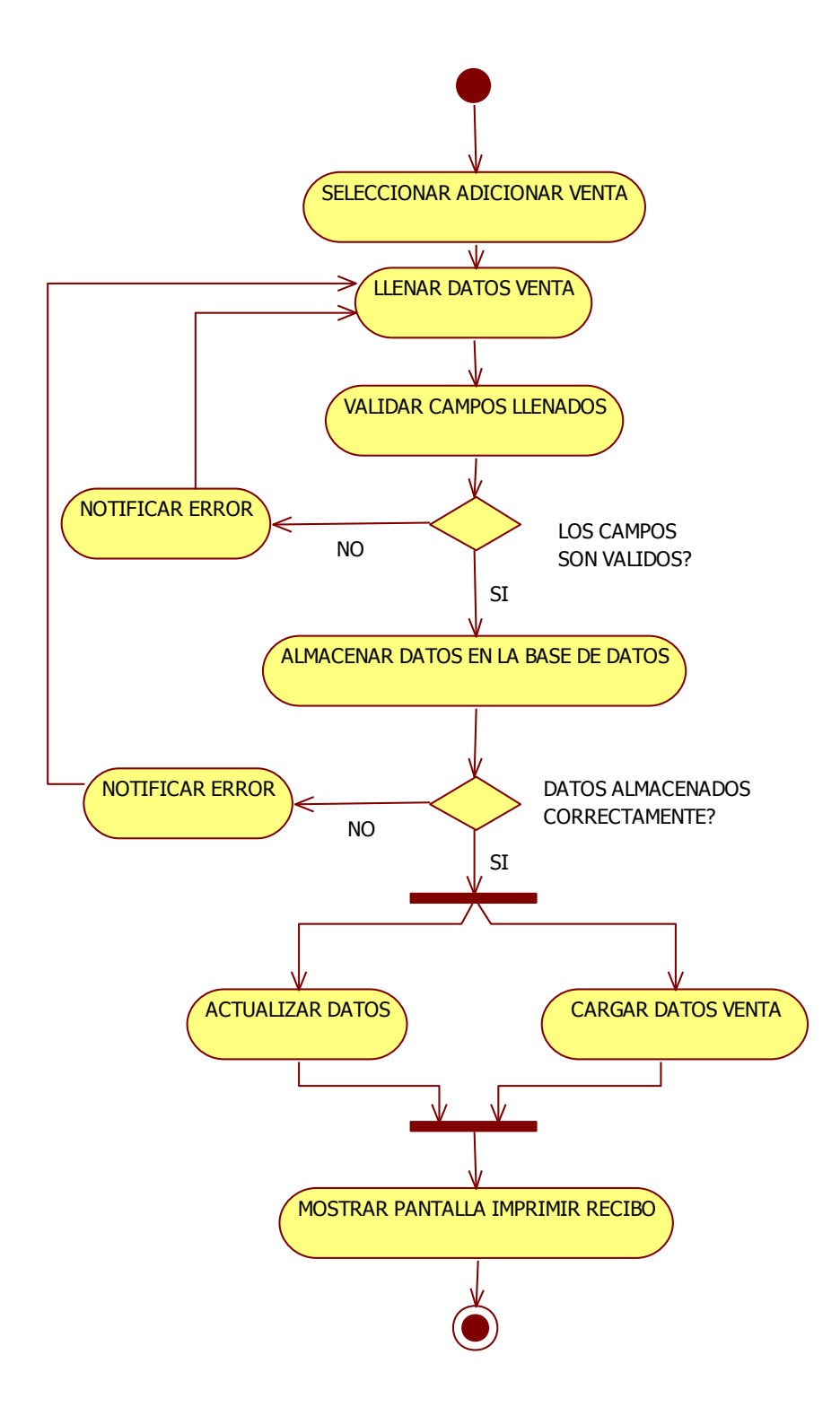

**Ilustración 57: Diagrama de Actividades: Adicionar Venta**

Caso de uso: Buscar cliente venta

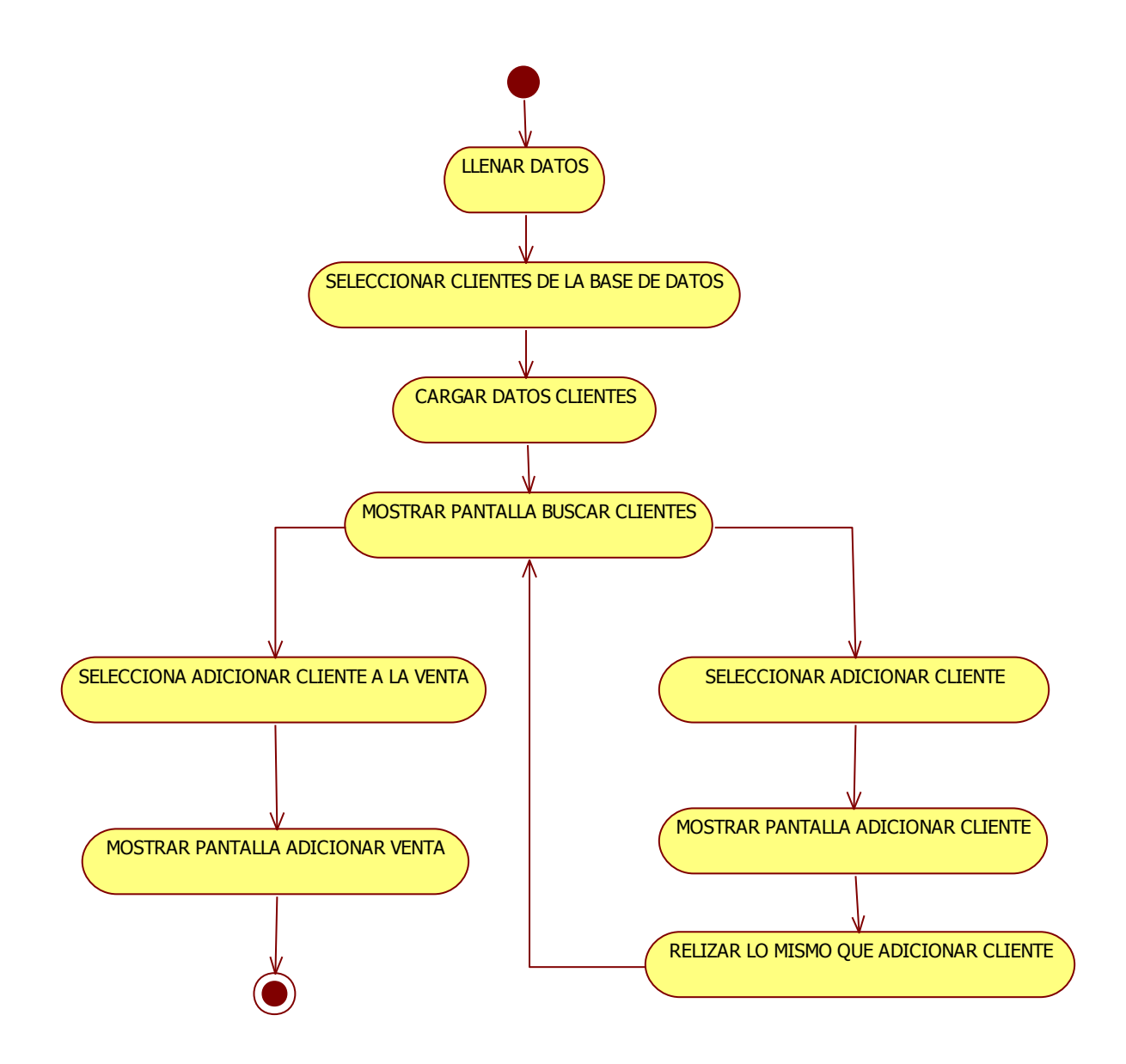

**Ilustración 58: Diagrama de Actividades: Buscar cliente venta**

Caso de uso: Listar Venta

Actores: Gerente-Administrador, Vendedor

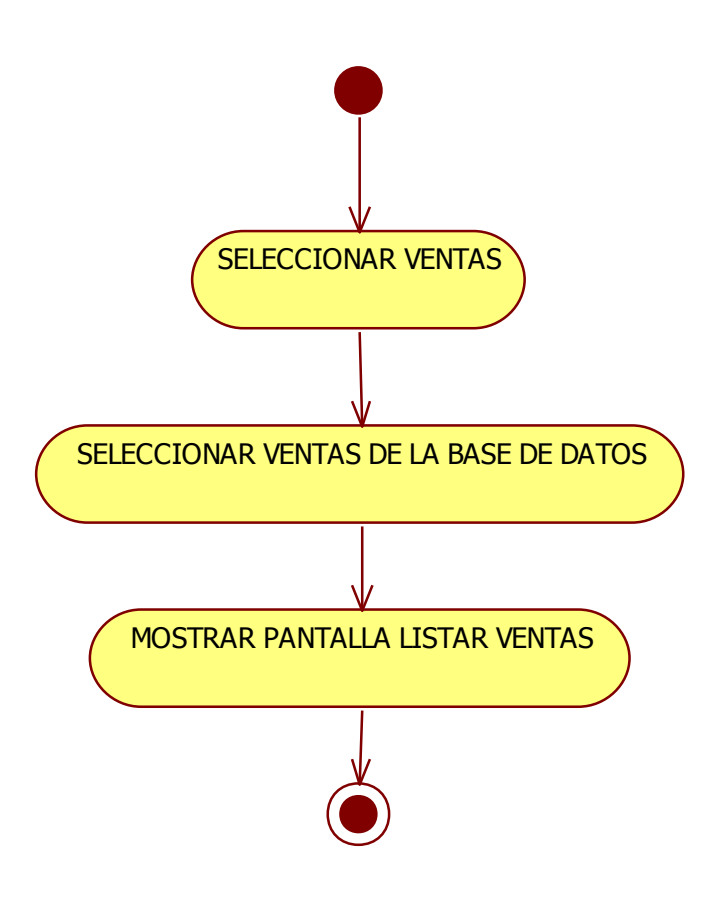

# **Ilustración 59: Diagrama de Actividades: Listar Venta**

Caso de uso: Modificar Venta

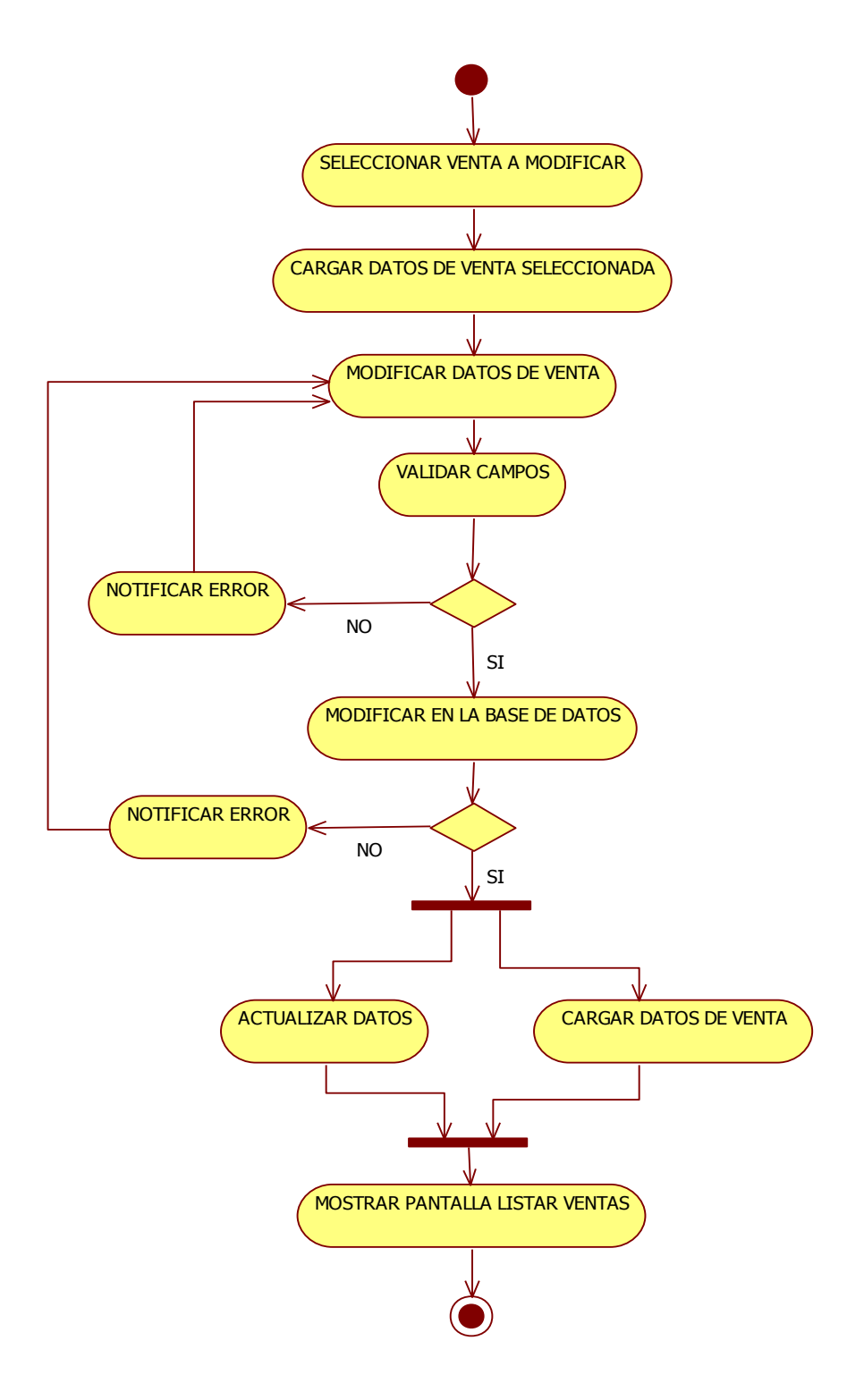

**Ilustración 60: Diagrama de Actividades: Modificar Venta**

Caso de uso: Ver Venta

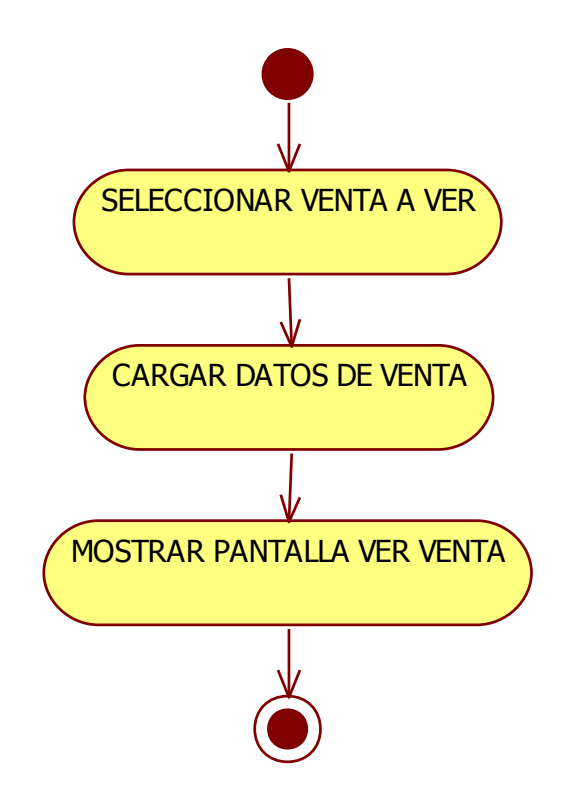

**Ilustración 61: Diagrama de Actividades: Ver Venta**

Caso de uso: Buscar Venta

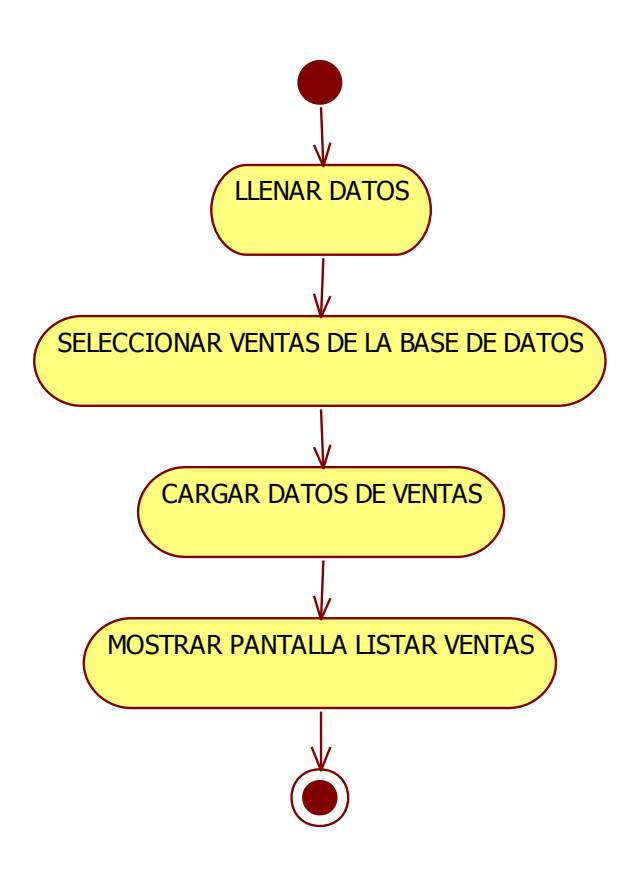

**Ilustración 62: Diagrama de Actividades: Buscar Venta**

Diagrama de Actividades modulo Reporte

Caso de uso: Reporte Venta

Actores: Gerente-Administrador

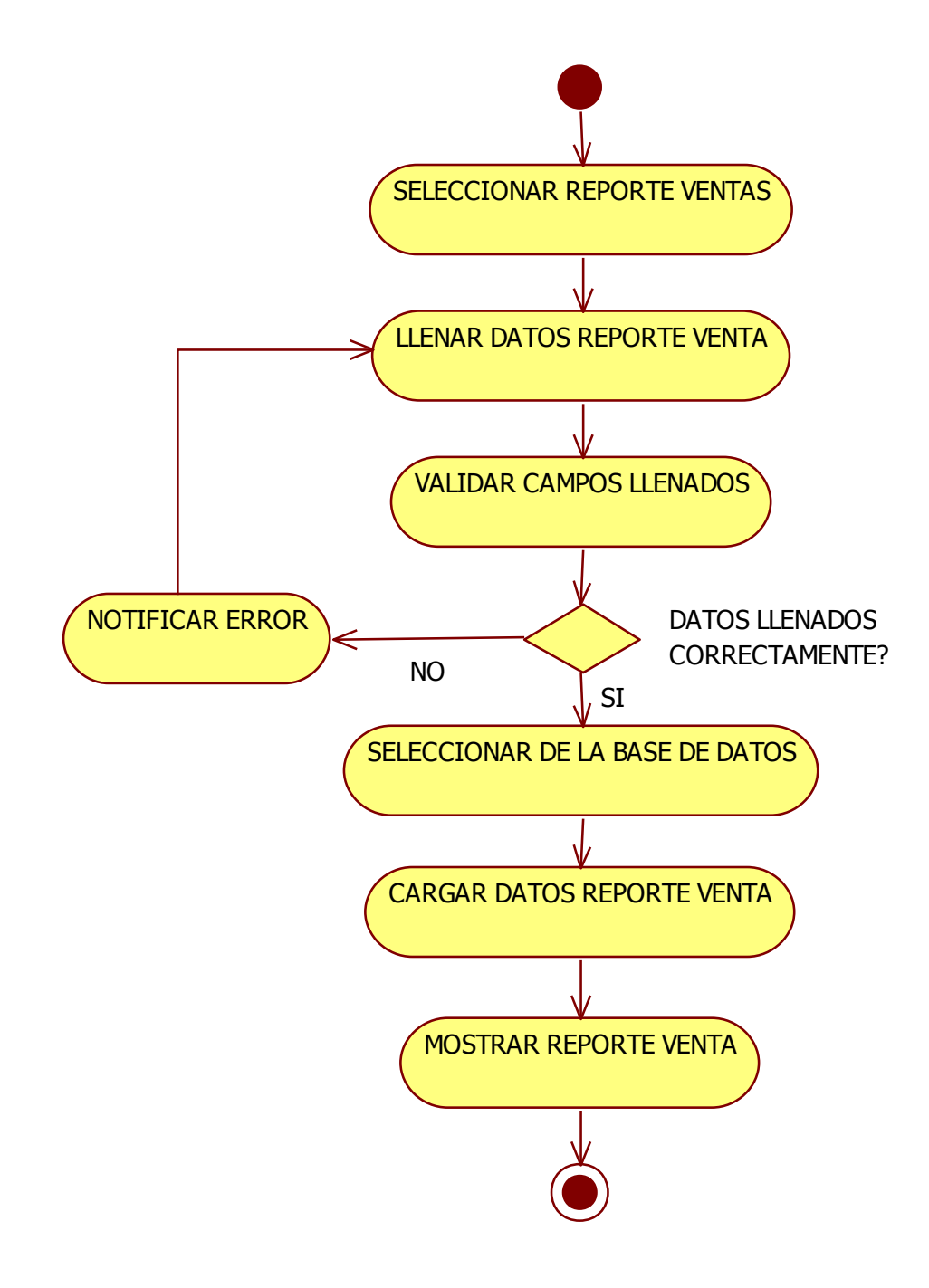

**Ilustración 63: Diagrama de Actividades: Reporte Venta**

Caso de uso: Reporte Mercadería

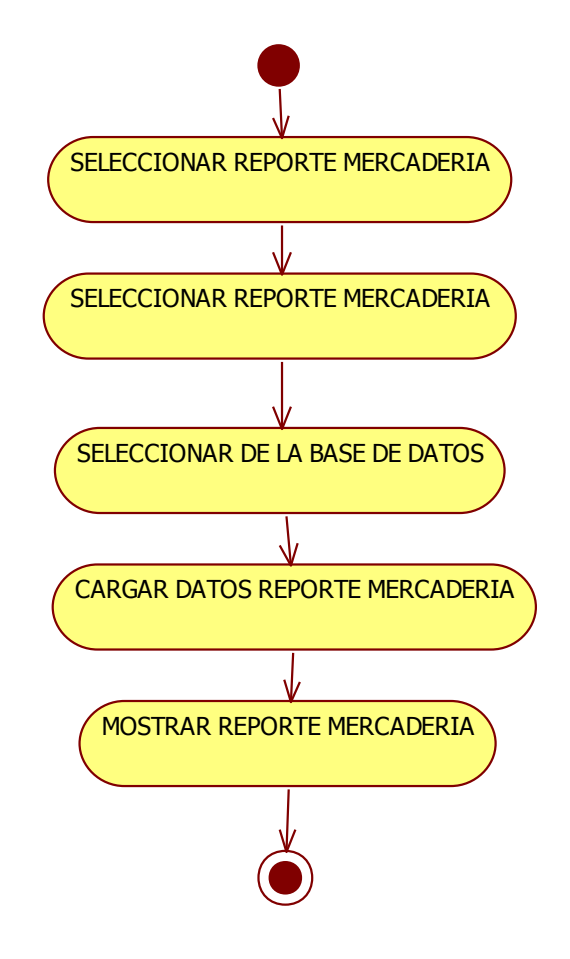

**Ilustración 64: Diagrama de Actividades: Reporte Mercadería**

Caso de uso: Reporte Compra

Actores: Gerente-Administrador

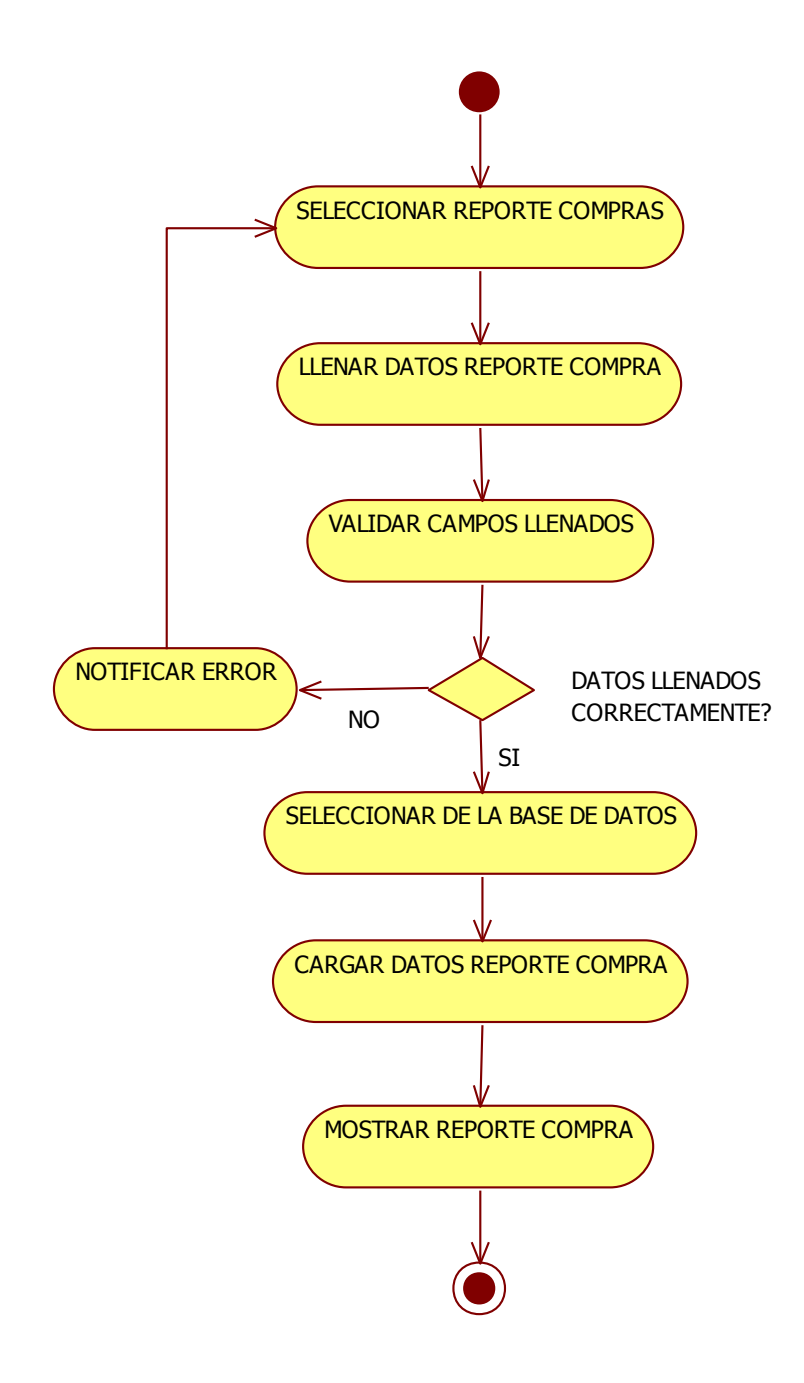

**Ilustración 65: Diagrama de Actividades: Reporte Compra**

Diagrama de actividad modulo ofertas

Caso de uso: listar Ofertas

Actores: Gerente-administrador

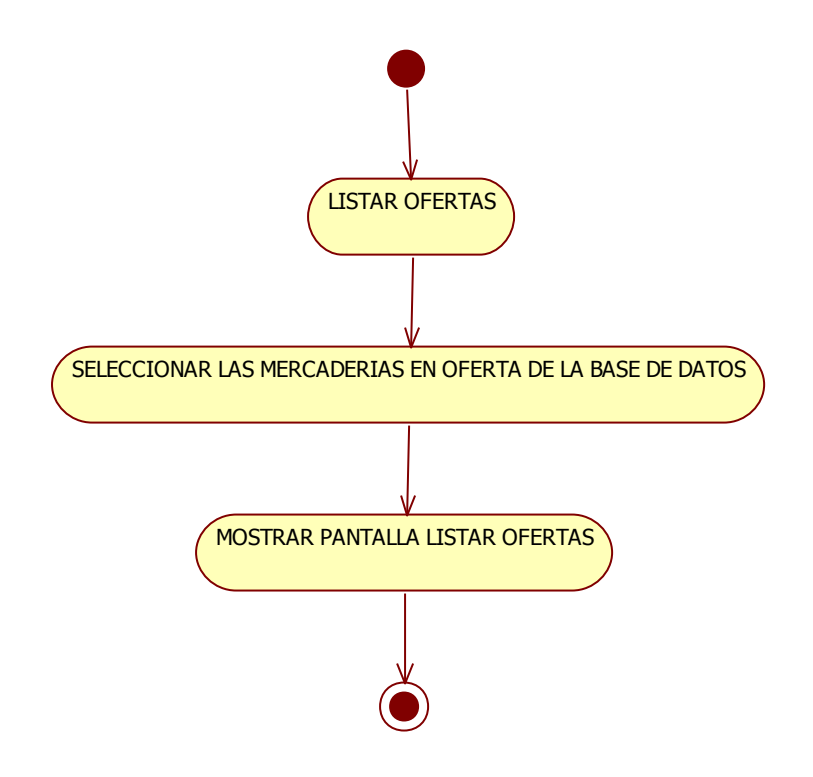

**Ilustración 66: Diagrama de Actividades: Listar oferta**

Caso de uso: Adicionar Ofertas

Actores: Gerente-administrador

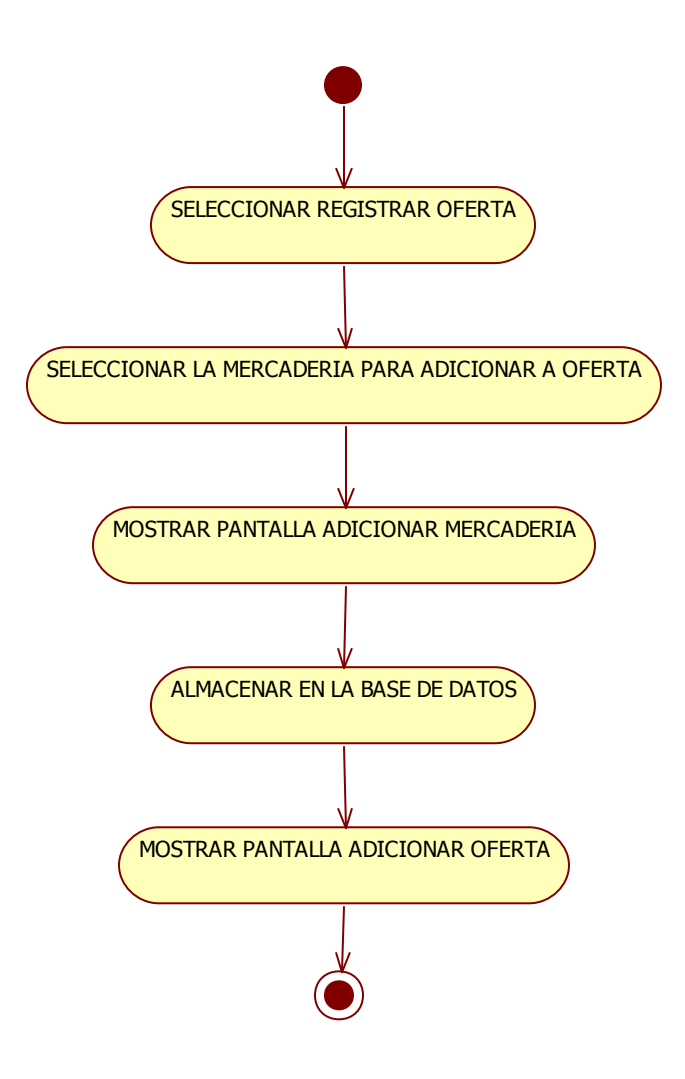

**Ilustración 67: Diagrama de Actividades: Adicionar oferta**

Caso de uso: Eliminar Ofertas

Actores: Gerente-administrador

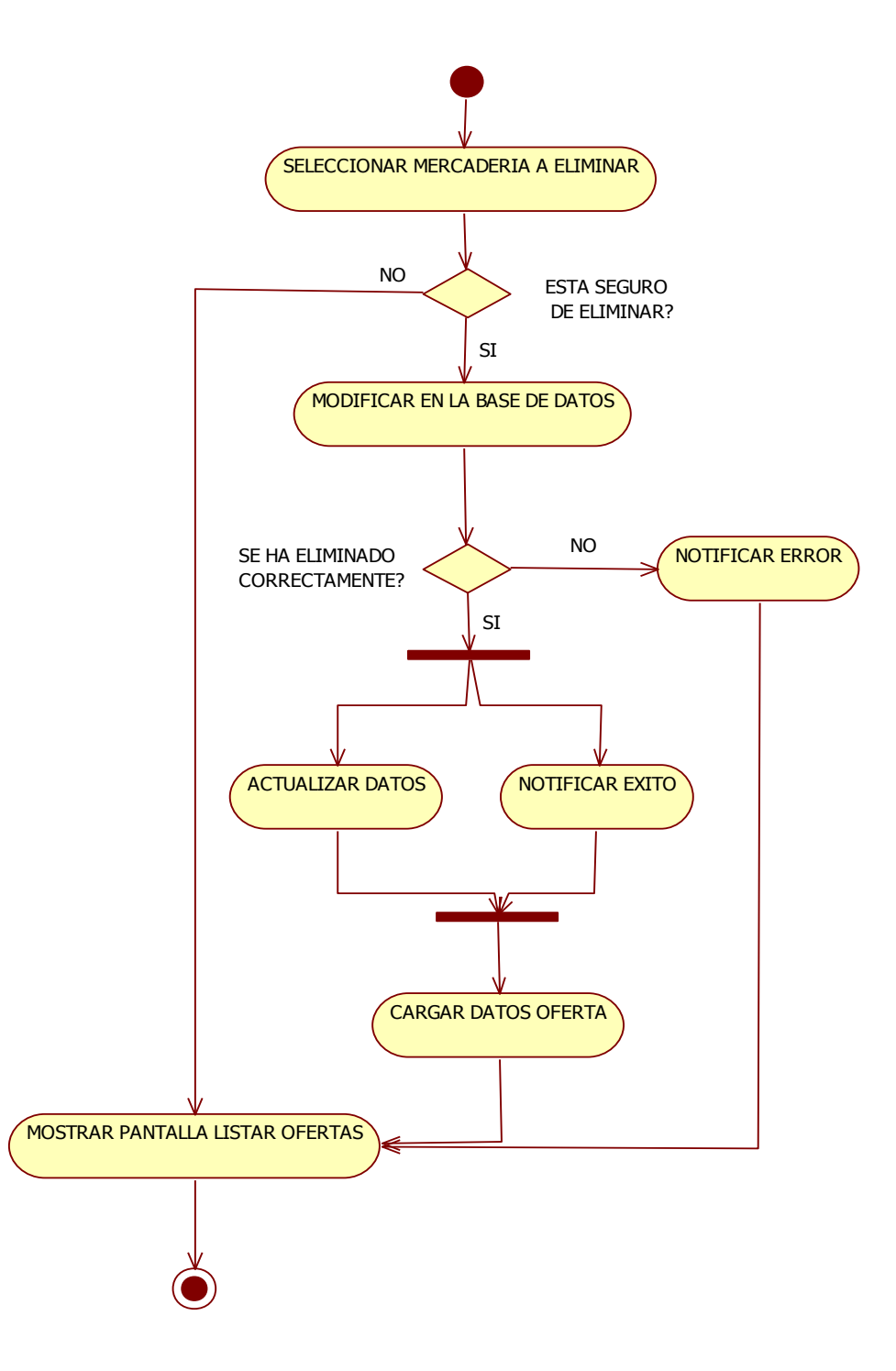

**Ilustración 68: Diagrama de Actividades: Eliminar oferta**

#### **1.1.8.2 Diagrama de Secuencia**

### **1.1.8.2.1 Introducción**

Tanto los diagramas de secuencia como los diagramas de colaboración son un tipo de diagramas de interacción. Constan de un conjunto de objetos y sus relaciones, incluyendo los mensajes que se pueden enviar unos objetos a otros. Cubren la vista dinámica del sistema. Los diagramas de secuencia enfatizan el ordenamiento temporal de los mensajes mientras que los diagramas de colaboración muestran la organización estructural de los objetos que envían y reciben mensajes. Los diagramas de secuencia se pueden convertir en diagramas de colaboración sin pérdida de información, lo mismo ocurren en sentido opuesto.

#### **1.1.8.2.2 Propósito**

- Comprender la estructura y la dinámica del sistema deseado para la organización
- Comprender la interacción de los actores del sistema
- Conocer la vista dinámica del sistema
- Mostrar los mensaje entre objetos

### **1.1.8.2.3 Alcance**

- Definir un diagrama de secuencia para cada caso de uso del sistema
- Representar las interacciones entre actores y operaciones que inician.
- Describir la forma en que se comunican los objetos

# **1.1.8.2.4 Diagrama de Secuencia**

Caso de uso: Ingresar al Sistema , Actores: Gerente-Administrador, Vendedor

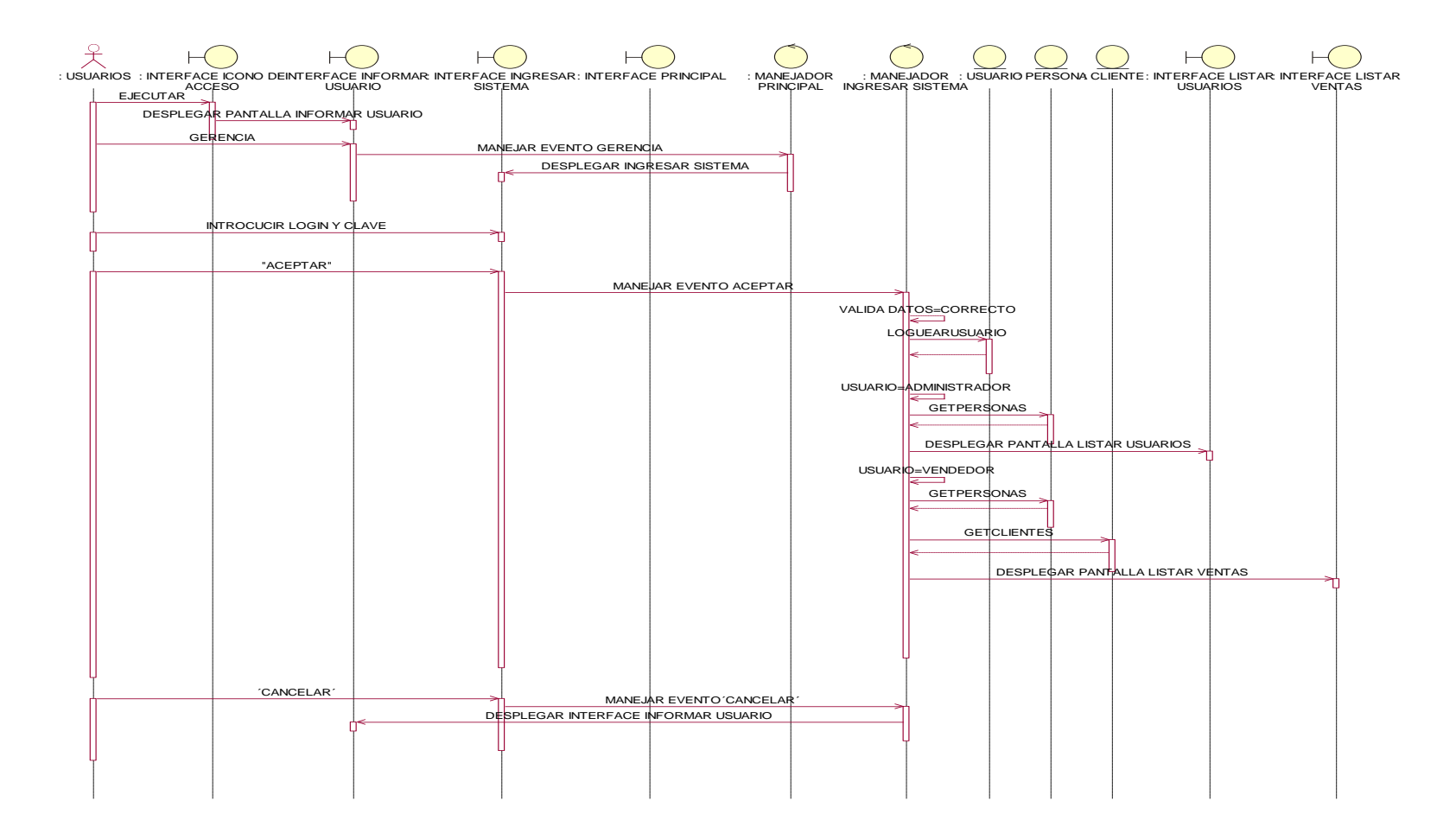

**Ilustración 69: Diagrama de Secuencia: Ingresar al Sistema**

# **Diagrama de Secuencia: modulo Usuario**

Caso de uso: Adicionar Usuario, Actores: Gerente-Administrador

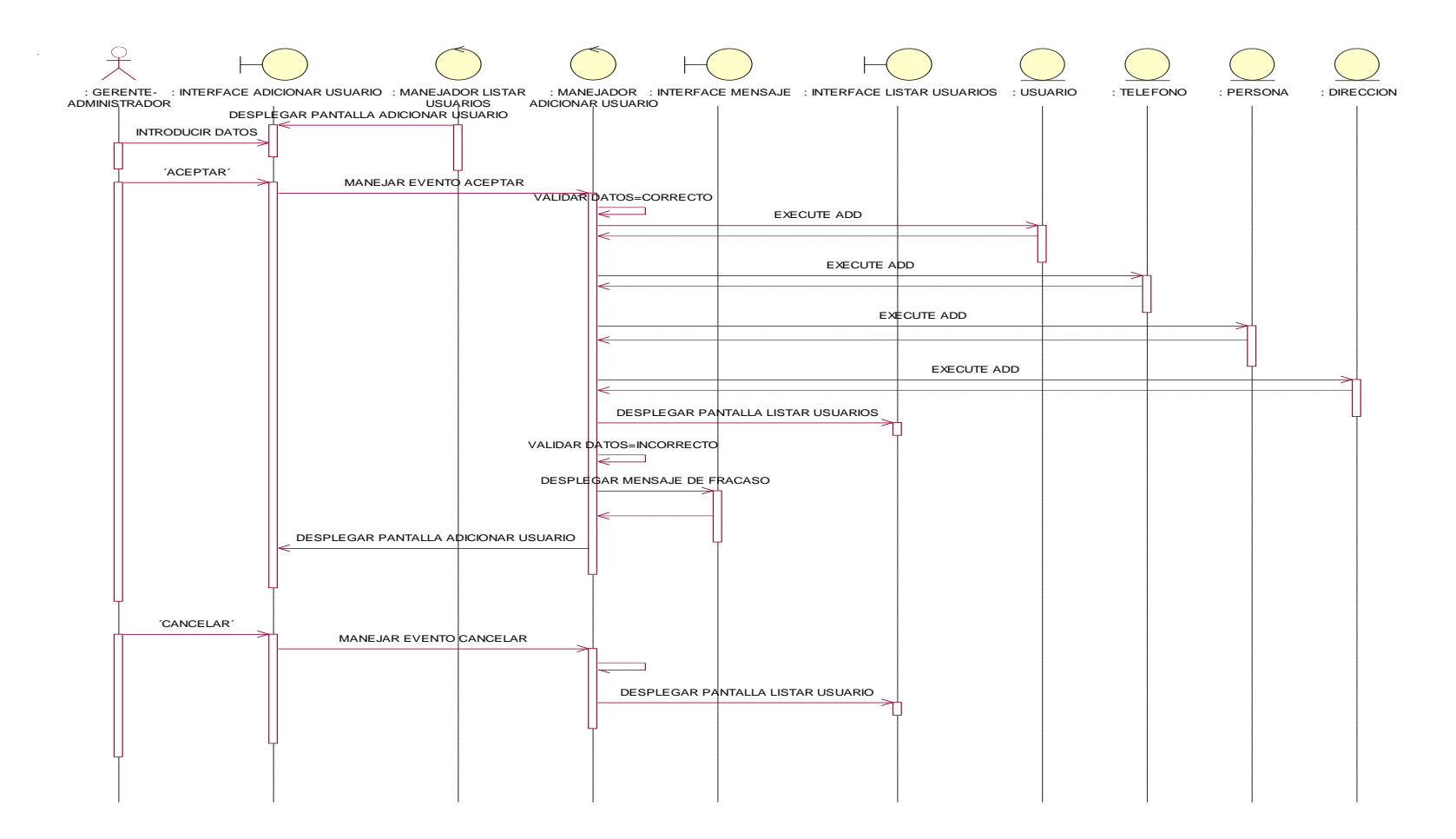

**Ilustración 70: Diagrama de Secuencia: Adicionar Usuario**

### Caso de uso: Listar Usuario, Actores: Gerente-Administrador

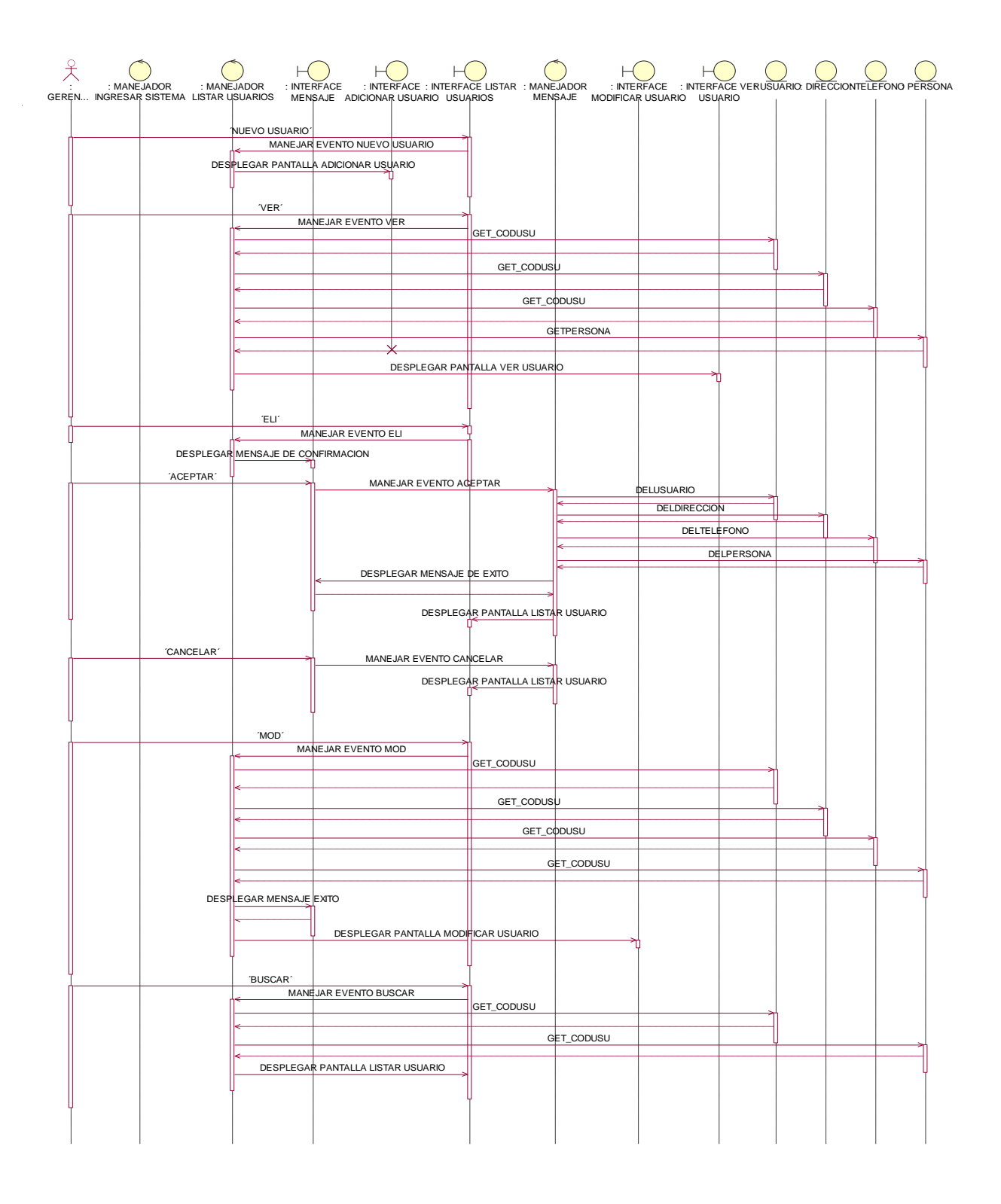

**Ilustración 71: Diagrama de Secuencia: Listar, Eliminar y Buscar Usuario**

Caso de uso: Modificar Usuario, Actores: Gerente-Administrador

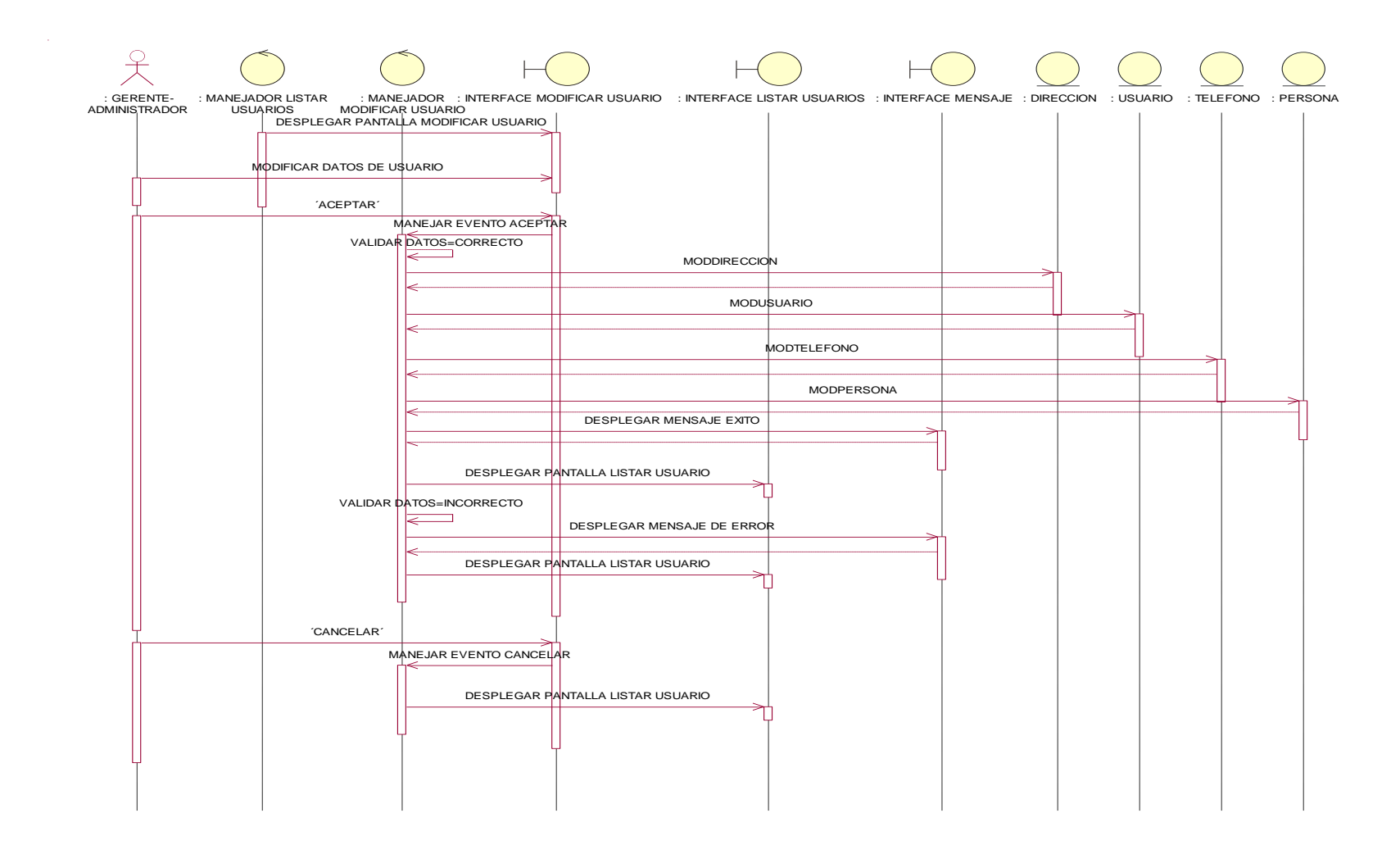

**Ilustración 72: Diagrama de Secuencia: Modificar Usuario**

Caso de uso: Ver Usuario

### Actores: Gerente-Administrador

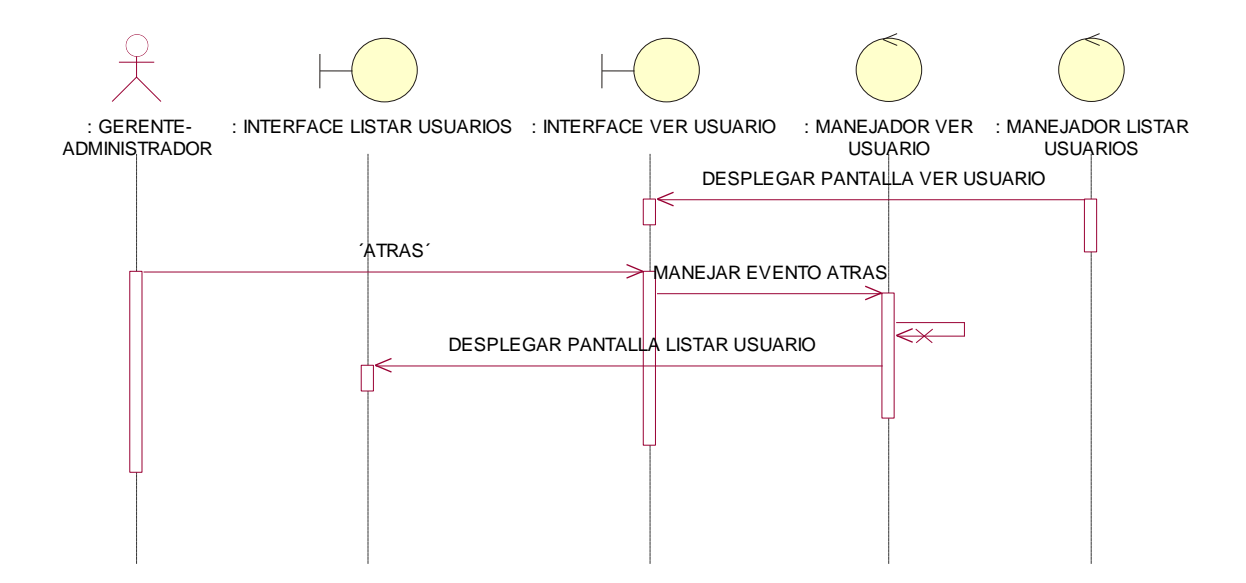

**Ilustración 73: Diagrama de Secuencia: Ver Usuario**

# **Diagrama de Secuencia: modulo Empresa Proveedora**

Caso de uso: Adicionar Empresa Proveedora, Actores: Gerente-Administrador

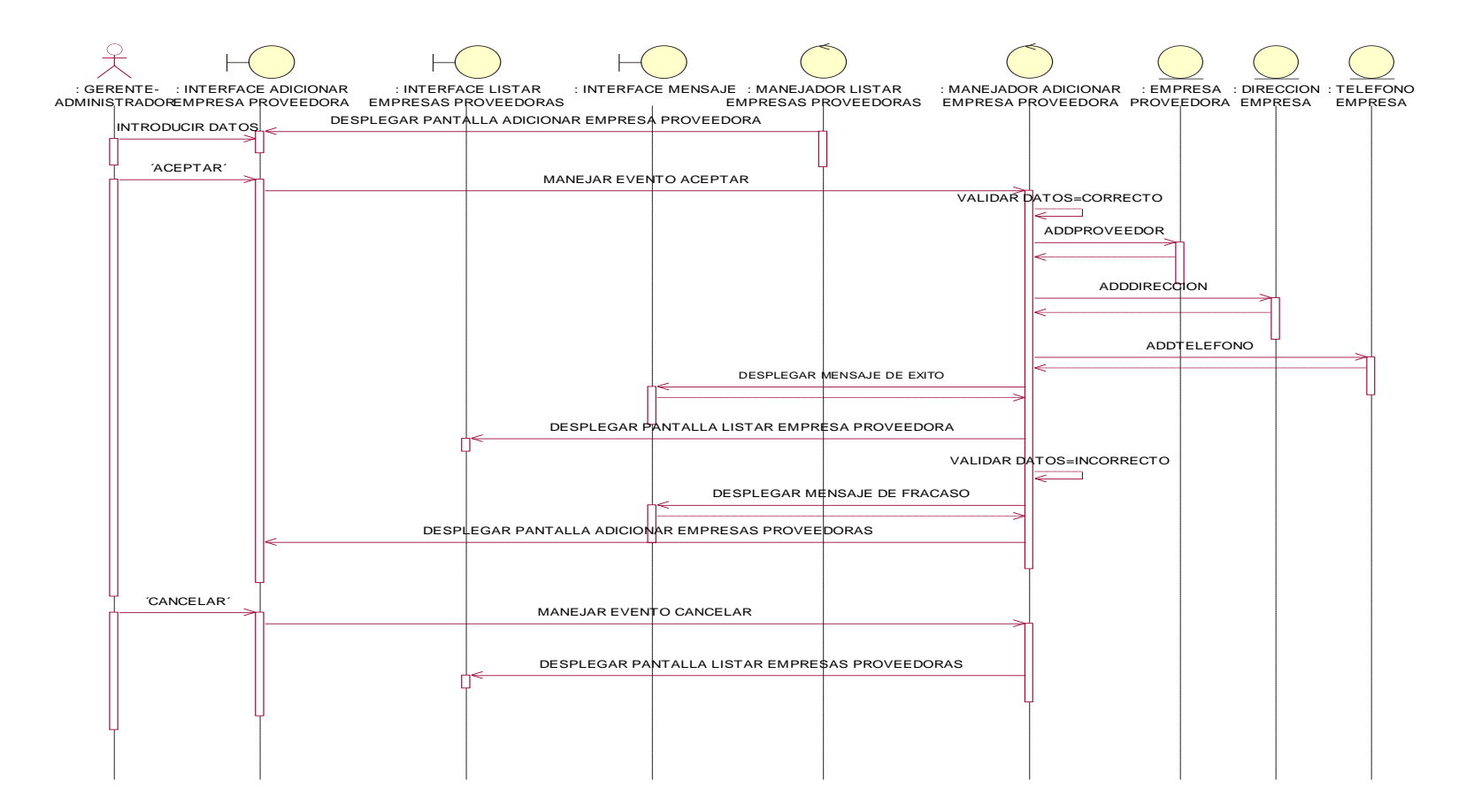

**Ilustración 74: Diagrama de Secuencia: Adicionar Empresa Proveedora**

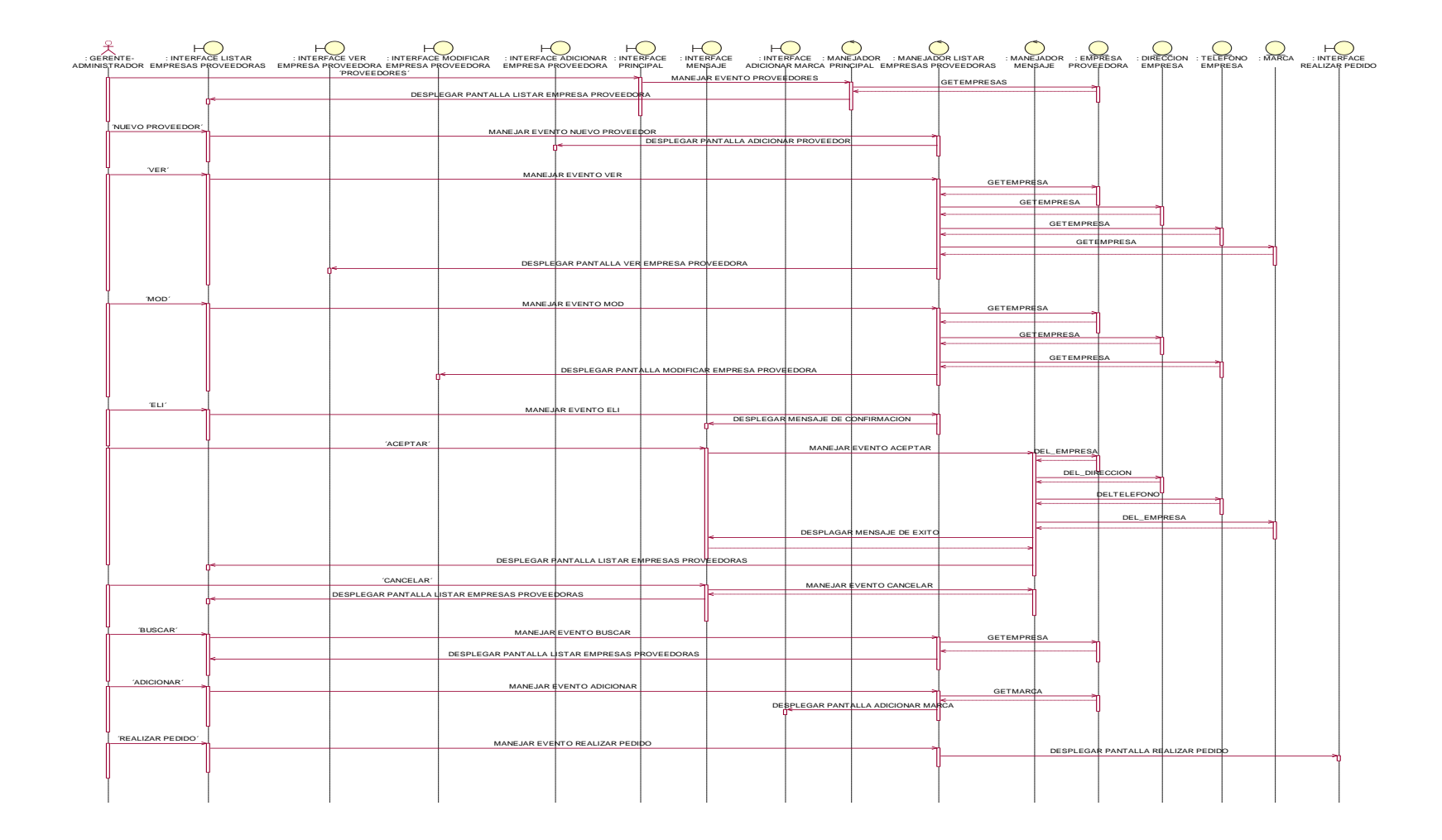

Caso de uso: Listar Empresa Proveedora, Actores: Gerente-Administrador

**Ilustración 75: Diagrama de Secuencia: Listar, Eliminar y Buscar Empresa Proveedora**

Caso de uso: Modificar Empresa Proveedora, Actores: Gerente-Administrador

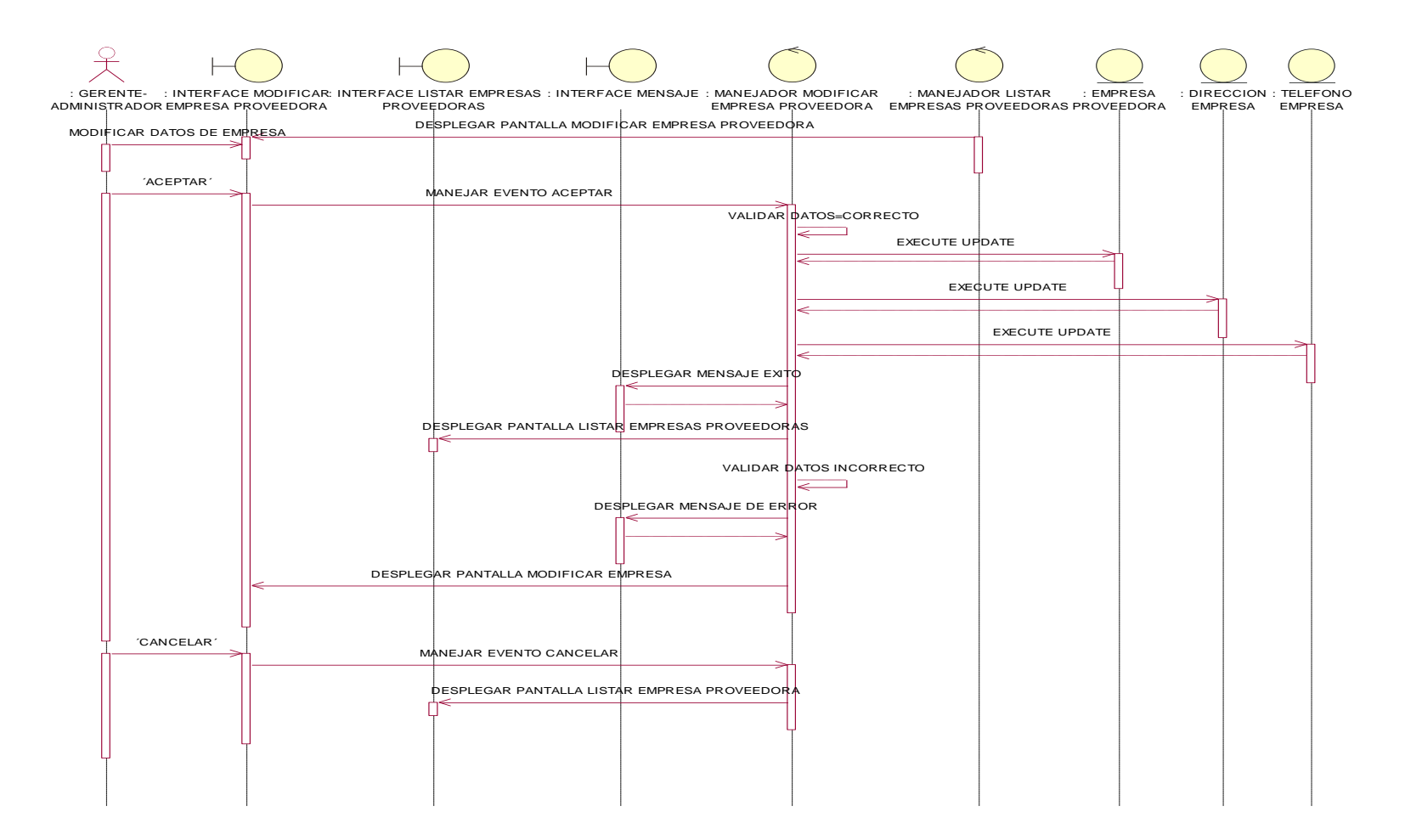

**Ilustración 76: Diagrama de Secuencia: Modificar Empresa Proveedora**

Caso de uso: Ver Empresa Proveedora

Actores: Gerente-Administrador

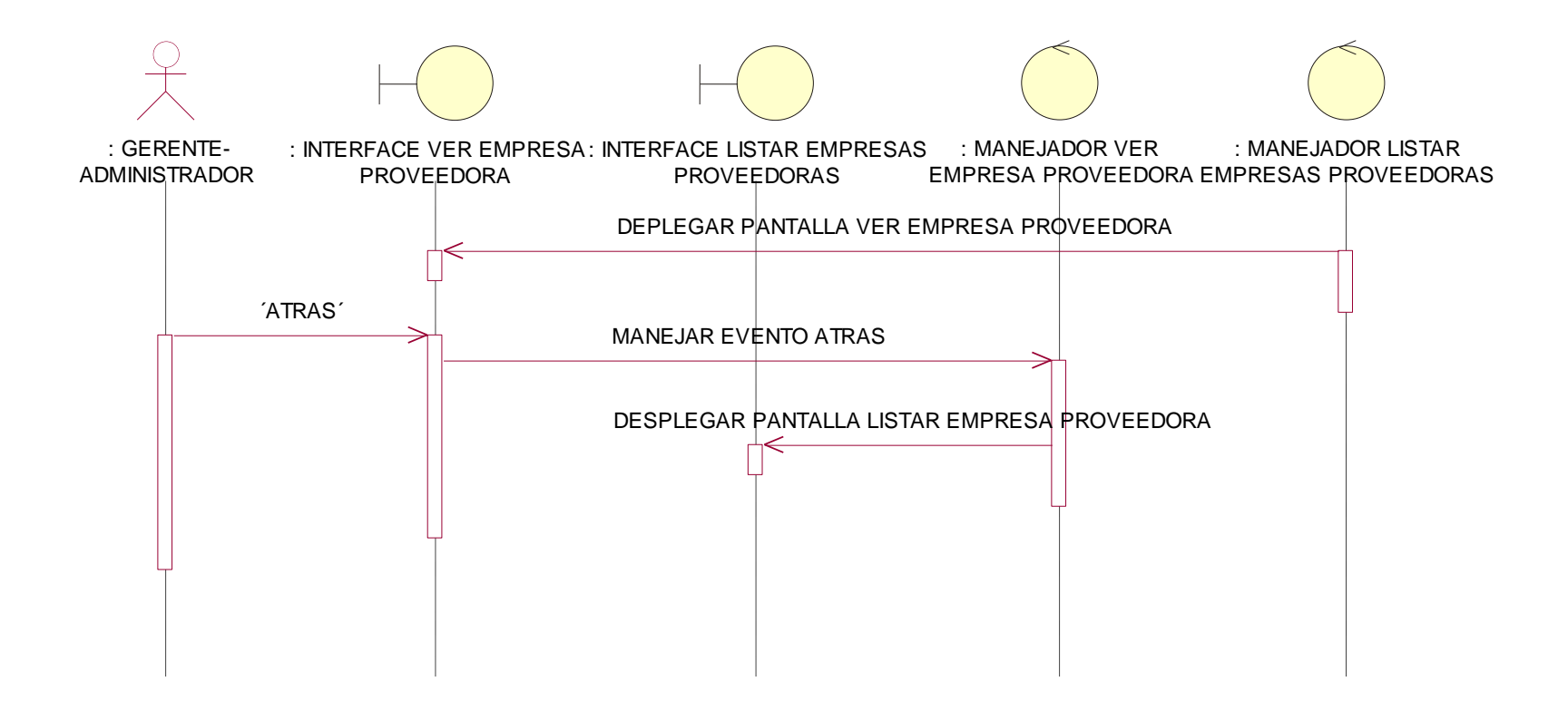

**Ilustración 77: Diagrama de Secuencia: Ver Empresa Proveedora**

### Caso de uso: Adicionar Marca, Actores: Gerente-Administrador

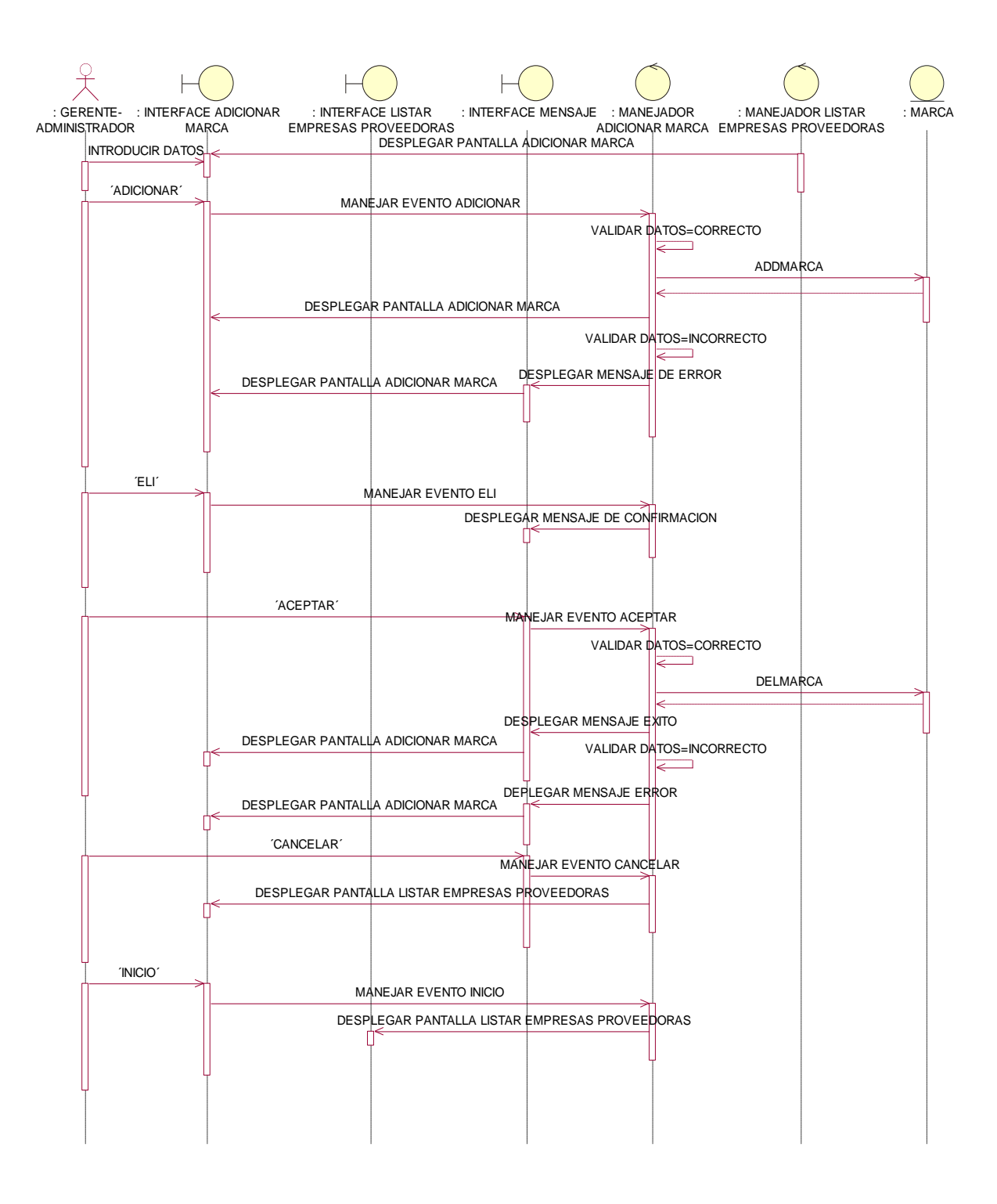

**Ilustración 78: Diagrama de Secuencia: Adicionar Marca**

# **Diagrama de Secuencia: modulo Cliente**

Caso de uso: Adicionar Cliente, Actores: Gerente-Administrador, Vendedor

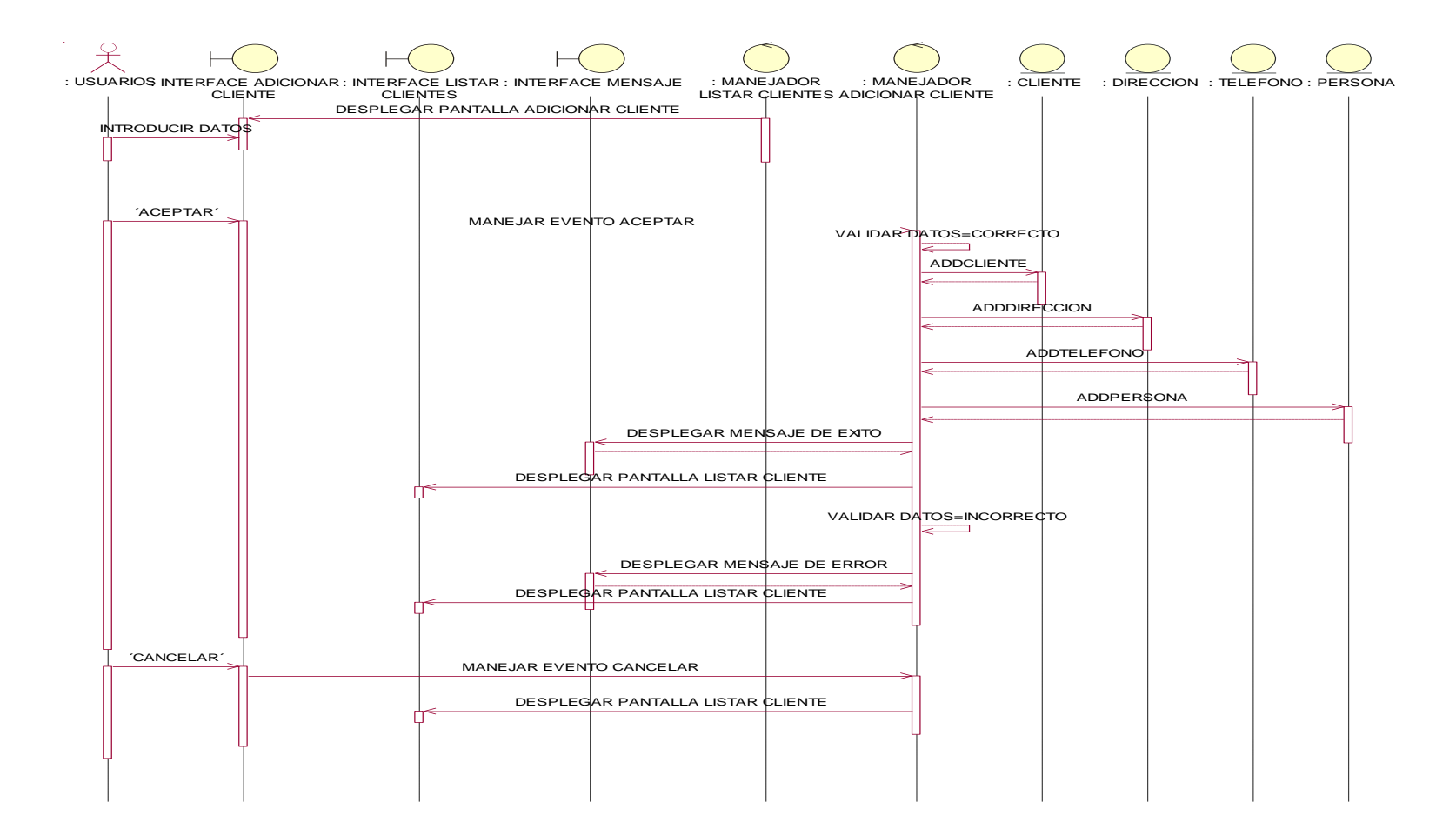

**Ilustración 79: Diagrama de Secuencia: Adicionar Cliente**

### Caso de uso: Listar Cliente, Actores: Gerente-Administrador, Vendedor

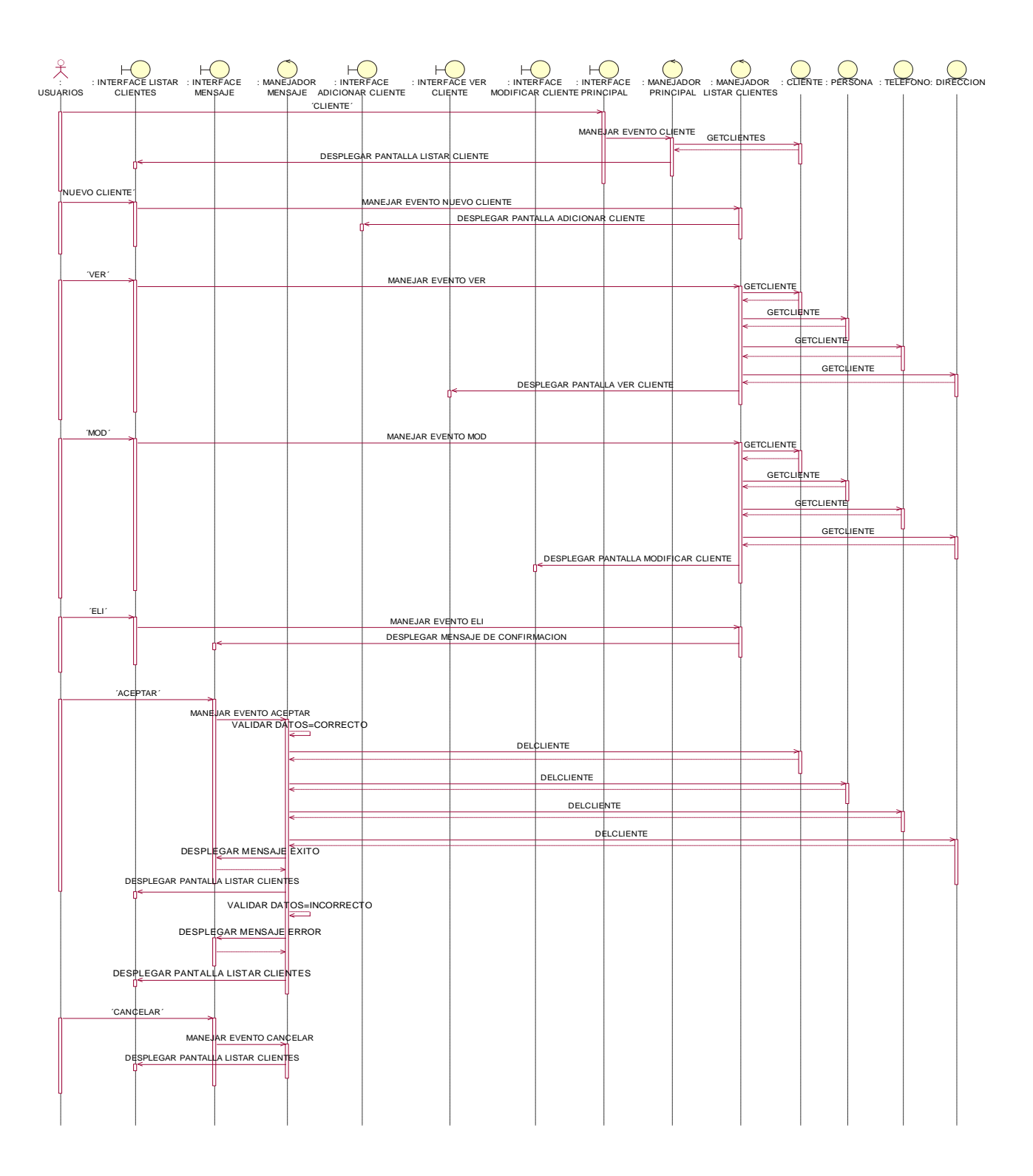

**Ilustración 80: Diagrama de Secuencia: Listar, Eliminar y Buscar Cliente**

Caso de uso: Modificar Cliente, Actores: Gerente-Administrador, Vendedor

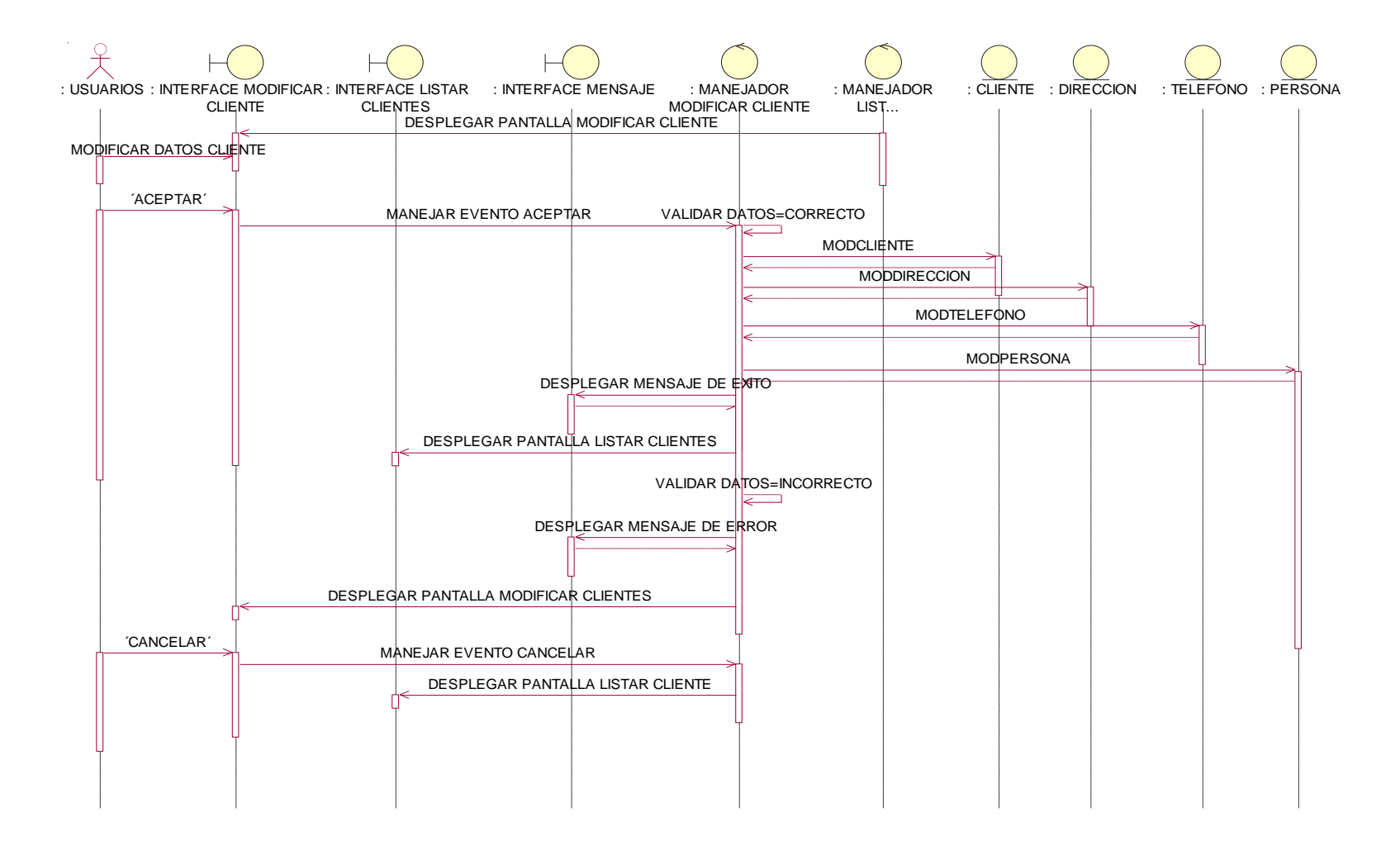

**Ilustración 81: Diagrama de Secuencia: Modificar Cliente**

Caso de uso: Ver Cliente

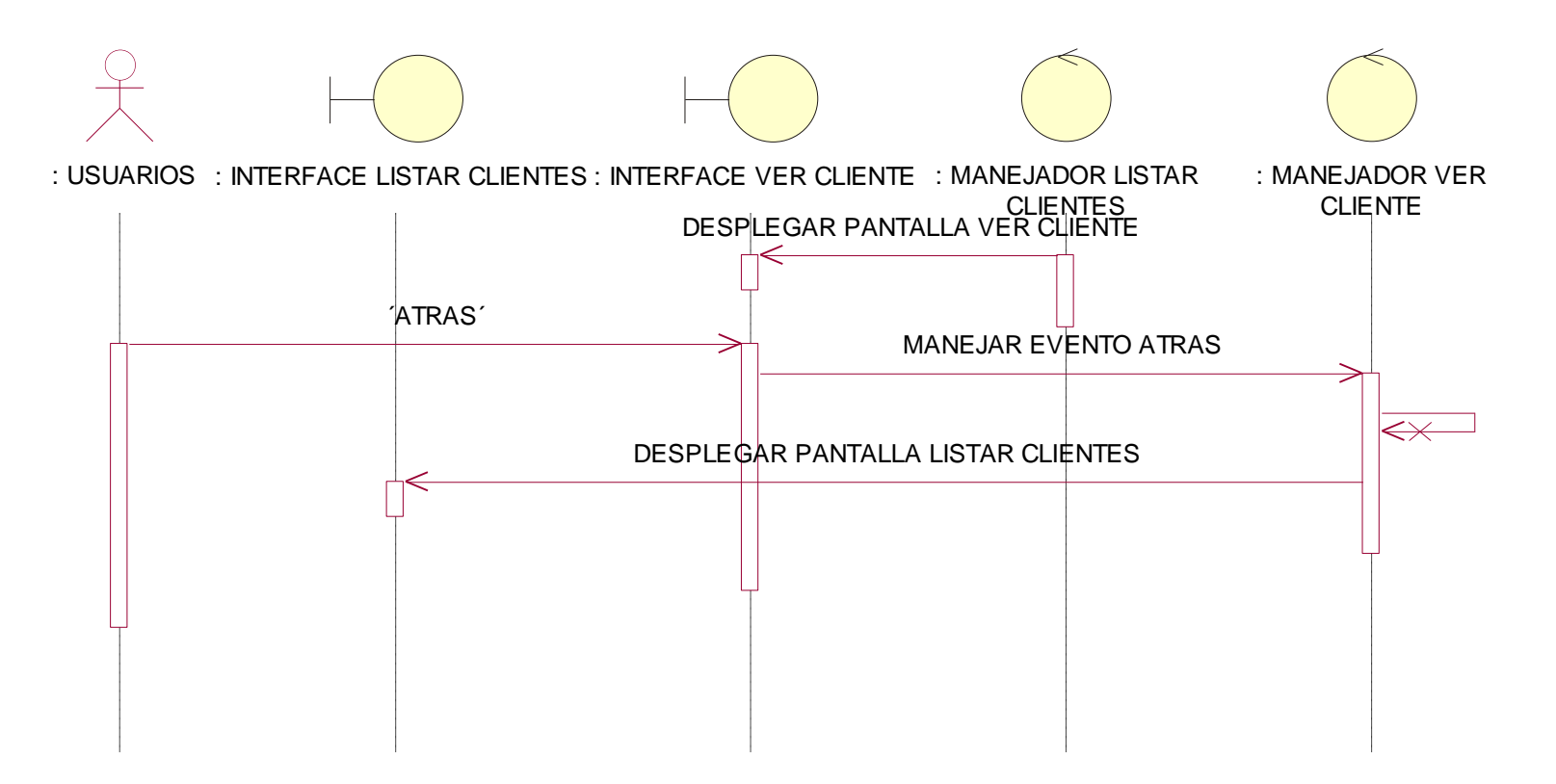

**Ilustración 82: Diagrama de Secuencia: Ver Cliente**

# **Diagrama de Secuencia: Modulo Mercadería**

Caso de uso: Adicionar Mercadería, Actores: Gerente-Administrador

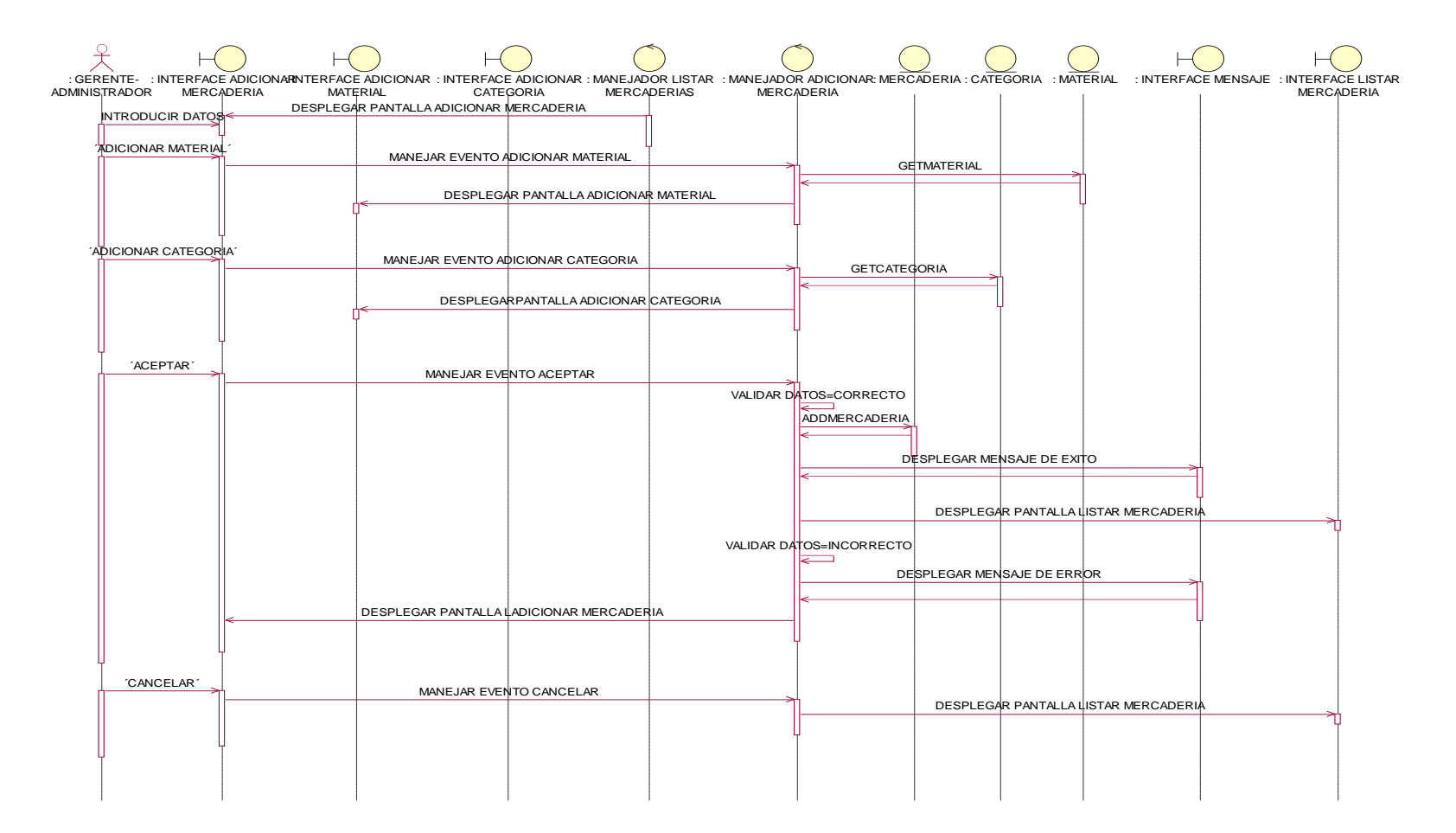

**Ilustración 83: Diagrama de Secuencia: Adicionar Mercadería**

#### : MERCADERIA : INTERFACE MENSAJE : INTERFACE PRINCIPAL : MANEJADOR PRINCIPAL : MANEJADOR MENSAJE : MANEJADOR LISTAR MERCADERIAS : MARCA : MATERIAL : CATEGORIA : PRECIO : DESCRIPCION : TALLA : GERENTE- ADMINISTRADOR : INTERFACE LISTAR : INTERFACE ADICIONAR<br>MERCADERIA MERCADERIA : INTERFACE MODIFICAR MERCADERIA : INTERFACE VER MERCADERIA : INTERFACE ADICIONAR DESCRIPCION  $H<sub>2</sub>$ ´MERCADERIA´ MANEJAR EVENTO MERCADERIA GETMARCAS **GETMATERIA** GETCATEGORIA DESPLEGAR PANTALLA ADICIONAR MERCADERIA MANEJAR EVENTO REGISTRAR MERCADERIA rar merc <u>ver a</u>nd de beste verste verden aan de beste verste verste verste verste verste verste verste verste verste verste verste verste verste verste verste verste verste verste verste verste verste verste verste verste verste VERMERCADERIA VERMERCADERIA VERMERCADERIA VERMERCADERIA ERIA  $P$ IFGAR PANTALLA VER MERC <u><sup>MOD</sup> MERICADERIA</u> VERMERCAD :ADERIA WERCADERIA DESPLEGAR PANTALLA MODIFICAR M ´ELI´ MANEJAR EVENTO ELI DESPLEGAR MENSAJE DE CONFIRMACION <u>`ACEPTAR` DELMERCADERIA</u> DELMERCADERIA LEGAR PANTAL **CANCEL** MANEJAR EVENTO CANCELAR DESPLEGAR PANTALLA LISTAR MERCADERIA <u>THE CET MERCADERIA DESC CONSULTANT OF THE CHANNEL ARTICLE CONSULTANT OF THE CADE AND SET MERCADERIA DESC CONSULTANT OF THE CONSULTANT OF THE CONSULTANT OF THE CONSULTANT OF THE CONSULTANT OF THE CONSULTANT OF THE CONSULTA</u> GET\_MERCADERIA\_DES DESPLE **EXECRIPCION´ MANEJAR EVENTO DESCRIPCION** getMercaderia DESPLEGAR PANTALLA LISTAR MERCADERIA TALLA DESPLEGAR MENSAJE EXITO

### Caso de uso: Listar Mercadería, Actores: Gerente-Administrador

**Ilustración 84: Diagrama de Secuencia: Listar, Eliminar y Buscar Mercadería**

DESPLEGAR PANT

MODDETMERCADERIA

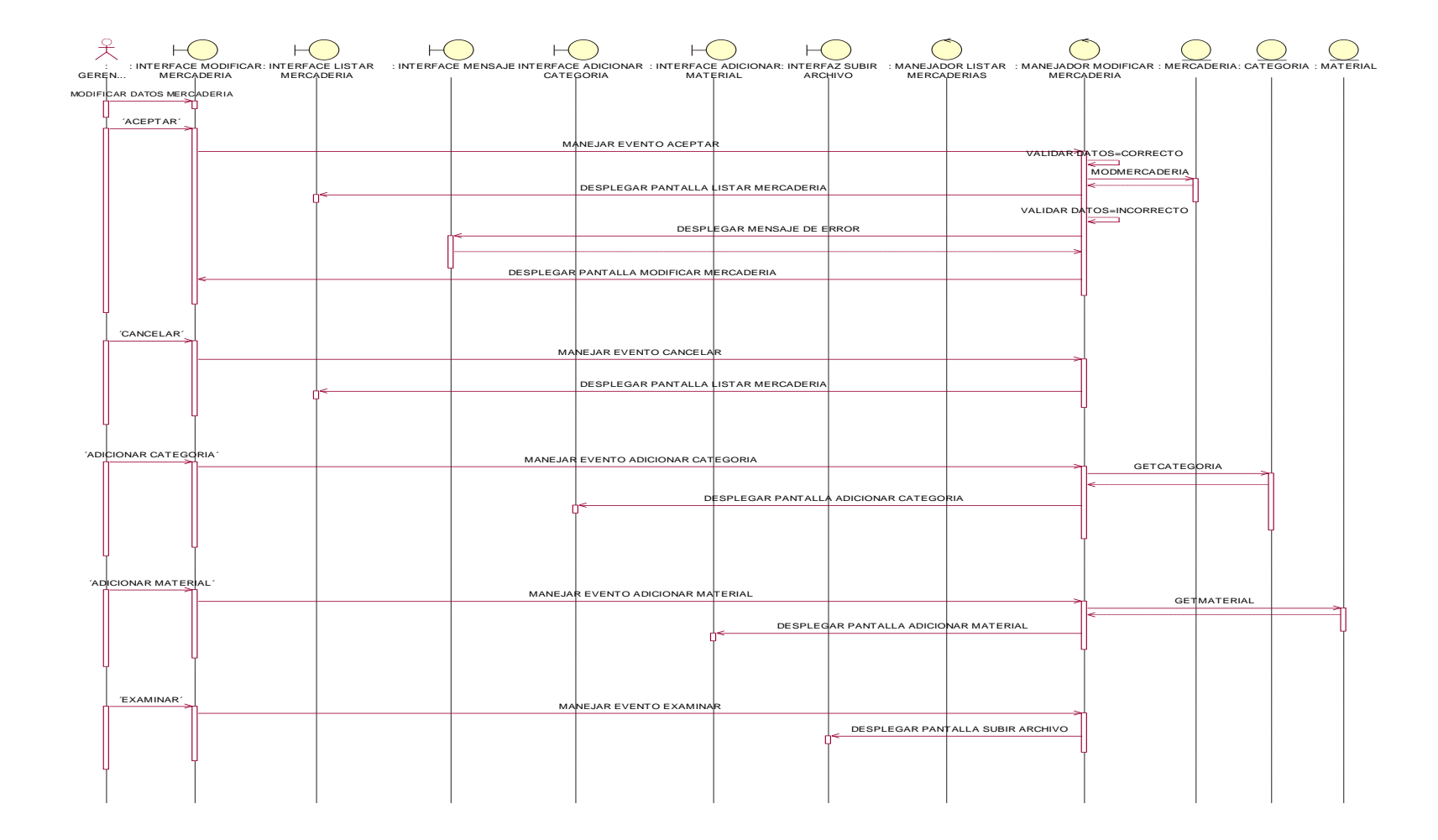

Caso de uso: Modificar Mercadería, Actores: Gerente-Administrador

**Ilustración 85: Diagrama de Secuencia: Modificar Mercadería**

Caso de uso: Ver Mercadería

Actores: Gerente-Administrador

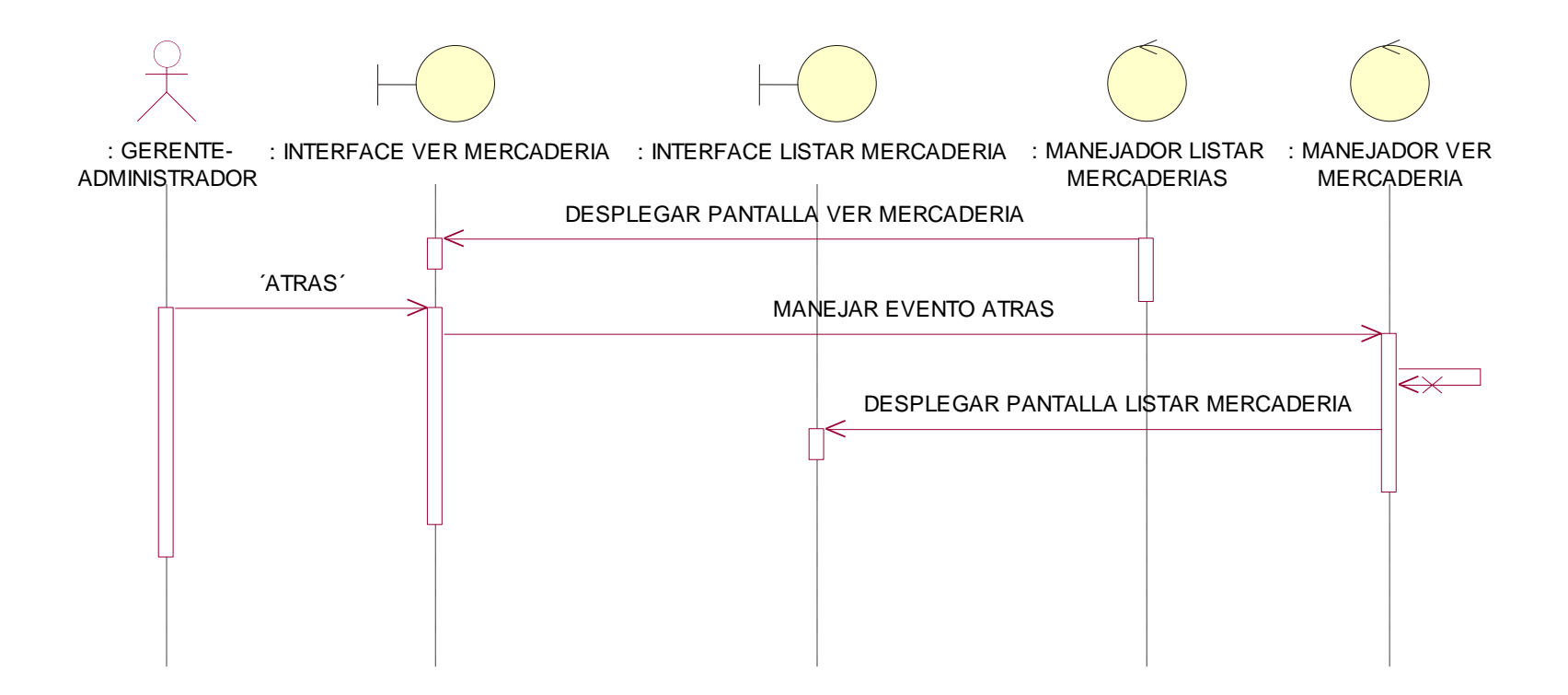

**Ilustración 86: Diagrama de Secuencia: Ver Mercadería**

# Caso de uso: Adicionar descripción

### Actores: Gerente-Administrador

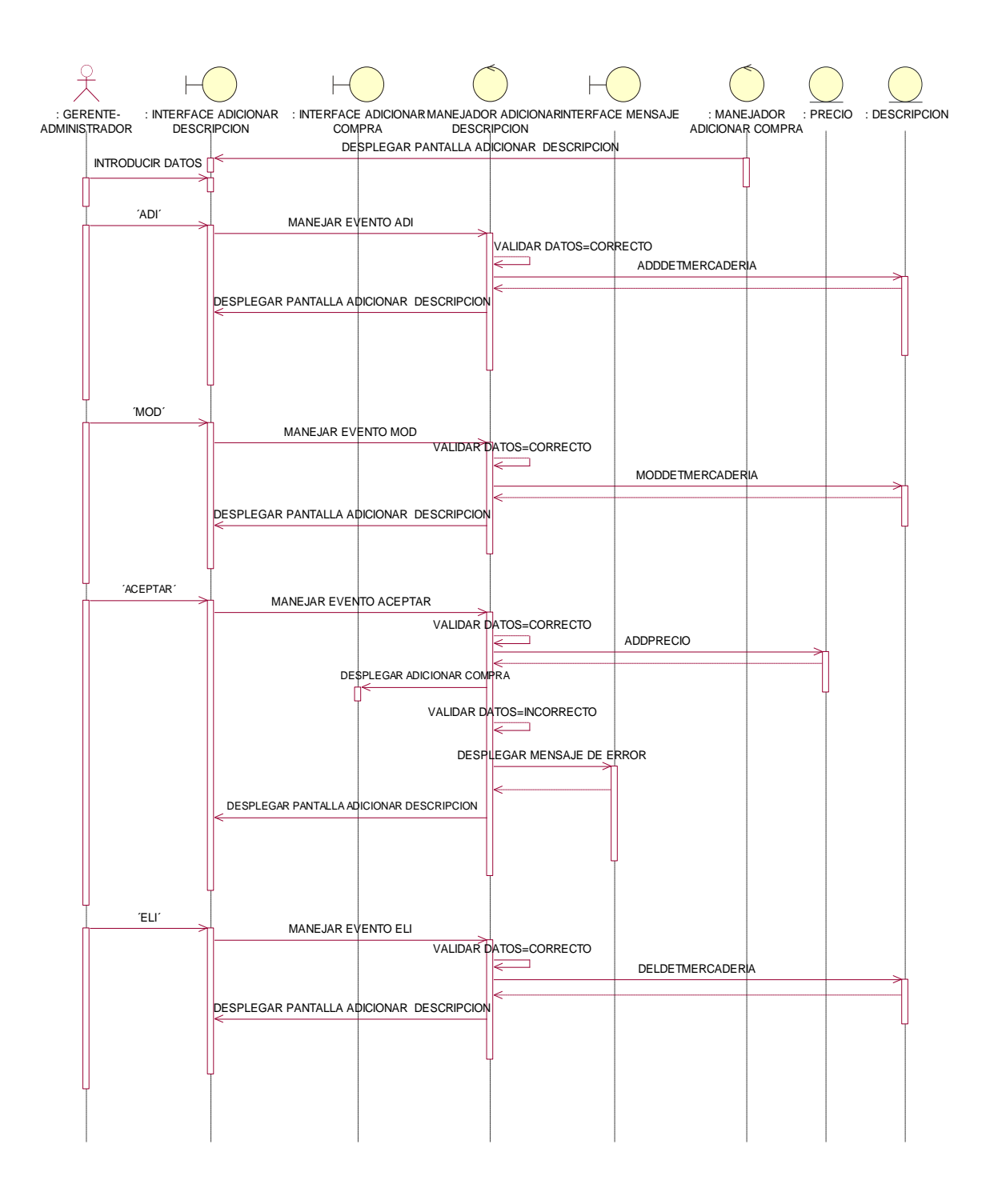

**Ilustración 87: Diagrama de Secuencia: Adicionar descripción**

# Caso de uso: Modificar descripción, Actores: Gerente-Administrador

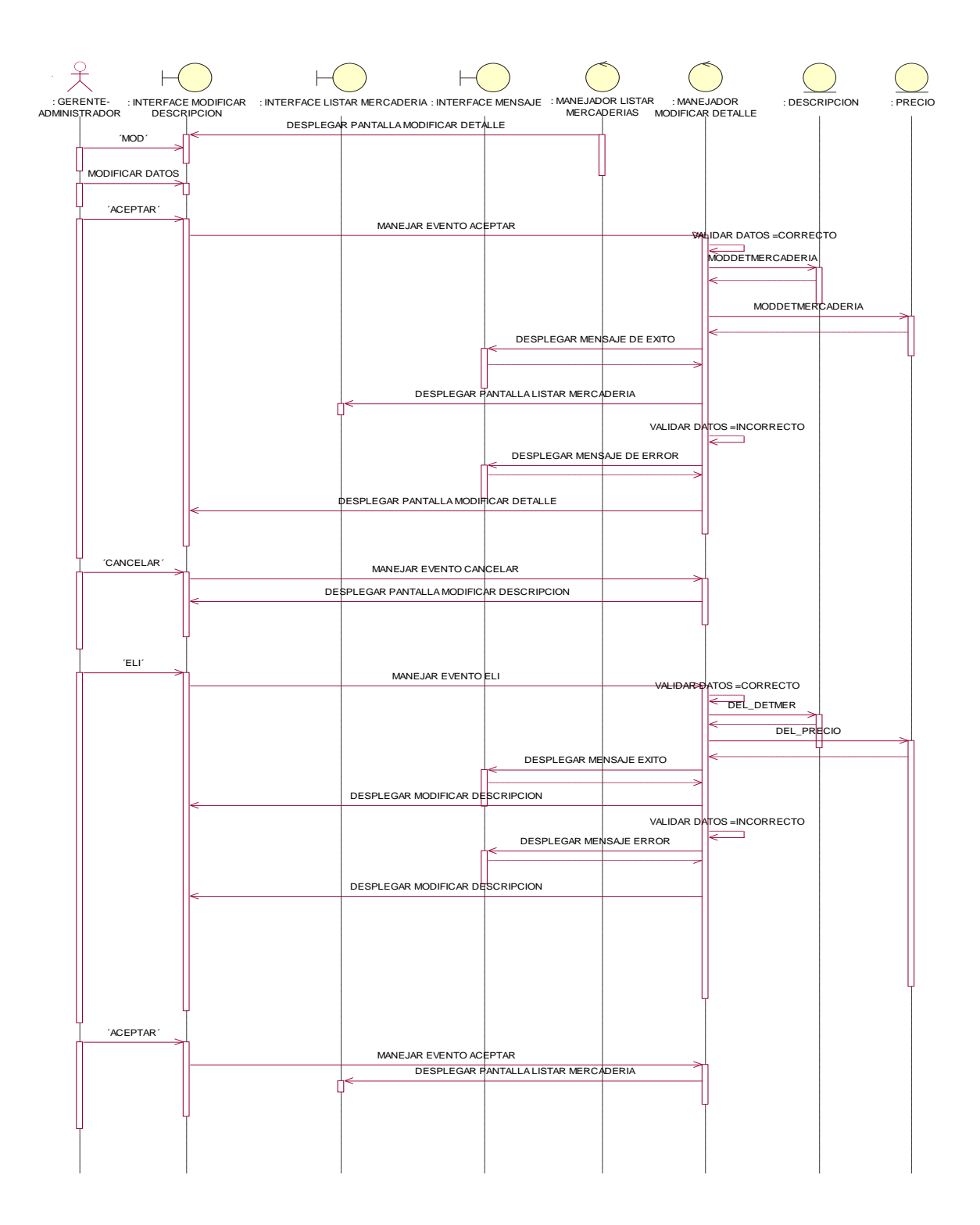

**Ilustración 88: Diagrama de Secuencia: Modificar descripción**

#### Caso de uso: Adicionar Material

#### Actores: Gerente-Administrador

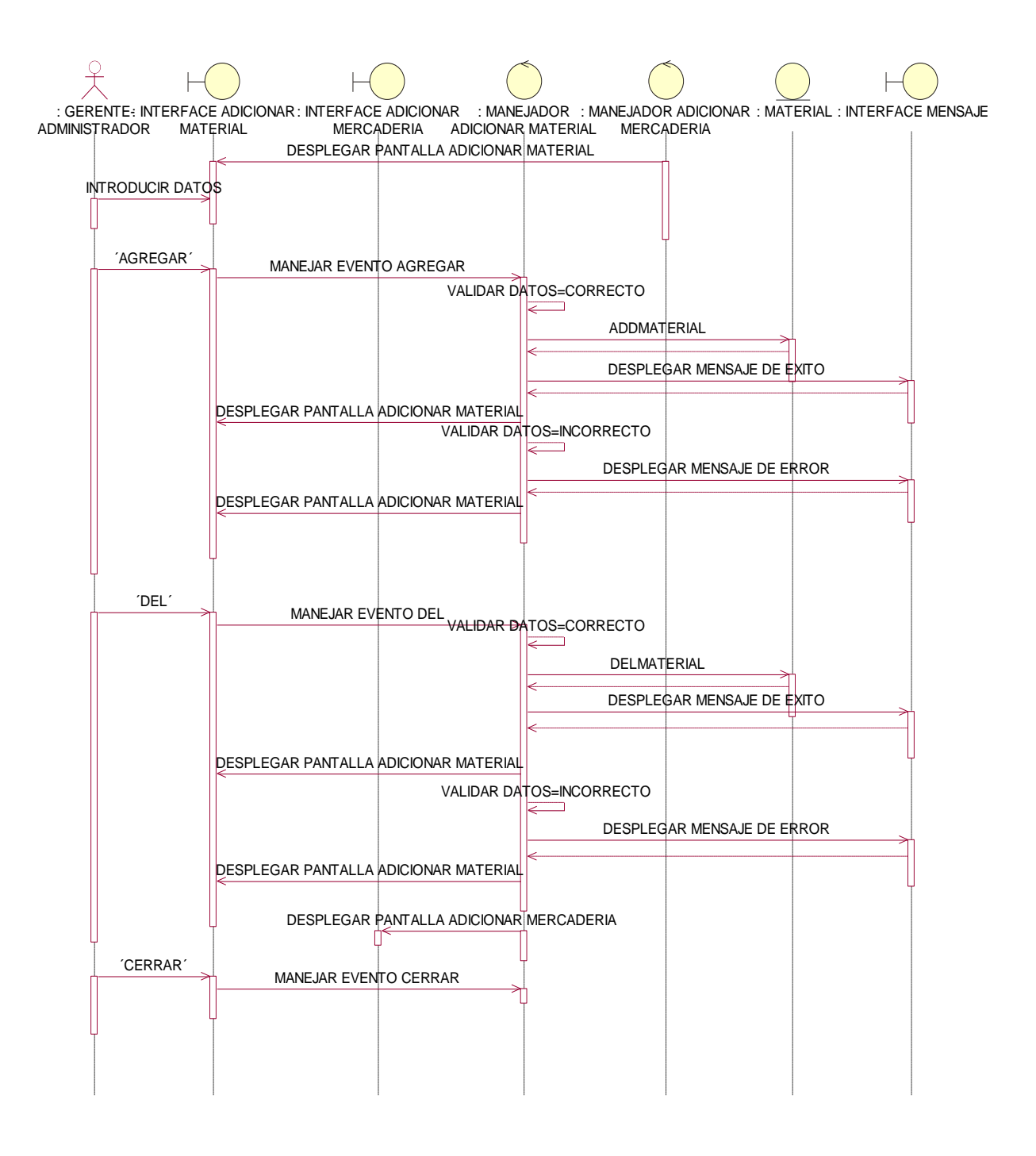

### **Ilustración 89: Diagrama de Secuencia: Adicionar Material**
# Caso de uso: Adicionar Categoría

#### Actores: Gerente-Administrador

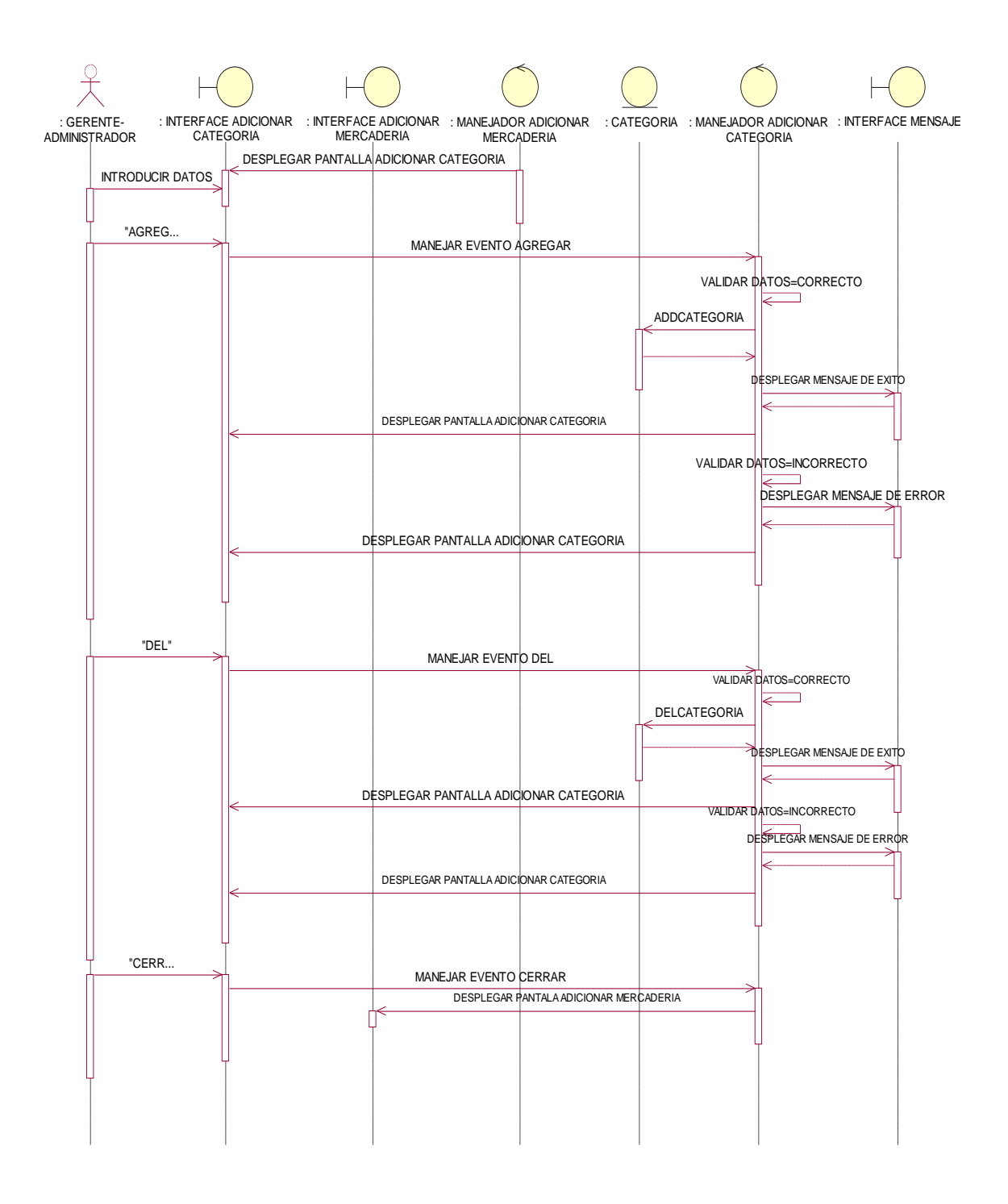

**Ilustración 90: Diagrama de Secuencia: Adicionar Categoría**

# **Diagrama de Secuencia: modulo Compra**

Caso de uso: Adicionar Compra, Actores: Gerente-Administrador

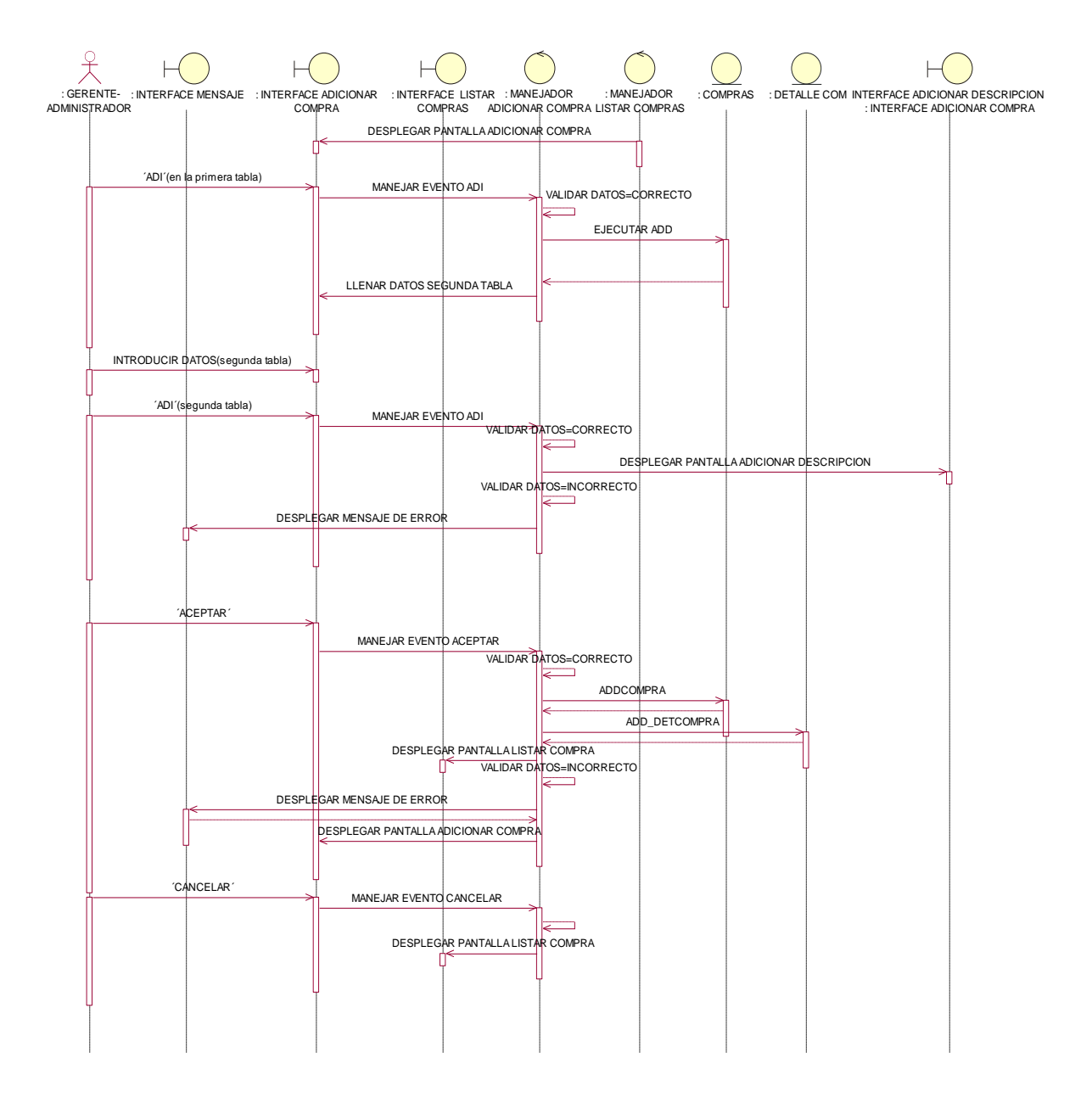

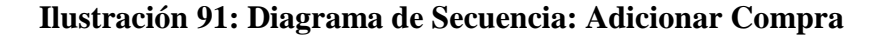

# Caso de uso: Listar Compra, Actores: Gerente-Administrador

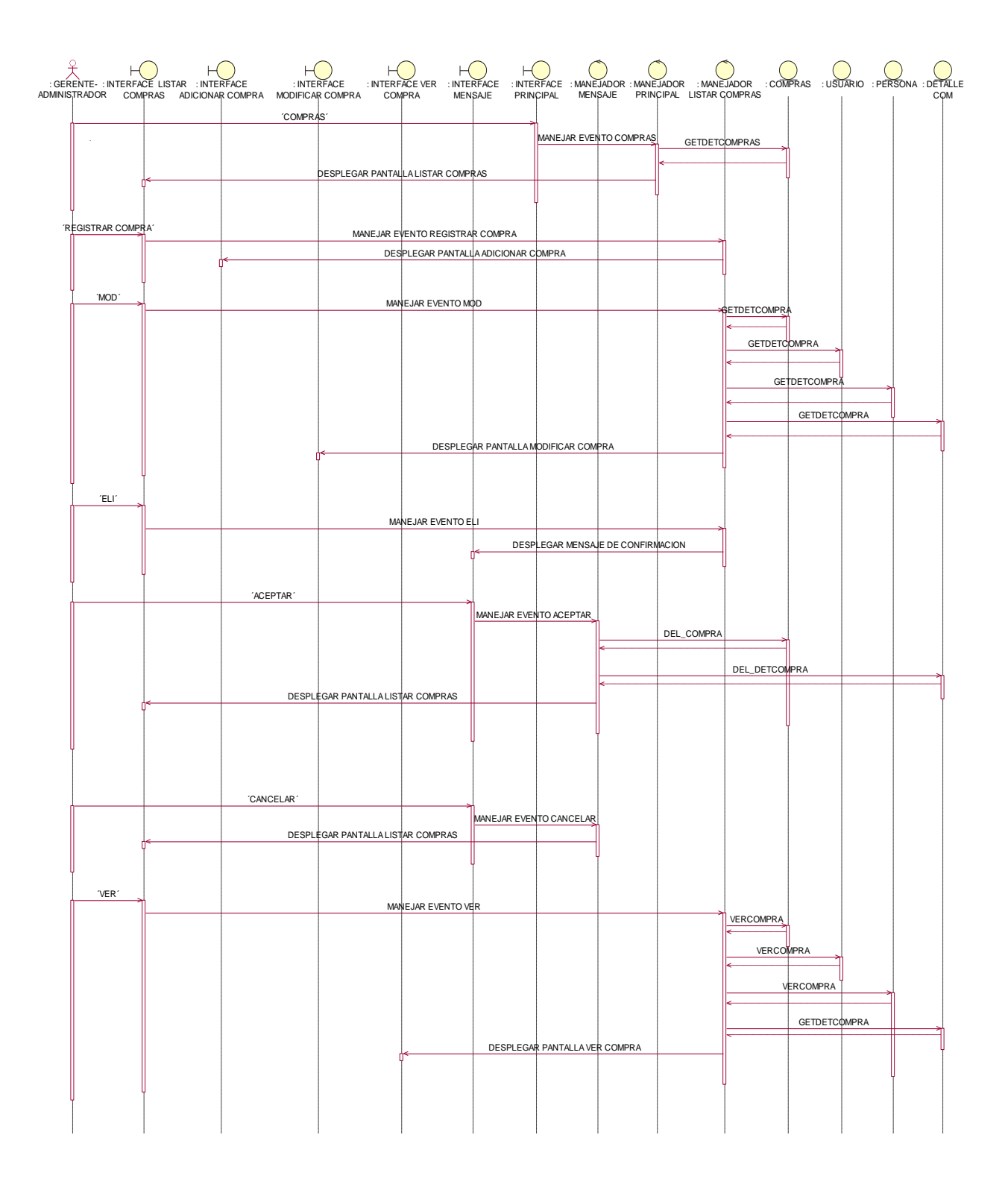

**Ilustración 92: Diagrama de Secuencia: Listar, Eliminar y Buscar Compra**

Caso de uso: Modificar Compra, Actores: Gerente-Administrador

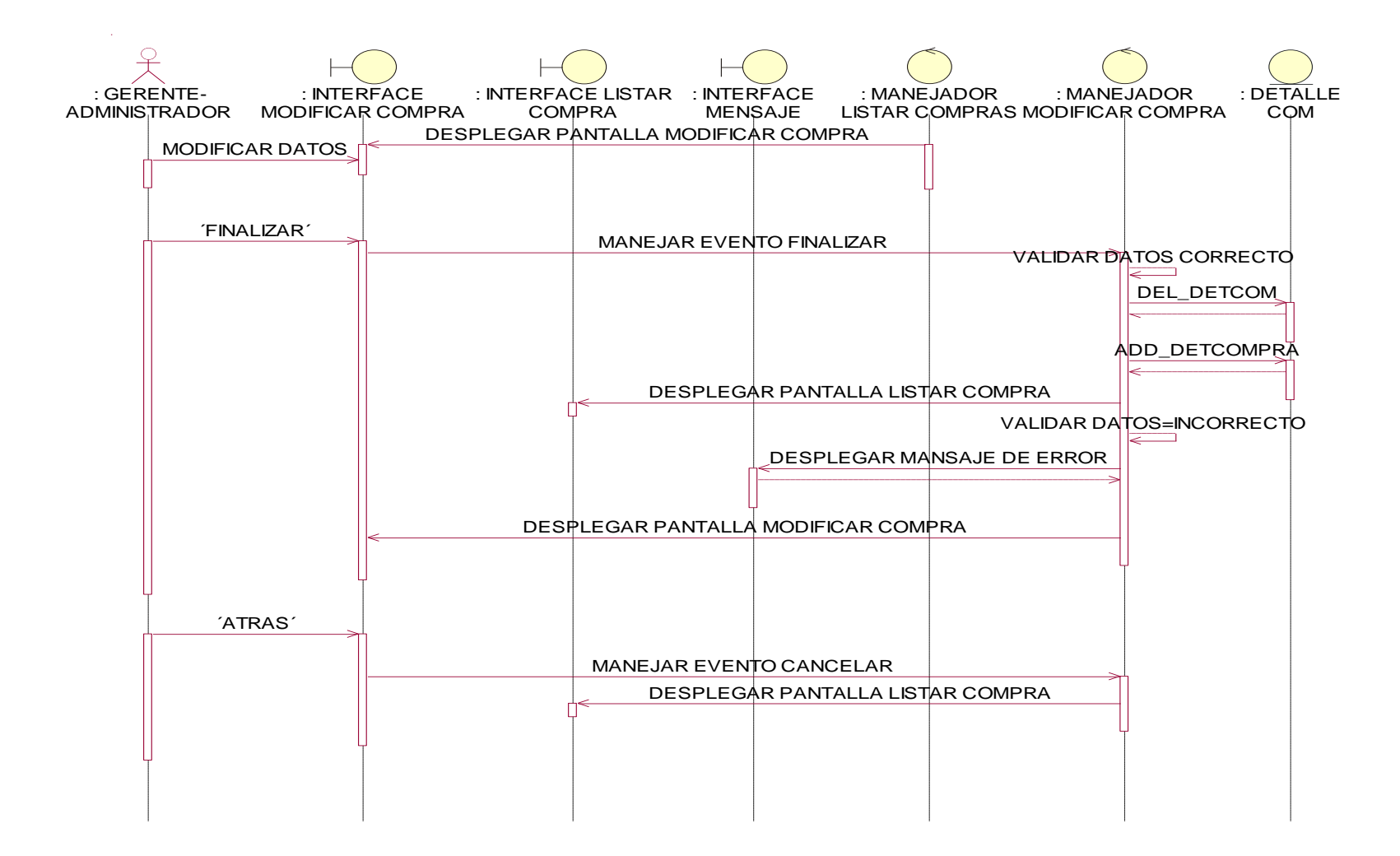

**Ilustración 93: Diagrama de Secuencia: Modificar Compra**

Caso de uso: Ver Compra

Actores: Gerente-Administrador

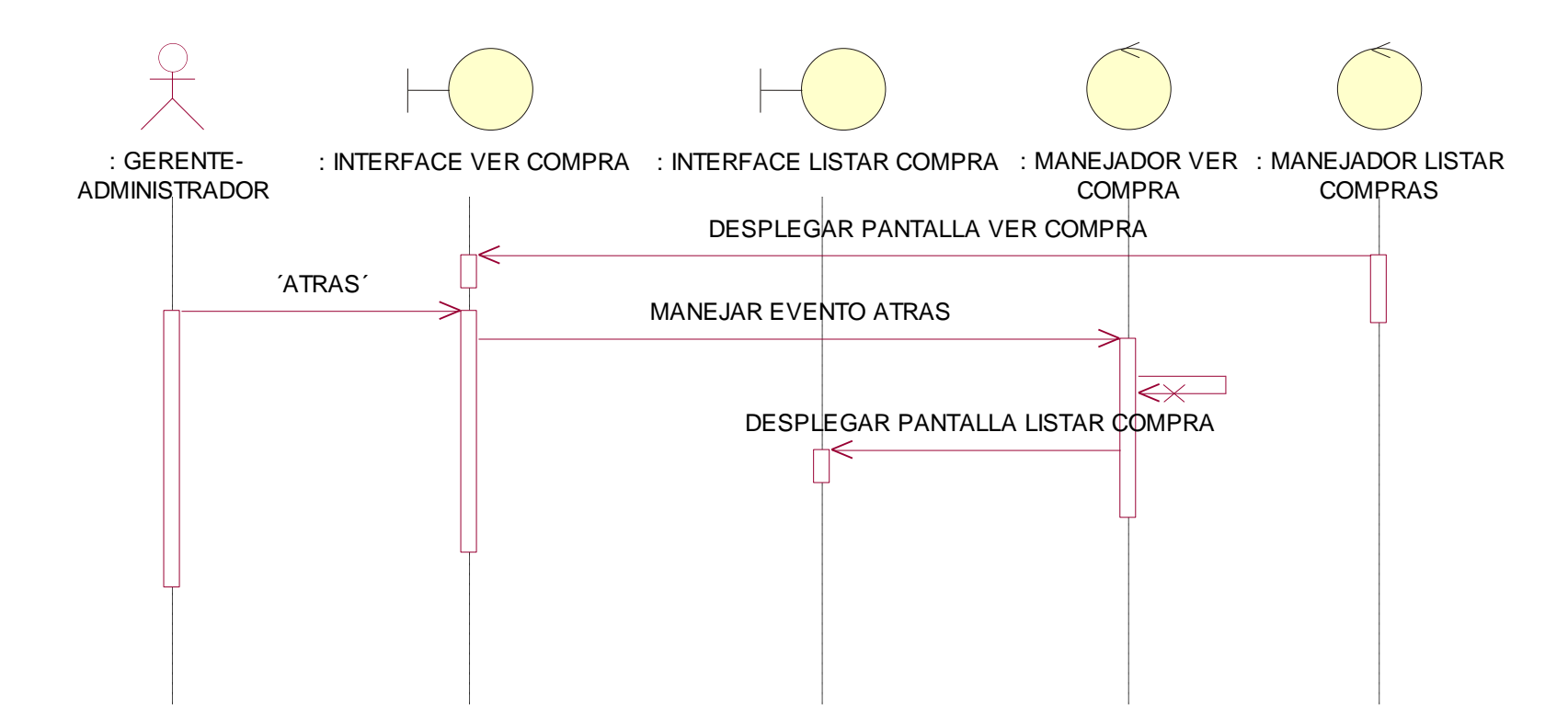

**Ilustración 94 Diagrama de Secuencia: Ver Compra**

# **Diagrama de Secuencia: modulo Venta**

Caso de uso: Adicionar Venta, Actores: Gerente-Administrador, Vendedor

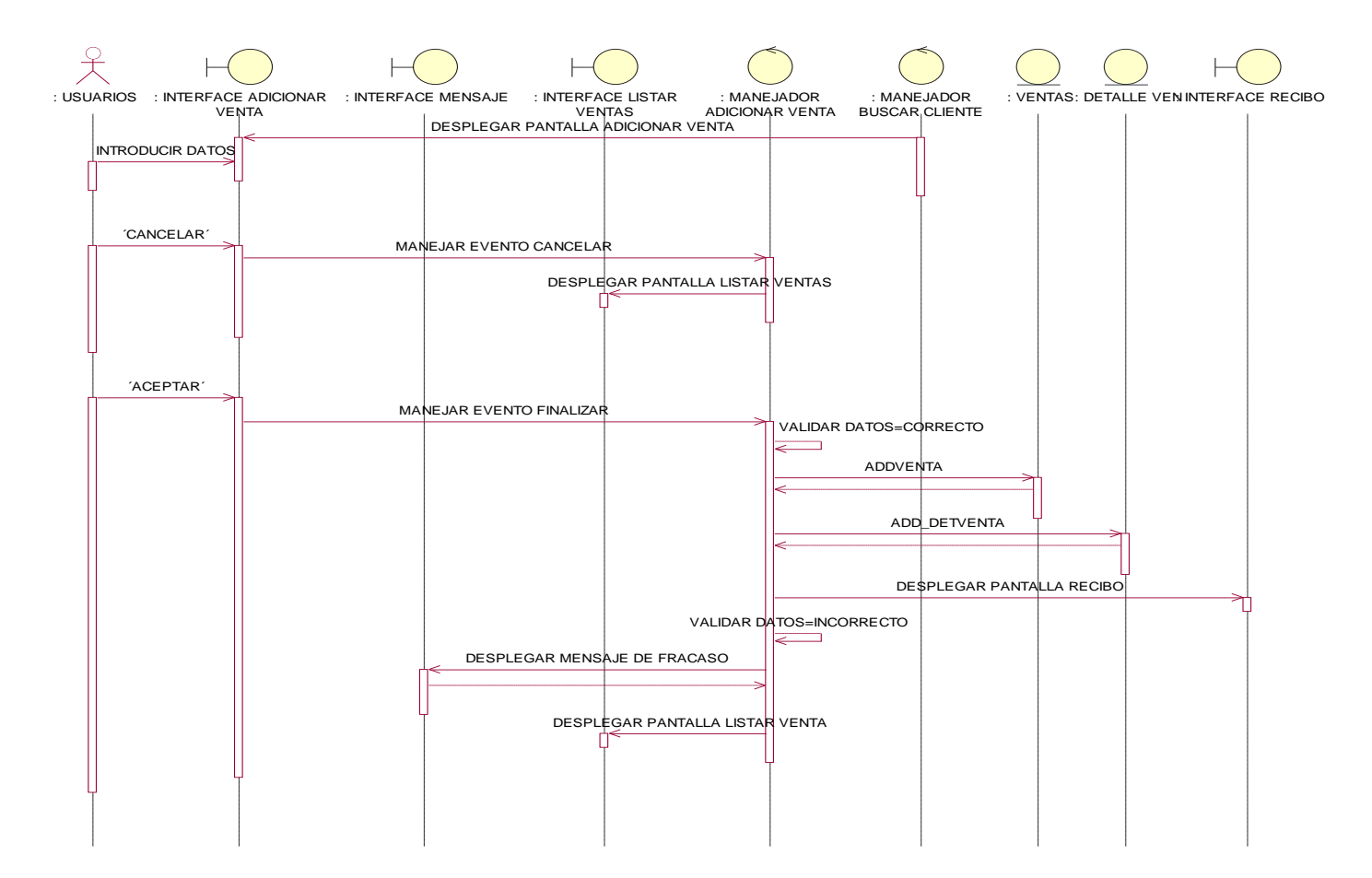

**Ilustración 95: Diagrama de Secuencia: Adicionar Venta**

Caso de uso: Listar Venta

Actores: Gerente-Administrador, Vendedor

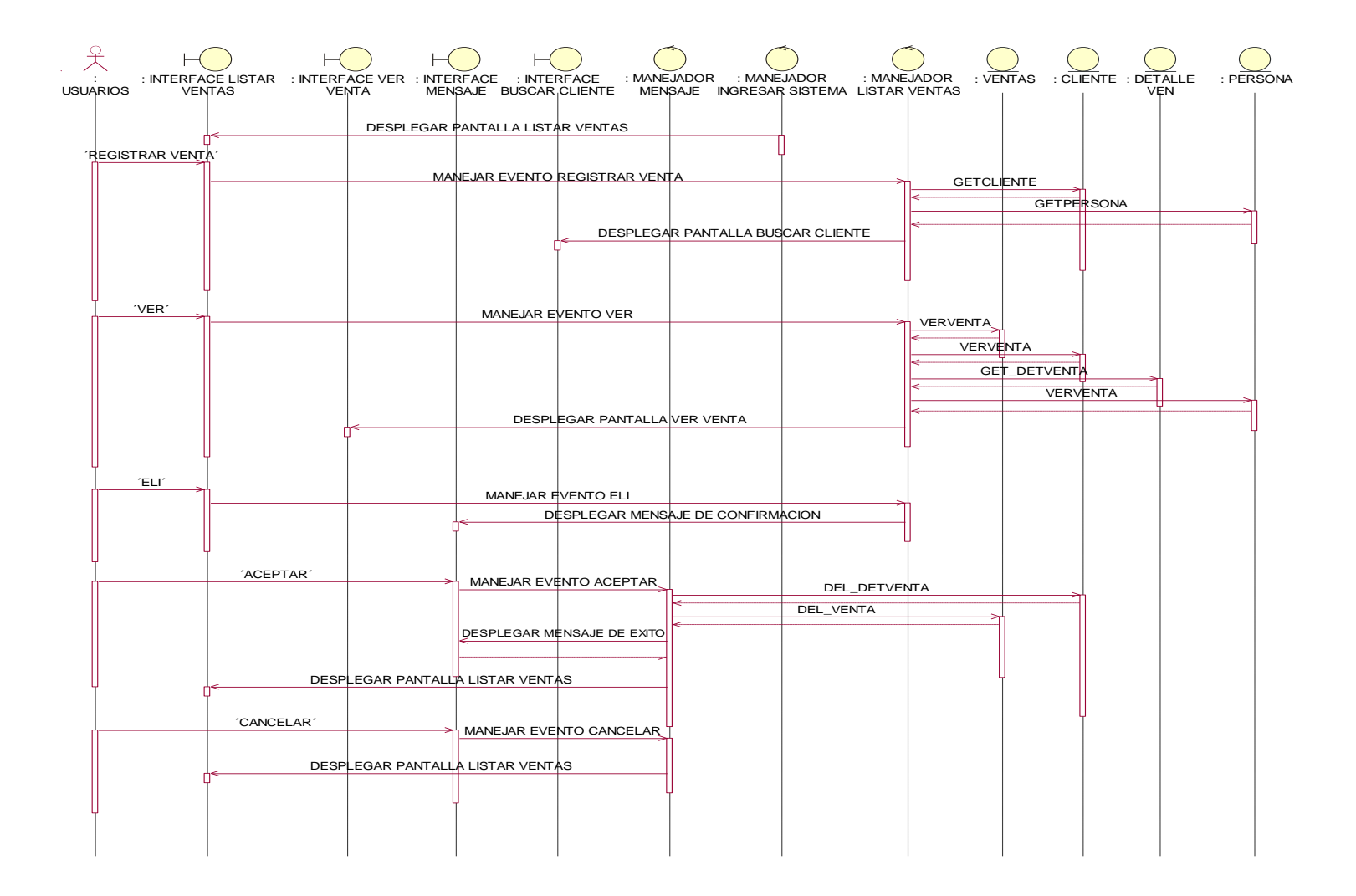

**Ilustración 96: Diagrama de Secuencia: Listar, Eliminar y Buscar Venta**

Caso de uso: Buscar Cliente Venta, Actores: Gerente-Administrador, Vendedor

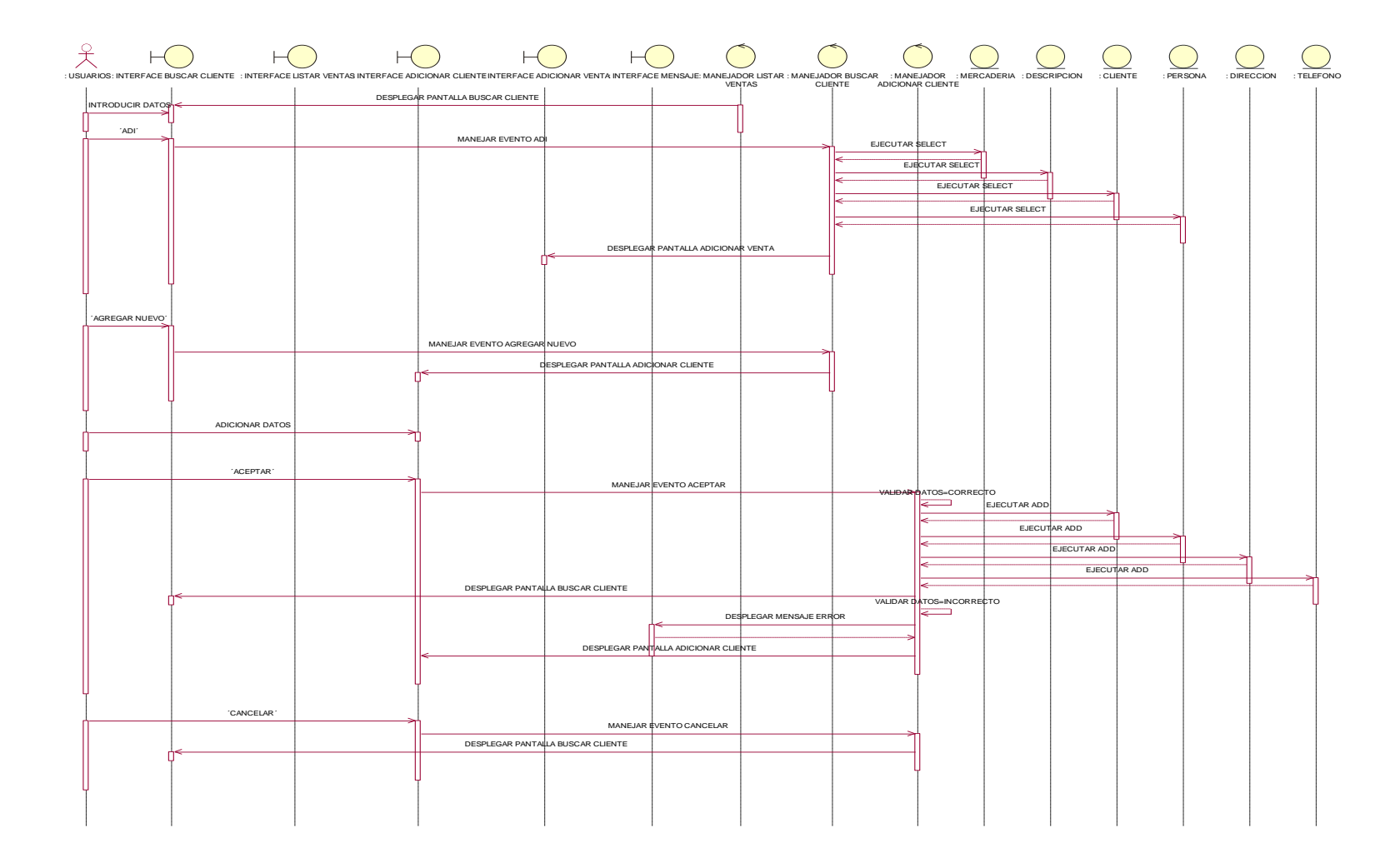

**Ilustración 97: Diagrama de Secuencia: Buscar Ciente para Venta**

Caso de uso: Ver Venta

Actores: Gerente-Administrador, Vendedor

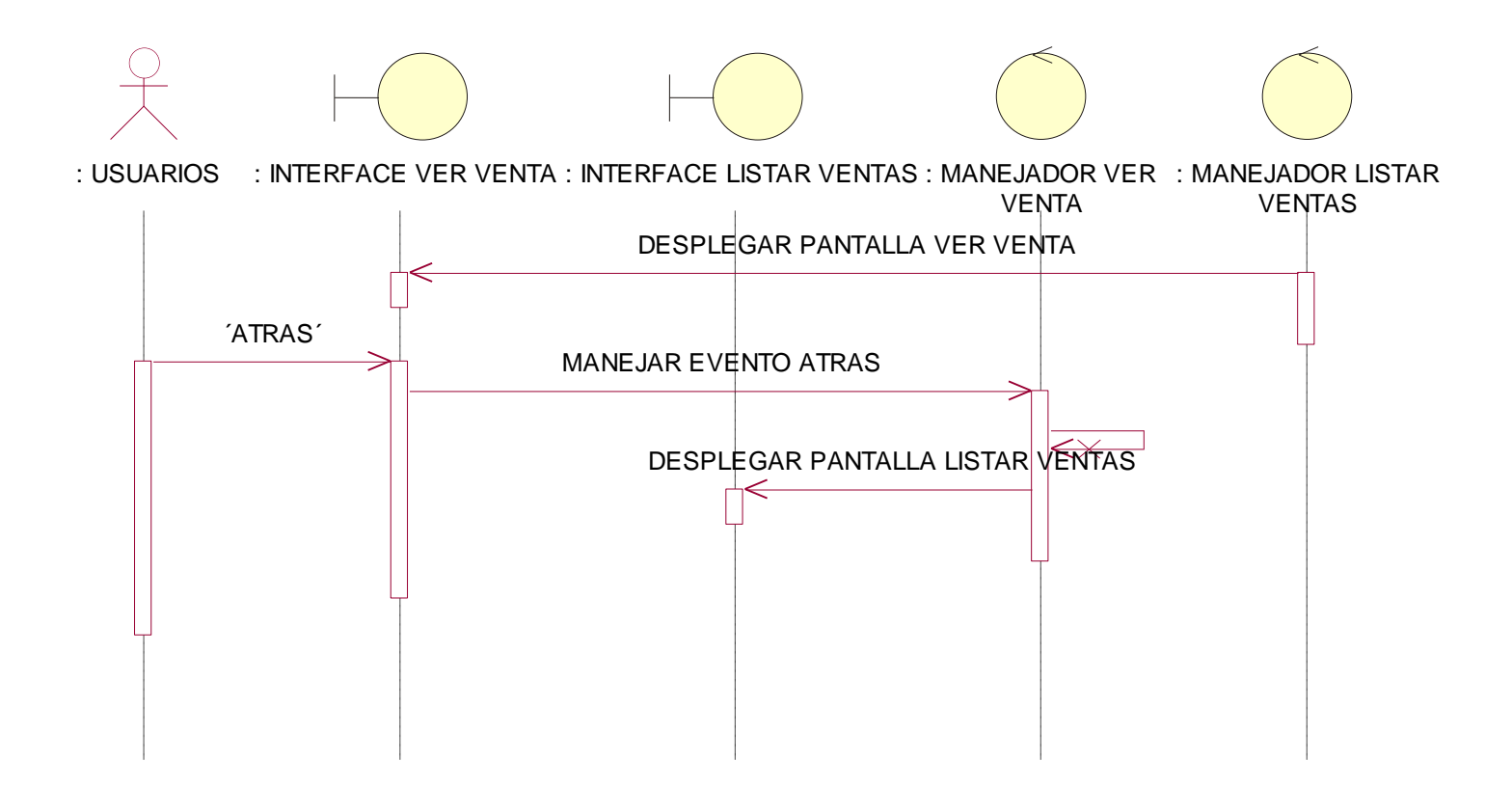

**Ilustración 98: Diagrama de Secuencia: Ver Venta**

Caso de uso: Listar Reportes, Actores: Gerente-Administrador

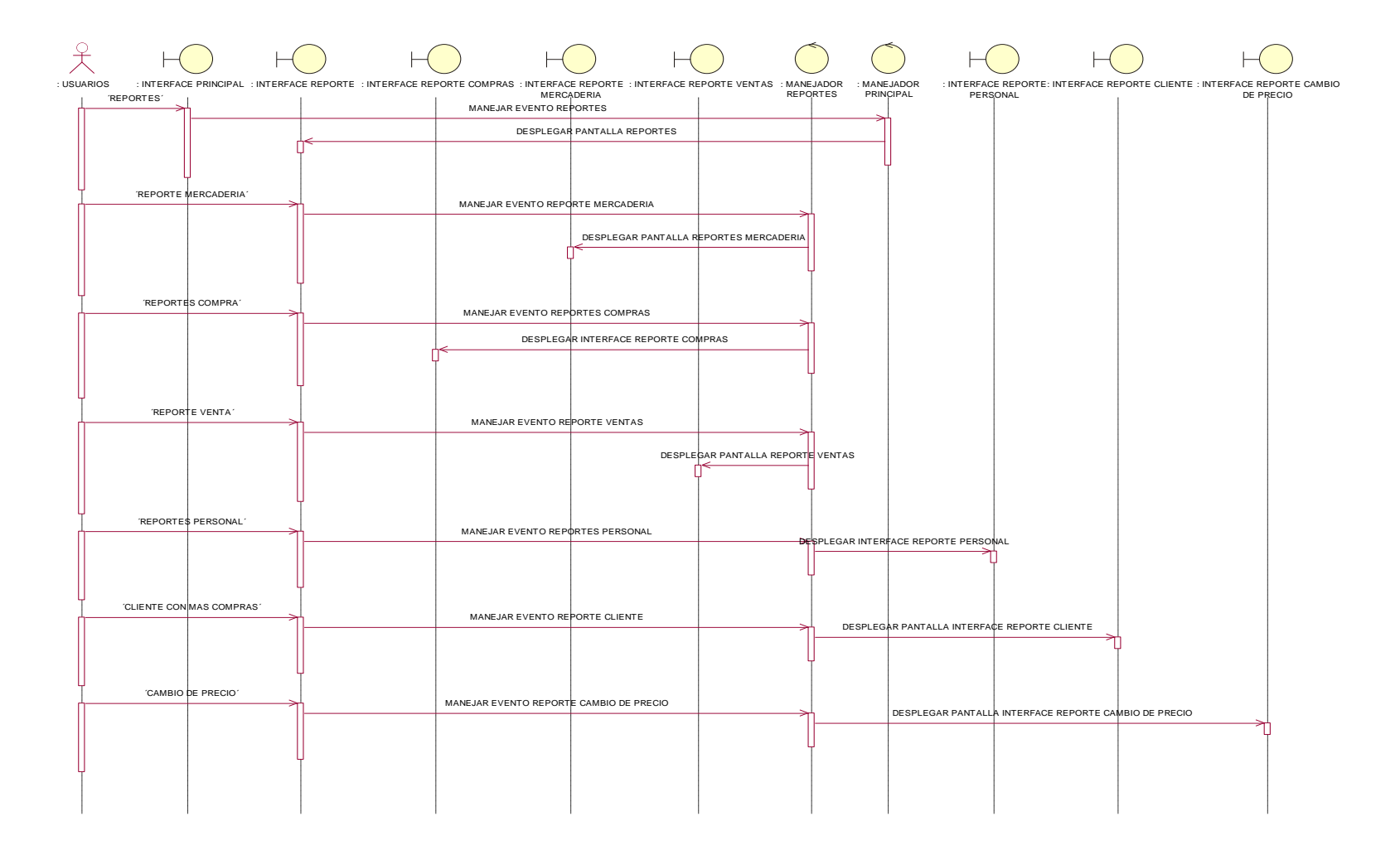

**Ilustración 99: Diagrama de Secuencia: Listar Reportes**

# Caso de uso: reporte Ventas

#### Actores: Gerente-Administrador

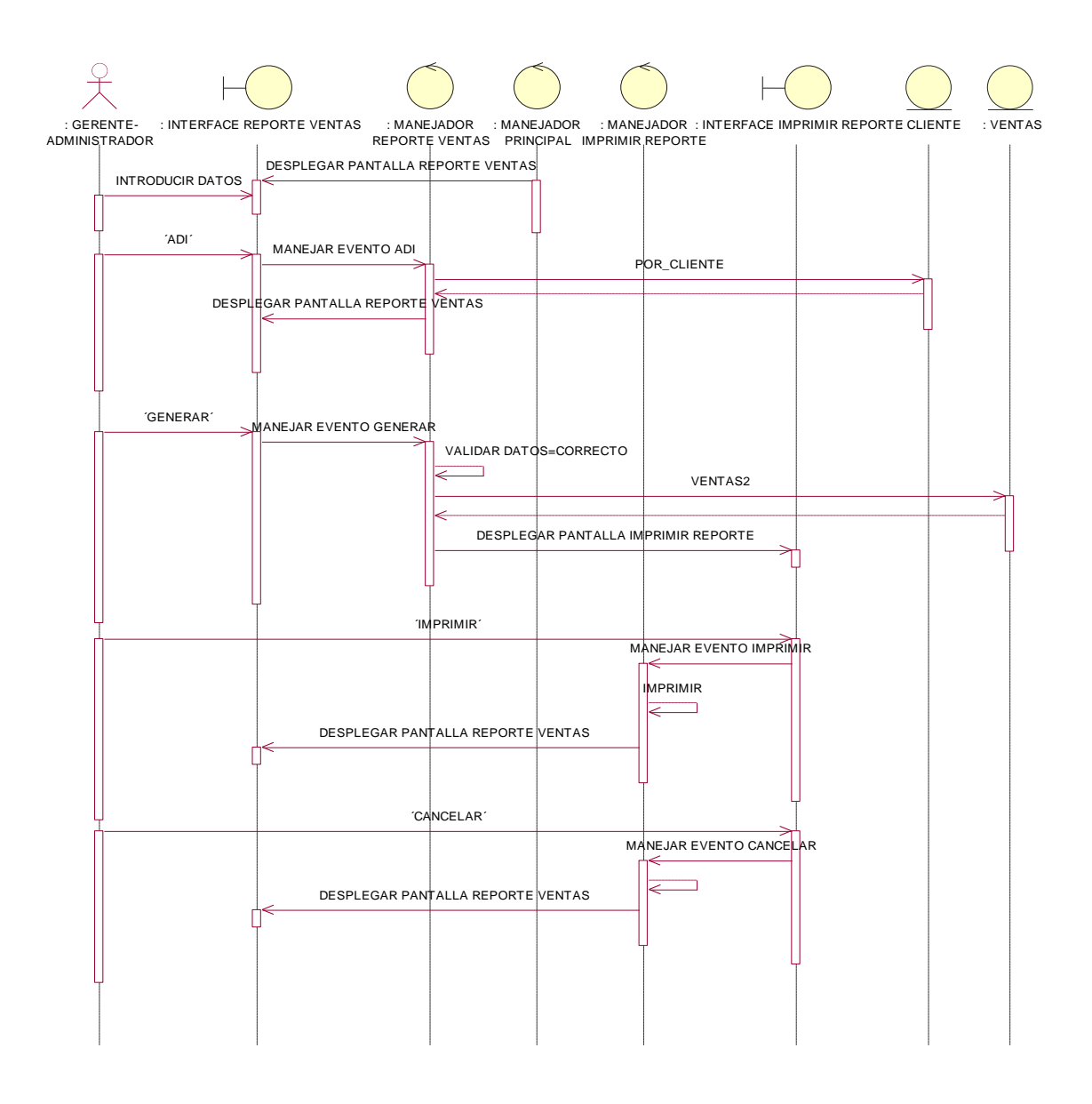

**Ilustración 100: Diagrama de Secuencia: Reporte Ventas**

Caso de uso: reporte Compras, Actores: Gerente-Administrador

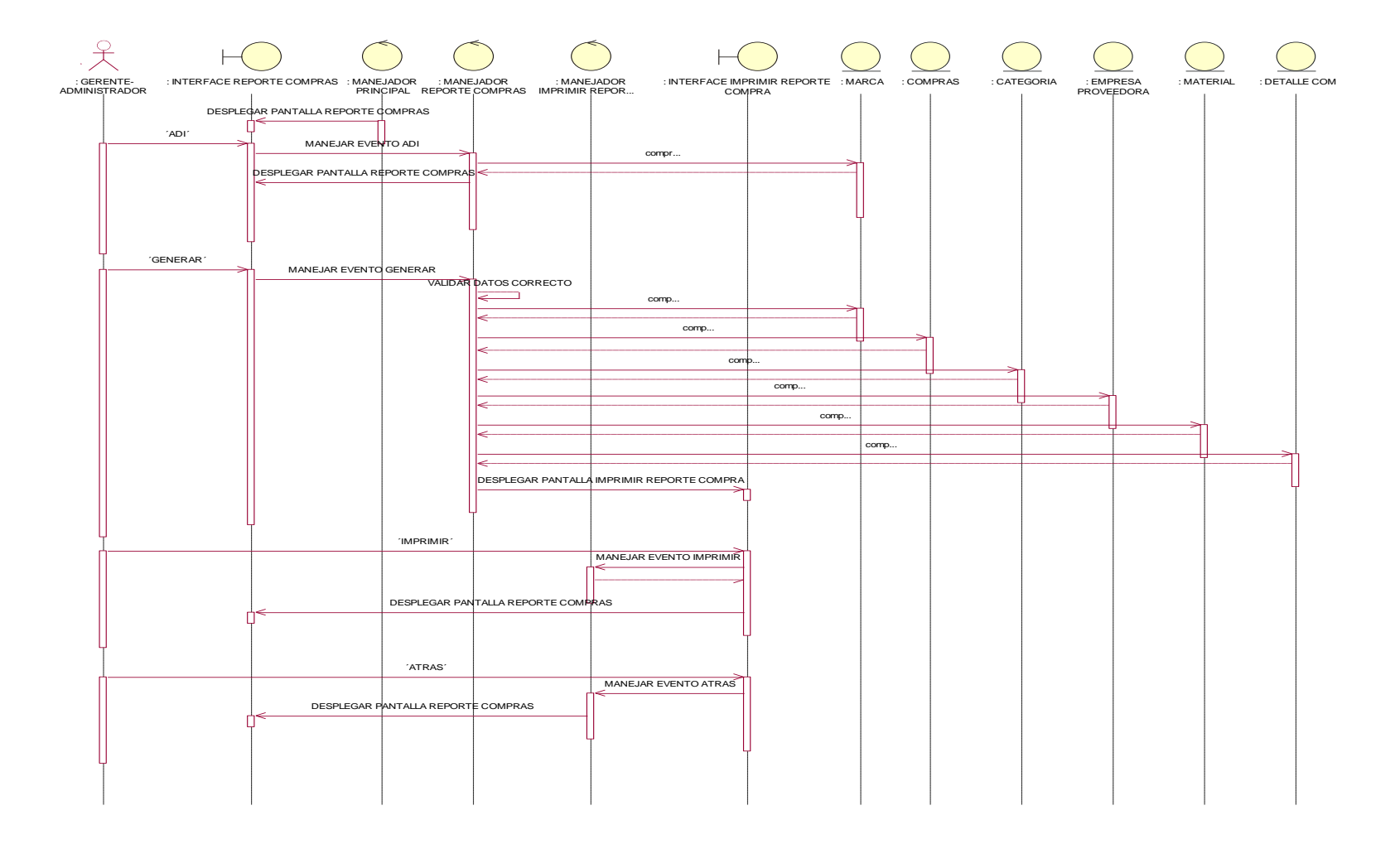

**Ilustración 101: Diagrama de Secuencia: Reporte Compras**

# **1.1.8.3 Diagrama de Colaboración**

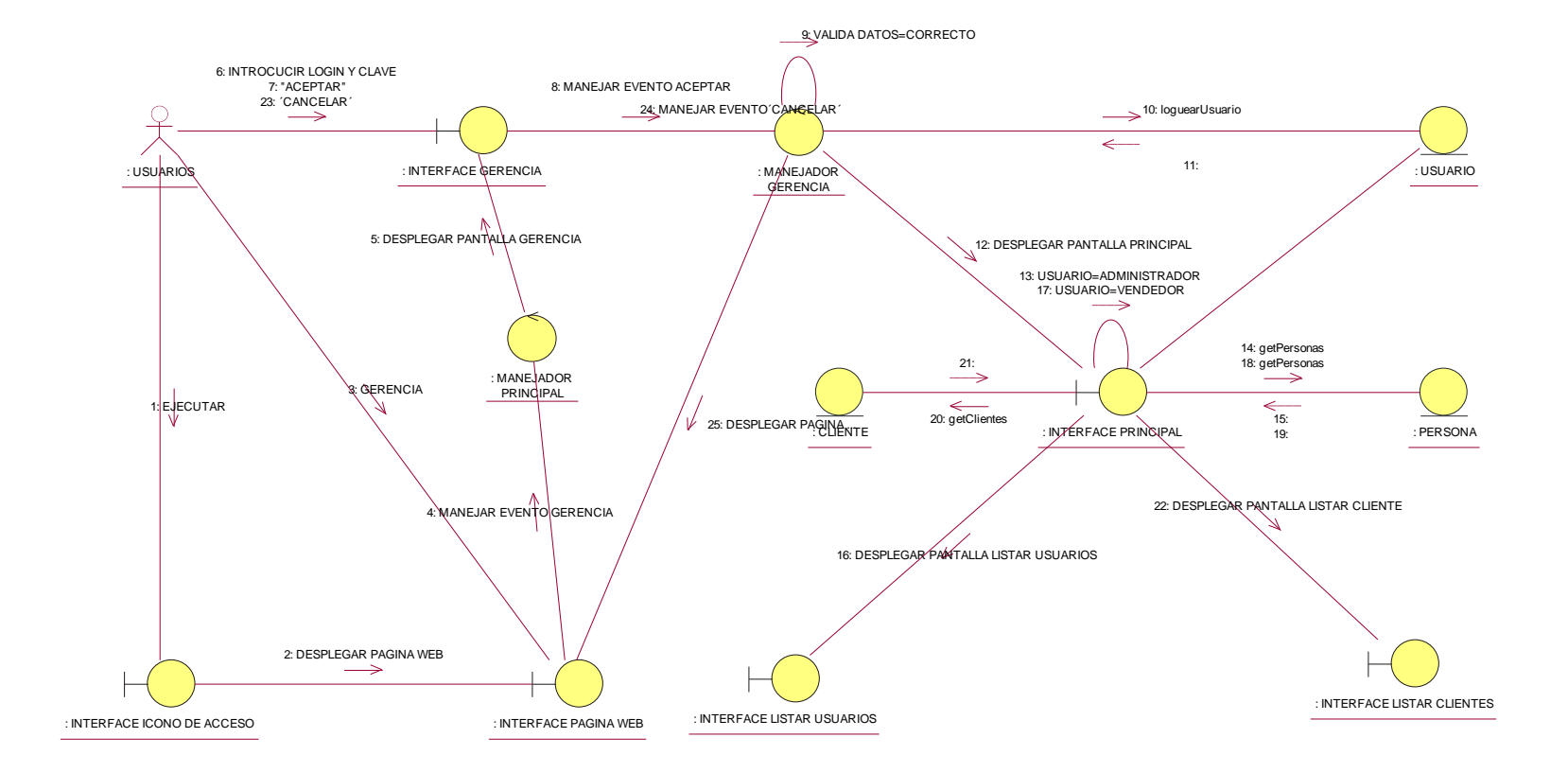

**Ilustración 102: Diagrama de Colaboración C U:Ingresar Sistema**

### **Modulo Usuarios**

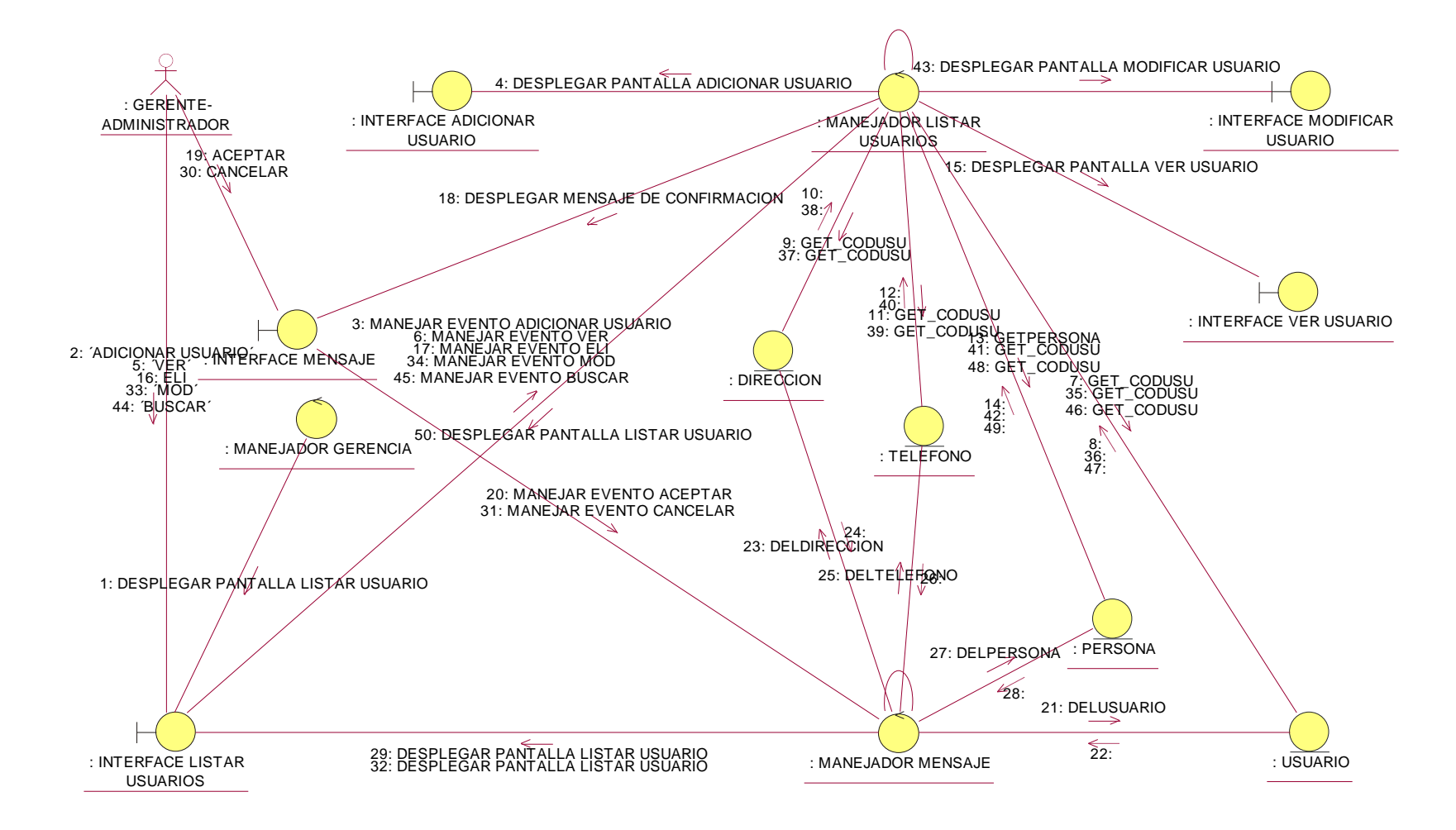

**Ilustración 103: Diagrama de Colaboración C U:Listar Usuarios, Buscar Usuario y Eliminar Usuario**

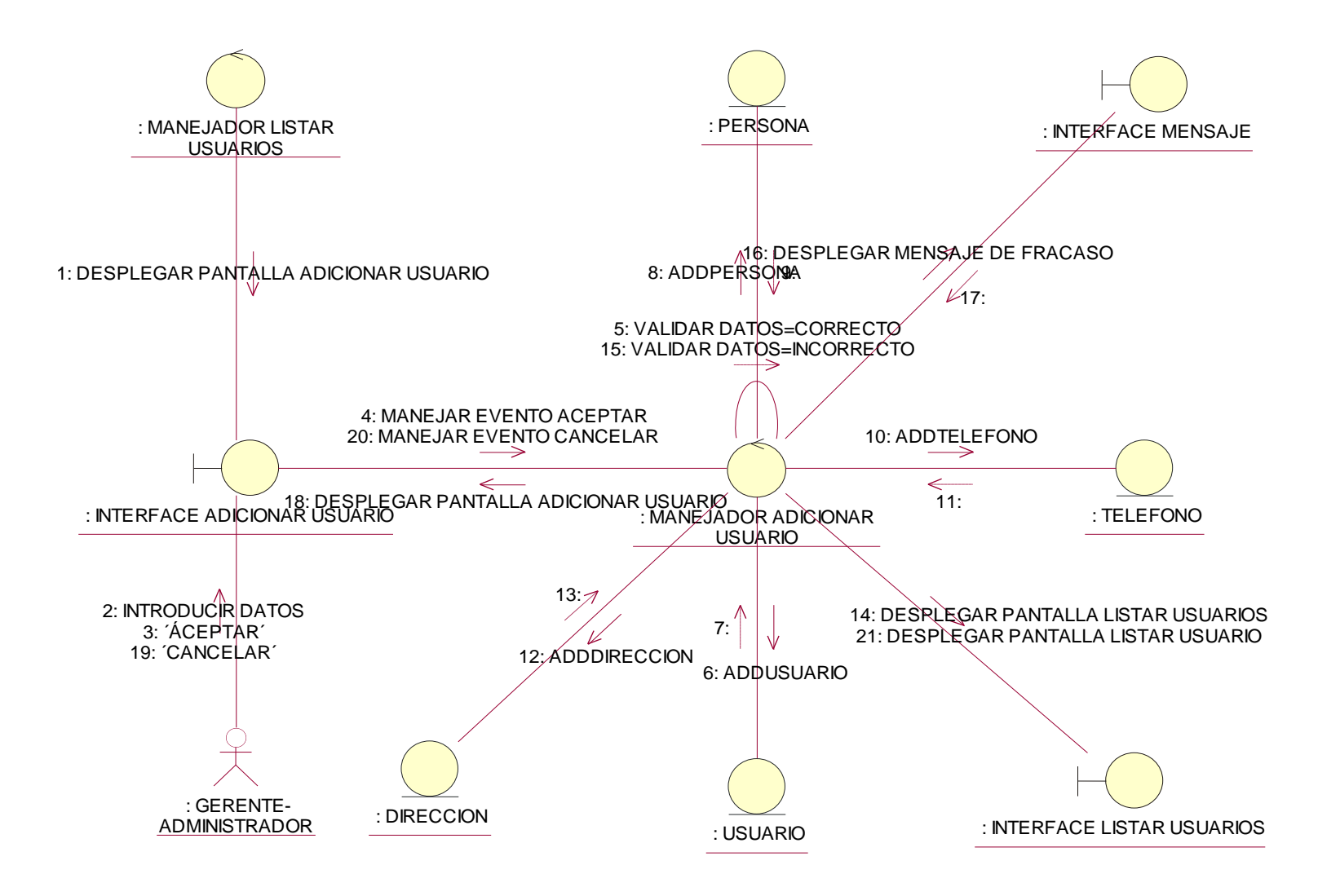

**Ilustración 104: Diagrama de Colaboración C U: Adicionar Usuario**

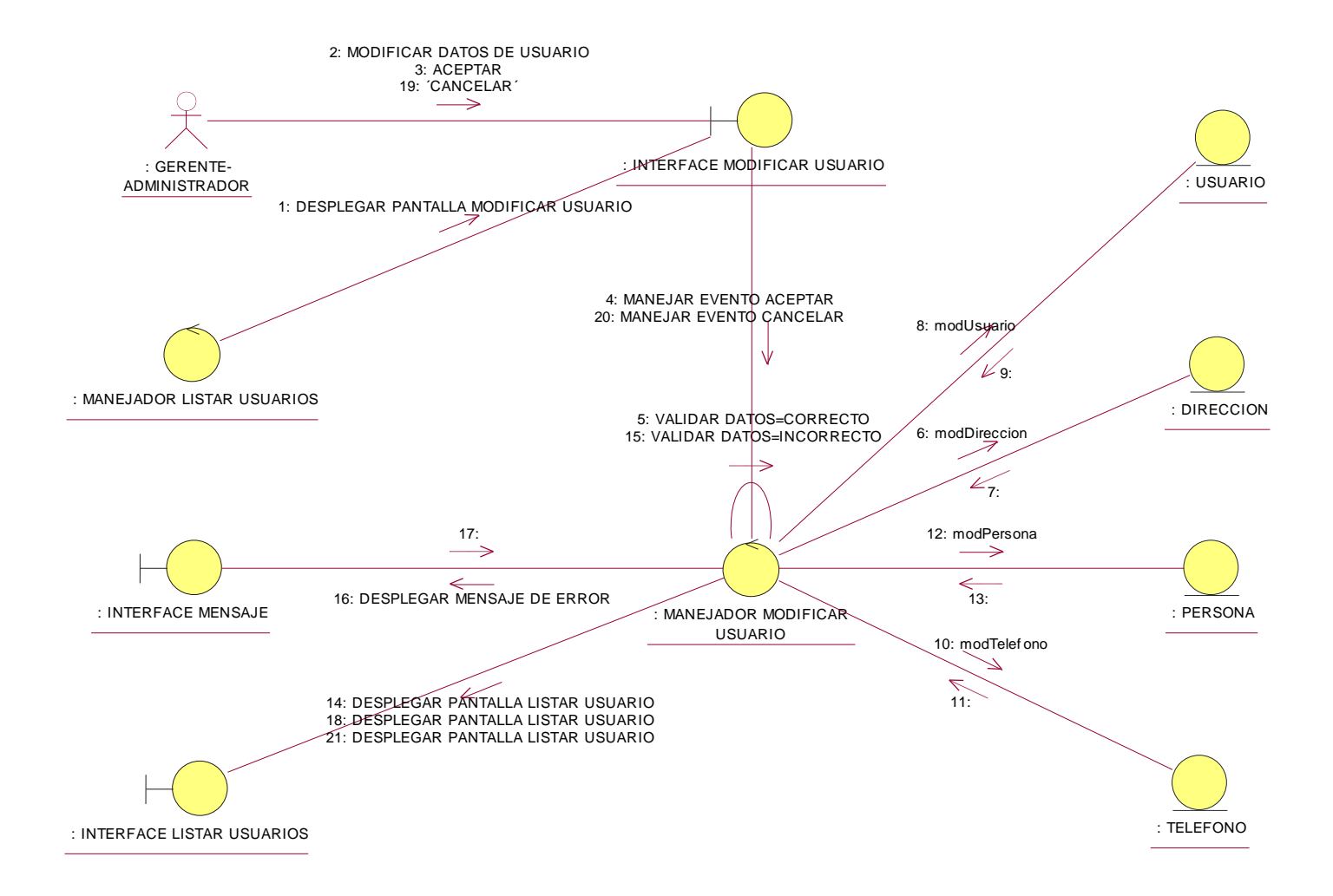

**Ilustración 105: Diagrama de Colaboración C U: Modificar Usuario**

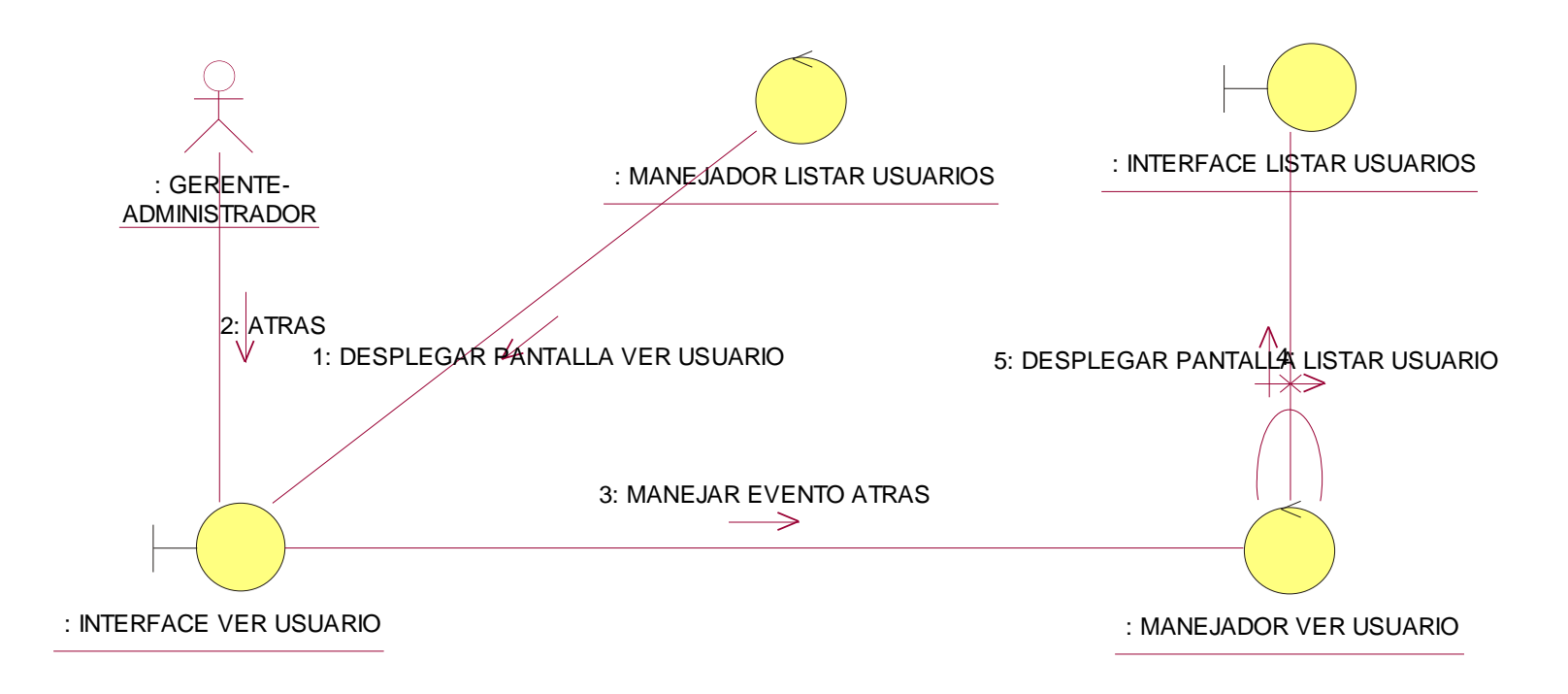

**Ilustración 106: Diagrama de Colaboración C U:Ver Usuario**

### **Modulo Empresas Proveedoras**

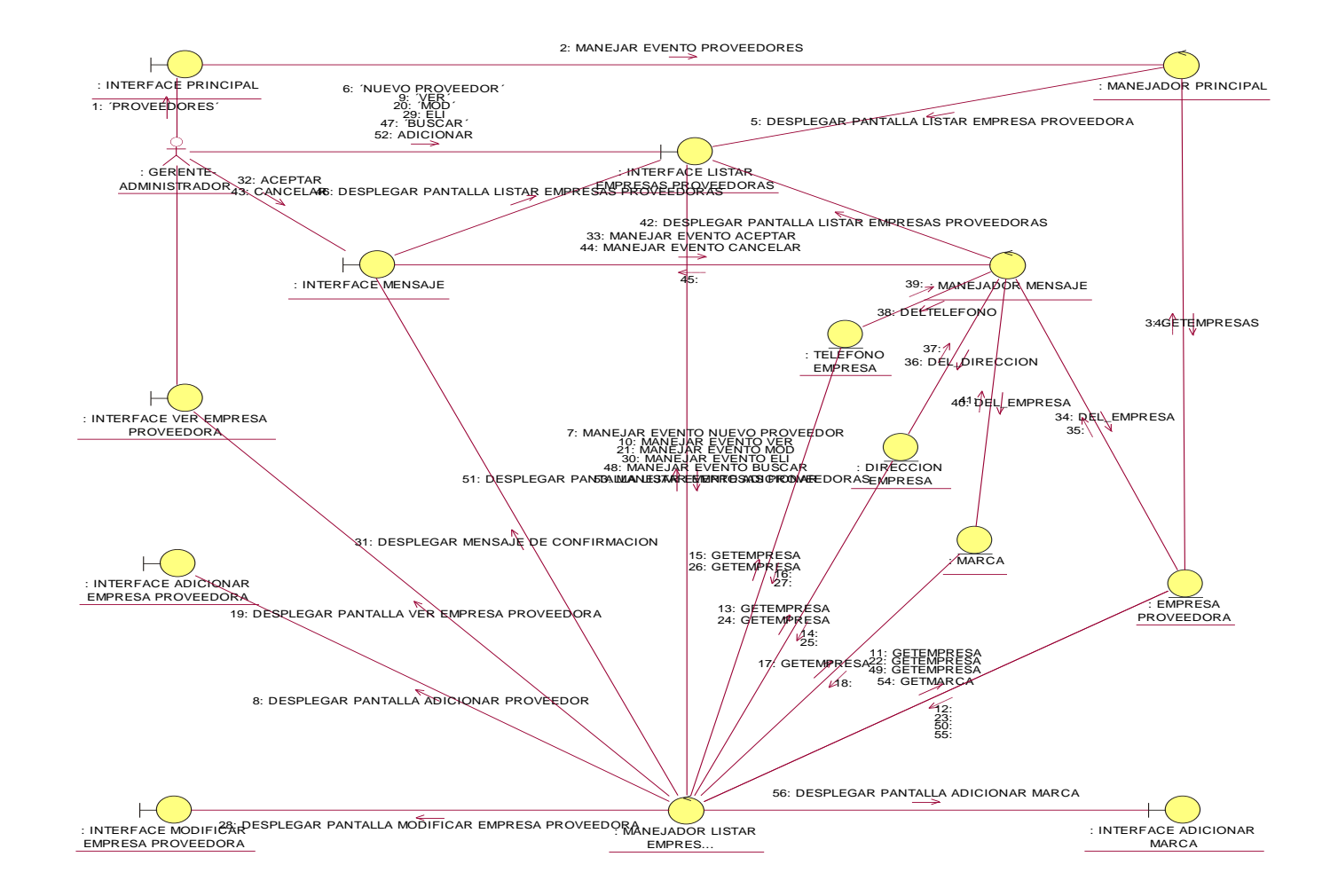

**Ilustración 107: Diagrama de Colaboración C U: Listar, buscar y eliminar Empresas Proveedoras**

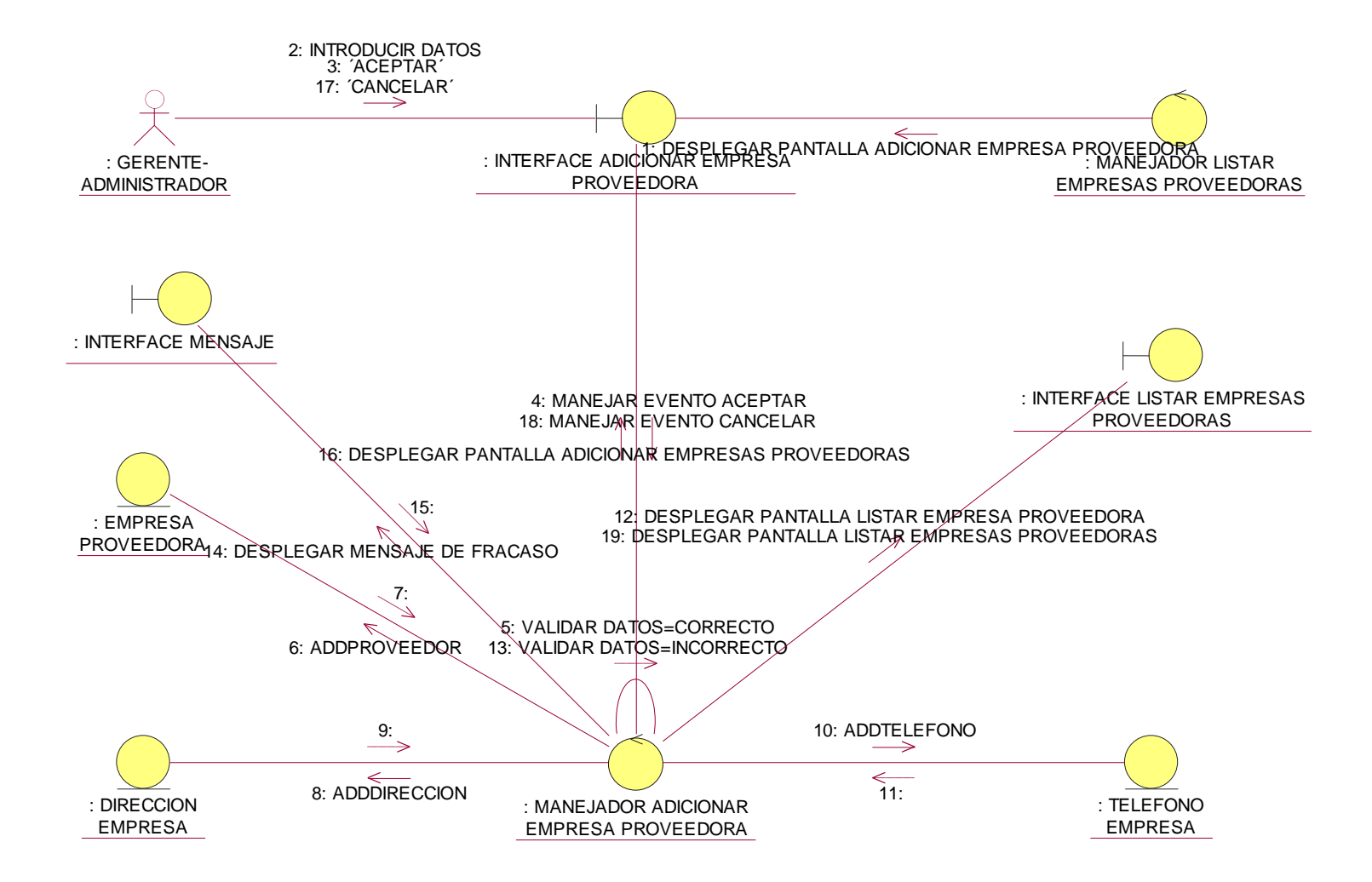

**Ilustración 108: Diagrama de Colaboración C U: Adicionar Empresa Proveedora**

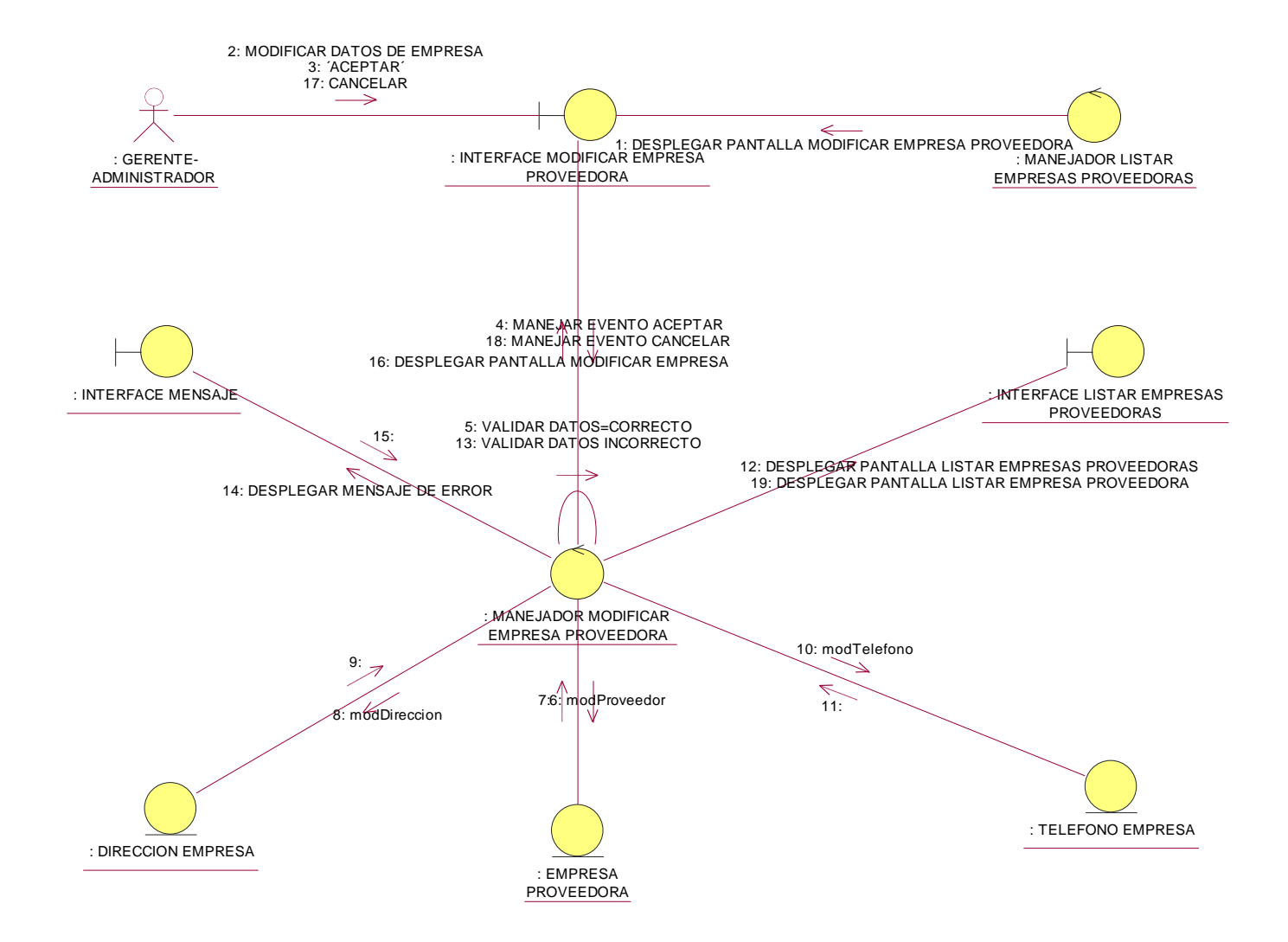

**Ilustración 109: Diagrama de Colaboración C U: Modificar Empresa Proveedora**

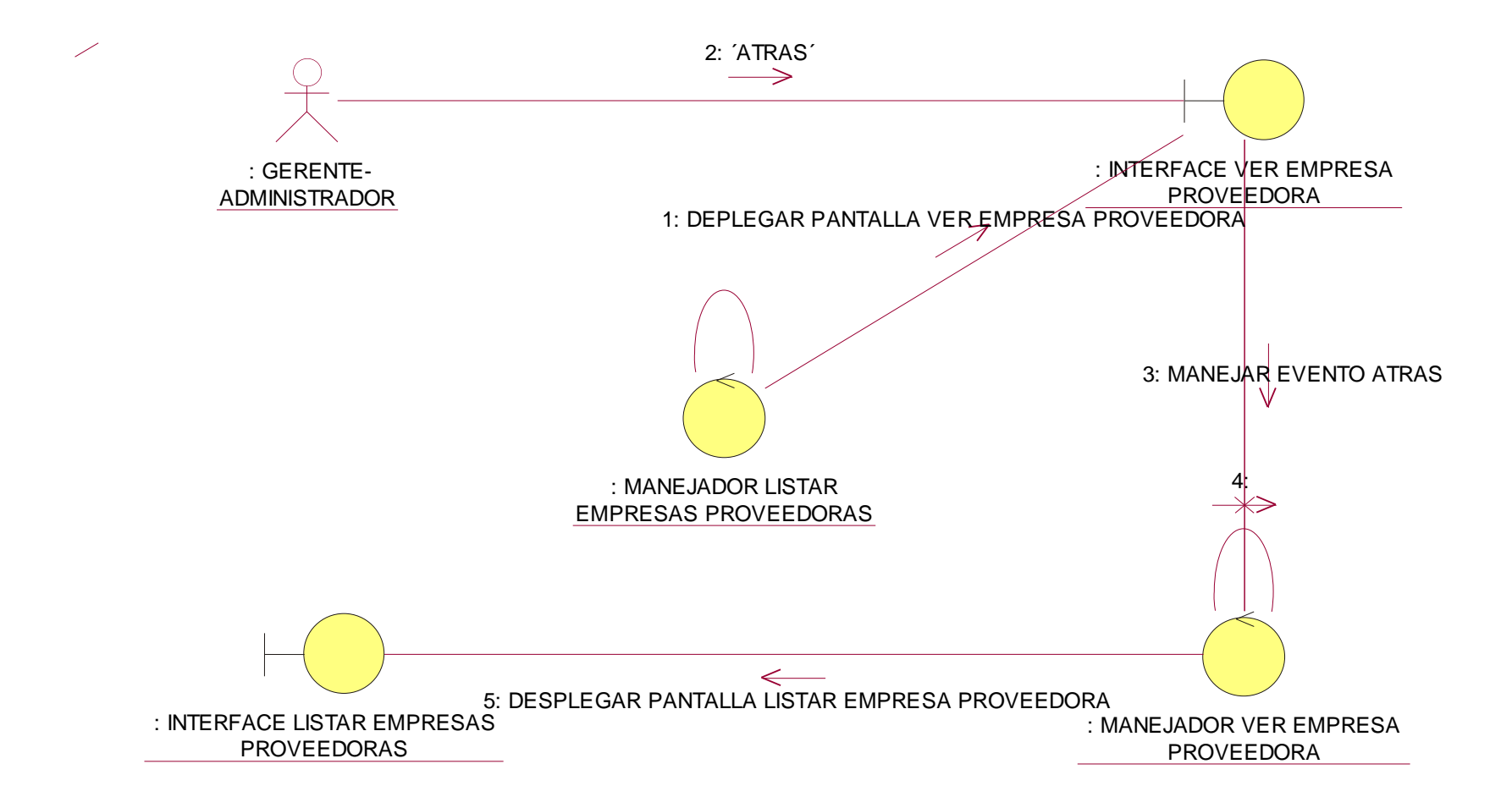

**Ilustración 110: Diagrama de Colaboración C U: Ver Empresa Proveedora**

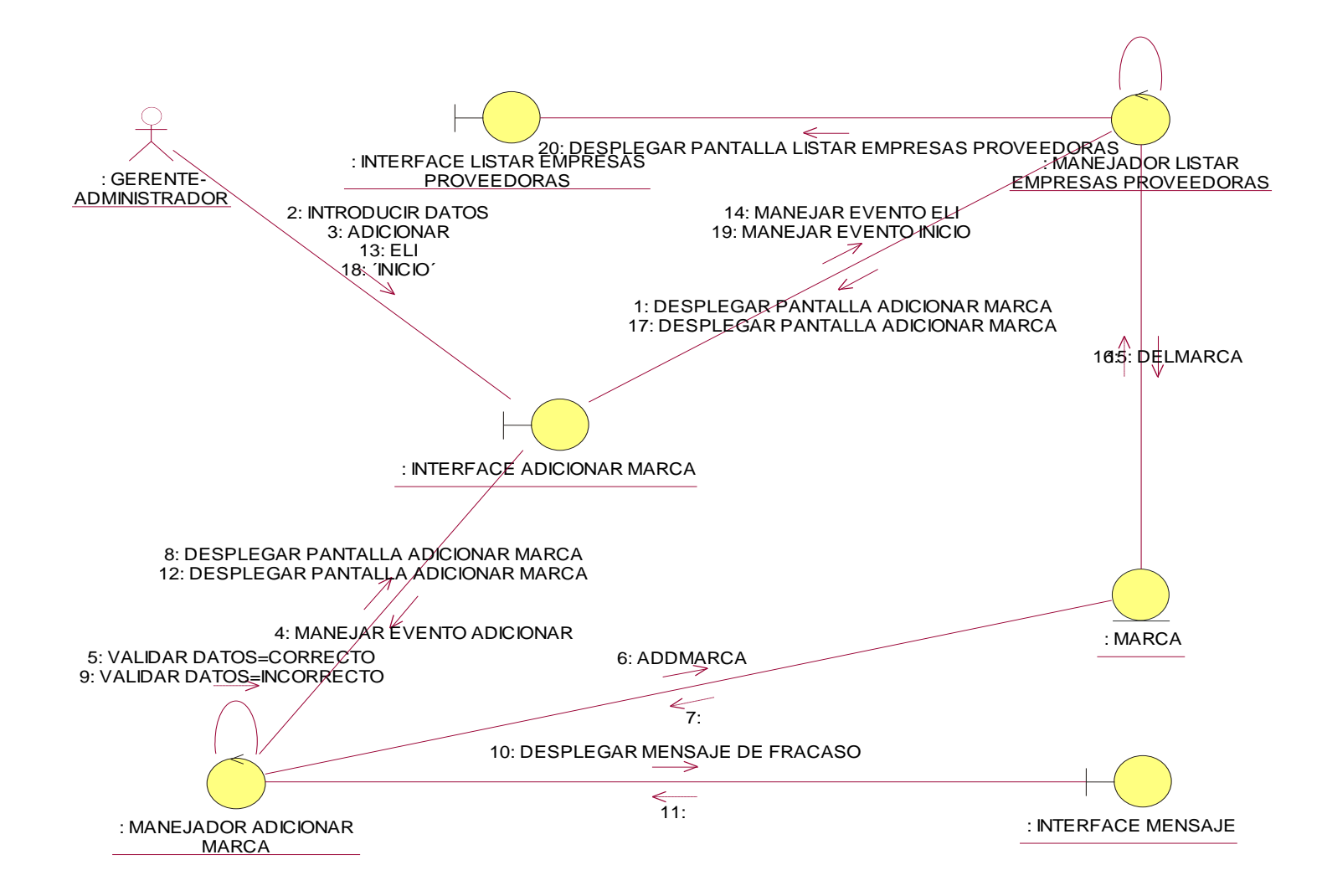

**Ilustración 111: Diagrama de Colaboración C U: Adicionar Marca**

### **Modulo Clientes**

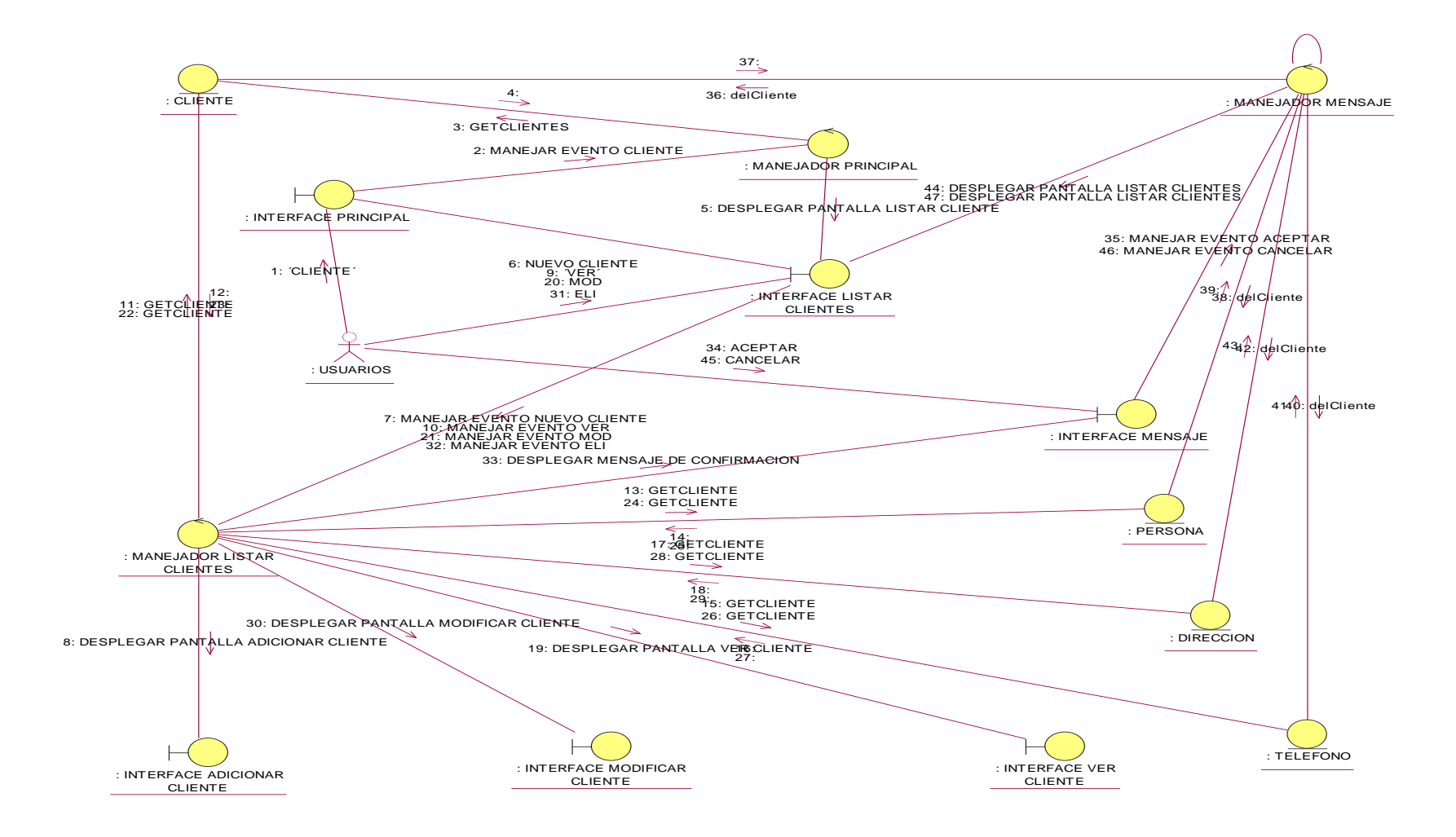

**Ilustración 112: Diagrama de Colaboración C U:Listar, modificar y eliminar Clientes**

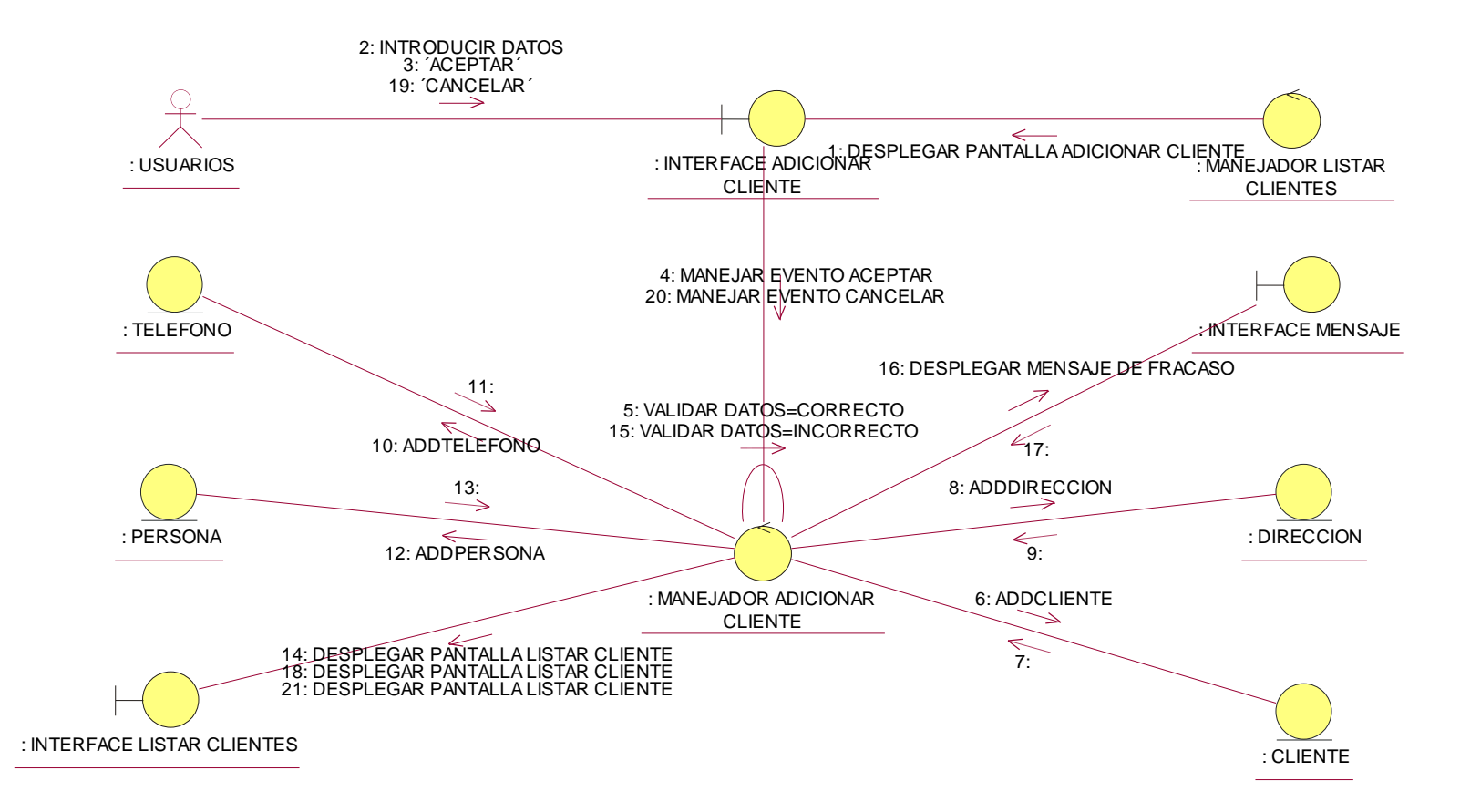

**Ilustración 113: Diagrama de Colaboración C U: Adicionar Cliente**

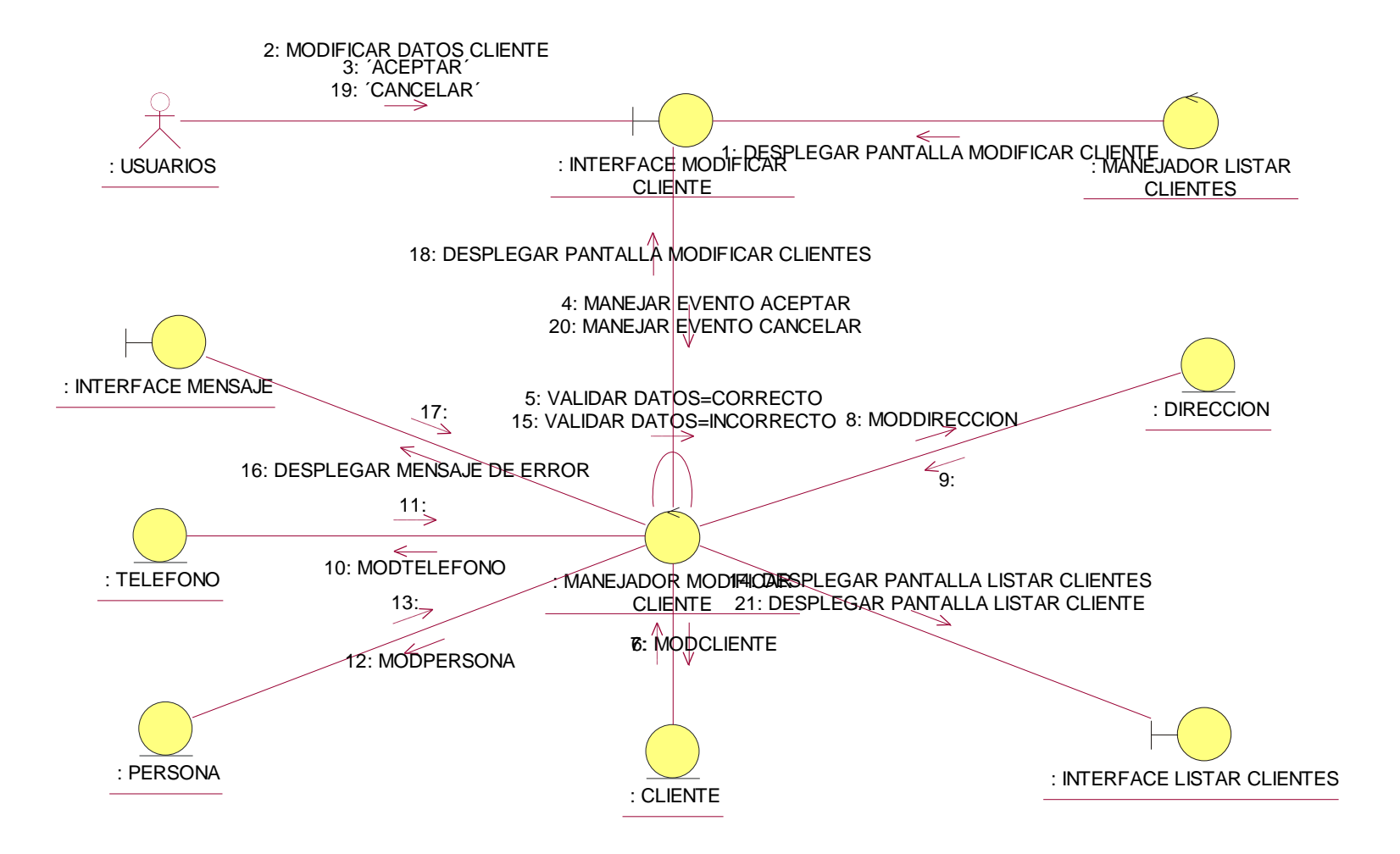

**Ilustración 114: Diagrama de Colaboración C U: Modificar Cliente**

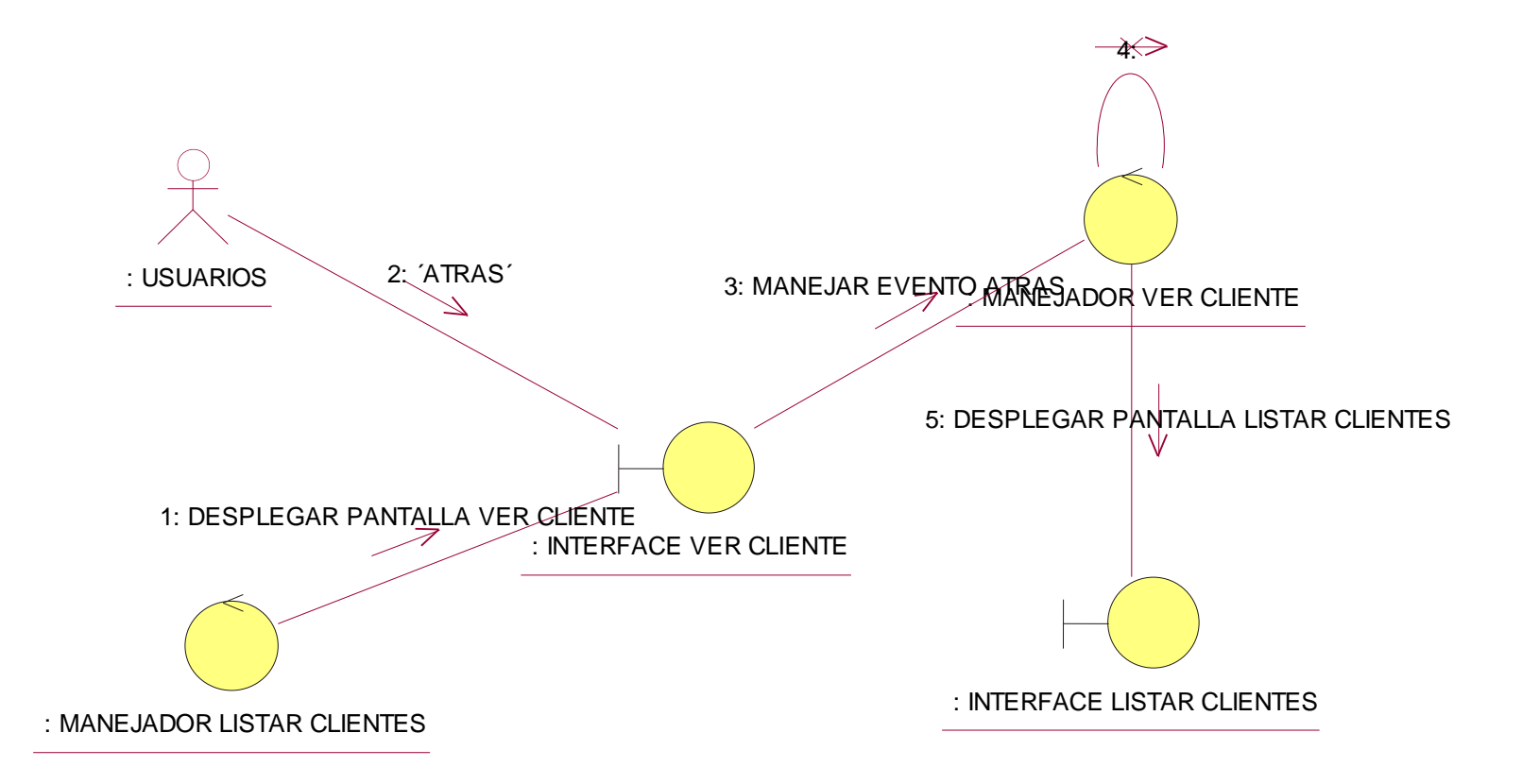

**Ilustración 115: Diagrama de Colaboración C U: Ver Cliente**

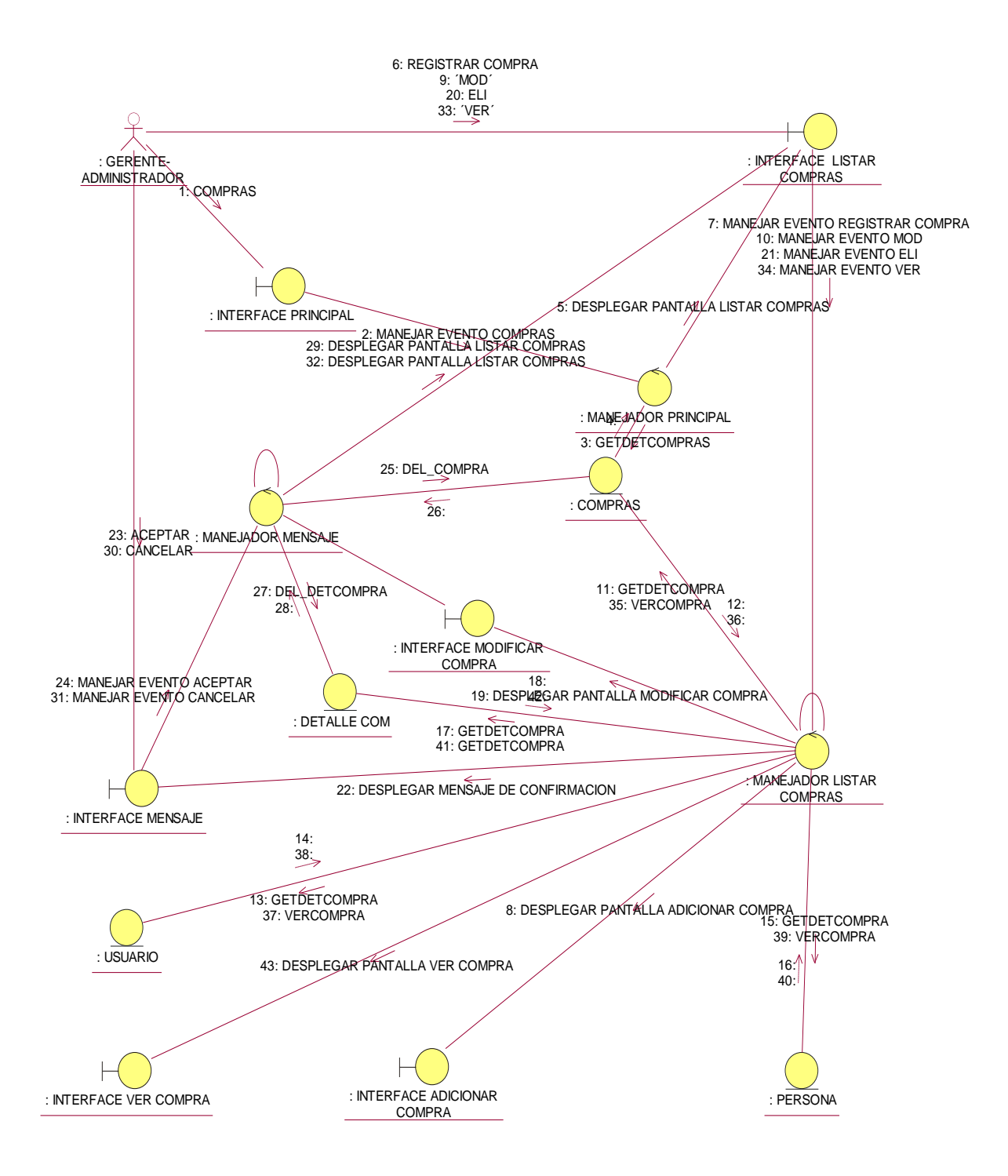

**Ilustración 116: Diagrama de Colaboración C U: Listar, buscar y eliminar Compras**

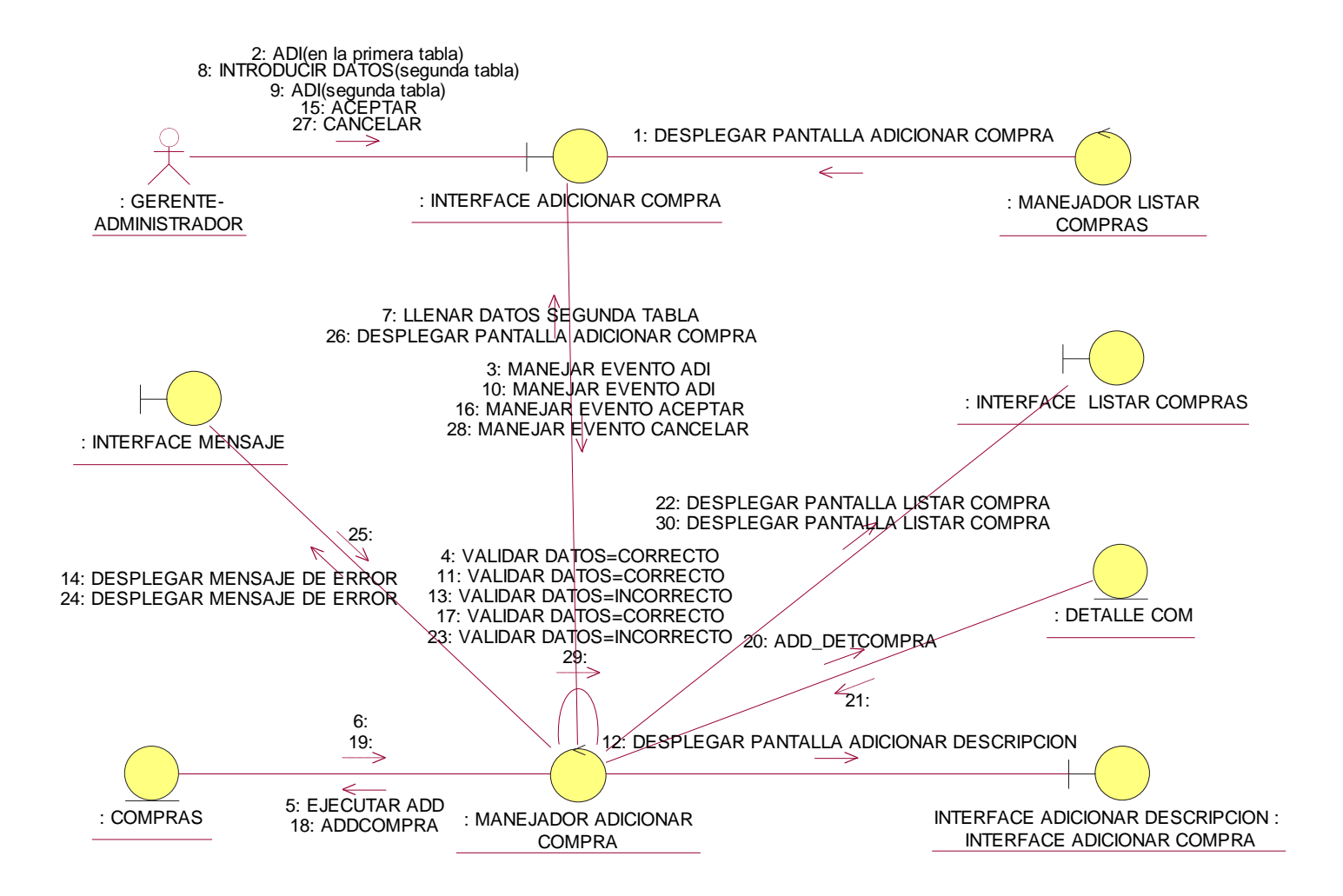

**Ilustración 117: Diagrama de Colaboración C U: Adicionar Compra**

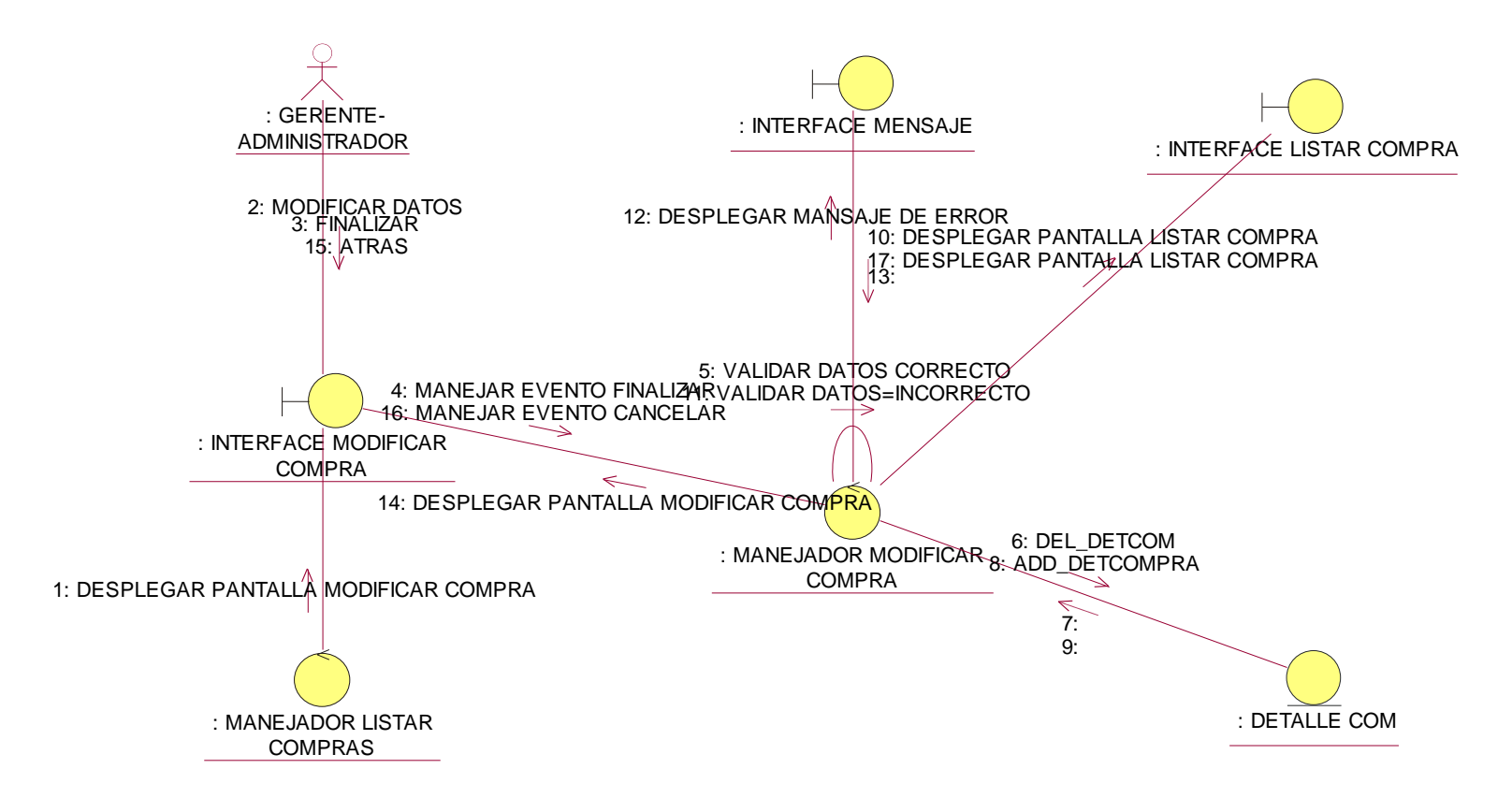

**Ilustración 118: Diagrama de Colaboración C U: Modificar Compra**

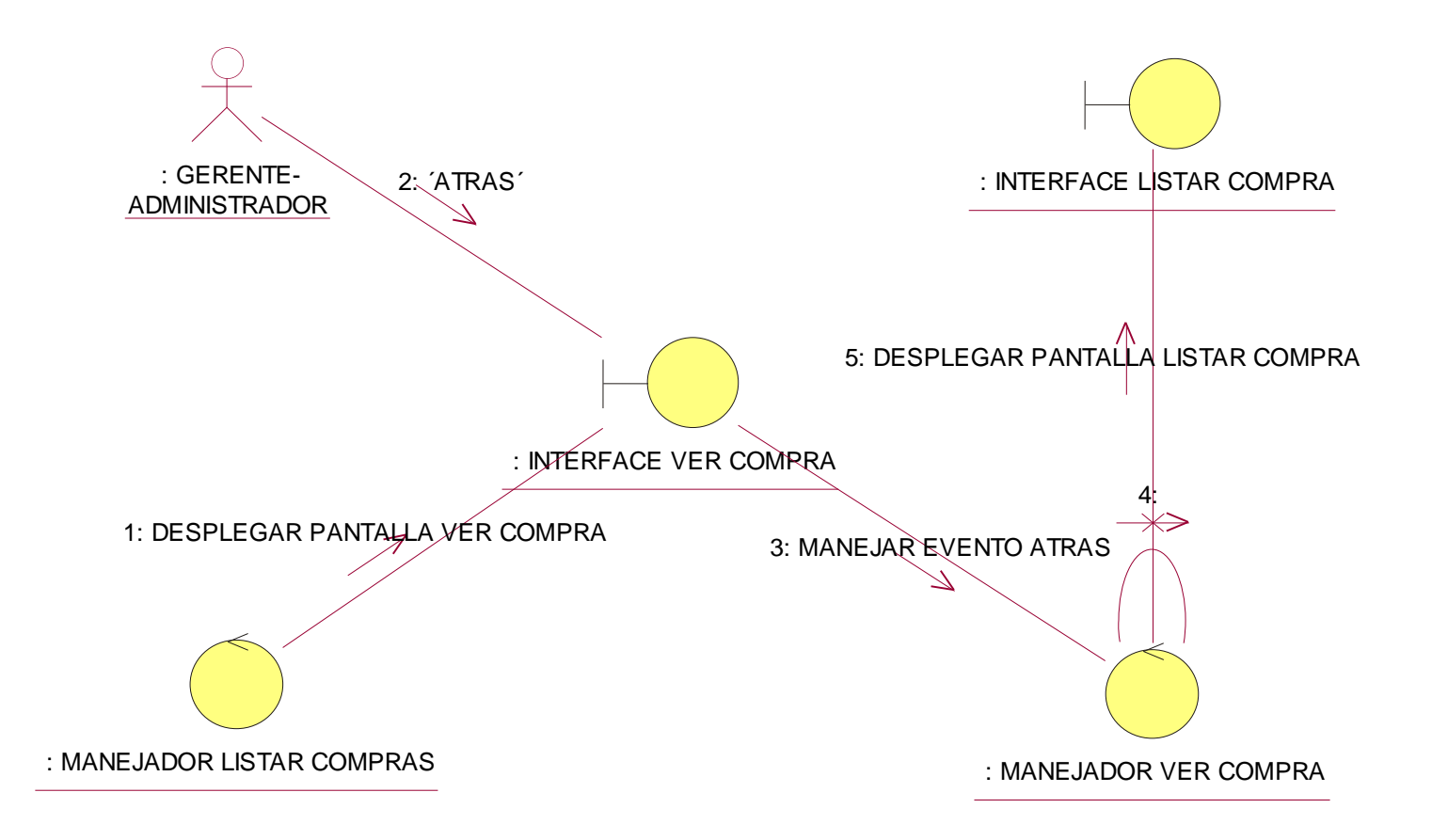

**Ilustración 119: Diagrama de Colaboración C U:Ver Compra**

### **Modulo Ventas**

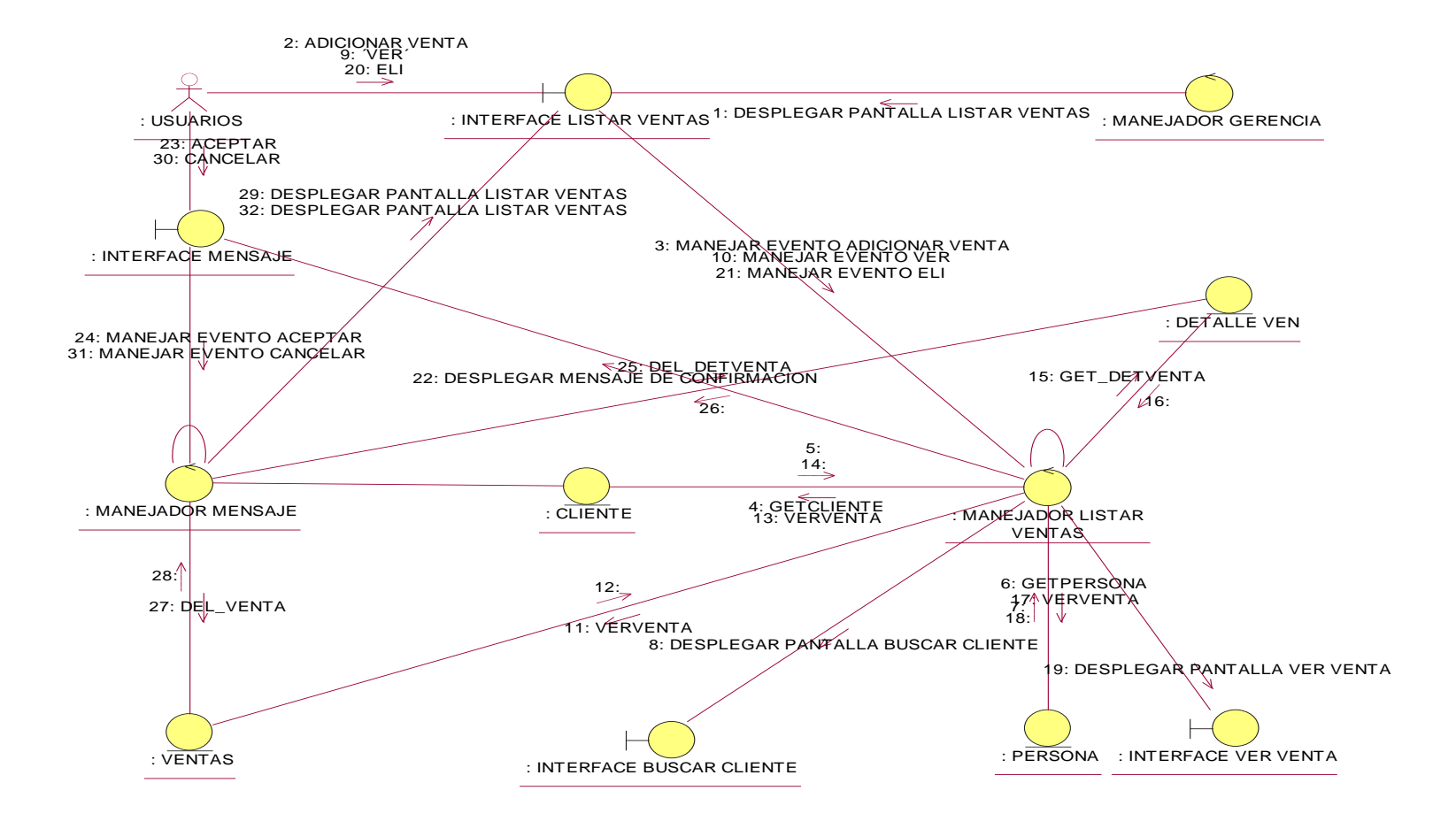

**Ilustración 120: Diagrama de Colaboración C U:Listar, buscar y eliminar Ventas**

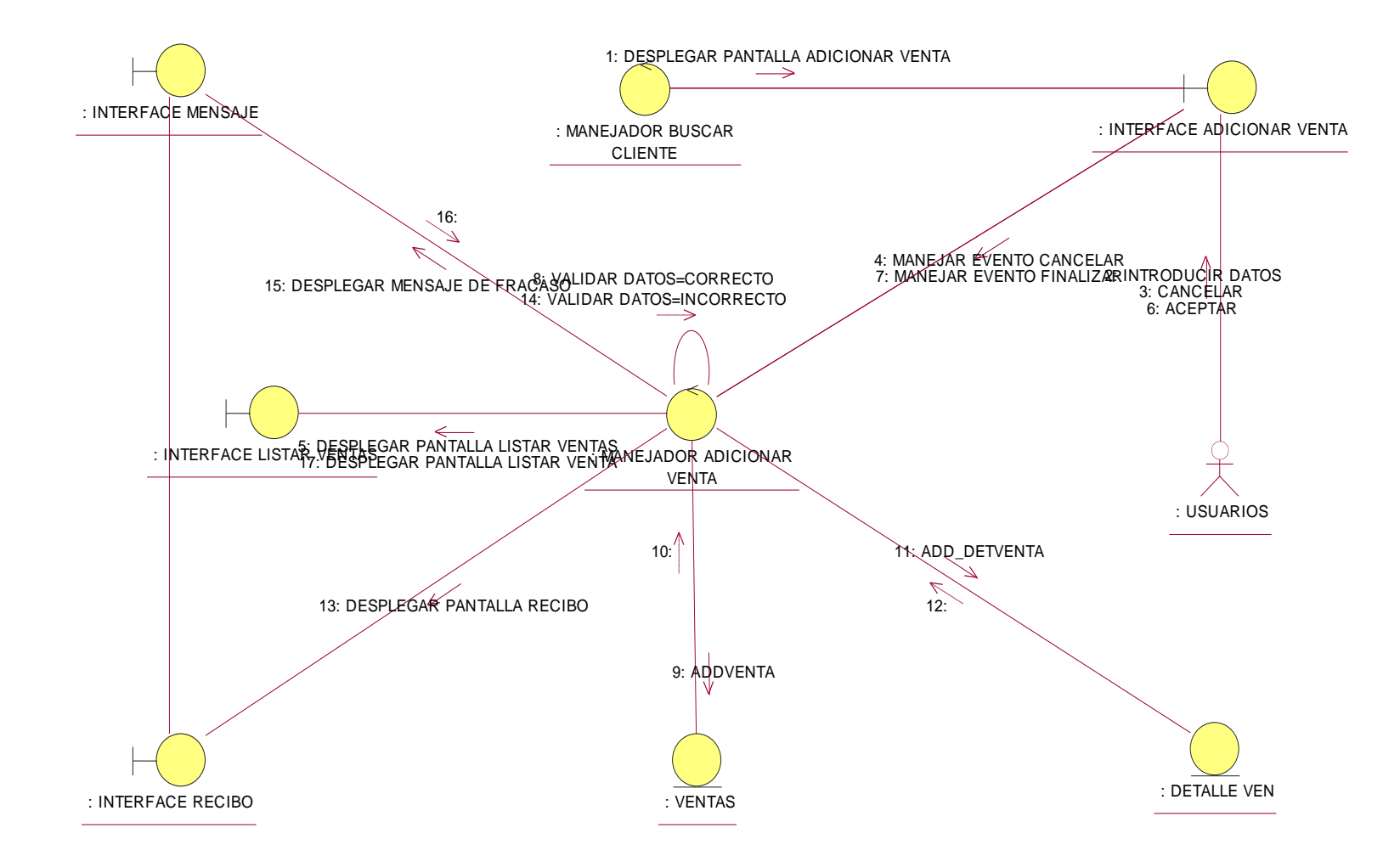

**Ilustración 121: Diagrama de Colaboración C U:Adicionar Venta**

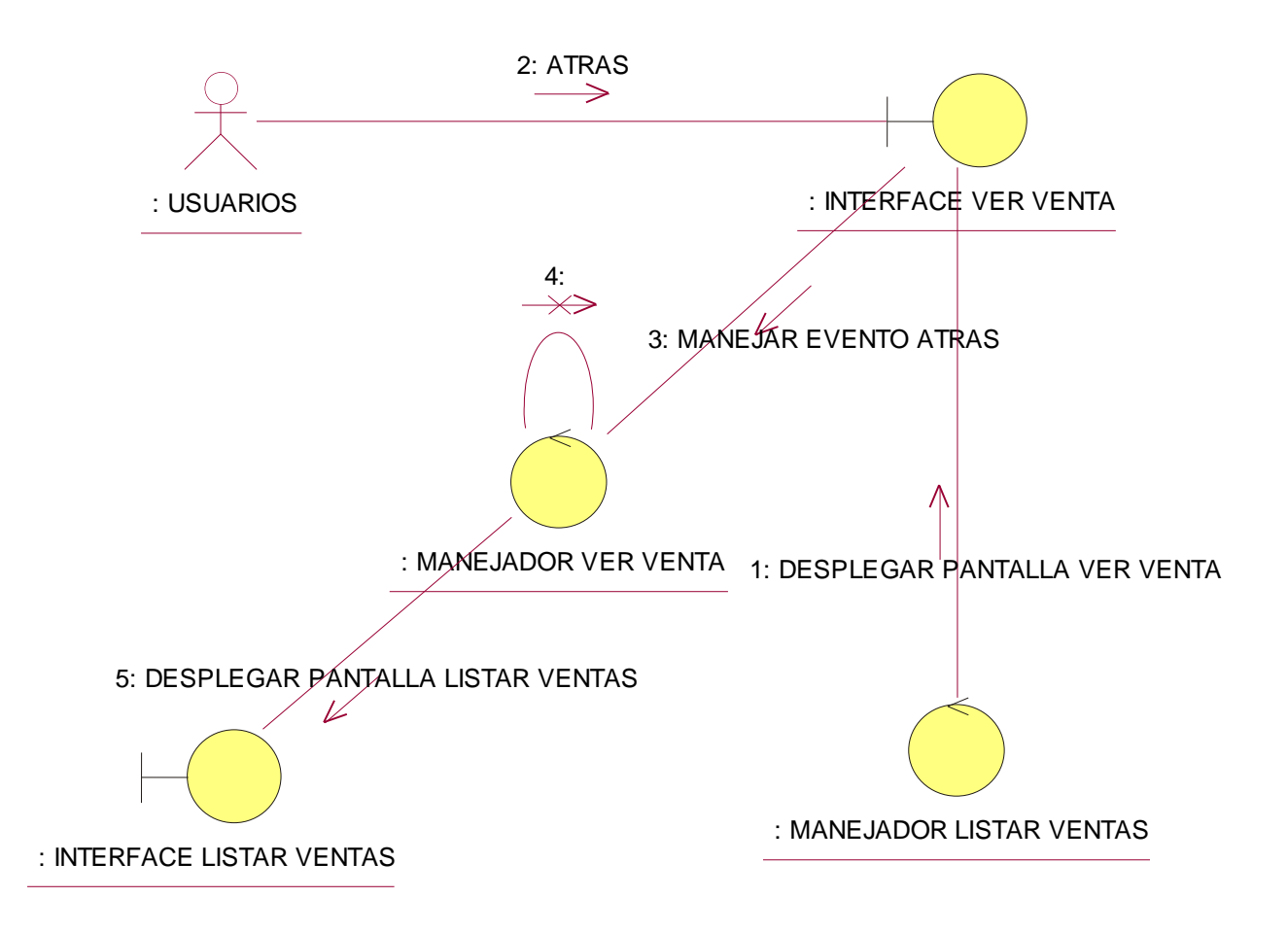

**Ilustración 122: Diagrama de Colaboración C U:Ver Venta**

#### **Modulo Mercadería**

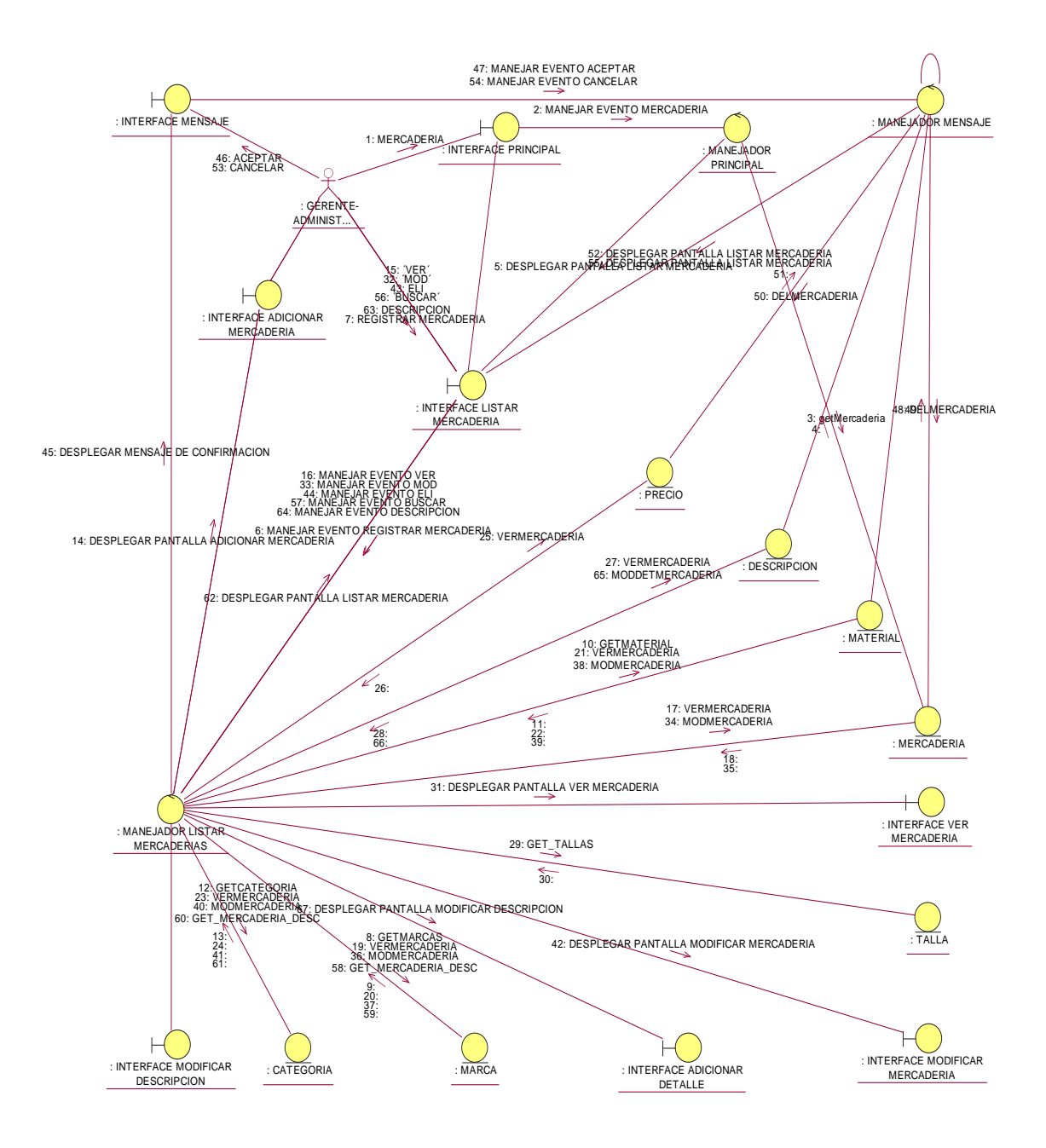

**Ilustración 123: Diagrama de Colaboración C U:Listar, eliminar y buscar Mercaderías**

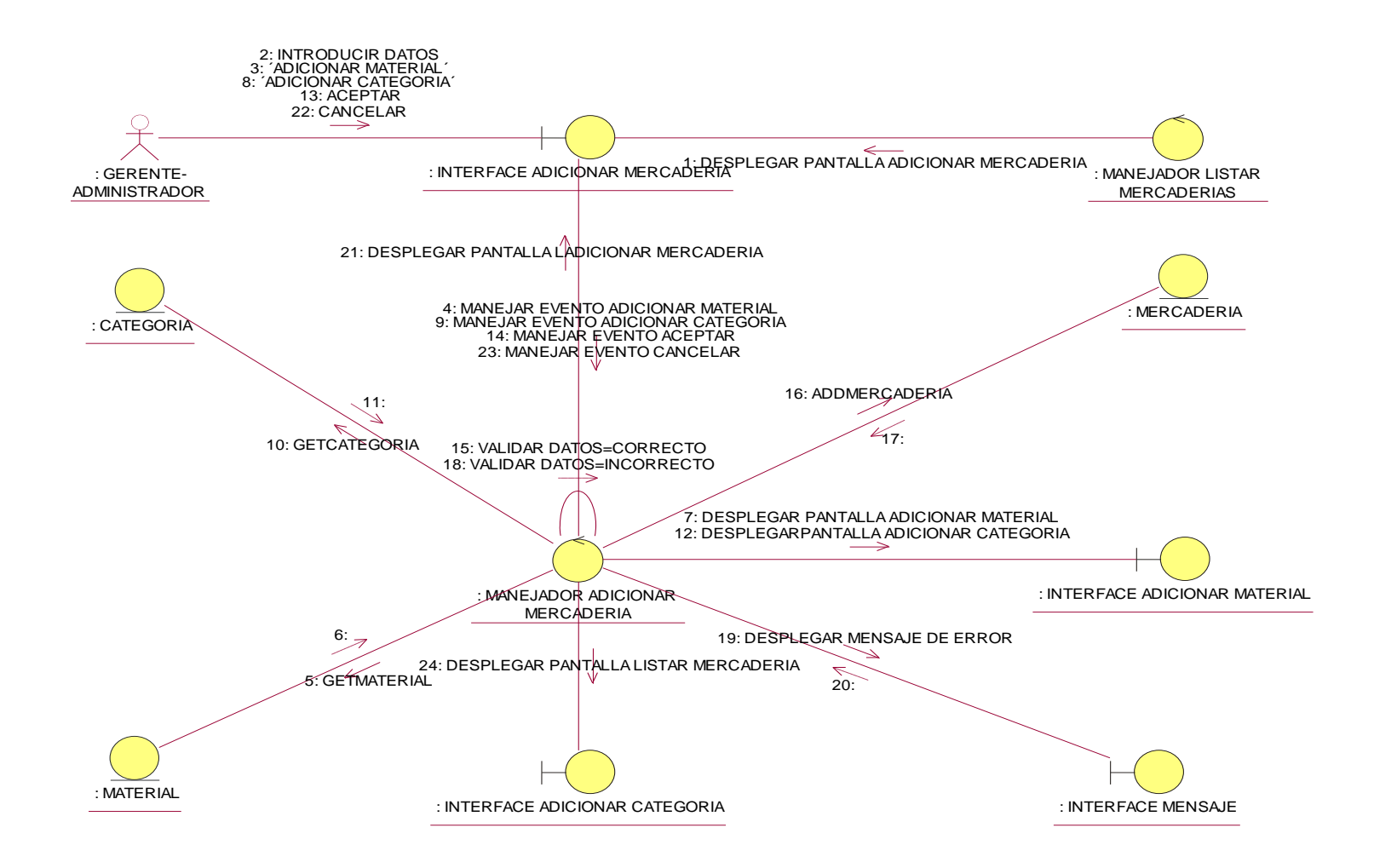

**Ilustración 124: Diagrama de Colaboración C U: Adicionar Mercadería**

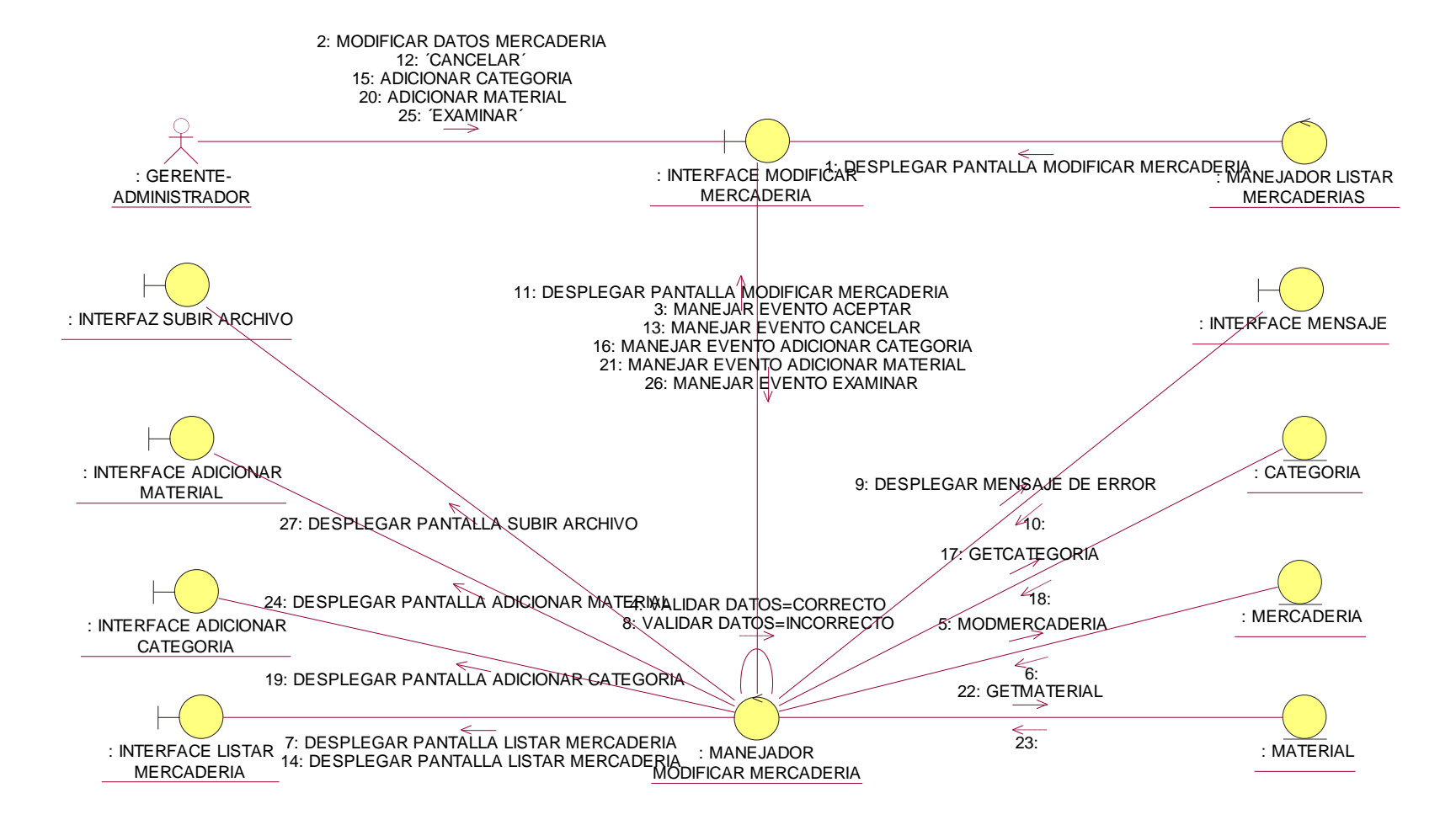

**Ilustración 125: Diagrama de Colaboración C U:Modificar Mercadería**
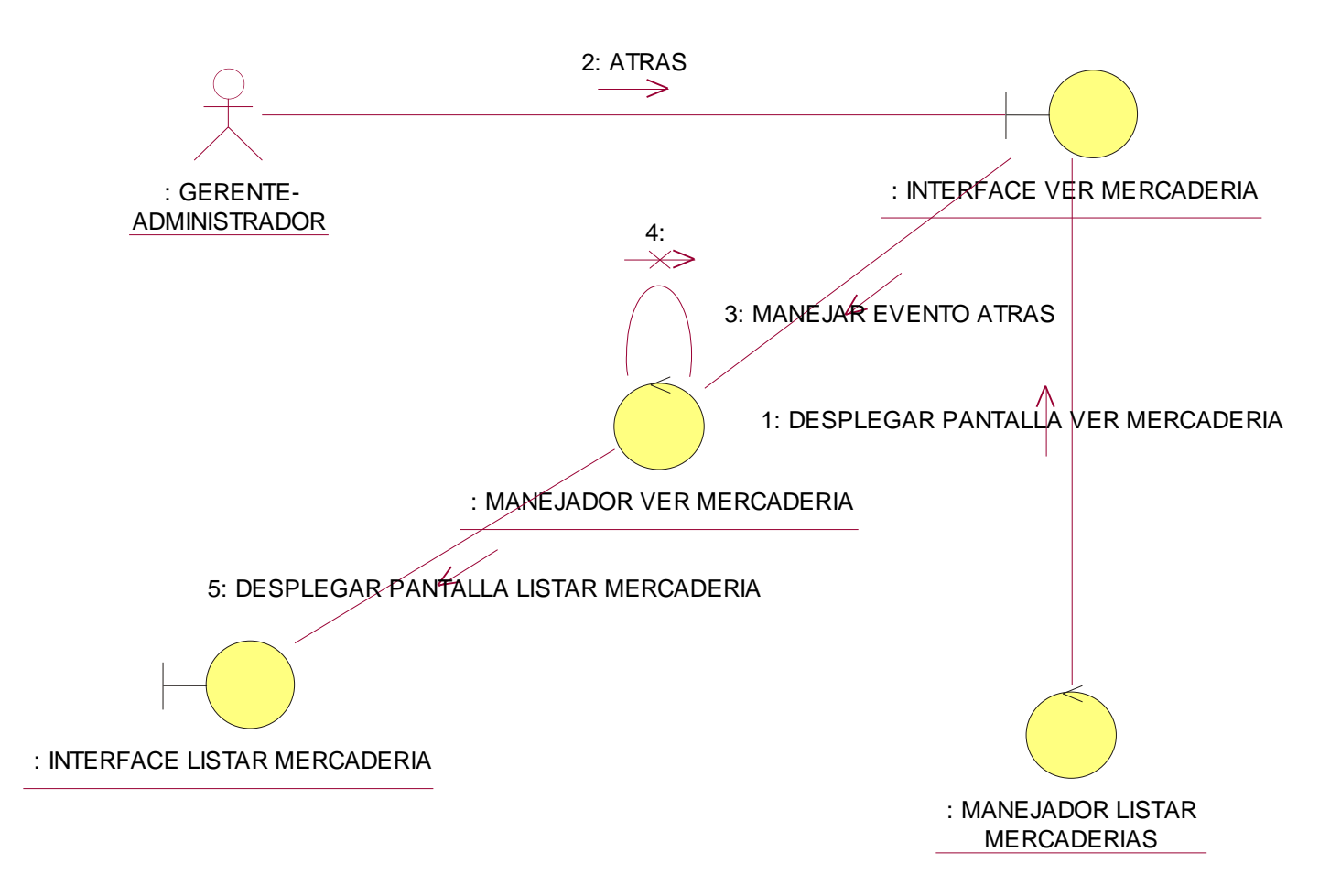

**Ilustración 126: Diagrama de Colaboración C U:Ver Mercadería**

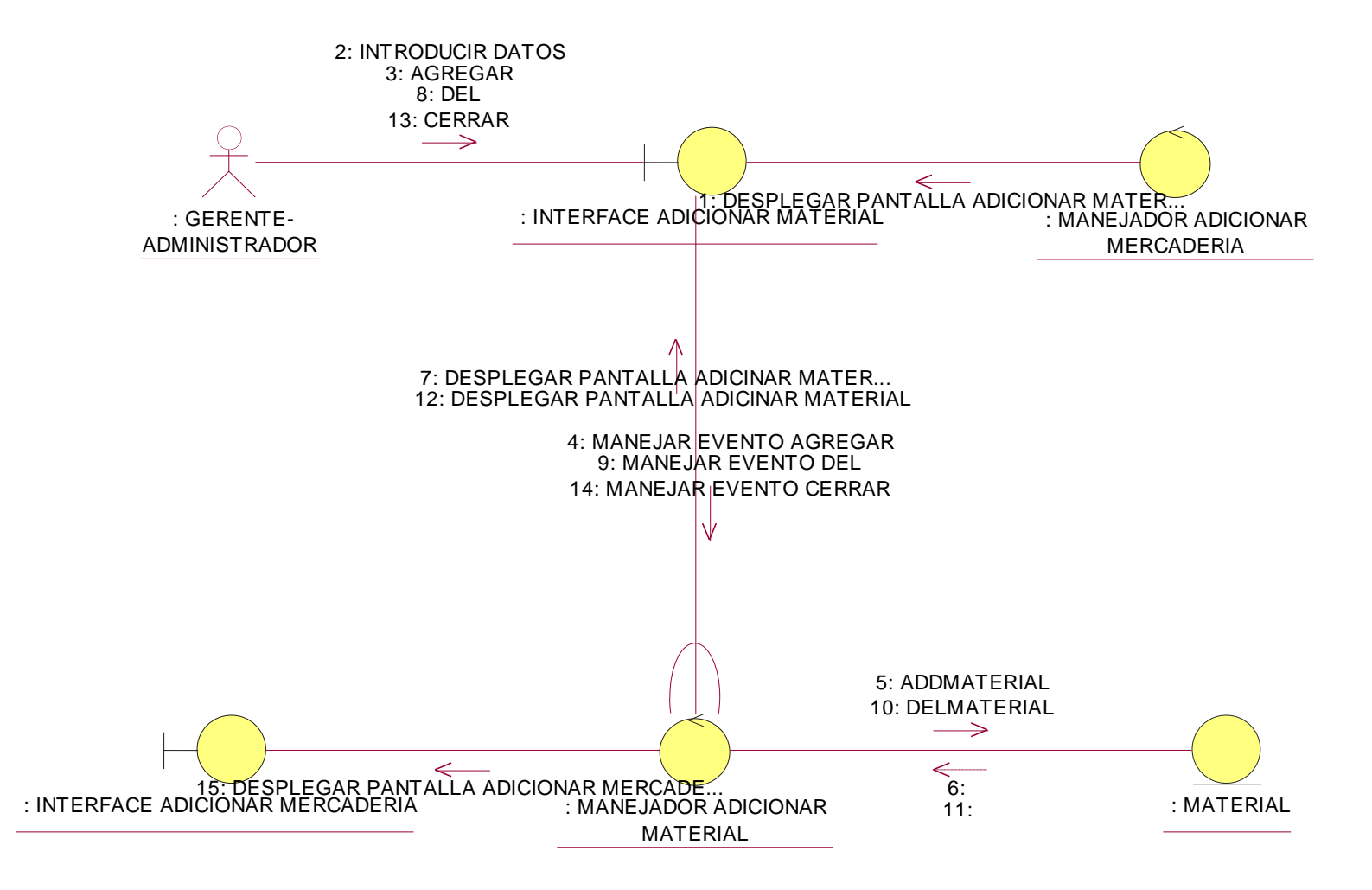

**Ilustración 127: Diagrama de Colaboración C U: Adicionar Material**

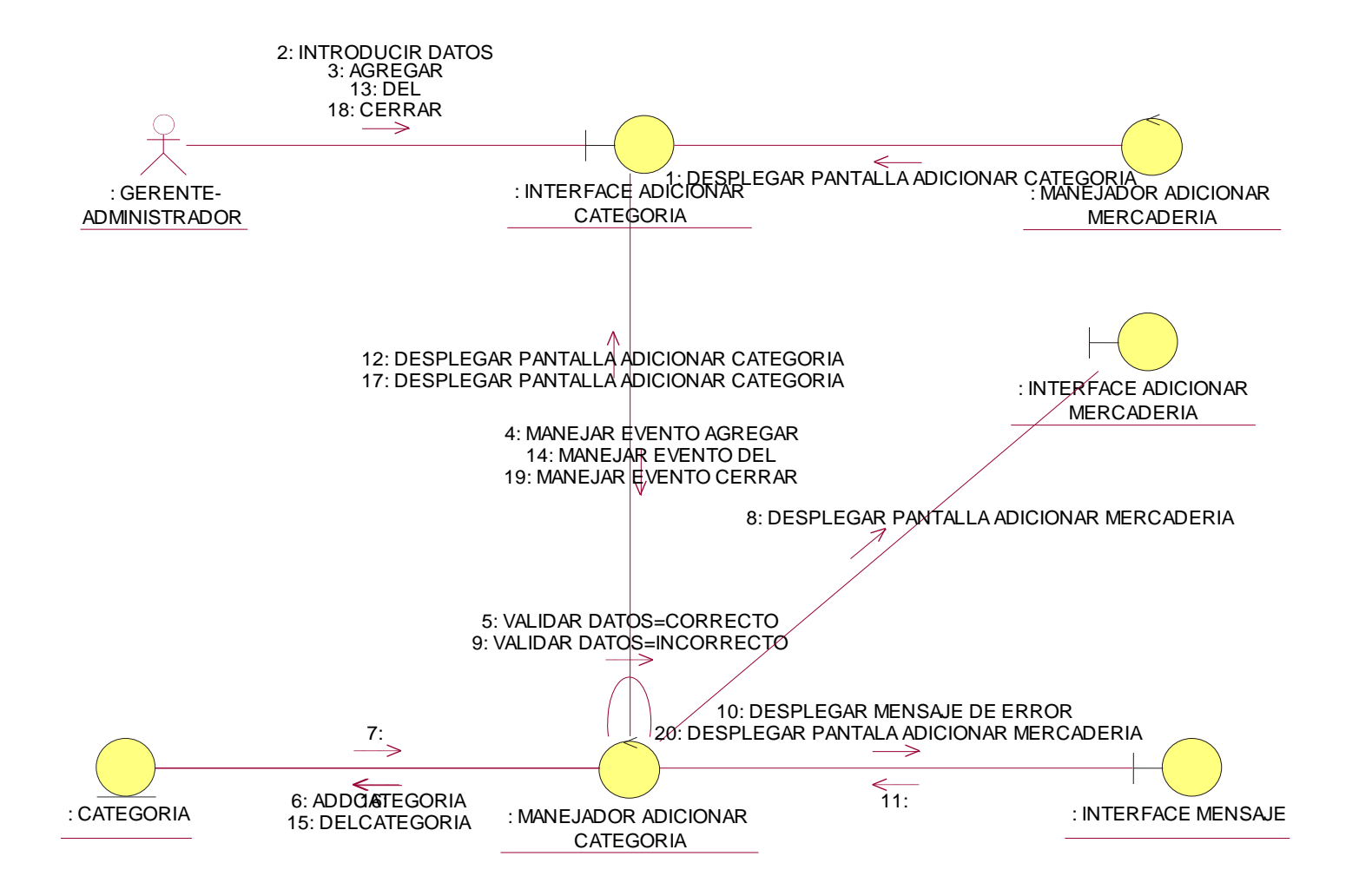

**Ilustración 128: Diagrama de Colaboración C U: Adicionar Categoría**

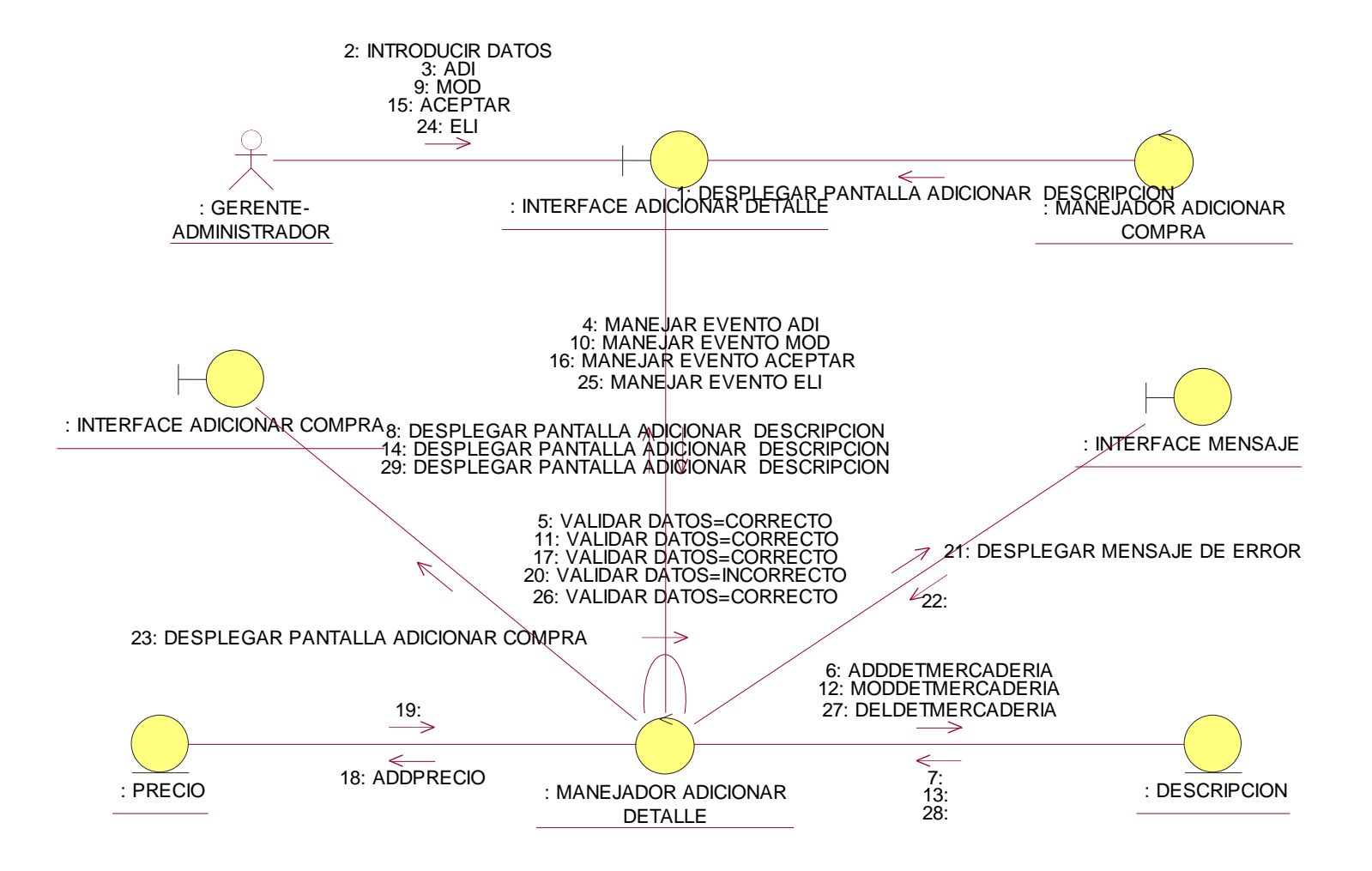

**Ilustración 129: Diagrama de Colaboración C U: Adicionar Descripción**

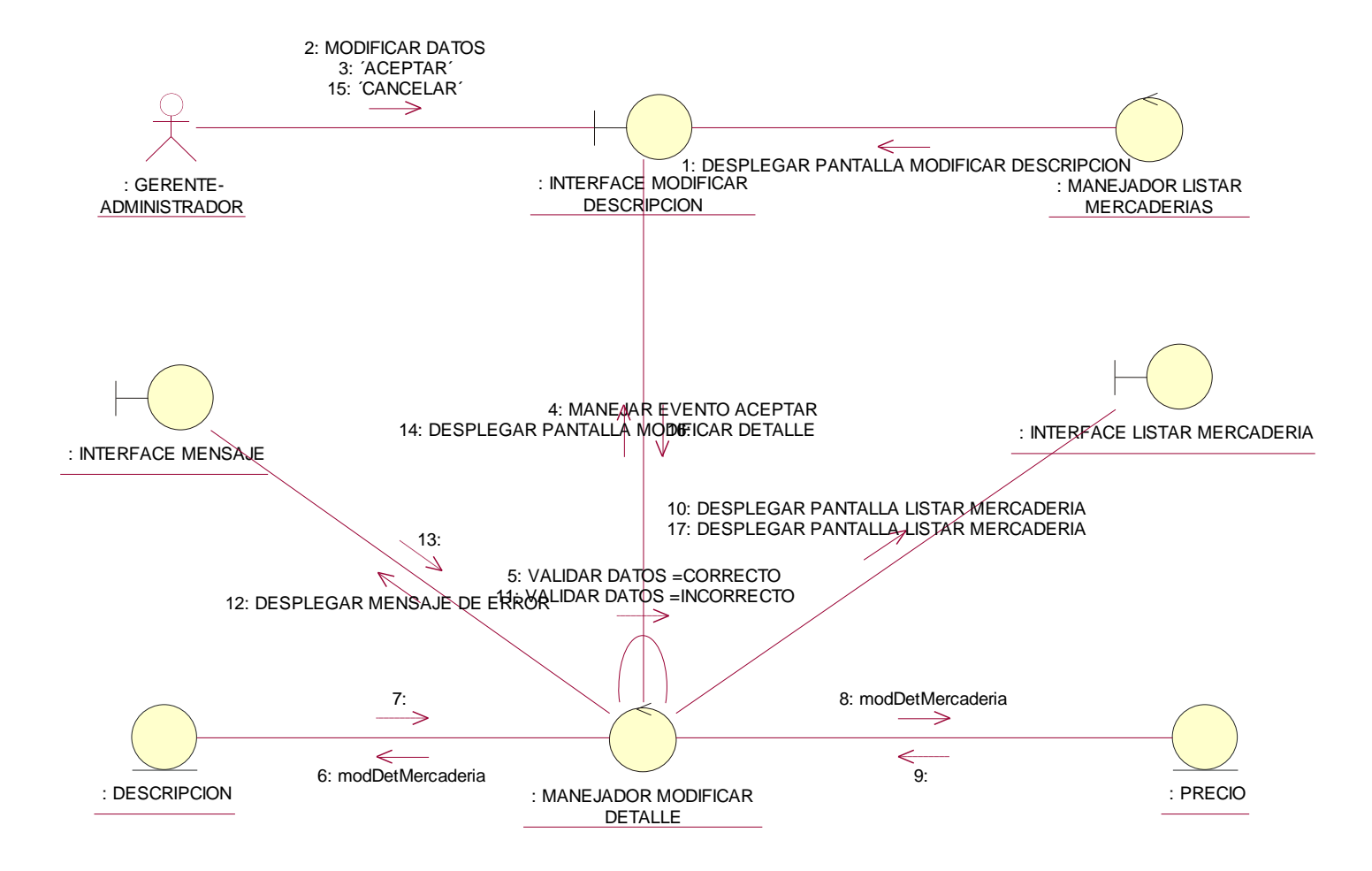

**Ilustración 130: Diagrama de Colaboración C U:Modificar Descripción**

#### **Modulo Reportes**

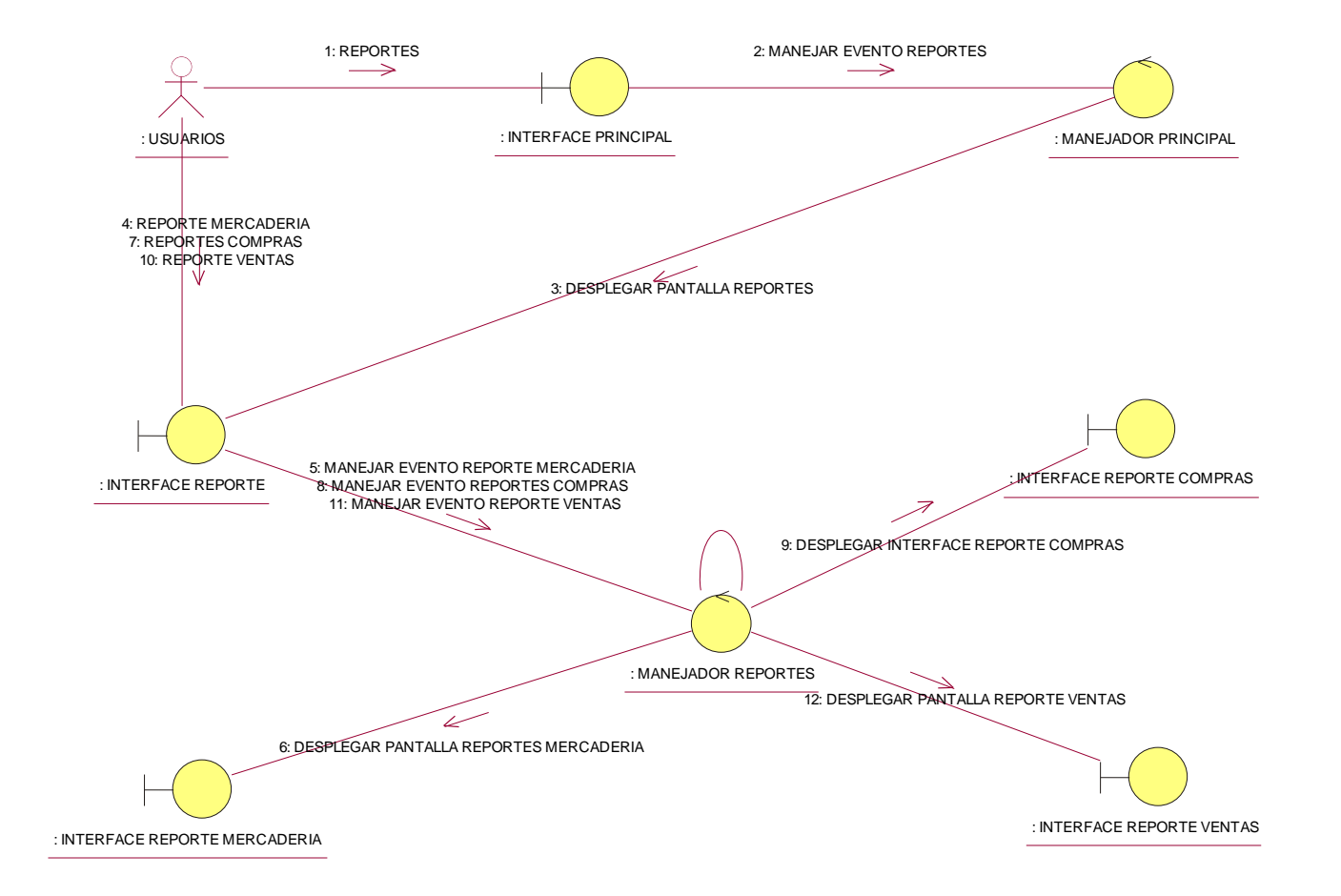

**Ilustración 131: Diagrama de Colaboración C U:Listar Reportes**

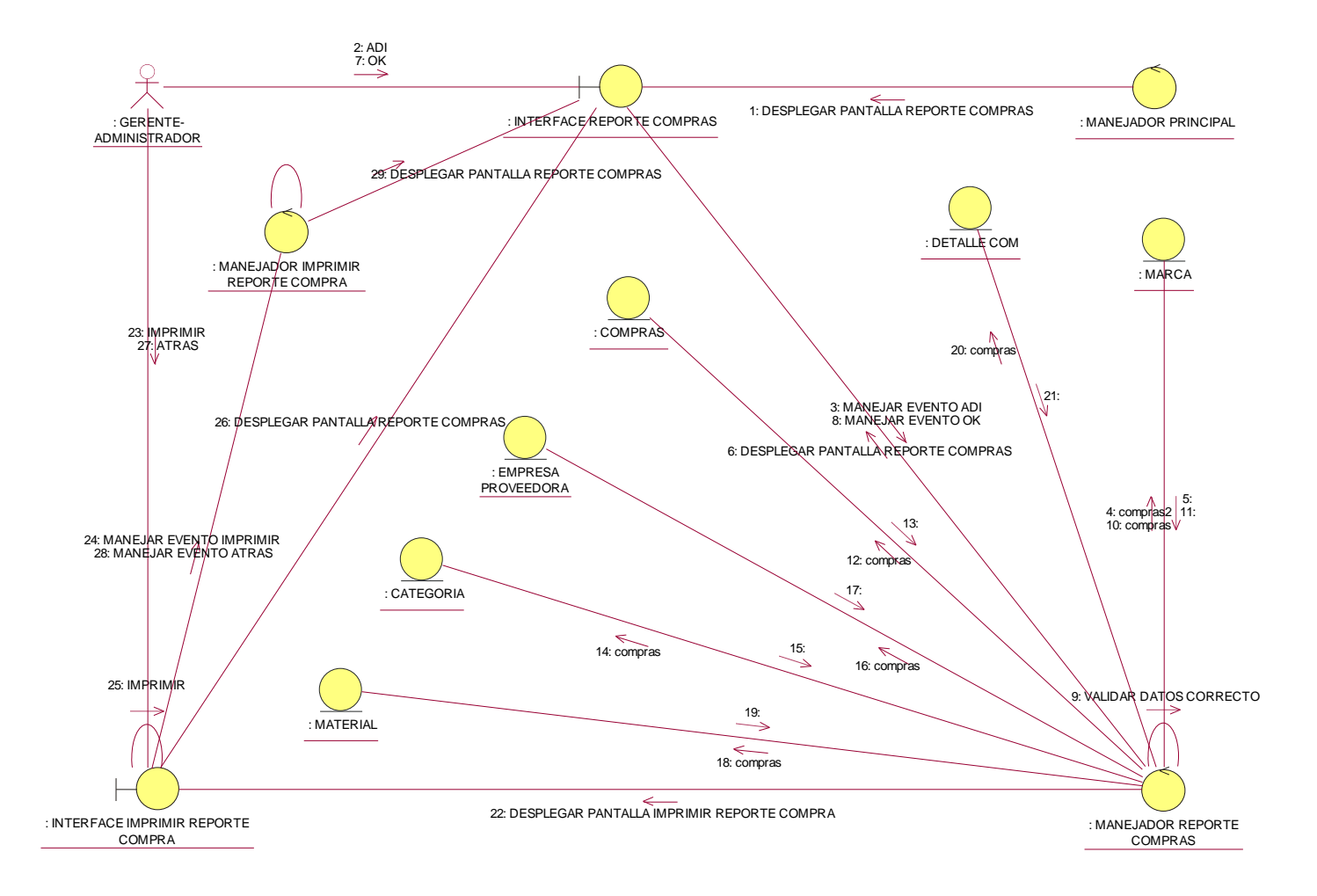

**Ilustración 132: Diagrama de Colaboración C U:Reporte Compras**

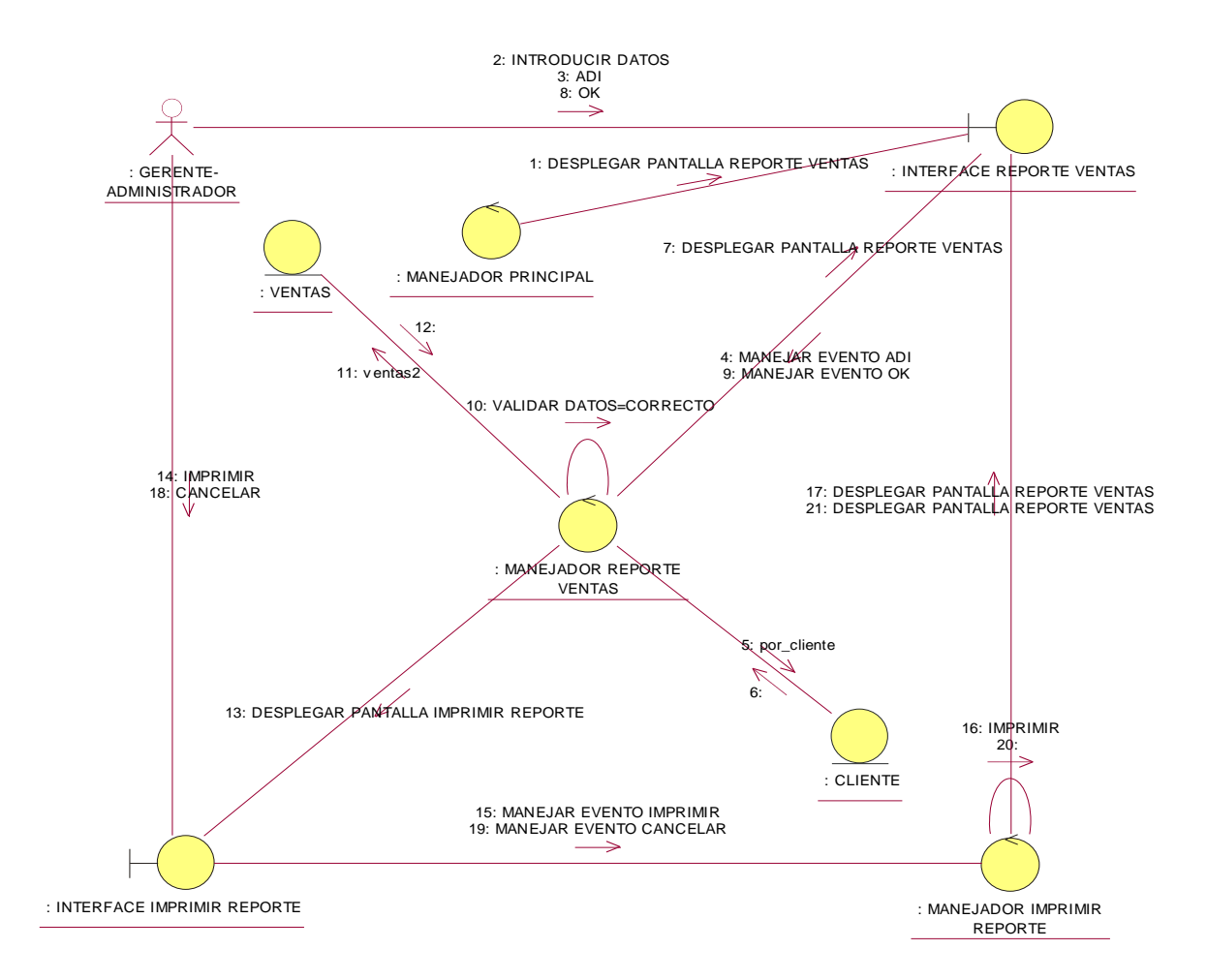

**Ilustración 133: Diagrama de Colaboración C U:Reporte Ventas**

#### **1.1.8.4 Prototipos de la interfaz de usuarios**

#### **1.1.8.4.1 Propósito**

Los Prototipos de Interfaz gráfica tienen el propósito de mostrar y describir las interfaces que implementará el sistema para que el usuario pueda comprender mejor y tener una idea de la apariencia y la productividad que podrá tener al usar las interfaces.

#### **1.1.8.4.2 Alcance**

Los prototipos de Interfaz gráfica no representan a las interfaces gráficas definitivas que tendrá el sistema. Pueden sufrir algunas modificaciones leves.

#### **1.1.8.4.3 Diseño de las Pantallas de Entrada y Salida**

Cada una de las siguiente pantallas son de salida y a su vez puede contener enlaces que se convierten en pantallas de entrada

Este es el comportamiento que siguen las subsiguientes pantallas de acuerdo a un nivel de especificación determinado.

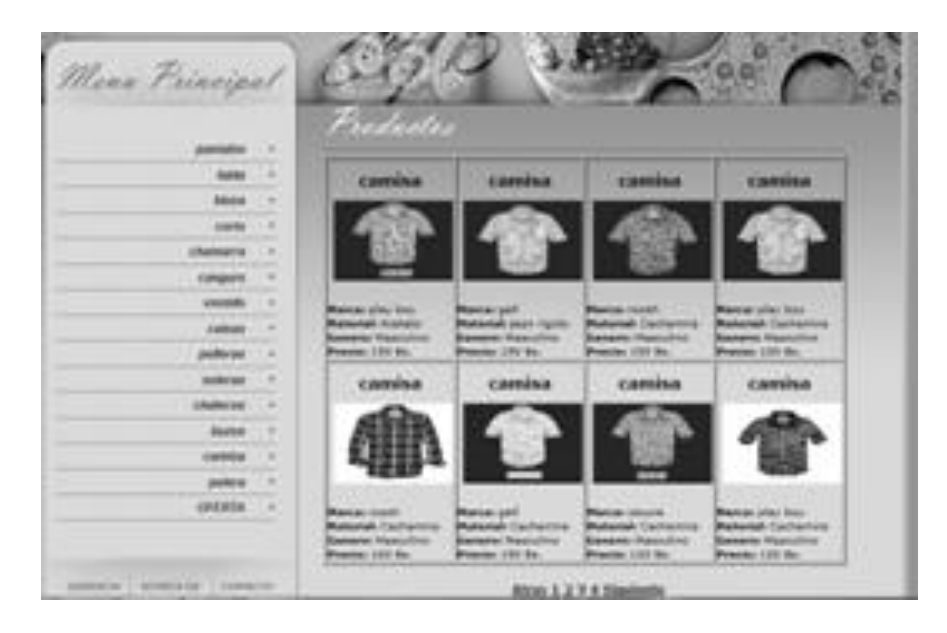

**Ilustración 134: Informar Usuario**

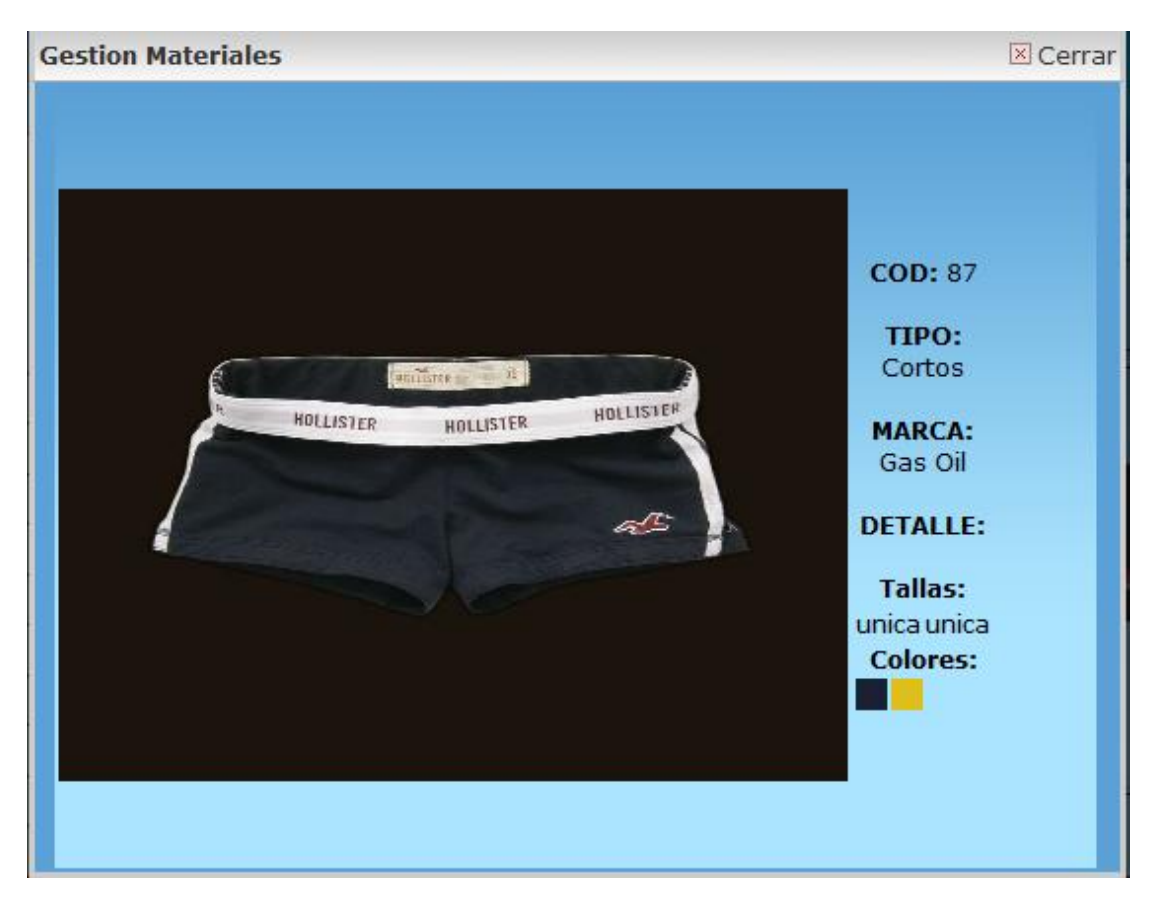

**Ilustración 135: Pantalla ver mercadería**

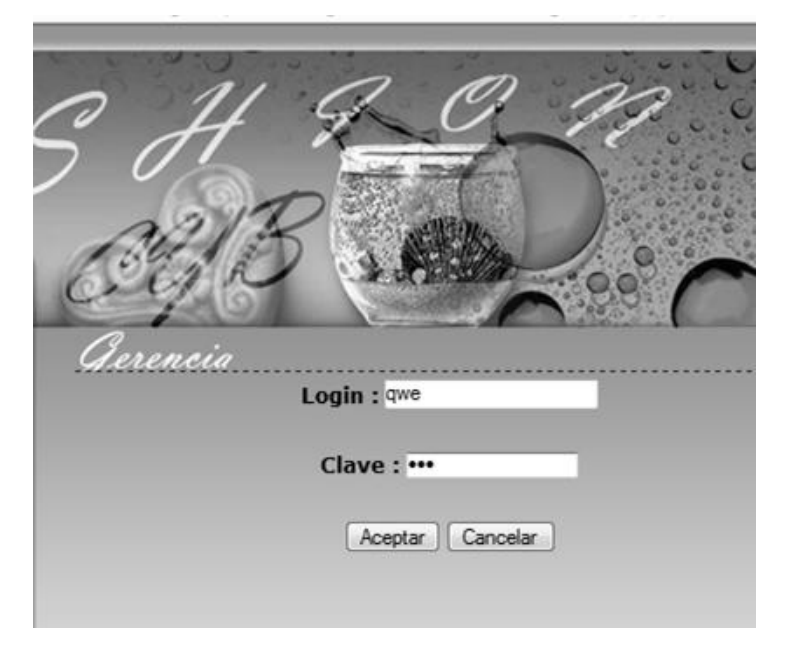

**Ilustración 136: Pantalla Ingresar al Sistema**

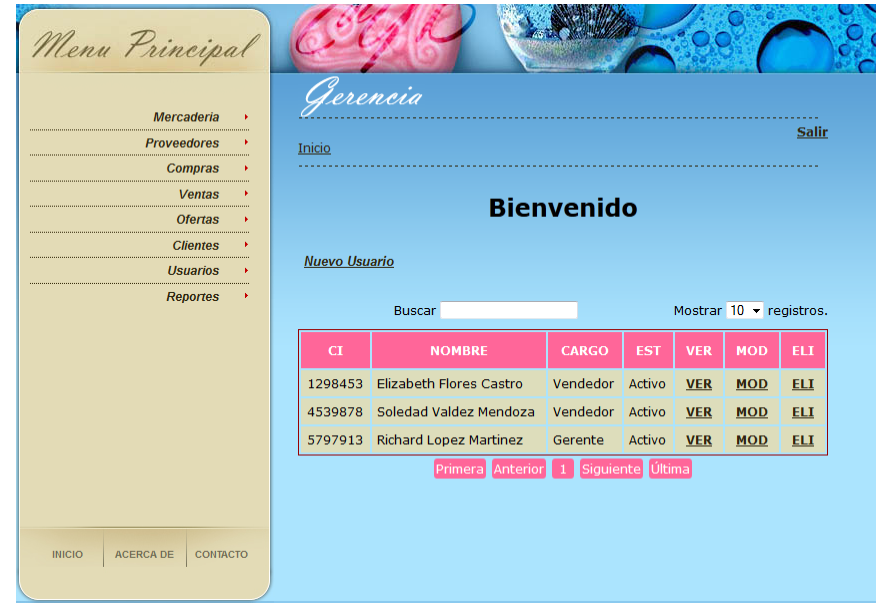

**Ilustración 137: Pantalla listar Usuarios**

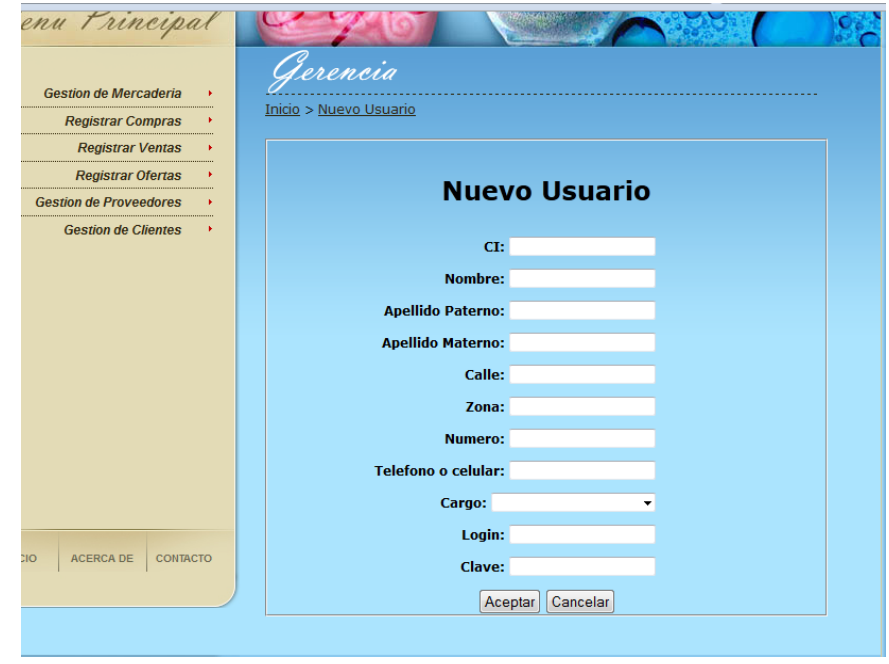

**Ilustración 138: Pantalla Adicionar Usuario**

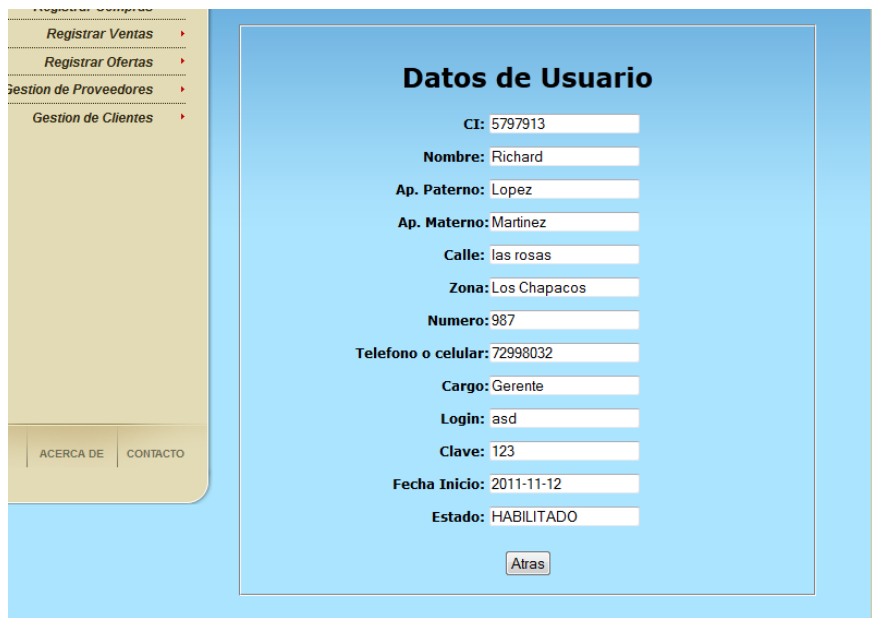

#### **Ilustración 139: Pantalla Ver Usuario**

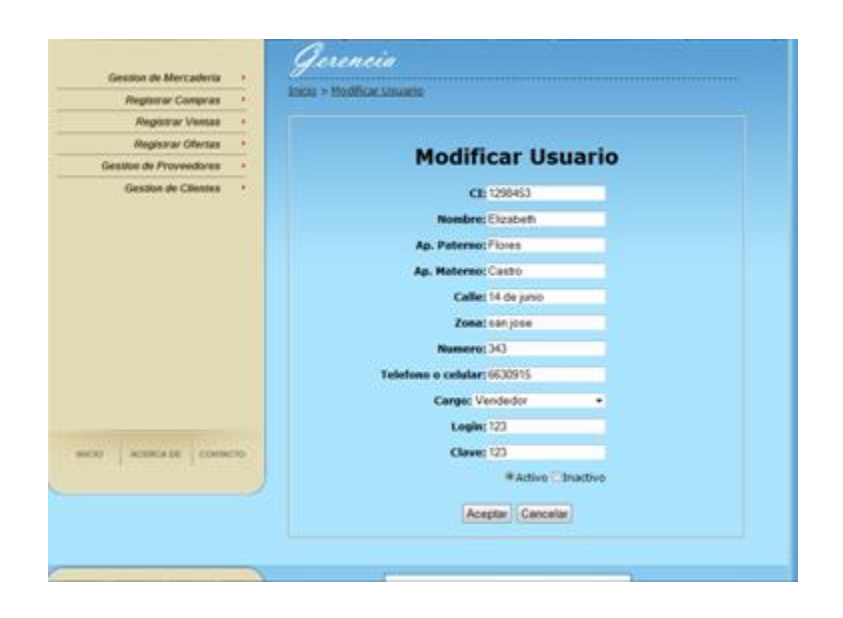

**Ilustración 140: Pantalla Modificar Usuario**

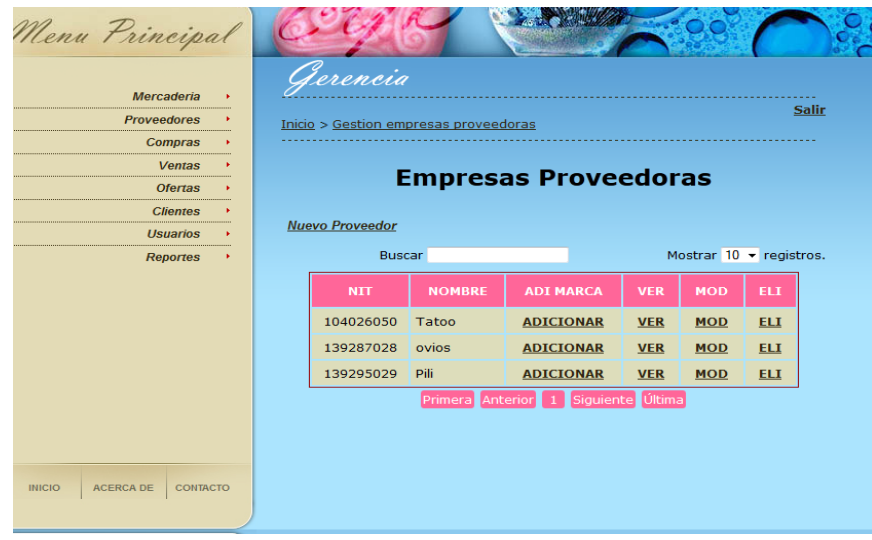

#### **Ilustración 141: Pantalla Listar Empresa Proveedora**

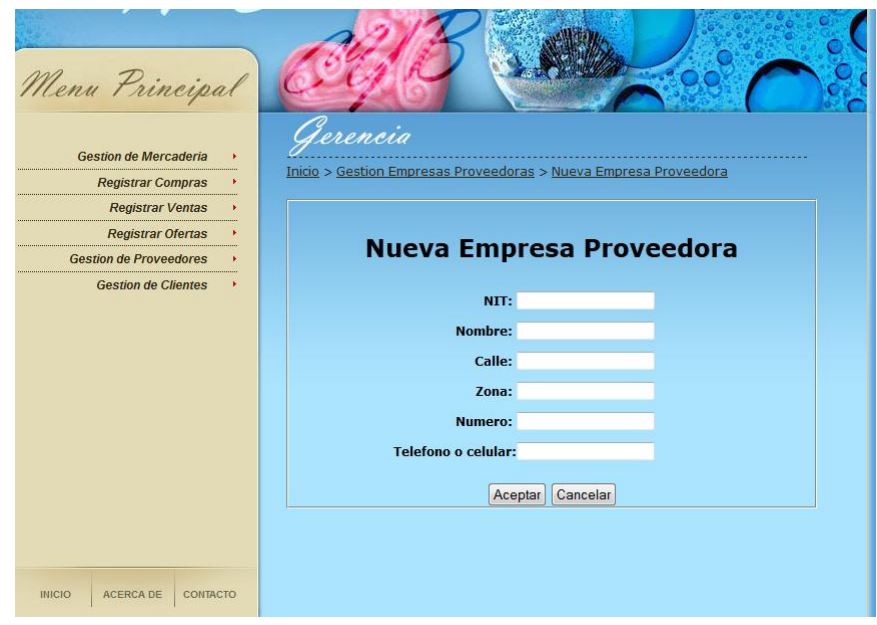

#### **Ilustración 142: Pantalla Adicionar Empresa Proveedora**

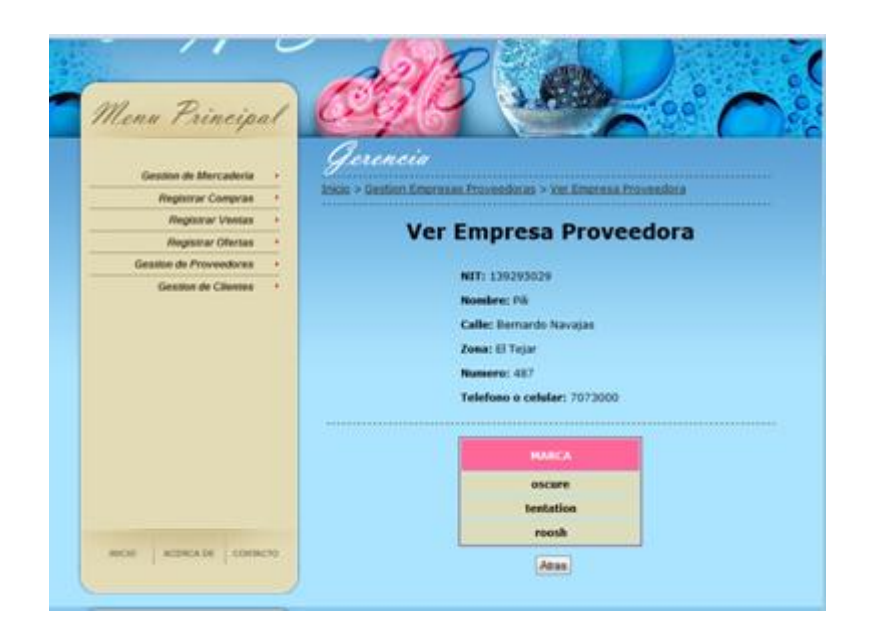

#### **Ilustración 143: Pantalla Ver Empresa Proveedora**

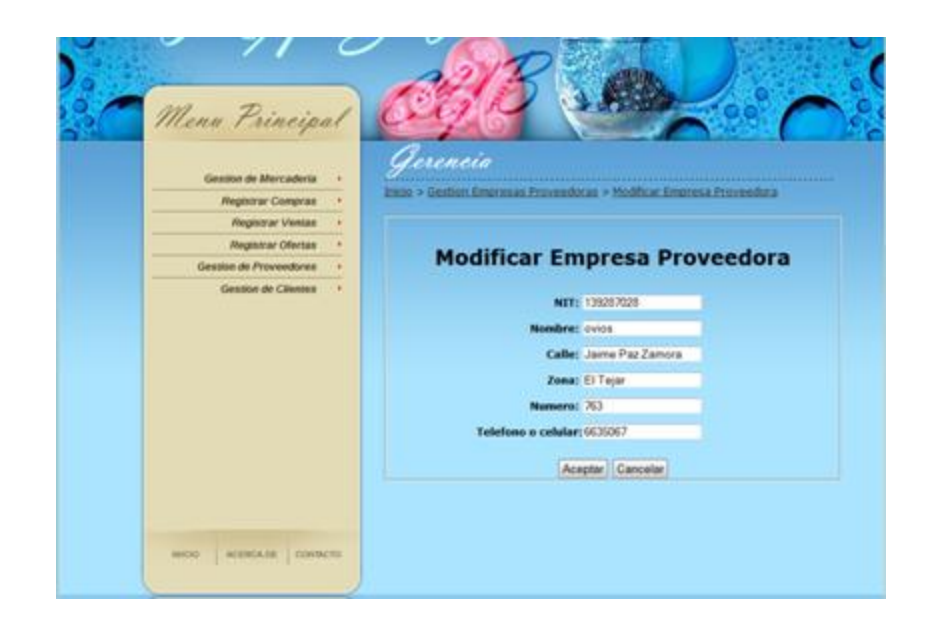

#### **Ilustración 144: Pantalla Modificar Empresa Proveedora**

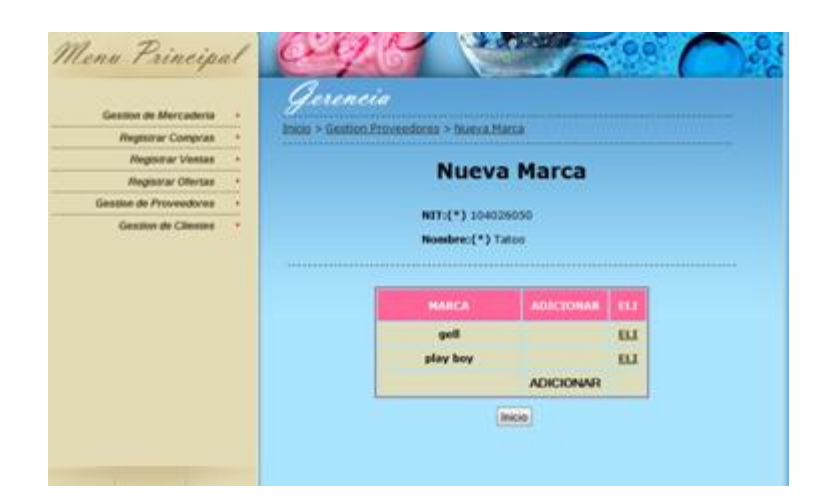

#### **Ilustración 145: Pantalla Adicionar Marca**

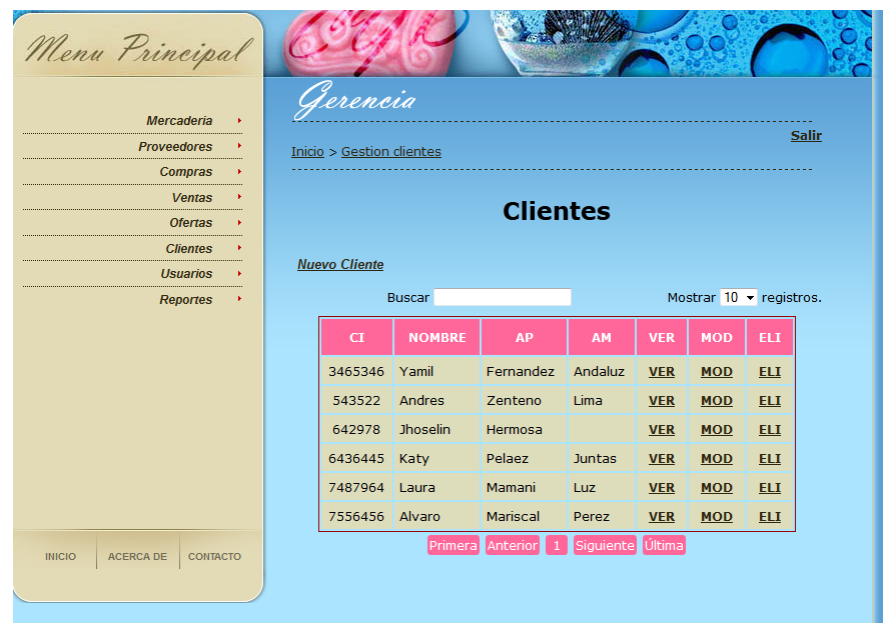

**Ilustración 146: Pantalla Listar Clientes**

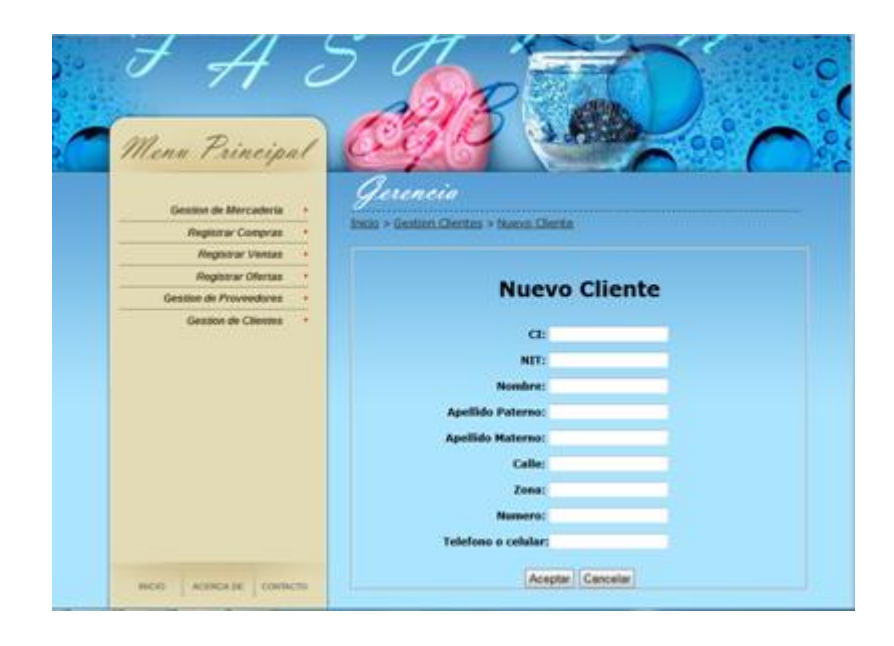

#### **Ilustración 147: Pantalla Adicionar Clientes**

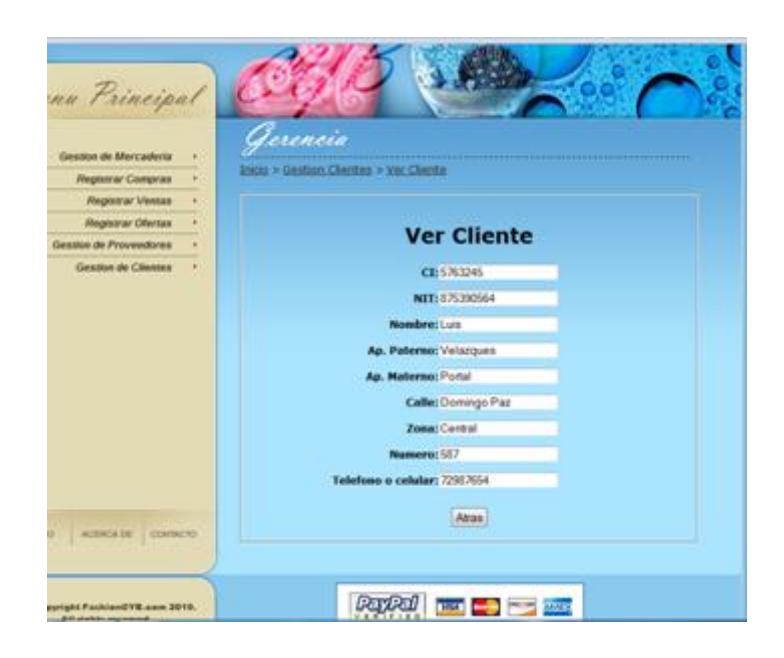

#### **Ilustración 148: Pantalla Ver Cliente**

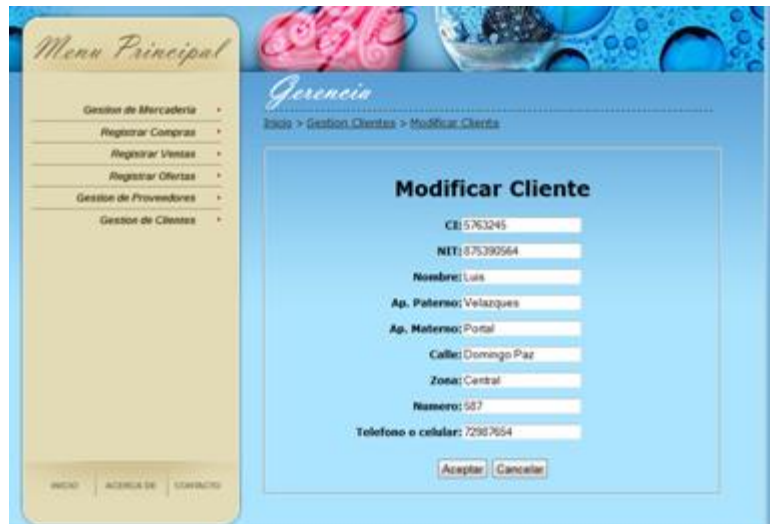

#### **Ilustración 149: Pantalla Modificar Cliente**

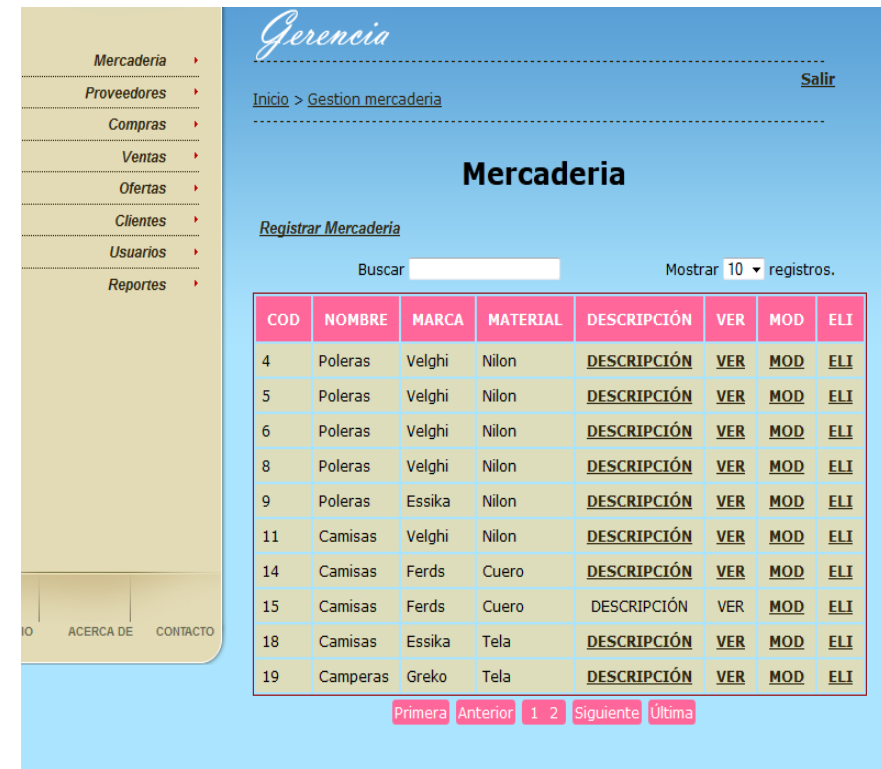

**Ilustración 150: Pantalla Listar Mercadería**

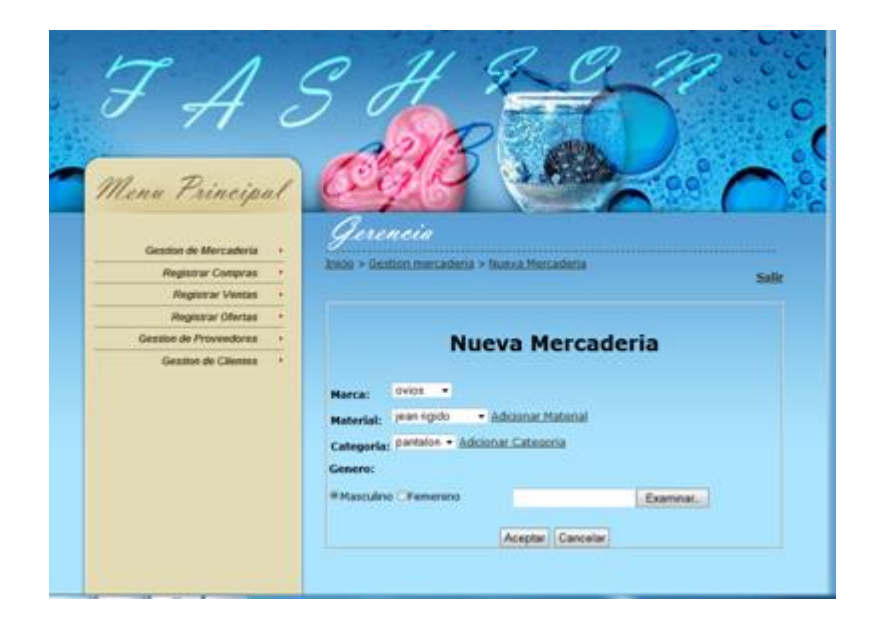

#### **Ilustración 151: Pantalla Adicionar Mercadería**

| Il Cerrar<br>٠ |            | <b>Categoria</b>                     | <b>Gestion Categorias</b> |
|----------------|------------|--------------------------------------|---------------------------|
|                | Agregar    |                                      | Nombre:                   |
|                | DEL        | CODIGO NOMINE                        |                           |
|                | DEL:       | pantalon                             | 12                        |
|                | <b>DEL</b> | <b>falds</b>                         | 14                        |
|                | DEL.       | bluna                                | 15                        |
|                | DEL.       | cortia                               | 16                        |
|                | DEL.       | <i><b><i><u>diamarra</u></i></b></i> | 27.                       |
|                | DEL        | canguro                              | 18                        |
|                | DEL        | vestido                              | 19                        |

**Ilustración 152: Pantalla Adicionar Categoría**

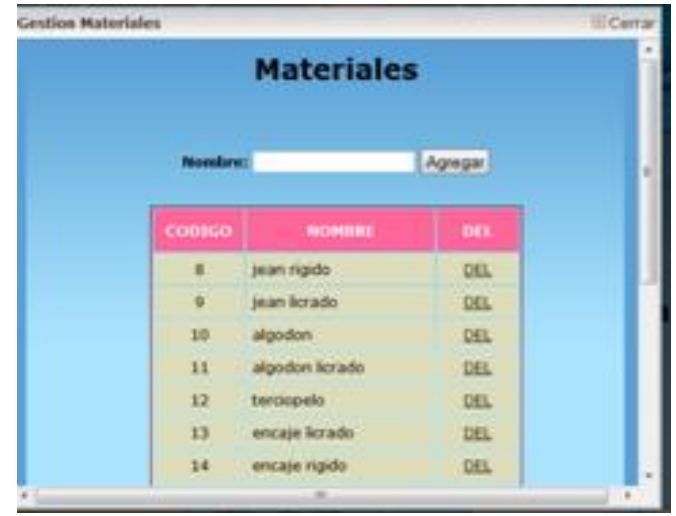

#### **Ilustración 153: Pantalla Adicionar Material**

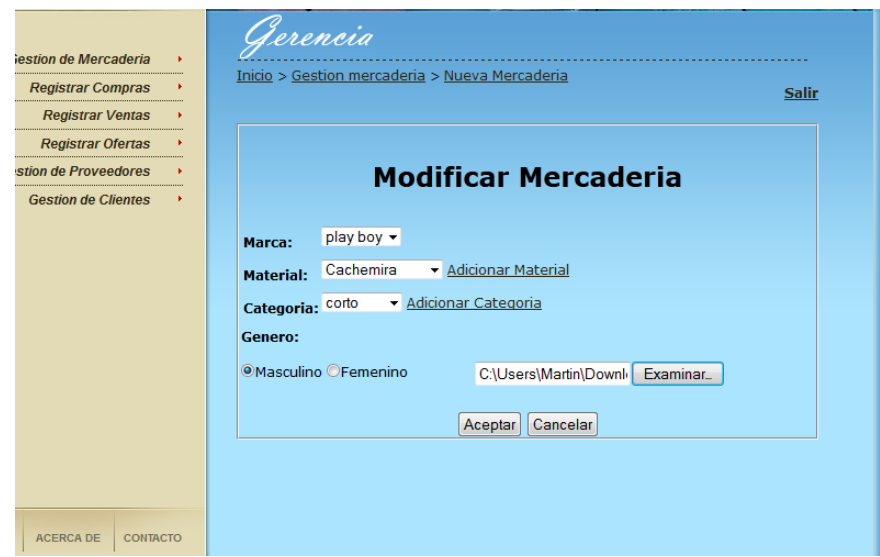

**Ilustración 154: Pantalla Modificar Mercadería**

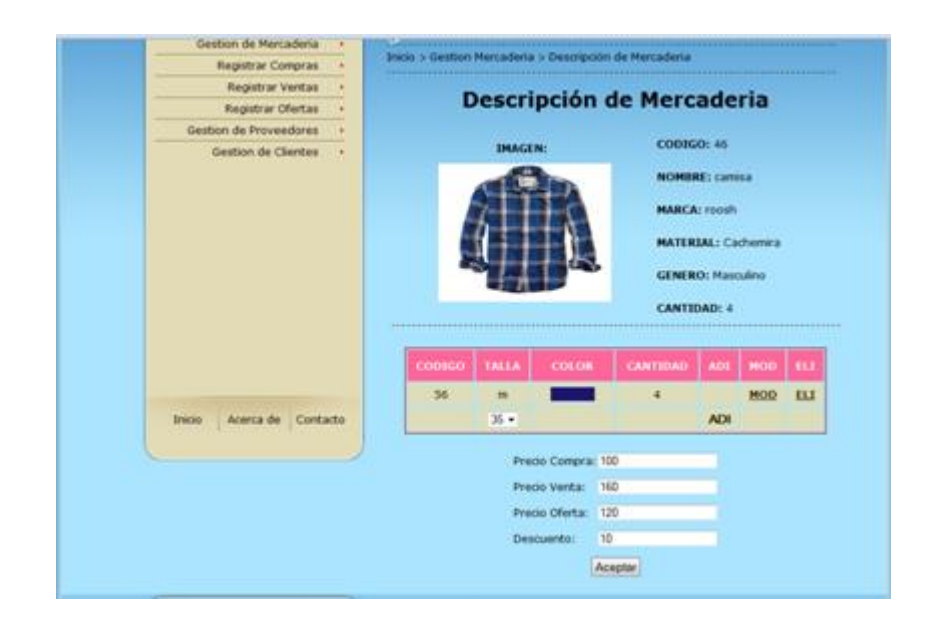

#### **Ilustración 155: Pantalla ModificarDescripción**

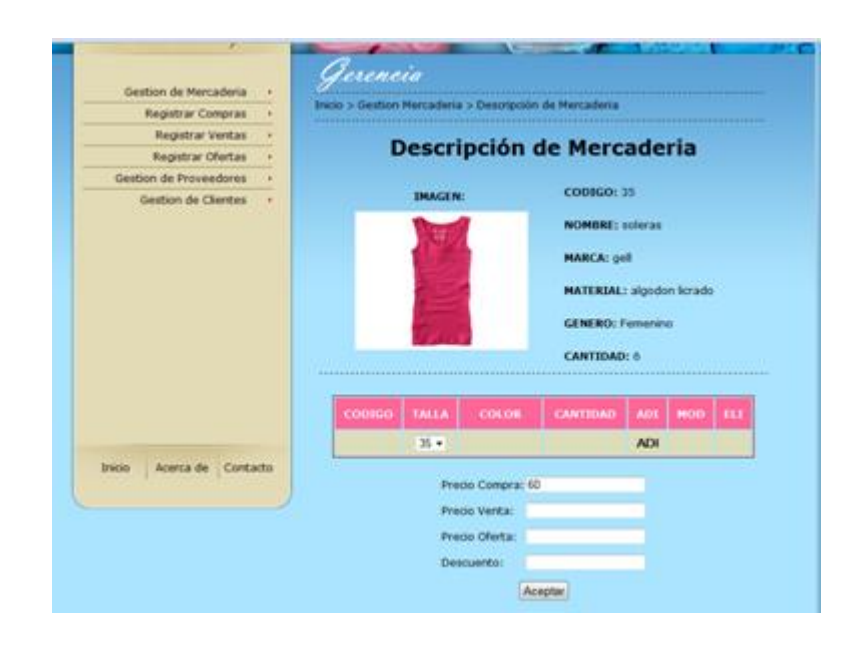

#### **Ilustración 156: Pantalla Adicionar Descripción**

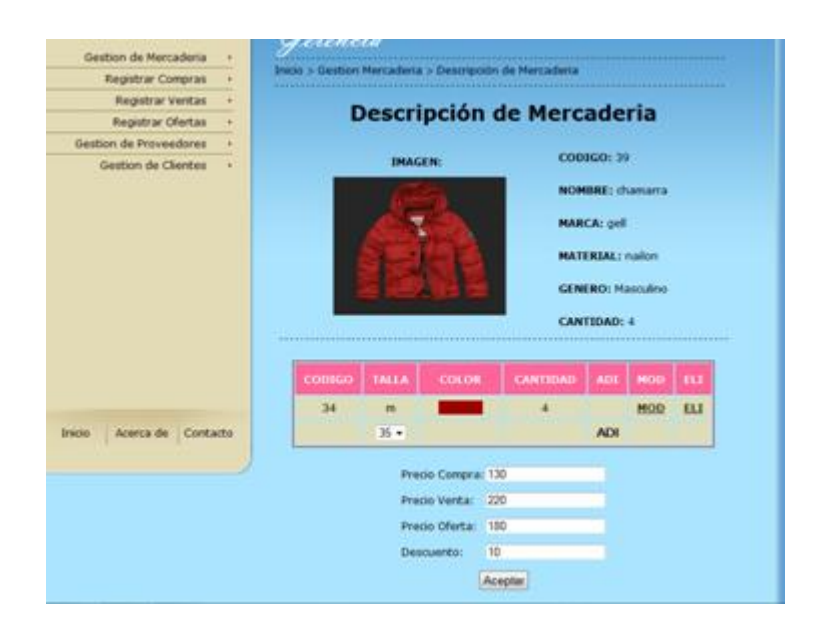

#### **Ilustración 157: Pantalla Ver Mercadería**

| annub Leggistered stragger relativ (2011<br>$+$ |                |                         |                           |                                            |            | $A = \alpha$ $\theta$ $\theta$ $\theta$ $\theta$ |              |  |  |  |
|-------------------------------------------------|----------------|-------------------------|---------------------------|--------------------------------------------|------------|--------------------------------------------------|--------------|--|--|--|
|                                                 |                |                         |                           |                                            |            |                                                  |              |  |  |  |
| ncyb/compras                                    |                |                         |                           | $\frac{1}{2}$ + Google<br>$\uparrow$ + $C$ |            |                                                  |              |  |  |  |
|                                                 |                |                         |                           |                                            |            |                                                  |              |  |  |  |
|                                                 |                |                         |                           |                                            |            |                                                  |              |  |  |  |
| Menu Principal                                  |                |                         |                           |                                            |            |                                                  |              |  |  |  |
| Mercaderia                                      |                | lerencia                |                           |                                            |            |                                                  | <b>Salir</b> |  |  |  |
| Proveedores<br>۶                                |                | Inicio > Gestion compra |                           |                                            |            |                                                  |              |  |  |  |
| <b>Compras</b><br>¥                             |                |                         |                           |                                            |            |                                                  |              |  |  |  |
| <b>Ventas</b><br>k                              |                |                         |                           |                                            |            |                                                  |              |  |  |  |
| <b>Ofertas</b><br>۶                             | <b>Compras</b> |                         |                           |                                            |            |                                                  |              |  |  |  |
| <b>Clientes</b>                                 |                | <b>Registrar Compra</b> |                           |                                            |            |                                                  |              |  |  |  |
| <b>Usuarios</b>                                 |                | Buscar                  |                           |                                            |            |                                                  |              |  |  |  |
| <b>Reportes</b><br>١                            |                |                         |                           |                                            |            | Mostrar $10 \rightarrow$ registros.              |              |  |  |  |
|                                                 | COD            | <b>FECHA</b>            | <b>VENDEDOR</b>           | <b>TOTAL</b>                               | <b>VER</b> | <b>MOD</b>                                       | ELI          |  |  |  |
|                                                 | $\overline{4}$ | 2011-10-20              | <b>Rose Frences Emily</b> | 185                                        | <b>VER</b> | <b>MOD</b>                                       | <b>ELI</b>   |  |  |  |
|                                                 | 8              | 2011-10-26              | <b>Rose Frences Emily</b> | 630                                        | <b>VER</b> | <b>MOD</b>                                       | <b>ELI</b>   |  |  |  |
|                                                 | 12             | 2011-10-31              | <b>Rose Frences Emily</b> | 750                                        | <b>VER</b> | <b>MOD</b>                                       | <b>ELI</b>   |  |  |  |
|                                                 | 16             | 2011-11-02              | <b>Rose Frences Emily</b> | 300                                        | <b>VER</b> | <b>MOD</b>                                       | <b>ELI</b>   |  |  |  |
|                                                 | 21             | 2011-11-12              | <b>Rose Frences Emily</b> | 3000                                       | <b>VER</b> | <b>MOD</b>                                       | <b>ELI</b>   |  |  |  |
|                                                 | 24             | 2011-11-14              | <b>Rose Frences Emily</b> | 900                                        | <b>VER</b> | <b>MOD</b>                                       | <b>ELI</b>   |  |  |  |
|                                                 |                |                         | Anterior<br>Primera       | Siguiente                                  | Última     |                                                  |              |  |  |  |

**Ilustración 158: Pantalla Listar Compras**

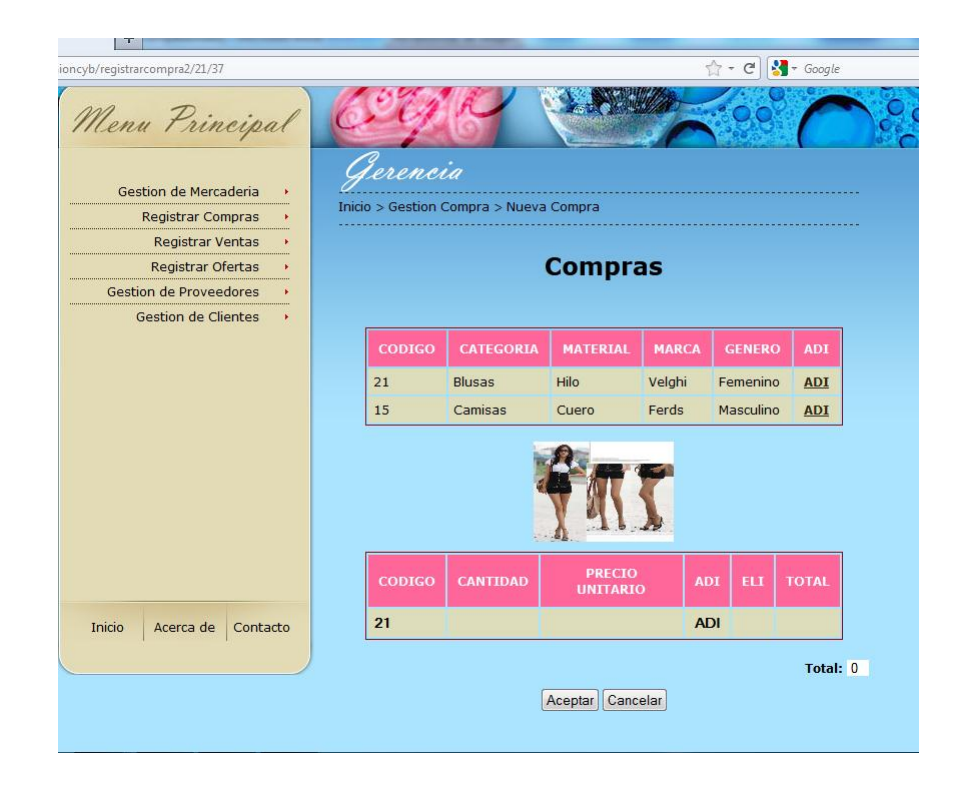

#### **Ilustración 159: Pantalla adicionar Compra**

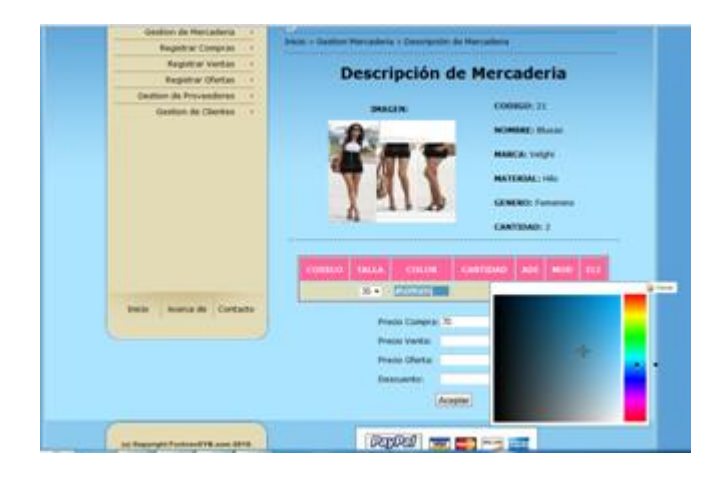

**Ilustración 160: Pantalla adicionar Descripcion**

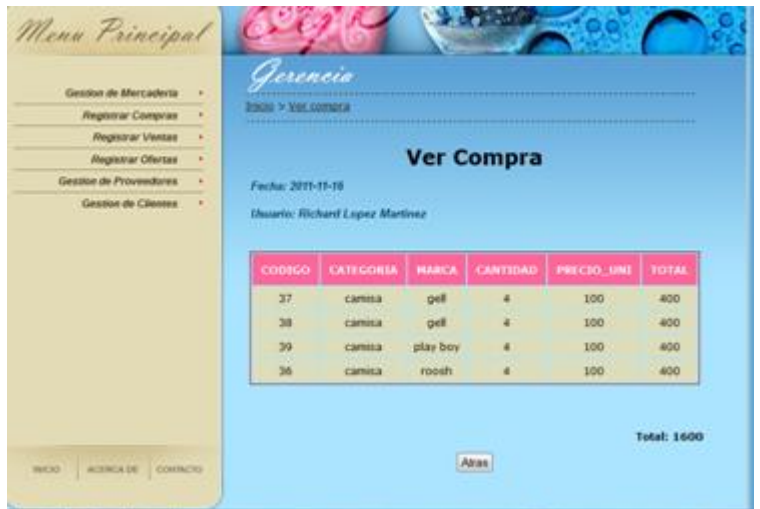

#### **Ilustración 161: Pantalla Ver Compra**

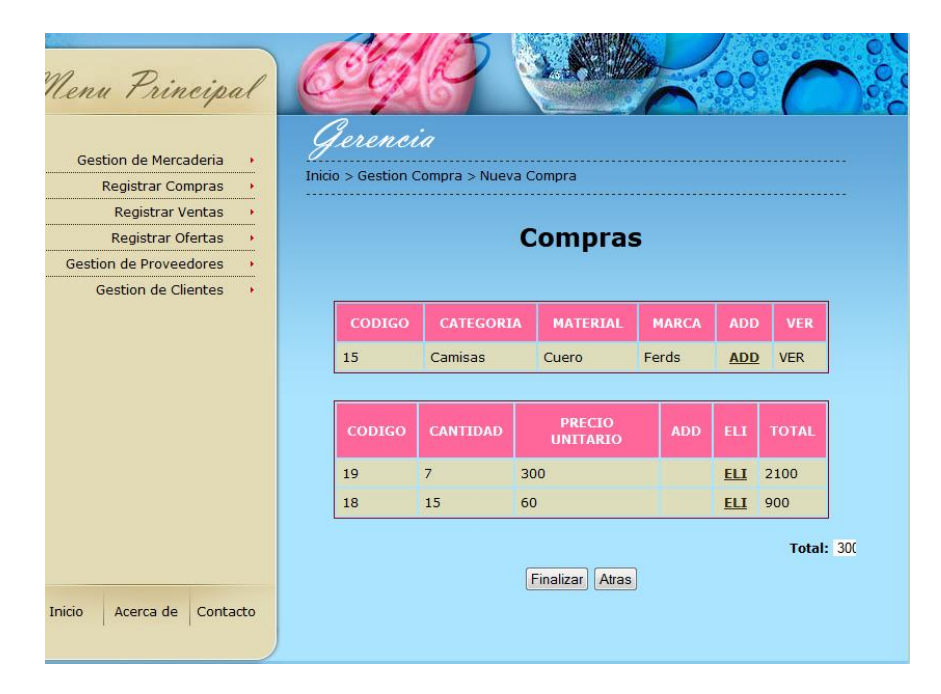

**Ilustración 162: Pantalla Modificar Compra**

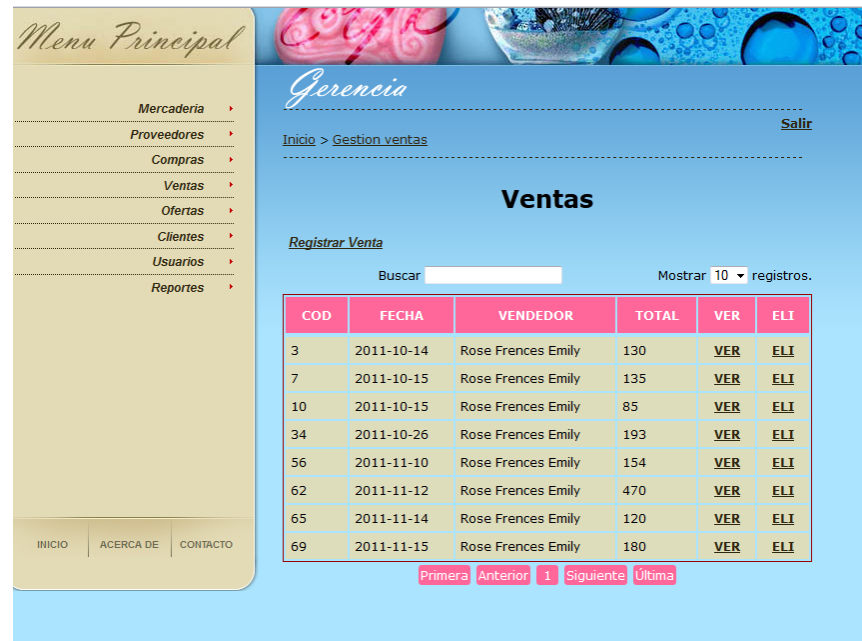

#### **Ilustración 163: Pantalla Listar Ventas**

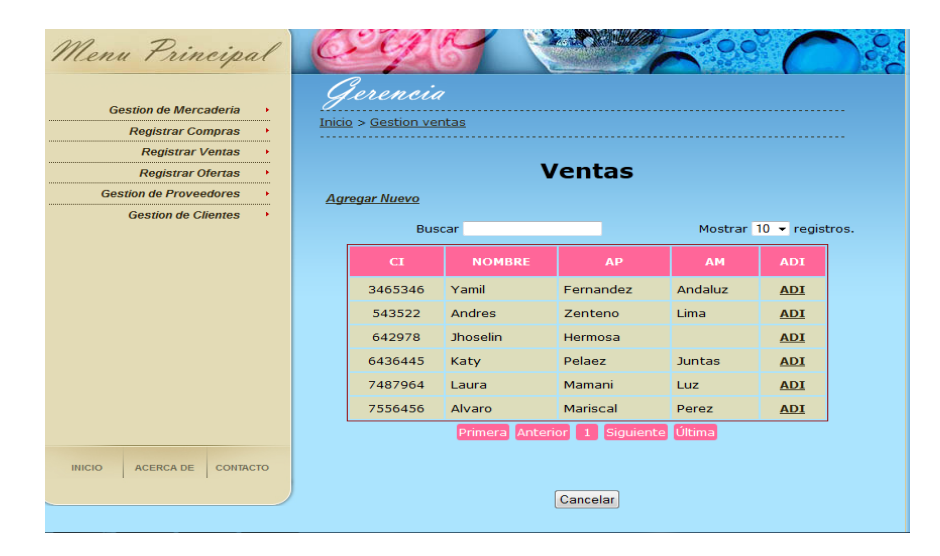

**Ilustración 164: Pantalla Buscar Cliente**

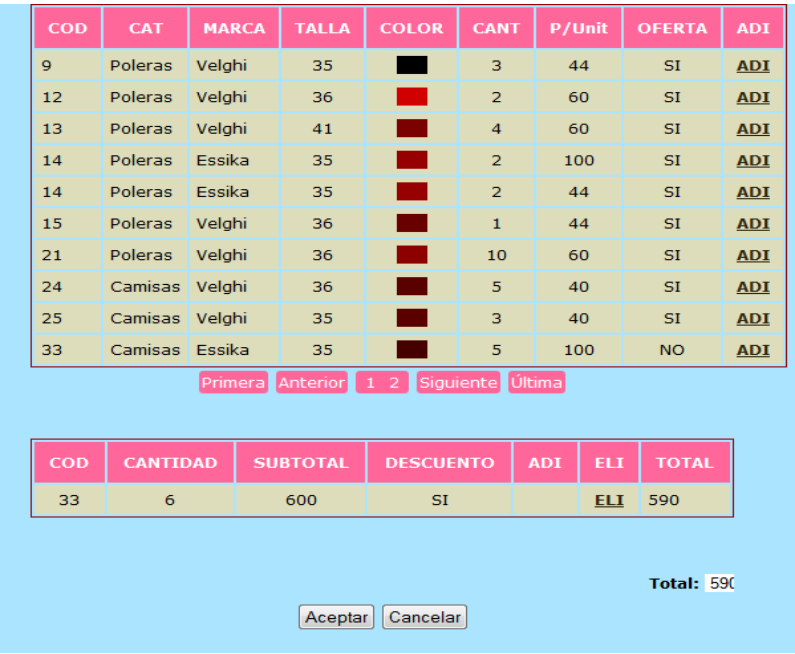

#### **Ilustración 165: Pantalla Adicionar Venta**

Fashion C y B Richard Lopez M. Gerente Propietaria cel: 77437679 - Tarija - Bolivia

### **RECIBO**

Fecha: 2011-11-24 Nombre: Katy Pelaez Juntas CI: 3466345

COD CANTIDAD SUBTOTAL DESCUENTO TOTAL

33  $6\degree$ 600  $SI$ 590 590

GRACIAS POR SU COMPRA

**Ilustración 166: Recibo**

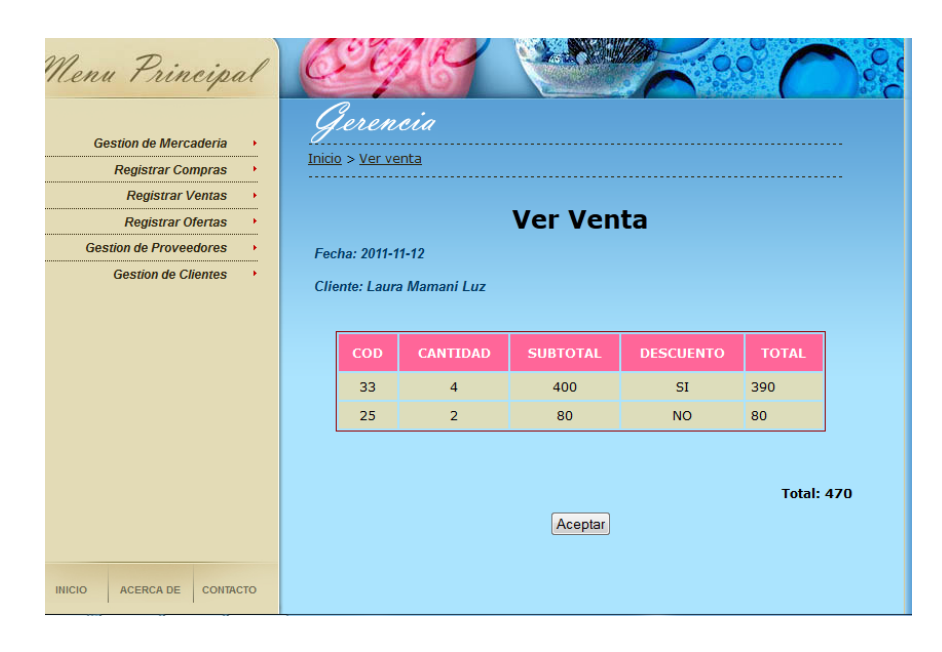

**Ilustración 167: Pantalla Ver Venta**

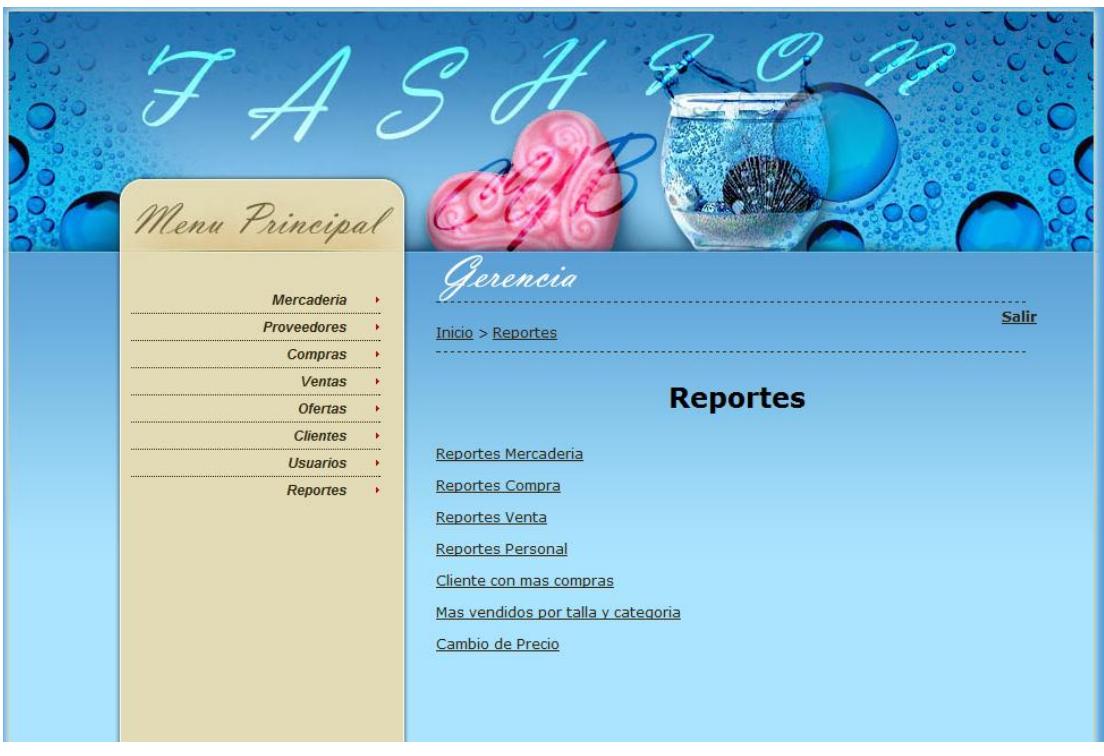

**Ilustración 168: Pantalla Listar Reportes**

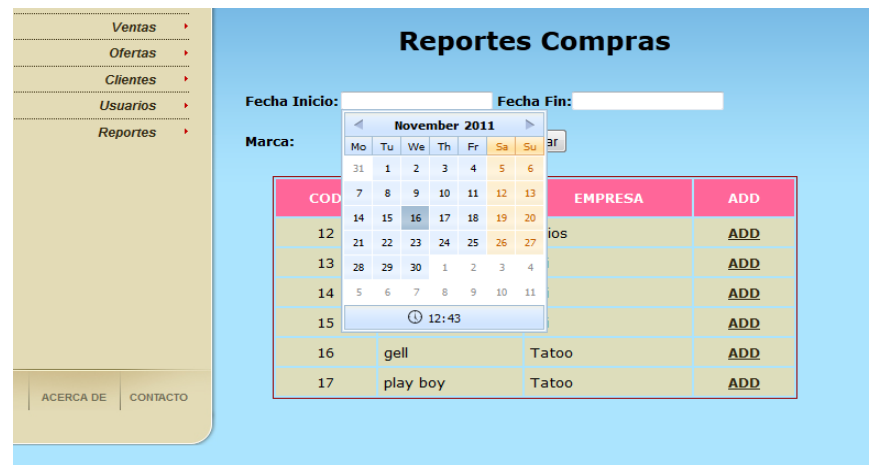

#### **Ilustración 169: Pantalla Reporte Compra**

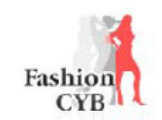

## **Reporte Compras**

Fecha: 2010-08-28

Usuario:Richard Lopez Martinez

Fecha Inicio: 2009-10-06 Fecha Fin: 2010-08-28

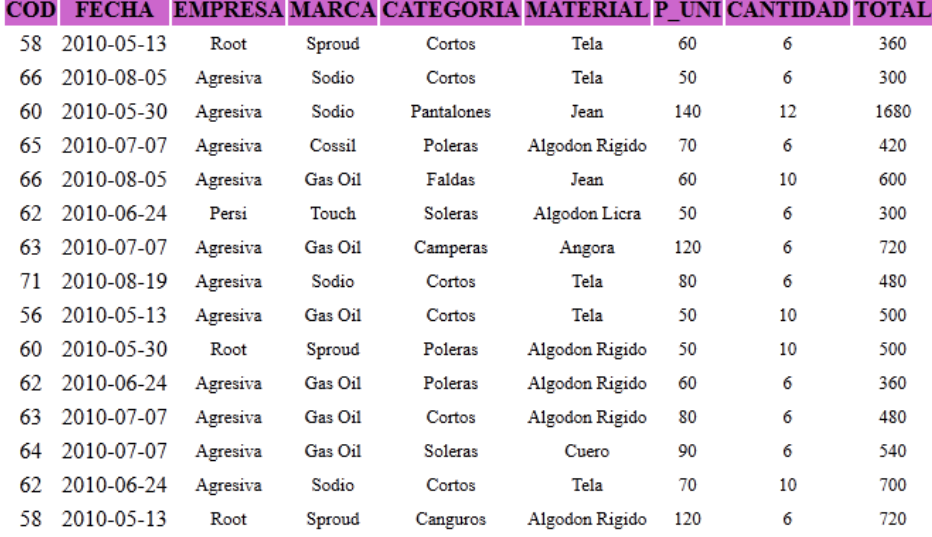

#### **Ilustración 170: Reporte Compra**

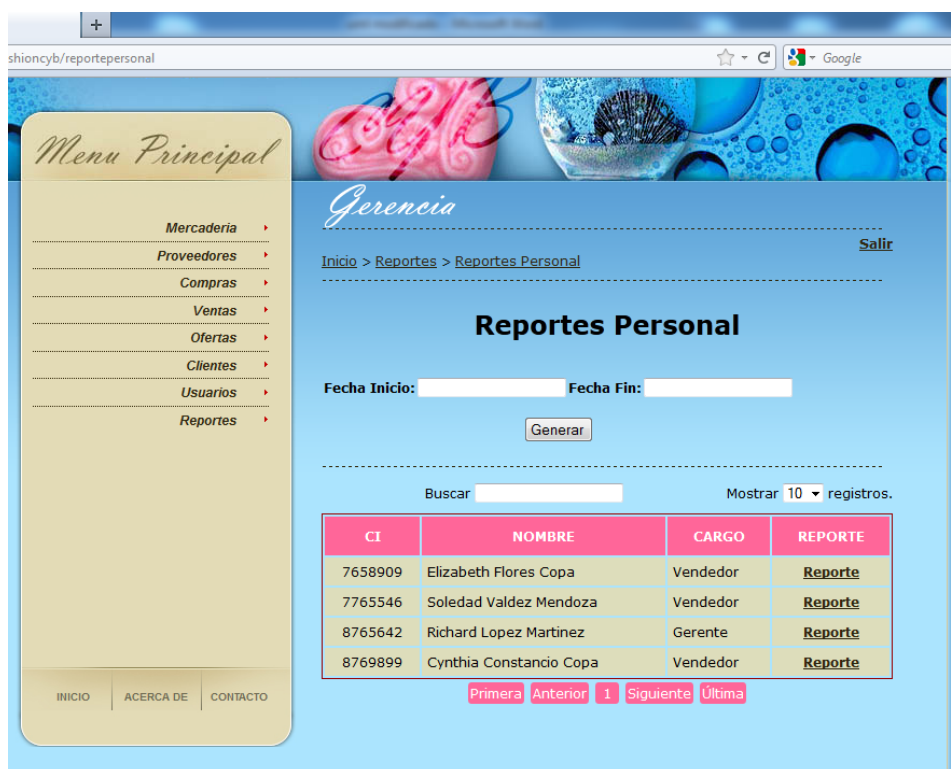

**Ilustración 171: Pantalla Reporte Personal**

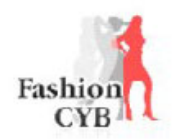

## **Reporte Personal**

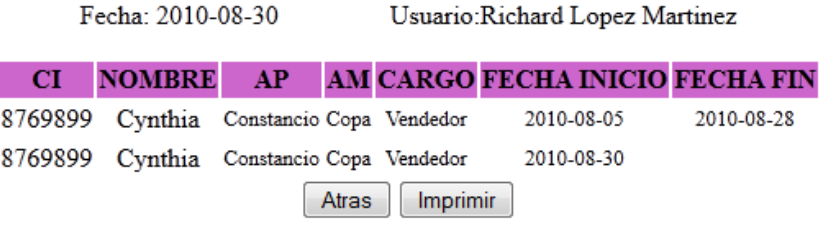

#### **Ilustración 172: Reporte Personal**

(De una persona especifica)

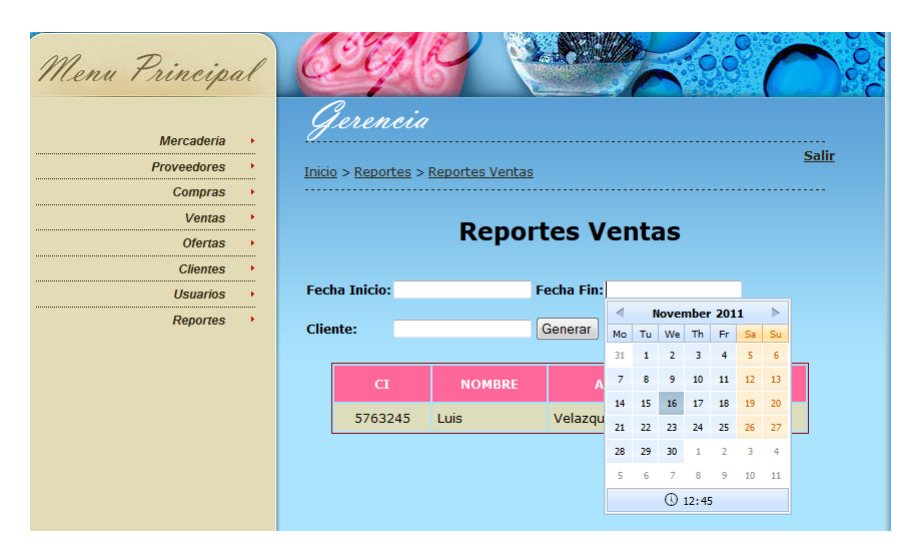

**Ilustración 173: Pantalla Reporte Venta**

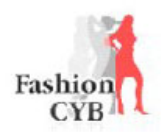

## **Reporte Ventas**

Fecha Inicio: 2009-12-08

Fecha Fin: 2010-08-28

Fecha: 2010-08-28

Usuario:Richard Lopez Martinez

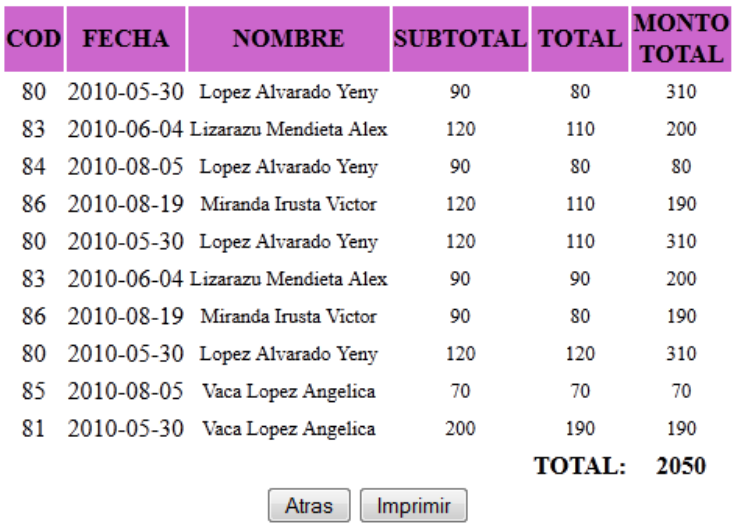

#### **Ilustración 174: Reporte Venta**

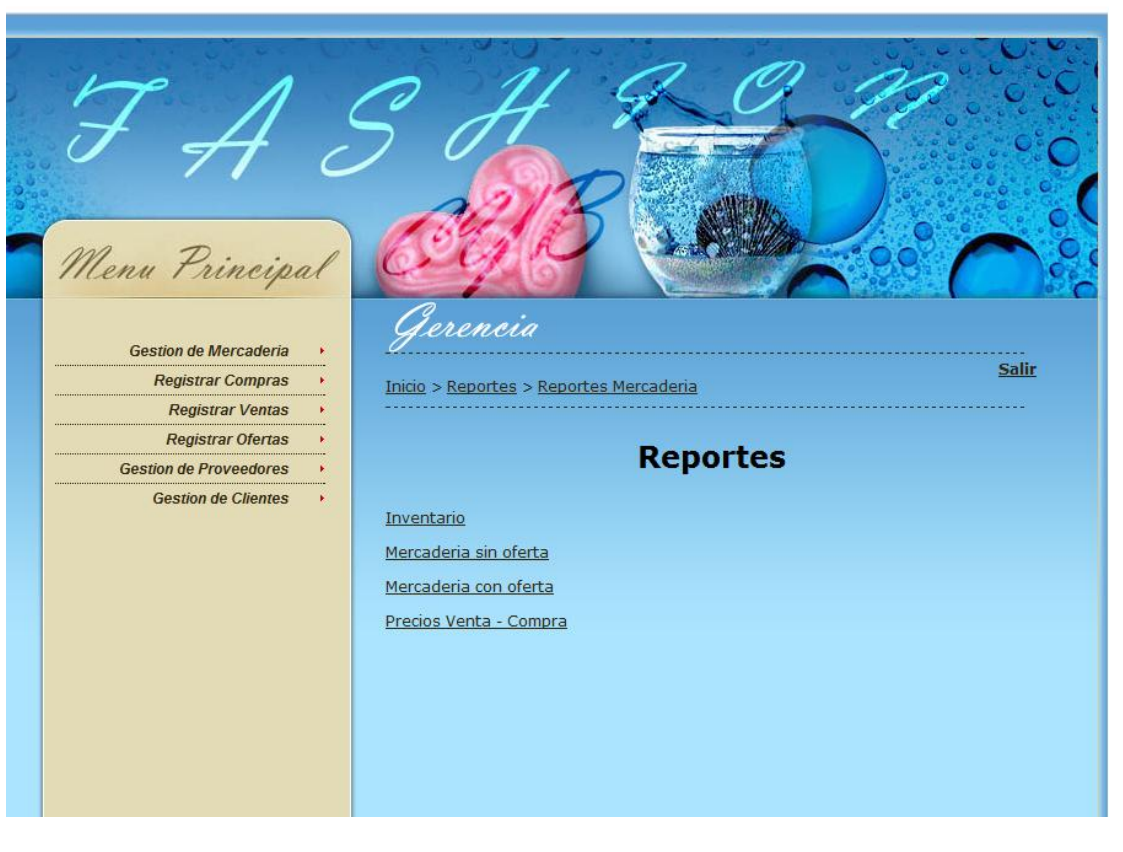

**Ilustración 175: Reporte Mercadería**

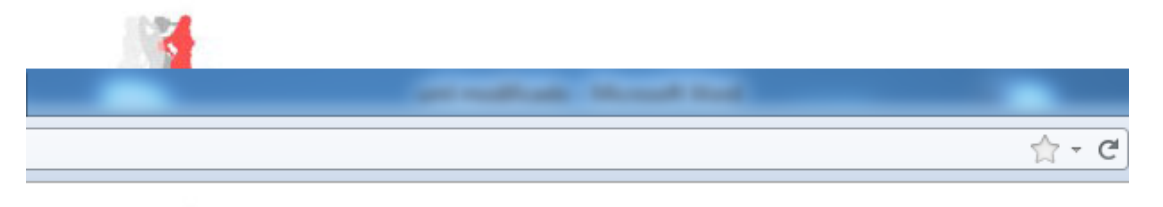

Fashioi **CYB** 

# Reporte Mercaderia

Fecha: 2010-08-28

Usuario:Richard Lopez Martinez

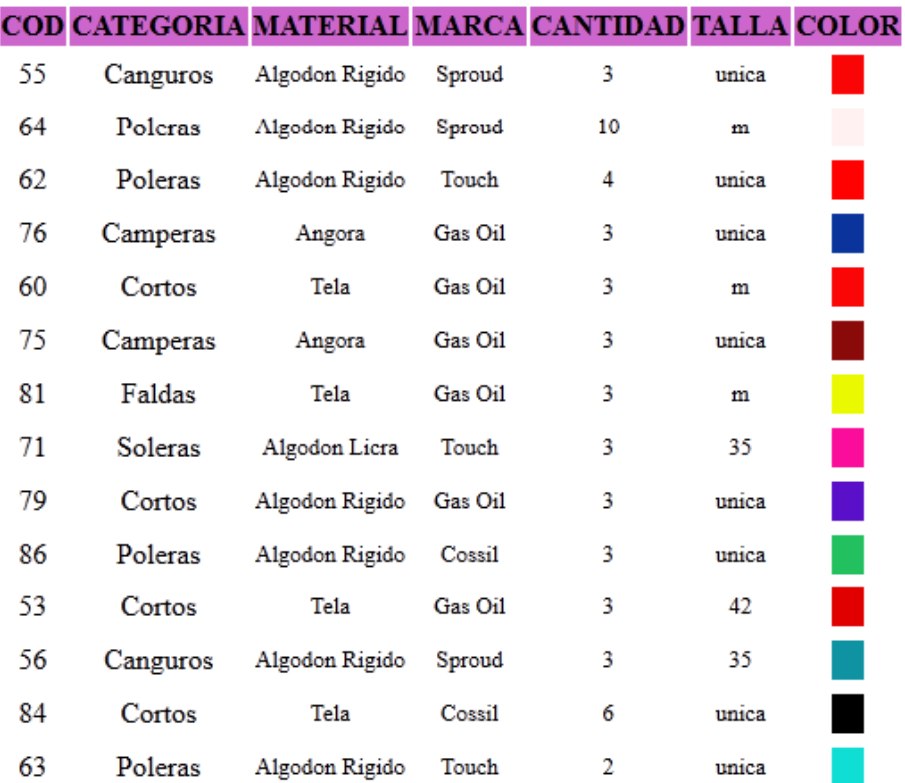

**Ilustración 176: Inventario Mercaderia**

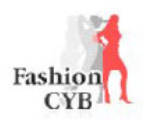

## Reporte Mercaderia sin Oferta

Fecha: 2010-08-28

Usuario:Richard Lopez Martinez

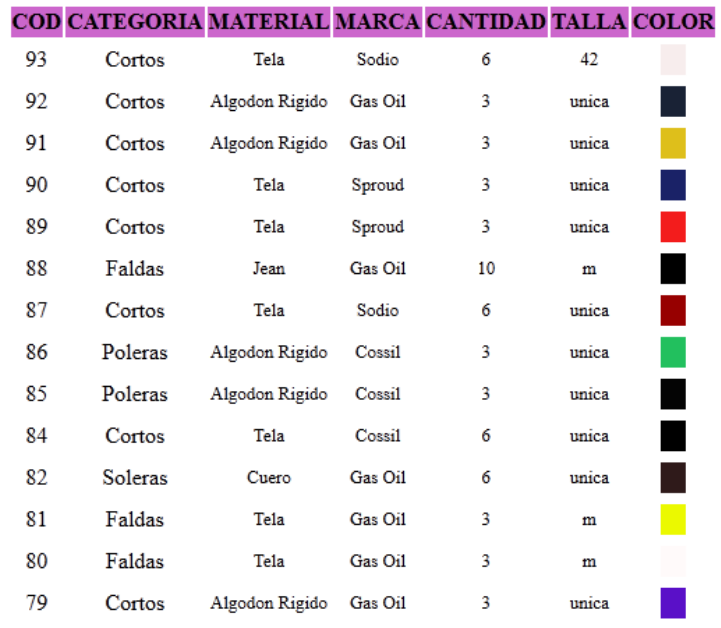

#### **Ilustración 177: ReporteMercaderia sin Oferta**

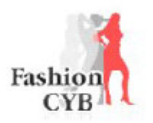

## Reporte Mercaderia con Oferta

Fecha: 2010-08-28

Usuario:Richard Lopez Martinez

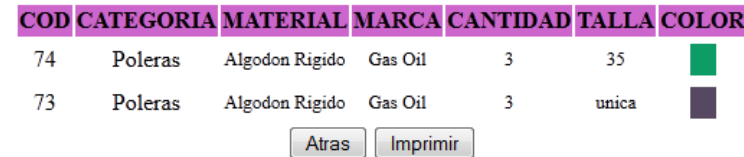

**Ilustración 178: Reporte Mercaderia con Oferta**

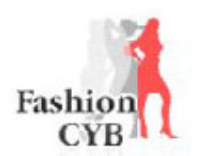

# Reporte Precios Mercaderia

Fecha: 2010-08-28

Usuario:Richard Lopez Martinez

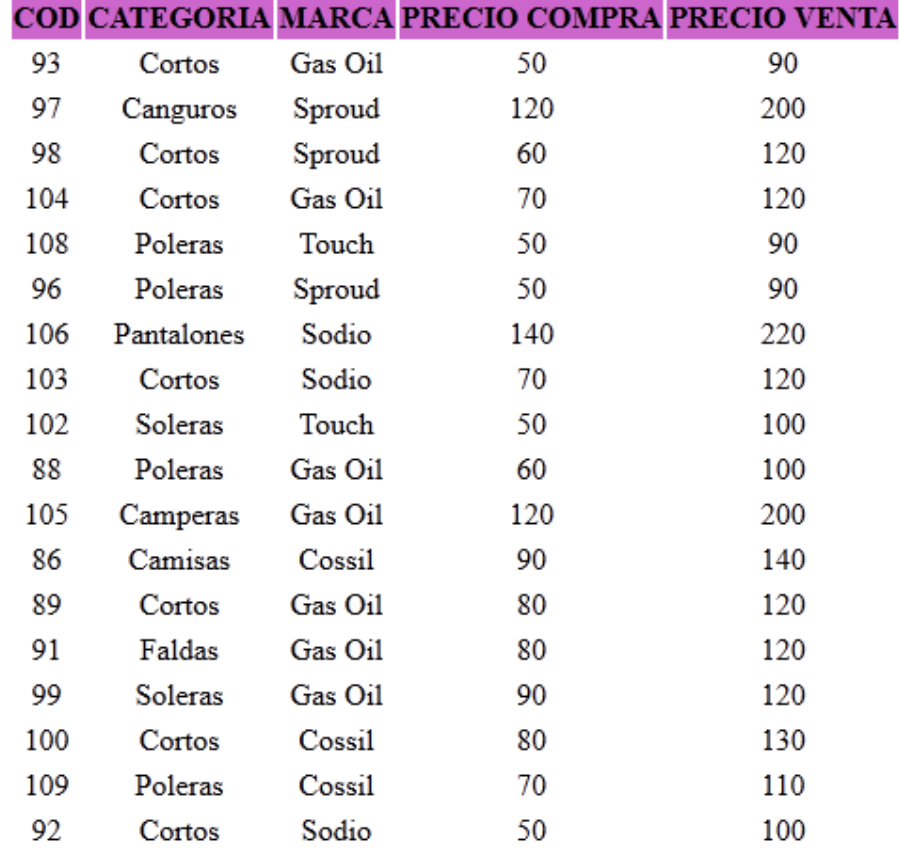

#### **Ilustración 179: Reporte Mercaderia precios**

(precios de compra y venta)

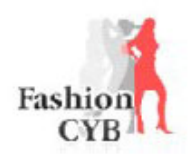

# **Reporte Clientes**

Fecha: 2010-08-30

Usuario:Richard Lopez Martinez

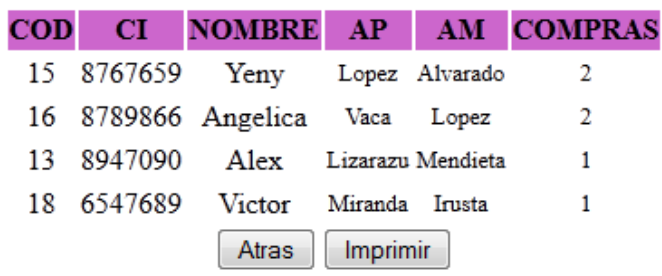

**Ilustración 180: Reporte Cliente con más compras**

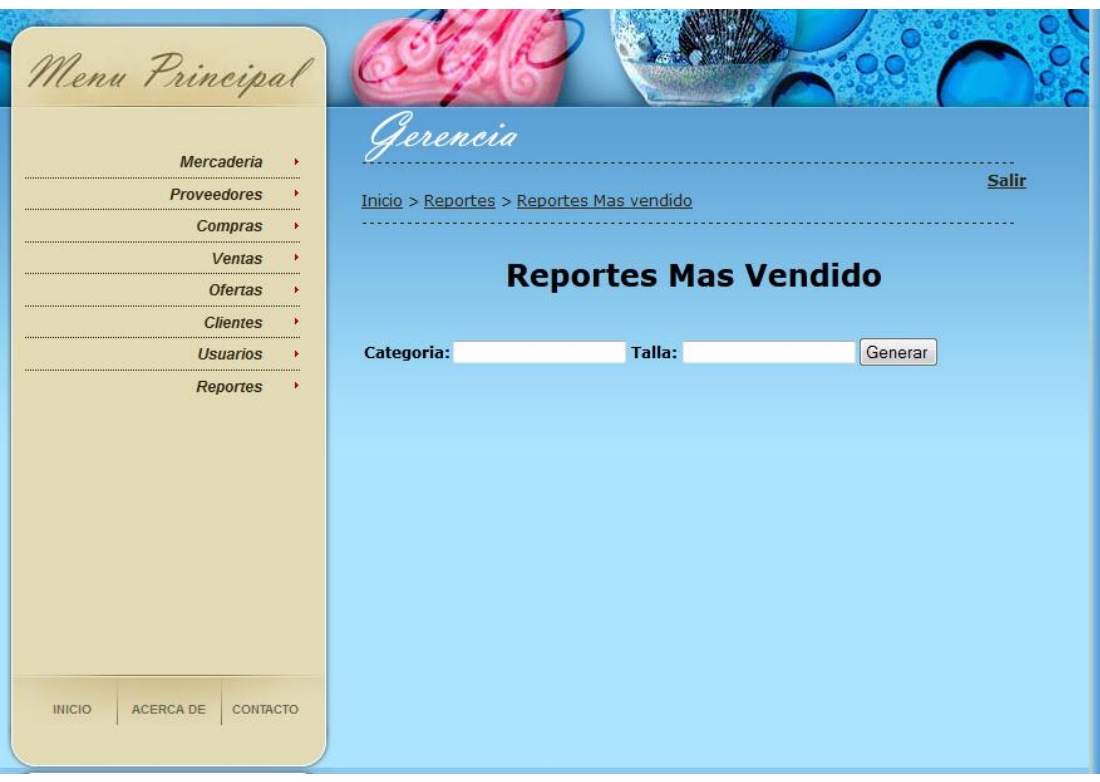

**Ilustración 181: Pantalla Reporte de mercadería mas Vendida**

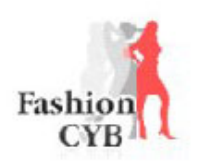

# Reporte Mercaderia Mas Vendida

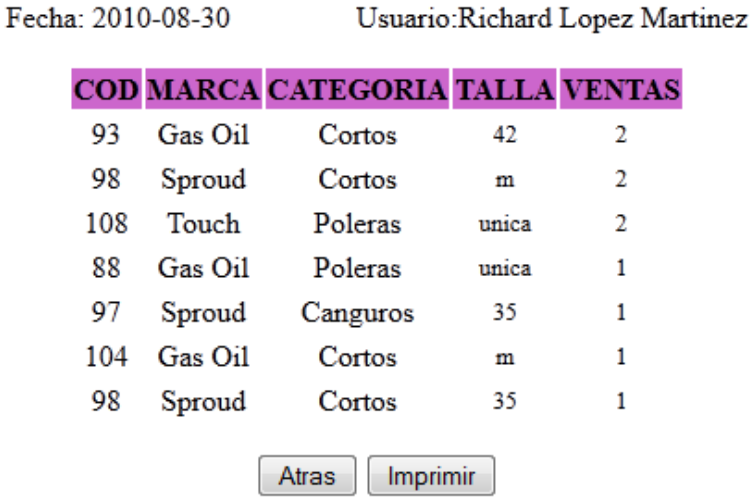

#### **Ilustración 182: Reporte de mercadería mas vendida**

(por talla y categoria)
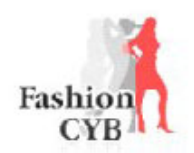

# Reporte Precios Mercaderia

Fecha: 2010-08-30

Usuario:Richard Lopez Martinez

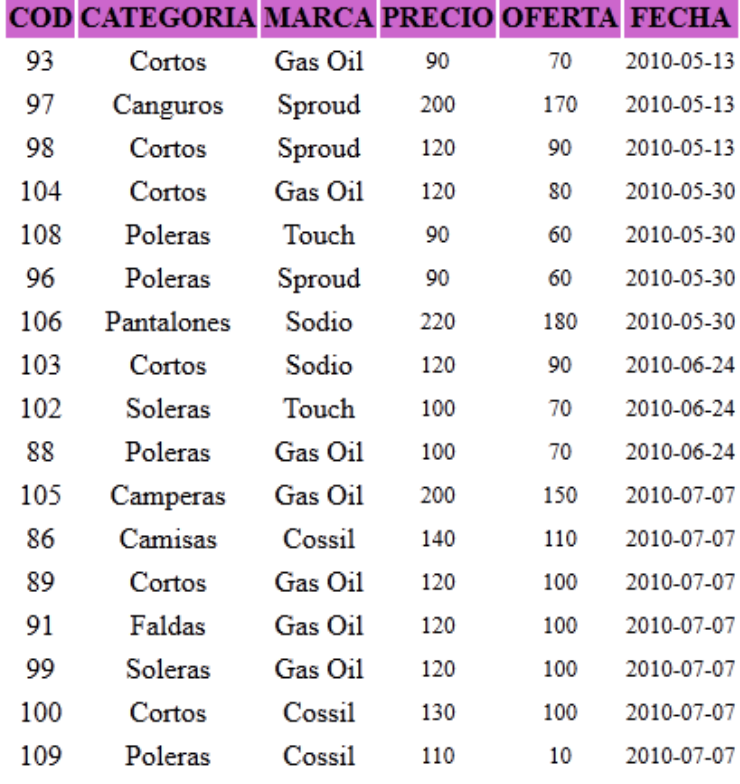

Ilustración 183: Reporte de cambio de precios de mercaderia

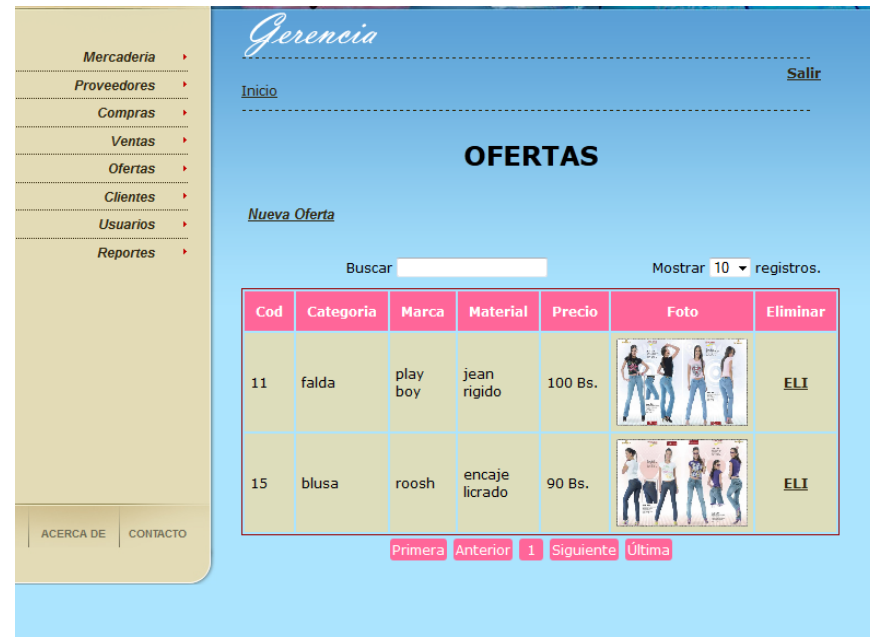

### **Ilustración 184: Pantalla Listar Oferta**

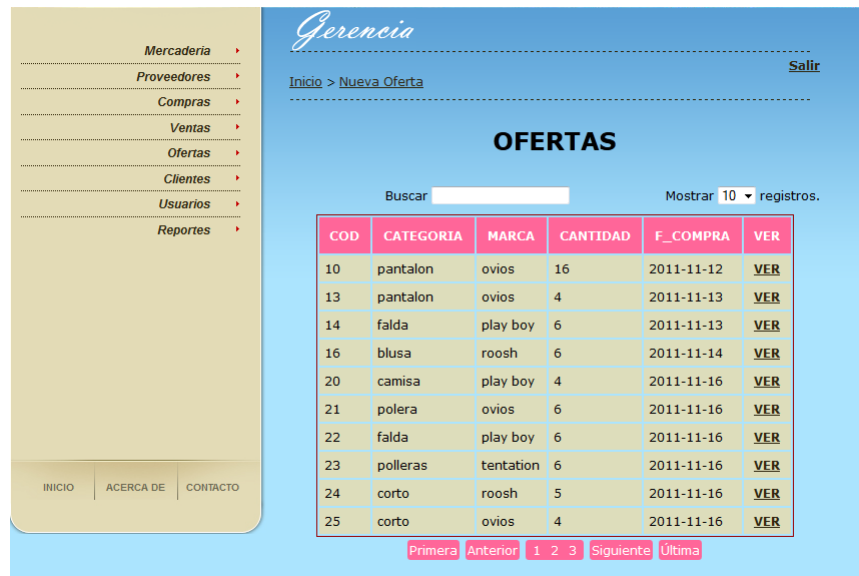

**Ilustración 185: Pantalla Adicionar Oferta**

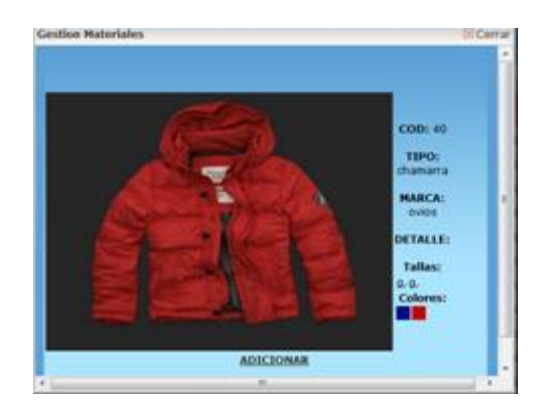

**Ilustración 186: Pantalla Adicionar Oferta**

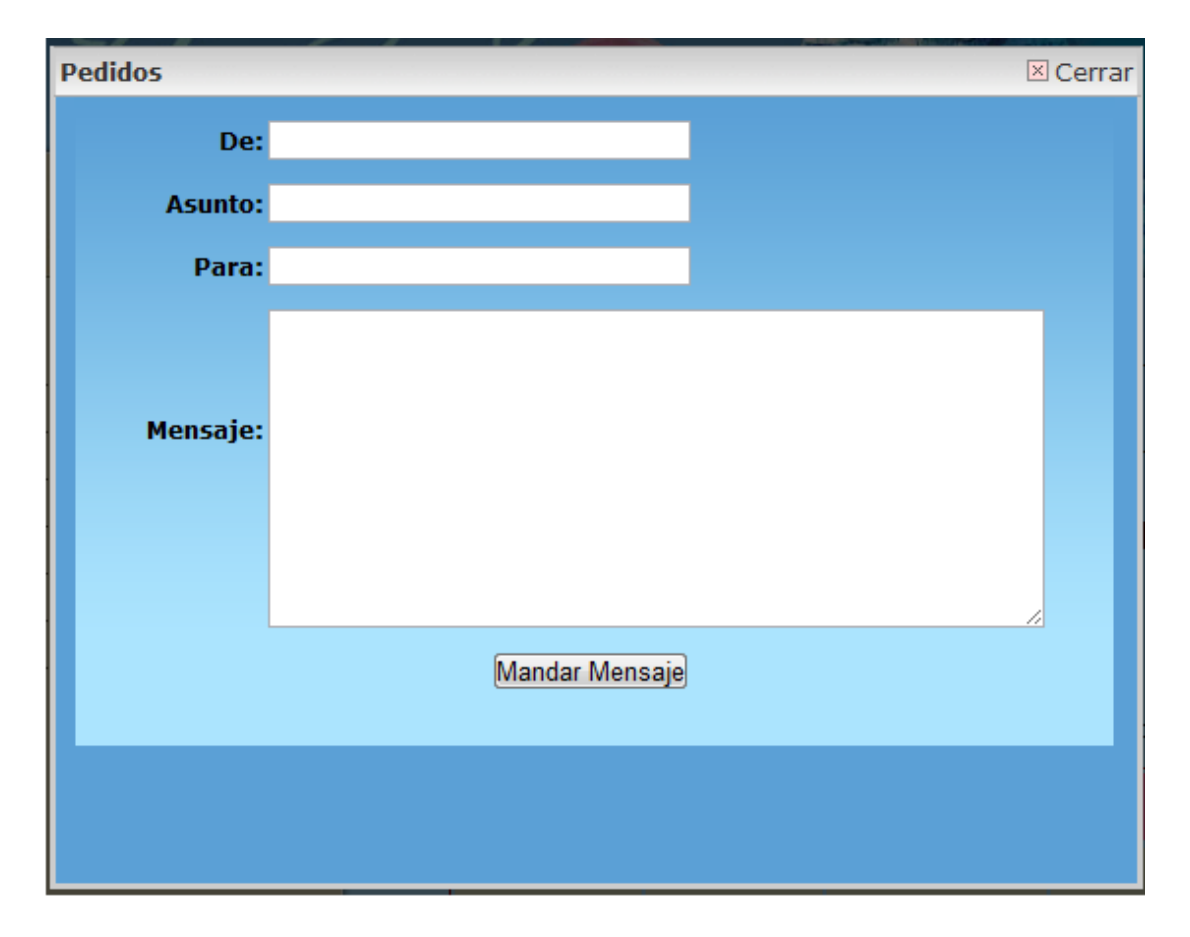

**Ilustración 187: Pantalla Realizar Pedido**

#### **1.1.8.5 Modelo de Datos**

#### **1.1.8.5.1 Introducción**

A continuación se describe la creación de la base de datos del Software, apuntando su característica orientada a objetos.

Los diagramas de clases son diagramas de estructura estática que muestran las clases del sistema y sus interrelaciones (incluyendo herencia, agregación, asociación, etc.). Los diagramas de clases son el pilar fundamental del modelado con UML, siendo utilizados tanto para mostrar lo que el sistema puede hacer (análisis), como para mostrar cómo puede ser construido (diseño)

#### **1.1.8.5.2 Propósito**

- o Comprender la estructura del sistema deseado para la organización
- o Identificar posibles mejoras.

#### **1.1.8.5.3 Alcance**

o Describir las clases y objetos de diseño del sistema en su segunda iteración

o Identificar y definir los **objetos del sistema** según los **objetivos** del sistema deseado aprobado por el comercio.

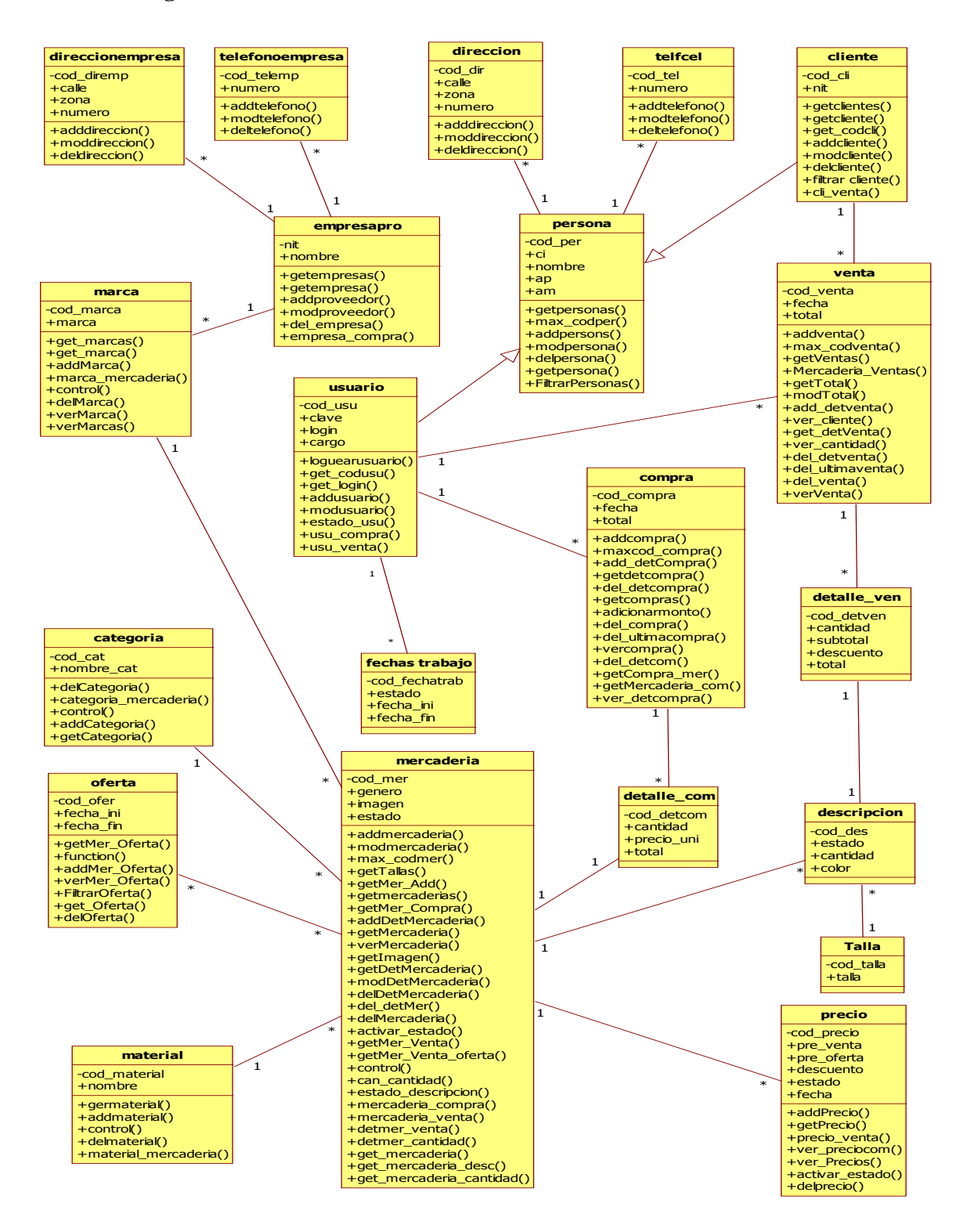

**Ilustración 188: Diagrama de Clases**

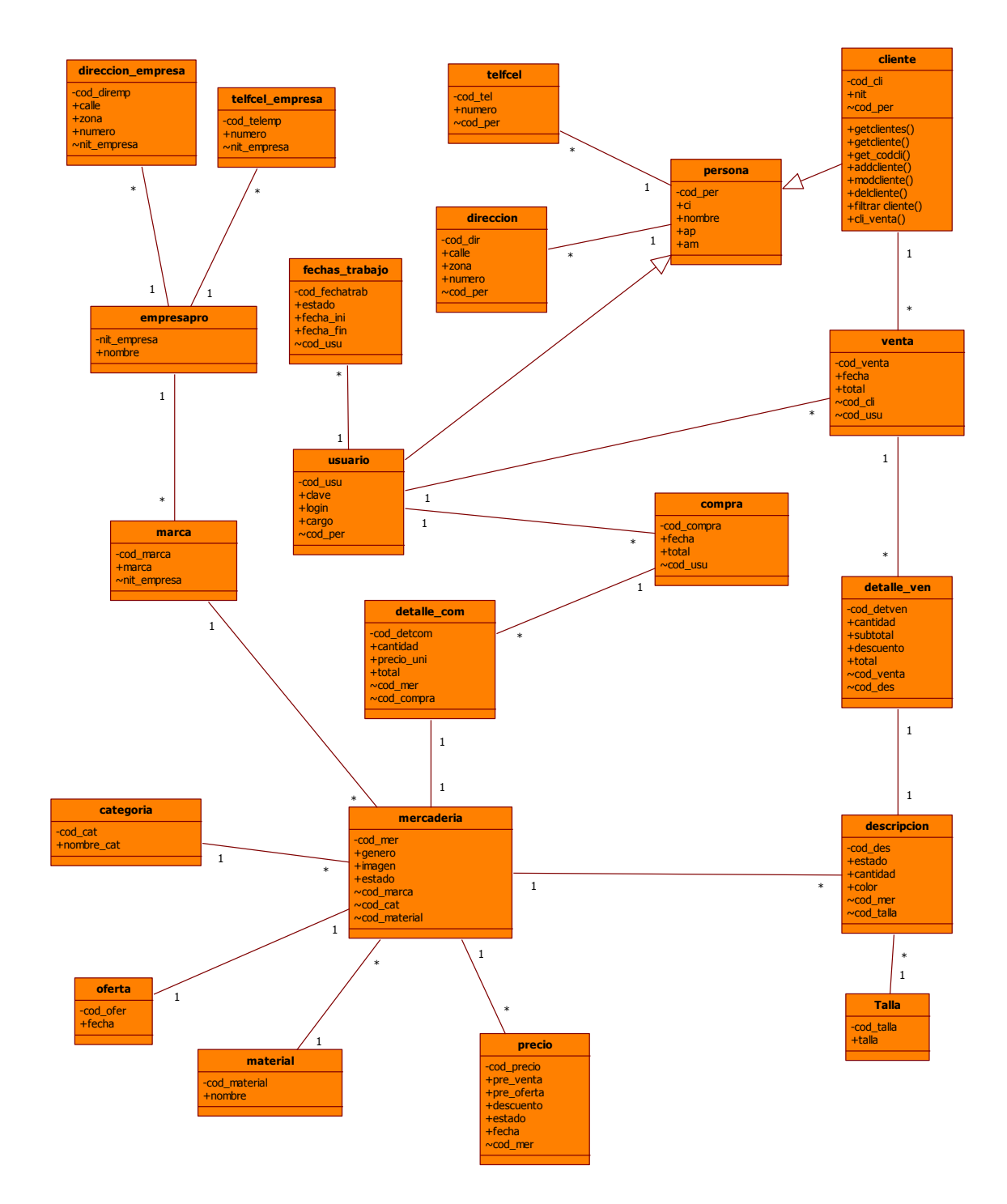

#### **1.1.8.5.5 Diagrama Entidad Relación**

**Ilustración 189: Diagrama Entidad Relacion**

#### **1.1.8.5.6 Creación de Tablas**

#### **create table persona(**

cod\_per serial not null primary key,

ci varchar(30) not null UNIQUE,

nombre varchar(40) NOT NULL,

ap varchar(40) not null,

am varchar(40));

#### **create table telfcel**(

cod\_tel serial not null primary key,

numero bigint not null,

cod\_per bigint,

foreign key(cod\_per) references persona(cod\_per));

#### **create table direccion(**

cod\_dir serial not null primary key,

calle varchar(50)not null,

zona varchar(50),

numero bigint,

cod\_per bigint,

foreign key(cod\_per) references persona(cod\_per));

#### **create table empresapro**(

nit\_empresa bigint not null primary key unique,

nombre varchar(50) not null);

#### **create tabletelfcelempresa(**

cod\_telem serial not null primary key,

numero bigint not null,

nit bigint,

foreign key(nit) references empresapro(nit));

#### **create table direccionempresa(**

cod\_diremp serial not null primary key,

calle varchar(40)not null,

zona varchar(40),

numero bigint,

nit bigint,

foreign key(nit) references empresapro(nit));

#### **create table marca(**

cod\_marca serial not null primary key,

marca varchar(50)not null,

nit bigint,

foreign key(nit) references empresapro(nit));

#### **create table cliente(**

cod\_cli serial not null primary key,

cod\_per bigint,

nit bigint unique,

foreign key(cod\_per) references persona(cod\_per));

#### **create table usuario(**

cod\_usu serial not null primary key,

cod\_per bigint,

cargo varchar,

clave varchar(20)not null,

login varchar(20)not null,

foreign key(cod\_per) references persona(cod\_per) );

#### **create table fechas\_trabajo(**

cod\_fechatrab serial not null primary key,

estado boolean,

fecha\_ini date,

fecha\_fin date,

cod\_usu bigint,

foreign key(cod\_usu) references usuario(cod\_usu) );

#### **create table venta(**

cod\_venta serial not null primary key,

fecha date,

total bigint,

cod\_cli bigint,

cod\_usu bigint,

foreign key(cod\_cli) references cliente(cod\_cli),

foreign key(cod\_usu) references usuario(cod\_usu));

#### **create table categoria(**

cod\_cat serial not null primary key,

nombre\_cat varchar(50));

#### **create table material(**

cod\_material serial not null primary key,

nombre varchar(50)not null);

#### **create table mercaderia(**

cod\_mer serial not null primary key,

genero varchar,

imagen Varchar(50),

estado boolean,

cod\_marca bigintl,

cod\_cat bigint,

cod\_material bigint,

foreign key(cod\_marca) references marca(cod\_marca),

foreign key(cod\_cat) references categoria(cod\_cat),

foreign key(cod\_material) references material(cod\_material));

#### **create table oferta(**

cod\_ofer serial,

fecha date),

cod\_mer bigint,

foreign key(cod\_mer) references mercaderia(cod\_mer));

#### **create table precio(**

cod\_precio serial not null primary key,

pre\_venta integer,

pre\_oferta integer,

descuento integer,

estado boolean,

fecha date,

codmer bigint,

foreign key(cod\_mer) references mercaderia(cod\_mer));

#### **create table talla(**

cod\_talla serial not null primary key,

talla varchar not null);

#### **create table descripcion(**

cod\_des serial not null primary key,

estado boolean,

cantidad bigint,

color varchar,

cod\_mer bigint,

cod\_talla bigint,

foreign key(cod\_mer) references mercaderia(cod\_mer),

foreign key(cod\_talla) references talla(cod\_talla));

#### **create table detalle\_ven(**

cod\_detven serial not null primary key,

cantidad integer not null,

subtotal integer,

descuento boolean,

total boolean,

cod\_venta bigint,

cod\_des bigint,

foreign key(cod\_venta) references venta(cod\_venta),

foreign key(cod\_des) references descripcion(cod\_des));

#### **create table compra(**

cod\_compra serial not null primary key,

fecha date,

total bigint),

cod\_usu bigint,

foreign key(cod\_usu) references usuario(cod\_usu));

#### **create table detalle\_com(**

cod\_detcom serial not null primary key,

cantidad integer,

precio\_uni bigint,

total bigint,

cod\_mer bigint,

cod\_compra bigint,

foreign key(cod\_compra) references compra(cod\_compra),

foreign key(cod\_mer) references mercaderia(cod\_mer));

# **1.1.8.5.7 Especificación de Métodos**

Especificación de método Clase Categoría

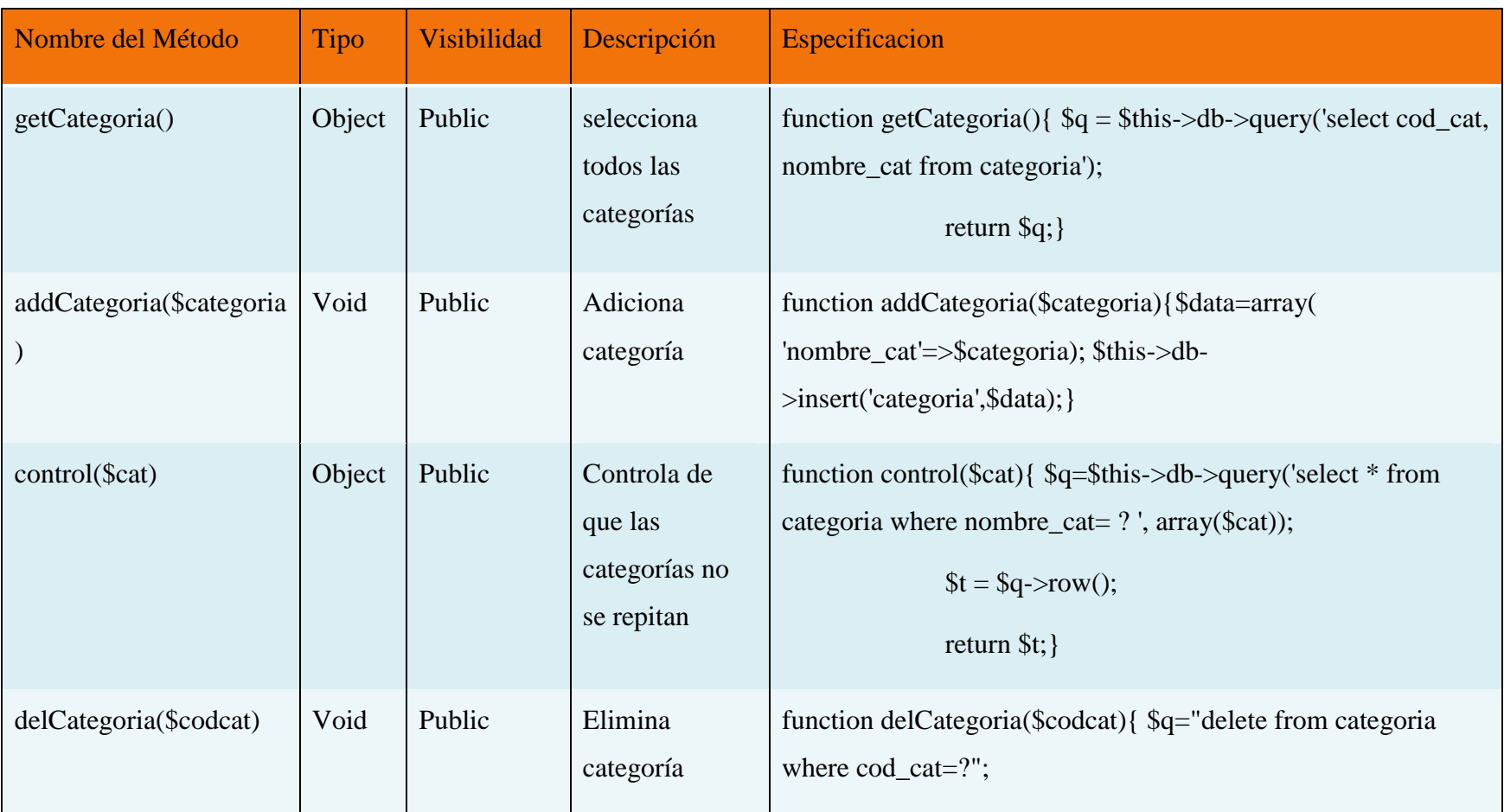

|                         |        |        |                 | $\overline{\$this \rightarrow db \rightarrow query(\$q, array(\$codcat));\}$ |
|-------------------------|--------|--------|-----------------|------------------------------------------------------------------------------|
| categoria_mercaderia(\$ | Object | Public | controla que no | function categoria_mercaderia(\$codcat){ $q =$ \$this->db-                   |
| codcat)                 |        |        | se pueda        | >query('select * from mercaderia m, categoria a where                        |
|                         |        |        | eliminar una    | $a.cod_cat=?$ and $m.cod_cat=a.cod_cat'$ , $array(3codcat);$                 |
|                         |        |        | categoría si    | return $\{q\}$                                                               |
|                         |        |        | esta pertenece  |                                                                              |
|                         |        |        | a un            |                                                                              |
|                         |        |        | mercadería      |                                                                              |
|                         |        |        |                 |                                                                              |

**Tabla 64: Especificación de método Clase Categoría**

# **Especificación de método Clase Cliente**

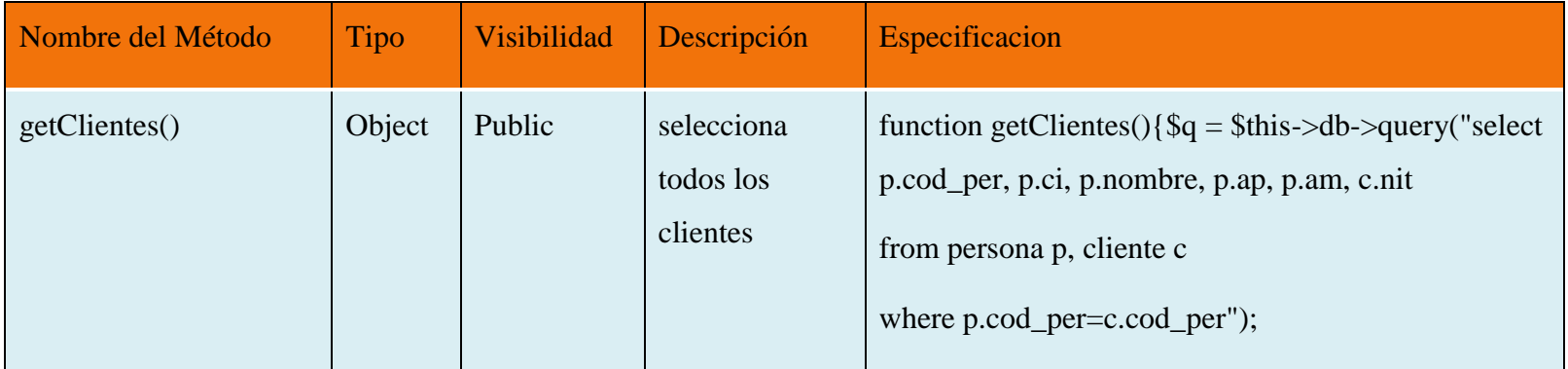

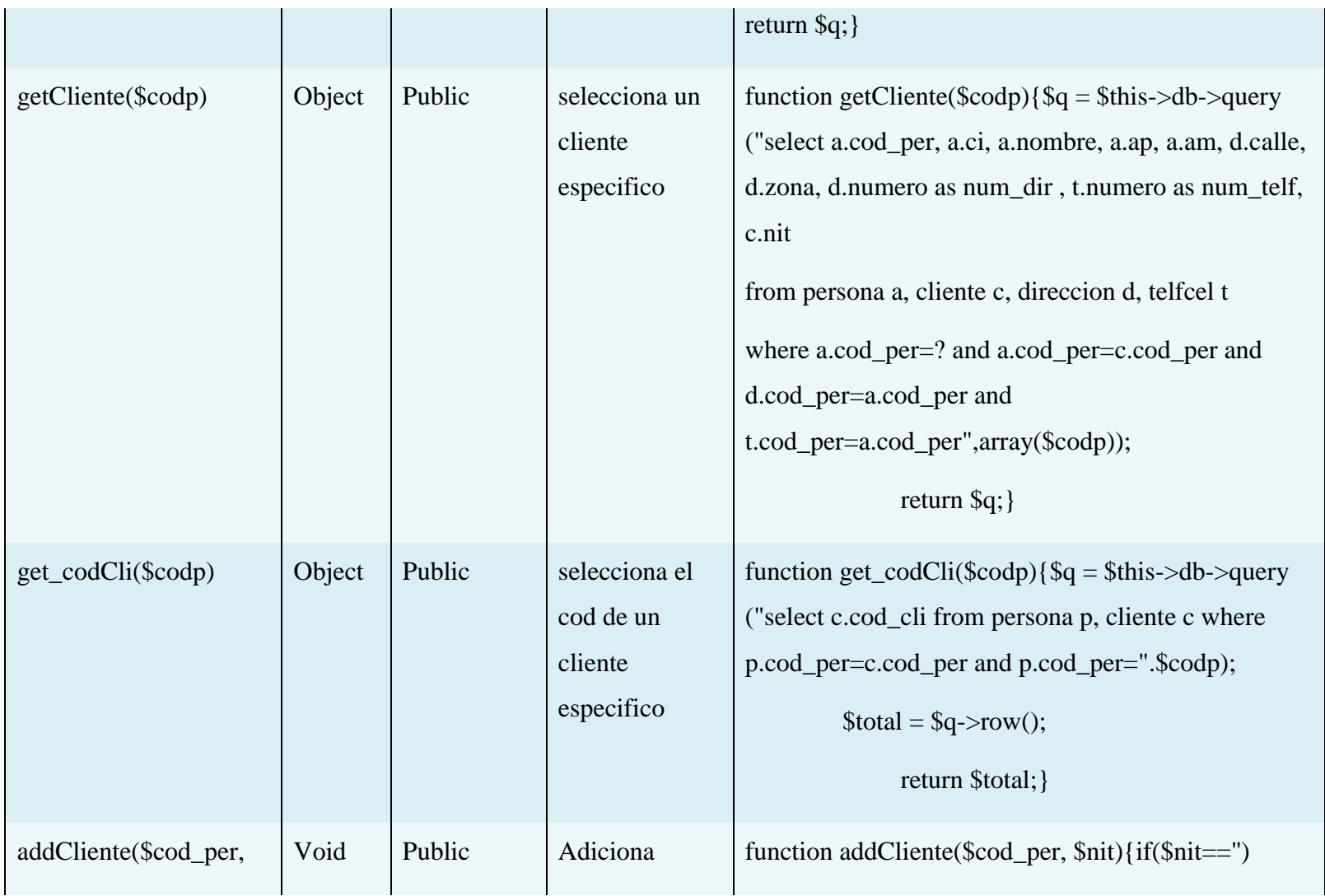

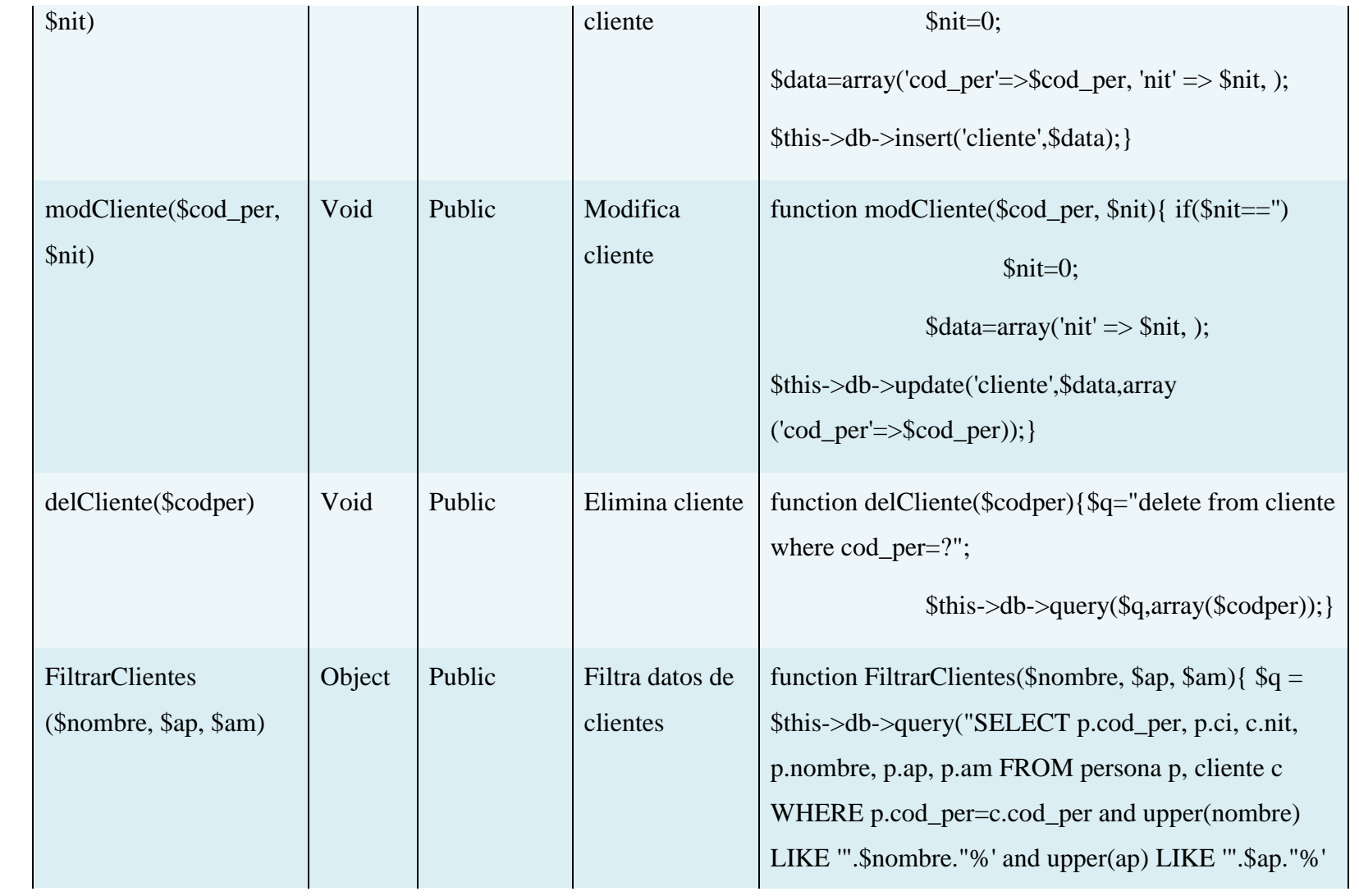

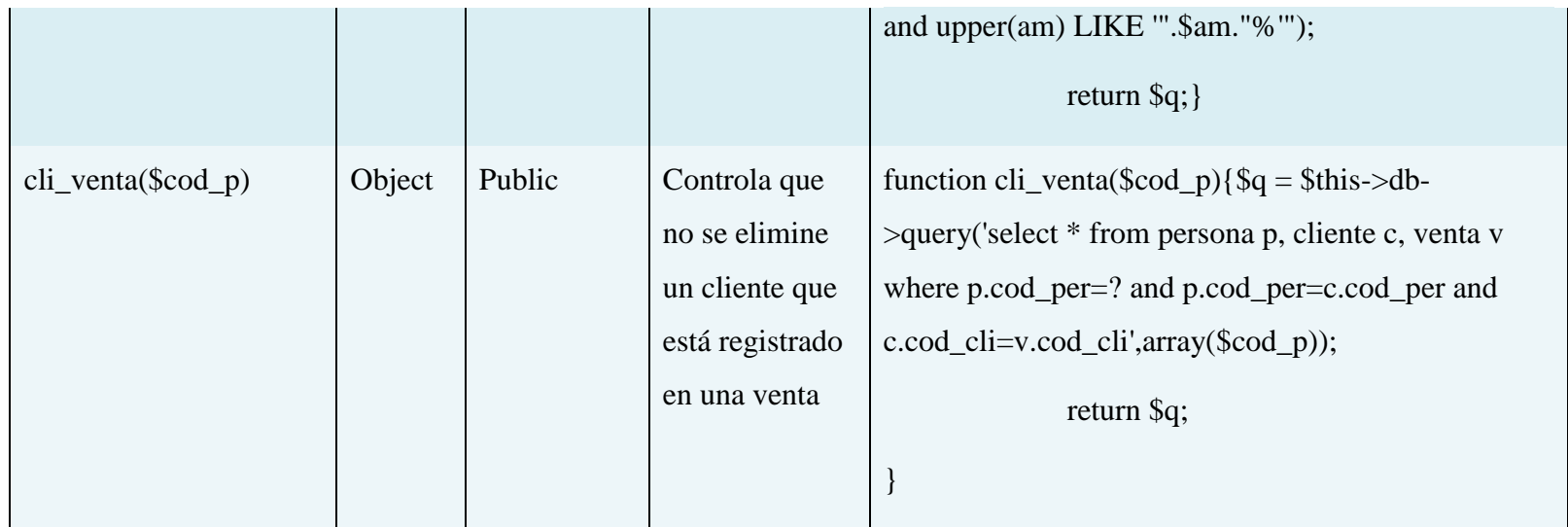

**Tabla 65: Especificación de método Clase Cliente**

# **Especificación de método Clase Compra**

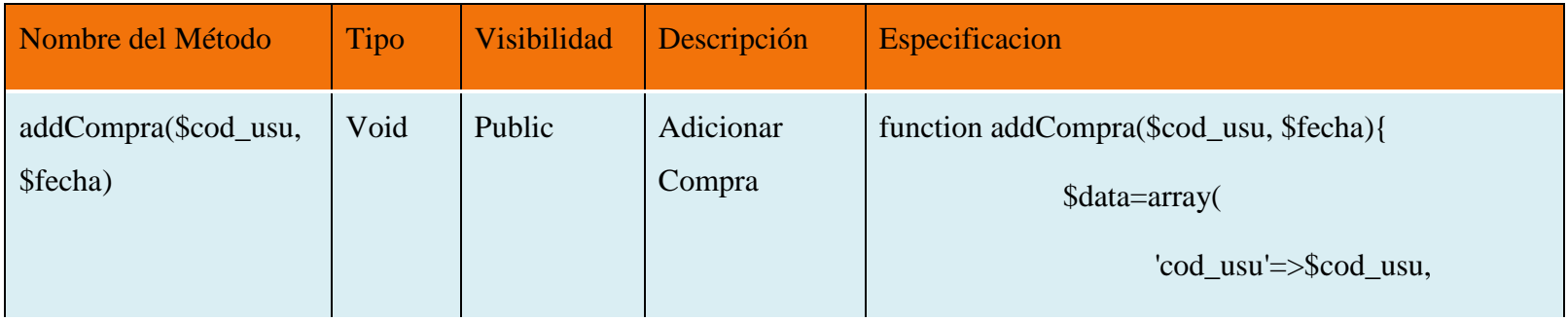

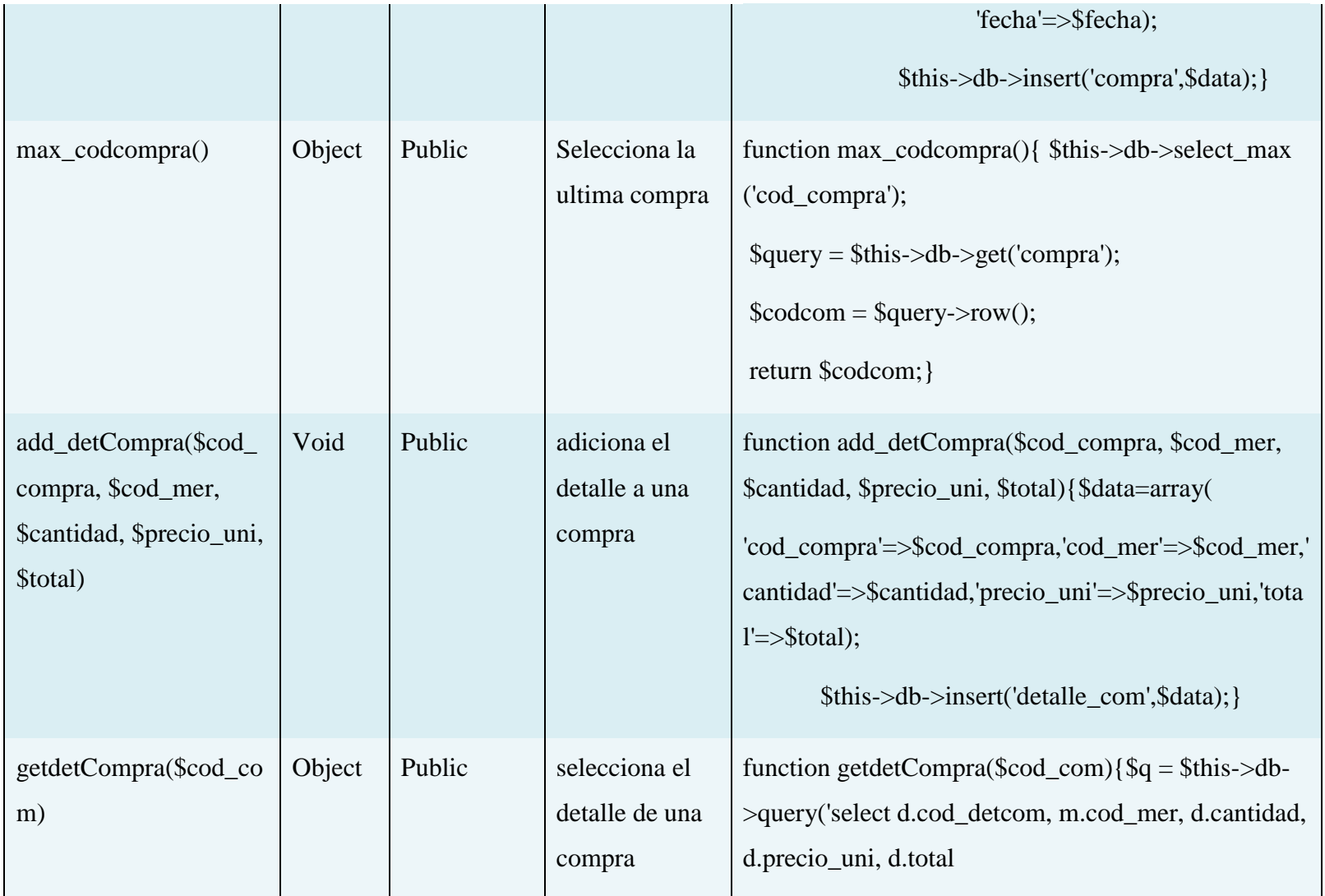

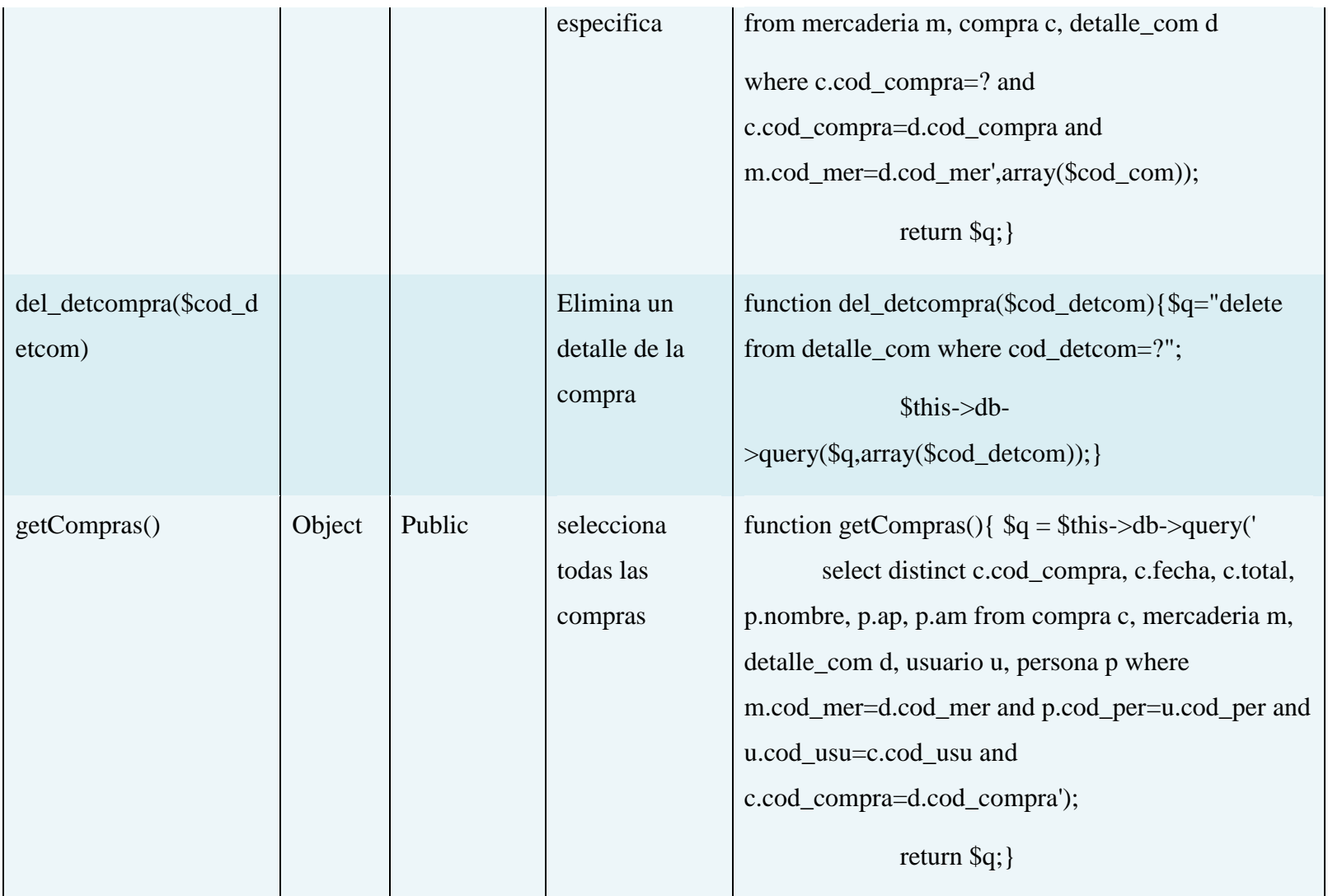

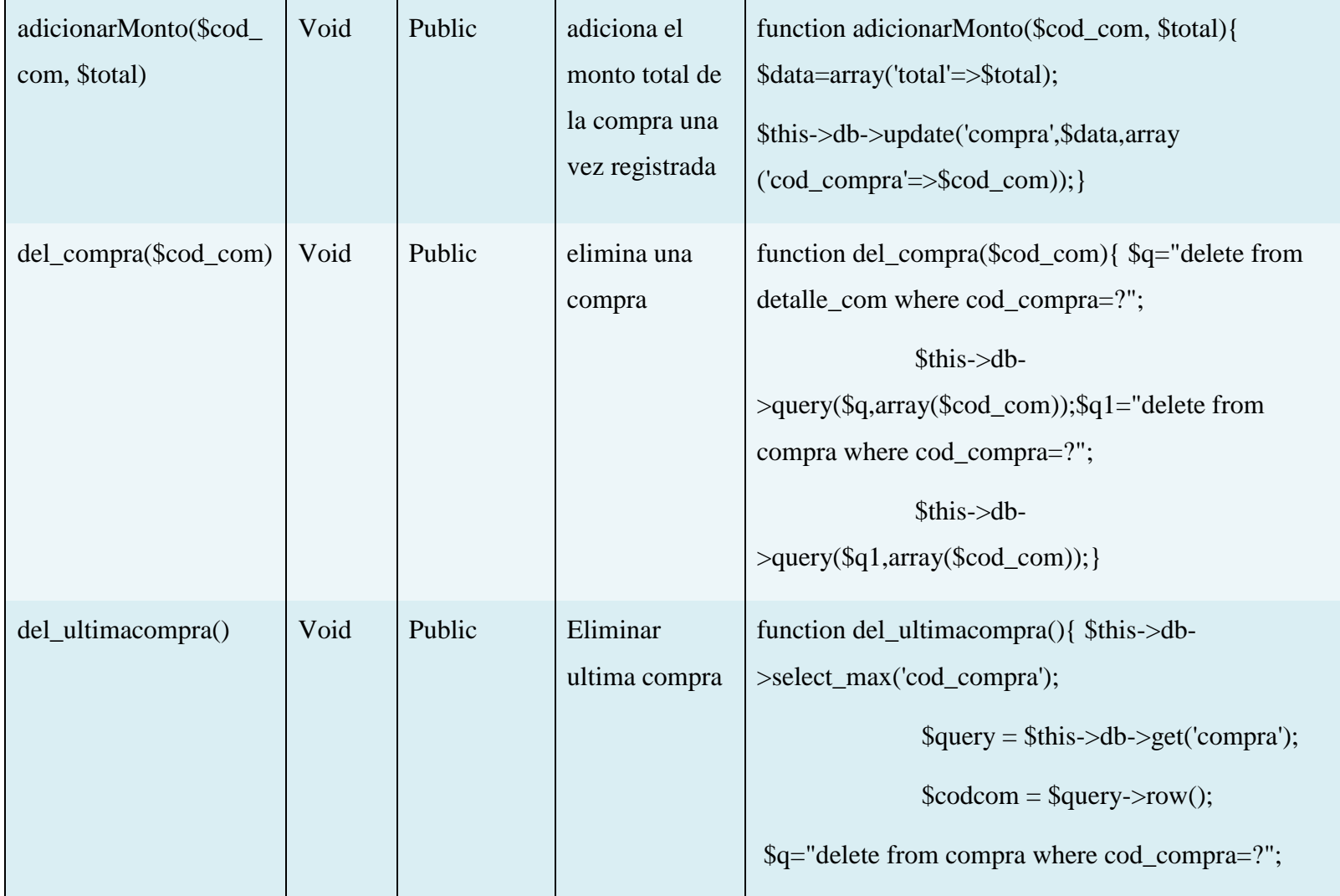

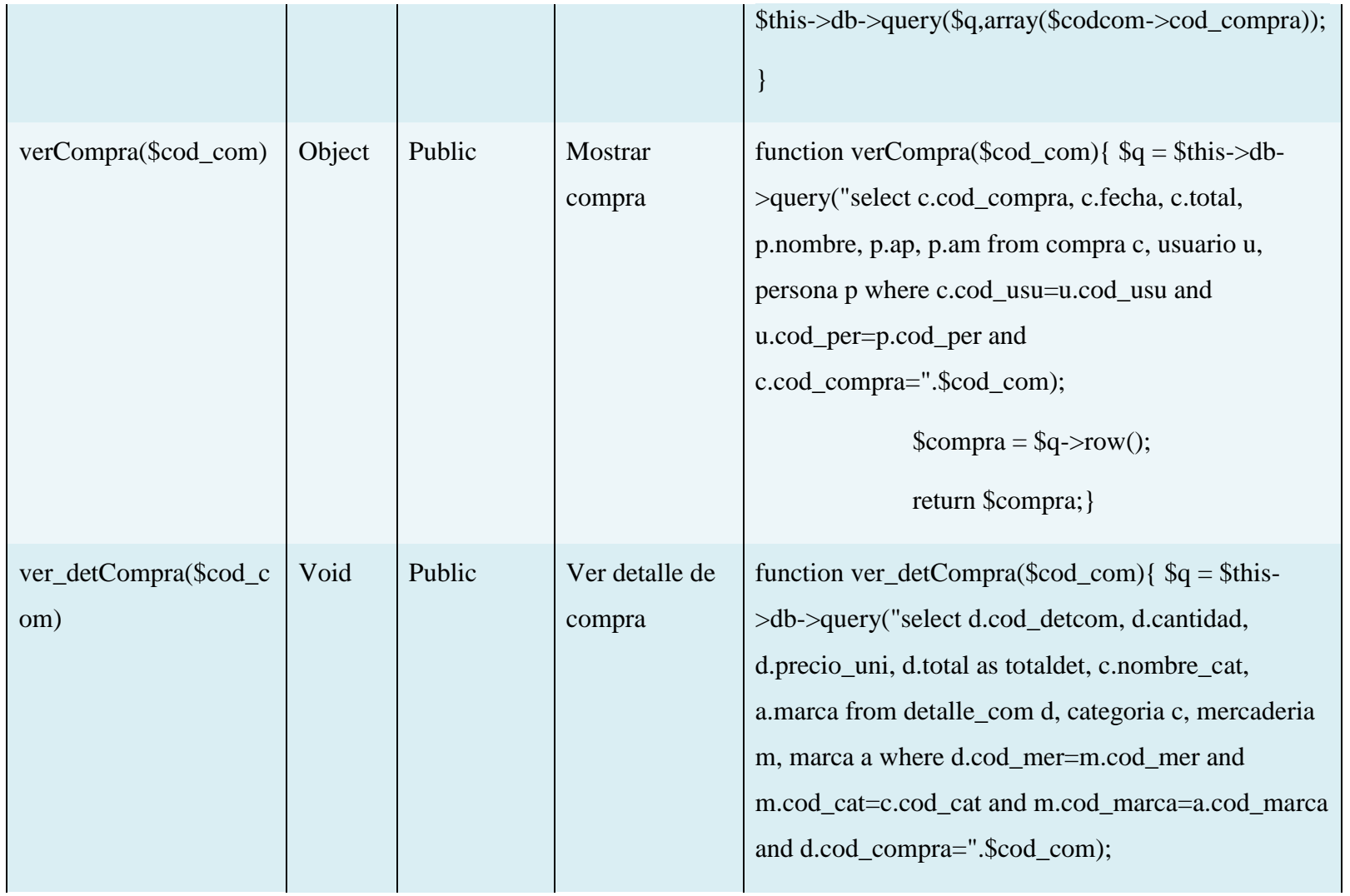

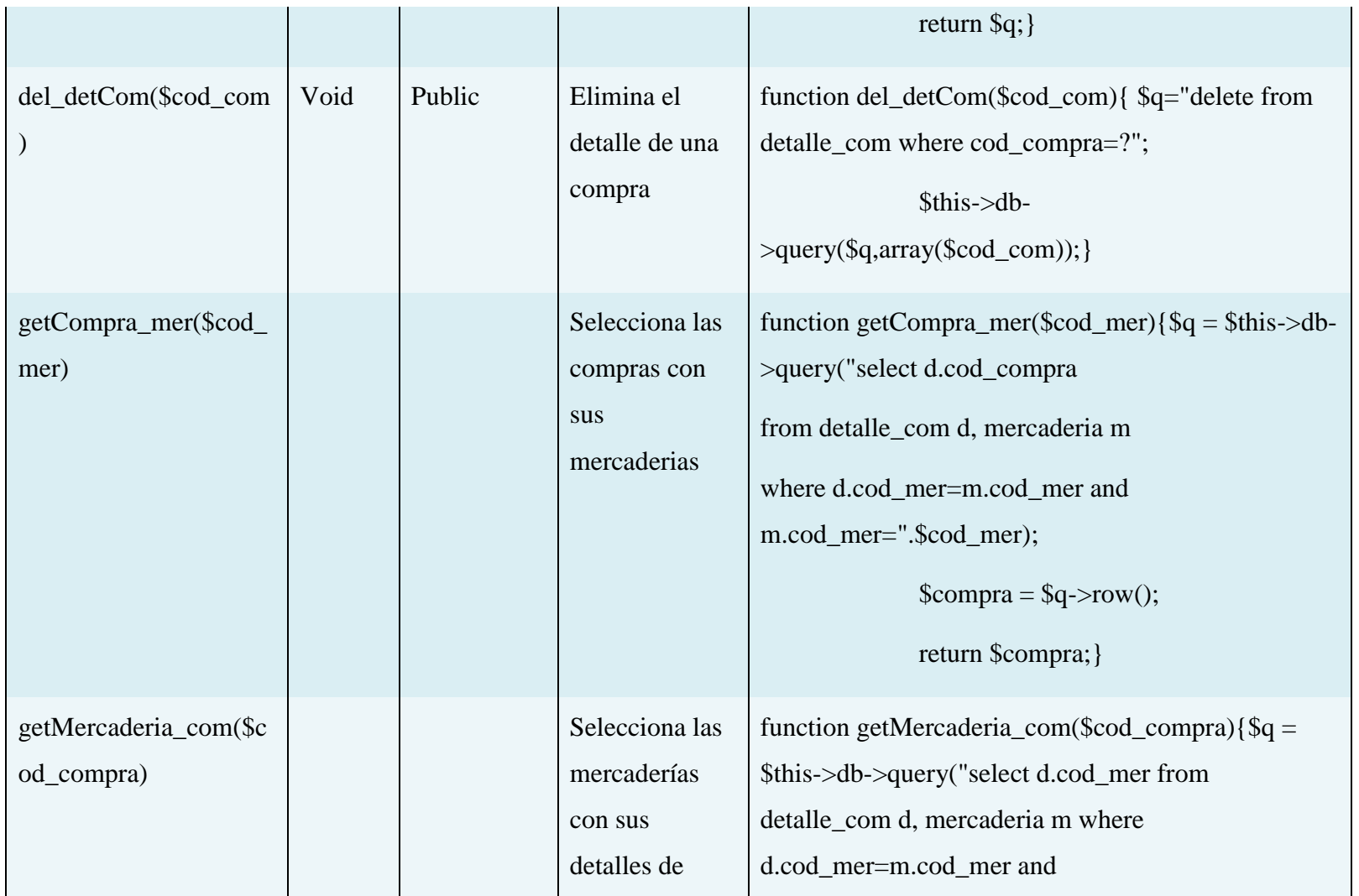

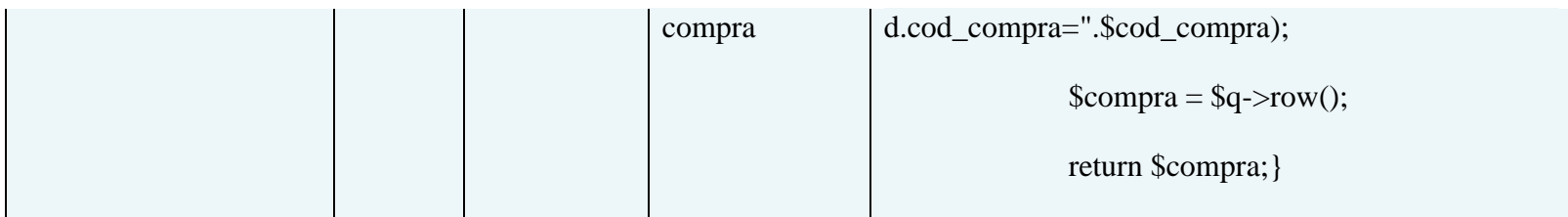

### **Tabla 66: Especificación de método Clase Compra**

# **Especificación de método Clase Direccion**

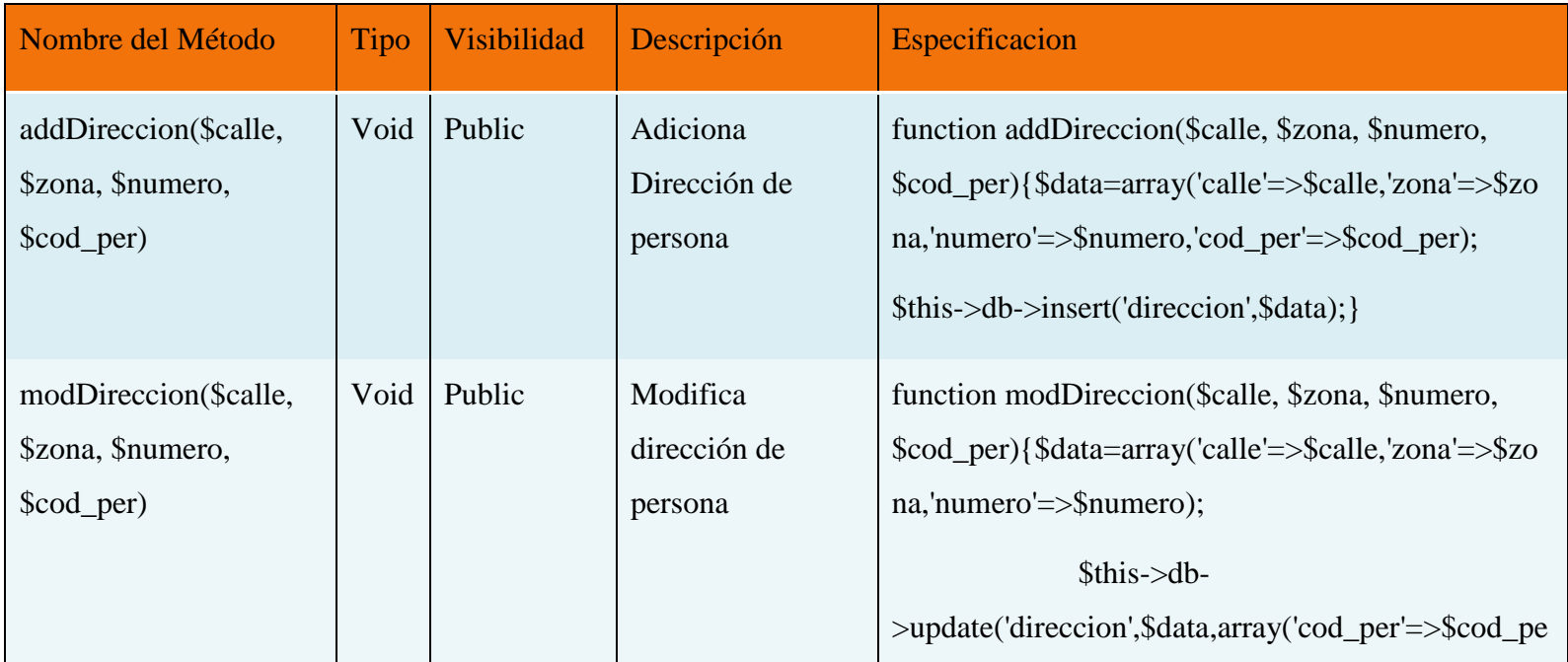

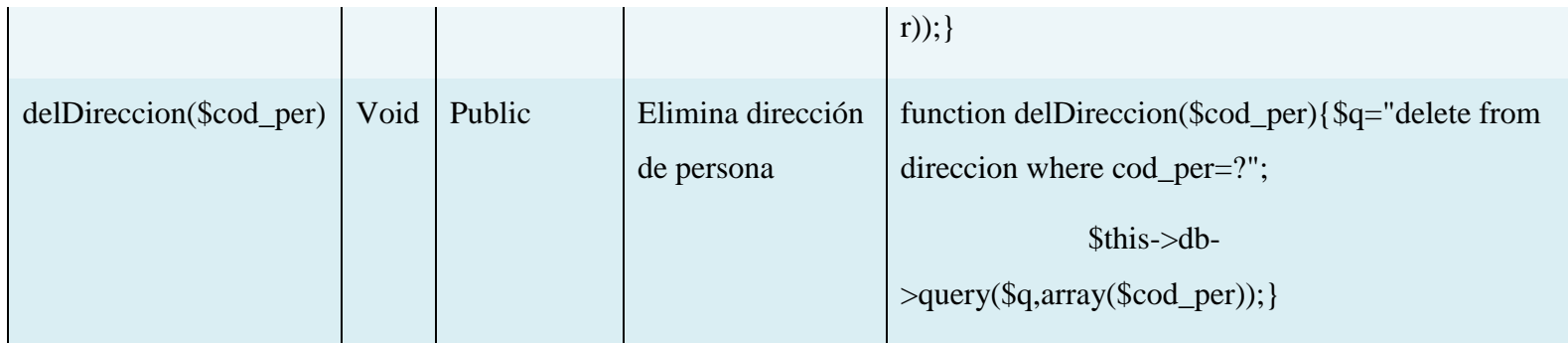

# **Tabla 67: Especificación de método Clase Dirección**

# **Especificación de método Clase Direccion Empresa**

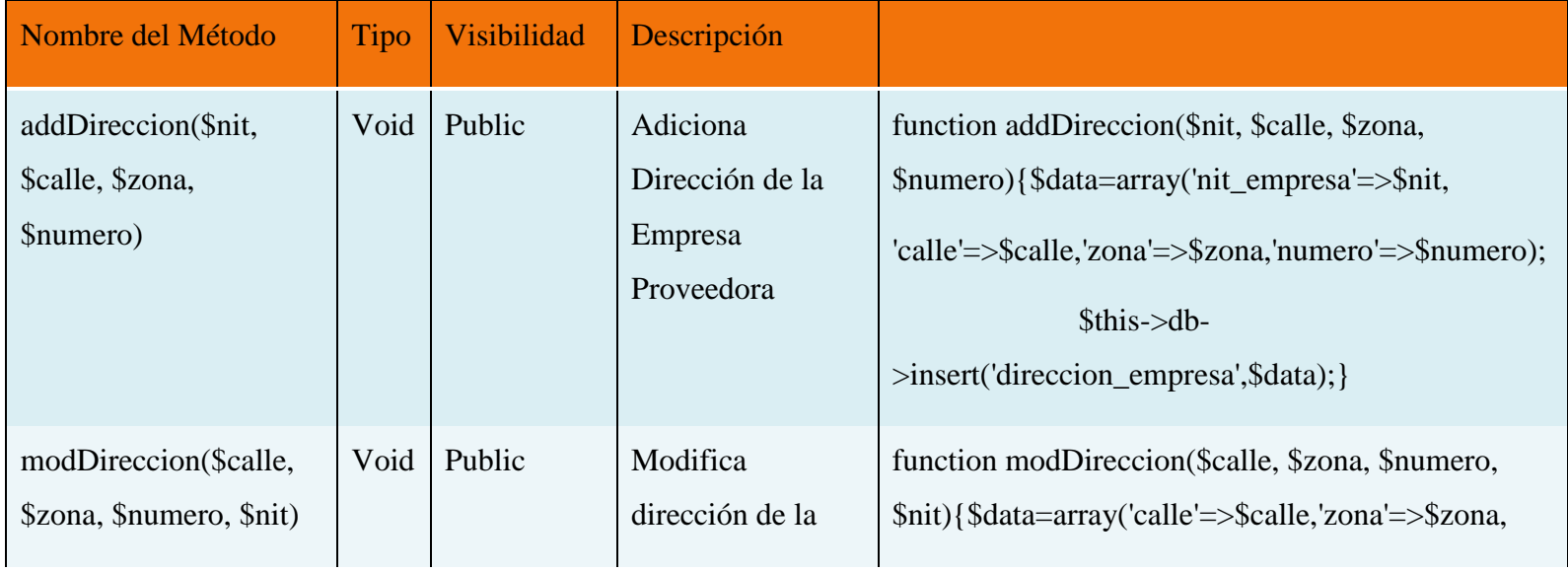

|                     |      |        | Empresa           | 'numero'=> $\text{\$numero}$ ';                                          |
|---------------------|------|--------|-------------------|--------------------------------------------------------------------------|
|                     |      |        | Proveedora        | $\theta$ sthis- $>$ db-                                                  |
|                     |      |        |                   | >update('direccion_empresa',\$data,array('nit_empre                      |
|                     |      |        |                   | $sa'=\frac{sin(t)}{sin(t)}$                                              |
| delDireccion(\$nit) | Void | Public | Elimina dirección | function delDireccion( $\text{Snit}$ ){ $\text{Sq}$ ="delete from        |
|                     |      |        | de la empresas    | direccion_empresa where nit_empresa=?";                                  |
|                     |      |        | Proveedoras       | $\overline{\$this}\$ ->db->query( $\qquadq, array(\overline{\$ni})\$ ; } |

**Tabla 68: Especificación de método Clase Dirección Empresa**

# **Especificación de método Clase Empresa Proveedora**

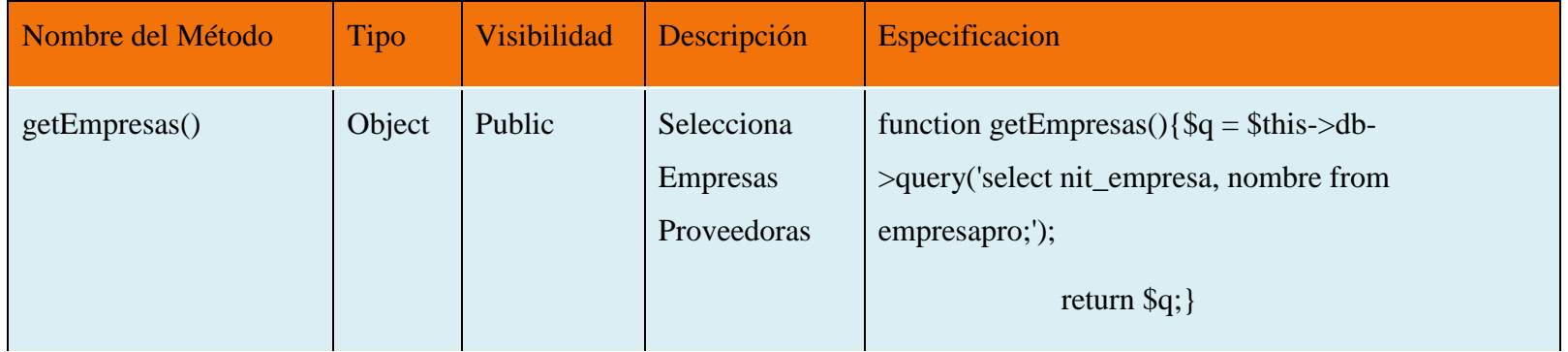

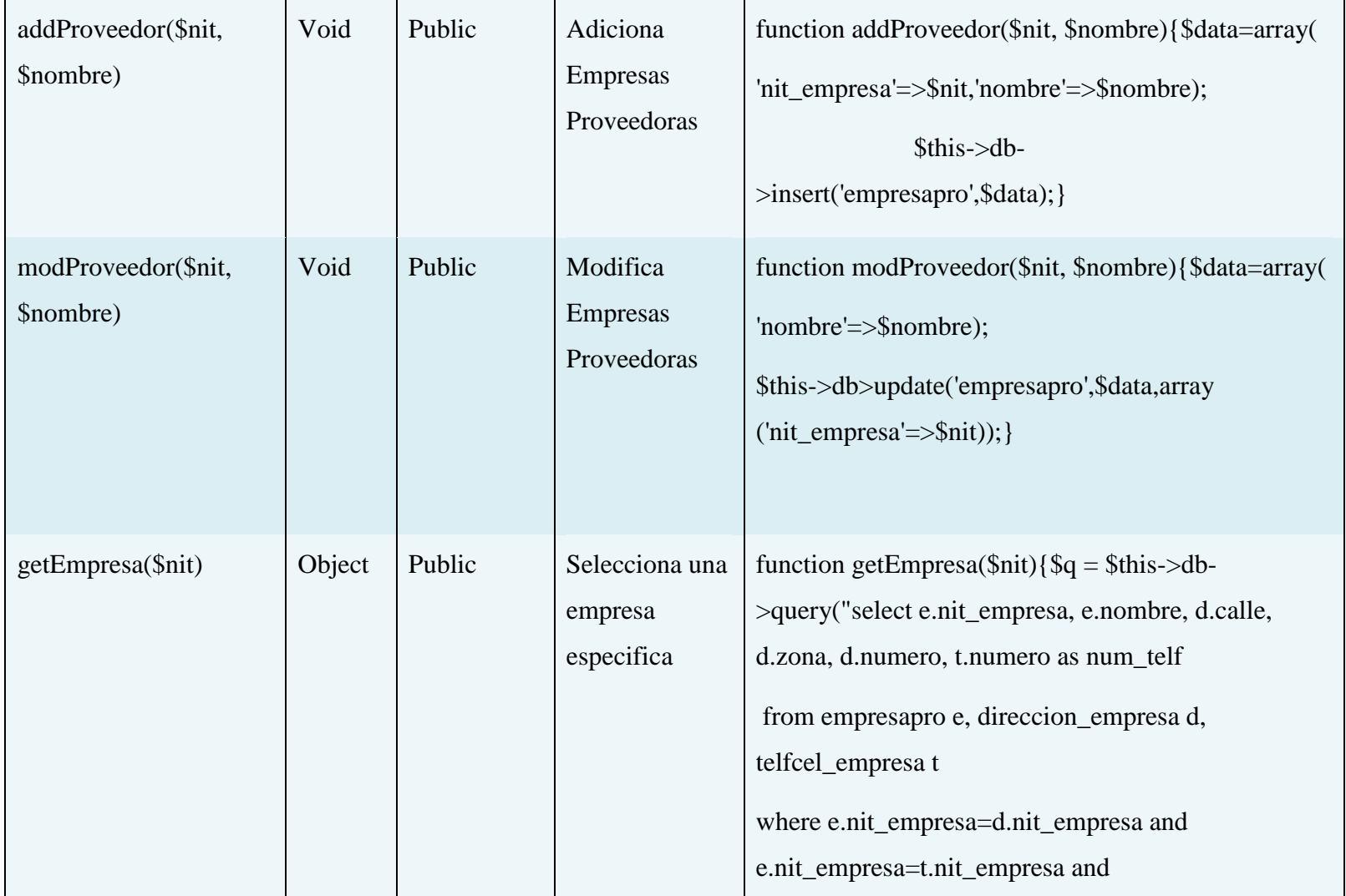

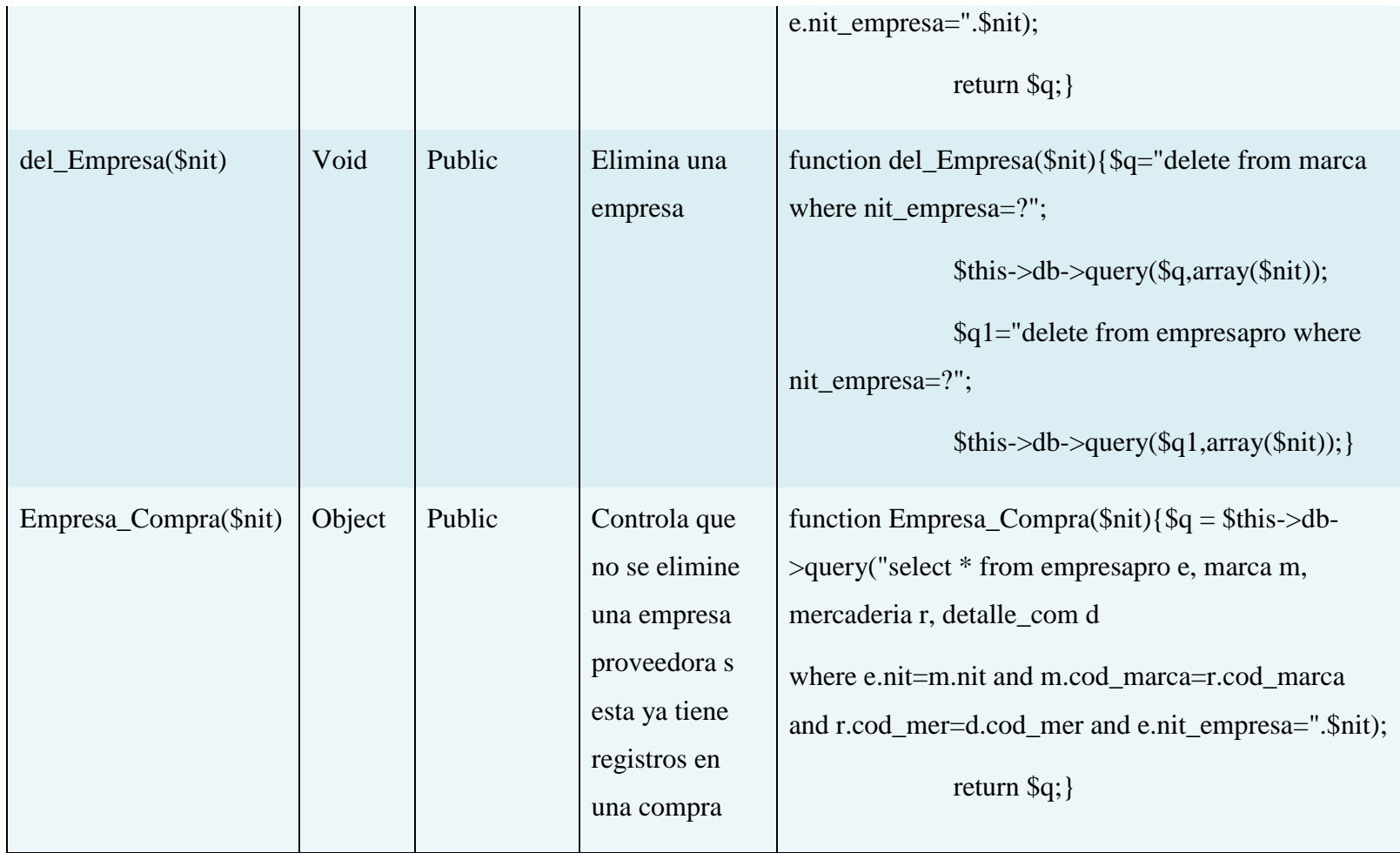

**Tabla 69: Especificación de método Clase EmpresaPro**

### **Especificación de método Clase Marca**

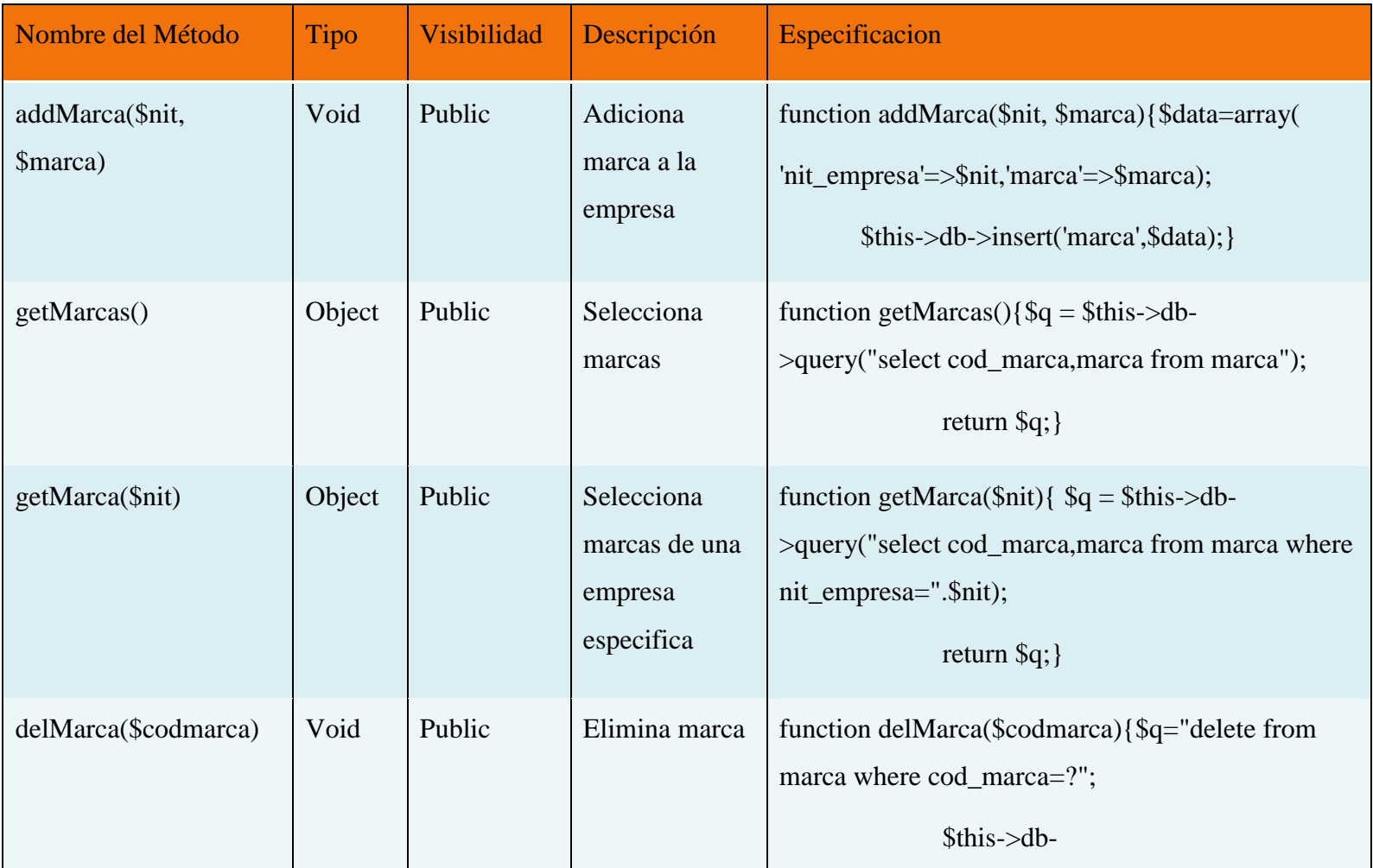

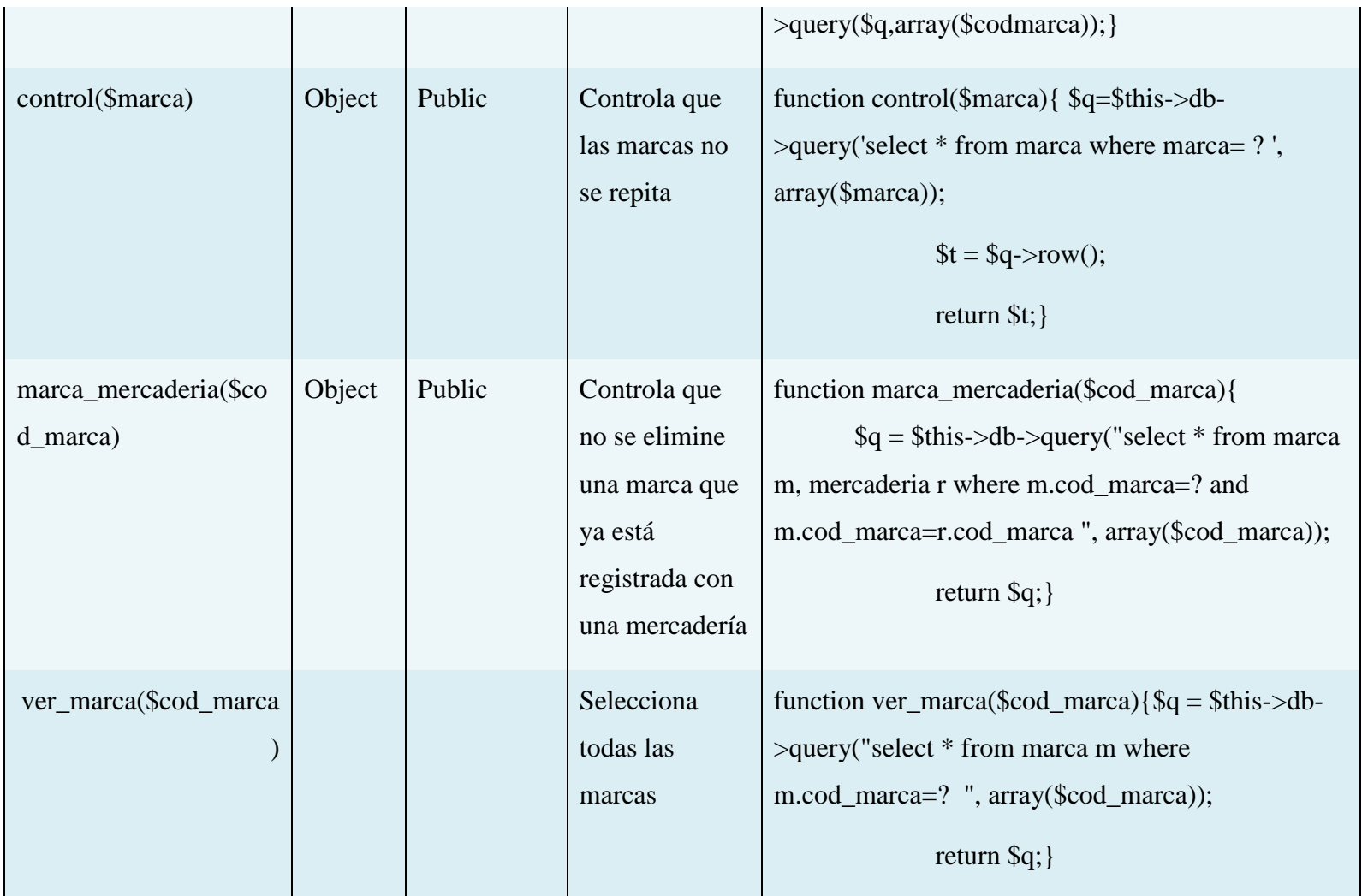

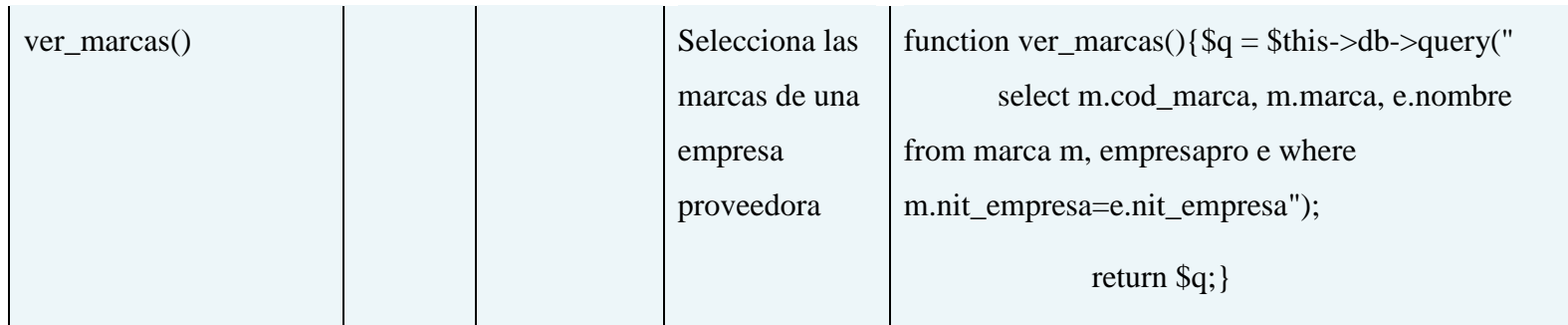

# **Tabla 70: Especificación de método Clase Marca**

### **Especificación de método Clase Material**

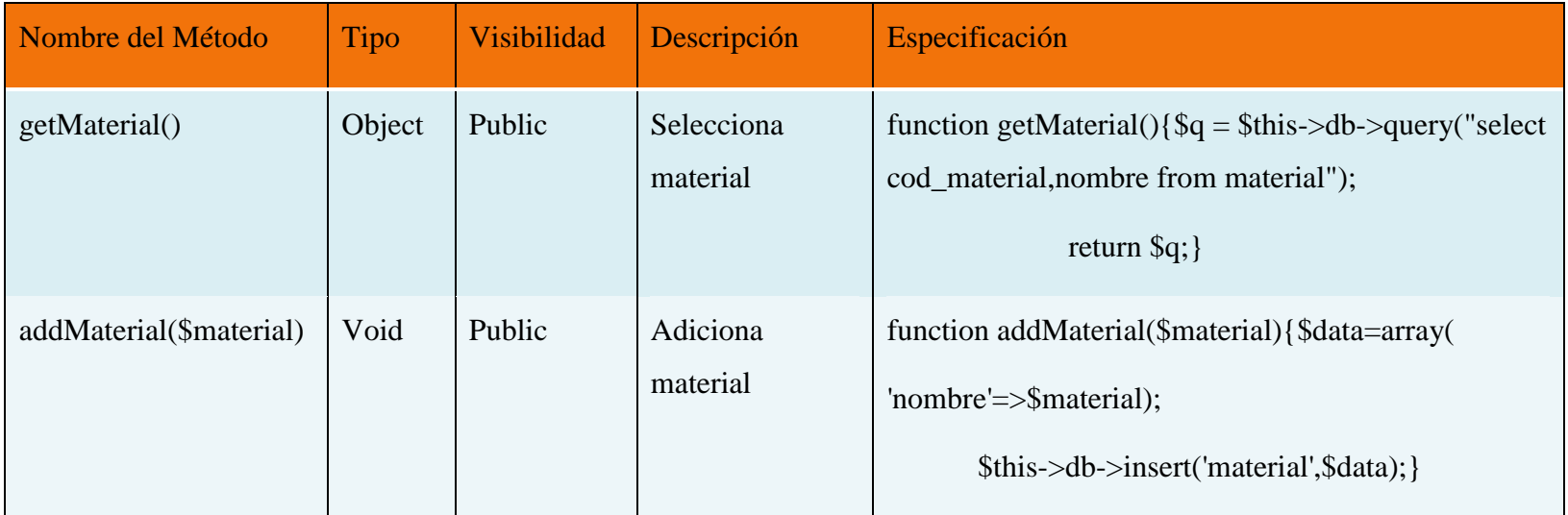

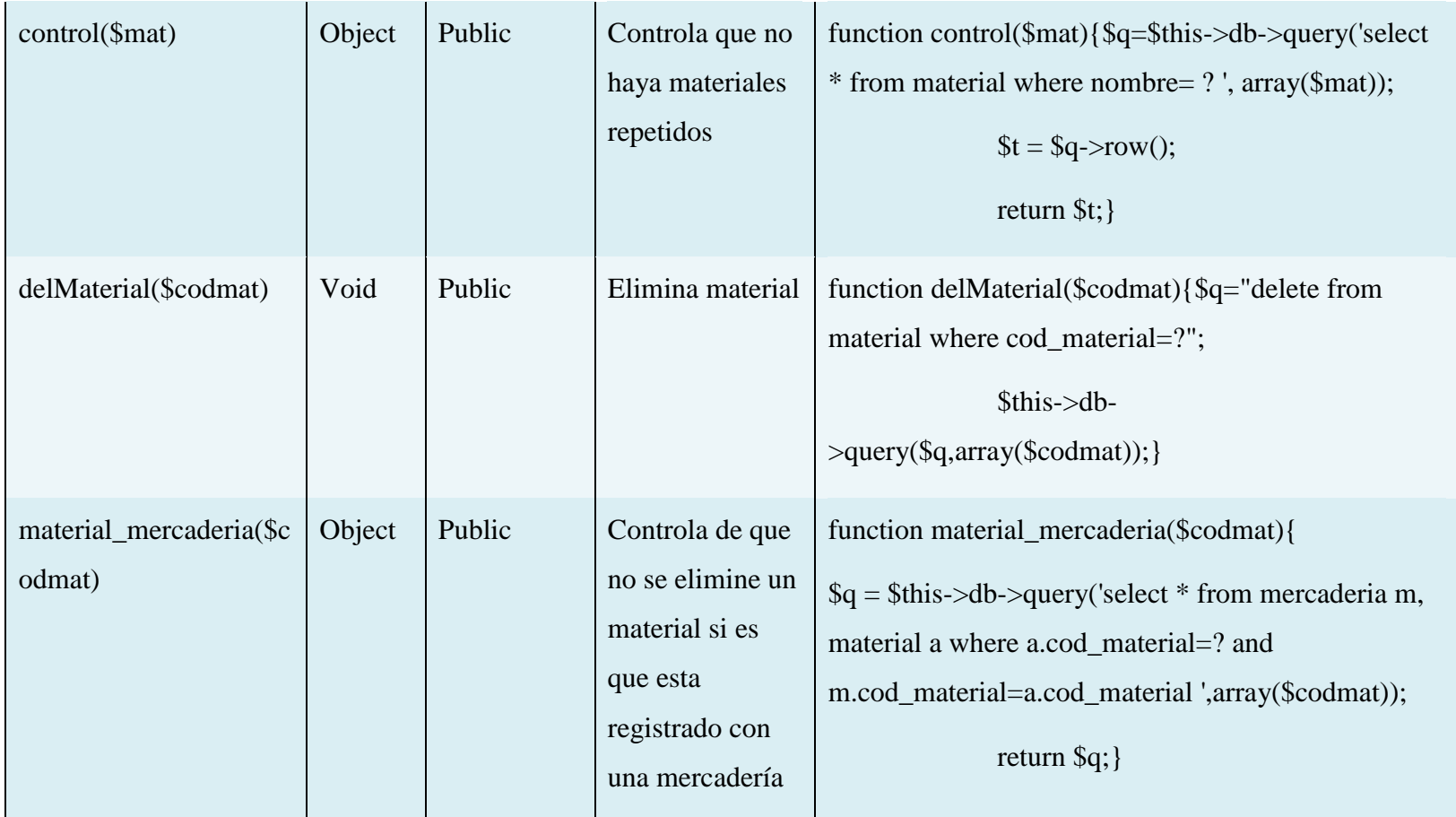

**Tabla 71: Especificación de método** Clase Material

**Especificación de método Clase Mercaderia**

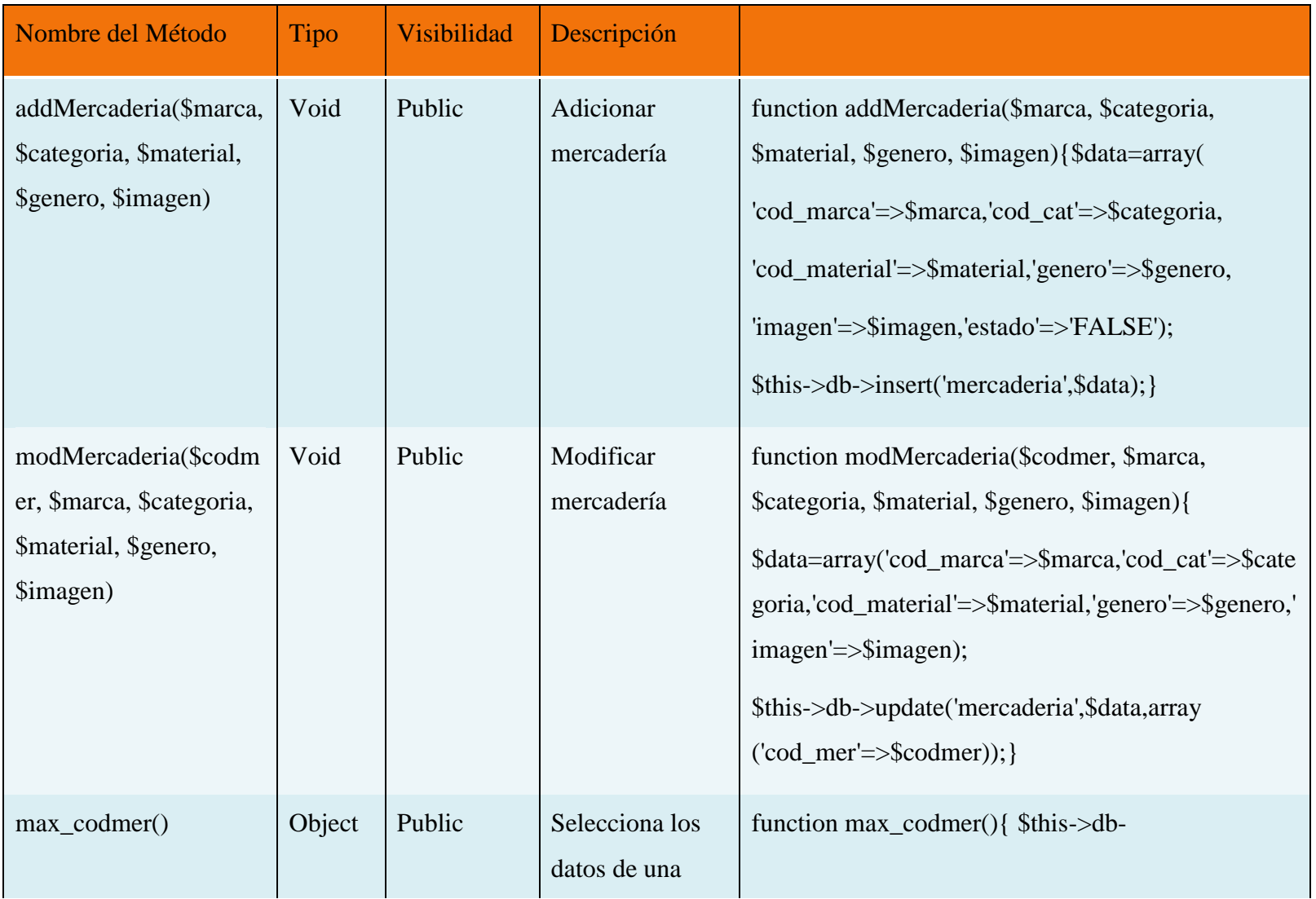

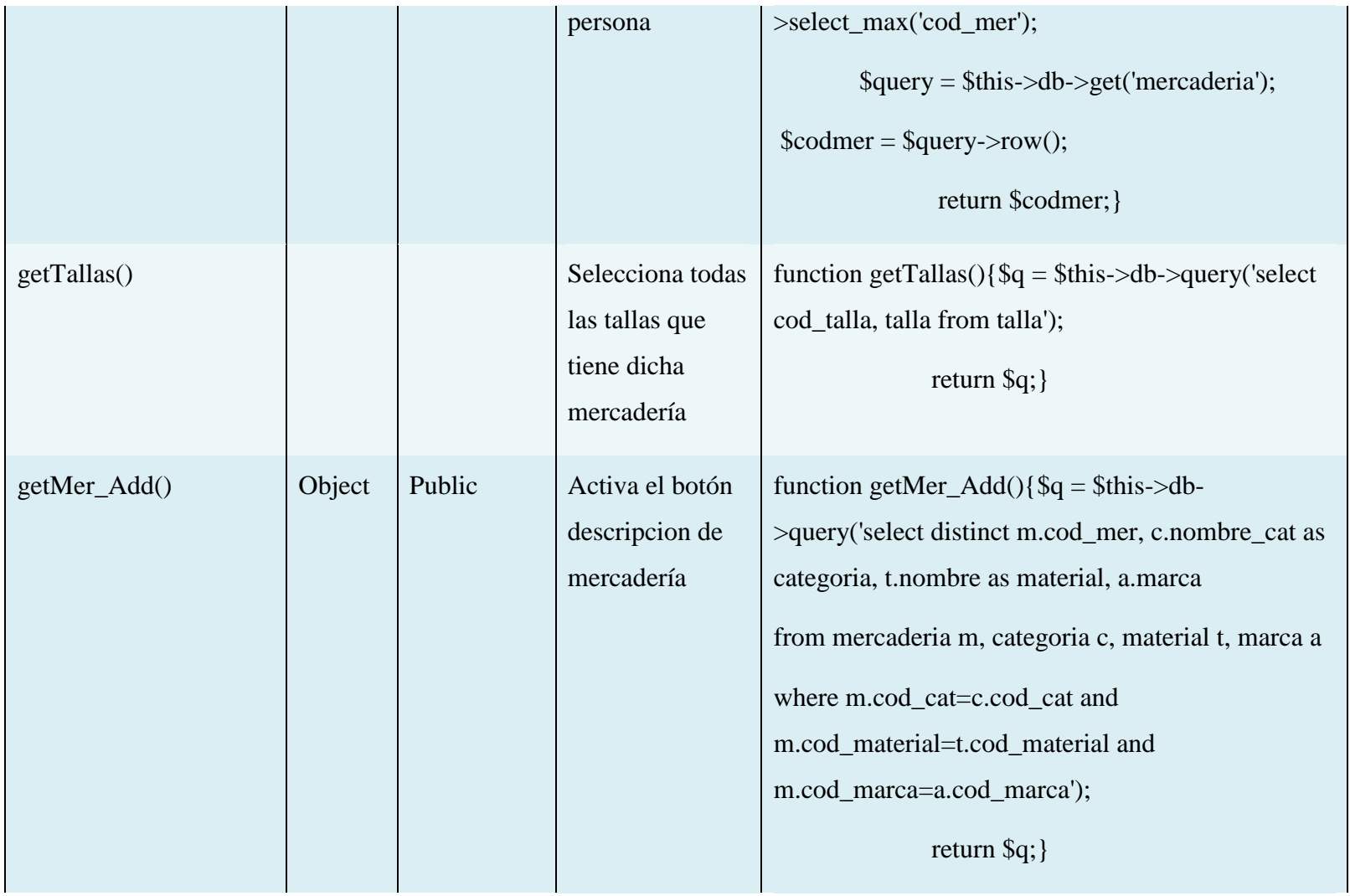

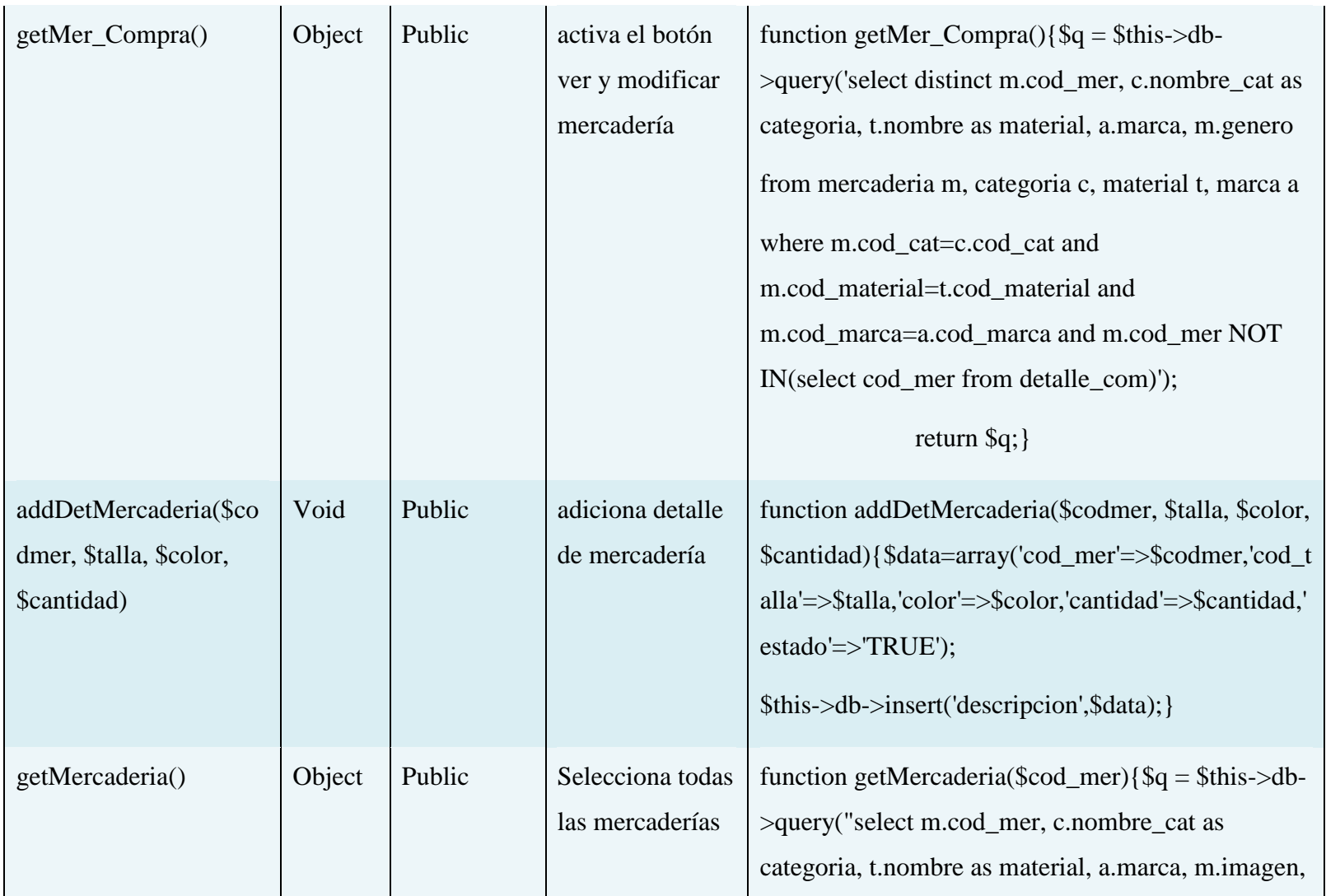

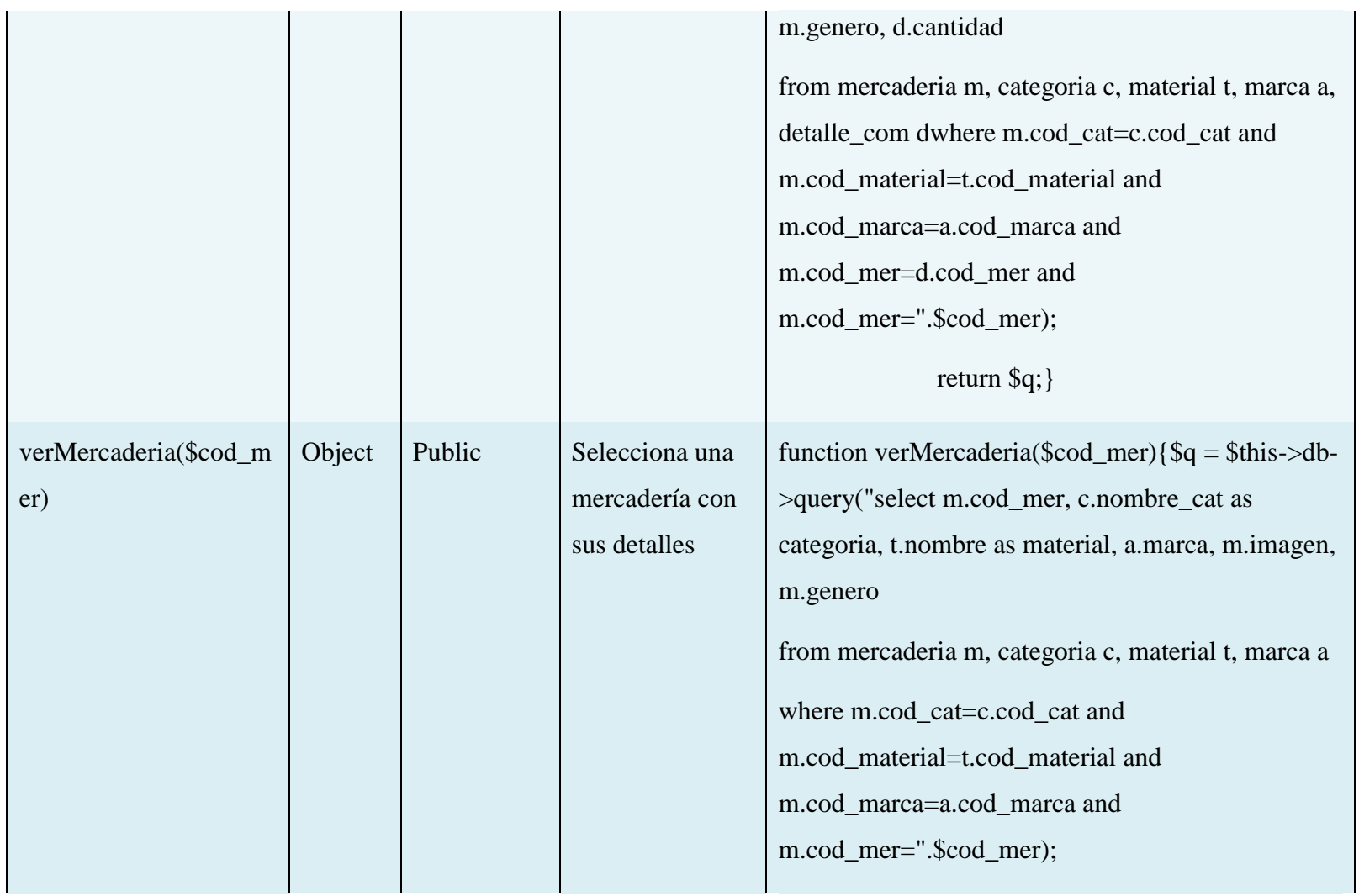

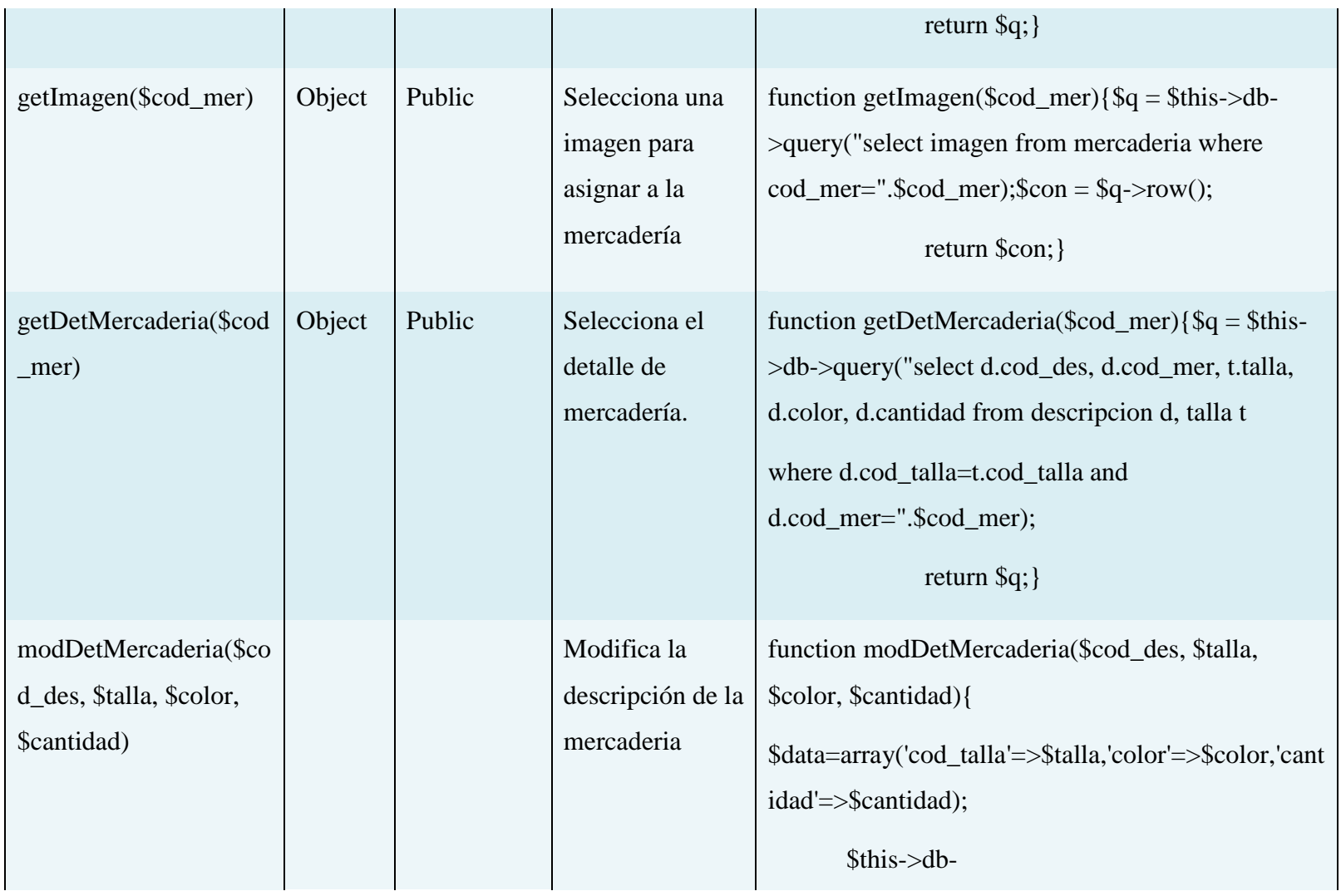
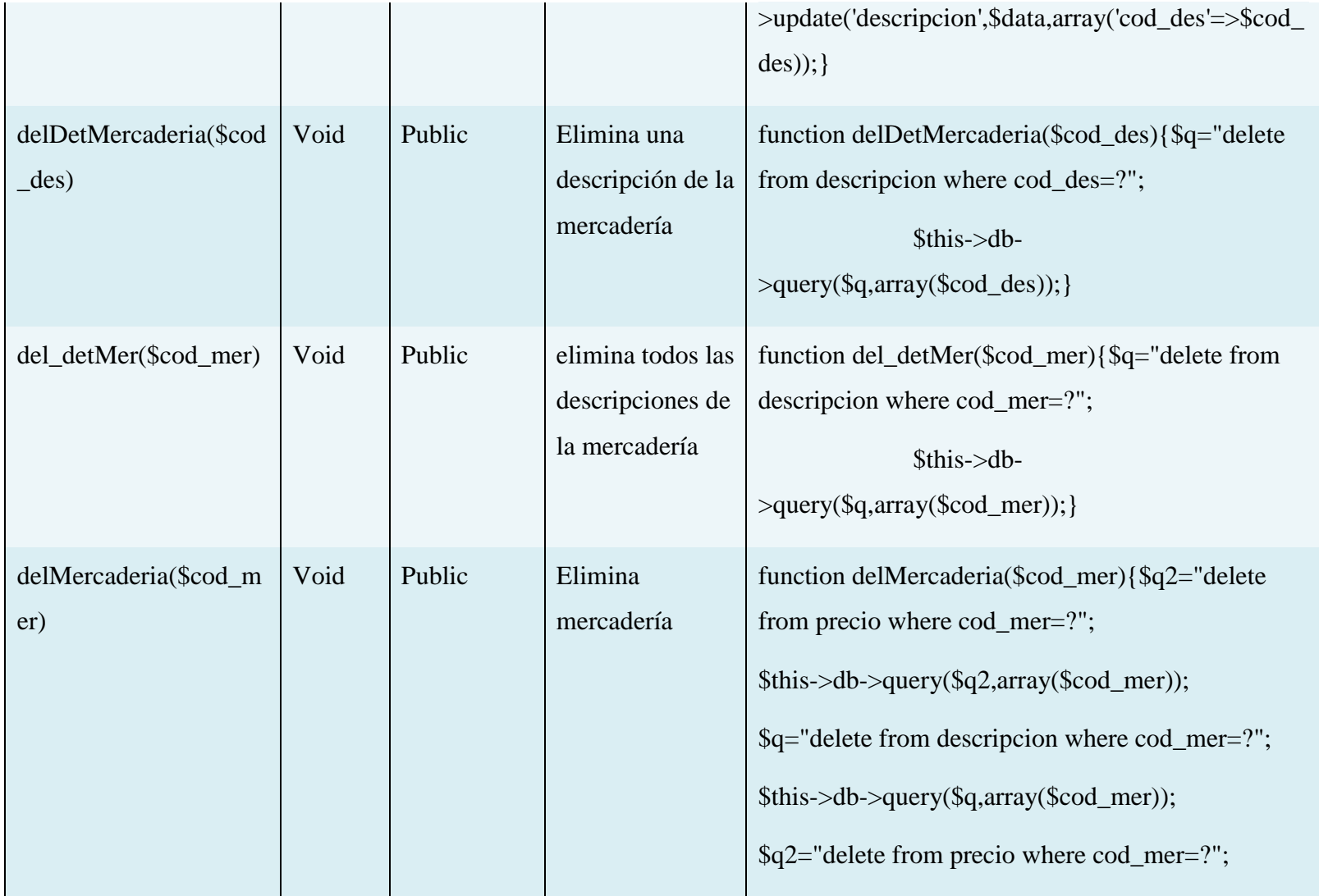

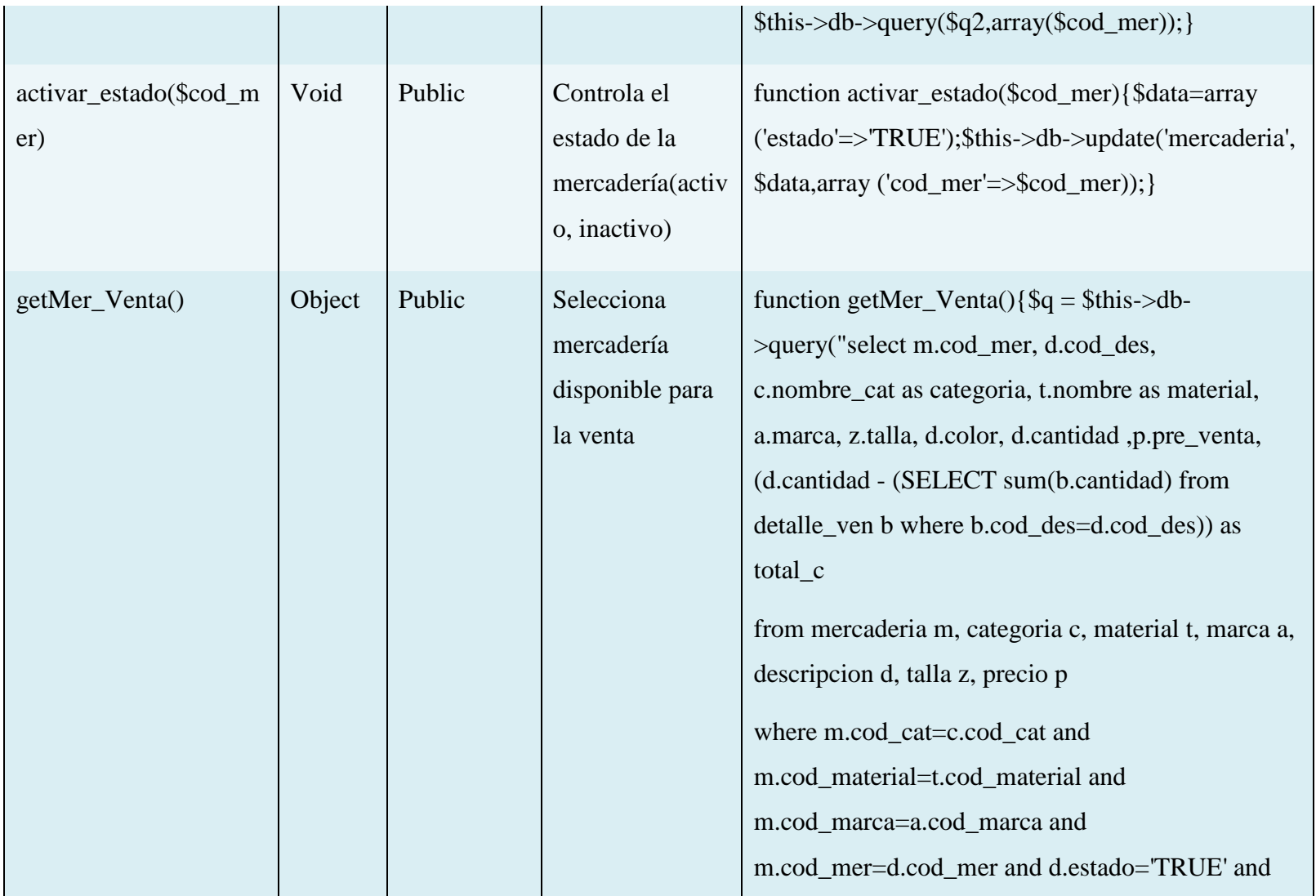

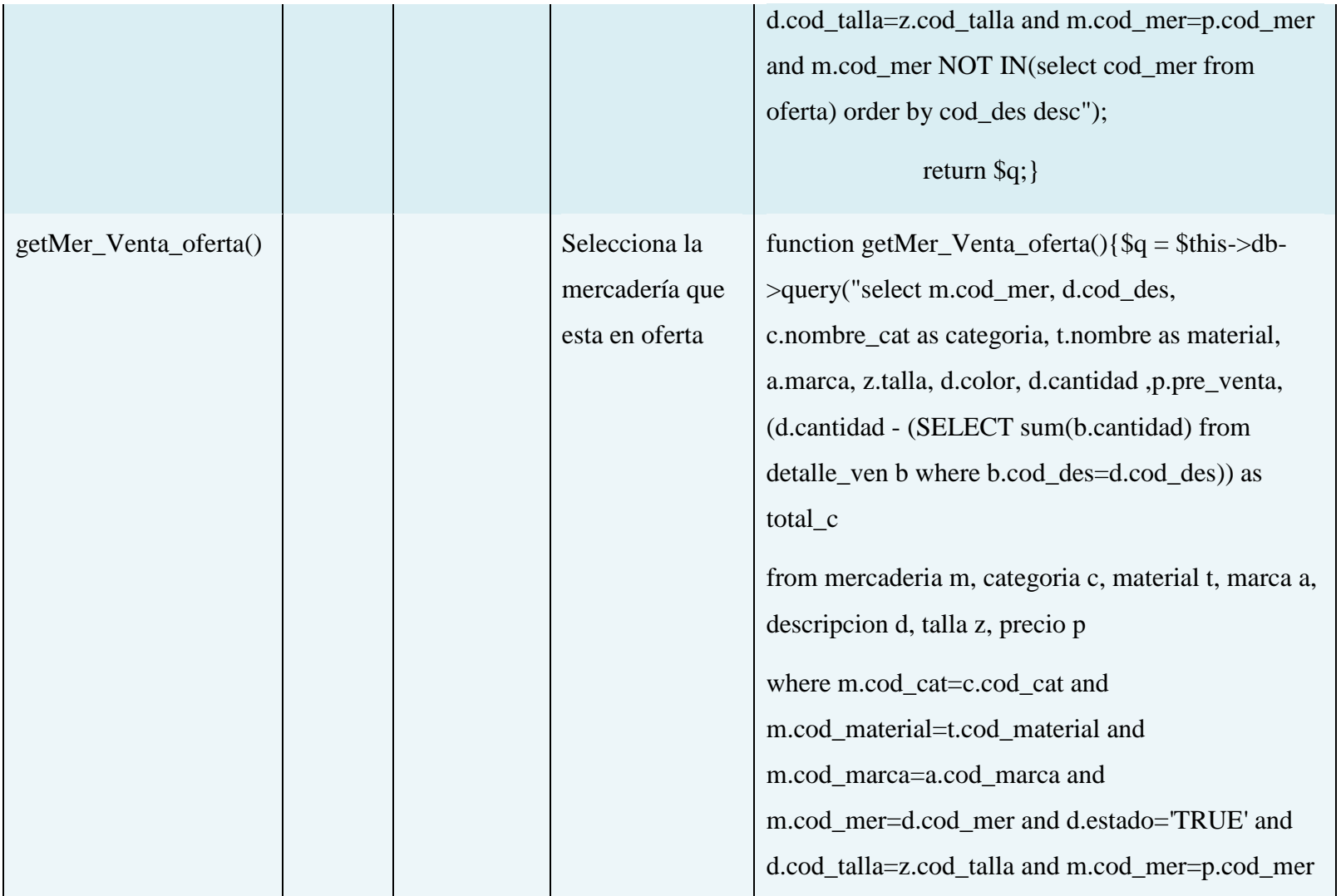

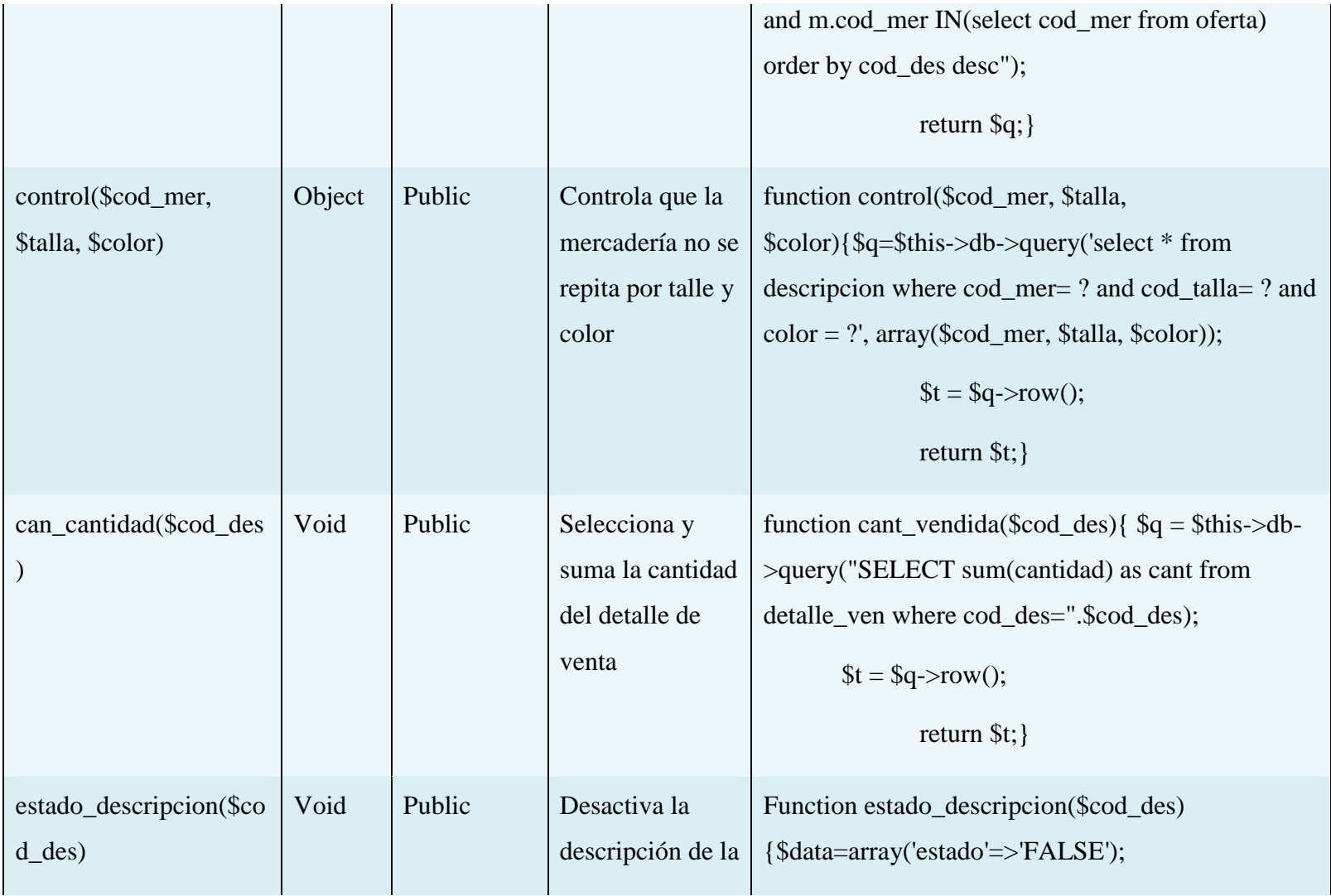

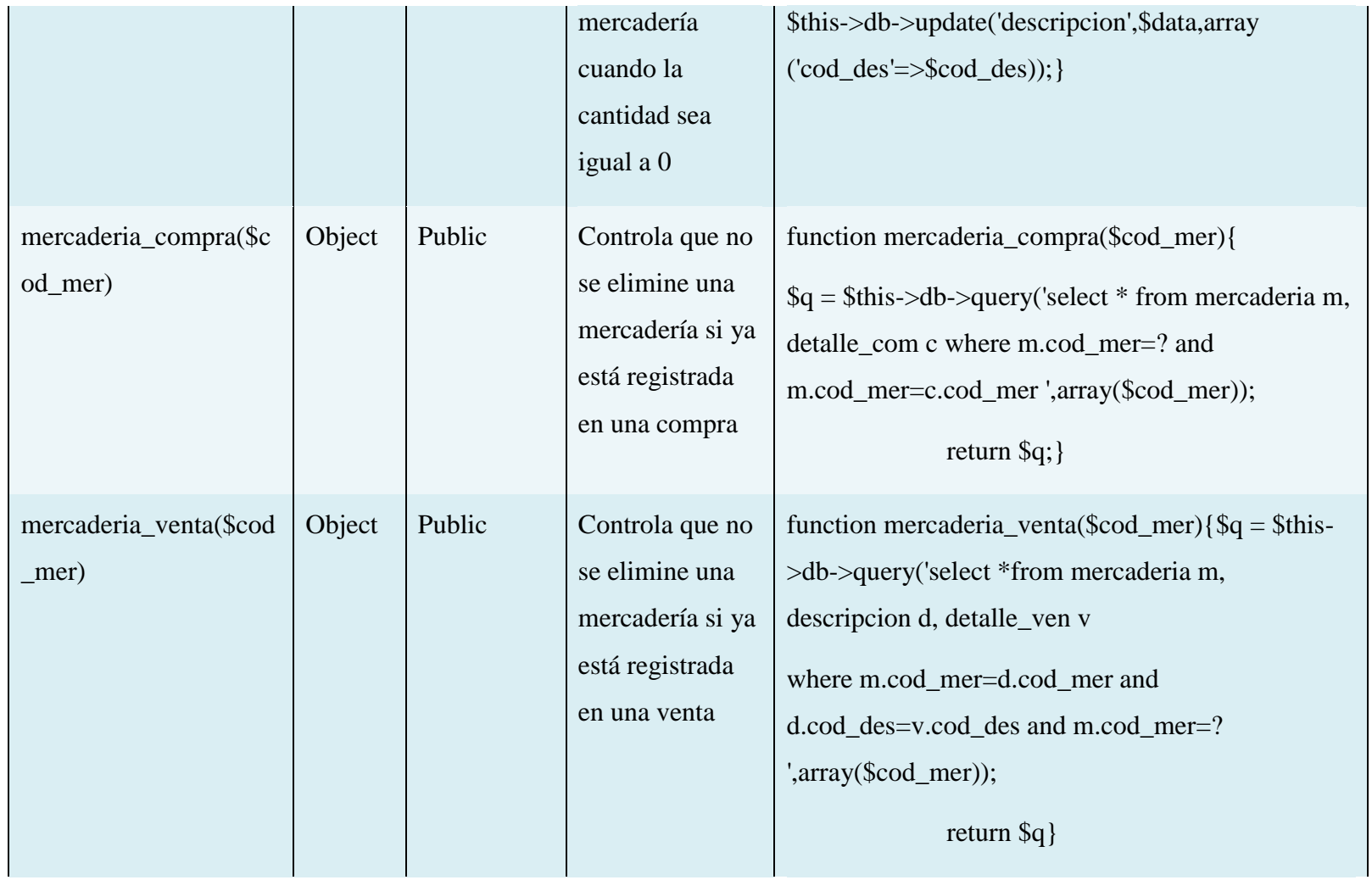

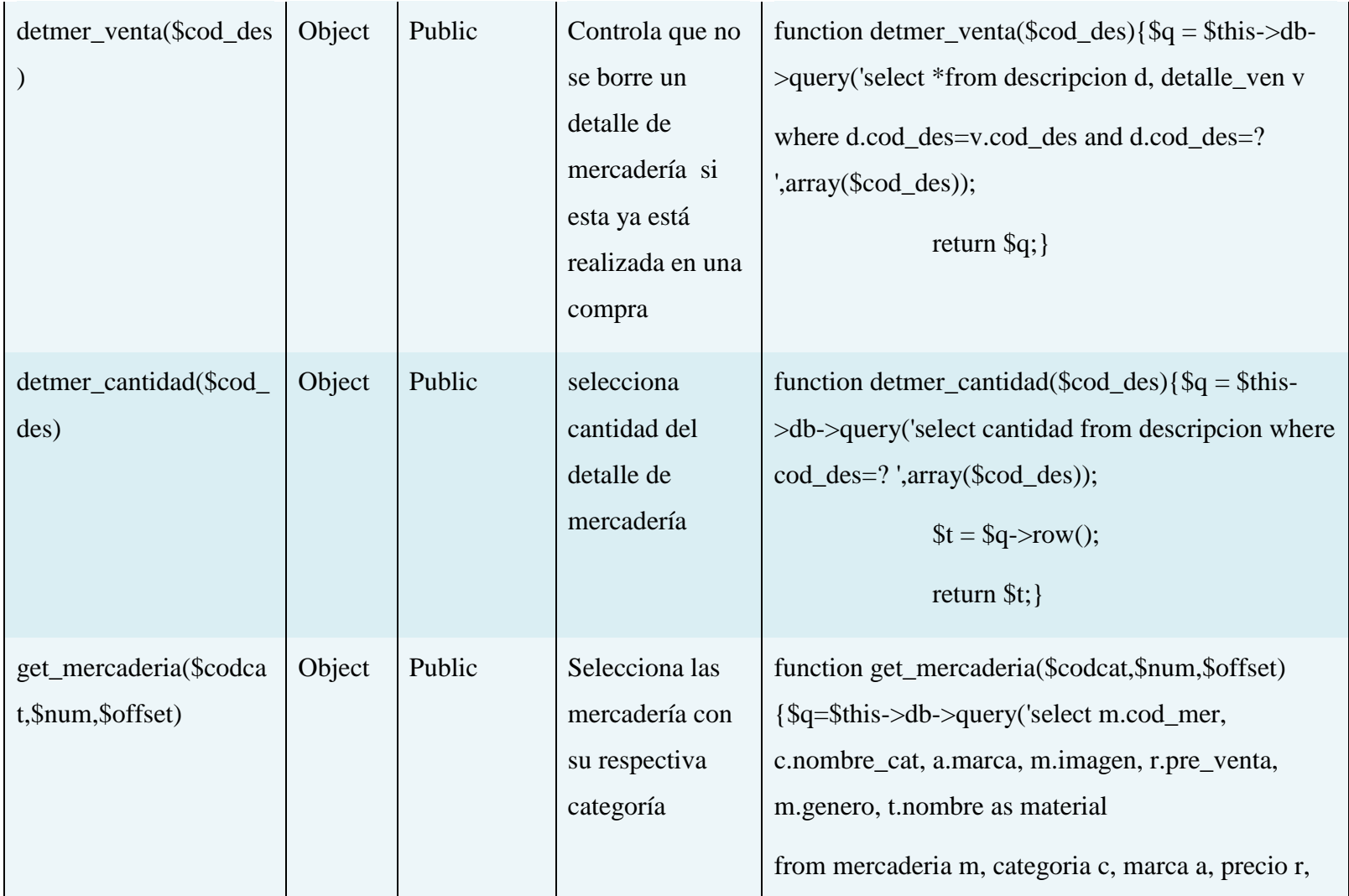

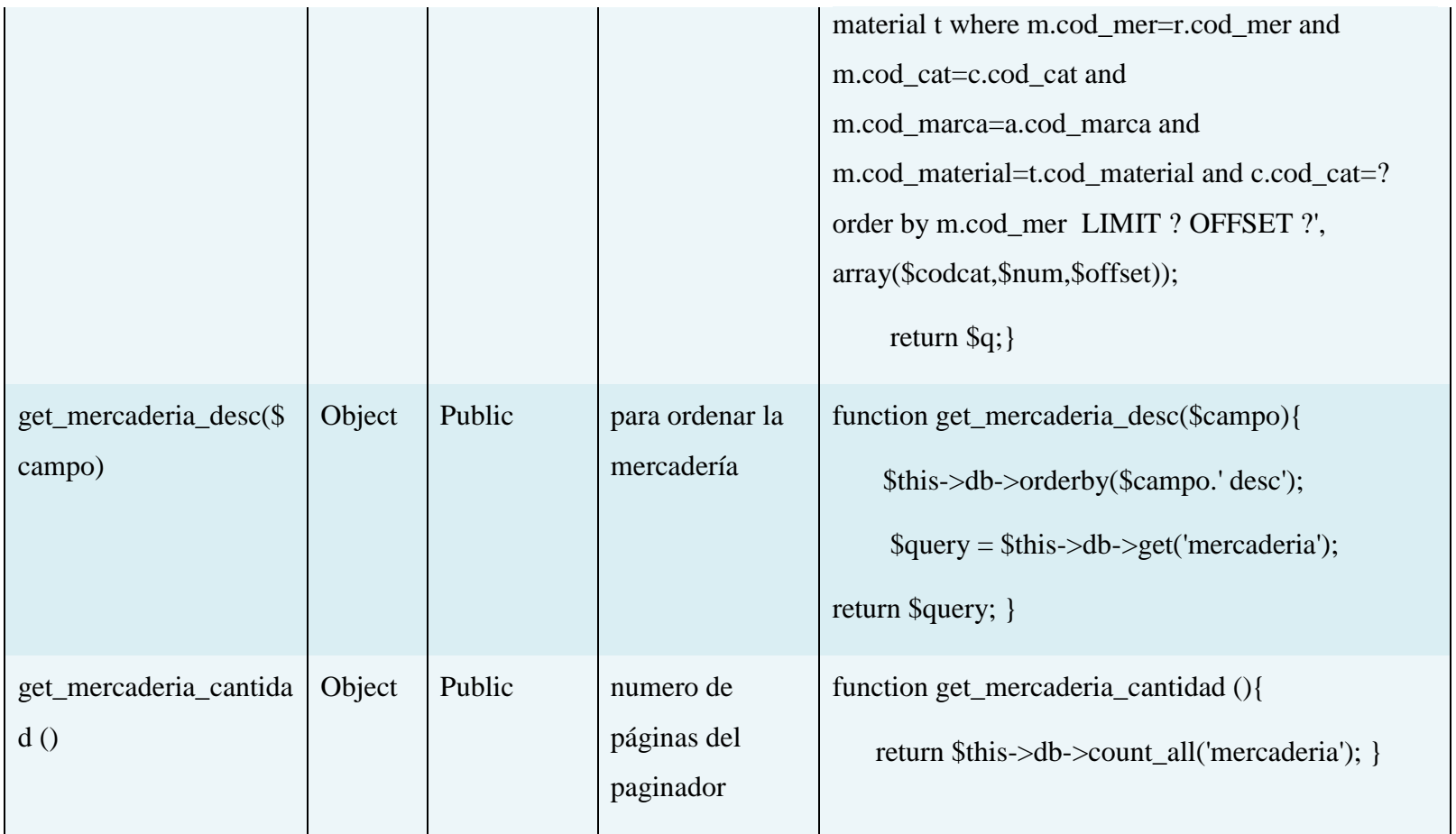

**Tabla 72: Especificación de método** Clase Mercadería

### **Especificación de método Clase Oferta**

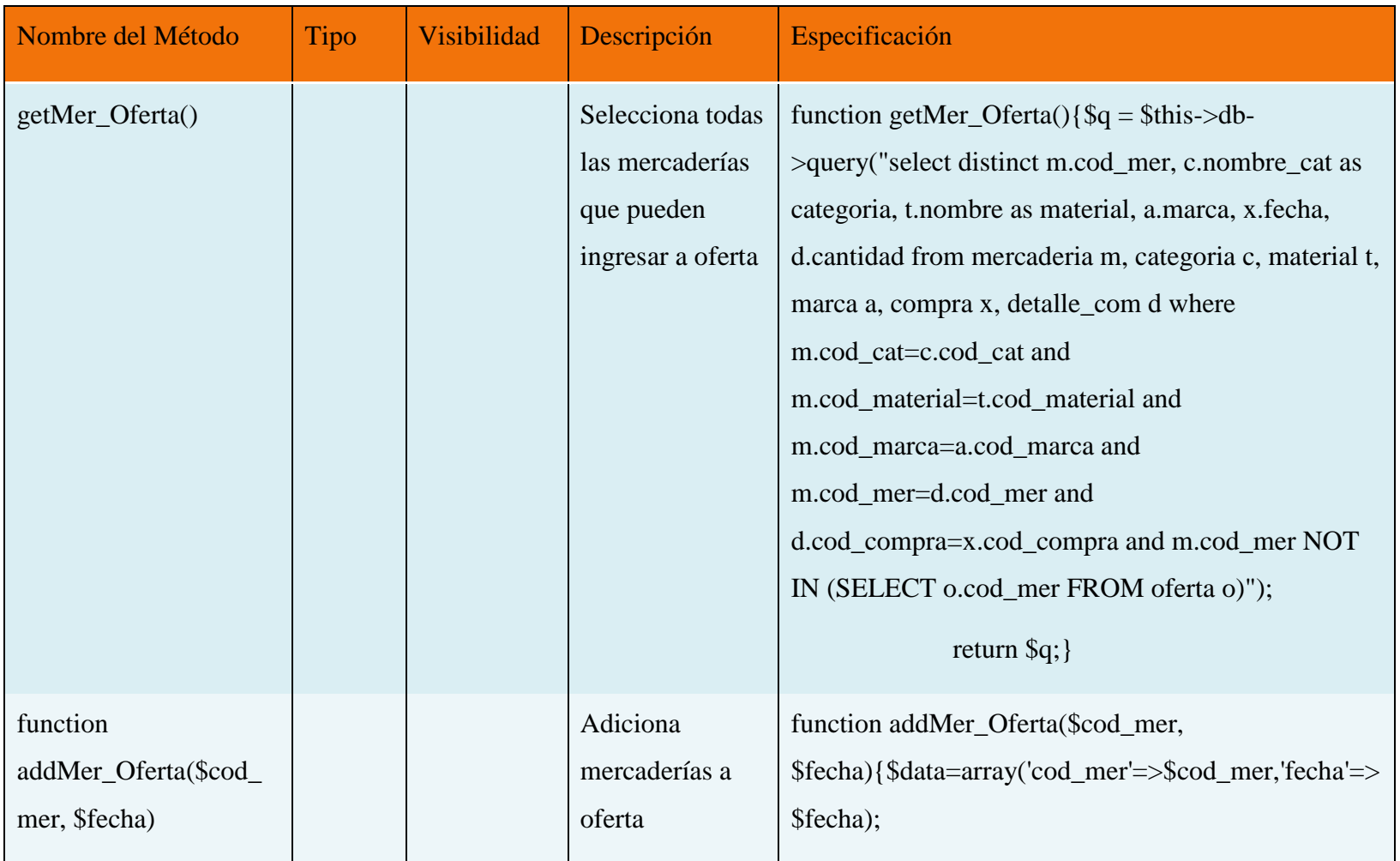

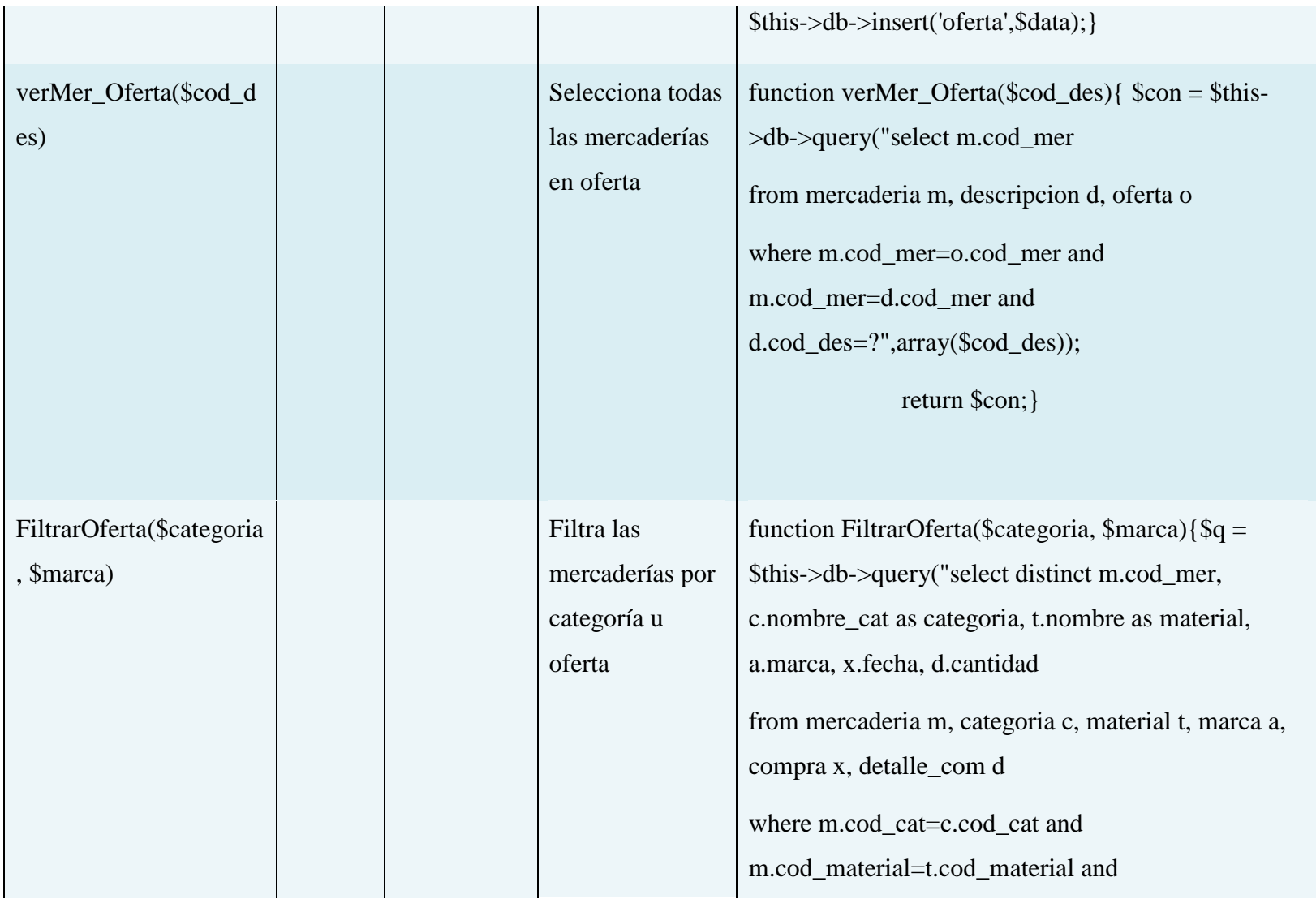

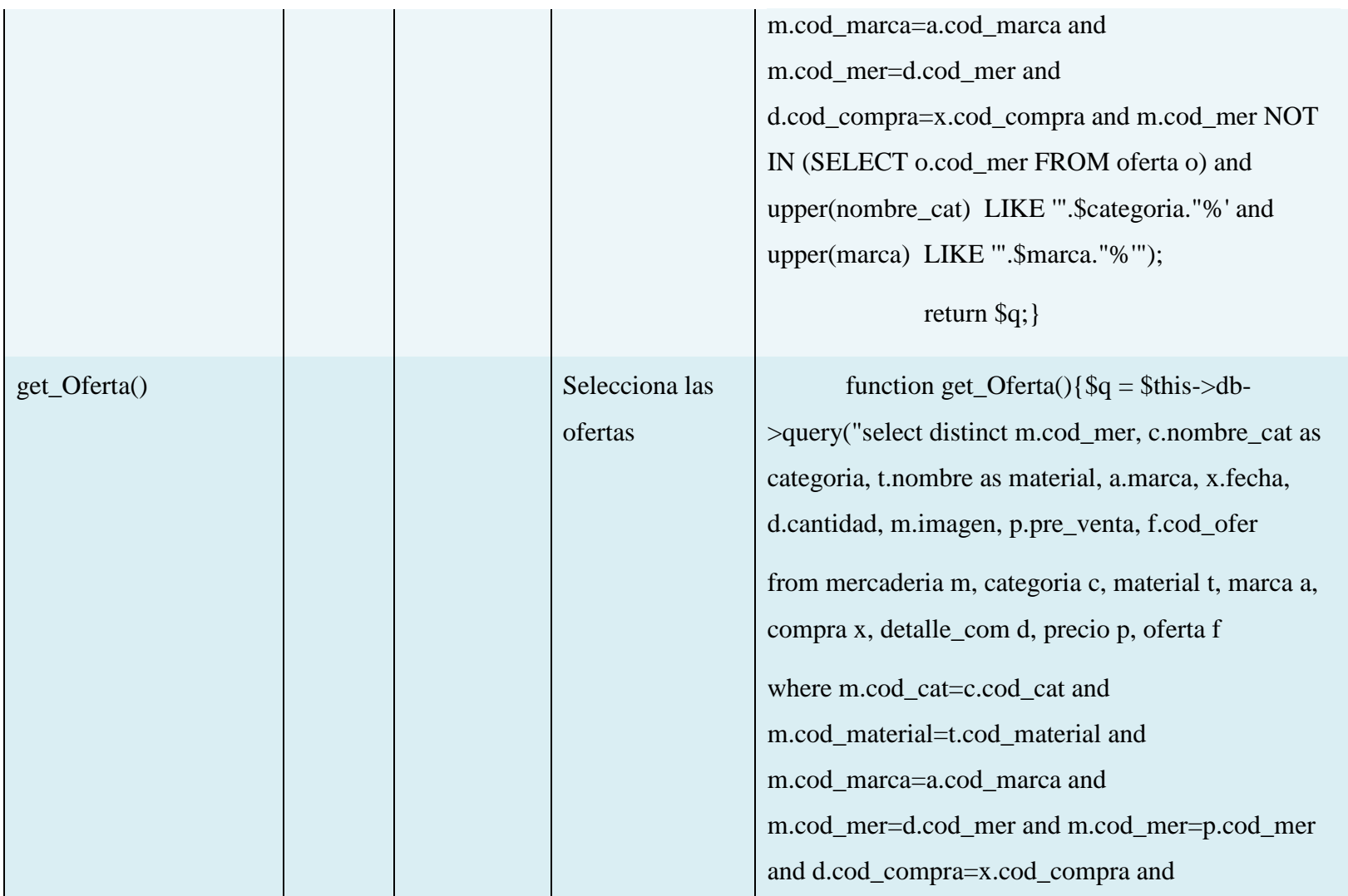

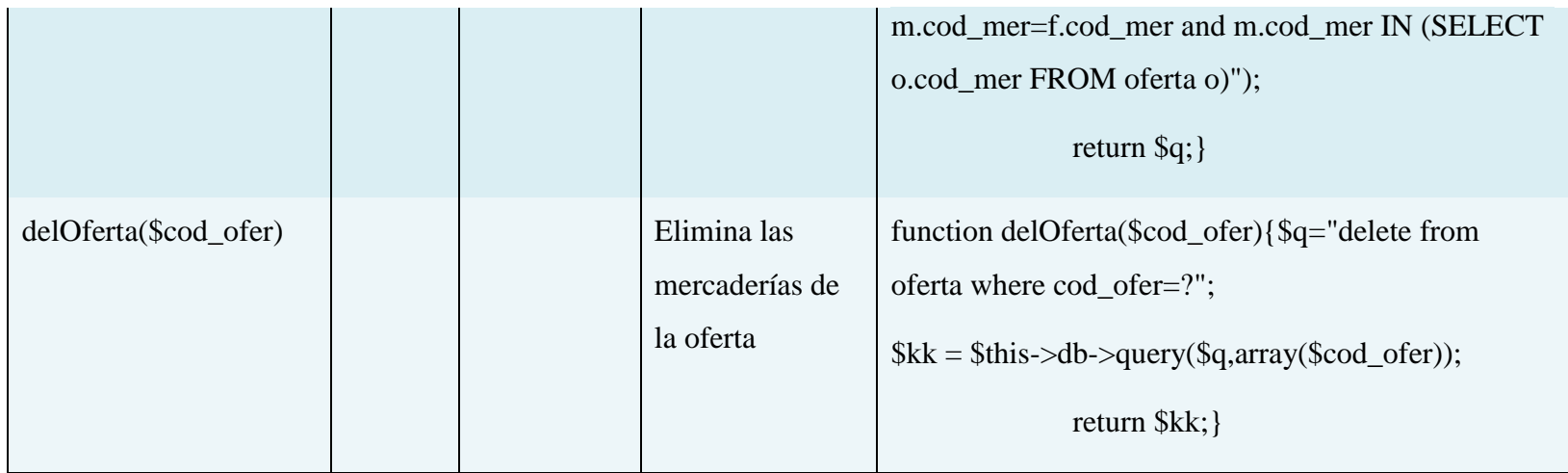

#### **Tabla 73: Especificación de método** Clase Oferta

### **Especificación de método Clase Persona**

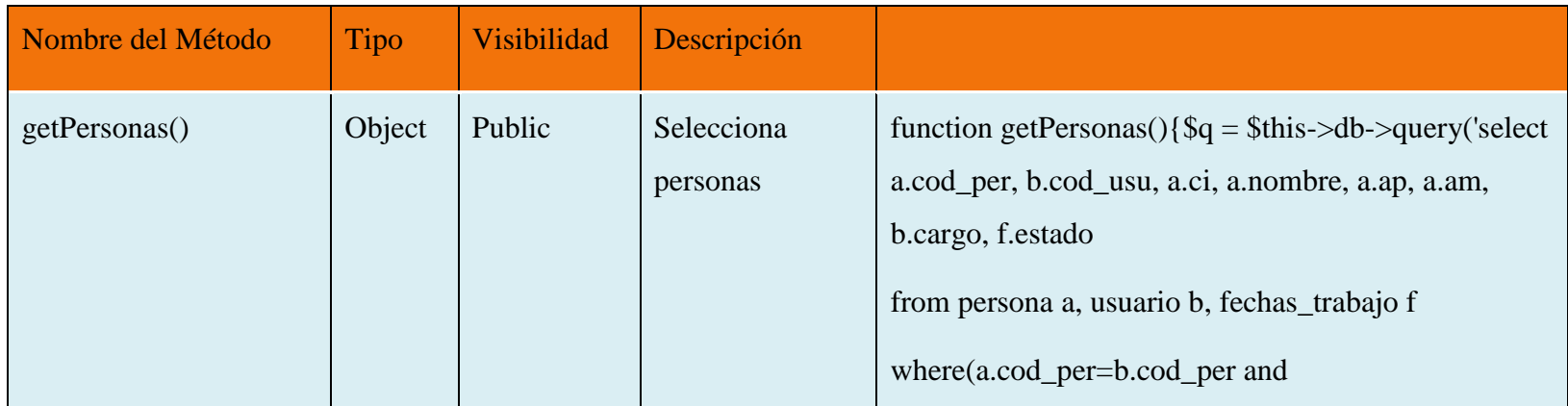

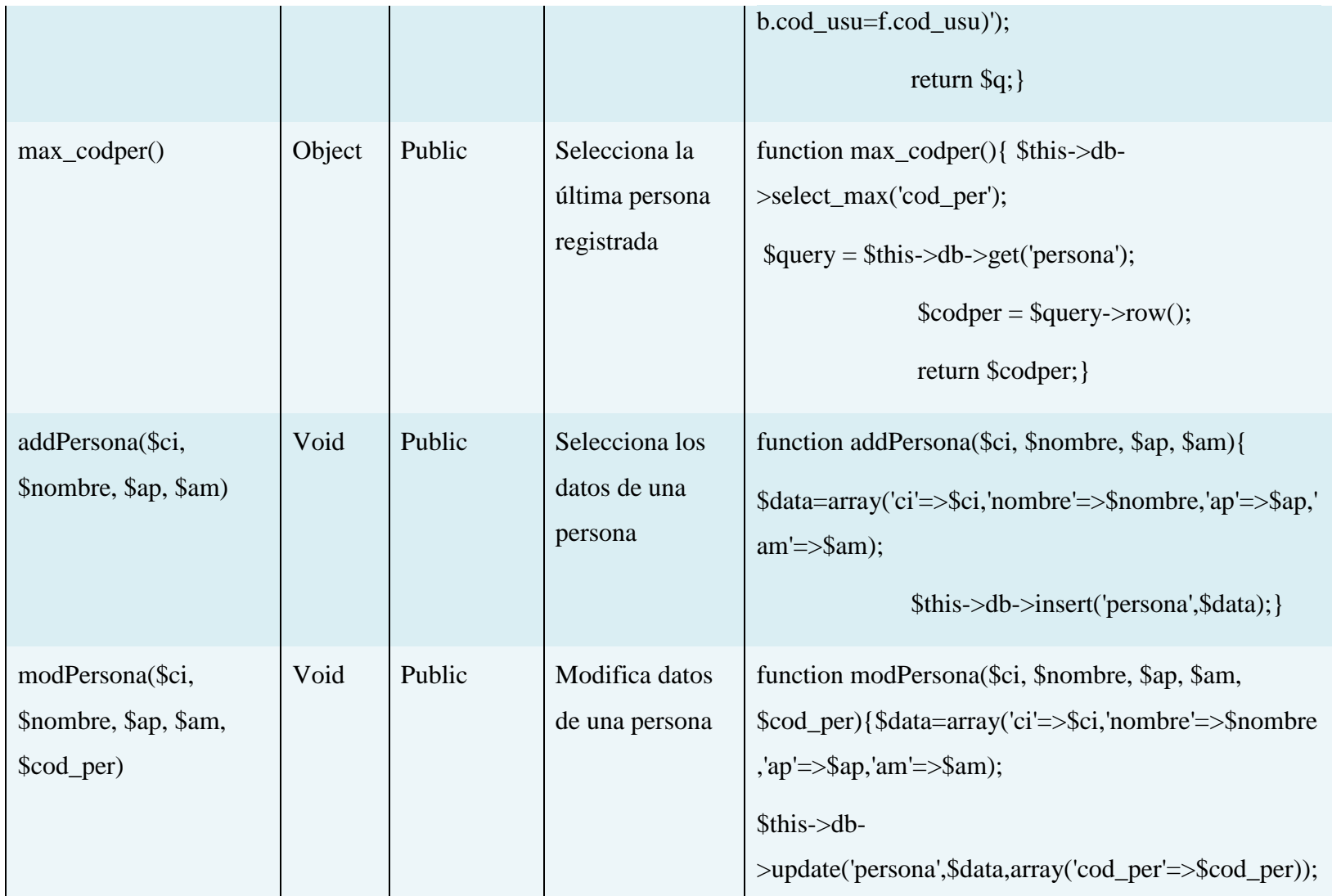

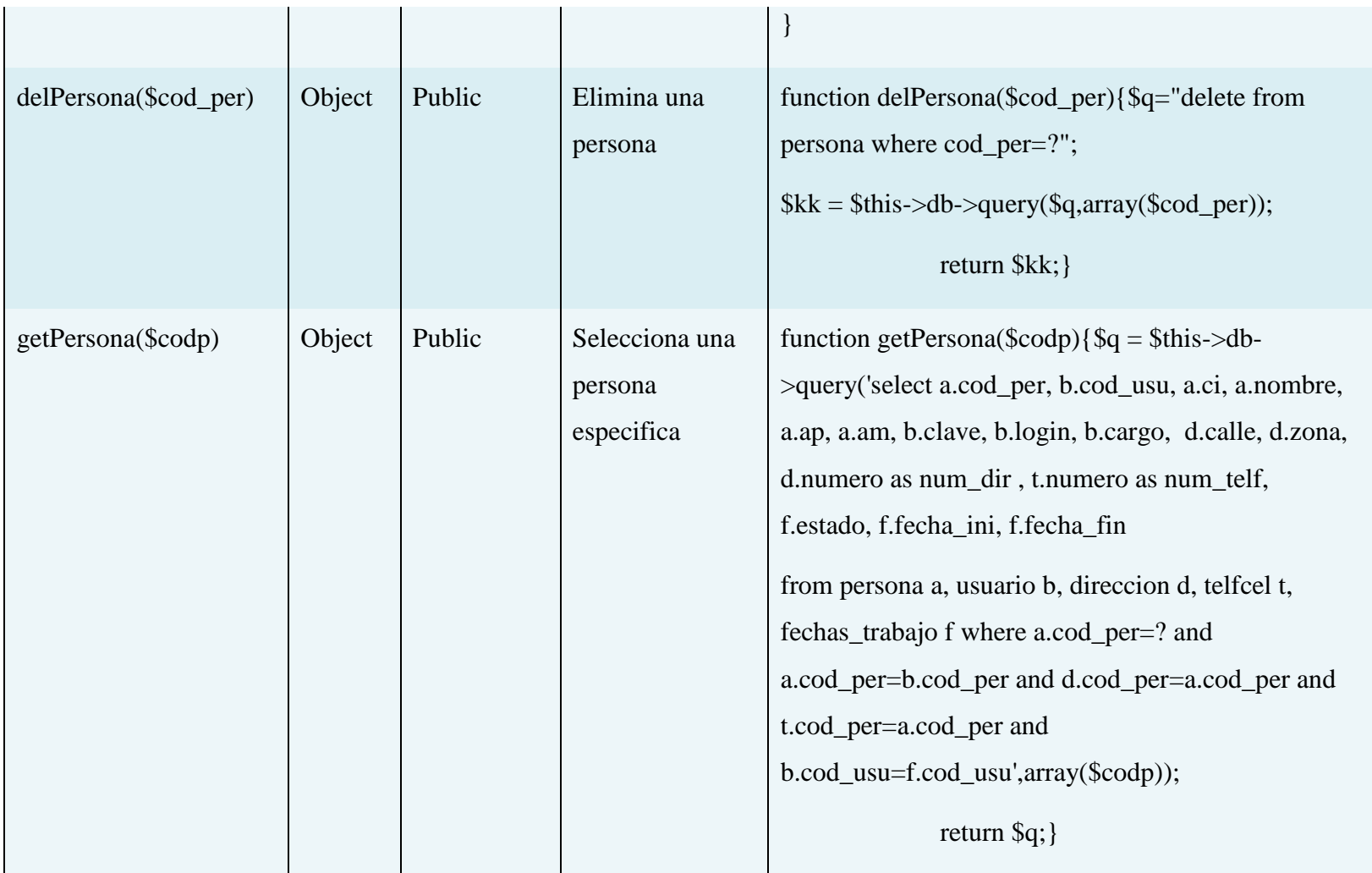

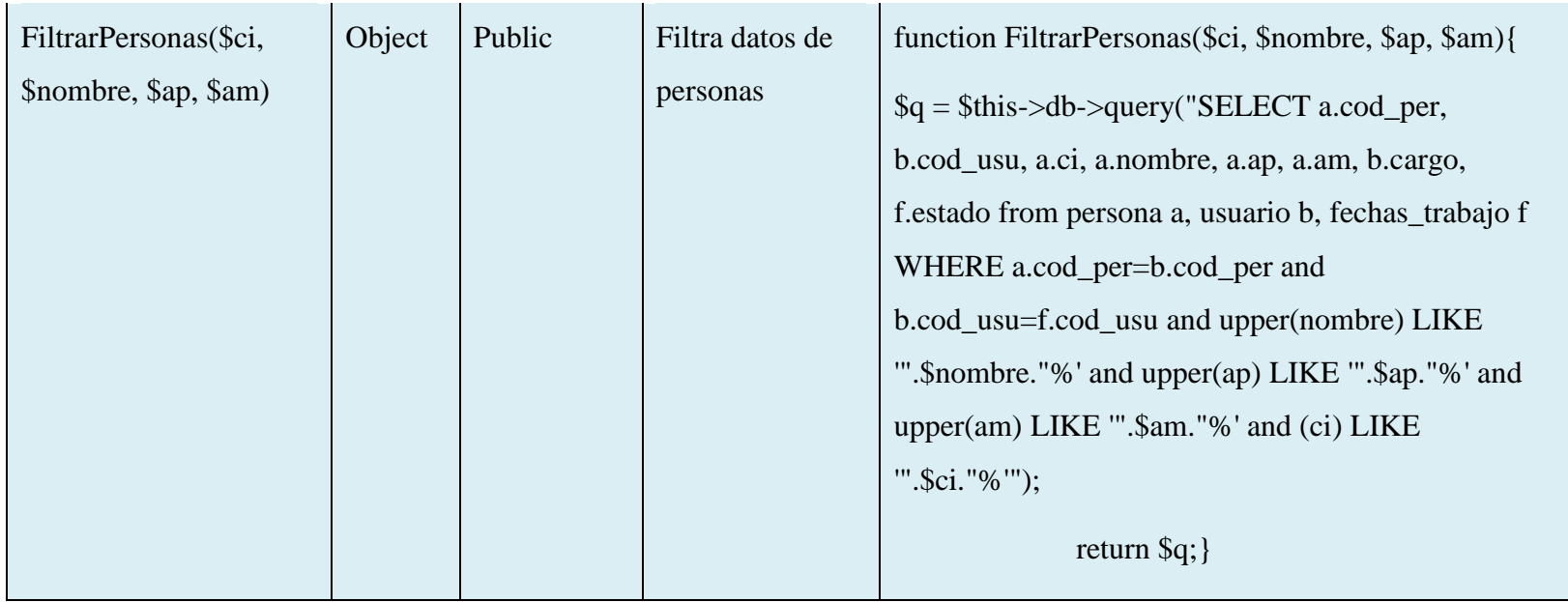

### **Tabla 74: Especificación de método** Clase Persona

# **Especificación de método Clase Precio**

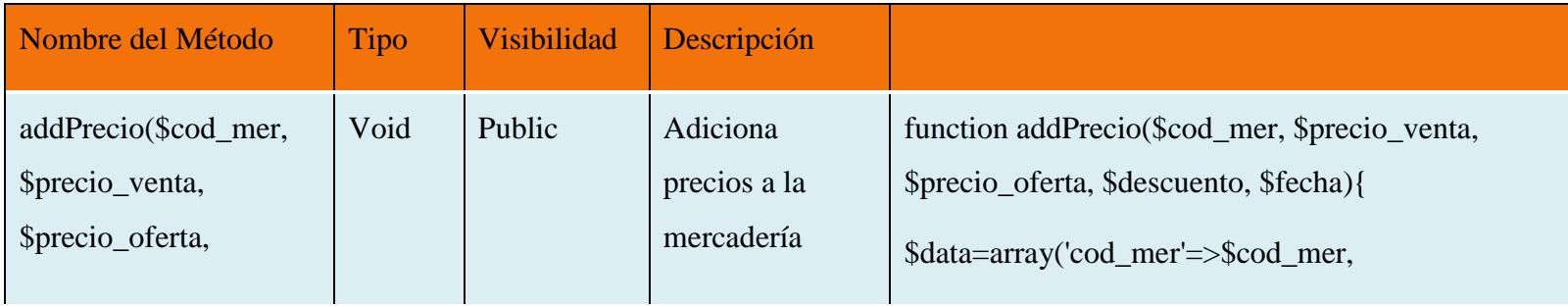

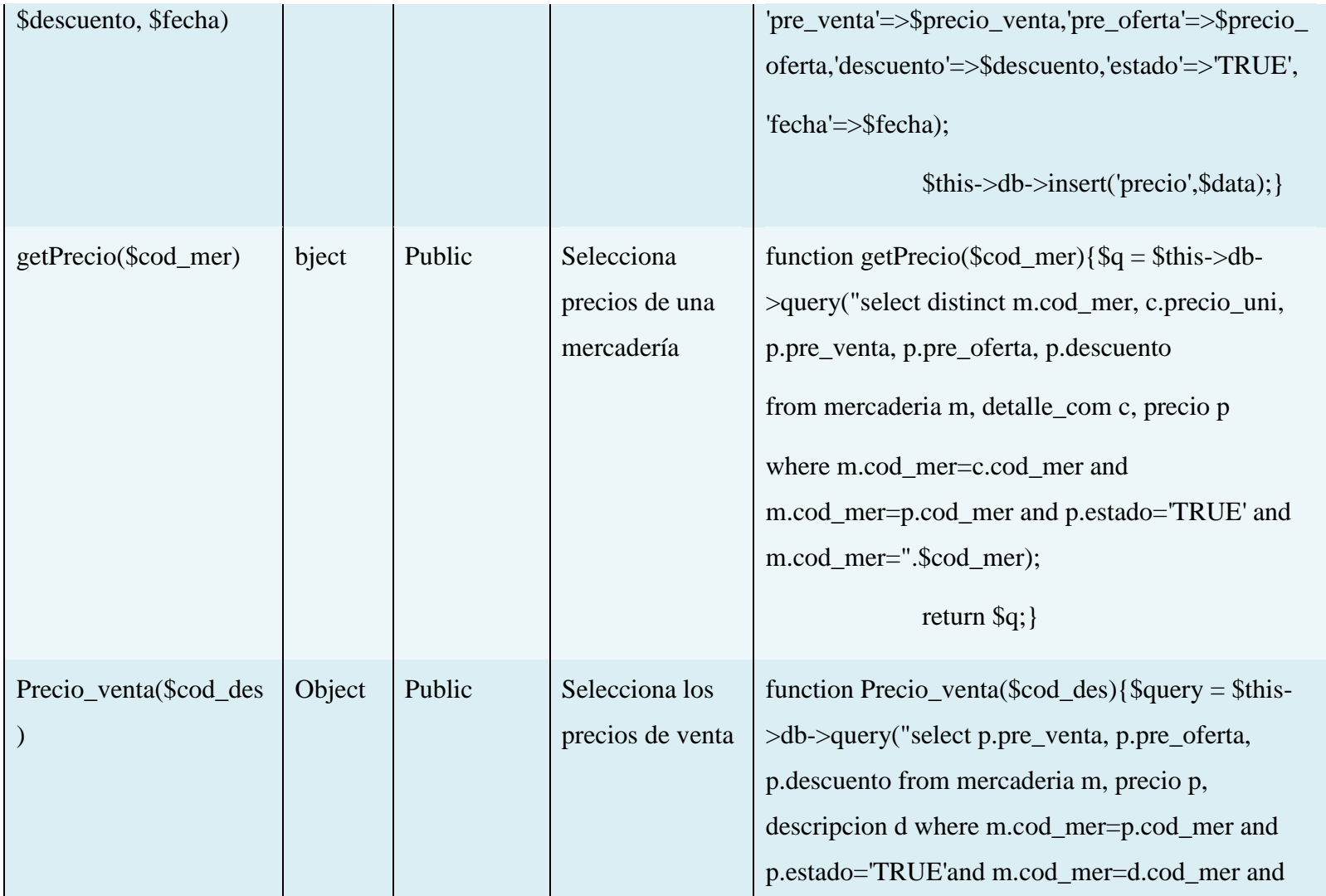

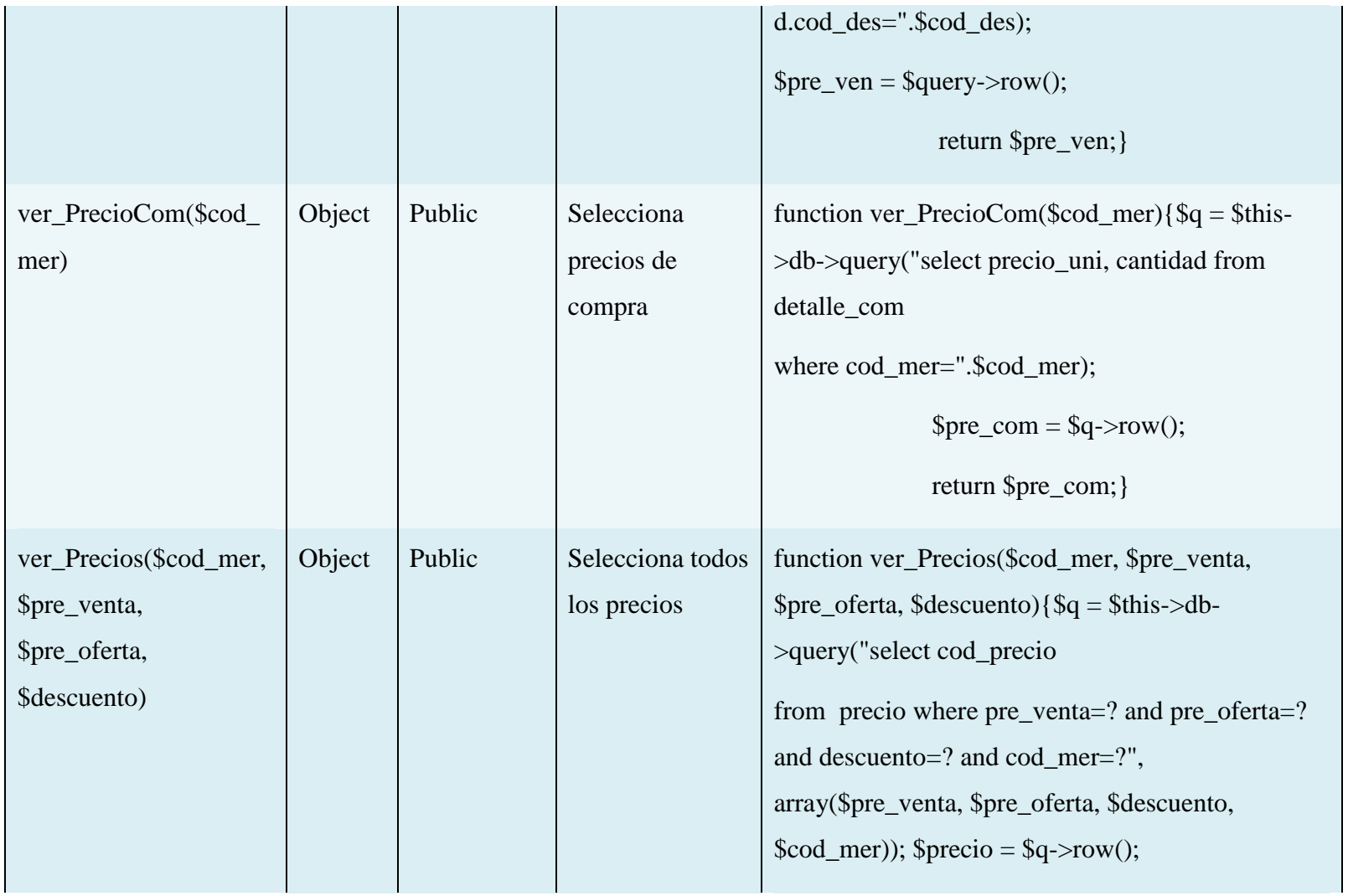

|                               |      |        |                                                             | return \$precio;}                                                                                                    |
|-------------------------------|------|--------|-------------------------------------------------------------|----------------------------------------------------------------------------------------------------|
| activar_estado(\$cod_m<br>er) | Void | Public | Controla el<br>estado del<br>precios (activo o<br>inactivo) | function<br>activar_estado(\$cod_mer){\$data=array('estado'=>'<br>FALSE');<br>\$this->db->update('precio',\$data,array<br>$('cod_mer'=\text{mod_mer}));$    |
| delPrecio(\$cod_mer)          | Void | Public | Elimina un<br>precio                                        | function delPrecio(\$cod_mer){\$q="delete from<br>precio where cod_mer=?";<br>$\overline{\$this}\rightarrow db\rightarrow query(\$q, array(\$cod\_mer));\}$ |

**Tabla 75: Especificación de método** Clase Precio

### **Especificación de método Clase Reportes**

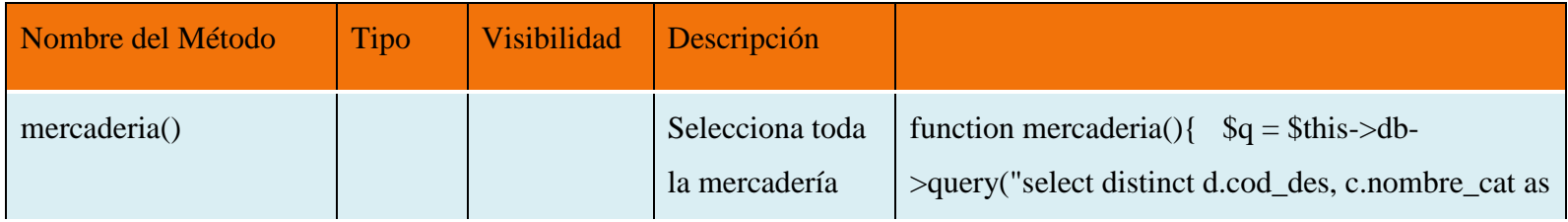

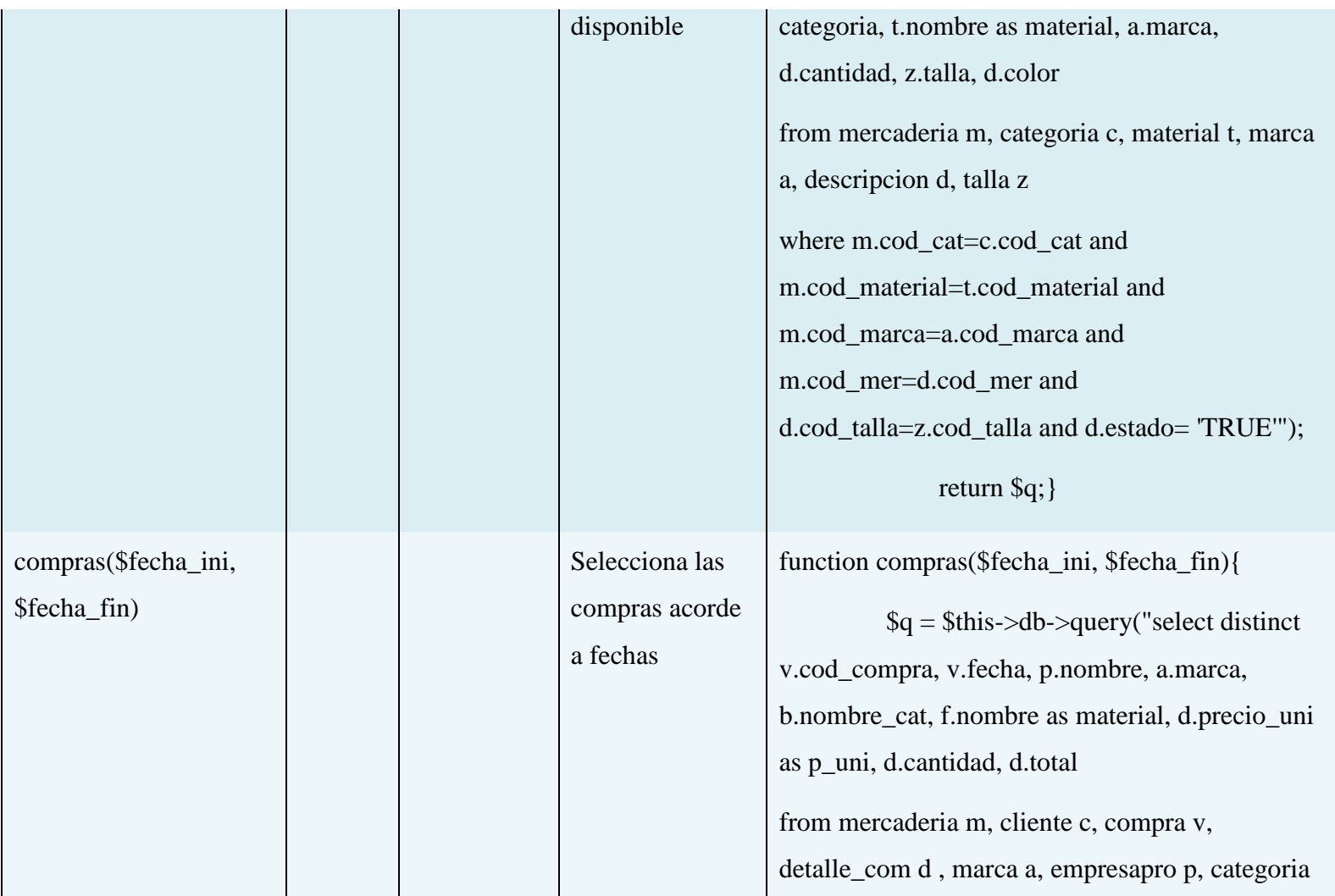

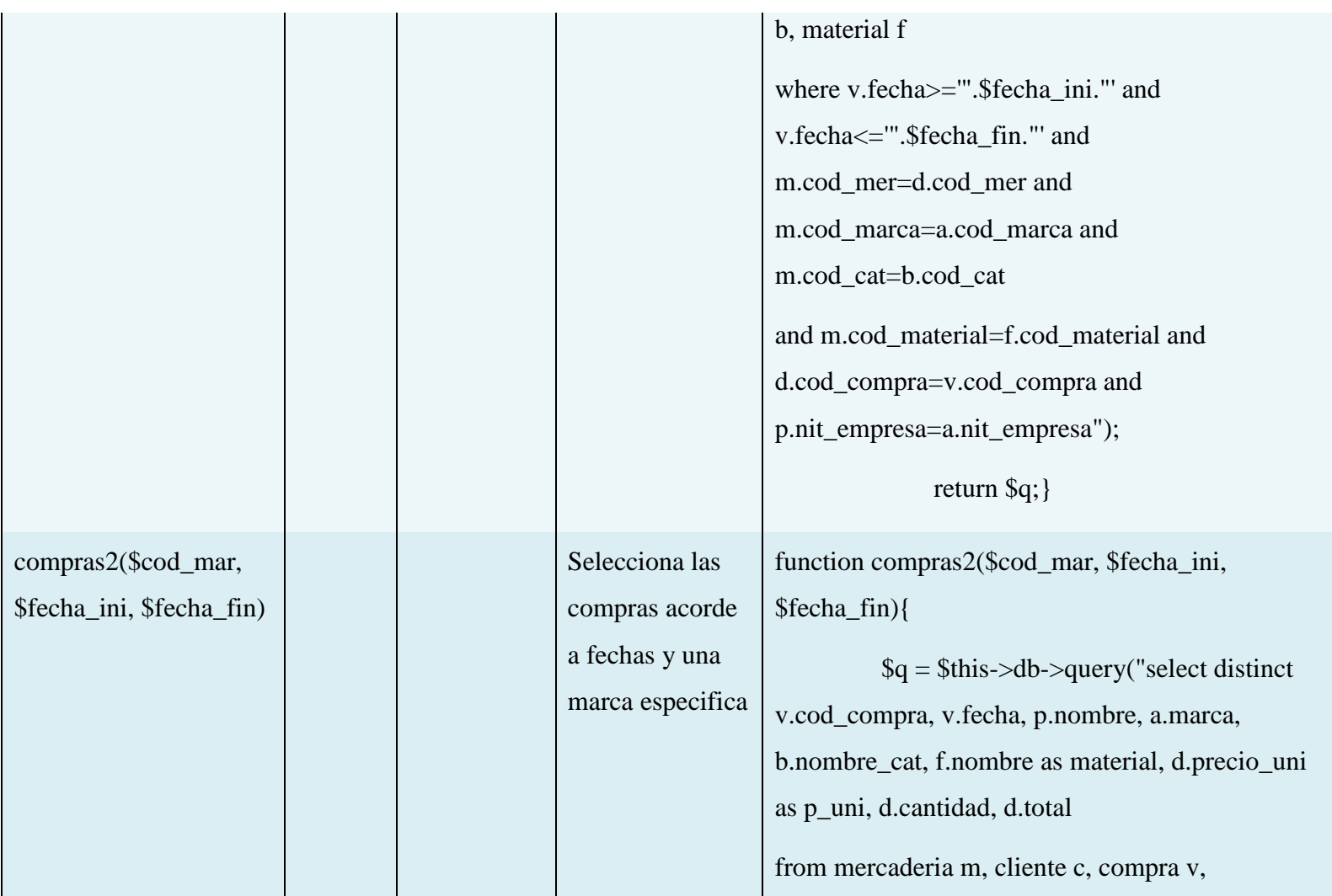

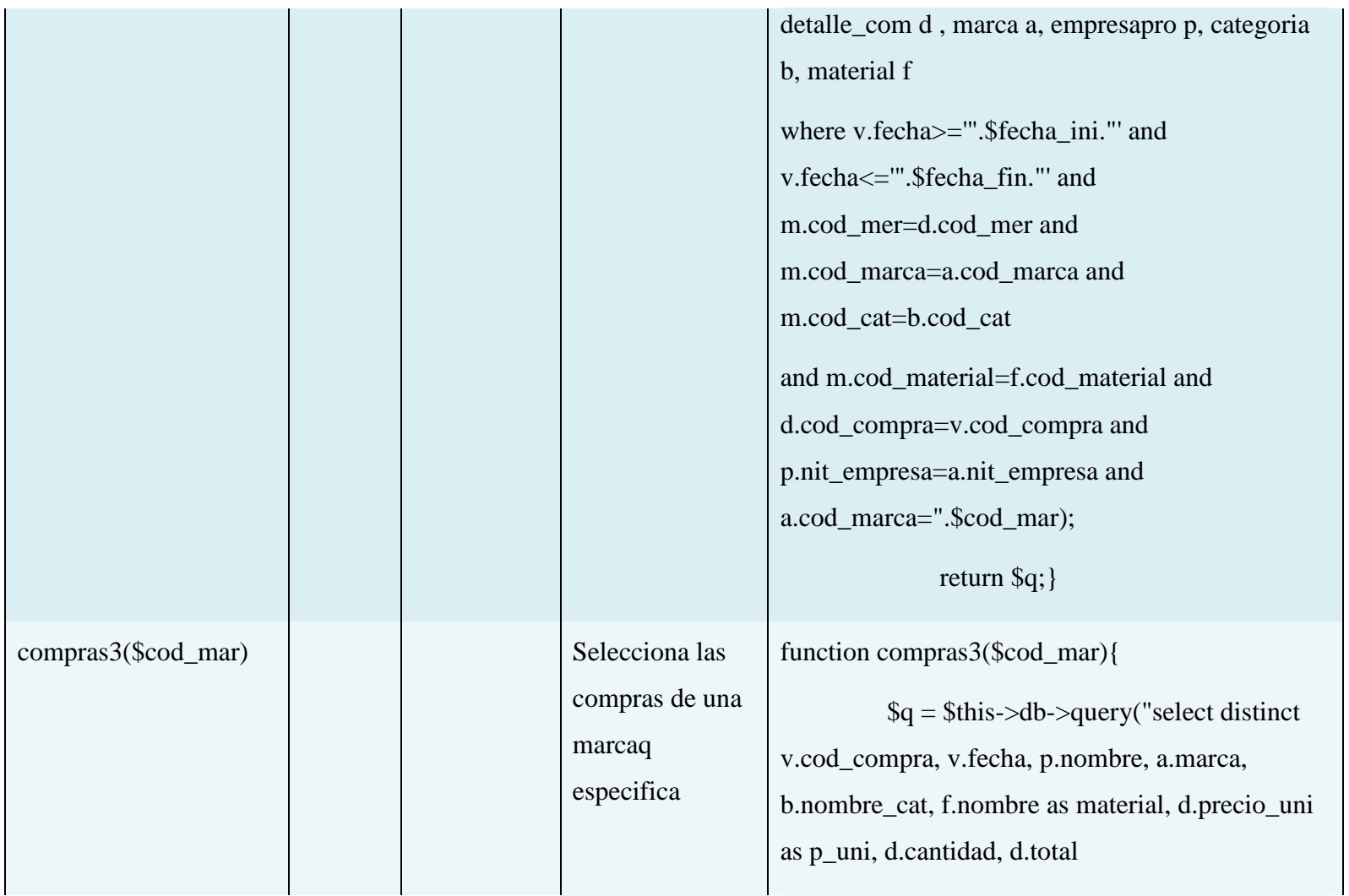

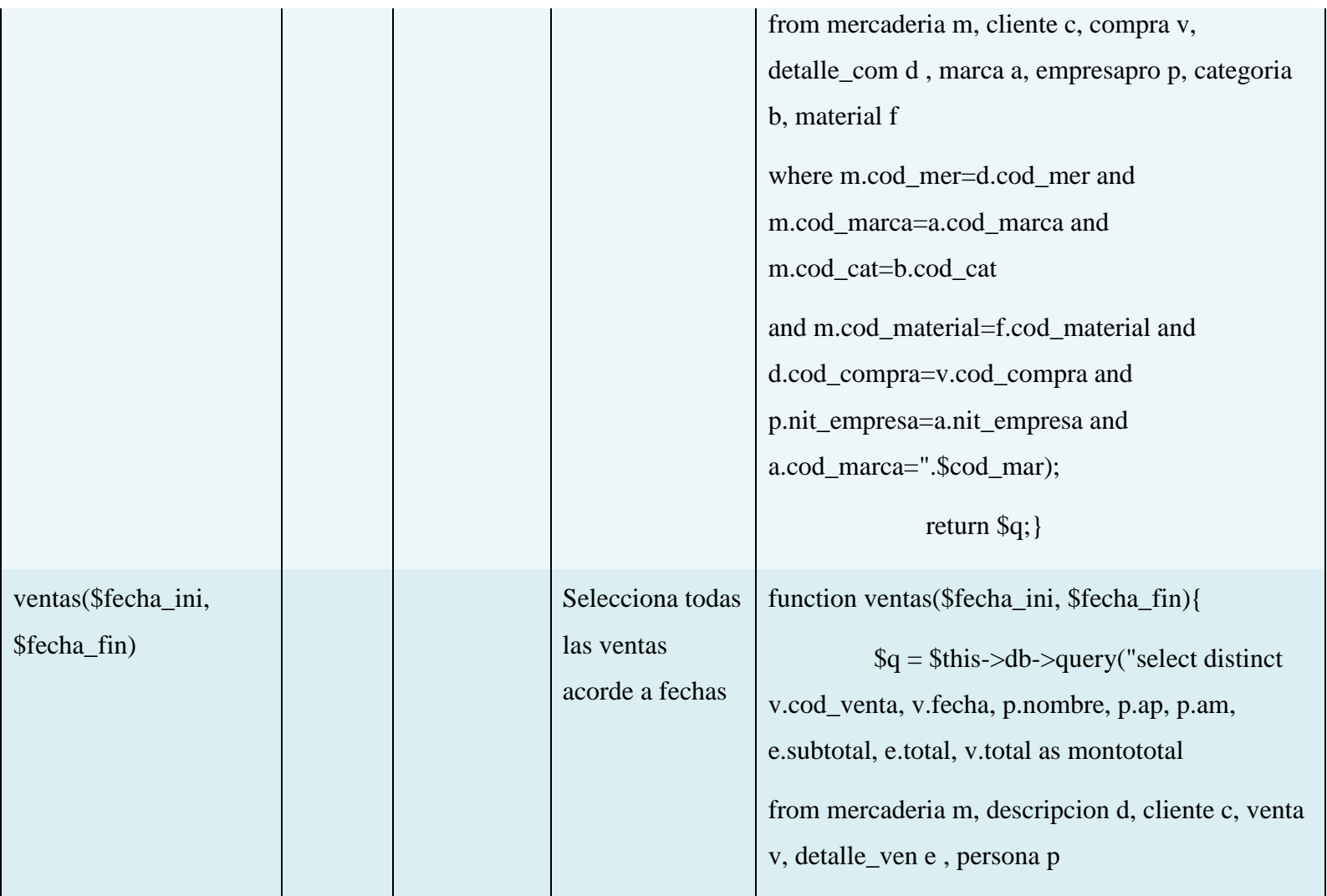

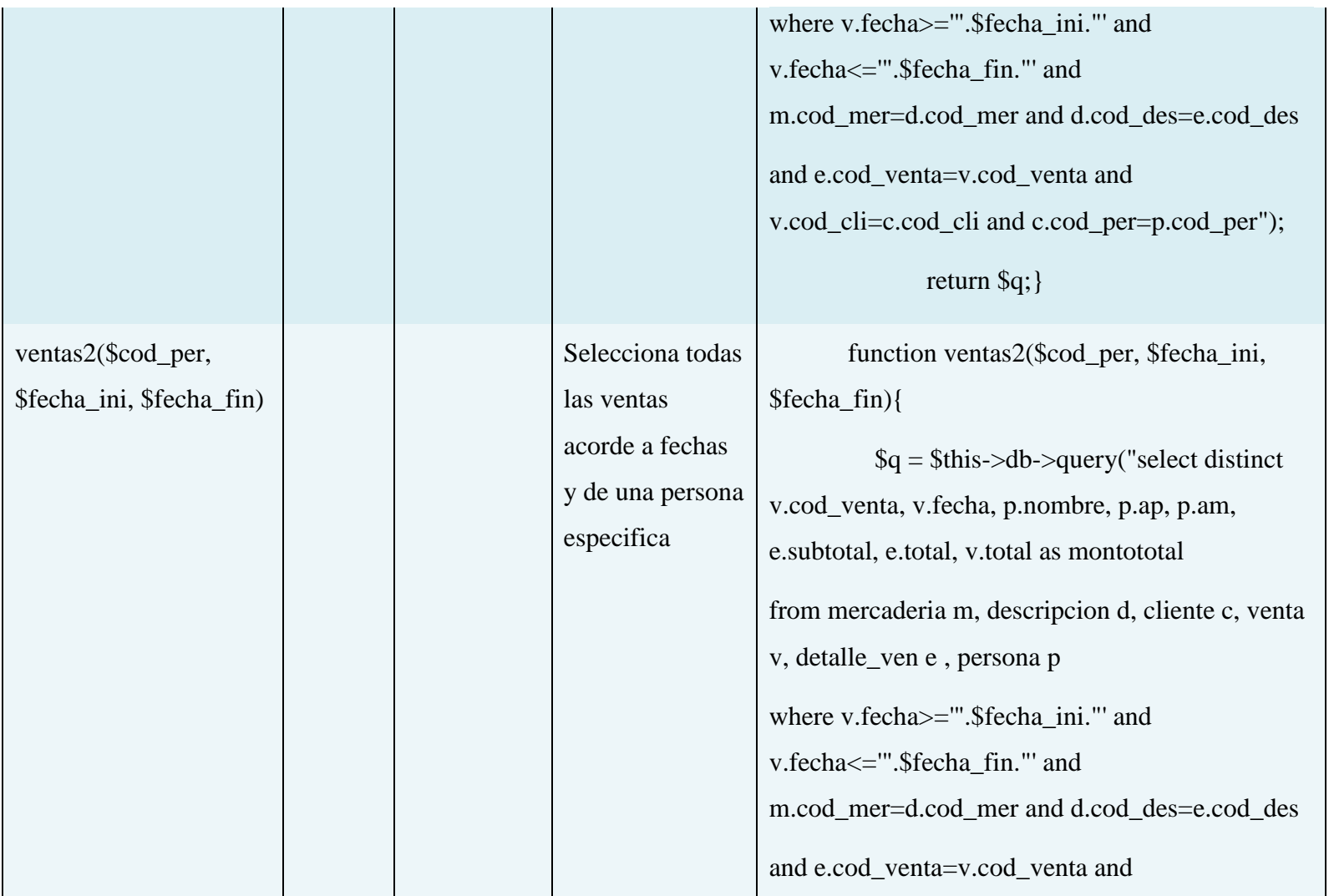

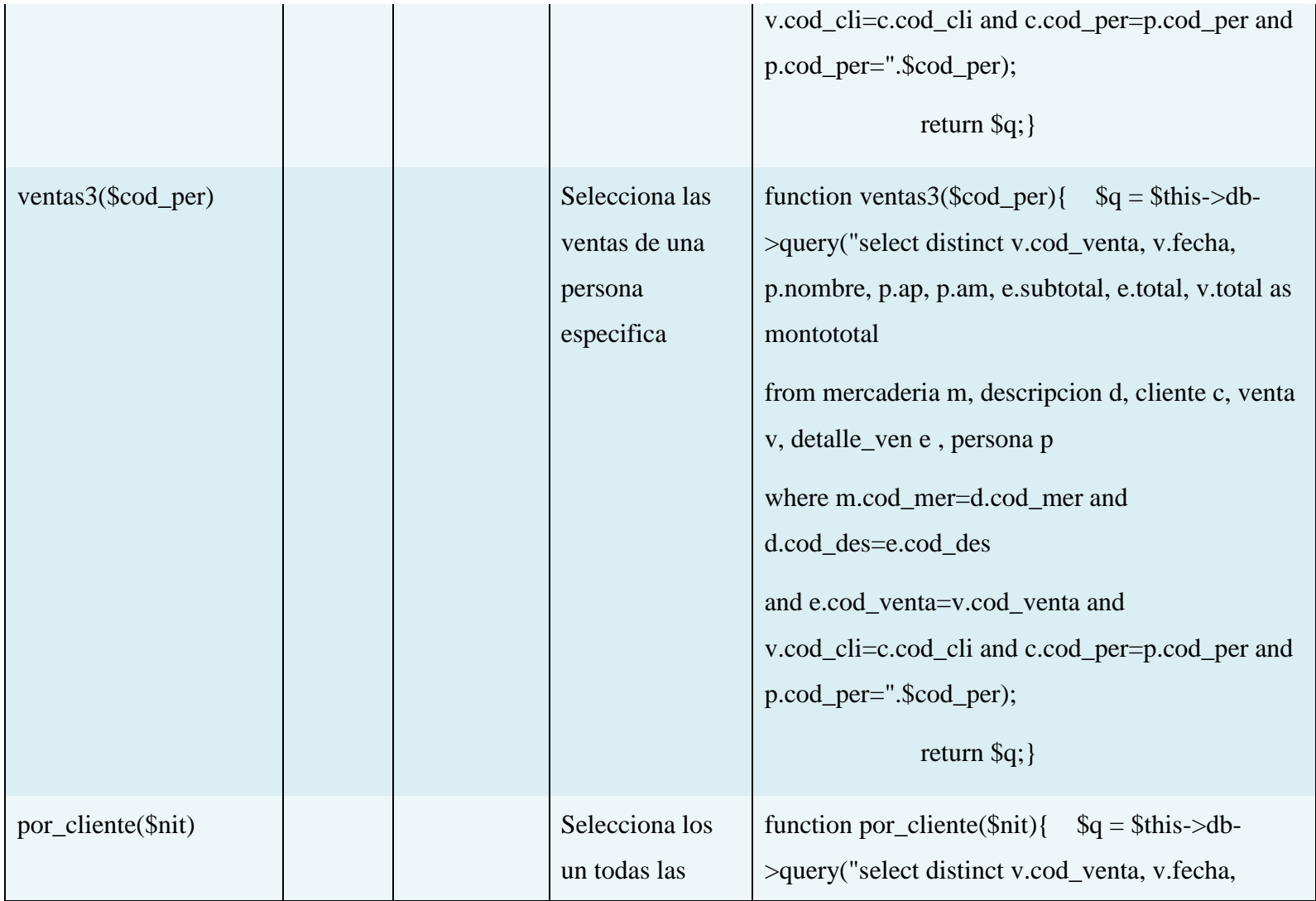

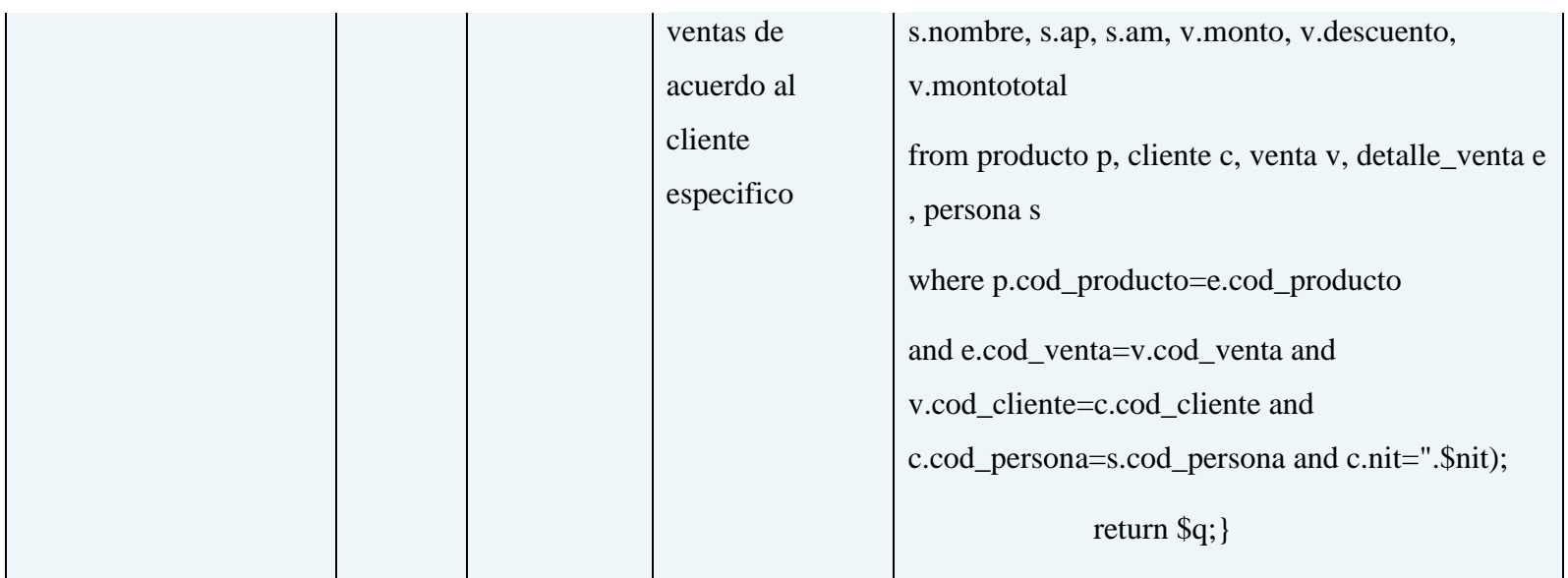

# **Tabla 76: Especificación de método** Reportes

### **Especificación de método Clase Telefono**

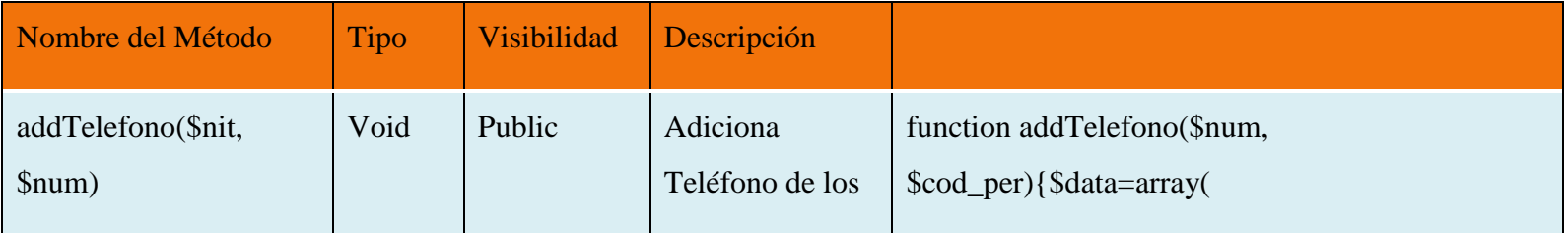

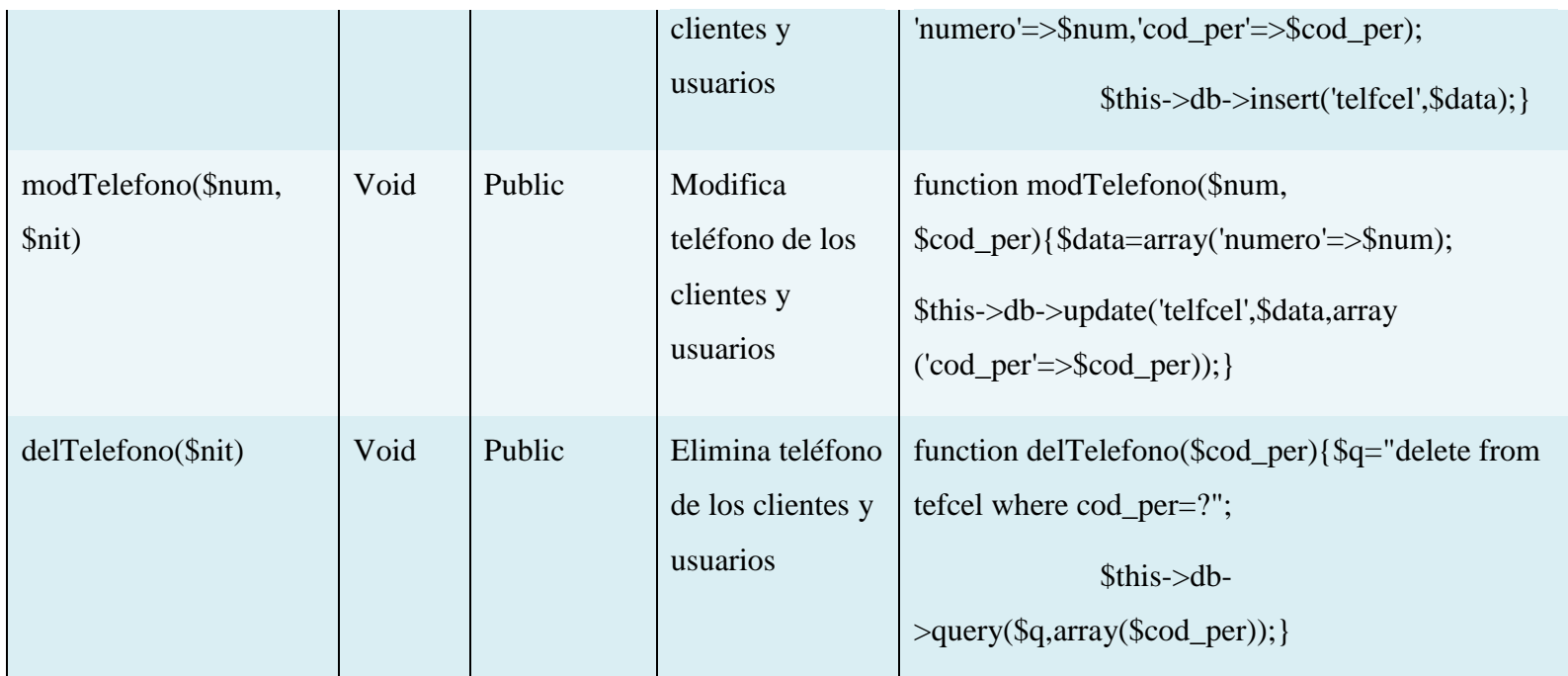

# **Tabla 77: Especificación de método Clase Teléfono**

# **Especificación de método Clase Telefono Empresa**

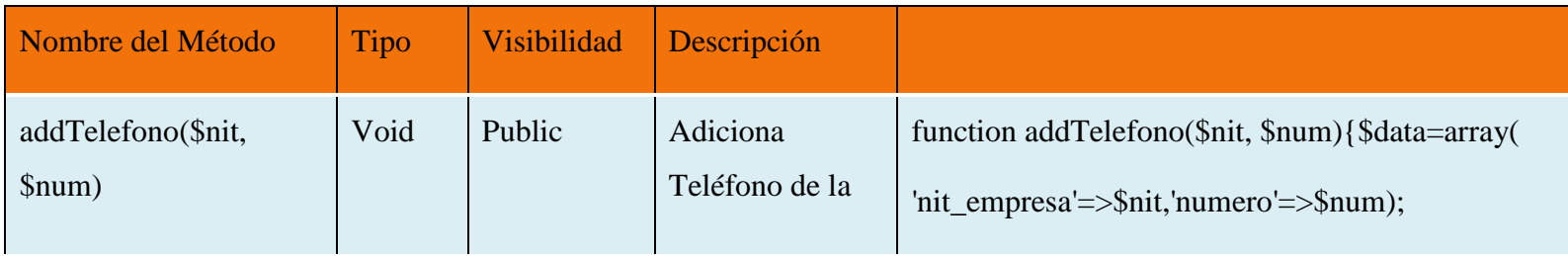

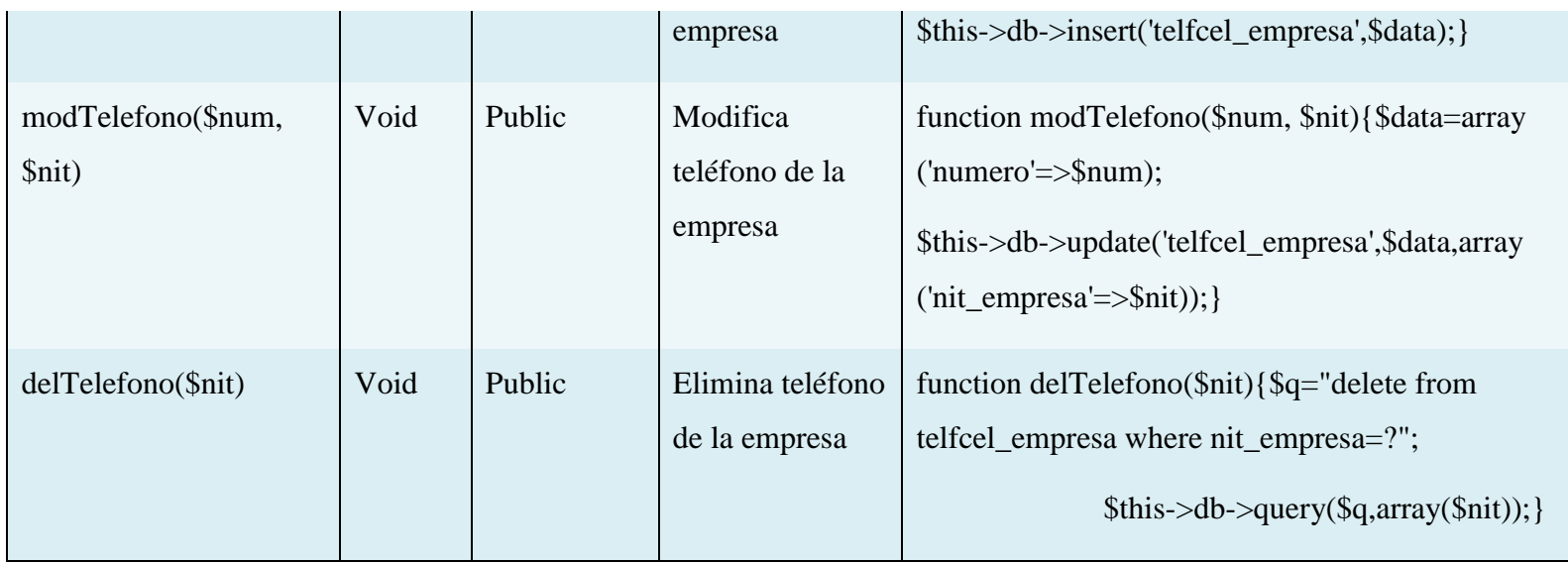

# **Tabla 78: Especificación de método Clase TelefonoEmpresa**

# **Especificación de método Clase Usuario**

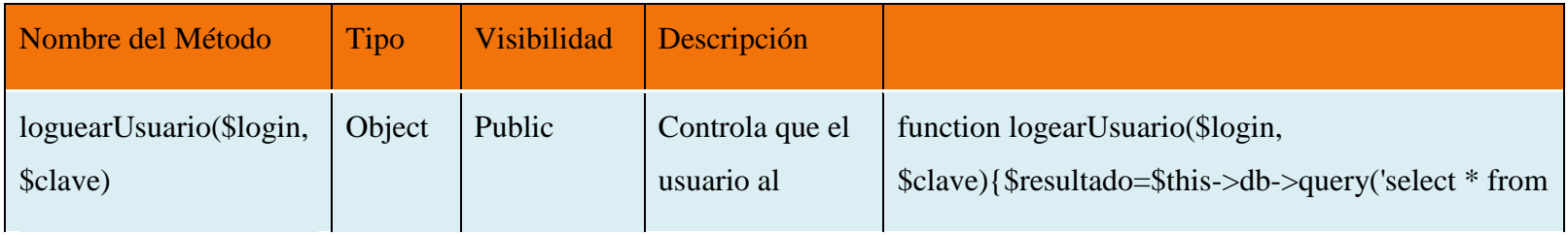

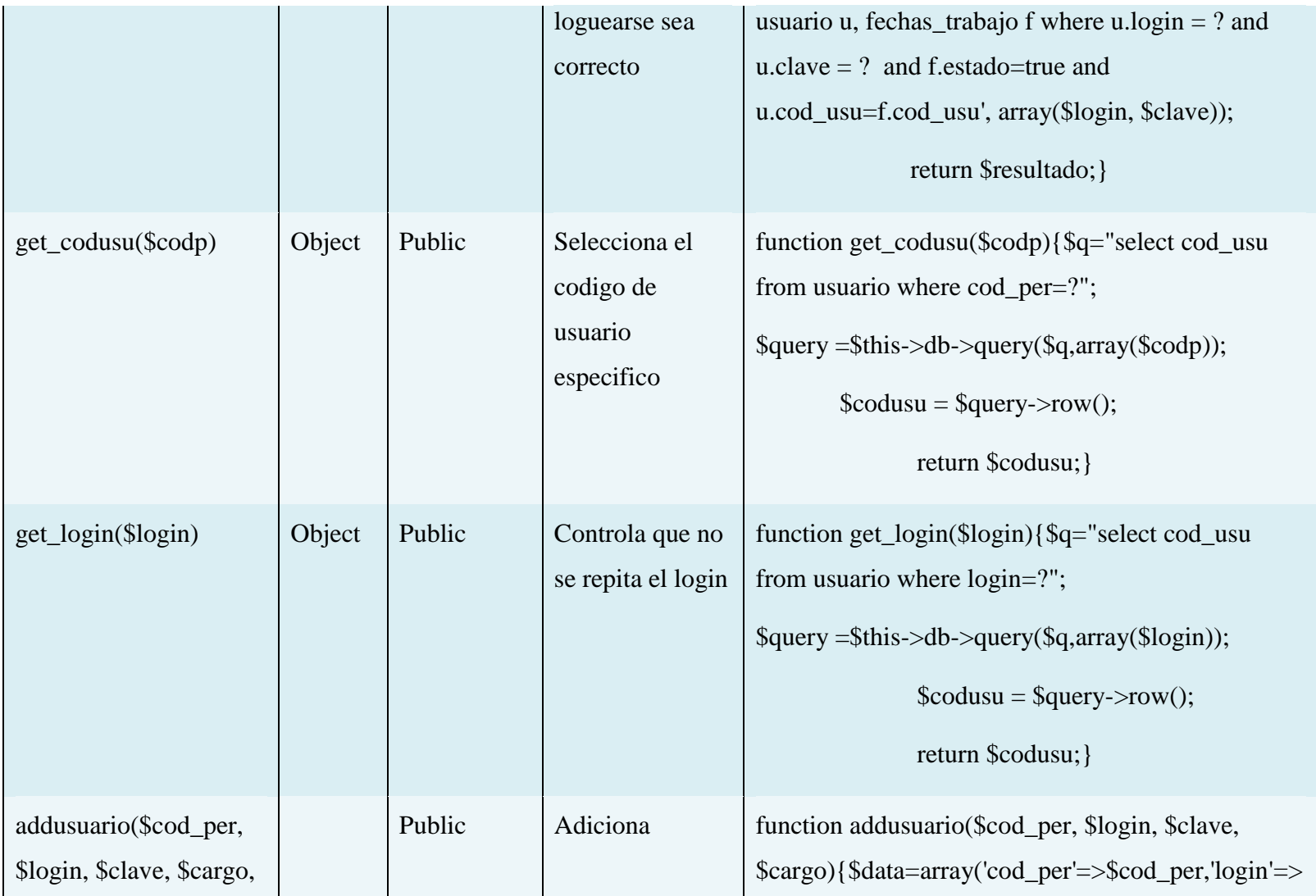

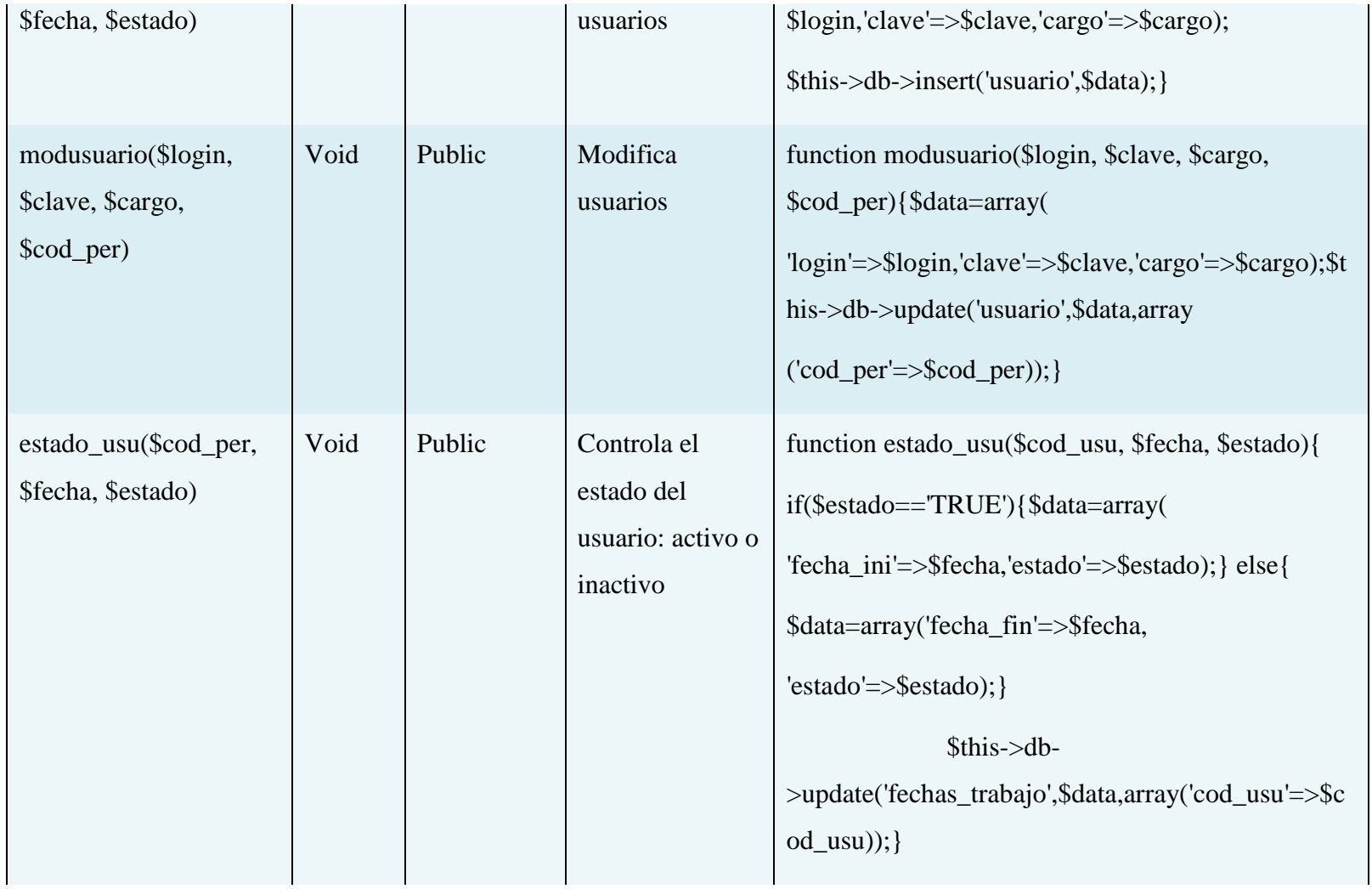

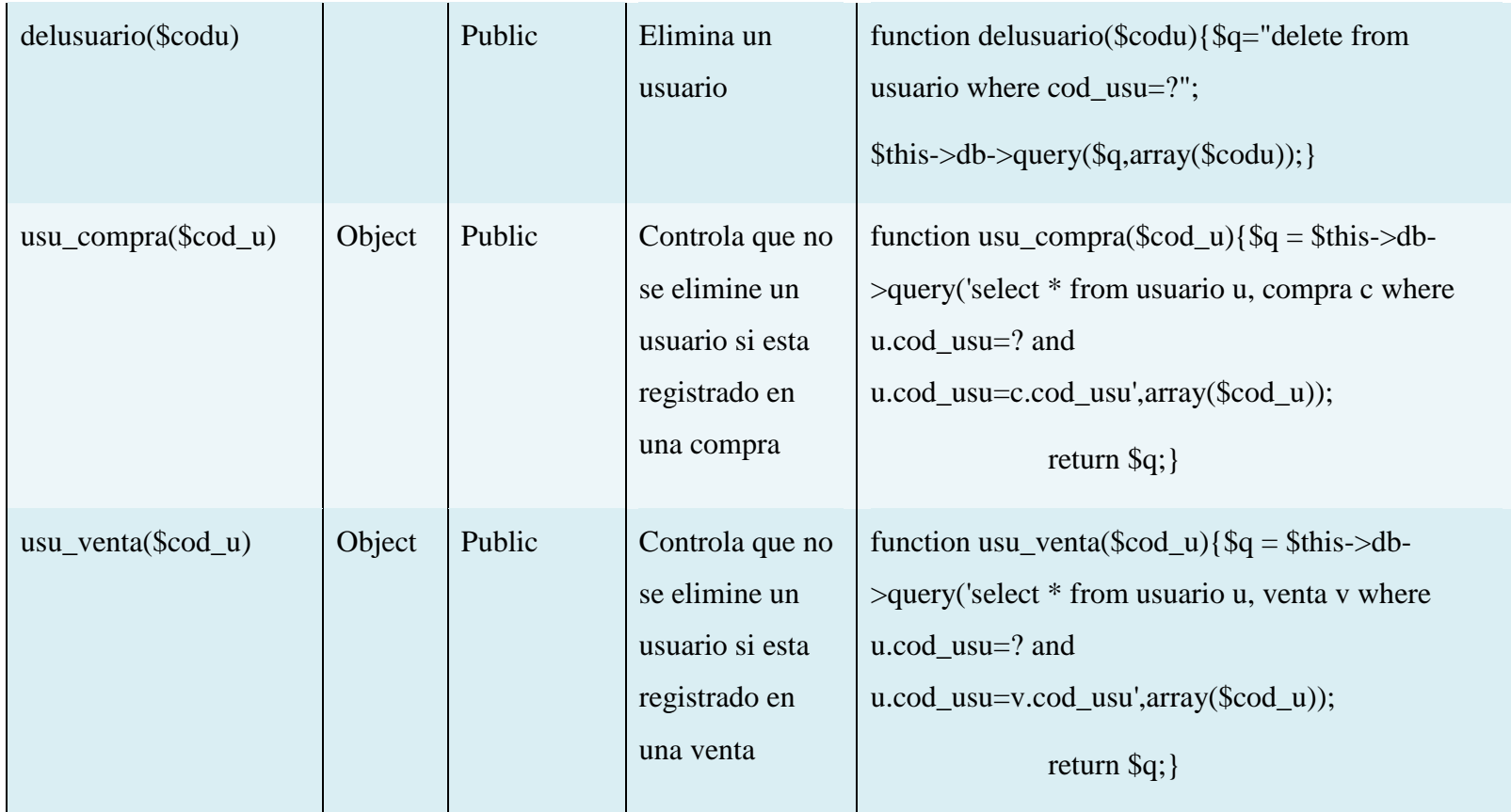

**Tabla 79: Especificación de método Clase Usuario**

### **Especificación de método Clase Venta**

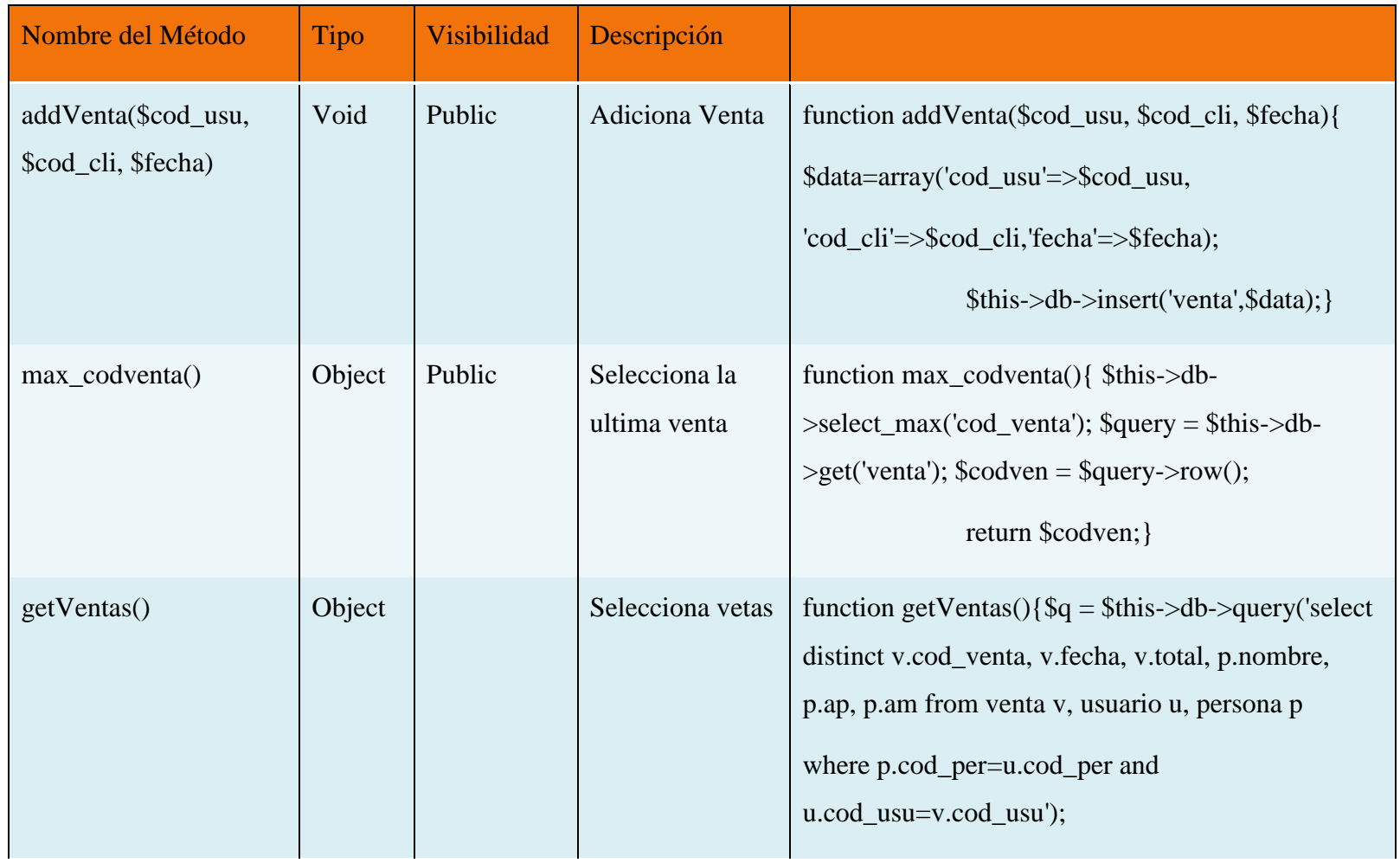

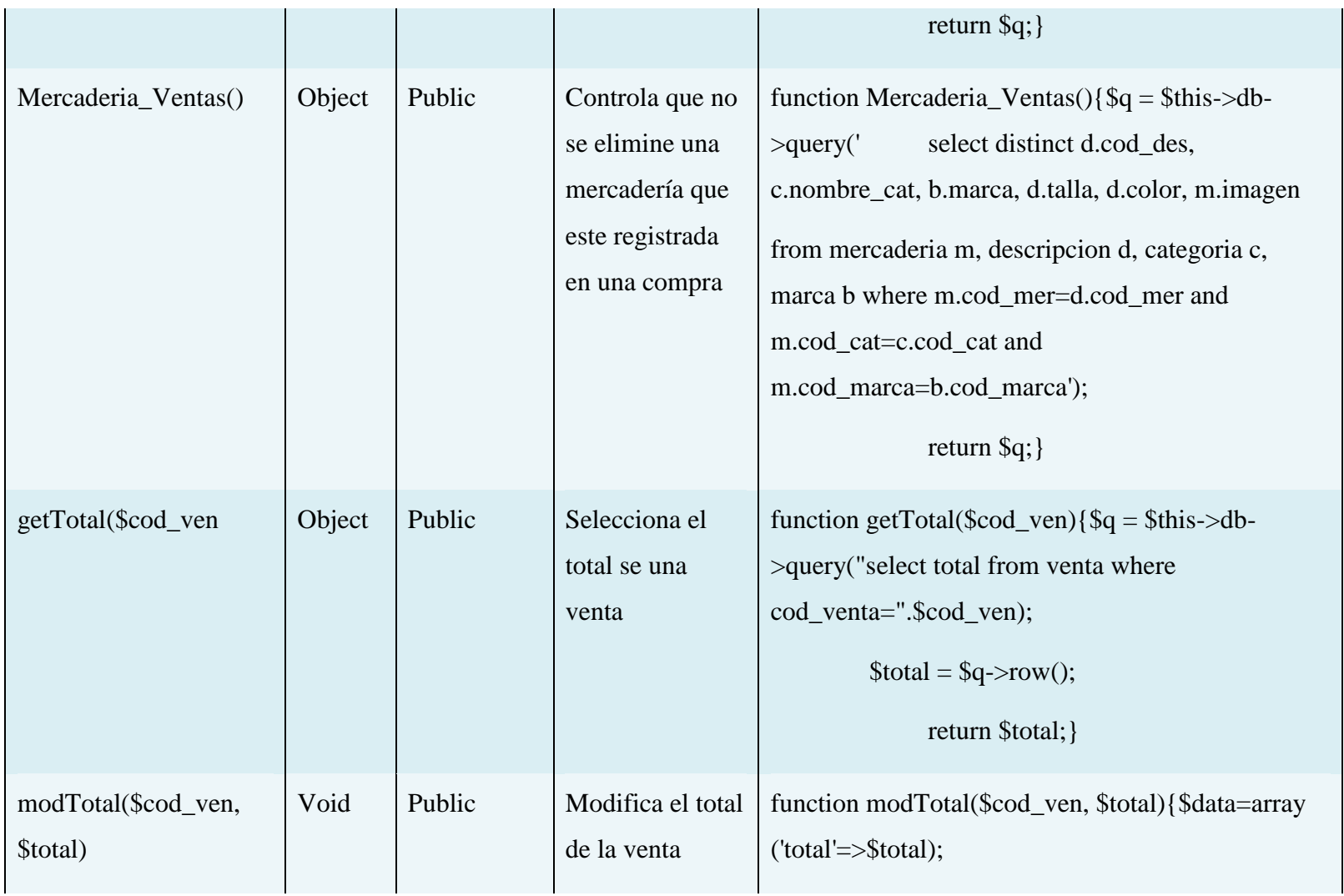

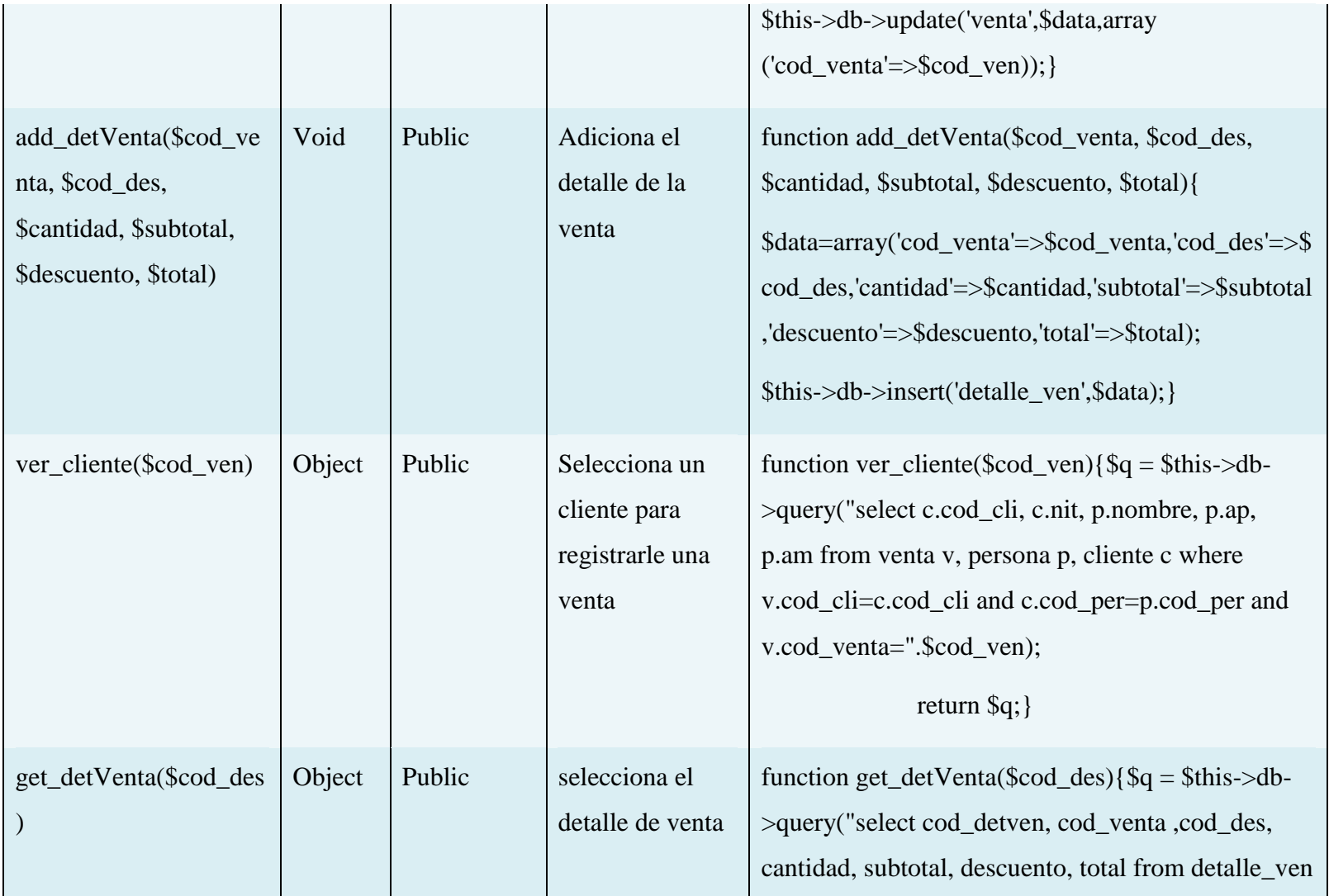

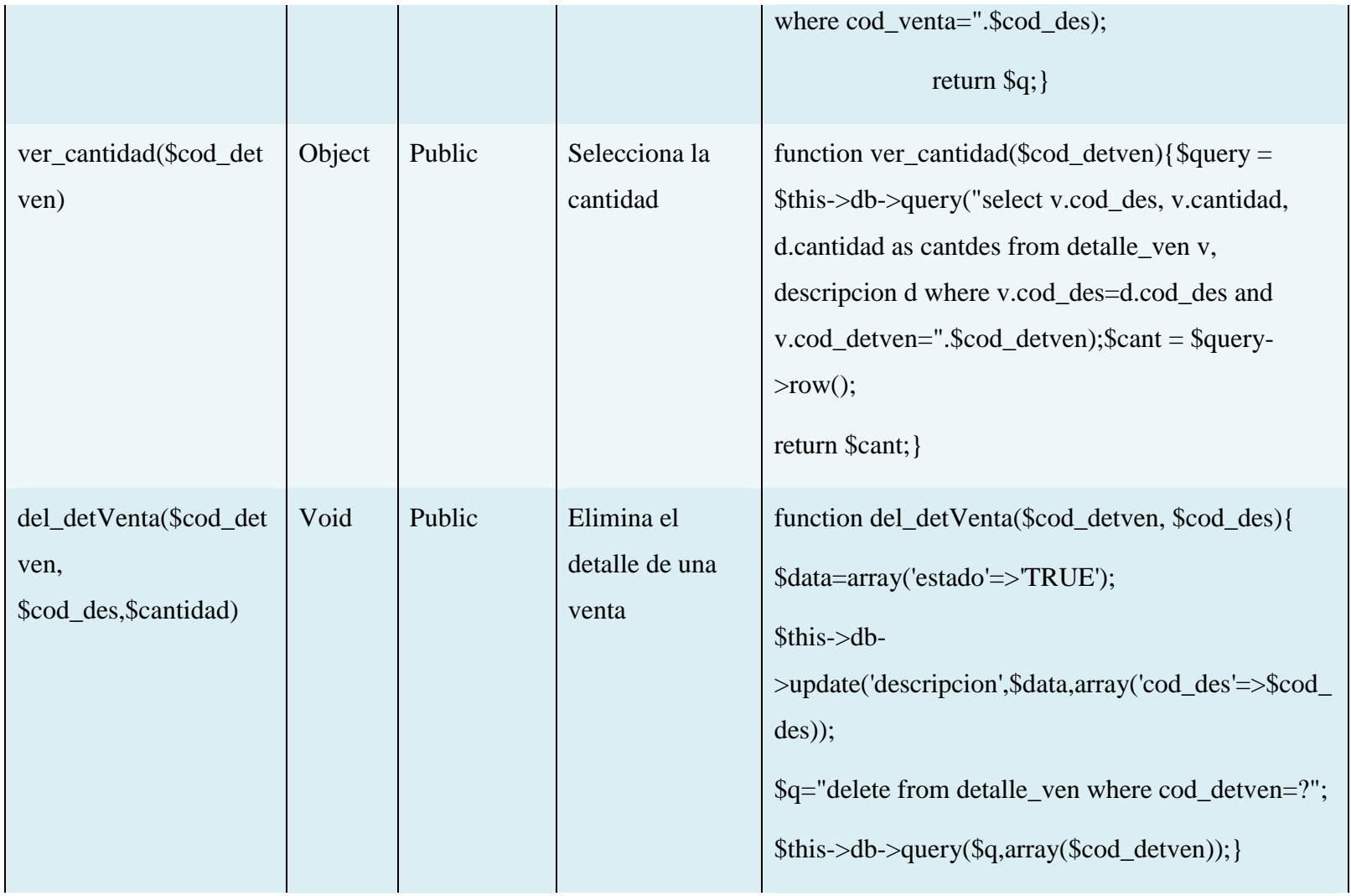

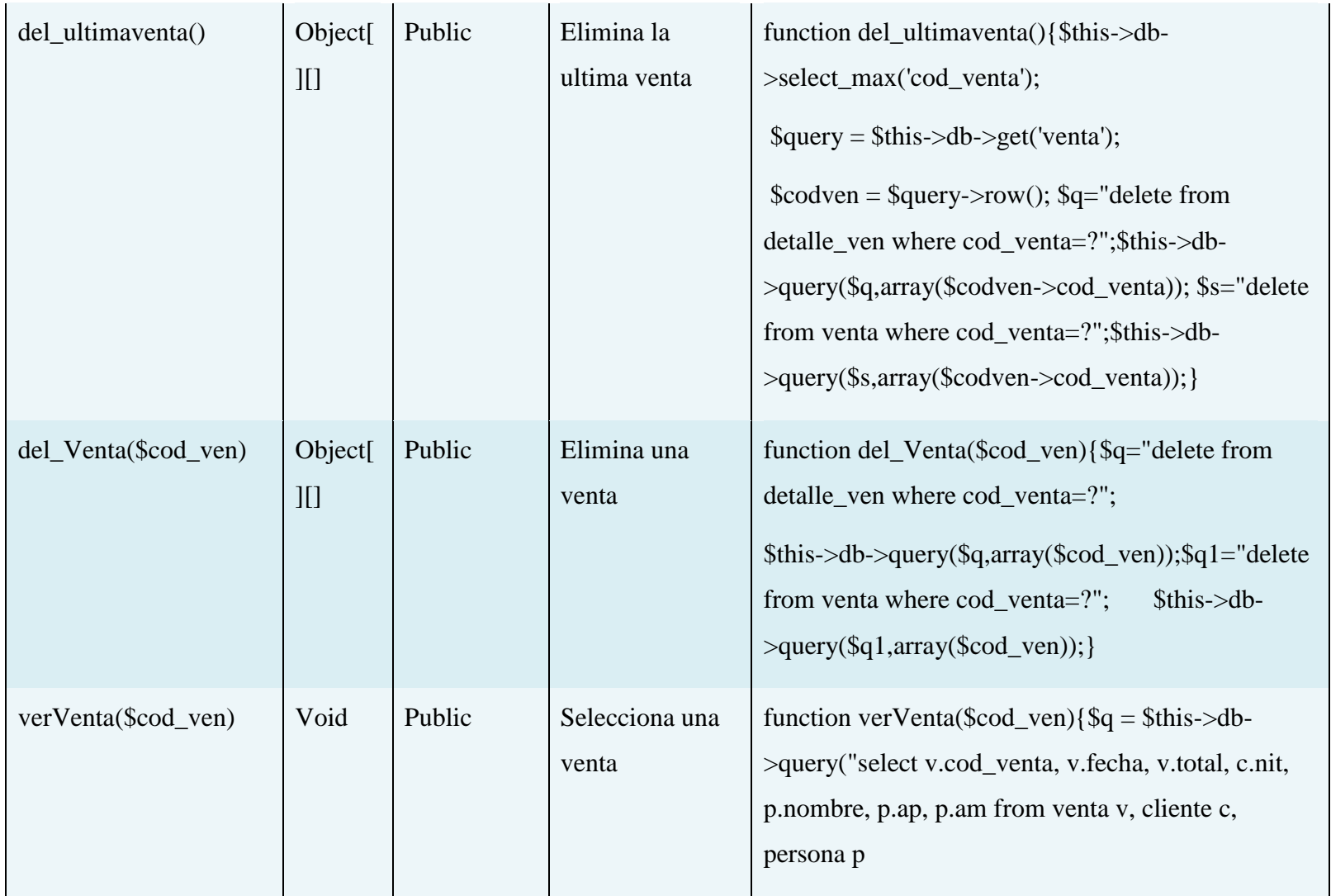

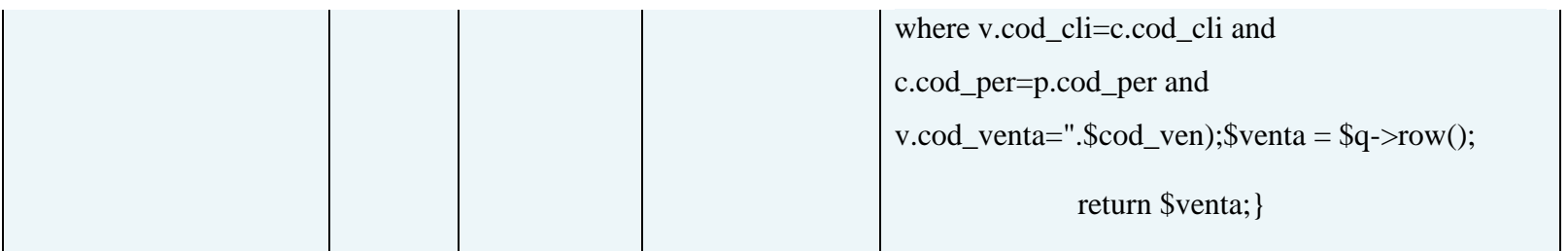

**Tabla 80: Especificación de método Clase Venta**

#### **1.1.8.6 Diagrama de componentes**

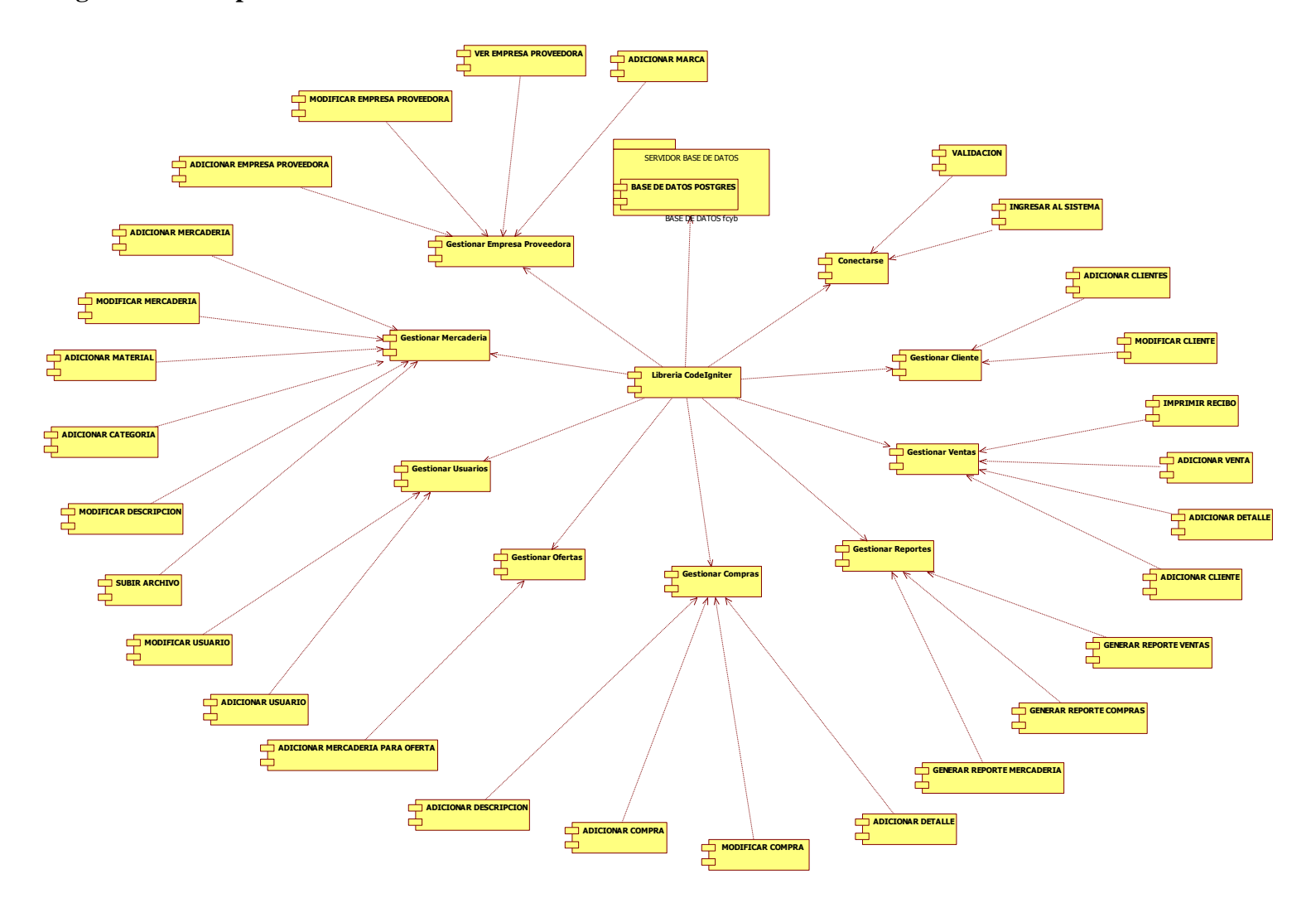

**Ilustración 190:Diagrama de Componentes**
### **1.1.8.7 Diagrama de desplieque**

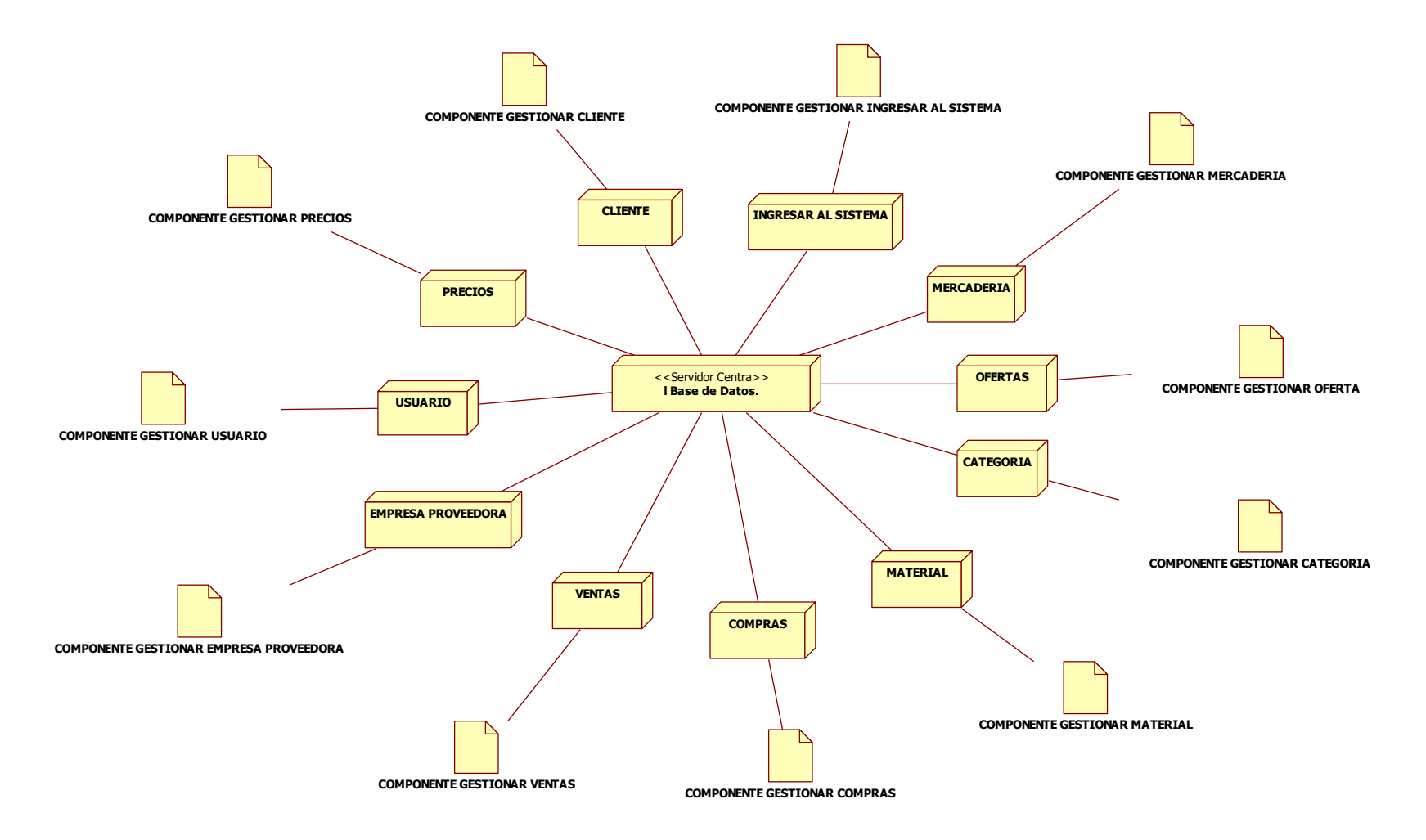

**Ilustración 191:Diagrama de Despliegue**

#### **1.1.8.8 Casos de Prueba**

Cada prueba es especificada mediante un documento que establece las condiciones de ejecución, las entradas de la prueba, y los resultados esperados. Estos casos de prueba son aplicados como pruebas de regresión en cada fase. Cada caso de prueba llevará asociado un procedimiento de prueba con las instrucciones para realizar la prueba, y dependiendo del tipo de prueba dicho procedimiento podrá ser automatizable mediante un script de prueba.

### **1.1.8.8.1 Introducción**

Cada prueba es especificada mediante un documento que establece las condiciones de ejecución, las entradas de la misma, y los resultados esperados. Estos casos de prueba son aplicados como pruebas (comprobación) de regresión en cada iteración. Cada caso de prueba llevara asociado un procedimiento de ensayo son las instrucciones para realizar la prueba

1.1.8.8.2 Propósito

- La prueba es un proceso de ejecución de un programa con la intención de descubrir un error
- $\triangleright$  Un buen caso de prueba es aquel que tiene alta probabilidad de mostrar un error no descubierto hasta entonces.
- Una prueba tiene éxito si descubres un error no detectado hasta entonces.

### 1.1.8.8.3 Alcance

- $\triangleright$  Describir los casos de prueba de los formularios del sistema
- $\triangleright$  Identificar y definir estos casos de prueba para evitar que existan errores y para obtener una salida correcta.

### **1.1.8.8.4 Prueba de Caja Negra**

Los métodos de prueba de Caja Negra se centran en los requisitos funcionales del software, obtener conjuntos de condiciones de entrada que ejerciten completamente todo los requisitos funcionales de un programa.

La prueba de Caja Negra trata de un enfoque complementario que intenta descubrir diferentes tipos de errores. Los casos de prueba de la Caja Negra pretenden demostrar que:

- Las funciones del Software son operativas
- La entrada de datos se acepta de forma adecuada
- $\triangleright$  Se produce una salida correcta
- $\triangleright$  La integridad de la información externa se mantiene

Se derivan conjunto de condiciones de entrada que ejerciten completamente todos los requerimientos funcionales de un programa.

La Prueba de Caja Negra intenta encontrar errores de las siguientes categorías:

- $\triangleright$  Funciones incorrectas o ausentes.
- Errores de Interface
- Errores de estructuras de datos o en accesos a base de datos externas
- Errores de Rendimiento
- $\triangleright$  Errores de inicialización y de terminación

Los casos de prueba deben satisfacer los siguientes criterios:

- $\triangleright$  Reducir en un coeficiente que es mayor que uno, el de casos de prueba adicionales que se deben diseñar para alcanzar uno prueba razonable.
- Que digan algo sobre la presencia o ausencia de clases de errores en lugar de un error asociado solamente con la prueba, en particular, que se encuentra disponible.

### **Interfaz: Ingresar Al Sistema.**

Se identifican las siguientes entradas:

**Login:** Caracteres Alfa numéricos.

**Clave:** Caracteres Alfa numéricos.

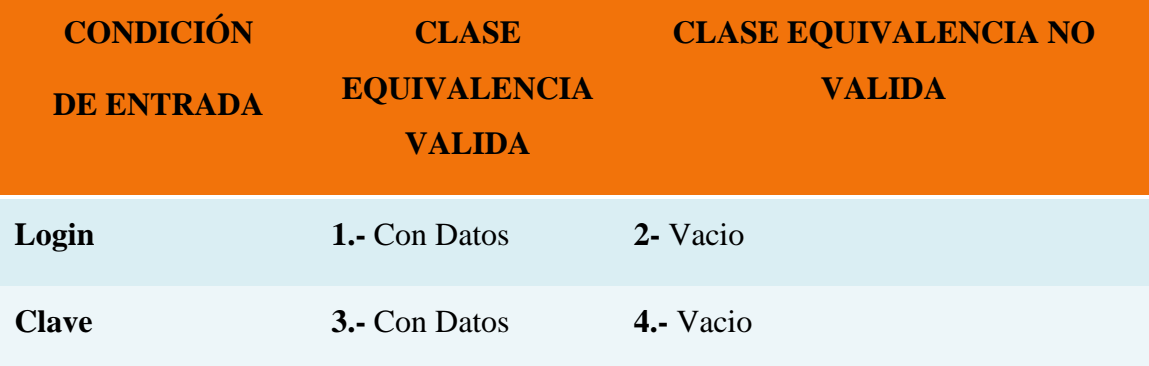

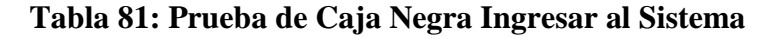

### **Clases Válidas**

**1ª Ingresar:** Clases de prueba:

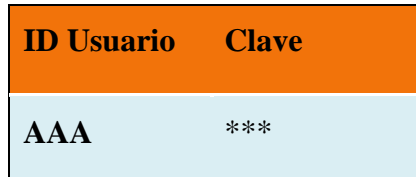

Cubre las clases de equivalencia válidas: 1-3

### **Clases No Validas**

**2ª Ingresar:** Clases de prueba:

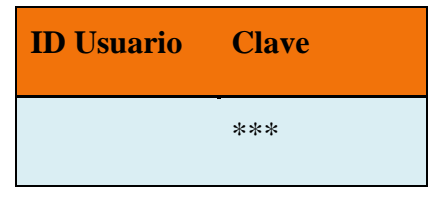

Cubre las clases de equivalencia válidas: 3

Cubre las clases de equivalencia no válidas: 2

### **3ª Ingresar:**

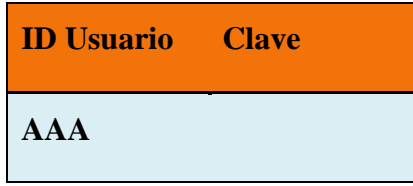

Cubre las clases de equivalencia válidas: 1

Cubre las clases de equivalencia no válidas: 4

### **4ª Ingresar:**

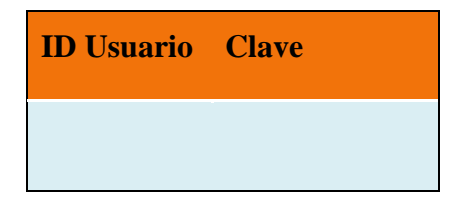

Cubre las clases de equivalencia no válidas: 2-4

### **Interfaz: Listar usuarios y buscar usuario**

Se identifican las siguientes entradas:

**Nombre:** Caracteres Alfabéticos.

**C.I.:** Caracteres numéricos.

| <b>CONDICIÓN DE</b><br><b>ENTRADA</b> | <b>CLASE EQUIVALENCIA</b><br><b>VALIDA</b>                          | <b>CLASE</b><br><b>EQUIVALENCIA NO</b><br><b>VALIDA</b>     |
|---------------------------------------|---------------------------------------------------------------------|-------------------------------------------------------------|
| <b>Nombre</b>                         | <b>1.-</b> Con Datos<br>2.- Alfabéticos<br><b>3.</b> - valor $< 40$ | $4.$ - Vacio<br>5.- Numéricos<br>6.- valor $> 40$ dígitos   |
| <b>C.I.</b>                           | <b>7.</b> Con Datos<br>8.- Numero<br>9.-1 < valor > $=7$            | <b>10.</b> - Vacio<br>11.- Alfabéticos<br>12.- $< 1$ 6 > 10 |

**Tabla 82: Prueba de Caja Negra Buscar Usuarios**

## **Clases Válidas**

Clases de prueba:

**1º Ad.Usuarios:**

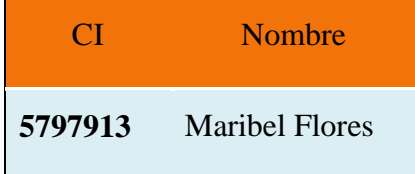

Cubre Clases de Equivalencia Validas: 1-2-3-7-8-9

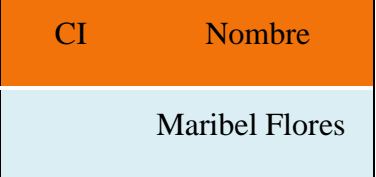

Cubre Clases de Equivalencia Validas: 1-2-3

Cubre Clases de Equivalencia No Valida: 10

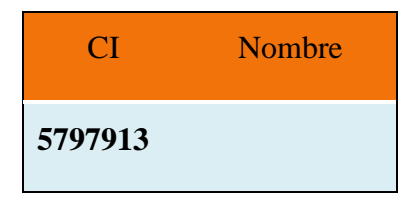

Cubre Clases de Equivalencia Validas: 7-8-9

Cubre Clases de Equivalencia No Valida: 4

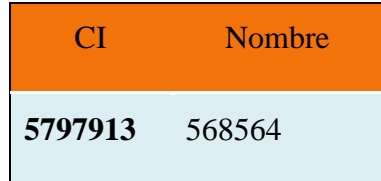

Cubre Clases de Equivalencia Validas: 7-8-9

Cubre Clases de Equivalencia No Valida: 5

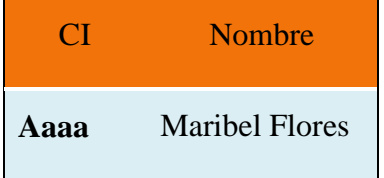

Cubre Clases de Equivalencia Validas: 1-2-3

Cubre Clases de Equivalencia No Valida: 11

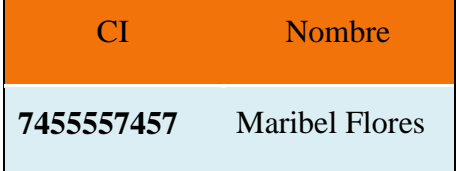

Cubre Clases de Equivalencia Validas: 1-2-3

Cubre Clases de Equivalencia No Valida: 12

### **Interfaz: Adicionar usuario**

Se identifican las siguientes entradas:

**CI:** Caracteres numéricos.

**Nombre:** Caracteres Alfabéticos.

**Apellido Paterno:** Caracteres Alfabéticos.

**Apellido Materno:** Caracteres Alfabéticos.

**Calle:** Caracteres Alfabéticos

**Zona:** Caracteres Alfabéticos

Nro.: Número de Casa. Caracteres numéricos.

**Numero: Número de Teléfono.** Caracteres numéricos.

**Cargo:** Caracteres Alfabéticos. (Selectivo)

**Login:** Caracteres Alfa Numéricos

**Clave:** Caracteres Alfa Numéricos

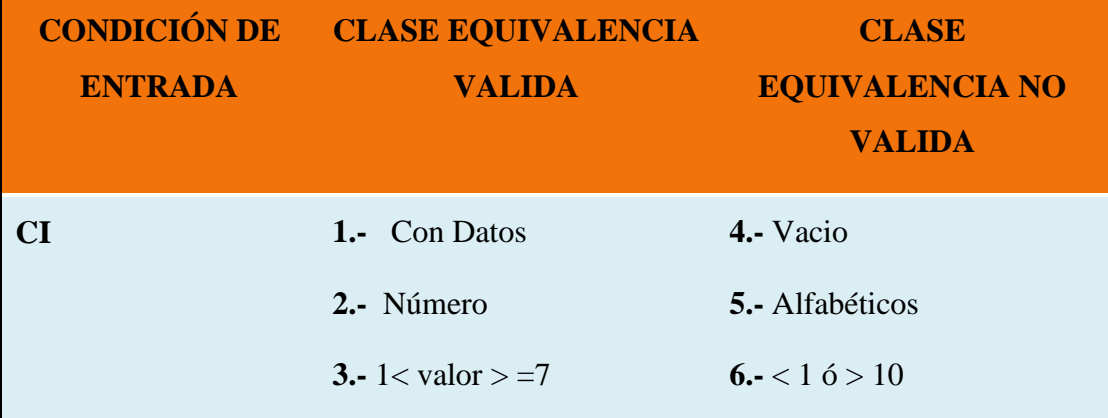

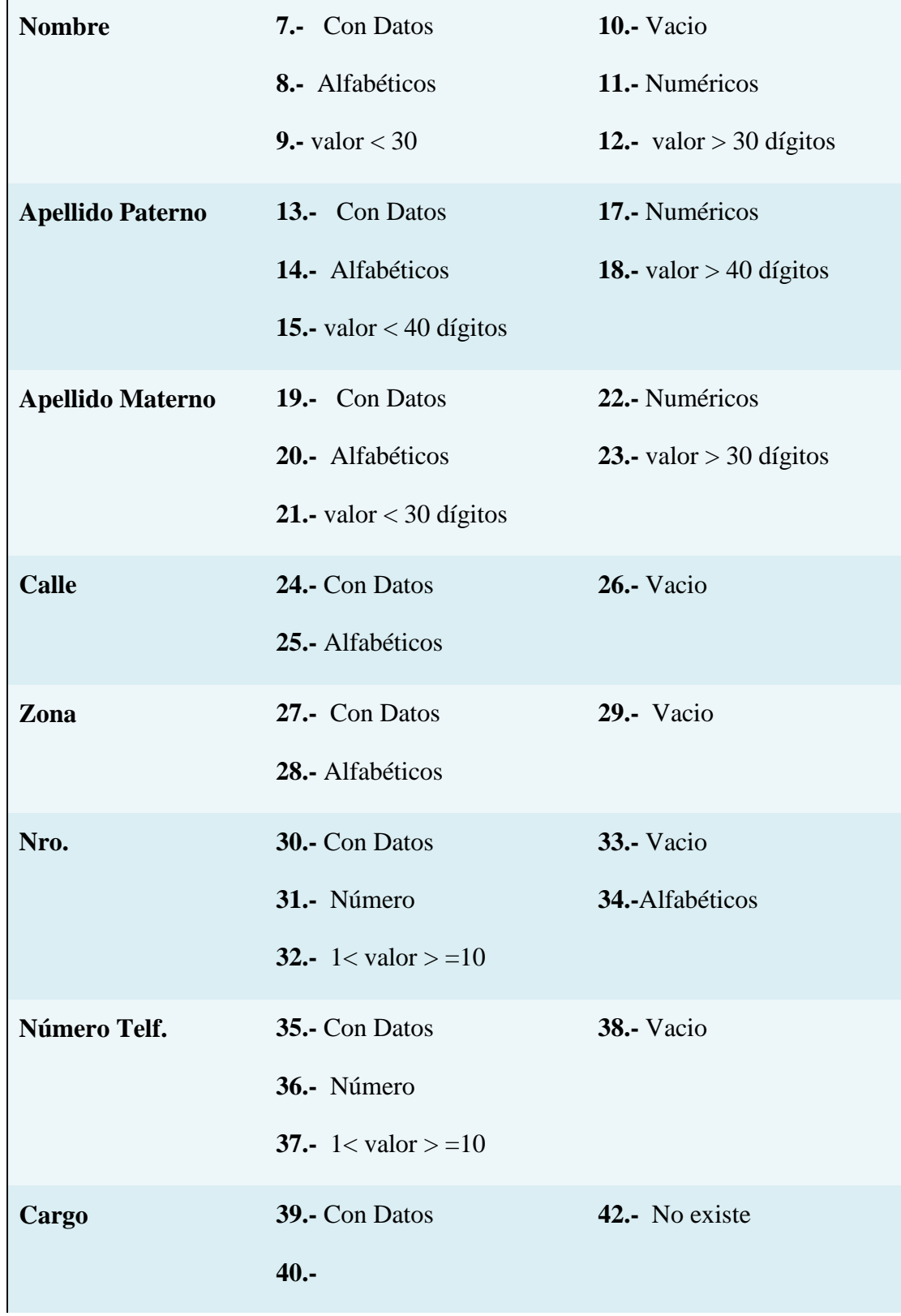

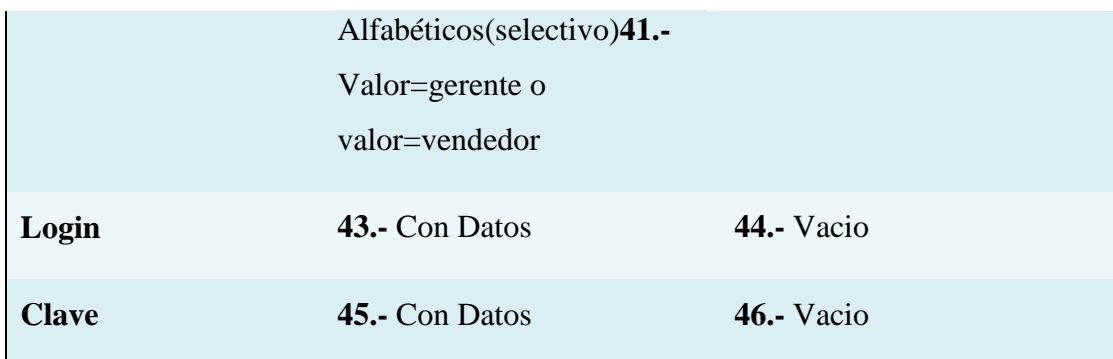

## **Tabla 83: Prueba de Caja Negra Adicionar Usuario**

# **Clases Válidas**

Clases de prueba:

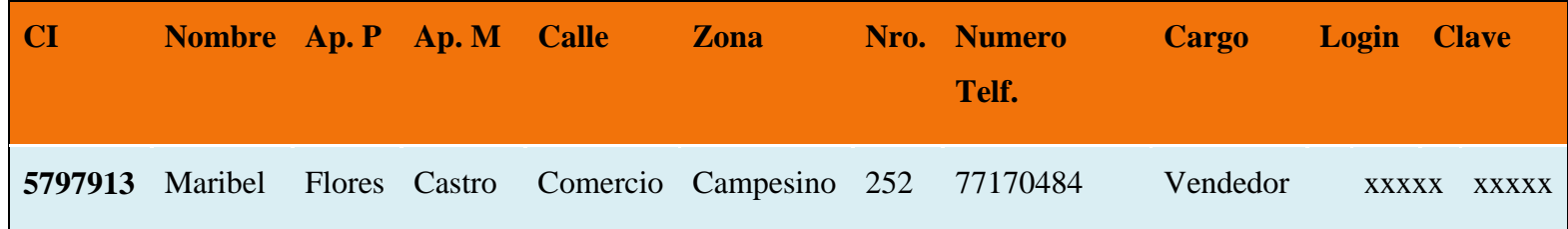

Cubre Clases de Equivalencia Validas: 1-2-3 -7-8-9 -13-14-15-19-20-21-24-25-27-28-30-31-32-35-36-37-39-40-41-43-45 **2º Ad.Usuarios:**

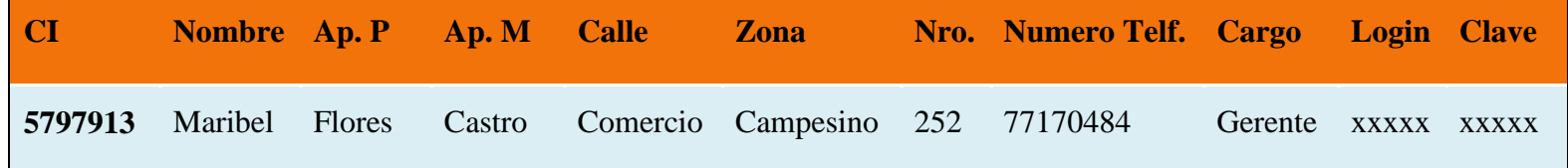

Cubre Clases de Equivalencia Validas: 1-2-3 -7-8-9 -13-14-15-19-20-21-24-25-27-28-30-31-32-35-36-37-39-40-41-43-45

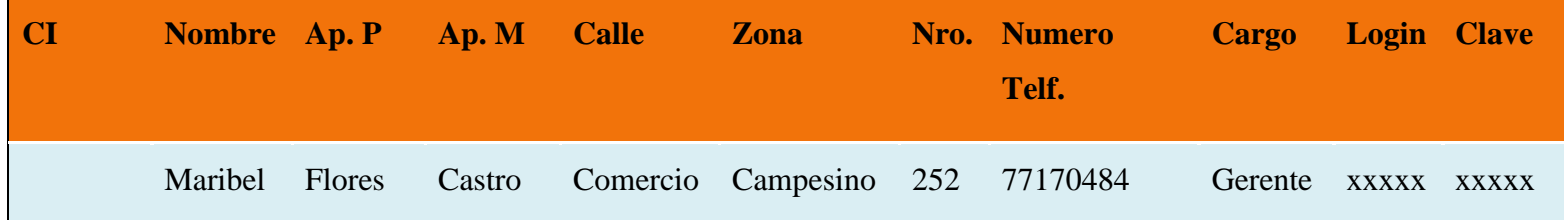

Cubre Clases de Equivalencia Validas: 7-8-9 -13-14-15-19-20-21-24-25-27-28-30-31-32-35-36-37-39-40-41-43-45

Cubre Clases de Equivalencia No Validas: 4

### **4º Ad.Usuarios:**

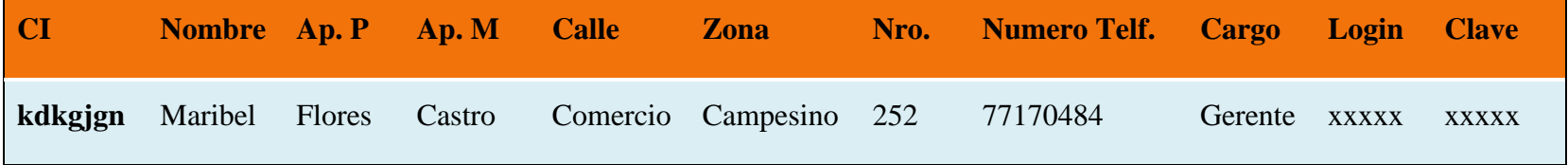

Cubre Clases de Equivalencia Validas: 7-8-9 -13-14-15-19-20-21-24-25-27-28-30-31-32-35-36-37-39-40-41-43-45

Cubre Clases de Equivalencia No Validas: 5

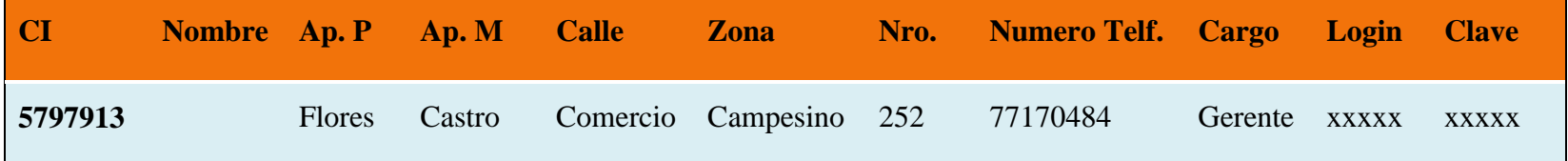

Cubre Clases de Equivalencia Validas: 1-2-3 -13-14-15-19-20-21-24-25-27-28-30-31-32-35-36-37-39-40-41-43-45 Cubre Clases de Equivalencia No Validas: 10

### **6º Ad.Usuarios:**

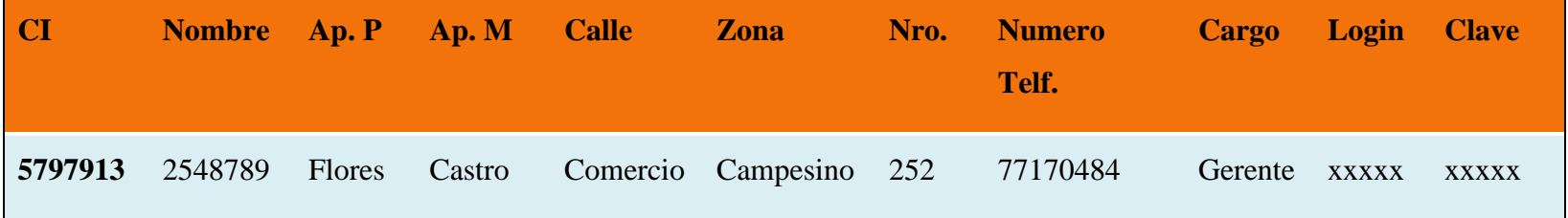

Cubre Clases de Equivalencia Validas: 1-2-3 -13-14-15-19-20-21-24-25-27-28-30-31-32-35-36-37-39-40-41-43-45

Cubre Clases de Equivalencia No Validas: 11

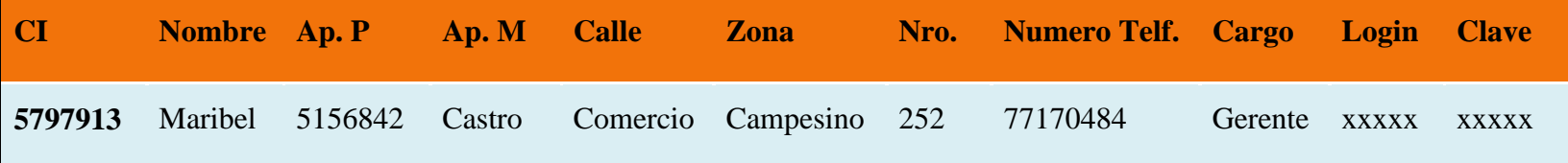

Cubre Clases de Equivalencia Validas: 1-2-3 -7-8-9-19-20-21-24-25-27-28-30-31-32-35-36-37-39-40-41-43-45

Cubre Clases de Equivalencia No Validas: 17

### **8º Ad.Usuarios:**

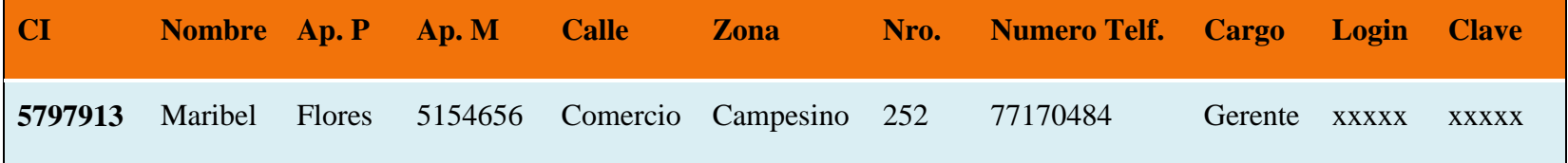

Cubre Clases de Equivalencia Validas: 1-2-3 -7-8-9 -13-14-15-24-25-27-28-30-31-32-35-36-37-39-40-41-43-45

Cubre Clases de Equivalencia No Validas: 22

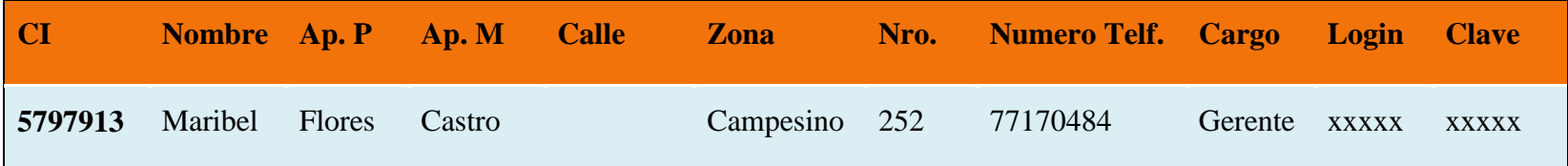

Cubre Clases de Equivalencia Validas: 1-2-3 -7-8-9 -13-14-15-19-20-21-27-28-30-31-32-35-36-37-39-40-41-43-45 Cubre Clases de Equivalencia No Validas: 26

### **10º Ad.Usuarios:**

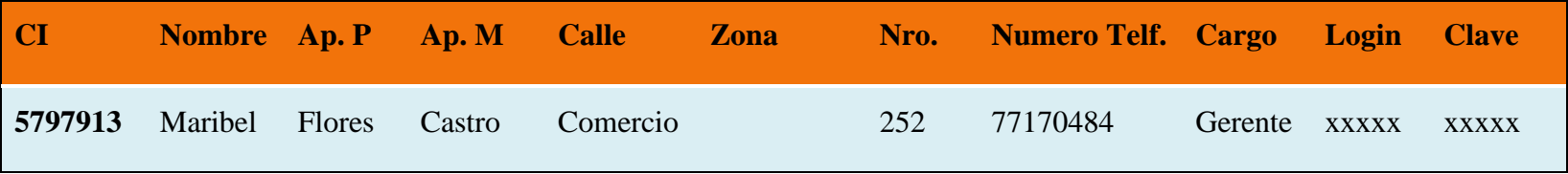

Cubre Clases de Equivalencia Validas: 1-2-3 -7-8-9 -13-14-15-24-25-30-31-32-35-36-37-39-40-41-43-45

Cubre Clases de Equivalencia No Validas: 29

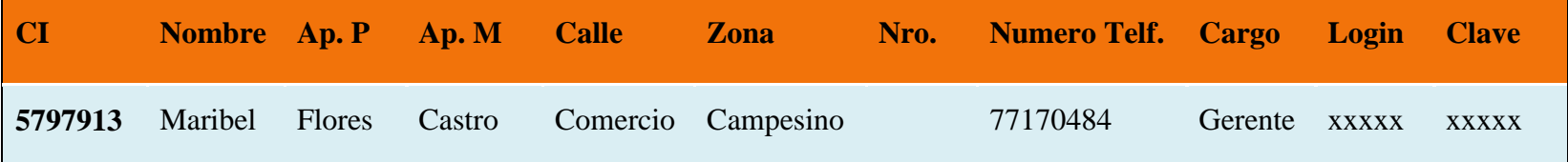

Cubre Clases de Equivalencia Validas: 1-2-3 -7-8-9 -13-14-15-19-20-21-24-25-27-28-35-36-37-39-40-41-43-45 Cubre Clases de Equivalencia No Validas: 33

### **12º Ad.Usuarios:**

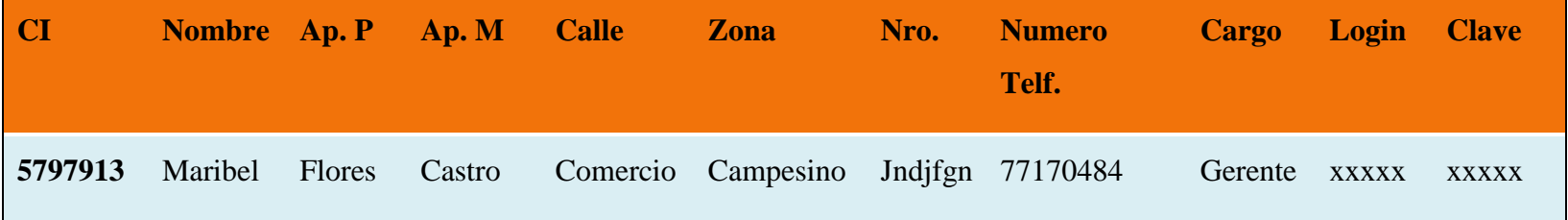

Cubre Clases de Equivalencia Validas: 1-2-3 -7-8-9 -13-14-15-19-20-21-24-25-27-28-35-36-37-39-40-41-43-45

Cubre Clases de Equivalencia No Validas: 34

### **13º Ad.Usuarios:**

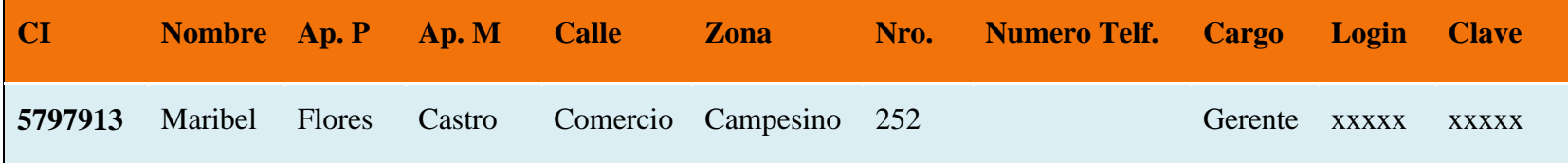

Cubre Clases de Equivalencia Validas: 1-2-3 -7-8-9 -13-14-15-19-20-21-24-25-27-28-30-31-32-39-40-41-43-45

Cubre Clases de Equivalencia No Validas: 38

## **14º Ad.Usuarios:**

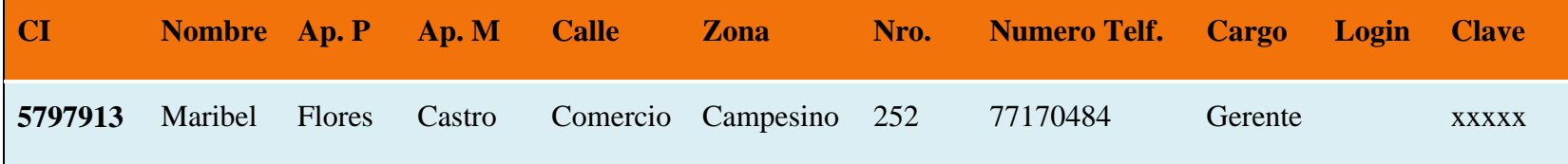

Cubre Clases de Equivalencia Validas: 1-2-3 -7-8-9 -13-14-15-19-20-21-24-25-27-28-30-31-32-35-36-37-39-40-41-45 Cubre Clases de Equivalencia No Validas: 44

## **15º Ad.Usuarios:**

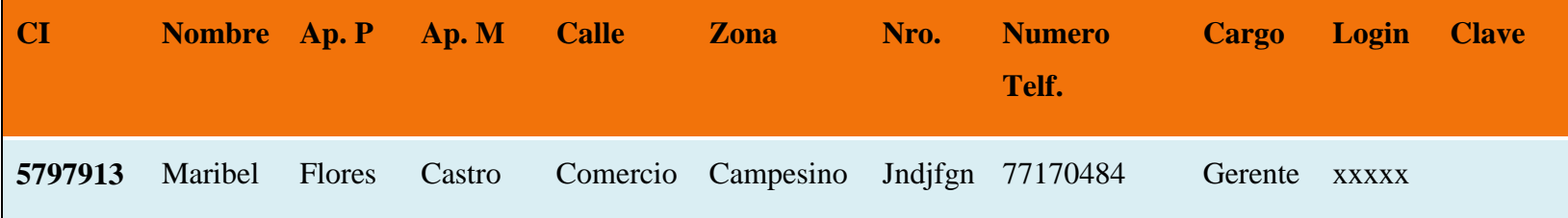

Cubre Clases de Equivalencia Validas: 1-2-3 -7-8-9 -13-14-15-19-20-21-24-25-27-28-30-31-32-35-36-37-39-40-41-43 Cubre Clases de Equivalencia No Validas: 46

### **Interfaz: Modificar usuario**

Se identifican las siguientes entradas:

**CI:** Caracteres numéricos.

**Nombre:** Caracteres Alfabéticos.

**Apellido Paterno:** Caracteres Alfabéticos.

**Apellido Materno:** Caracteres Alfabéticos.

**Calle:** Caracteres Alfabéticos

**Zona:** Caracteres Alfabéticos

**Nro.: Número de Casa.** Caracteres numéricos.

**Numero: Número de Teléfono.** Caracteres numéricos.

**Cargo:** Caracteres Alfabéticos. (Selectivo)

**Login:** Caracteres Alfa Numéricos

**Clave:** Caracteres Alfa Numéricos

**Estado:** Caracteres Alfabéticos. (Selectivo)

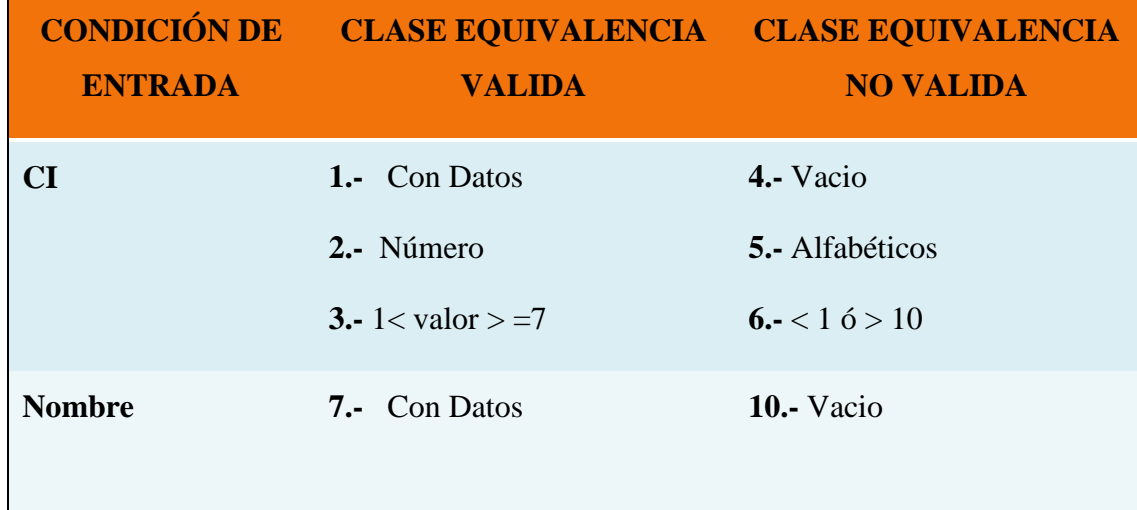

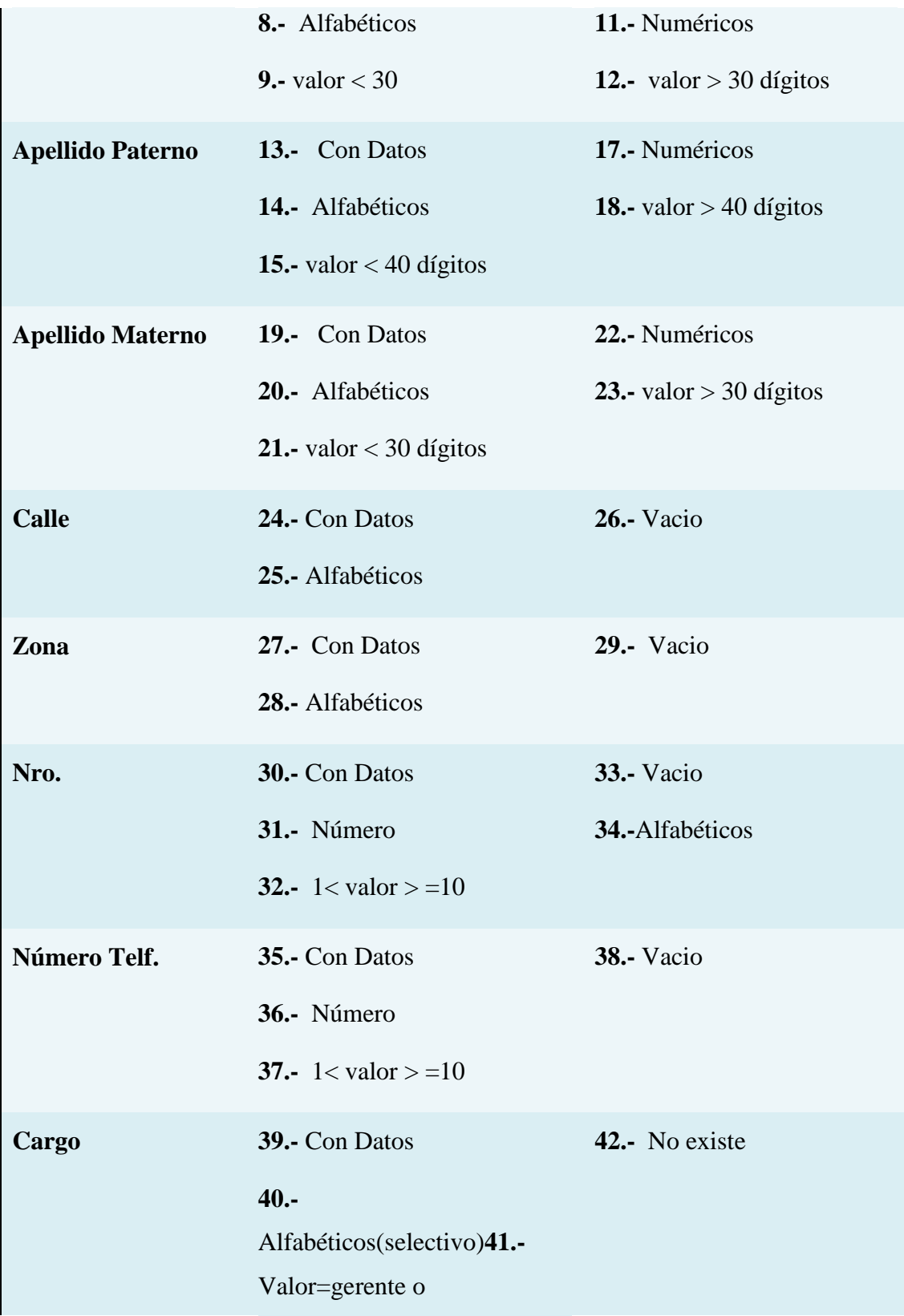

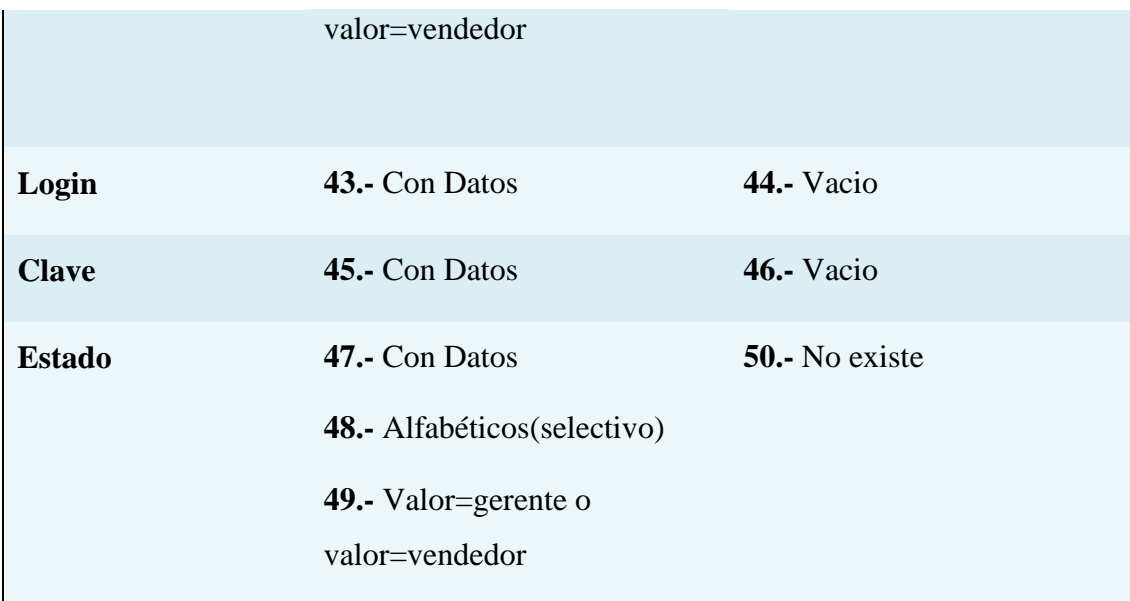

# **Tabla 84: Prueba de Caja Negra Modificar Usuario**

# **Clases Válidas**

Clases de prueba:

### **1º Mod.Usuarios:**

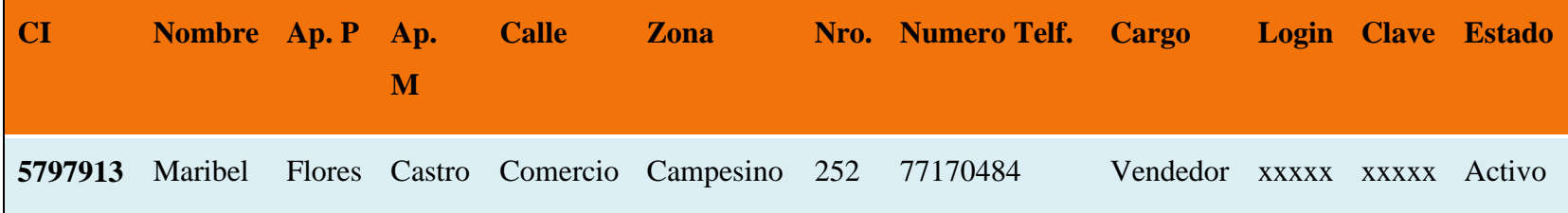

Cubre Clases de Equivalencia Validas: 1-2-3 -7-8-9 -13-14-15-19-20-21-24-25-27-28-30-31-32-35-36-37-39-40-41-43-45

### **2º Mod.Usuarios:**

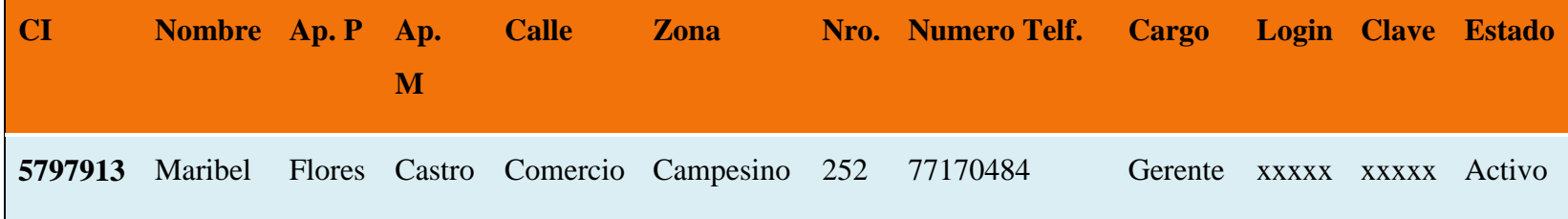

Cubre Clases de Equivalencia Validas: 1-2-3 -7-8-9 -13-14-15-19-20-21-24-25-27-28-30-31-32-35-36-37-39-40-41-43-45

### **3º Mod.Usuarios:**

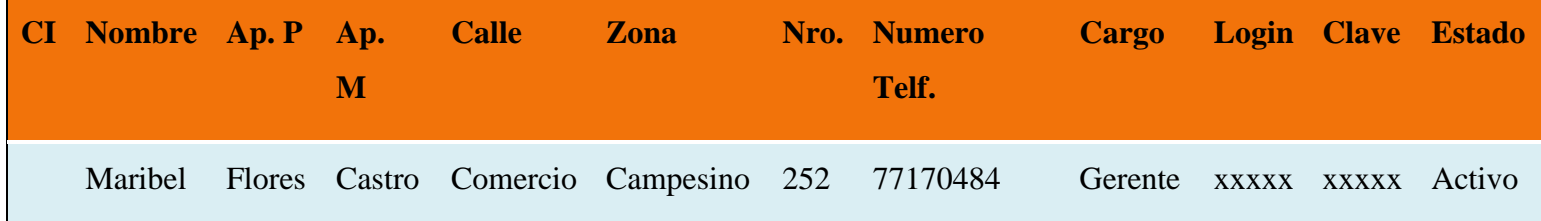

Cubre Clases de Equivalencia Validas: 7-8-9 -13-14-15-19-20-21-24-25-27-28-30-31-32-35-36-37-39-40-41-43-45

Cubre Clases de Equivalencia No Validas: 4

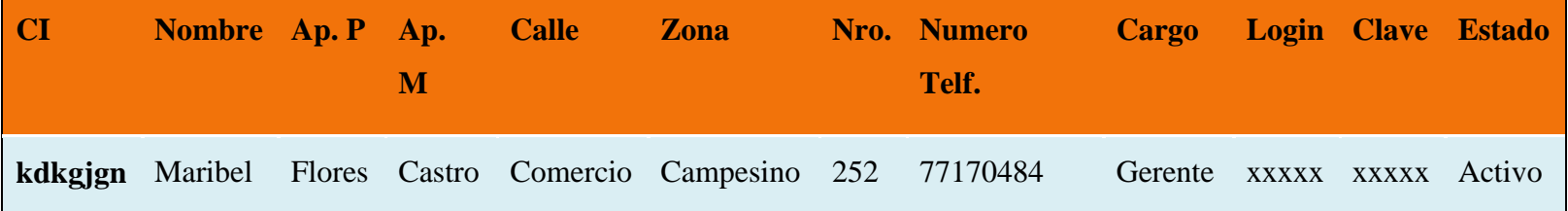

Cubre Clases de Equivalencia Validas: 7-8-9 -13-14-15-19-20-21-24-25-27-28-30-31-32-35-36-37-39-40-41-43-45 Cubre Clases de Equivalencia No Validas: 5

### **5º Mod.Usuarios:**

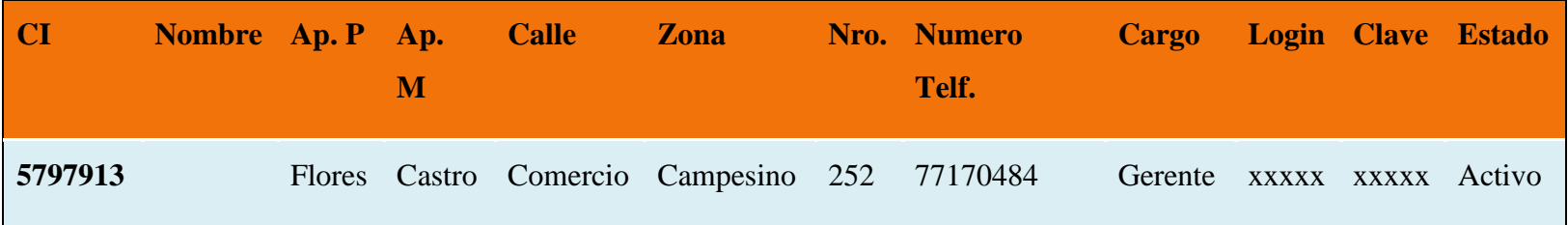

Cubre Clases de Equivalencia Validas: 1-2-3 -13-14-15-19-20-21-24-25-27-28-30-31-32-35-36-37-39-40-41-43-45

Cubre Clases de Equivalencia No Validas: 10

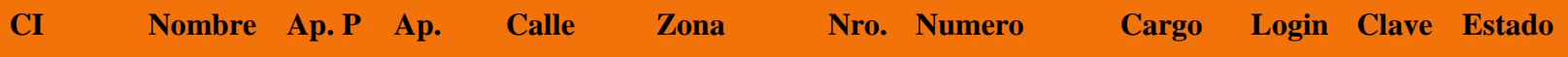

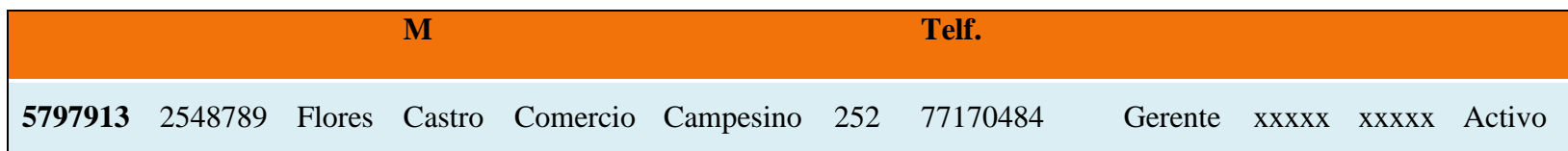

Cubre Clases de Equivalencia Validas: 1-2-3 -13-14-15-19-20-21-24-25-27-28-30-31-32-35-36-37-39-40-41-43-45 Cubre Clases de Equivalencia No Validas: 11

## **7º Mod.Usuarios:**

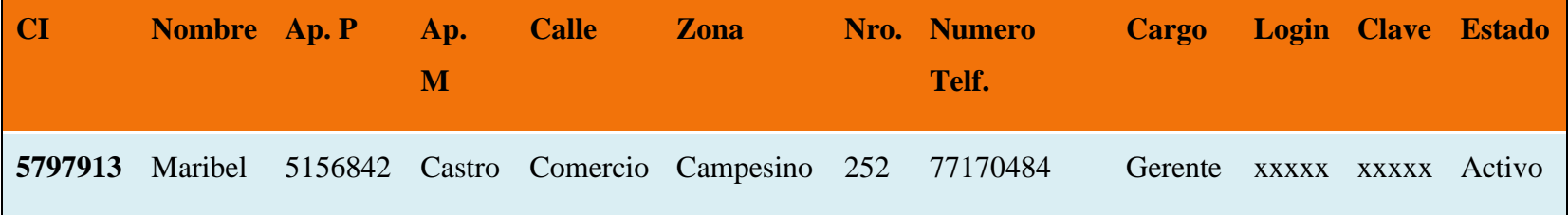

Cubre Clases de Equivalencia Validas: 1-2-3 -7-8-9-19-20-21-24-25-27-28-30-31-32-35-36-37-39-40-41-43-45

Cubre Clases de Equivalencia No Validas: 17

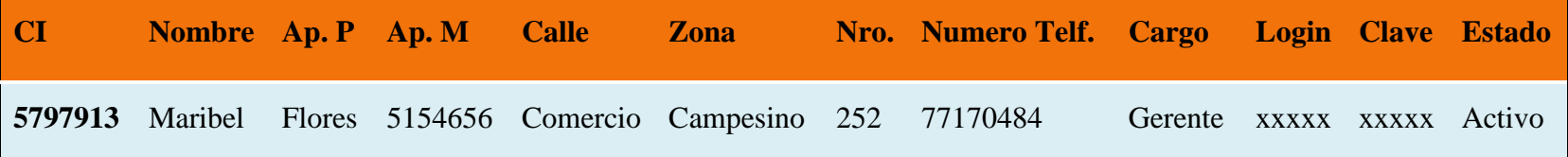

Cubre Clases de Equivalencia Validas: 1-2-3 -7-8-9 -13-14-15-24-25-27-28-30-31-32-35-36-37-39-40-41-43-45 Cubre Clases de Equivalencia No Validas: 22

### **9º Mod.Usuarios:**

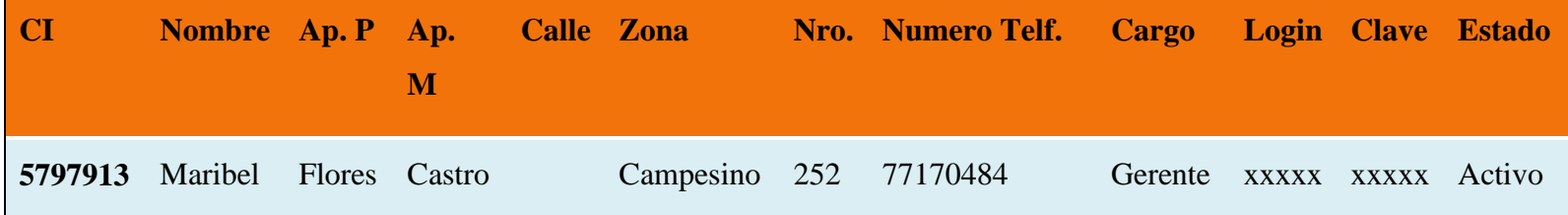

}Cubre Clases de Equivalencia Validas: 1-2-3 -7-8-9 -13-14-15-19-20-21-27-28-30-31-32-35-36-37-39-40-41-43-45

Cubre Clases de Equivalencia No Validas: 26

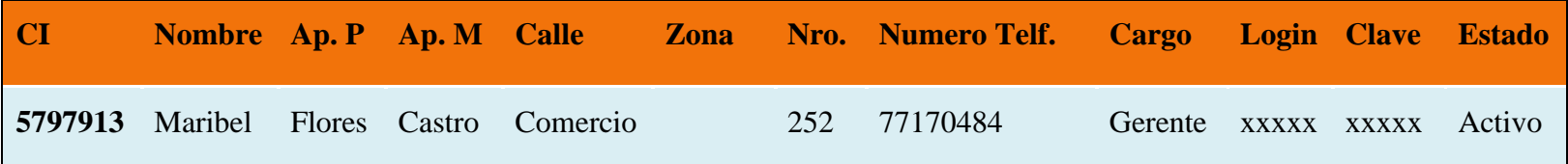

Cubre Clases de Equivalencia Validas: 1-2-3 -7-8-9 -13-14-15-24-25-30-31-32-35-36-37-39-40-41-43-45

Cubre Clases de Equivalencia No Validas: 29

## **11º Mod.Usuarios:**

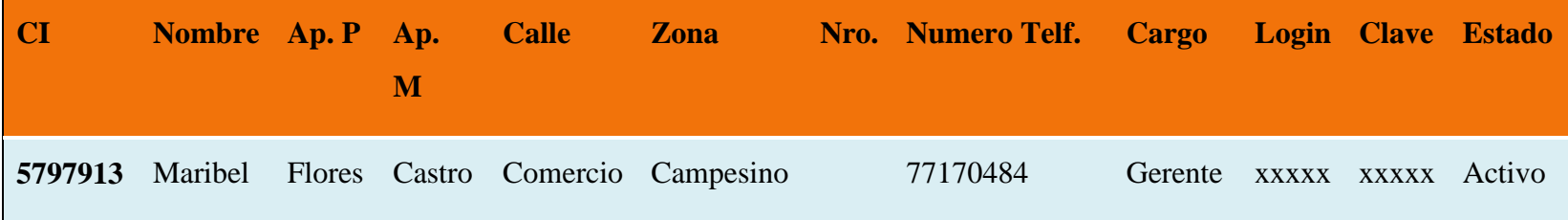

Cubre Clases de Equivalencia Validas: 1-2-3 -7-8-9 -13-14-15-19-20-21-24-25-27-28-35-36-37-39-40-41-43-45

Cubre Clases de Equivalencia No Validas: 33

## **12º Mod.Usuarios:**

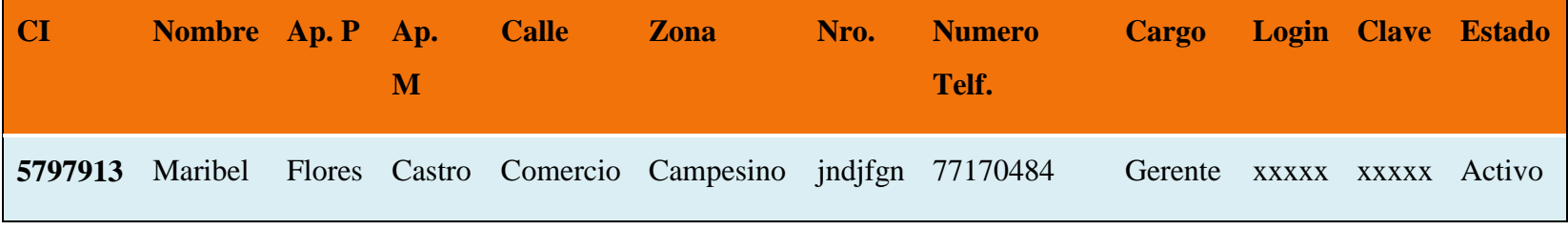

Cubre Clases de Equivalencia Validas: 1-2-3 -7-8-9 -13-14-15-19-20-21-24-25-27-28-35-36-37-39-40-41-43-45

Cubre Clases de Equivalencia No Validas: 34

**13º Mod.Usuarios:**

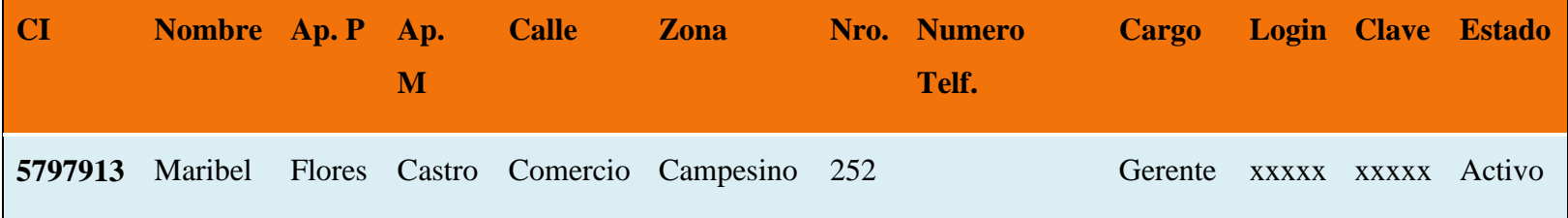

Cubre Clases de Equivalencia Validas: 1-2-3 -7-8-9 -13-14-15-19-20-21-24-25-27-28-30-31-32-39-40-41-43-45

Cubre Clases de Equivalencia No Validas: 38

## **14º Mod.Usuarios:**

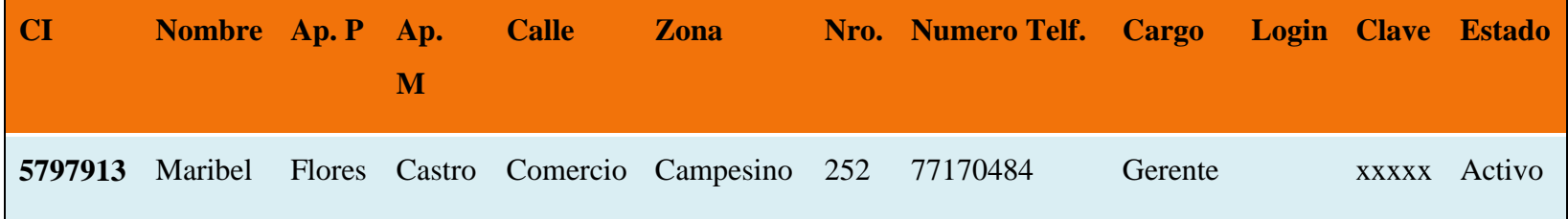

Cubre Clases de Equivalencia Validas: 1-2-3 -7-8-9 -13-14-15-19-20-21-24-25-27-28-30-31-32-35-36-37-39-40-41-45 Cubre Clases de Equivalencia No Validas: 44

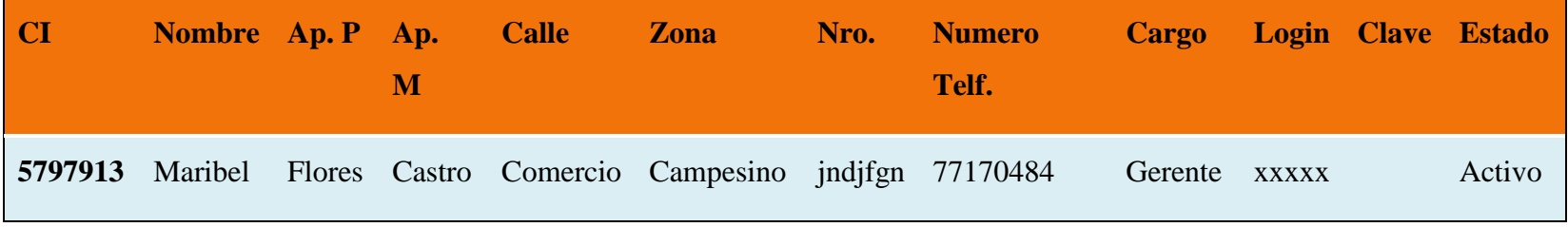

Cubre Clases de Equivalencia Validas: 1-2-3 -7-8-9 -13-14-15-19-20-21-24-25-27-28-30-31-32-35-36-37-39-40-41-43 Cubre Clases de Equivalencia No Validas: 46

## **16º Mod.Usuarios:**

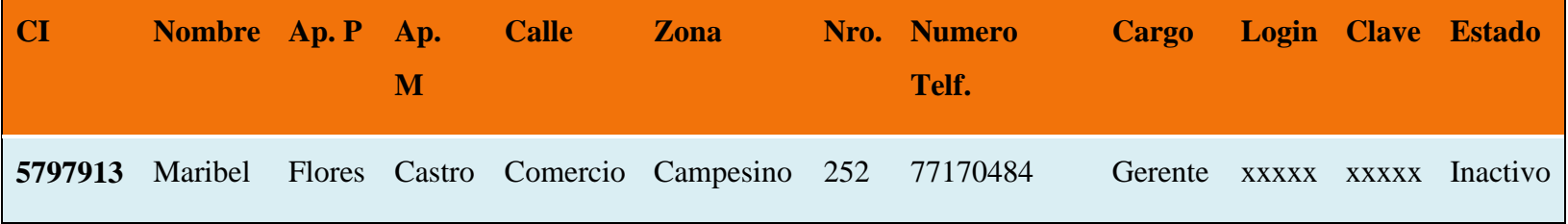

Cubre Clases de Equivalencia Validas: 1-2-3 -7-8-9 -13-14-15-19-20-21-24-25-27-28-30-31-32-35-36-37-39-40-41-43-45

### **Interfaz: Adicionar cliente**

Se identifican las siguientes entradas:

**CI:** Caracteres numéricos.

**NIT:** Caracteres numéricos.

**Nombre:** Caracteres Alfabéticos.

**Apellido Paterno:** Caracteres Alfabéticos.

**Apellido Materno:** Caracteres Alfabéticos.

**Calle:** Caracteres Alfabéticos

**Zona:** Caracteres Alfabéticos

Nro.: Número de Casa. Caracteres numéricos.

**Numero: Número de Teléfono.** Caracteres numéricos.

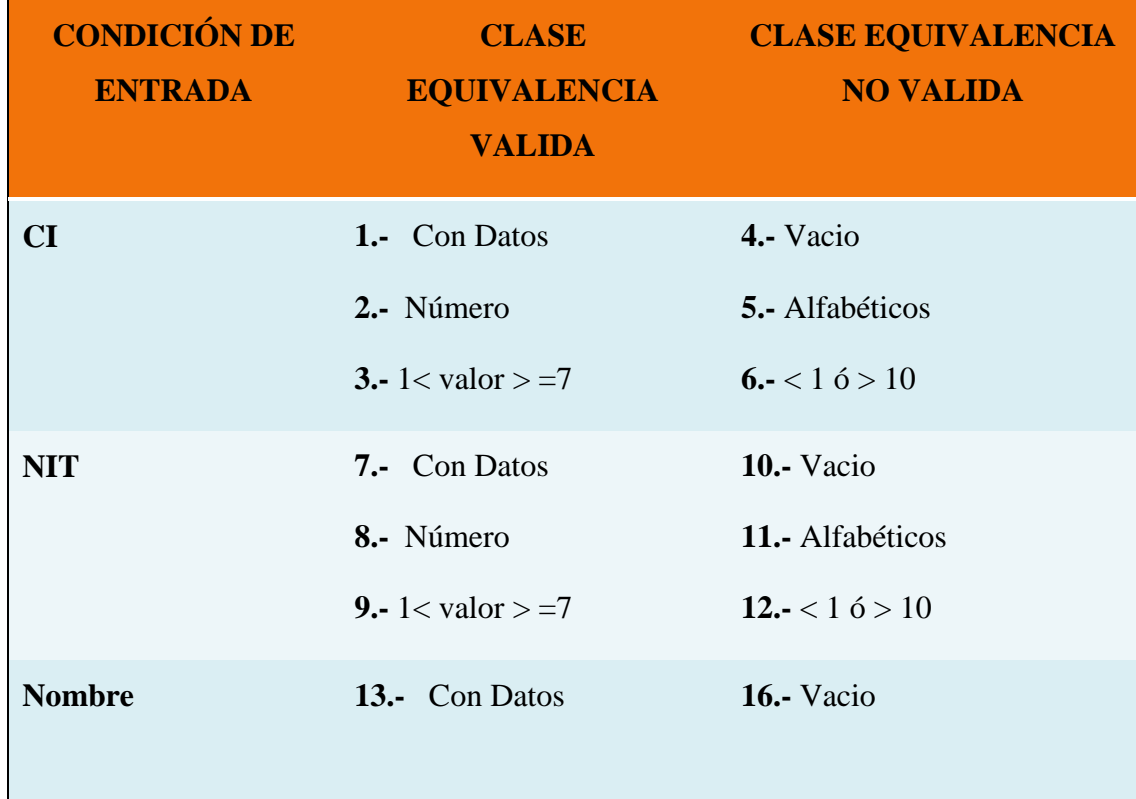

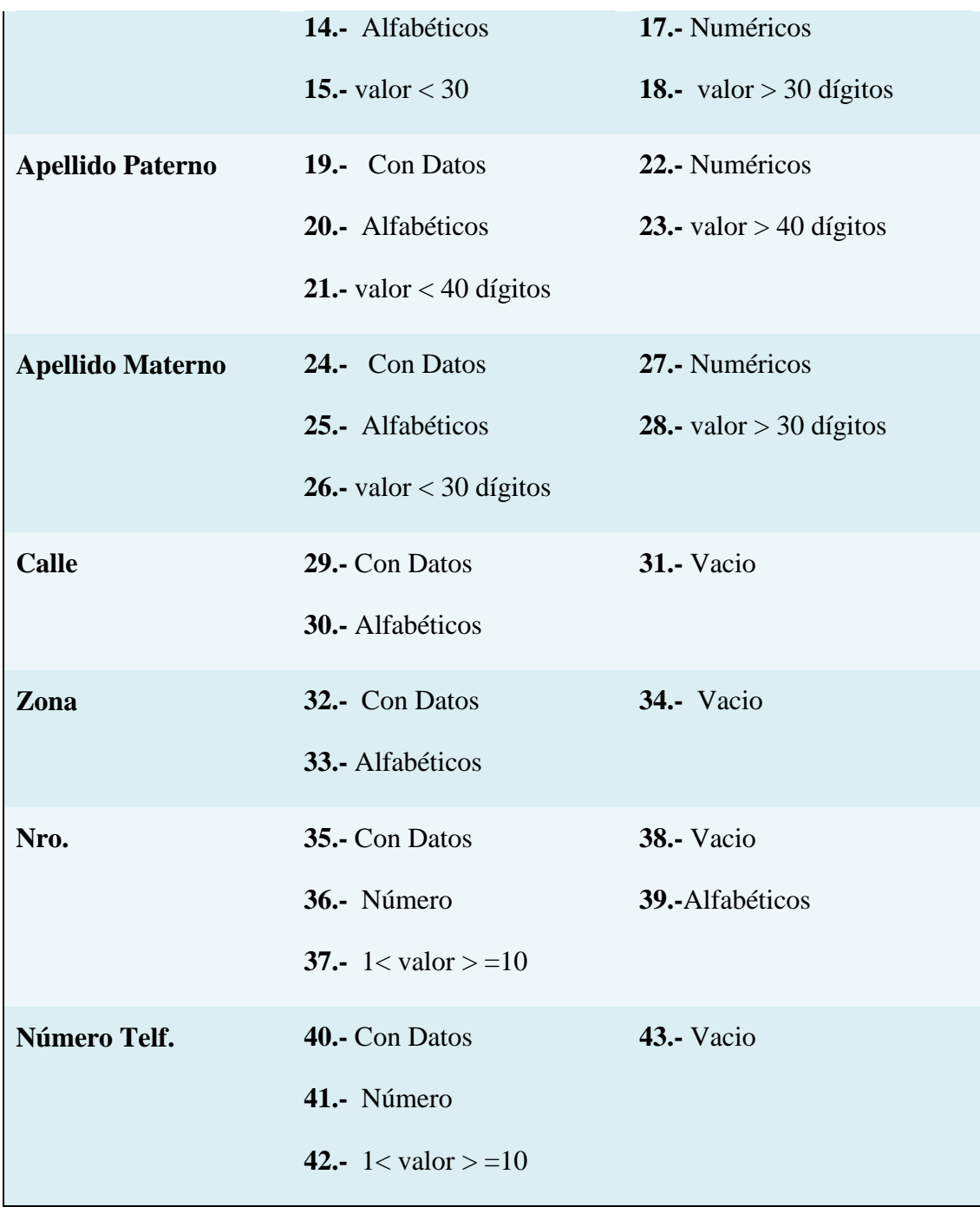

# **Tabla 85: Prueba de Caja Negra Adicionar Cliente**

# **Clases Válidas**

Clases de prueba:

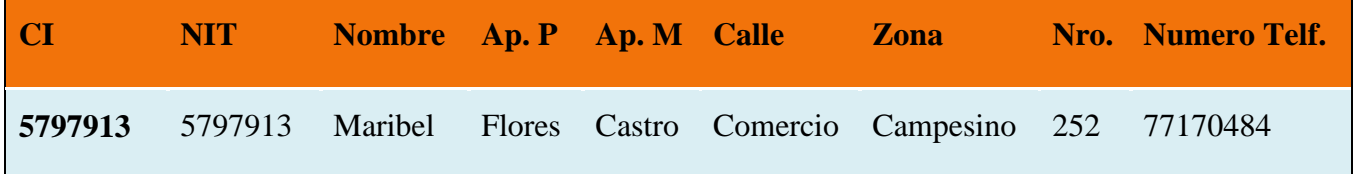

Cubre Clases de Equivalencia Validas: 1-2-3 -7-8-9 -13-14-15-19-20-21-24-25-26-29-30-32-33-35-36-37-39-40-41-42

### **2º Add. Cliente**

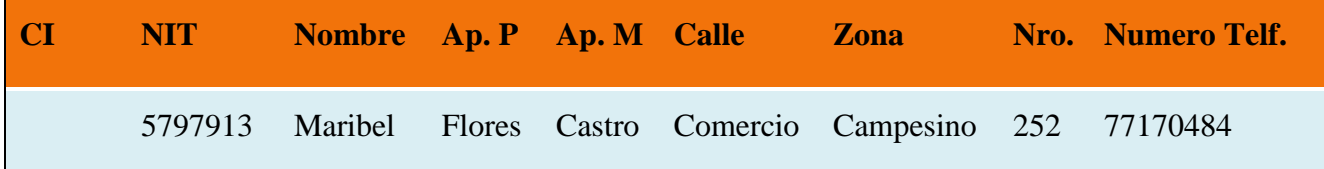

Cubre Clases de Equivalencia Validas: 7-8-9 -13-14-15-19-20-21-24-25-26-29-30-32-33-35-36-37-39-40-41-42 Cubre Clases de Equivalencia No Validas: 4

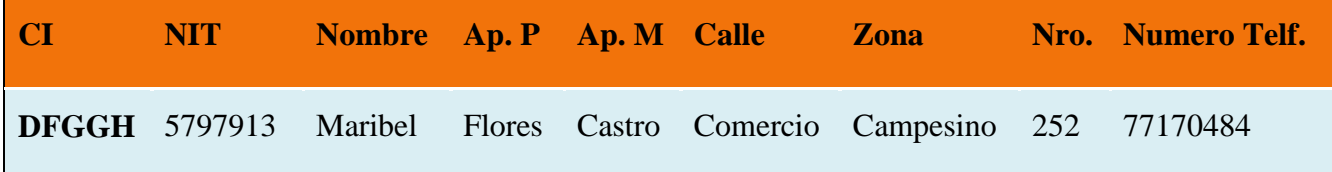

Cubre Clases de Equivalencia Validas: 7-8-9 -13-14-15-19-20-21-24-25-26-29-30-32-33-35-36-37-39-40-41-42 Cubre Clases de Equivalencia No Validas: 5

## **4º Add. Cliente**

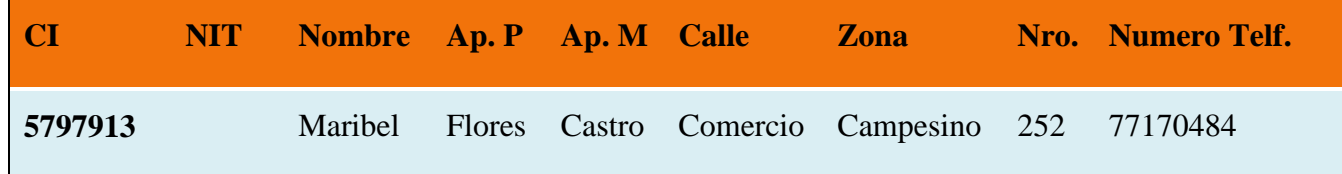

Cubre Clases de Equivalencia Validas: 1-2-3 -13-14-15-19-20-21-24-25-26-29-30-32-33-35-36-37-39-40-41-42 Cubre Clases de Equivalencia No Validas: 10

## **5º Add. Cliente**

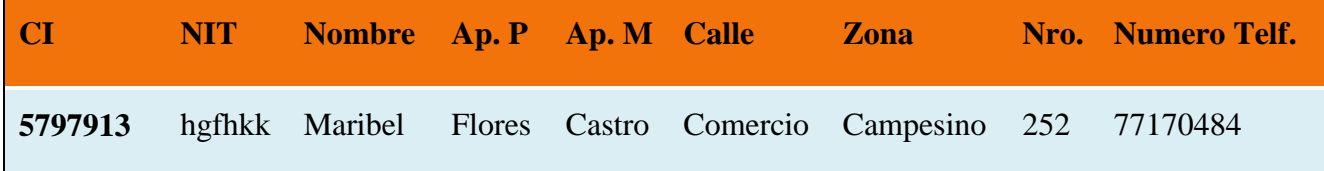

Cubre Clases de Equivalencia Validas: 1-2-3 -13-14-15-19-20-21-24-25-26-29-30-32-33-35-36-37-39-40-41-42

Cubre Clases de Equivalencia No Validas: 11

### **6º Add. Cliente**

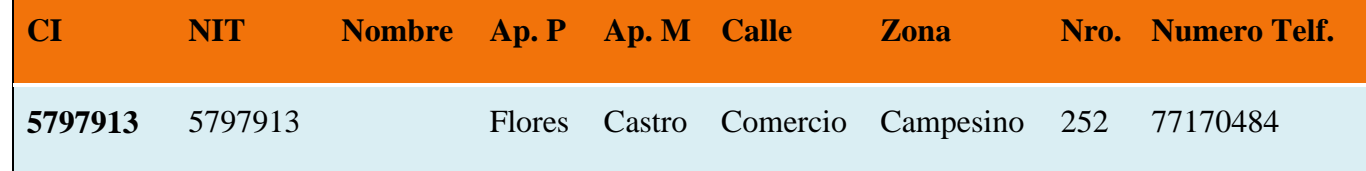

Cubre Clases de Equivalencia Validas: 1-2-3-7-8-9-19-20-21-24-25-26-29-30-32-33-35-36-37-39-40-41-42

Cubre Clases de Equivalencia No Validas: 16

### **7º Add. Cliente**

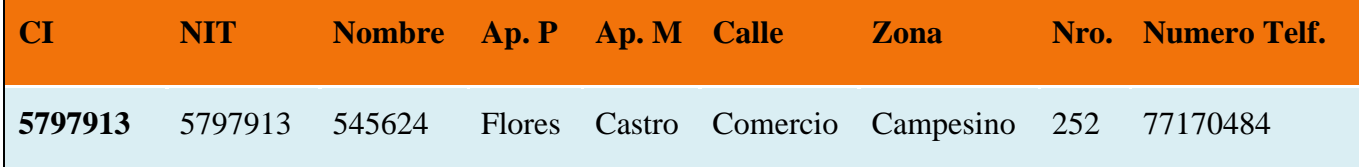

Cubre Clases de Equivalencia Validas: 1-2-3-7-8-9-19-20-21-24-25-26-29-30-32-33-35-36-37-39-40-41-42 Cubre Clases de Equivalencia No Validas: 17

### **8º Add. Cliente**

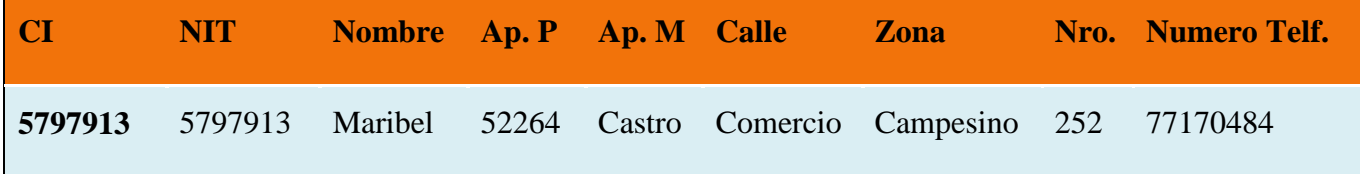

Cubre Clases de Equivalencia Validas: 1-2-3-7-8-9-13-14-15-24-25-26-29-30-32-33-35-36-37-39-40-41-42

Cubre Clases de Equivalencia No Validas: 22

### **9º Add. Cliente**
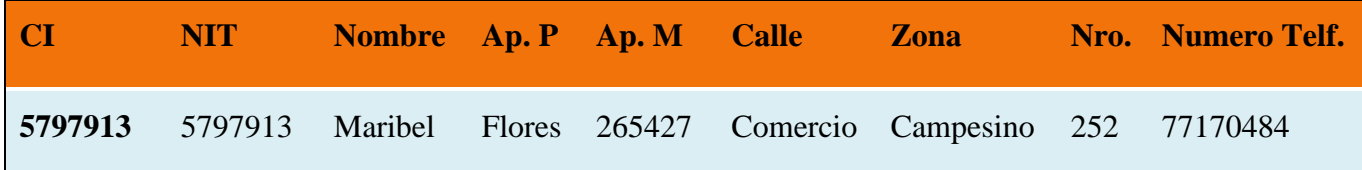

Cubre Clases de Equivalencia Validas: 1-2-3-7-8-9 -13-14-15-19-20-21-29-30-32-33-35-36-37-39-40-41-42

Cubre Clases de Equivalencia No Validas: 27

## **10º Add. Cliente**

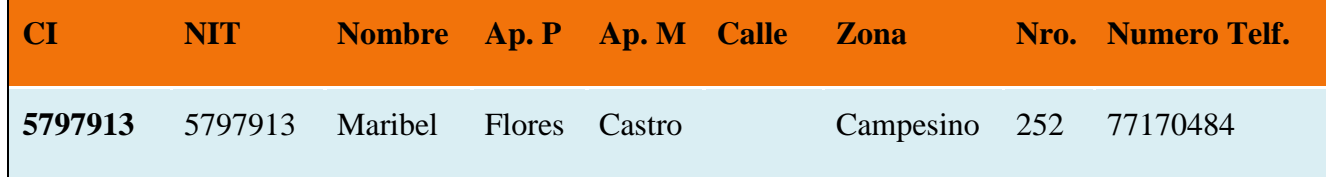

Cubre Clases de Equivalencia Validas: 1-2-3-7-8-9 -13-14-15-19-20-21-24-25-26-32-33-35-36-37-39-40-41-42

### **11º Add. Cliente**

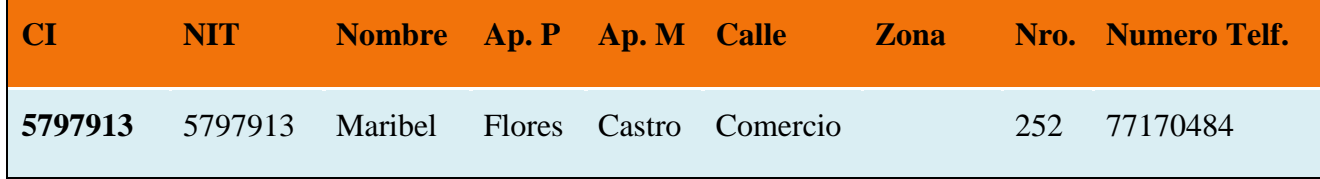

Cubre Clases de Equivalencia Validas: 1-2-3-7-8-9 -13-14-15-19-20-21-24-25-26-29-30-35-36-37-39-40-41-42

Cubre Clases de Equivalencia No Validas: 34

## **12º Add. Cliente**

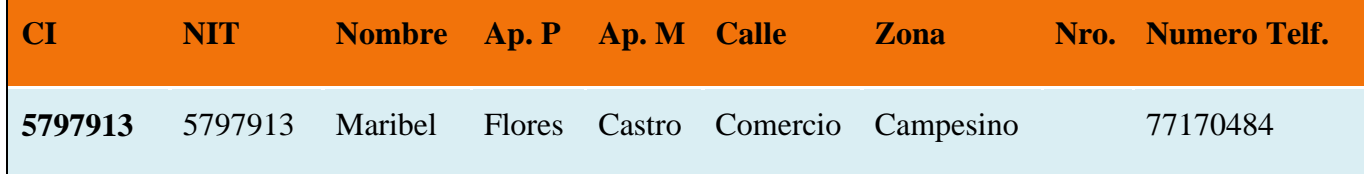

Cubre Clases de Equivalencia Validas: 1-2-3-7-8-9 -13-14-15-19-20-21-24-25-26-29-30-32-33-39-40-41-42

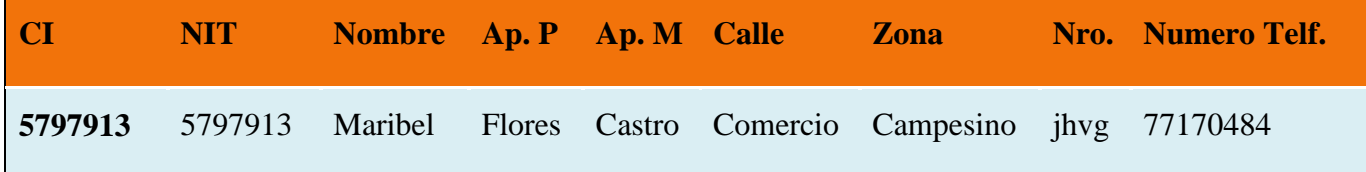

Cubre Clases de Equivalencia Validas: 1-2-3 -7-8-9 -13-14-15-19-20-21-24-25-26-29-30-32-33-39-40-41-42 Cubre Clases de Equivalencia No Validas: 39

## **14º Add. Cliente**

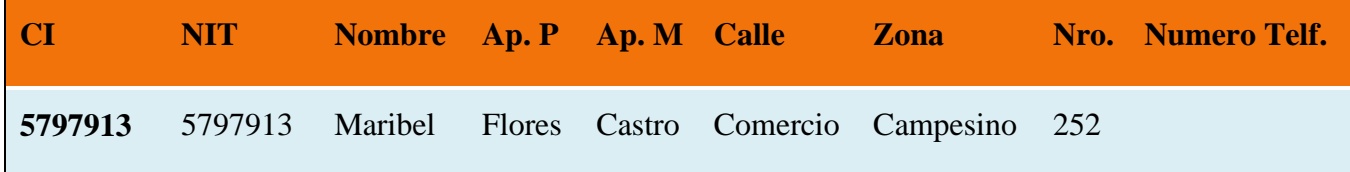

Cubre Clases de Equivalencia Validas: 1-2-3 -7-8-9 -13-14-15-19-20-21-24-25-27-28-30-31-32-35-36-37

### **Interfaz: Modificar cliente**

Se identifican las siguientes entradas:

**CI:** Caracteres numéricos.

**NIT:** Caracteres numéricos.

**Nombre:** Caracteres Alfabéticos.

**Apellido Paterno:** Caracteres Alfabéticos.

**Apellido Materno:** Caracteres Alfabéticos.

**Calle:** Caracteres Alfabéticos

**Zona:** Caracteres Alfabéticos

Nro.: Número de Casa. Caracteres numéricos.

**Numero: Número de Teléfono.** Caracteres numéricos.

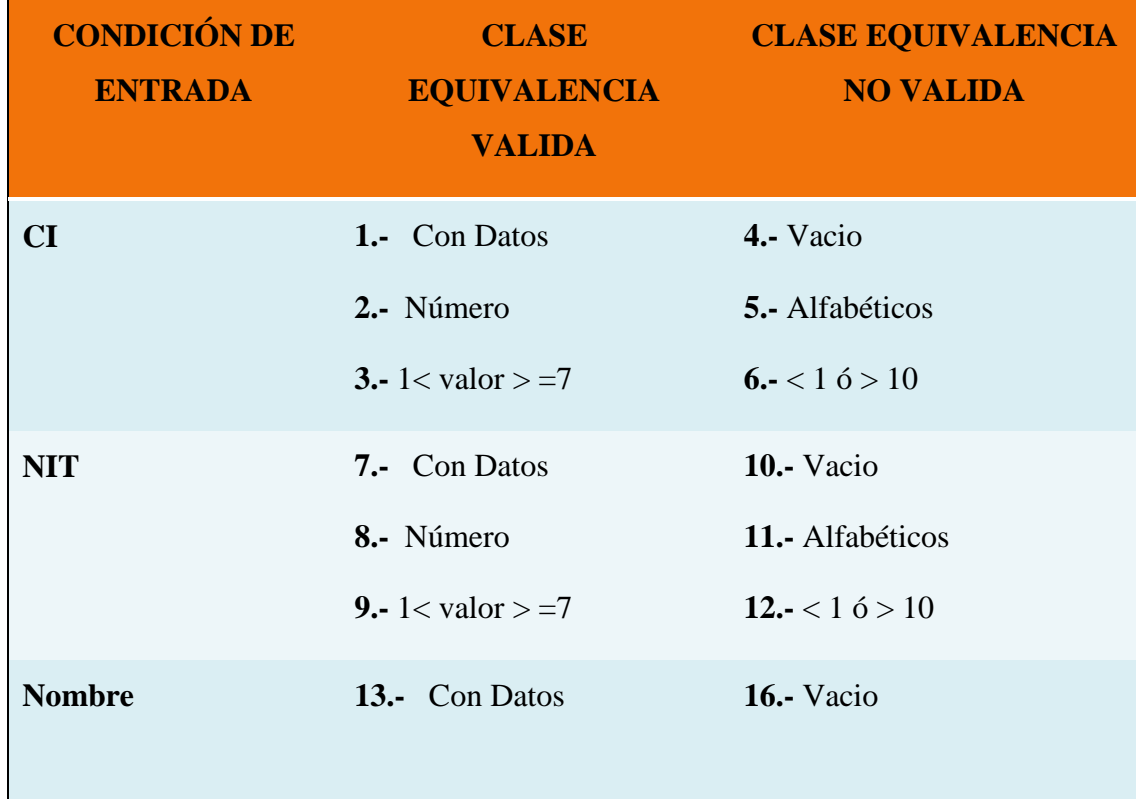

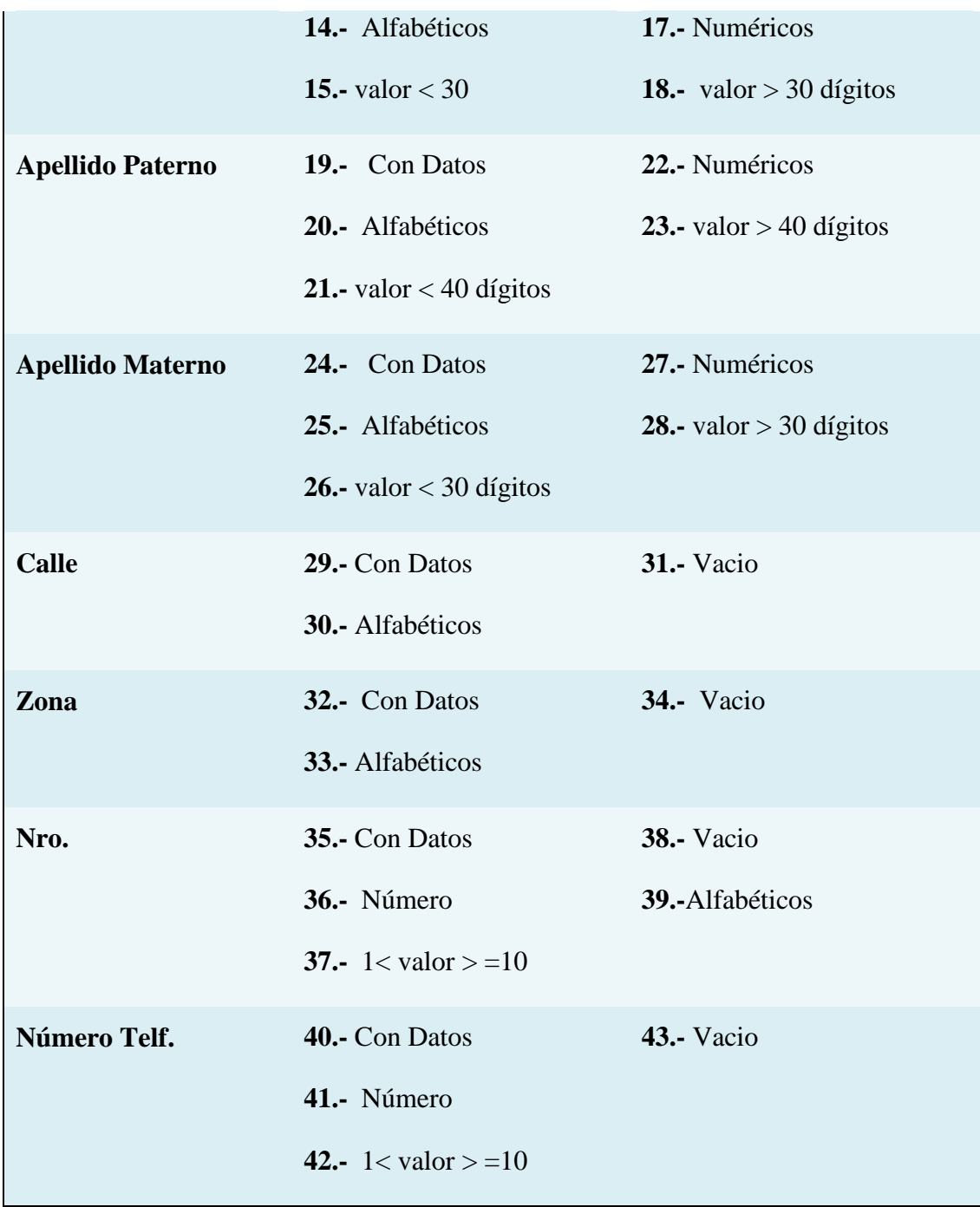

## **Tabla 86: Prueba de Caja Negra Modificar Cliente**

## **Clases Válidas**

Clases de prueba:

### **1º Mod. Cliente**

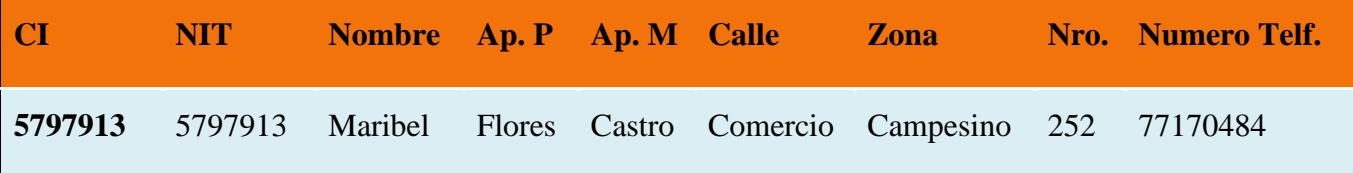

Cubre Clases de Equivalencia Validas: 1-2-3 -7-8-9 -13-14-15-19-20-21-24-25-26-29-30-32-33-35-36-37-39-40-41-42

## **2º Mod. Cliente**

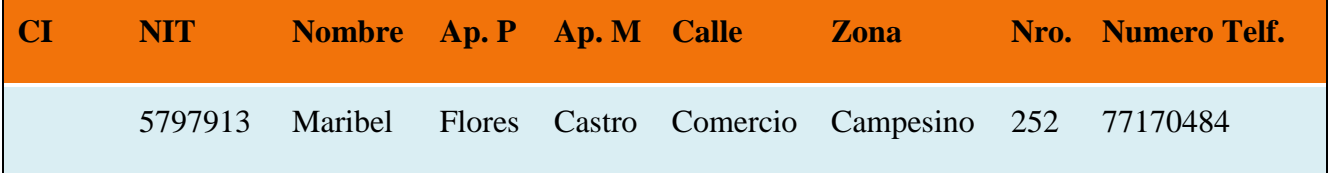

Cubre Clases de Equivalencia Validas: 7-8-9 -13-14-15-19-20-21-24-25-26-29-30-32-33-35-36-37-39-40-41-42

Cubre Clases de Equivalencia No Validas: 4

## **3º Mod. Cliente**

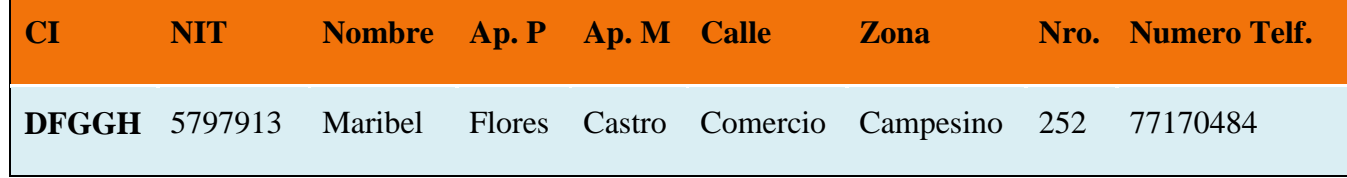

Cubre Clases de Equivalencia Validas: 7-8-9 -13-14-15-19-20-21-24-25-26-29-30-32-33-35-36-37-39-40-41-42

Cubre Clases de Equivalencia No Validas: 5

### **4º Mod. Cliente**

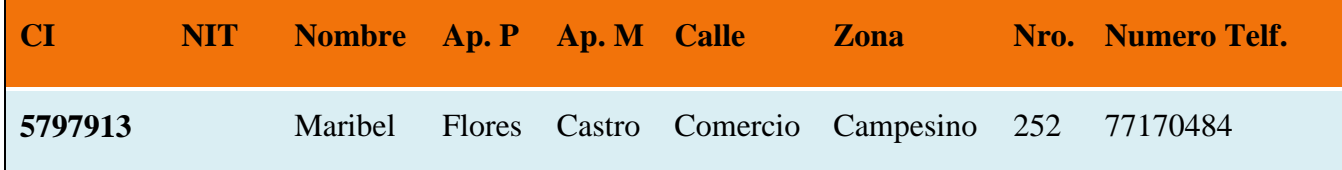

Cubre Clases de Equivalencia Validas: 1-2-3 -13-14-15-19-20-21-24-25-26-29-30-32-33-35-36-37-39-40-41-42

Cubre Clases de Equivalencia No Validas: 10

### **5º Mod. Cliente**

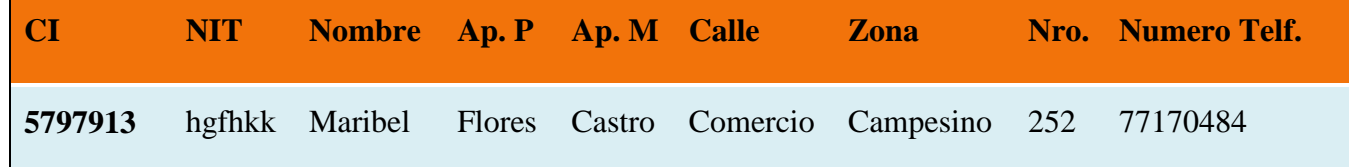

Cubre Clases de Equivalencia Validas: 1-2-3 -13-14-15-19-20-21-24-25-26-29-30-32-33-35-36-37-39-40-41-42

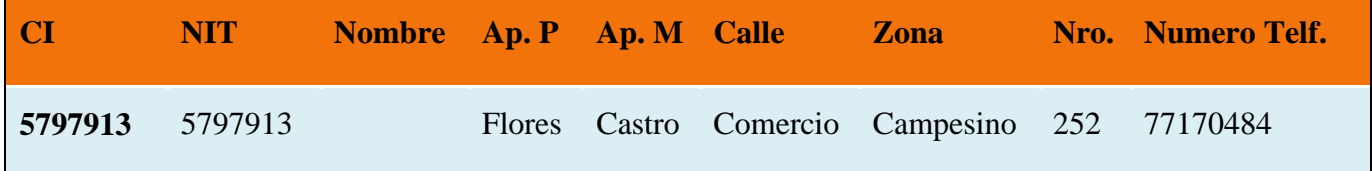

Cubre Clases de Equivalencia Validas: 1-2-3-7-8-9-19-20-21-24-25-26-29-30-32-33-35-36-37-39-40-41-42

Cubre Clases de Equivalencia No Validas: 16

### **7º Mod. Cliente**

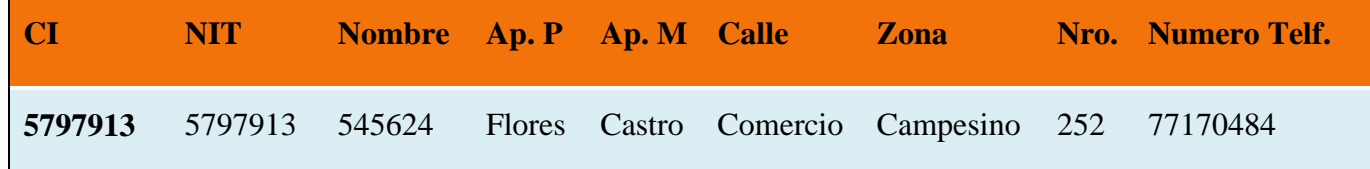

Cubre Clases de Equivalencia Validas: 1-2-3-7-8-9-19-20-21-24-25-26-29-30-32-33-35-36-37-39-40-41-42

Cubre Clases de Equivalencia No Validas: 17

**8º Mod. Cliente**

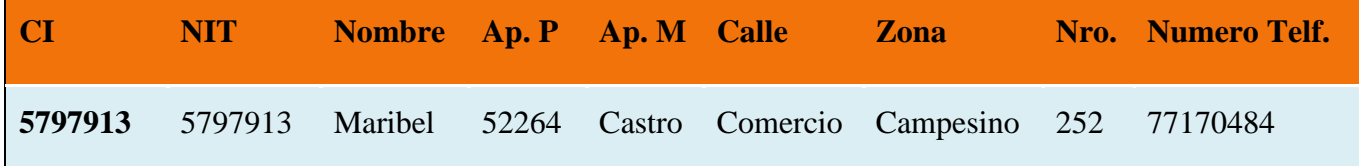

Cubre Clases de Equivalencia Validas: 1-2-3-7-8-9-13-14-15-24-25-26-29-30-32-33-35-36-37-39-40-41-42 Cubre Clases de Equivalencia No Validas: 22

### **9º Mod. Cliente**

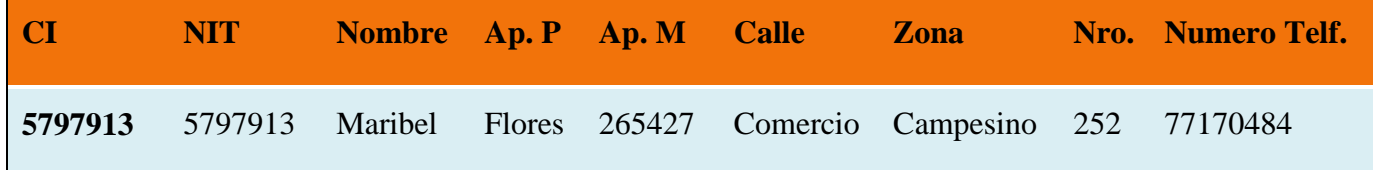

Cubre Clases de Equivalencia Validas: 1-2-3-7-8-9 -13-14-15-19-20-21-29-30-32-33-35-36-37-39-40-41-42

### **10º Mod. Cliente**

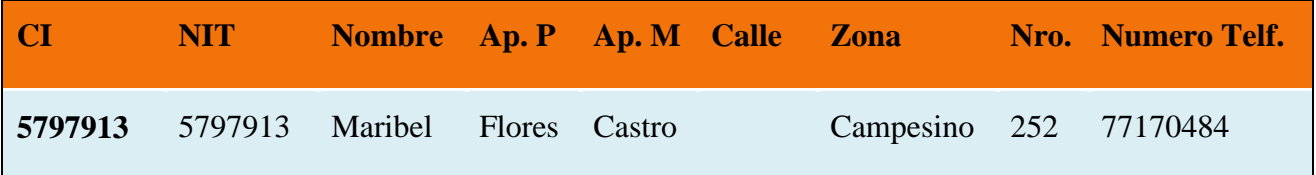

Cubre Clases de Equivalencia Validas: 1-2-3-7-8-9 -13-14-15-19-20-21-24-25-26-32-33-35-36-37-39-40-41-42

Cubre Clases de Equivalencia No Validas: 31

## **11º Mod. Cliente**

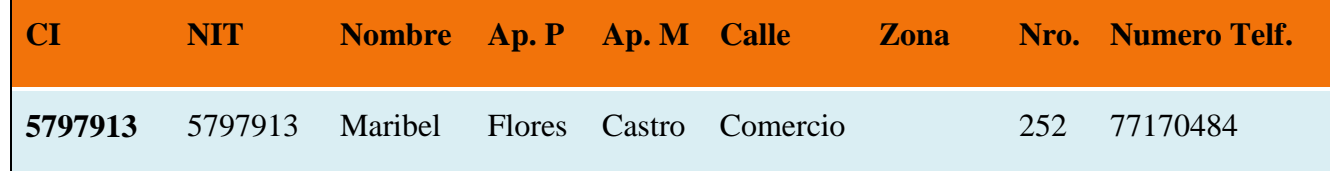

Cubre Clases de Equivalencia Validas: 1-2-3-7-8-9 -13-14-15-19-20-21-24-25-26-29-30-35-36-37-39-40-41-42

### **12º Mod. Cliente**

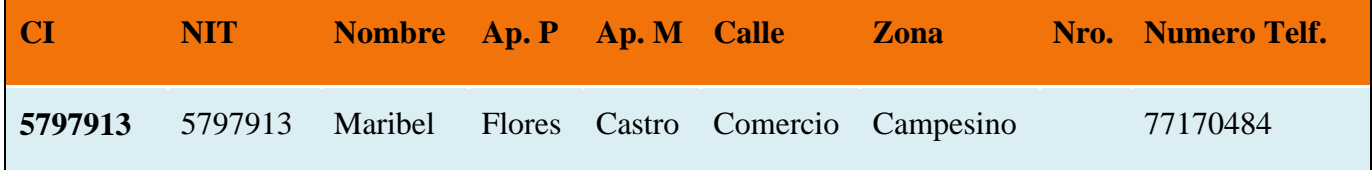

Cubre Clases de Equivalencia Validas: 1-2-3-7-8-9 -13-14-15-19-20-21-24-25-26-29-30-32-33-39-40-41-42

Cubre Clases de Equivalencia No Validas: 38

## **13º Mod. Cliente**

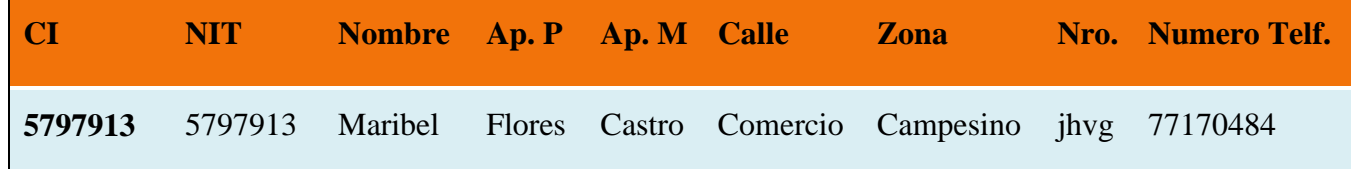

Cubre Clases de Equivalencia Validas: 1-2-3 -7-8-9 -13-14-15-19-20-21-24-25-26-29-30-32-33-39-40-41-42

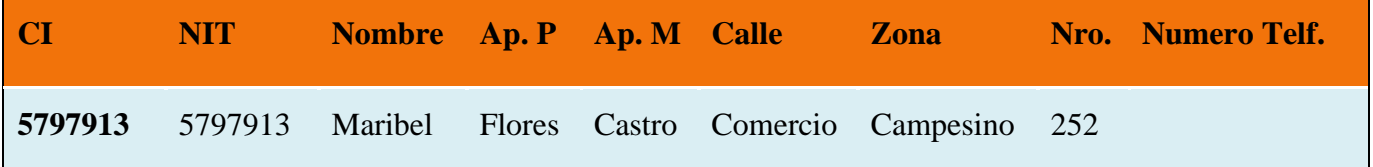

Cubre Clases de Equivalencia Validas: 1-2-3 -7-8-9 -13-14-15-19-20-21-24-25-27- 28-30-31-32-35-36-37

Cubre Clases de Equivalencia No Validas: 43

### **Interfaz: Adicionar Empresas Proveedoras**

Se identifican las siguientes entradas:

**NIT:** Caracteres numéricos.

**Nombre:** Caracteres Alfabéticos.

**Calle:** Caracteres Alfabéticos

**Zona:** Caracteres Alfabéticos

**Nro.: Número de Casa.** Caracteres numéricos.

**Numero: Número de Teléfono.** Caracteres numéricos.

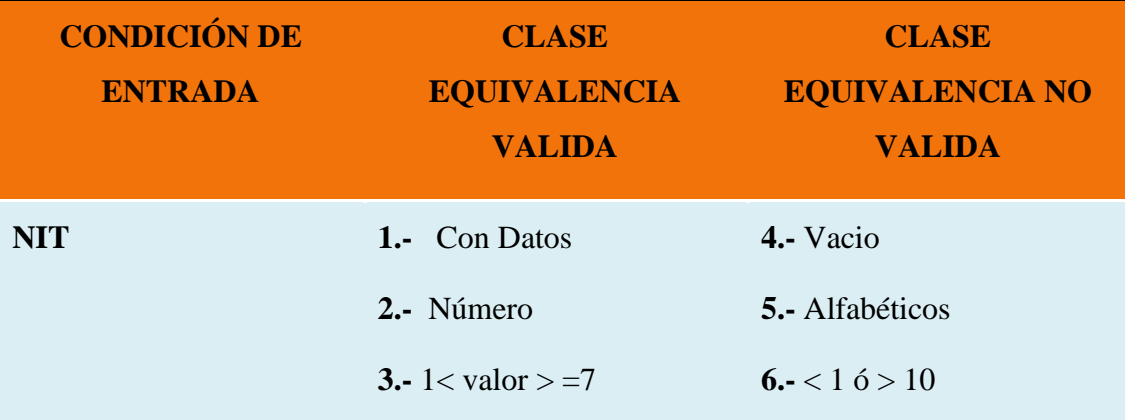

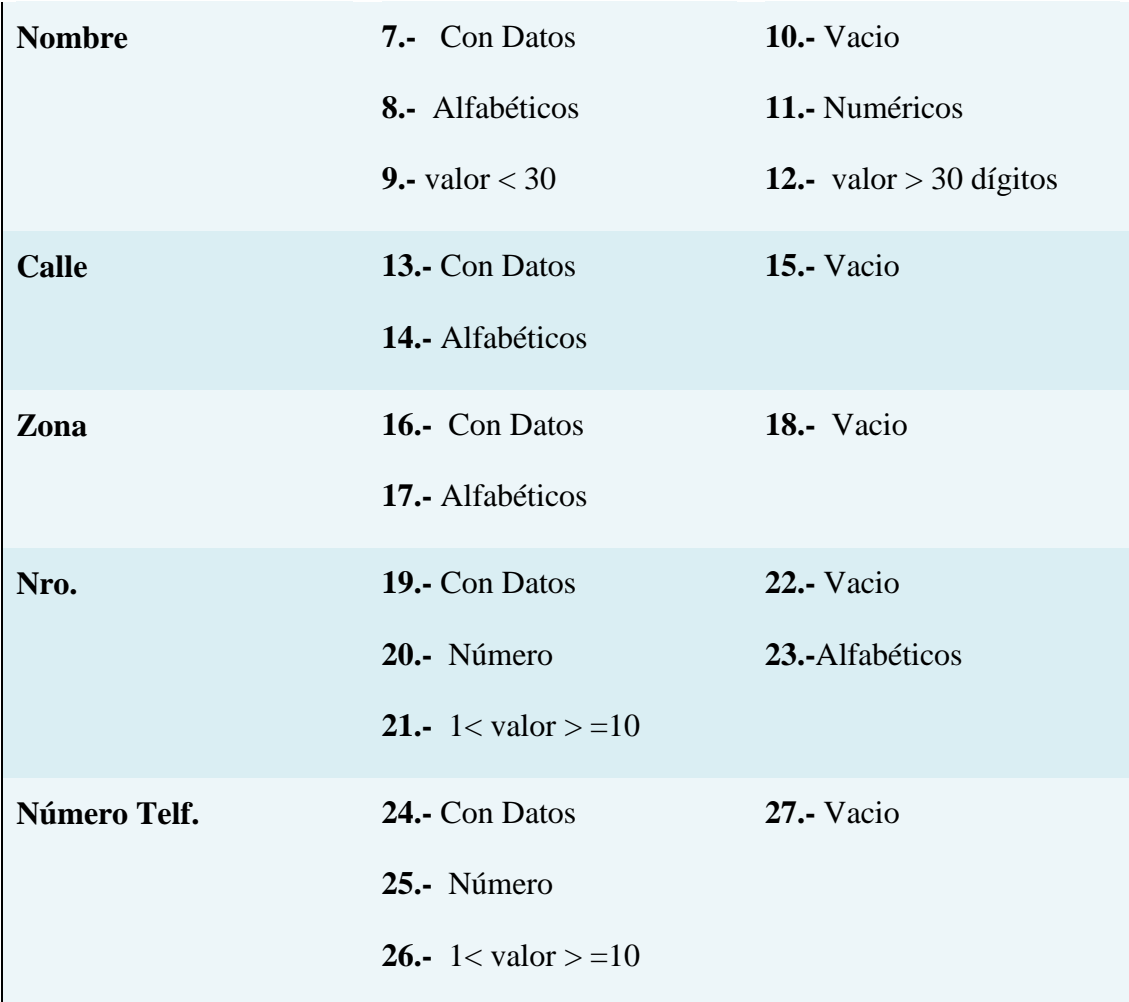

# **Tabla 87: Prueba de Caja Negra Adicionar Empresa Proveedora**

## **Clases Válidas**

Clases de prueba:

### **1º Add. Empresas Proveedoras**

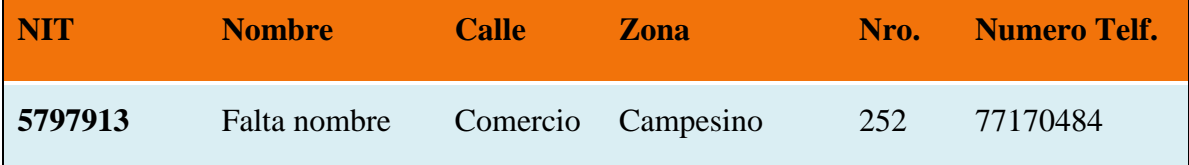

Cubre Clases de Equivalencia Validas: 1-2-3 -7-8-9 -13-14-16-17-19-20-21-24-25-26

## **2º Add. Empresas Proveedoras**

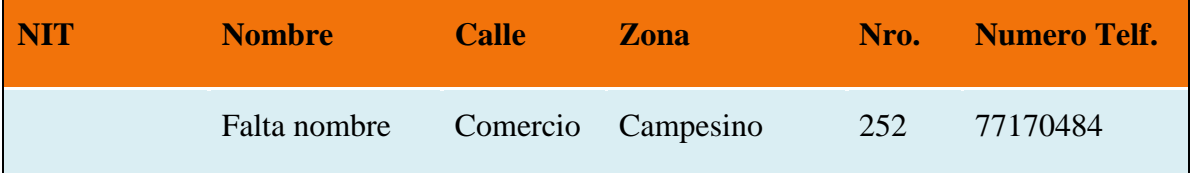

Cubre Clases de Equivalencia Validas: 7-8-9 -13-14-16-17-19-20-21-24-25-26

Cubre Clases de Equivalencia No Validas: 4

## **3º Add. Empresas Proveedoras**

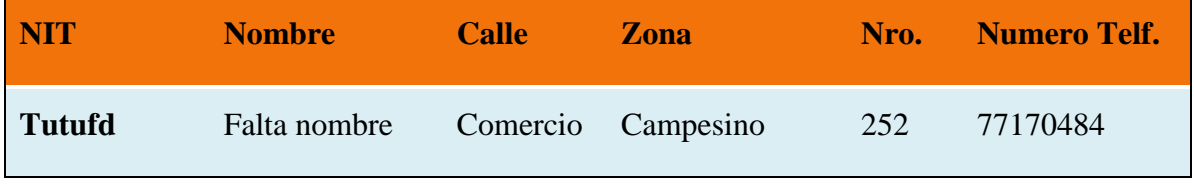

Cubre Clases de Equivalencia Validas: -7-8-9 -13-14-16-17-19-20-21-24-25-26

Cubre Clases de Equivalencia No Validas: 5

## **4º Add. Empresas Proveedoras**

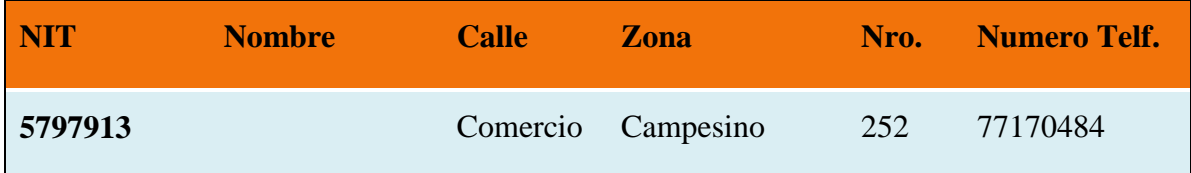

Cubre Clases de Equivalencia Validas: 1-2-3-13-14-16-17-19-20-21-24-25-26

Cubre Clases de Equivalencia No Validas: 10

## **5º Add. Empresas Proveedoras**

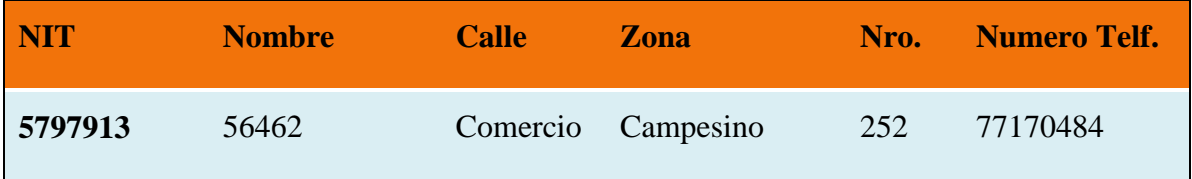

Cubre Clases de Equivalencia Validas: 1-2-3-13-14-16-17-19-20-21-24-25-26

Cubre Clases de Equivalencia No Validas: 11

### **6º Add. Empresas Proveedoras**

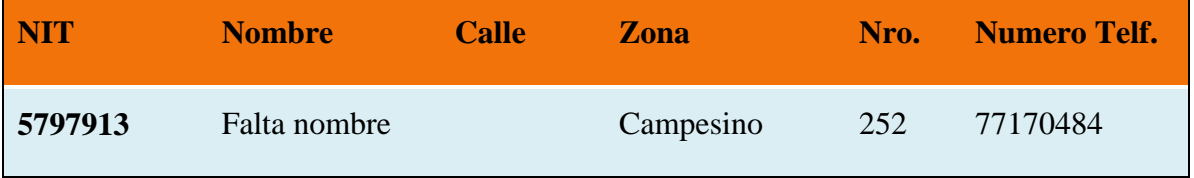

Cubre Clases de Equivalencia Validas: 1-2-3 -7-8-9-16-17-19-20-21-24-25-26

Cubre Clases de Equivalencia No Validas: 15

## **7º Add. Empresas Proveedoras**

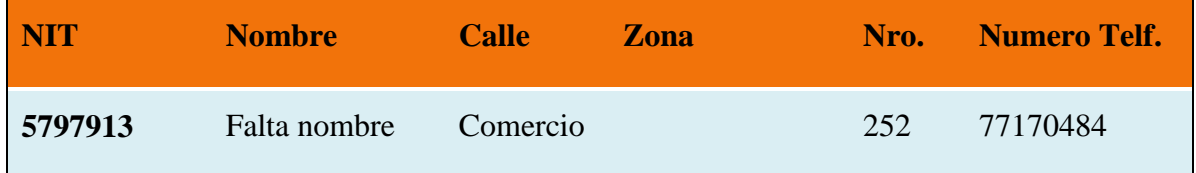

Cubre Clases de Equivalencia Validas: 1-2-3 -7-8-9-13-14-19-20-21-24-25-26

Cubre Clases de Equivalencia No Validas: 18

## **8º Add. Empresas Proveedoras**

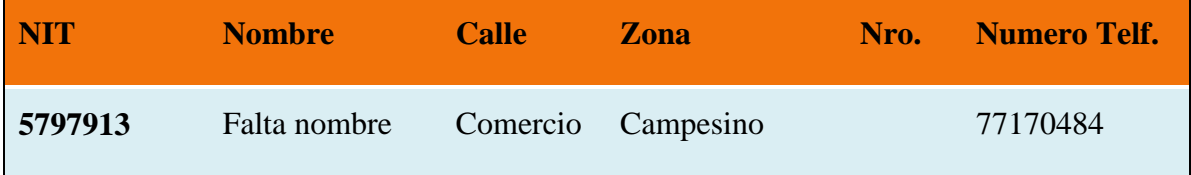

Cubre Clases de Equivalencia Validas: 1-2-3 -7-8-9 -13-14-16-17-24-25-26

Cubre Clases de Equivalencia No Validas: 22

#### **9º Add. Empresas Proveedoras**

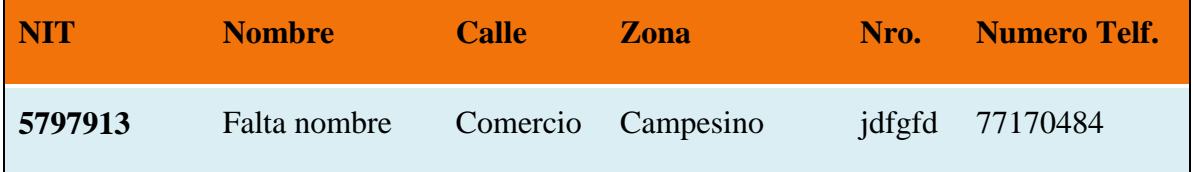

Cubre Clases de Equivalencia Validas: 1-2-3 -7-8-9 -13-14-16-17-24-25-26

Cubre Clases de Equivalencia No Validas: 23

### **10º Add. Empresas Proveedoras**

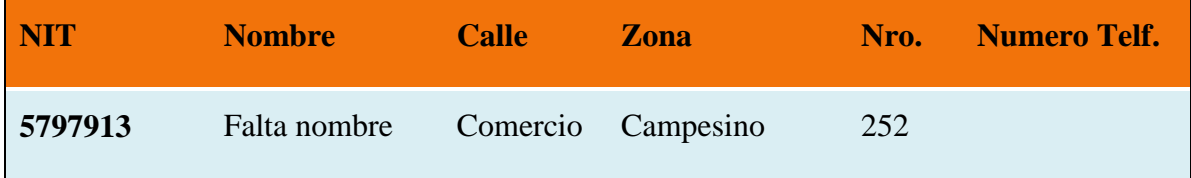

Cubre Clases de Equivalencia Validas: 1-2-3 -7-8-9 -13-14-16-17-19-20-21

Cubre Clases de Equivalencia No Validas: 27

#### **Interfaz: Modificar Empresas Proveedoras**

Se identifican las siguientes entradas:

**NIT:** Caracteres numéricos.

**Nombre:** Caracteres Alfabéticos.

**Calle:** Caracteres Alfabéticos

**Zona:** Caracteres Alfabéticos

Nro.: Número de Casa. Caracteres numéricos.

**Numero: Número de Teléfono.** Caracteres numéricos.

| <b>ENTRADA</b> | <b>CONDICIÓN DE CLASE EQUIVALENCIA CLASE EQUIVALENCIA</b><br><b>VALIDA</b> | <b>NO VALIDA</b>        |
|----------------|----------------------------------------------------------------------------|-------------------------|
| <b>NIT</b>     | 1.- Con Datos                                                              | 4.- Vacio               |
|                | 2.- Número                                                                 | 5.- Alfabéticos         |
|                | 3.-1 < valor > $=7$                                                        | 6.- $<$ 1 ó > 10        |
| <b>Nombre</b>  | 7.- Con Datos                                                              | <b>10.-</b> Vacio       |
|                | 8.- Alfabéticos                                                            | 11.- Numéricos          |
|                | 9.- valor $<$ 30                                                           | 12.- valor > 30 dígitos |
| <b>Calle</b>   | 13.- Con Datos                                                             | <b>15.-</b> Vacio       |
|                | 14.- Alfabéticos                                                           |                         |
| Zona           | 16.- Con Datos                                                             | 18.- Vacio              |
|                | 17.- Alfabéticos                                                           |                         |
| Nro.           | 19.- Con Datos                                                             | 22.- Vacio              |
|                | 20.- Número                                                                | 23.-Alfabéticos         |
|                | <b>21.-</b> $1 <$ valor $> = 10$                                           |                         |
| Número Telf.   | 24.- Con Datos                                                             | <b>27.-</b> Vacio       |
|                | 25.- Número                                                                |                         |
|                | <b>26.-</b> $1 <$ valor $> = 10$                                           |                         |

**Tabla 88: Prueba de Caja Negra Modificar Empresa Proveedora**

### **Clases Válidas**

Clases de prueba:

### **1º Mod. Empresas Proveedoras**

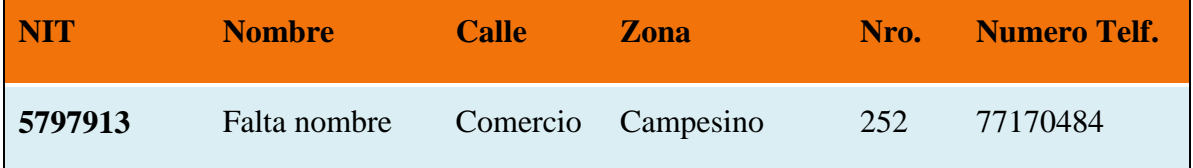

Cubre Clases de Equivalencia Validas: 1-2-3 -7-8-9 -13-14-16-17-19-20-21-24-25-26

### **2º Mod. Empresas Proveedoras**

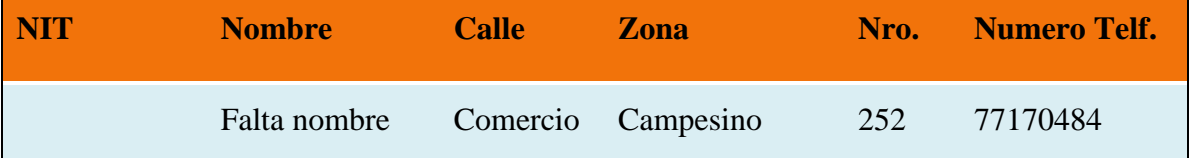

Cubre Clases de Equivalencia Validas: 7-8-9 -13-14-16-17-19-20-21-24-25-26

Cubre Clases de Equivalencia No Validas: 4

### **3º Mod. Empresas Proveedoras**

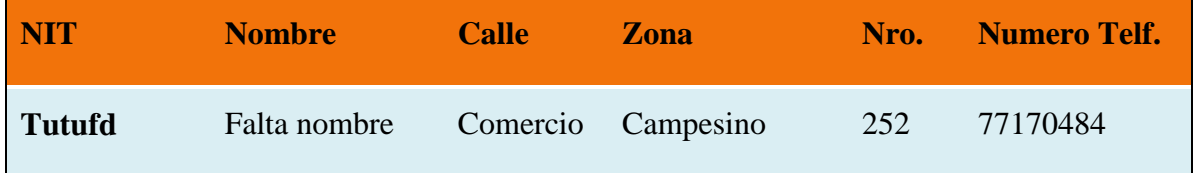

Cubre Clases de Equivalencia Validas: -7-8-9 -13-14-16-17-19-20-21-24-25-26

## **4º Mod. Empresas Proveedoras**

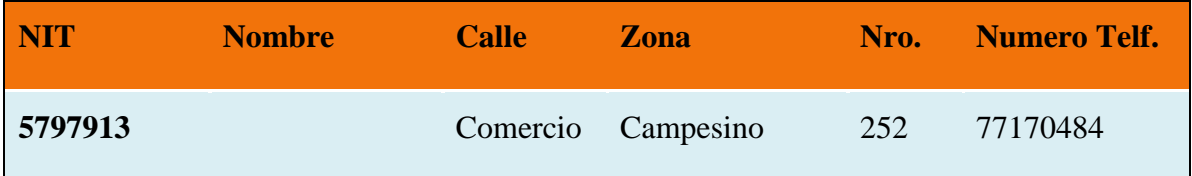

Cubre Clases de Equivalencia Validas: 1-2-3-13-14-16-17-19-20-21-24-25-26

Cubre Clases de Equivalencia No Validas: 10

### **5º Mod. Empresas Proveedoras**

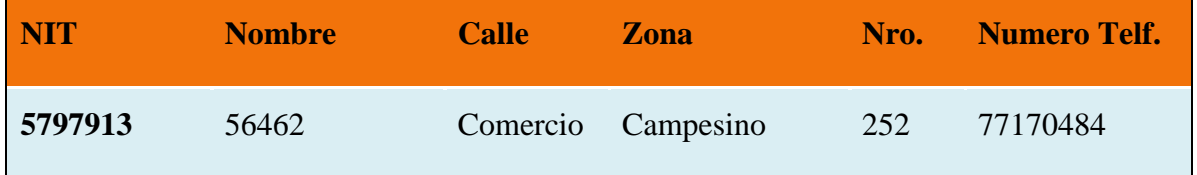

Cubre Clases de Equivalencia Validas: 1-2-3-13-14-16-17-19-20-21-24-25-26

Cubre Clases de Equivalencia No Validas: 11

### **6º Mod. Empresas Proveedoras**

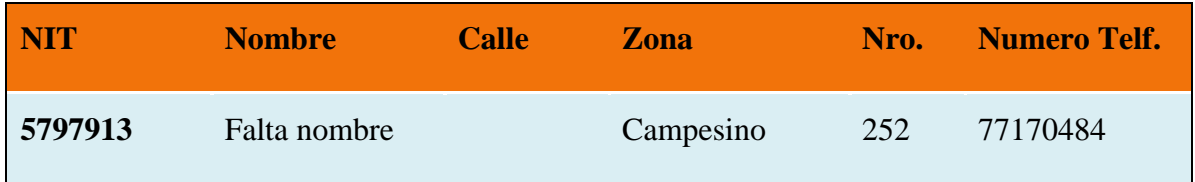

Cubre Clases de Equivalencia Validas: 1-2-3 -7-8-9-16-17-19-20-21-24-25-26

Cubre Clases de Equivalencia No Validas: 15

## **7º Mod. Empresas Proveedoras**

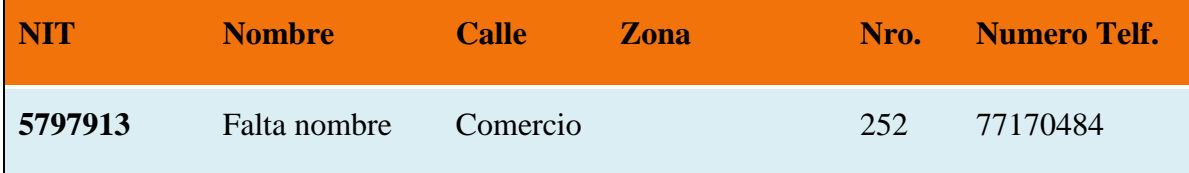

Cubre Clases de Equivalencia Validas: 1-2-3 -7-8-9-13-14-19-20-21-24-25-26

Cubre Clases de Equivalencia No Validas: 18

## **8º Mod. Empresas Proveedoras**

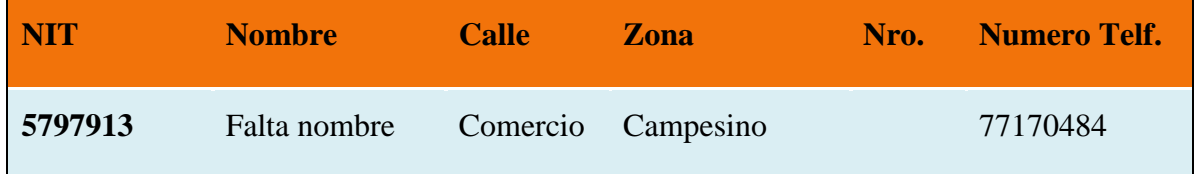

Cubre Clases de Equivalencia Validas: 1-2-3 -7-8-9 -13-14-16-17-24-25-26

Cubre Clases de Equivalencia No Validas: 22

## **9º Mod. Empresas Proveedoras**

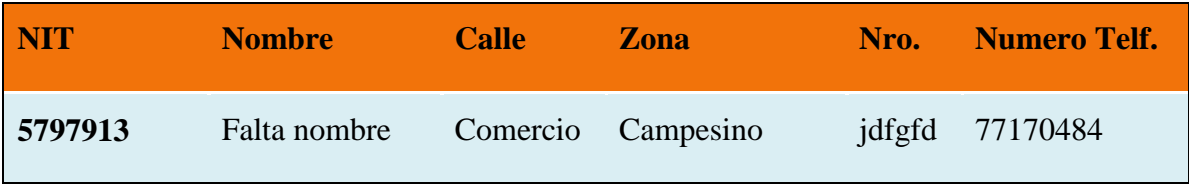

Cubre Clases de Equivalencia Validas: 1-2-3 -7-8-9 -13-14-16-17-24-25-26

Cubre Clases de Equivalencia No Validas: 23

## **10º Mod. Empresas Proveedoras**

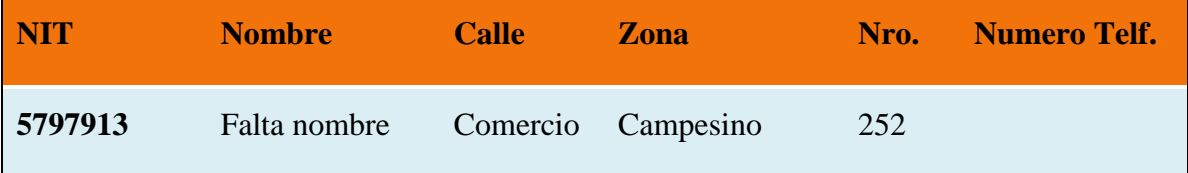

Cubre Clases de Equivalencia Validas: 1-2-3 -7-8-9 -13-14-16-17-19-20-21

Cubre Clases de Equivalencia No Validas: 27

### **Interfaz: Adicionar Marca**

Se identifican las siguientes entradas:

**Marca:** Caracteres Alfabéticos.

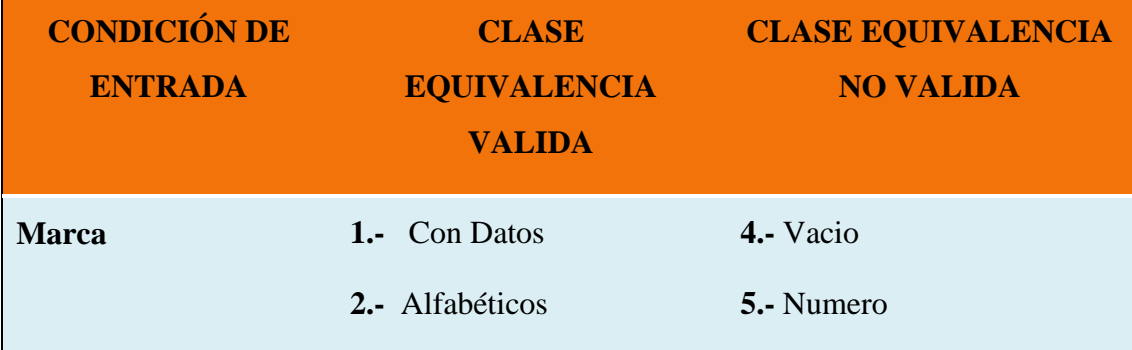

## **Clases Válidas**

Clases de prueba:

### **1º Add. Marca**

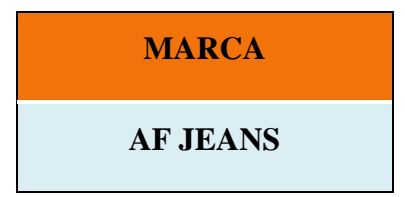

### **2º Add. Marca**

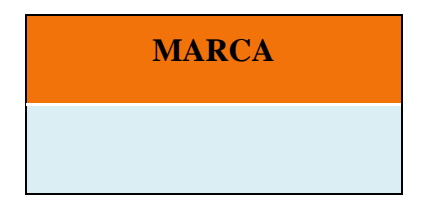

Cubre Clases de Equivalencia No Validas: 3

### **3º Add. Marca**

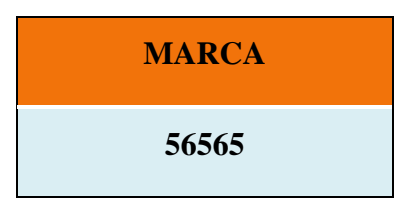

Cubre Clases de Equivalencia No Validas: 4

## **Interfaz: Adicionar Mercadería**

Se identifican las siguientes entradas:

**Marca:** Caracteres Alfabéticos. (Selectivo)

**Material:** Caracteres Alfabéticos. (Selectivo)

**Categoría:** Caracteres Alfabéticos. (Selectivo)

**Género:** Caracteres Alfabéticos. (Selectivo)

**Examinar:** Caracteres Alfanuméricos.

**CONDICIÓN DE CLASE CLASE EQUIVALENCIA** 

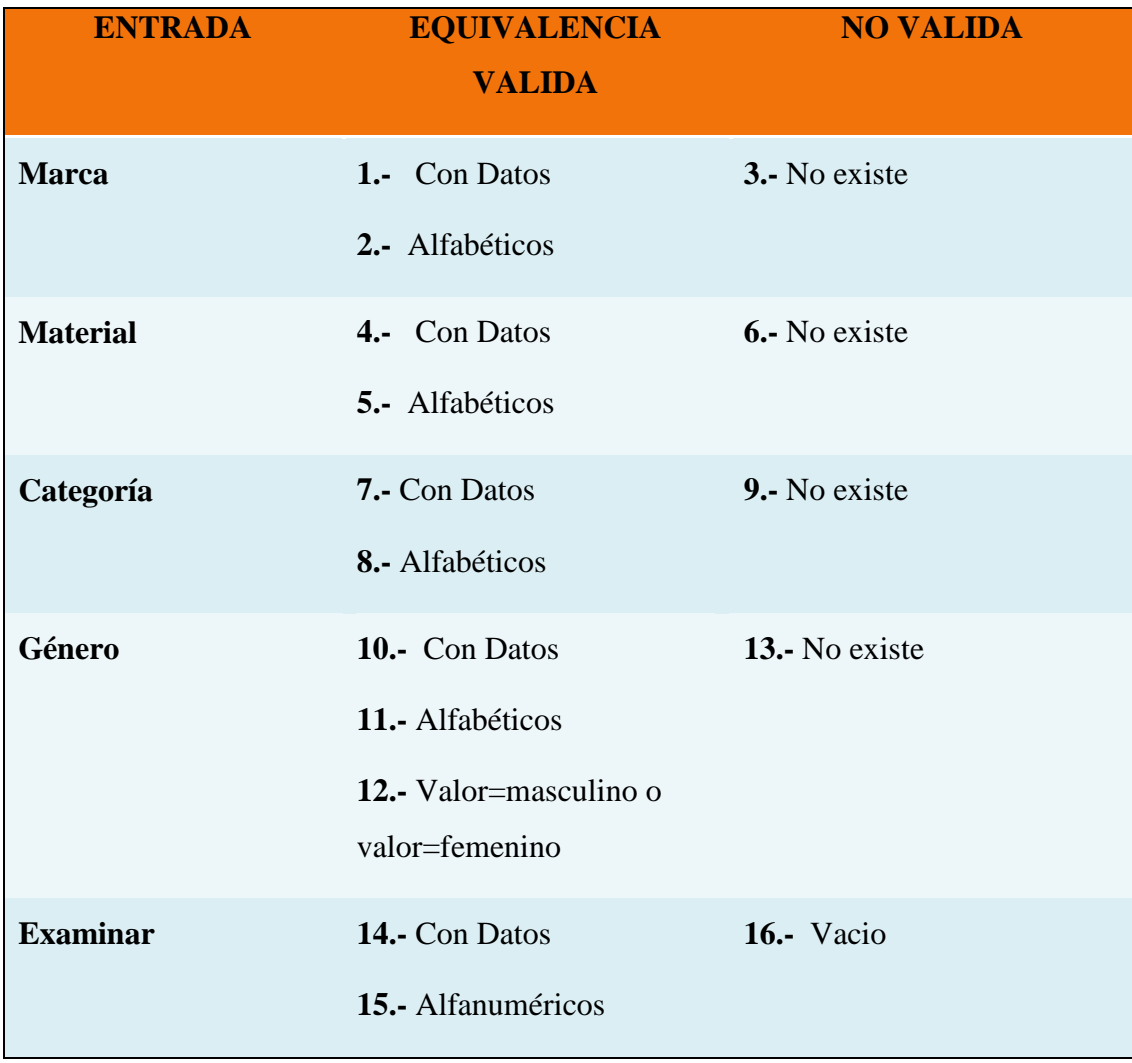

## **Tabla 89: Prueba de Caja Negra Adicionar Mercadería**

## **Clases Válidas**

Clases de prueba:

## **1º Add. Mercadería**

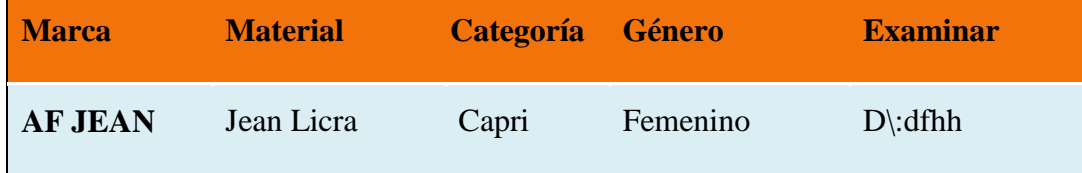

Cubre Clases de Equivalencia Validas: 1-2-4-5-7-8-10-11-12-14-15

### **2º Add. Mercadería**

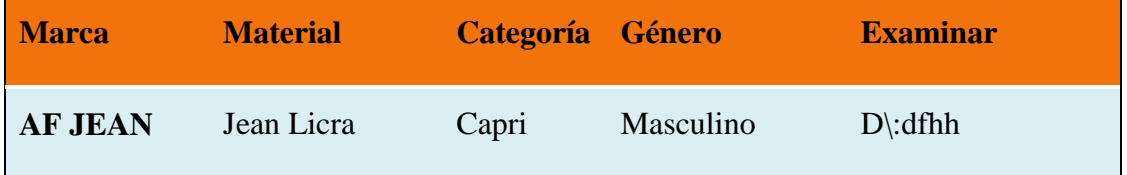

Cubre Clases de Equivalencia Validas: 1-2-4-5-7-8-10-11-12-14-15

### **3º Add. Mercadería**

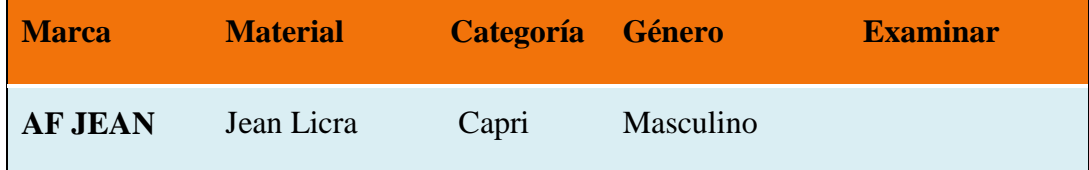

Cubre Clases de Equivalencia Validas: 1-2-4-5-7-8-10-11-12

Cubre Clases de Equivalencia No Validas: 16

### **Interfaz: Modificar Mercadería**

Se identifican las siguientes entradas:

**Marca:** Caracteres Alfabéticos. (Selectivo)

**Material:** Caracteres Alfabéticos. (Selectivo)

**Categoría:** Caracteres Alfabéticos. (Selectivo)

**Género:** Caracteres Alfabéticos. (Selectivo)

**Examinar:** Caracteres Alfanuméricos.

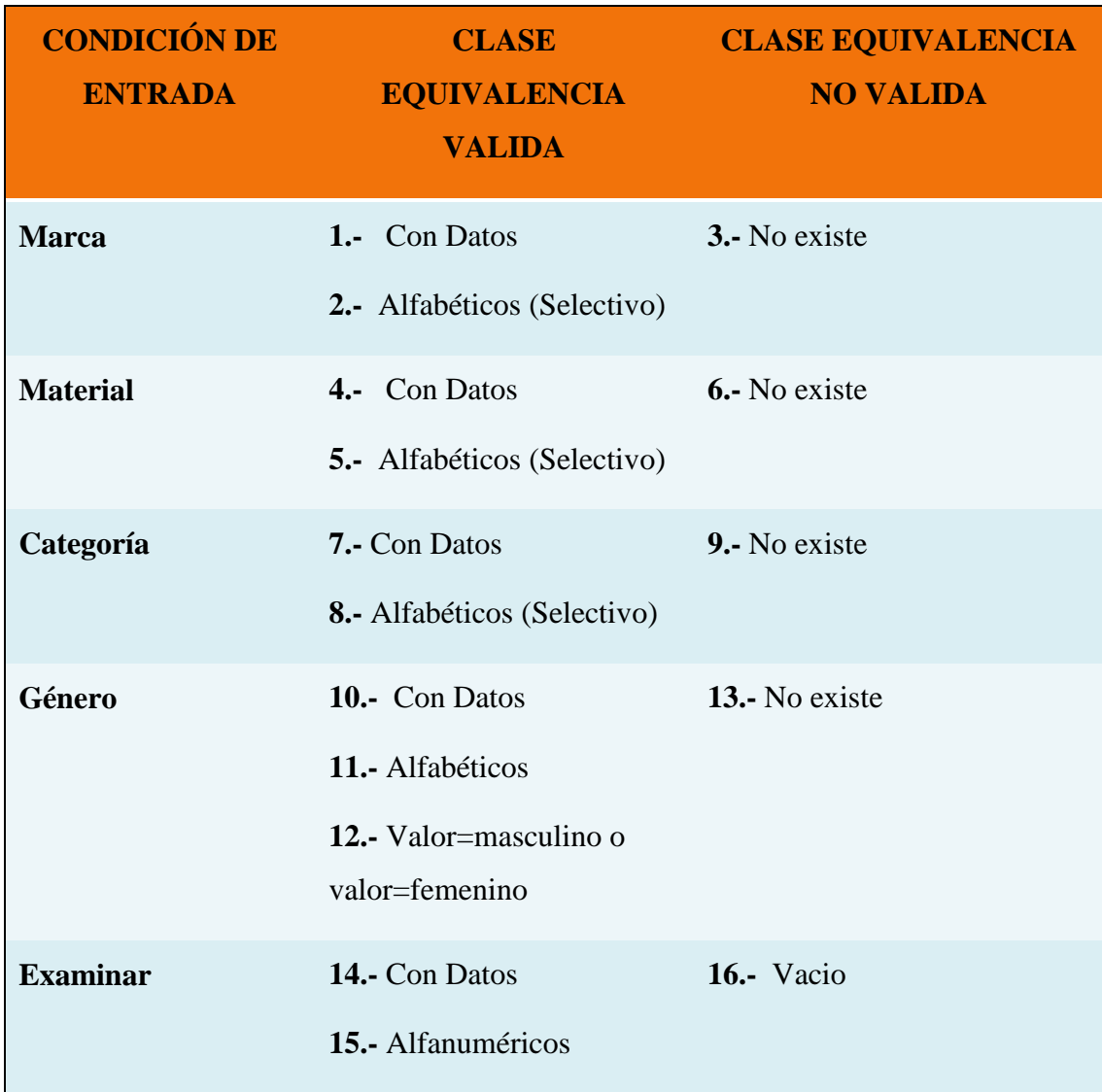

## **Tabla 90: Prueba de Caja Negra Modificar Mercadería**

## **Clases Válidas**

Clases de prueba:

## **1º Mod. Mercadería**

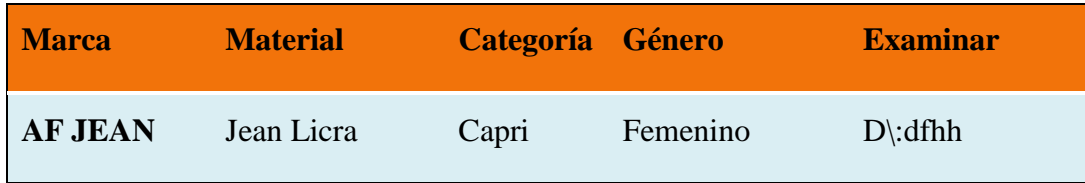

Cubre Clases de Equivalencia Validas: 1-2-4-5-7-8-10-11-12-14-15

## **2º Mod. Mercadería**

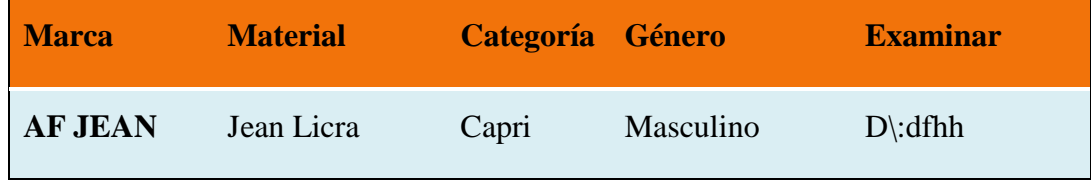

Cubre Clases de Equivalencia Validas: 1-2-4-5-7-8-10-11-12-14-15

### **3º Mod. Mercadería**

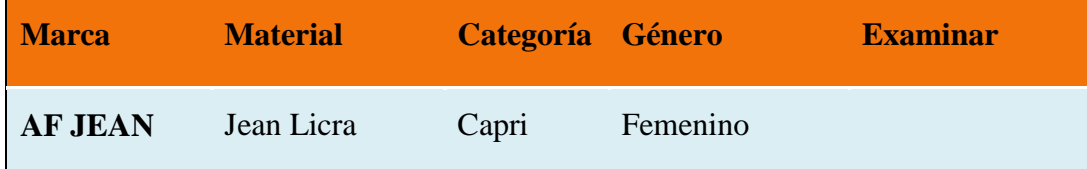

Cubre Clases de Equivalencia Validas: 1-2-4-5-7-8-10-11-12

Cubre Clases de Equivalencia No Validas: 16

### **Interfaz: Adicionar Detalle**

Se identifican las siguientes entradas:

**Talla:** Caracteres Alfabéticos. (Selectivo)

**Color:** Caracteres Alfabéticos. (Selectivo)

**Cantidad:** Caracteres Numéricos.

Precio de venta: Caracteres Numéricos.

Precio de oferta: Caracteres Numéricos.

**Descuento:** Caracteres Alfanuméricos.

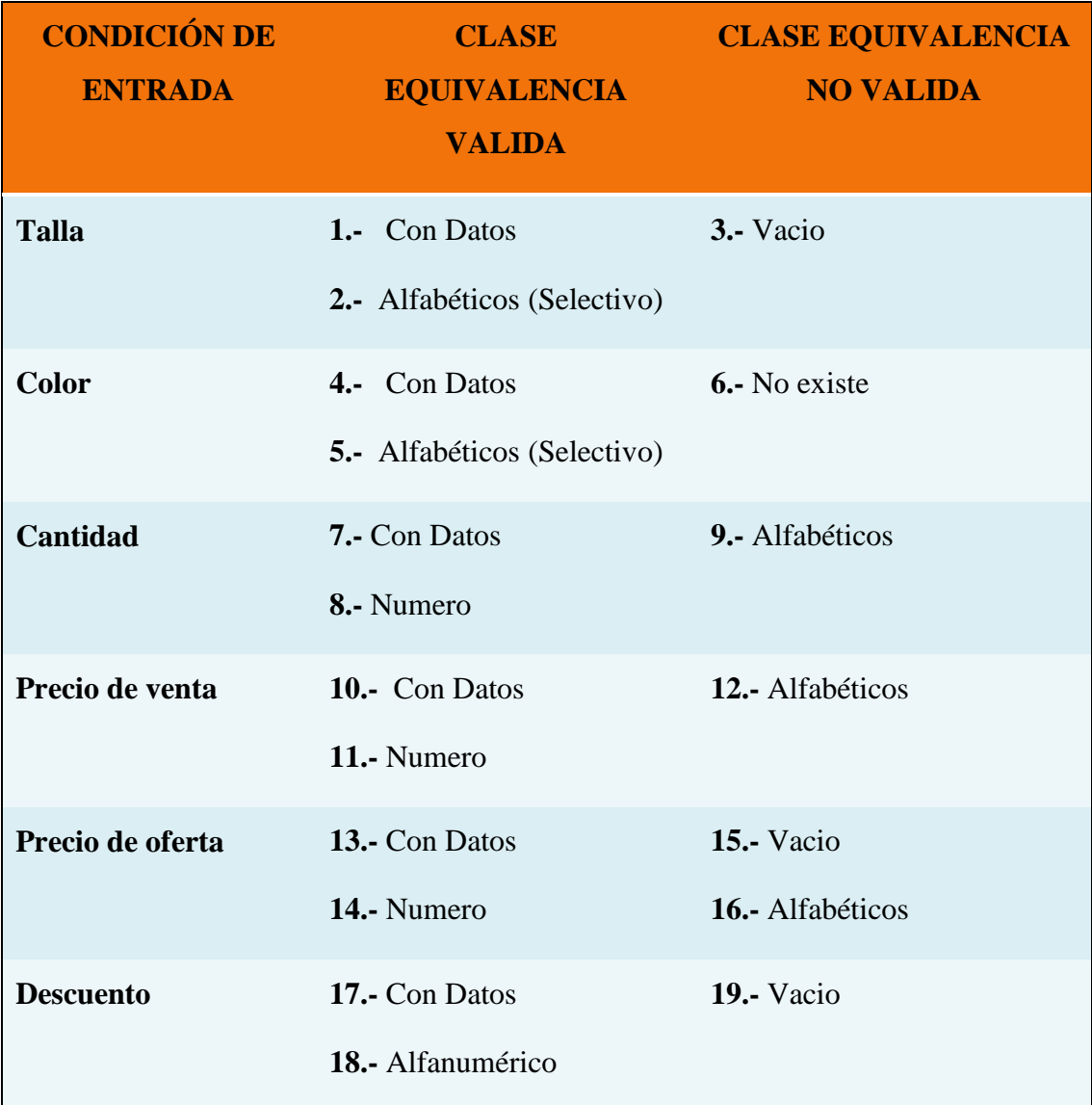

## **Tabla 91: Prueba de Caja Negra Adicionar Detalle**

## **Clases Válidas**

Clases de prueba:

### **1º Add. Detalle**

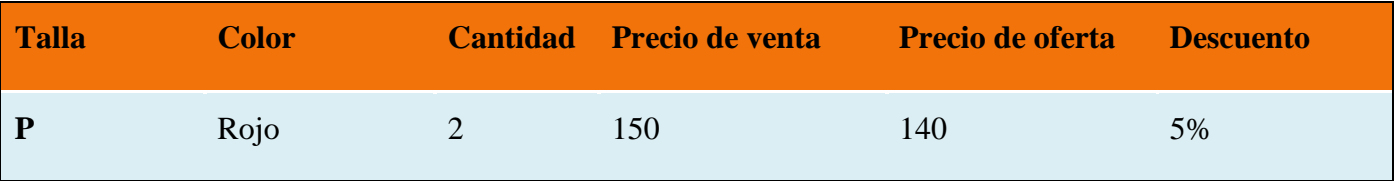

Cubre Clases de Equivalencia Validas: 1-2-4-5-7-8-10-11-13-14-17-18

## **2º Add. Detalle**

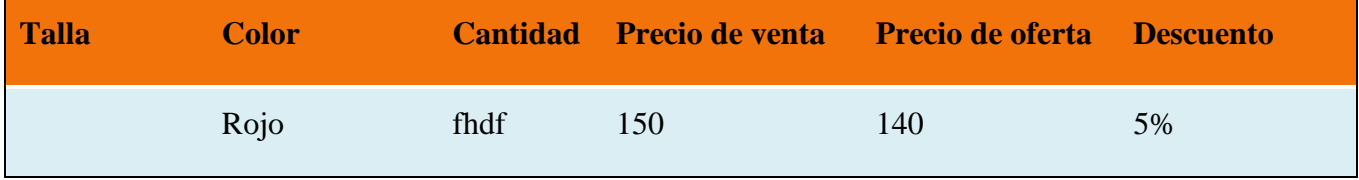

Cubre Clases de Equivalencia Validas: 4-5-10-11-13-14-17-18

Cubre Clases de Equivalencia No Validas: 3

## **3º Add. Detalle**

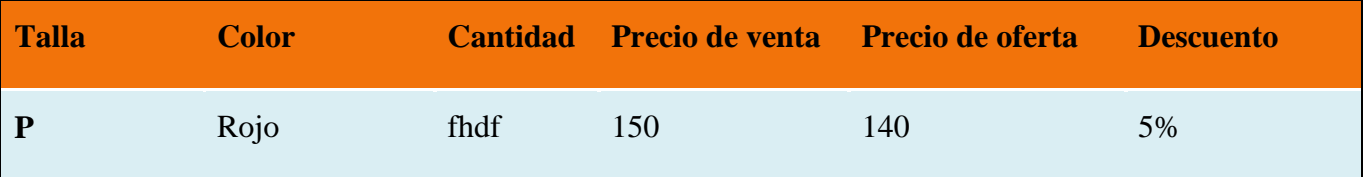

Cubre Clases de Equivalencia Validas: 1-2-4-5-10-11-13-14-17-18

Cubre Clases de Equivalencia No Validas: 9

## **4º Add. Detalle**

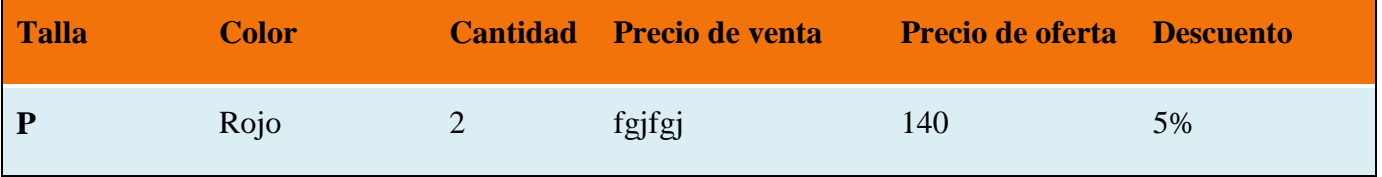

Cubre Clases de Equivalencia Validas: 1-2-4-5-7-8-13-14-17-18

Cubre Clases de Equivalencia No Validas: 12

## **5º Add. Detalle**

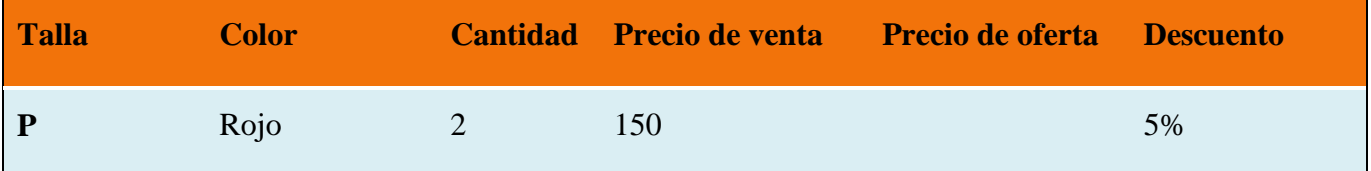

Cubre Clases de Equivalencia Validas: 1-2-4-5-7-8-10-11-17-18

Cubre Clases de Equivalencia No Validas: 15

## **6º Add. Detalle**

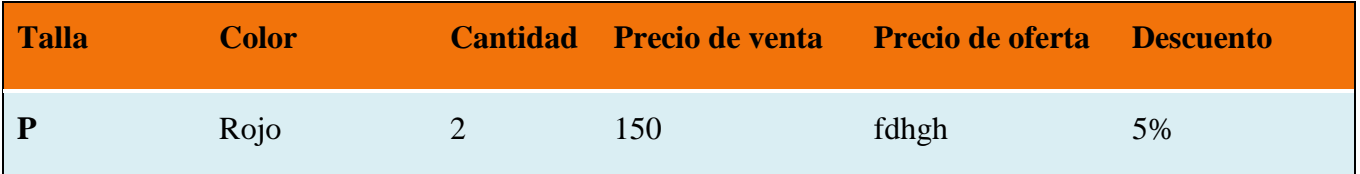

Cubre Clases de Equivalencia Validas: 1-2-4-5-7-8-10-11-17-18

Cubre Clases de Equivalencia No Validas: 16

### **7º Add. Detalle**

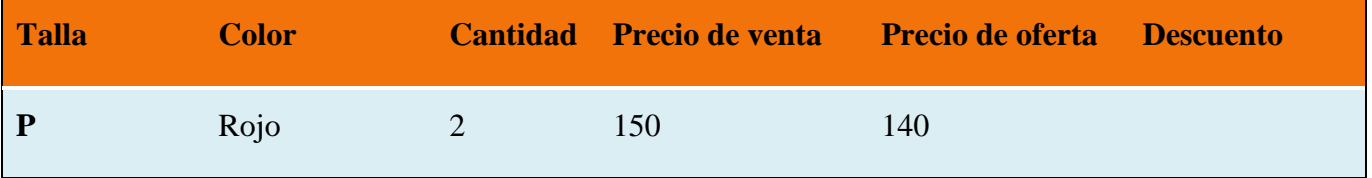

Cubre Clases de Equivalencia Validas: 1-2-4-5-7-8-10-11-13-14

Cubre Clases de Equivalencia No Validas: 19

### **Interfaz: Modificar Detalle**

Se identifican las siguientes entradas:

**Talla:** Caracteres Alfabéticos. (Selectivo)

**Color:** Caracteres Alfabéticos. (Selectivo)

**Cantidad:** Caracteres Numéricos.

**Precio de venta:** Caracteres Numéricos.

**Precio de oferta:** Caracteres Numéricos.

**Descuento:** Caracteres Alfanuméricos.

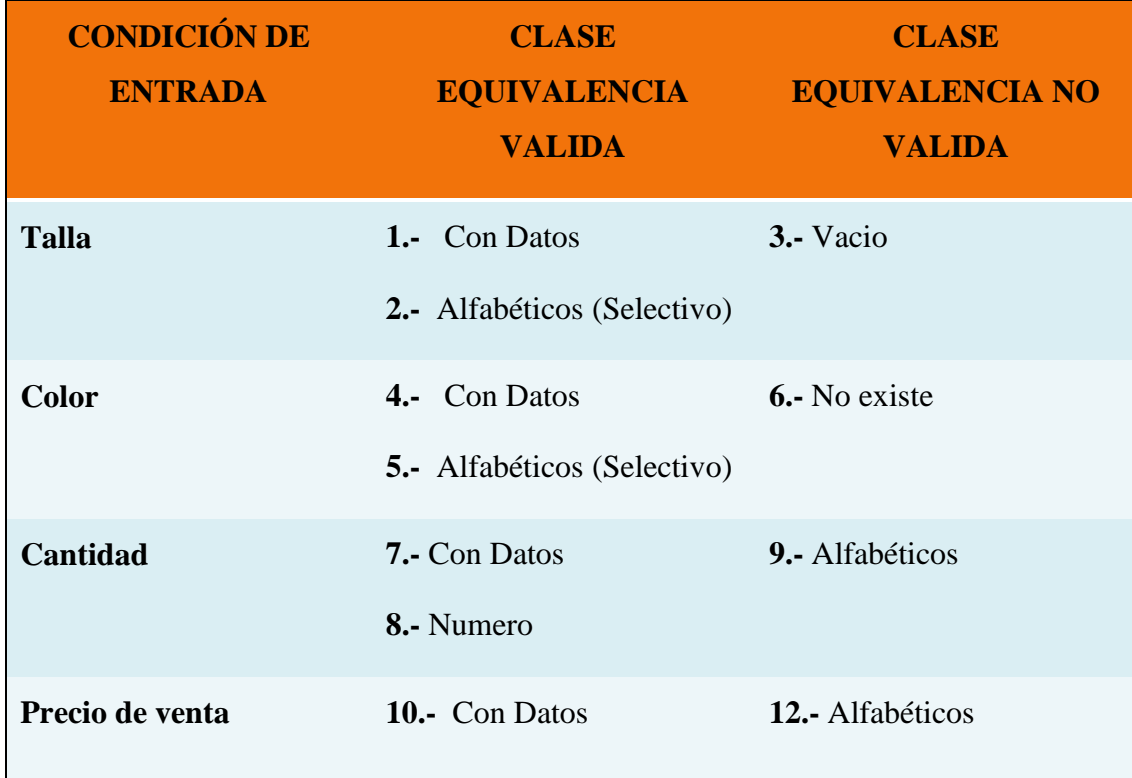

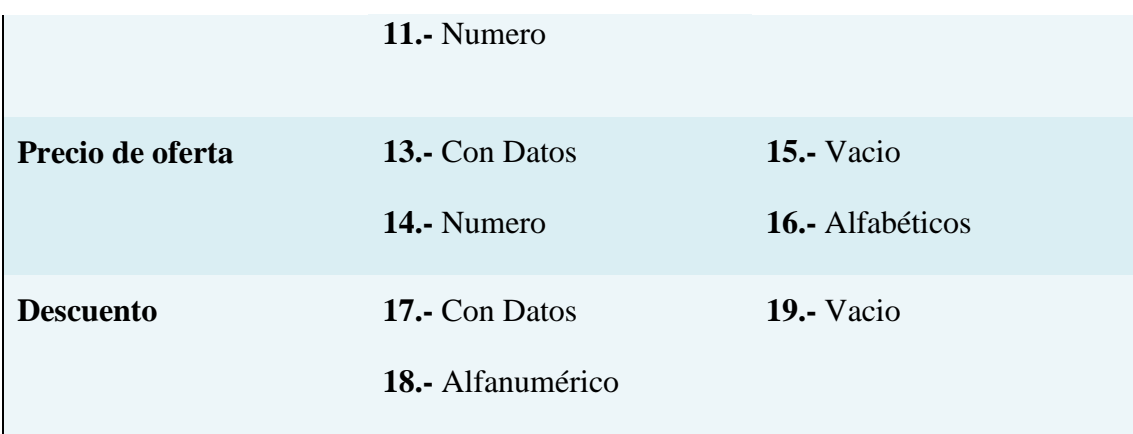

**Tabla 92: Prueba de Caja Negra Modificar Detalle**

## **Clases Válidas**

Clases de prueba:

### **1º Mod. Detalle**

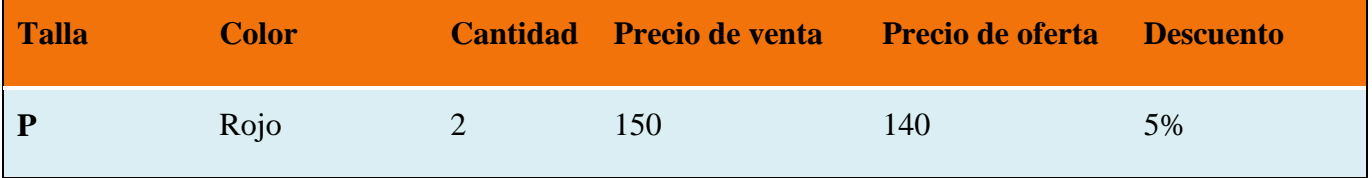

Cubre Clases de Equivalencia Validas: 1-2-4-5-7-8-10-11-13-14-17-18

## **2º Mod. Detalle**

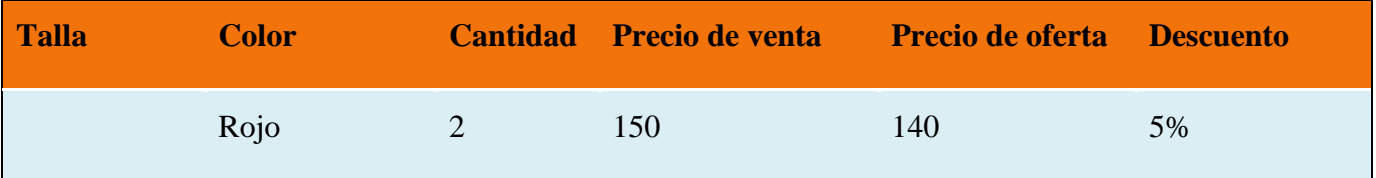

Cubre Clases de Equivalencia Validas: 4-5-7-8-10-11-13-14-17-18

Cubre Clases de Equivalencia No Validas: 3

## **3º Mod. Detalle**

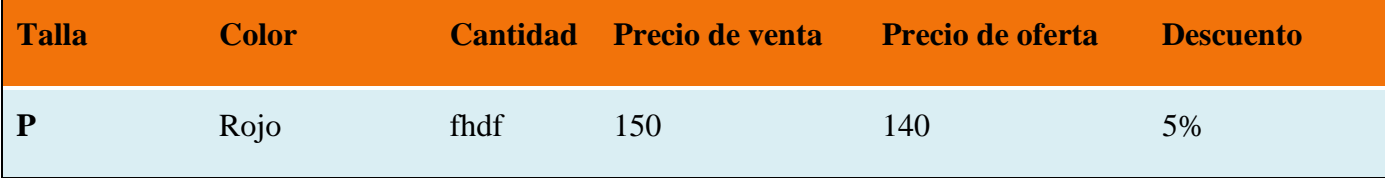

Cubre Clases de Equivalencia Validas: 1-2-4-5-10-11-13-14-17-18

Cubre Clases de Equivalencia No Validas: 9

**4º Mod. Detalle**

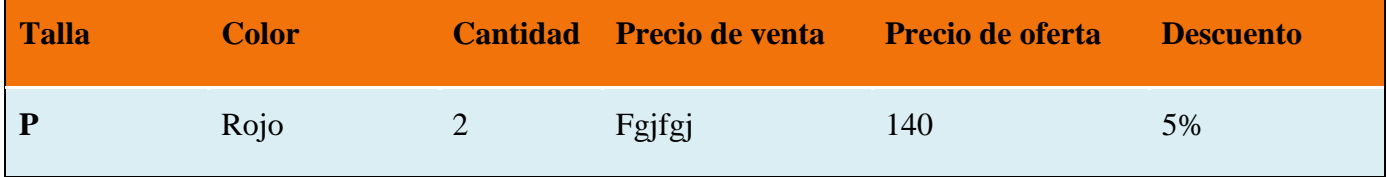

Cubre Clases de Equivalencia Validas: 1-2-4-5-7-8-13-14-17-18

Cubre Clases de Equivalencia No Validas: 12

### **5º Mod. Detalle**

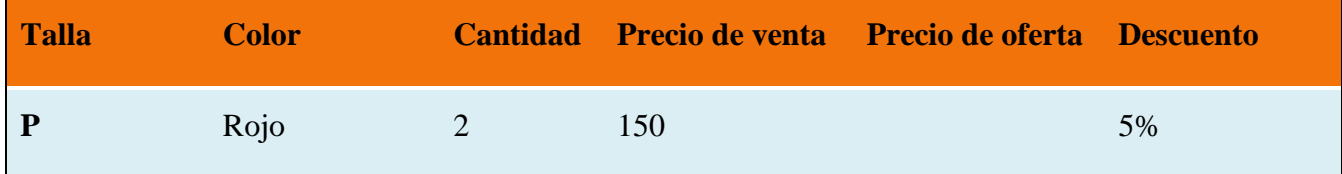

Cubre Clases de Equivalencia Validas: 1-2-4-5-7-8-10-11-17-18

Cubre Clases de Equivalencia No Validas: 15

#### **6º Mod. Detalle**

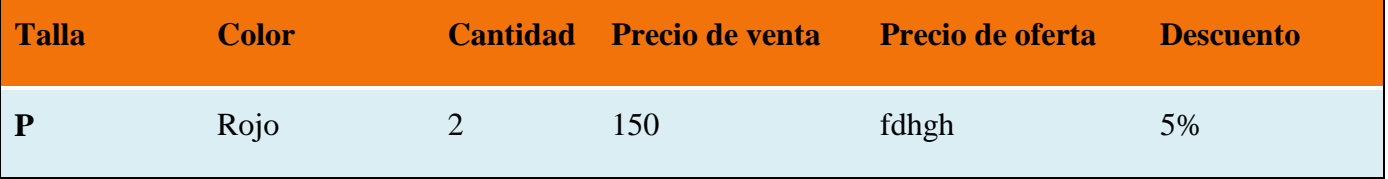

Cubre Clases de Equivalencia Validas: 1-2-4-5-7-8-10-11-17-18

Cubre Clases de Equivalencia No Validas: 16

### **7º Mod. Detalle**

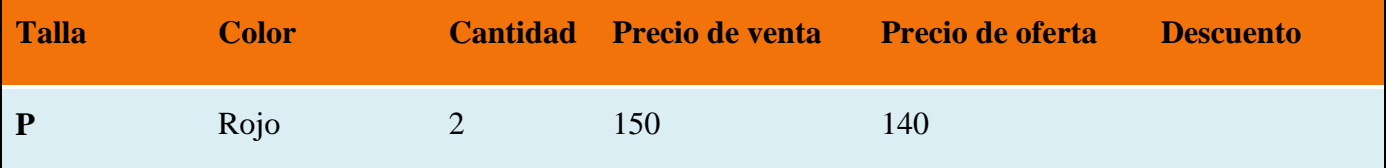

Cubre Clases de Equivalencia Validas: 1-2-4-5-7-8-10-11-13-14

Cubre Clases de Equivalencia No Validas: 19

### **Interfaz: Adicionar compra**

Se identifican las siguientes entradas:

**Cantidad:** Caracteres Numéricos.

**Precio Unitario:** Caracteres Numéricos.

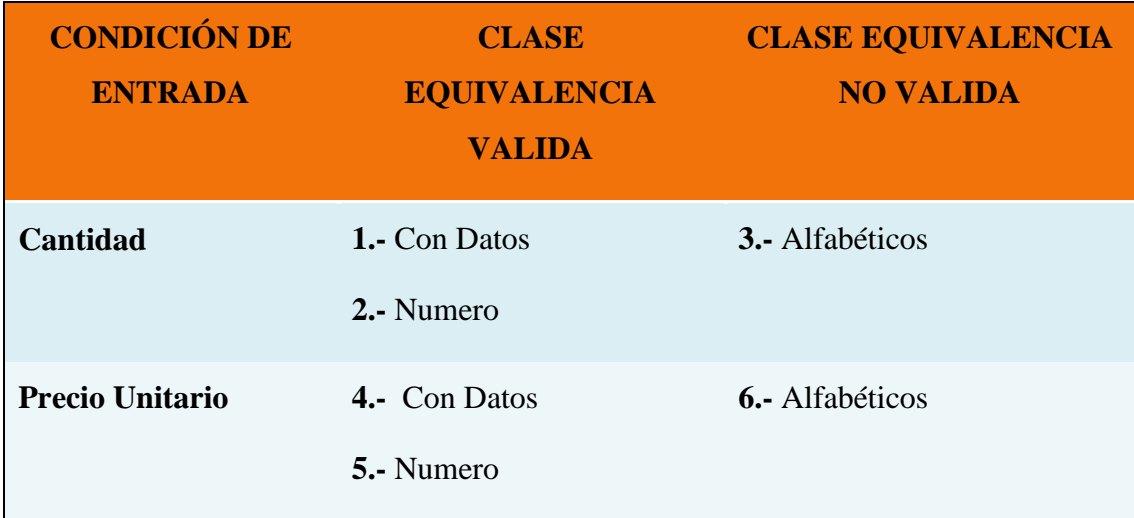

## **Tabla 93: Prueba de Caja Negra Adicionar Compra**

### **Clases Válidas**

Clases de prueba:

### **1º Add. Compras**

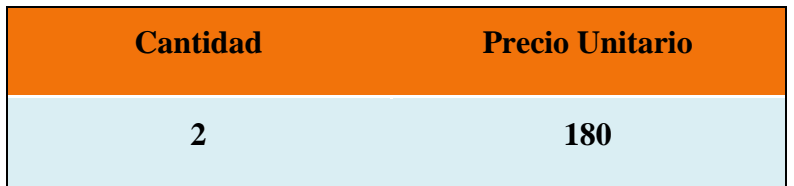

Cubre Clases de Equivalencia Validas: 1-2-4-5

### **2º Add. Compras**

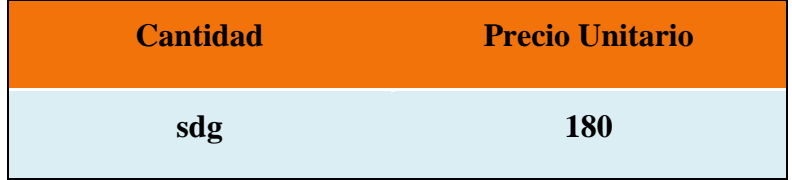

Cubre Clases de Equivalencia Validas: 4-5

Cubre Clases de Equivalencia No Validas: 3

## **3º Add. Compras**

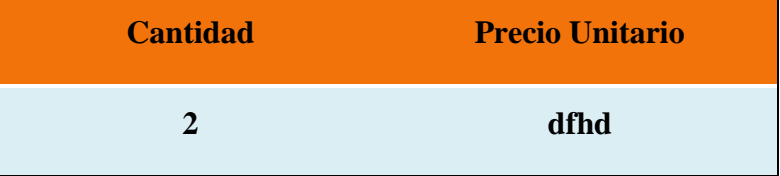

Cubre Clases de Equivalencia Validas: 1-2

Cubre Clases de Equivalencia No Validas: 6

#### **Interfaz: Modificar compra**

Se identifican las siguientes entradas:

**Cantidad:** Caracteres Numéricos.

**Precio Unitario:** Caracteres Numéricos.

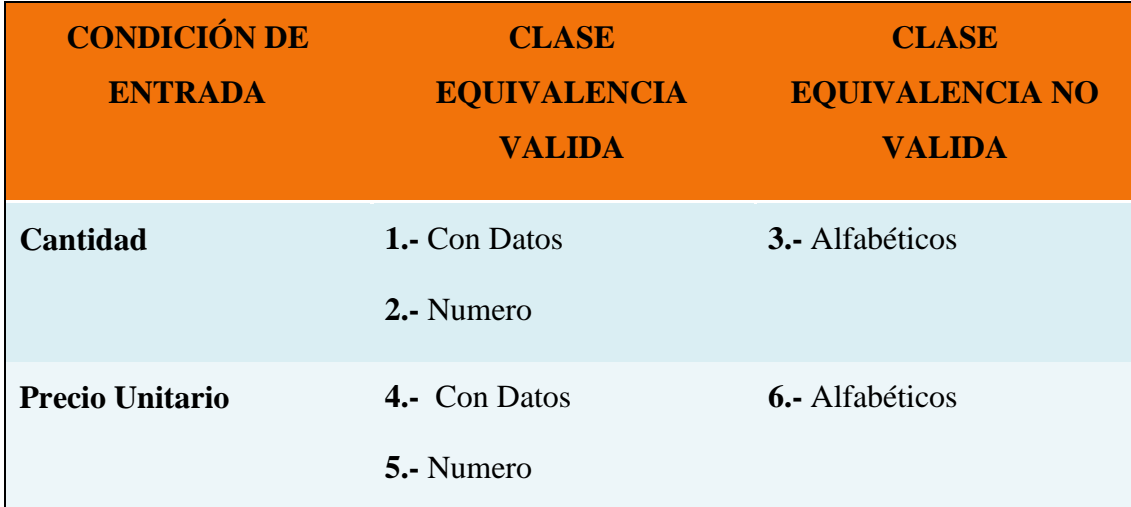

## **Tabla 94: Prueba de Caja Negra Modificar Compra**

## **Clases Válidas**

Clases de prueba:

## **1º Mod. Compras**

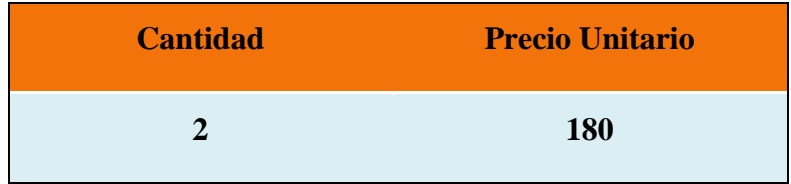

Cubre Clases de Equivalencia Validas: 1-2-4-5

## **2º Mod. Compras**

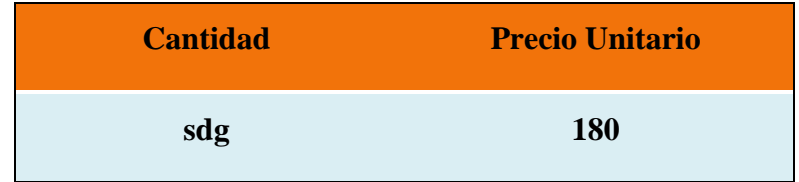

Cubre Clases de Equivalencia No Validas: 3

## **3º Mod. Compras**

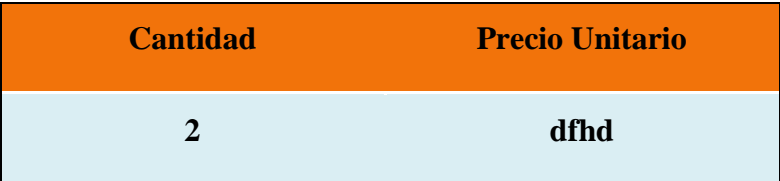

Cubre Clases de Equivalencia Validas: 1-2

Cubre Clases de Equivalencia No Validas: 6

#### **Interfaz: Adicionar Venta**

Se identifican las siguientes entradas:

**Cantidad:** Caracteres Numéricos.

**Descuento:** Caracteres Alfabéticos. (Selectivo)

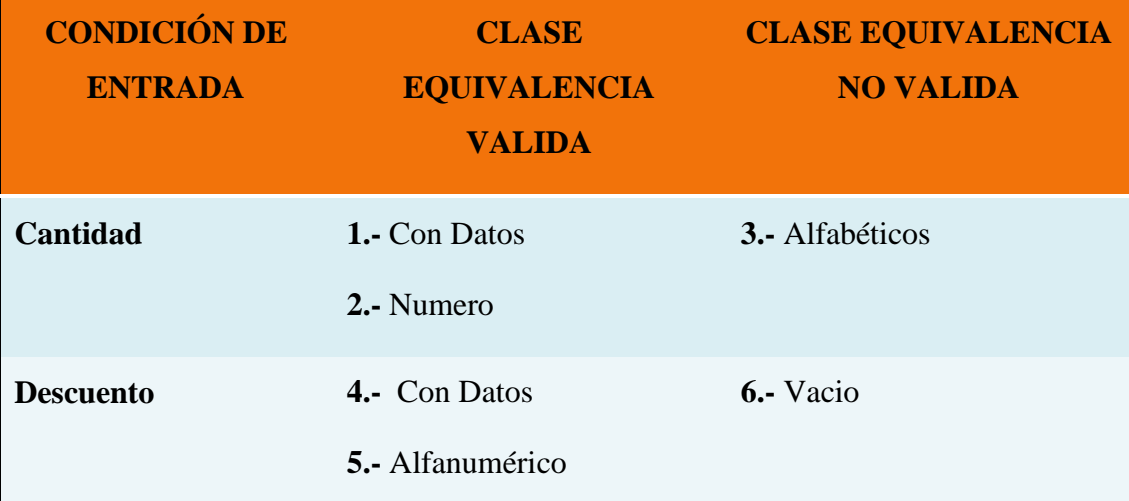

## **Tabla 95: Prueba de Caja NegraAdicionar Venta**

### **Clases Válidas**

Clases de prueba:

## **1º Add. Ventas**
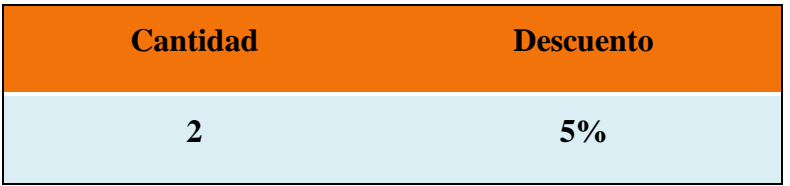

# Cubre Clases de Equivalencia Validas: 1-2-4-5

#### **2º Add. Ventas**

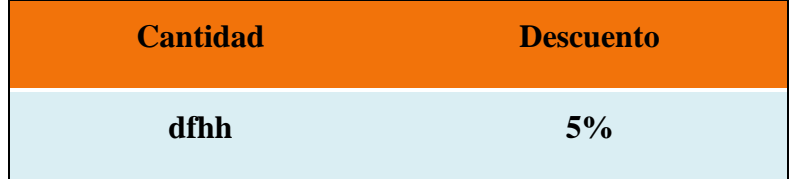

Cubre Clases de Equivalencia Validas: 4-5

Cubre Clases de Equivalencia No Validas: 3

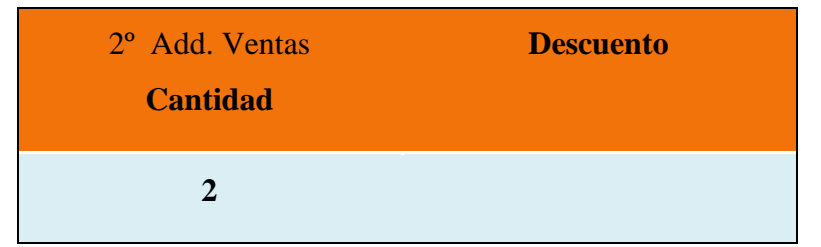

Cubre Clases de Equivalencia Validas: 1-2

Cubre Clases de Equivalencia No Validas: 6

### **Interfaz: Reporte compras**

Se identifican las siguientes entradas:

**Fecha Inicio:** Caracteres Alfanuméricos.

**Fecha Fin:** Caracteres Alfanuméricos.

**Marca:** Caracteres Alfabéticos.

| <b>CONDICIÓN DE</b><br><b>ENTRADA</b> | <b>CLASE</b><br><b>EQUIVALENCIA</b><br><b>VALIDA</b> | <b>CLASE</b><br><b>EQUIVALENCIA NO</b><br><b>VALIDA</b> |  |
|---------------------------------------|------------------------------------------------------|---------------------------------------------------------|--|
| <b>Fecha Inicio</b>                   | 1.- Con Datos<br>2.- Alfanuméricos                   | 3.- Vacio                                               |  |
| <b>Fecha Fin</b>                      | 4.- Con Datos<br>5.- Alfanuméricos                   | 6. Vacio                                                |  |
| Marca                                 | 7.- Con Datos<br>8.- Alfabéticos                     | $9. - Vacio$                                            |  |

**Tabla 96: Prueba de Caja Negra Reporte Compra**

# **Clases Válidas**

Clases de prueba:

# **1º Reporte compras**

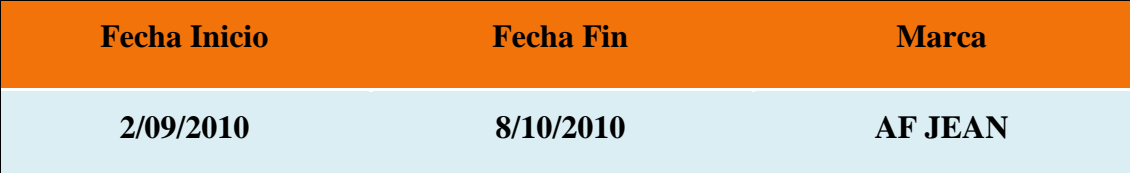

Cubre Clases de Equivalencia Validas: 1-2-4-5-7-8

# **2º Reporte compras**

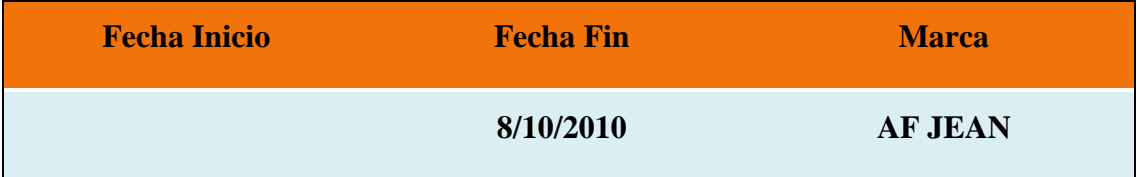

Cubre Clases de Equivalencia Validas: 4-5-7-8

Cubre Clases de Equivalencia No Validas: 3

# **3º Reporte compras**

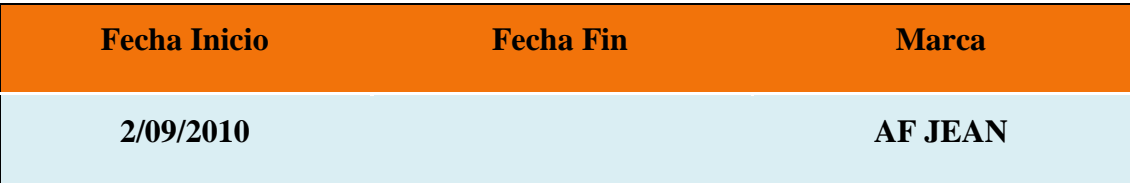

Cubre Clases de Equivalencia Validas: 1-2-7-8

Cubre Clases de Equivalencia No Validas: 6

### **4º Reporte compras**

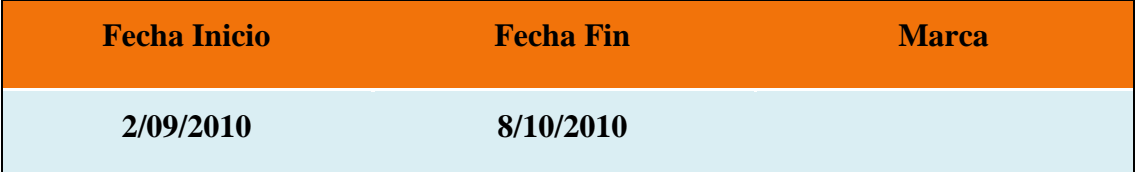

Cubre Clases de Equivalencia Validas: 1-2-4-5

Cubre Clases de Equivalencia No Validas: 9

# **Interfaz: Reporte ventas**

Se identifican las siguientes entradas:

**Fecha Inicio:** Caracteres Alfanuméricos.

**Fecha Fin:** Caracteres Alfanuméricos.

Marca: Caracteres Alfabéticos.

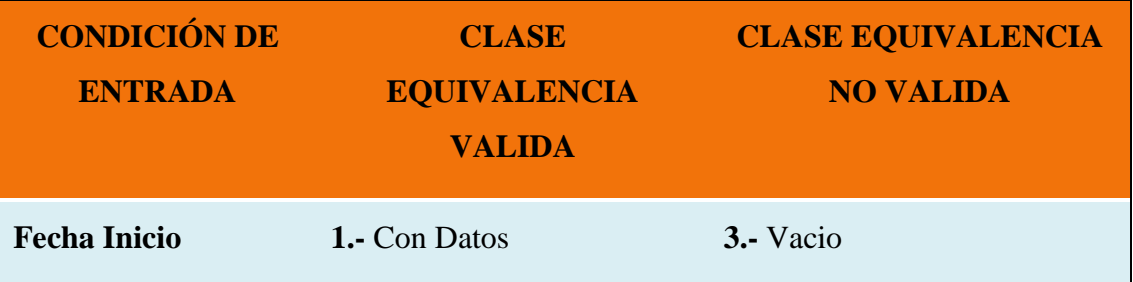

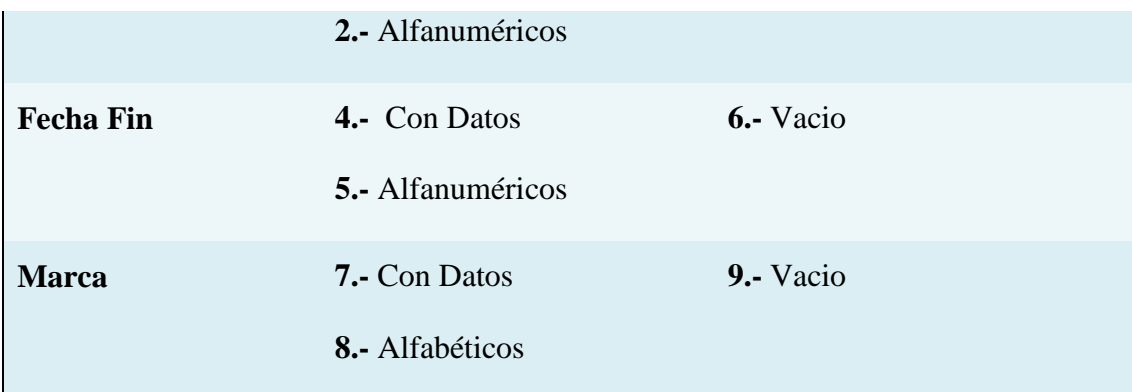

# **Tabla 97: Prueba de Caja Negra Reporte Ventas**

# **Clases Válidas**

Clases de prueba:

# **1º Reporte ventas**

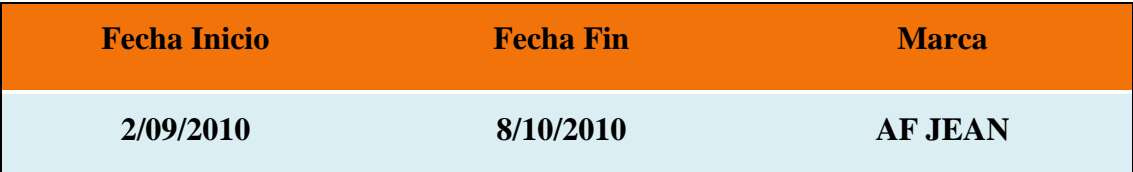

Cubre Clases de Equivalencia Validas: 1-2-4-5-7-8

# **2º Reporte ventas**

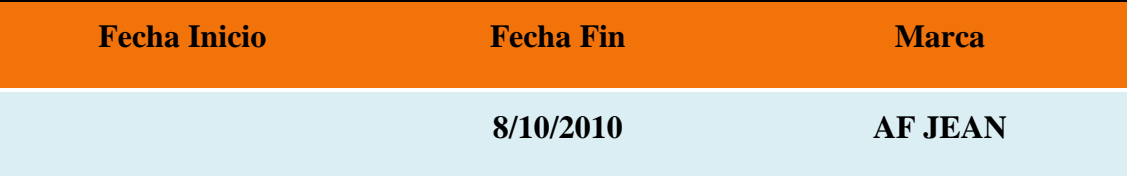

Cubre Clases de Equivalencia Validas: 4-5-7-8

Cubre Clases de Equivalencia No Validas: 3

# **3º Reporte ventas**

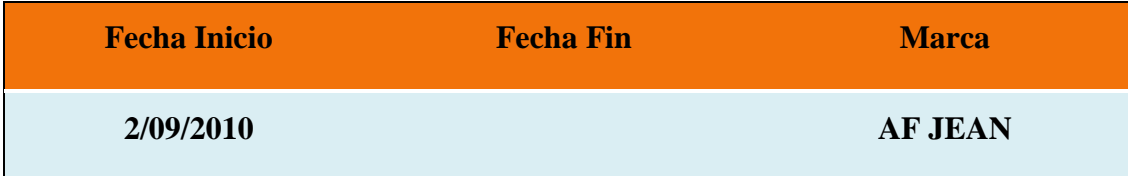

Cubre Clases de Equivalencia Validas: 1-2-7-8

Cubre Clases de Equivalencia No Validas: 6

# **4º Reporte ventas**

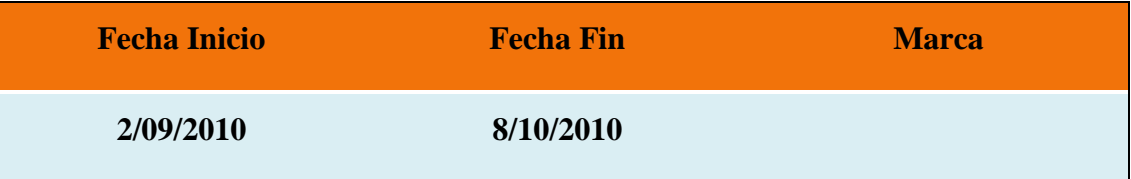

Cubre Clases de Equivalencia Validas: 1-2-4-5

Cubre Clases de Equivalencia No Validas: 9

Capitulo III

#### **1.1 COMPONENTE II: Capacitación**

La efectividad de la capacitación puede ser considerablemente influenciada por el estilo de impartición y los métodos de presentación empleados.

El entorno físico en el cual se llevara a cabo la capacitación tiene una importante repercusión en la eficacia de la misma. Es por lo mismo que se llevara a cabo en las Instalaciones de la empresa ya que el grado de respuesta a la capacitación puede disminuirse significativamente si las necesidades básicas no se han organizado satisfactoriamente.

Las personas que se motivan y desean ser mejores a través del proceso de capacitación requieren de una herramienta que los apoye a lograr su nueva actitud en la organización con procedimientos rápidos y fáciles.

Todavía no se fijó fecha exacta para la capacitación pero será el mes de octubrenoviembre, La capacitación a la que asistirá el personal administrativo del comercio FashionCYB.

El grado de conocimiento sobre el uso de sistemas y por ende sobre conocimientos de fundamentos de la informática, y debe obtenerse como resultado la consulta hecha al personal involucrado, diríamos que se tiene un nivel apto para llevar a cabo la capacitación en un solo nivel.

#### **1.1.1 Métodos de Capacitación.**

#### **1.1.1.1 Marco Teorico**

**a) Capacitación para propósitos especiales:** Actualmente se necesita capacitar a empleados para realizar actividades específicas dentro de la organización, un ejemplo de estos métodos es cuando una empresa va a lanzar al mercado un nuevo producto, necesita capacitar a un cierto grupo de empleados para que desarrollen todas las actividades concernientes al producto en específico.

**b) Capacitación para el servicio al cliente:** Hoy en día no basta tener buenas instalaciones dentro de las empresas, ni un precio justo para que los clientes se sientan a gusto. Uno de los aspectos más importante es la manera en que los empleados se dirigen a los clientes. Las empresas de servicio se han dado cuenta de esta importancia y han implementado programas de capacitación para el servicio a clientes. El objetivo principal de este programa es capacitar a los empleados de una empresa para mejorar la forma en que se dirigen al cliente, de tal modo que sea cortés y hospitalaria, para que el cliente se sienta a gusto, esto da origen a las frases "El cliente es primero" y "El cliente siempre tiene la razón". Existen programas de capacitación, orientación y servicio al cliente en donde el primer punto es familiarizar a los empleados con el origen de la empresa donde se encuentran laborando y las expectativas de la misma, este programa también enseña a los empleados las actitudes necesarias que deben tener para ofrecer un buen servicio.

**c) Capacitación para el trabajo en equipo:** Es común que las empresas utilicen los grupos de trabajo para mejorar el desempeño y la eficiencia de las actividades que realicen. Los grupos de trabajo son una forma de involucramiento del trabajador en la planificación, organización y un buen manejo del puesto en que se encuentra. Formar grupos de trabajo no es tan sencillo ni se da por sí solo, sino que los empleados deben ser capacitados para que aprendan a trabajar en equipo y realicen su mejor esfuerzo para ser un buen miembro del equipo. Un ejemplo es la empresa Toyota que dedica mucho tiempo en la capacitación de sus nuevos empleados, para que se escuchen unos a otros y aprender a interactuar con sus compañeros. Existen también capacitaciones externas, las cuales consisten en llevar a un equipo administrativo a un terreno montañoso para que los miembros del equipo aprendan a ayudarse unos con otros, y a confiar entre sí. Algunas empresas utilizan los grupos de trabajo para analizar los problemas relacionados con la producción lo que les permite llegar a una solución más rápida.

#### **1.1.1.1.1 Enfoque pedagógico.**

Las personas aprenden de diferente forma. Estas diferencias dependen de muchos aspectos:

Quiénes somos, dónde estamos, cómo nos visualizamos y qué nos demandan las personas. Cada uno de nosotros procesamos la información de acuerdo con el estilo de aprendizaje de preferencia. Estas preferencias responden en la forma en que se procesa la información en nuestro cerebro. En los estudios realizados por el Dr. Roger Sperry y asociados (1960), ellos encontraron que los dos hemisferios cerebrales procesan la información de manera diferente, que somos especies con dos cerebros, cada uno con un proceso mental diferente y, por último, que ambos hemisferios son igualmente importantes. Esto implica que el aprendizaje depende del balance de ambos

hemisferios. Por lo tanto, la meta en educación debe ser ayudar a nuestros estudiantes a desarrollar el uso de ambos hemisferios del cerebro y a desarrollar e integrar varios estilos de aprendizaje.

Es decir, debemos proveer experiencias de aprendizaje que permitan a los alumnos memorizar, interactuar, demostrar, practicar, preguntar, reflexionar, evaluar, crear, crecer.

Se establece que ningún modo de aprender es mejor que otro y que la clave para un aprendizaje efectivo es ser competente en cada modo cuando se requiera. Indica que existen cuatro modos de aprender:

**a) Experiencia concreta, Tipo 1 / concreto – reflexivo:** Percibe la información de forma concreta y seprocesa reflexivamente. Se aprende sintiendo.

**b) Observación reflexiva, Tipo 2 / abstracto – reflexiva:** Percibe la experiencia de forma abstracta y seprocesa reflexivamente. Se aprende escuchando yobservando.

**c) Conceptualización abstracta, Tipo 3 / abstracto activo:** Percibe la experiencia de manera abstracta yse procesa activamente. Se aprende pensando.

**d) Experimentación activa, Tipo 4 / concreto activo:** Procesa la información de manera concreta y seprocesa activamente. Se aprende haciendo.

#### **1.1.2 Propuesta del Proyecto Referente a la Capacitación de los Usuarios**

#### **1.1.2.1 Descripción del Curso**

Éste curso está diseñado para preparar a los/las usuarios el conocimiento y utilización de las TIC, y específicamente en el manejo de la Internet, esto con el fin de que puedan manejar y administrar el Sistema Web sin depender de algún otro experto.

Éste curso está dirigido con preferencia a los usuarios del sistema que son el Gerente/Administrador, Vendedor.

#### **1.1.2.2 Metas y Objetivos Generales del Curso**

Proporcionarle a él/la participante el conocimiento suficiente acerca de Internet y como puede ser utilizado para beneficio de la empresa.

Influenciar positivamente las actitudes de los/as participantes respecto a los beneficios de utilizar el Sistema Web desarrollado en el proyecto y el uso y manejo de las TIC como medio alternativo de incrementar su competitividad.

Proporcionarle al/la participante los conocimientos y las habilidades necesarios para manejar y administrar correctamente el sitio web y poder afrontar problemas eventuales satisfactoriamente.

# **1.1.2.3 Descripción de los Métodos de Capacitación**

El proyecto plantea llevar a cabo para la capacitación una:

# **Técnica Expositiva**

Consiste en la exposición oral, por parte del capacitador, en la que se estimulará la participación del personal capacitado, éste requiere una buena motivación para atraer la atención de los participantes.

# **Técnica de la experiencia**

La experiencia es un procedimiento eminentemente activo y que procura:

- $\triangleright$  Exponer de forma presencial los pasos a seguir para realizar alguna acción
- $\triangleright$  Explicar el funcionamiento de algo mientras es observado
- $\triangleright$  Comprobar, con razones lo que va a suceder, partiendo de experiencias
- Conferir confianza para actuar en el terreno de la realidad de manera lógica
- $\triangleright$  Convencer a cerca de la veracidad de la ley de causa y efecto
- $\triangleright$  Fortalecer la confianza en sí mismo
- $\triangleright$  Formar la mentalidad científica
- Orientar para solucionar problemas
- Enriquecer el caudal de informaciones, que mejor contribuyan a interpretar la realidad.

Esta técnica se la realizará permitiendo a los participantes interactuar con el sistema web para enseñarle el manejo y uso del sistema.

# **1.1.2.4 Medios a utilizar.**

#### **Materiales de Capacitación**

- Materiales Impresos: Guías del curso, manuales de usuario.
- Materiales Audiovisuales:Equipo de computación, proyector en caso de que la empresa cuente con el mismo.
- Otros Materiales:Marcadores, pizarrón.

# **1.1.2.5 Participantes**

La nómina de las personas que asistirán a la capacitación y socialización es la siguiente:

| <b>Richard Lopez Martinez</b>  | <b>Administrador</b> |  |  |
|--------------------------------|----------------------|--|--|
| <b>Elizabeth Flores Zuñiga</b> | Vendedor             |  |  |
| Soledad Valdez Mendoza         | Vendedor             |  |  |

Tabla 1: lista de participantes

# **1.1.2.6 Contenido**

El contenido de la capacitación se subdivide en 5 lecciones la cuales se detallan a continuación:

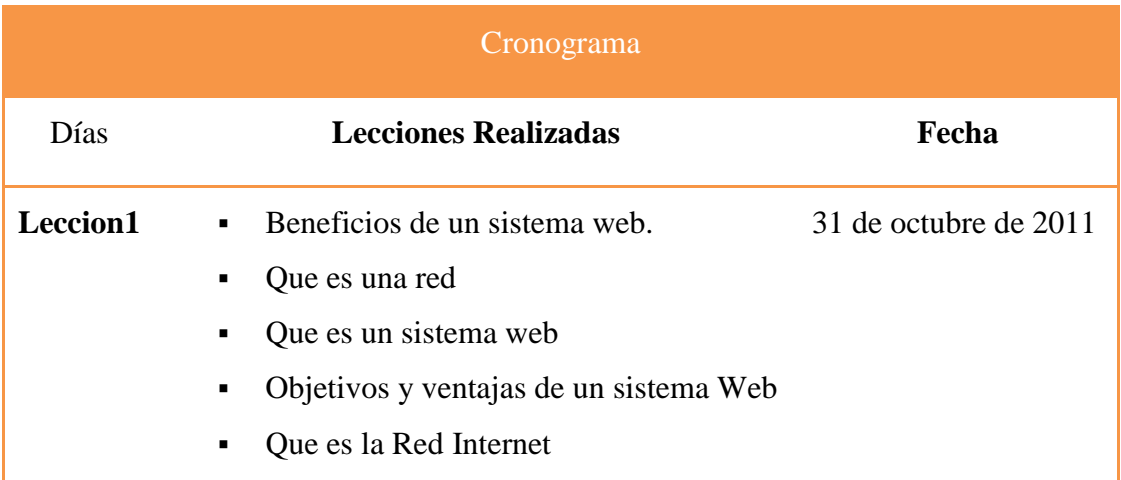

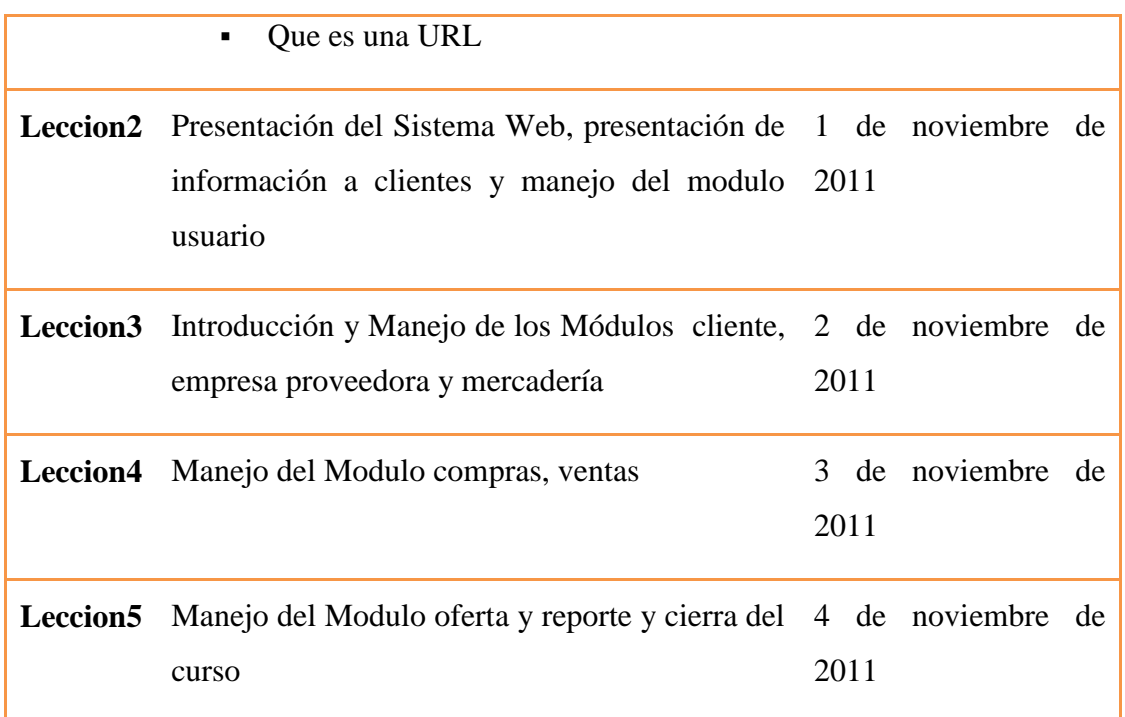

Tabla 2: Cronograma de Actividades de Capacitación

# **1.1.2.7 Estructura de un curso de la capacitación.**

#### **Lección 1: Beneficios de un sistema web.**

**Fecha:**31 de octubre de 2011

**Horas de duración:** 1:30 Horas

**Dirigido:** Todo el Personal

**Responsable: Jefe del Proyecto**

**Objetivo:** Identificar las funciones e importancia de las Ciencias de la computación. **Metodología:** Se aplico la Técnica Expositiva de la Metodología de Enseñanza Socializada.

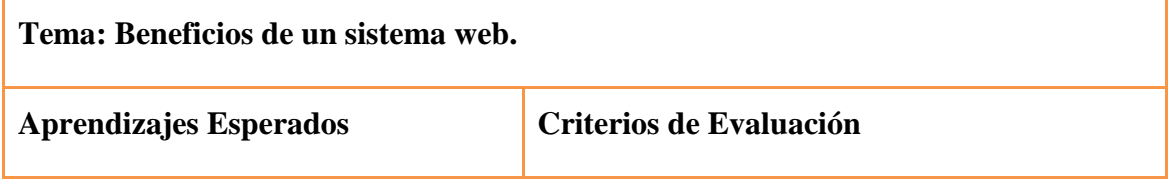

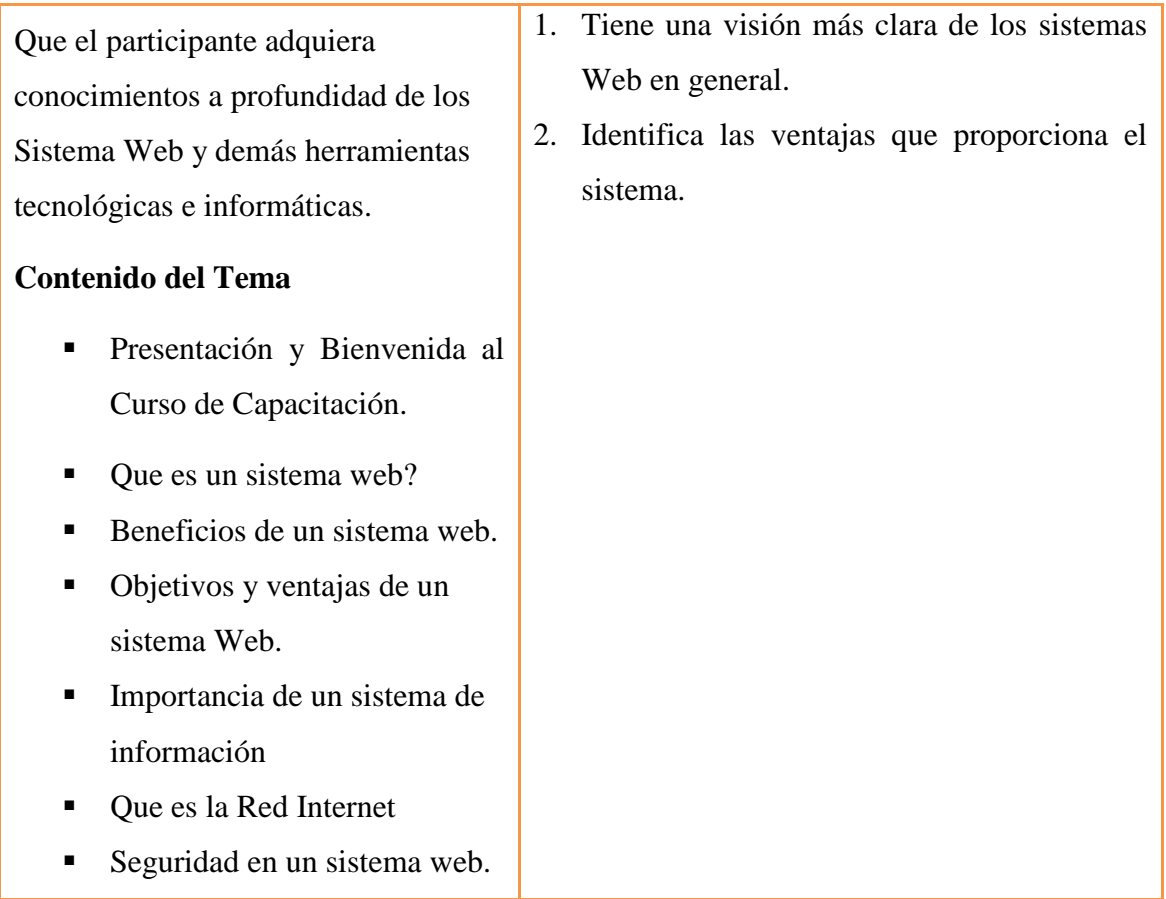

Tabla 3: Contenido de la lección 1

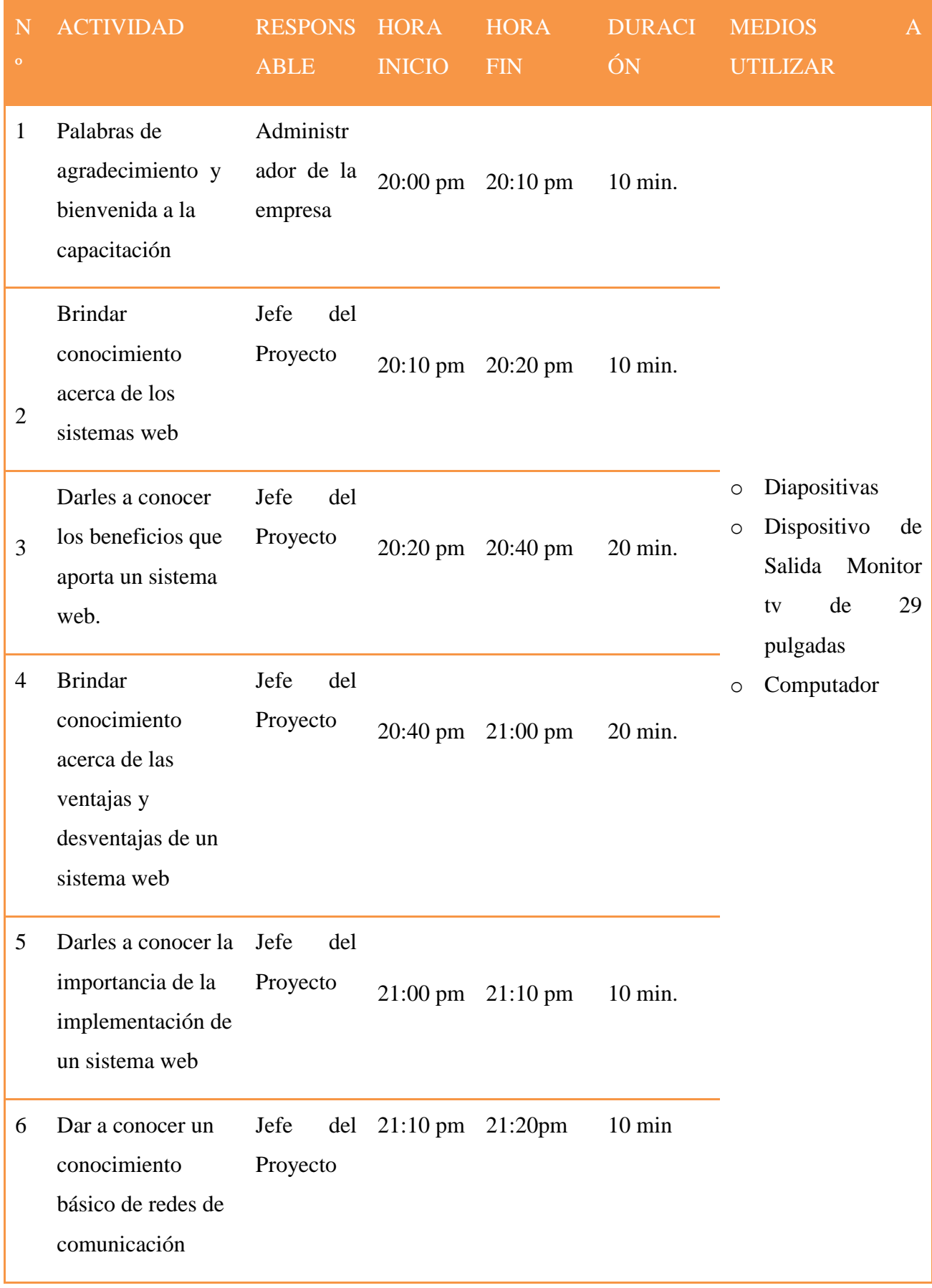

7 Dejar en claro el por qué un sistema web debe ser seguro. Jefe Proyecto 21:20pm 21:30 pm 10 min

Tabla 4: horarios de la primera lección

**Lección 2:** Presentación del Sistema Web y manejo del modulo usuario

**Fecha:**1 de noviembre de 2011

**Horas de duración:** 1 Hora

**Dirigido:** Gerente-Administrador

#### **Responsable: Jefe del Proyecto**

**Objetivo:** Identificar la importancia y usabilidad del sistema Web y manejo del modulo usuario

**Metodología:** Se aplico la Técnica Expositiva de la Metodología de Enseñanza Socializada.

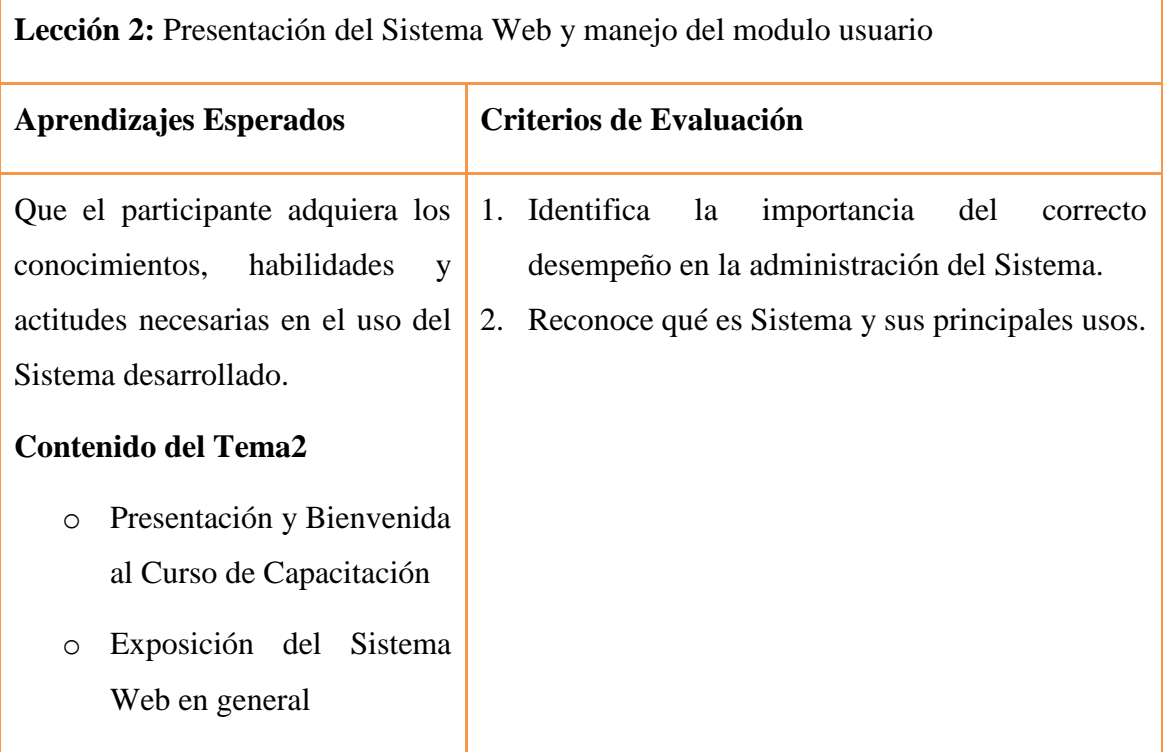

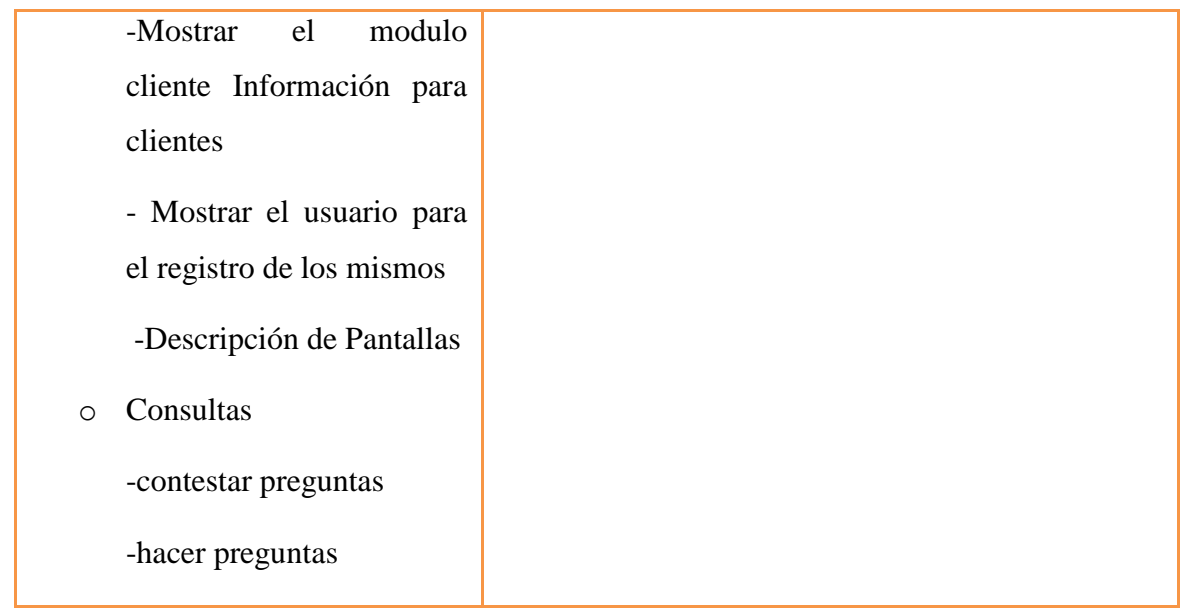

Tabla 5: Contenido del la Lección 2

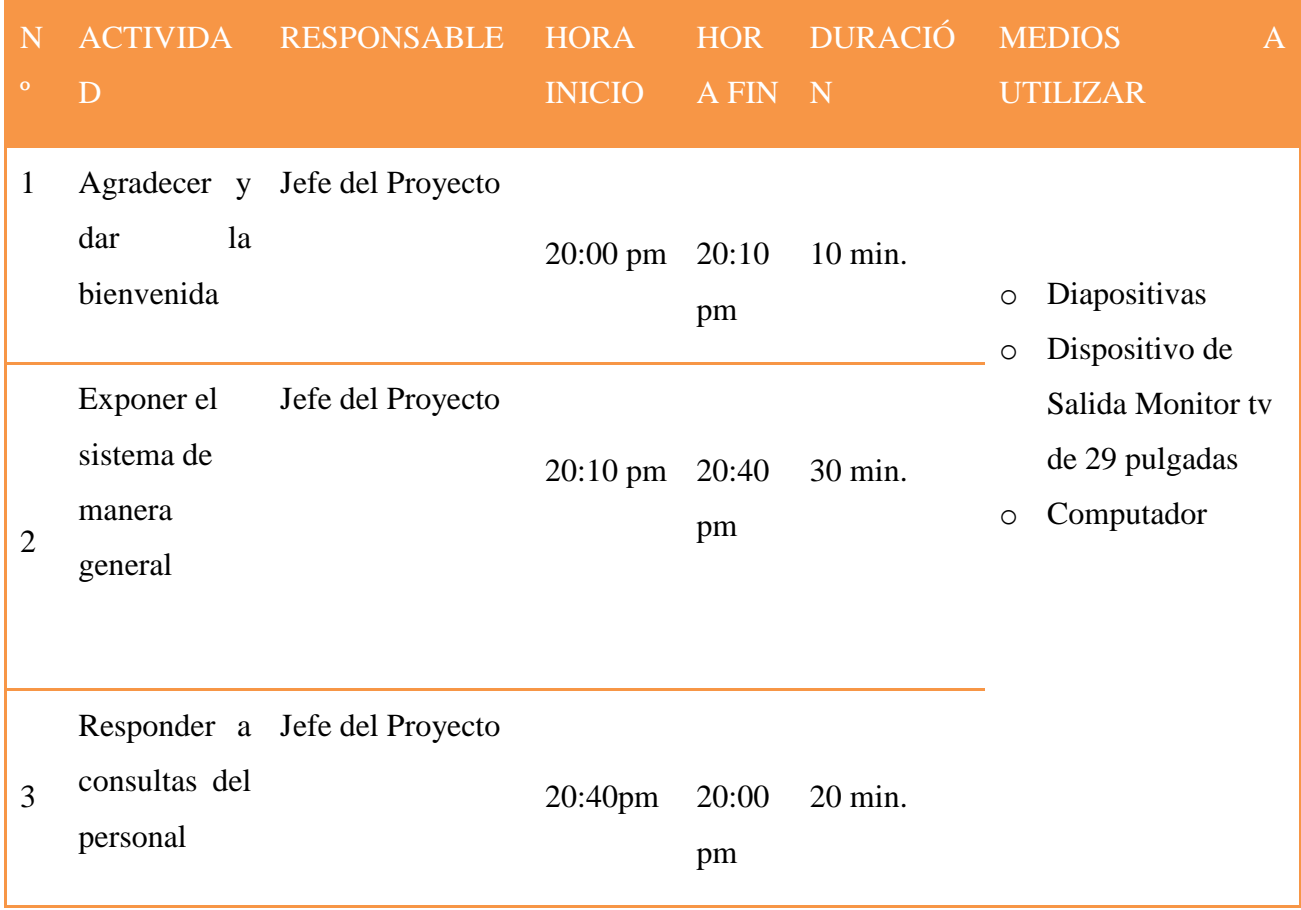

Tabla 6: horarios de la segunda lección

 **Lección 3:** Introducción y Manejo de los Módulos cliente, empresa proveedora y mercadería

**Fecha:**2 de noviembre de 2011

**Horas de duración:** 1 Hora

**Dirigido:** Todo el Personal

### **Responsable: Jefe del Proyecto**

**Objetivo:** Identificar las funciones e importancia de los diferentes módulos del sistema Web

**Metodología:** Se aplico la Técnica de la Experiencia de la Metodología de Enseñanza Socializada.

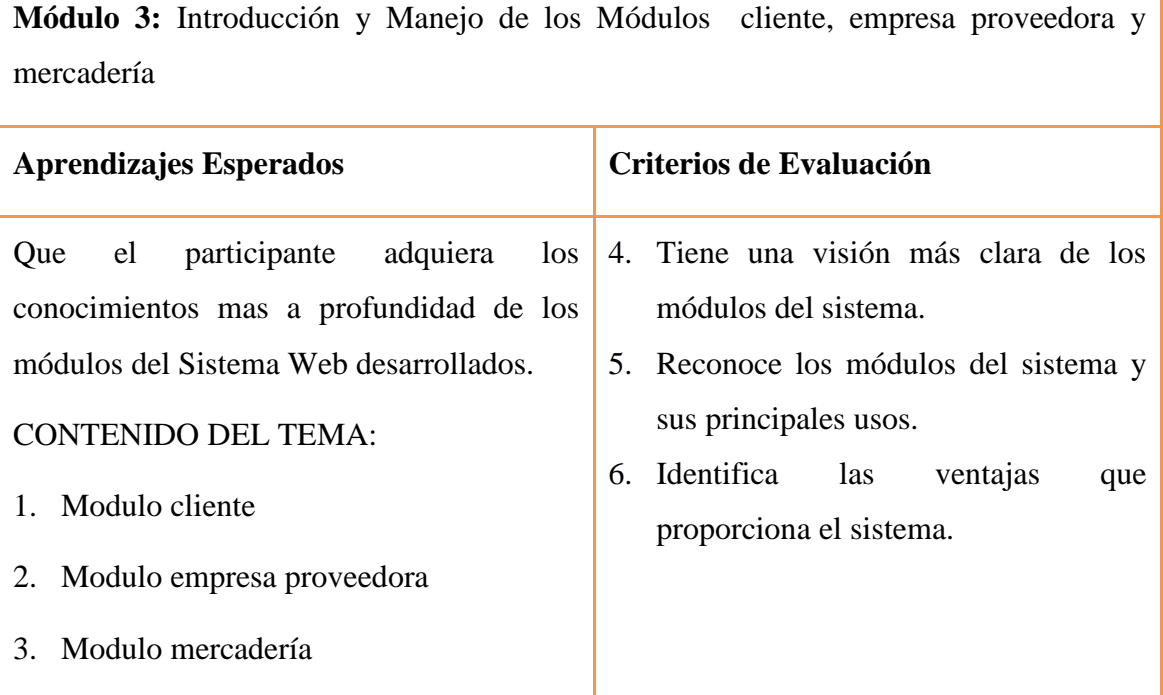

Tabla 7: Contenido del la Lección 3

**Contenido de la Lección 3:** Introducción y Manejo de los Módulos cliente, empresa proveedora y mercadería

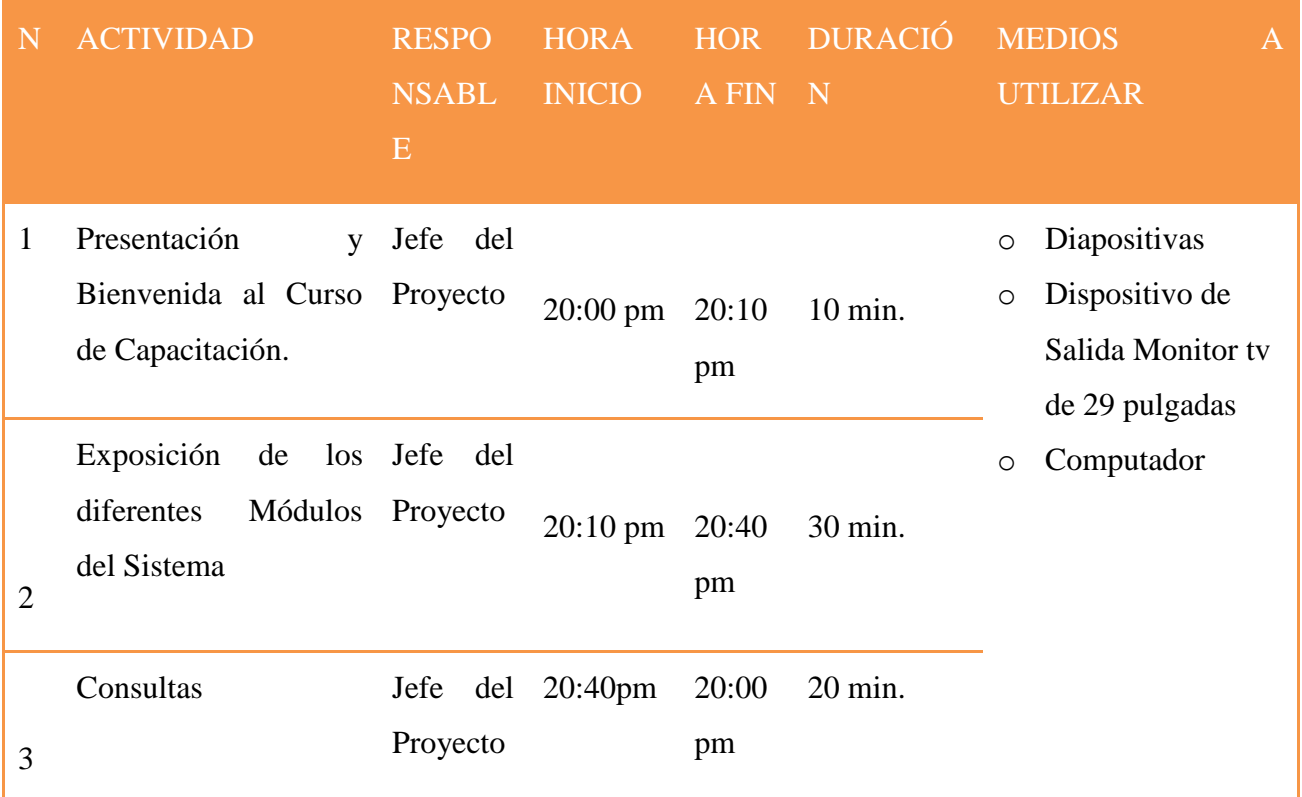

Tabla 8: Horarios de la Lección 3

# **Lección 4: Manejo del Modulo Compras y Ventas**

**Fecha:**3 de noviembre de 2011

**Horas de duración:** 1 Horas

**Dirigido:** Administrador y vendedor

**Responsable:** Jefe del Proyecto

**Objetivo:** Identificar las funciones e importancia del Modulo compras y ventas. **Metodología:** Se aplico la Técnica de la Experiencia de la Metodología de Enseñanza Socializada.

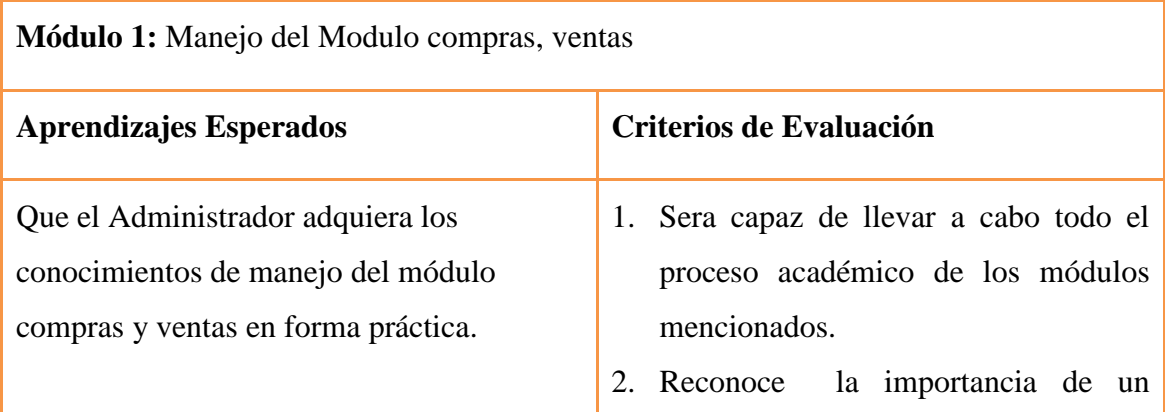

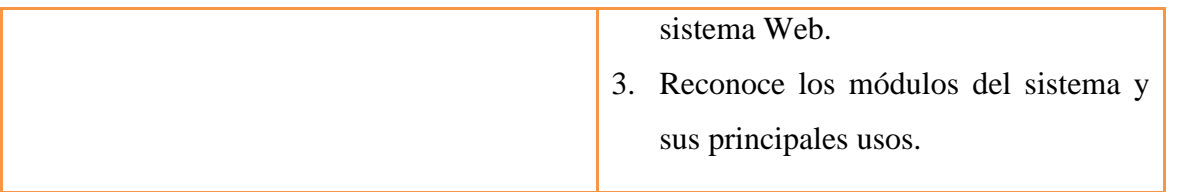

Tabla 9: Contenido del la Lección 4

| N | <b>ACTIVIDAD</b>                                                       | <b>RESPONSABLE</b> | <b>HORA</b><br><b>INICIO</b> | <b>HORA</b><br><b>FIN</b> | <b>DURACIÓN</b> | <b>MEDIOS</b><br>$\overline{A}$<br><b>UTILIZAR</b>                                           |
|---|------------------------------------------------------------------------|--------------------|------------------------------|---------------------------|-----------------|----------------------------------------------------------------------------------------------|
| 1 | Explicación y<br>Pruebas del<br>modulo<br>Administració<br>$\mathbf n$ | Jefe del Proyecto  | 08:00<br>am                  | 08:30 am                  | 30 min.         | Sistema Web<br>$\Omega$<br>Computador<br>$\circlearrowright$<br>Manual<br>$\circ$<br>usuario |
| 2 | Consultas                                                              | Jefe del Proyecto  | 08:30a<br>m                  | $09:00$ am                | 30 min.         |                                                                                              |

Tabla 10: horario de la Lección 4

**Lección 5:** Manejo del Modulo oferta y reporte y cierra del curso

**Fecha:**4 de Noviembre de 2011

**Horas de duración:** 1 Horas

**Dirigido:** gerente administrador

# **Responsable: Jefe del Proyecto**

**Objetivo:** Identificar las funciones e importancia del Ofertas y reportes

**Metodología:** Se aplico la Técnica de la Experiencia de la Metodología de Enseñanza Socializada.

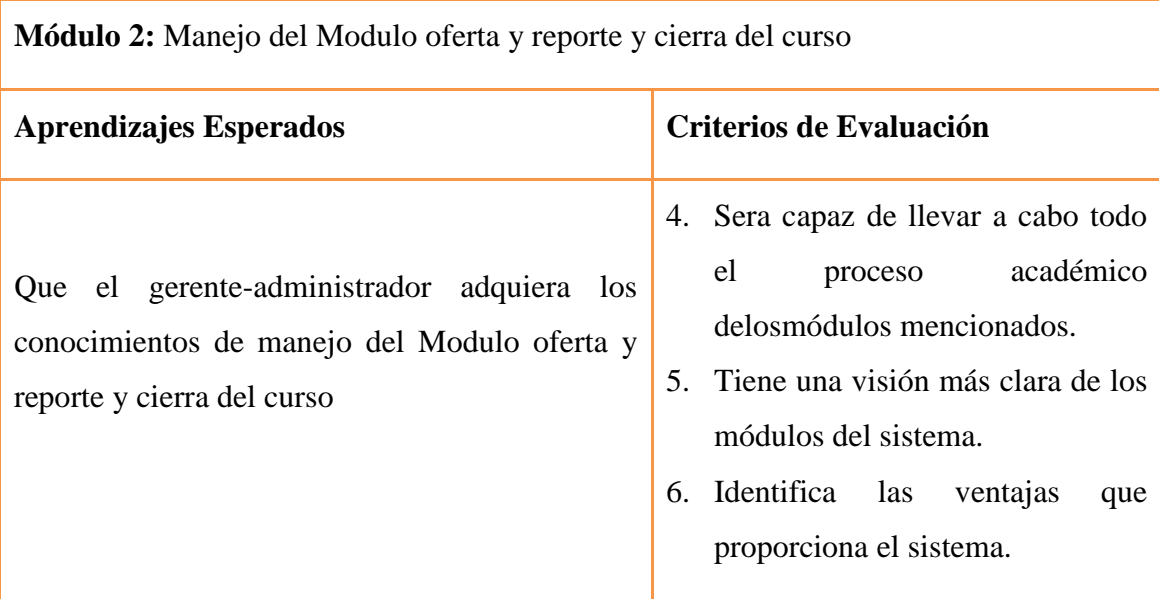

Tabla 11: Contenido del la Lección 5

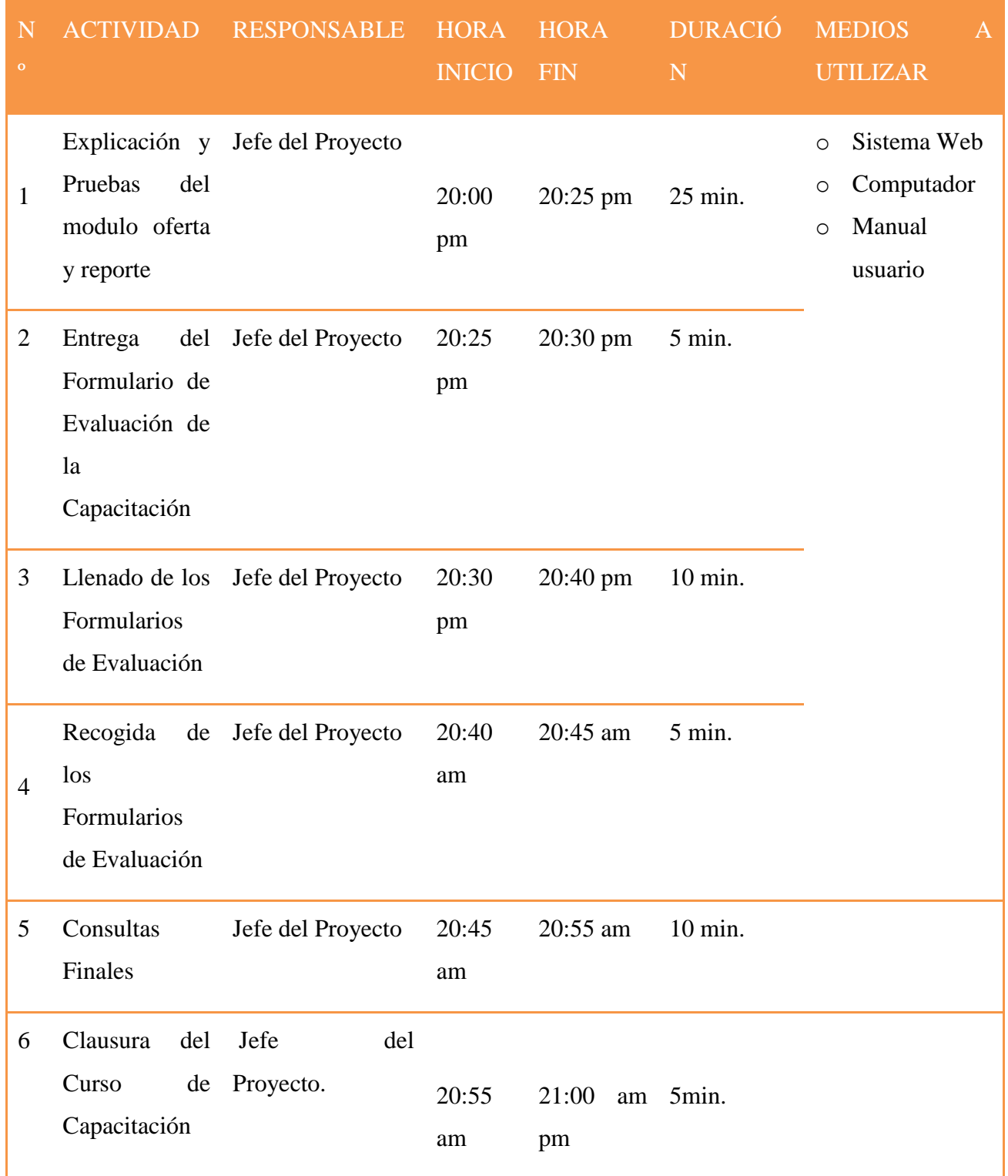

Tabla 12: Horario de la Lección 5

# **1.1.2.8 Duración del Curso**

El curso tendrá una duración de cinco días, cada clase tendrá una duración aproximada de 1hora a hora y media por día.

### **Fechas del Curso**

De acuerdo al cronograma del proyecto, el curso se realizará a partir del 31 de octubre de 2011 hasta el 4 de noviembre de 2011, salvo algún contratiempo no planificado.

# **1.1.2.9 Organizador del Curso de Capacitación**

El curso será organizado por el director del proyecto, la universitaria Maribel Flores Castro bajo conocimiento y apoyo del Administrador de la empresa.

# **1.1.2.10 Medios de verificación**

- Documentación de la Metodología de capacitación a los usuarios aprobados por el Gerente/Administrador
- Listado de los participantes en capacitación del manejo del sistema
- Certificados de asistencia a la capacitación

# **1.2 Conclusiones y Recomendaciones**

# **1.2.1 Conclusiones**

Luego de haber concluido el presente proyecto con el proposito de **Fortalecer la gestión administrativa del comercio FASHIONCYB**.

Que se logro brindando información completa, oportuna y sin errores de los procesos relacionados con transacciones de ventas y compras.

Agilizando la obtencion de reportes e inventarios y de esta manera mejorar la calidad se llegó a las siguientes conclusiones:

**Componente I:** Sistema informático puesto en marcha bajo las normas del comercio **FASHIONCYB** 

Este sistema consigue integrar comercio-usuario con incalculables beneficios.La automatización del flujo de trabajo generado por el sistema reduce de manera significativa el tiempo requerido enla elaboración de inventarios, reportes, compras, ventas y mercadería, ayudando a la administración del comercio FASHIONCYB

La seguridad del sistema fue implementada a través de la estrategia gerenteadministrador y vendedor, donde los usuarios del sistemas tienen cargos y estos le permiten acceder a determinadas tareas.

**Componente II:** Capacitación.

Gracias a la adquisición de conocimientos del taller de capacitación que se dicto a los funcionarios del comercio:

Gerente-administrador: conocimiento absoluto de todos los módulos del sistema.

Vendedor: conocimiento del manejo del sistema a excepción de los modulo: usuario, compras, algunos reportes, empresas proveedoras, mercadería

Estos son capaces para navegar sin ninguna dificultad en todos los módulos designados de acuerdo al cargo que se les da en el sistema.

Además los empleados obtuvieron conocimientos dando más énfasis en Windows y Microsoft Word

# **1.2.2 Recomendaciones**

 Se recomienda la formación de un departamento u organización que pueda hacerse cargo de la administración del sitio Web para que éste sea mantenible y no pierda su valor con el tiempo.

 Aprovechar mejor los recursos tecnológicos, que están dispuestos en el comercio y a la constante actualización y capacitación del plantel técnico del comercio.

 El uso del sistema por parte de los usuarios puede ser durante las 24 horas, porque está realizado para operar mediante vía web.

 Sugerimos al comercio la opción de ingresar al comercio electrónico ya quese está convirtiendo en unas de las formas más habituales de realizar las compras y las estadísticas muestran que cada año los volúmenes de ventas va aumentando de forma

significativa. Los usuarios de Internet están más familiarizados con los procesos de alta en foros, portales y tiendas.

 Se recomienda al comercio optar por buenas estratégias de marketing y un buen posicionamiento Web, ya que conseguirá mas visitas a su sitio de información **y** aumentarán considerablemente las ventas dentro del comercio haciéndose mas competitiva.

 Integrar al personal como parte del proceso de innovación y mejoramiento continuo, comunicando los resultados que el comercio ha obtenido gracias a la aplicación del proyecto.